Каталог

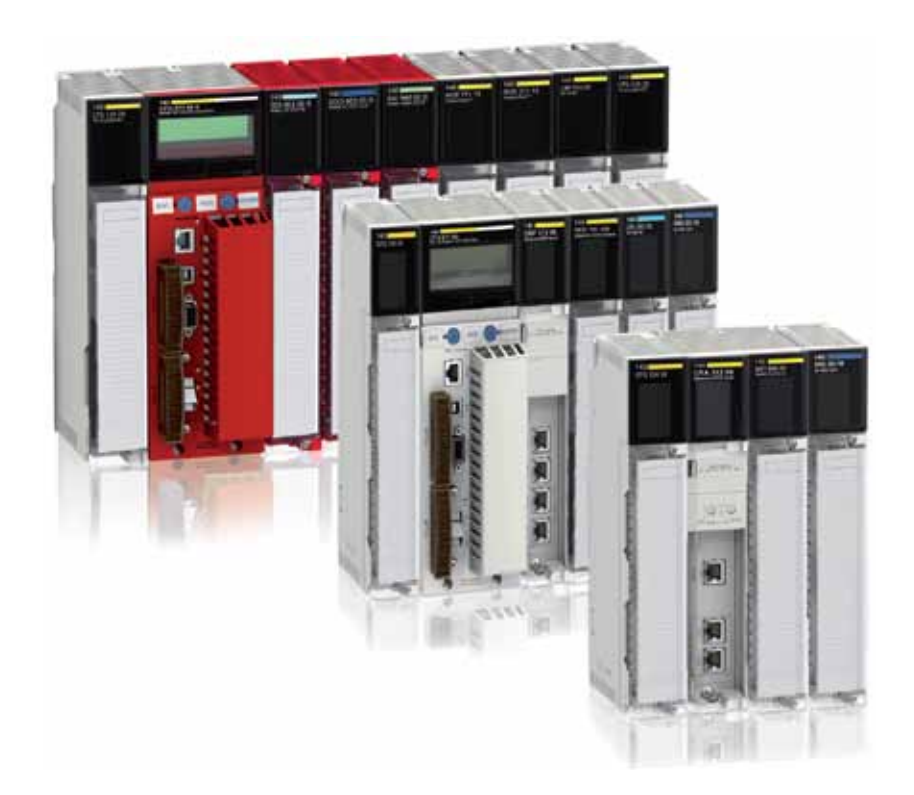

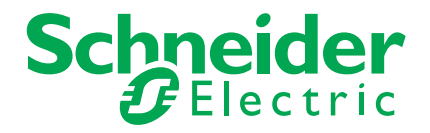

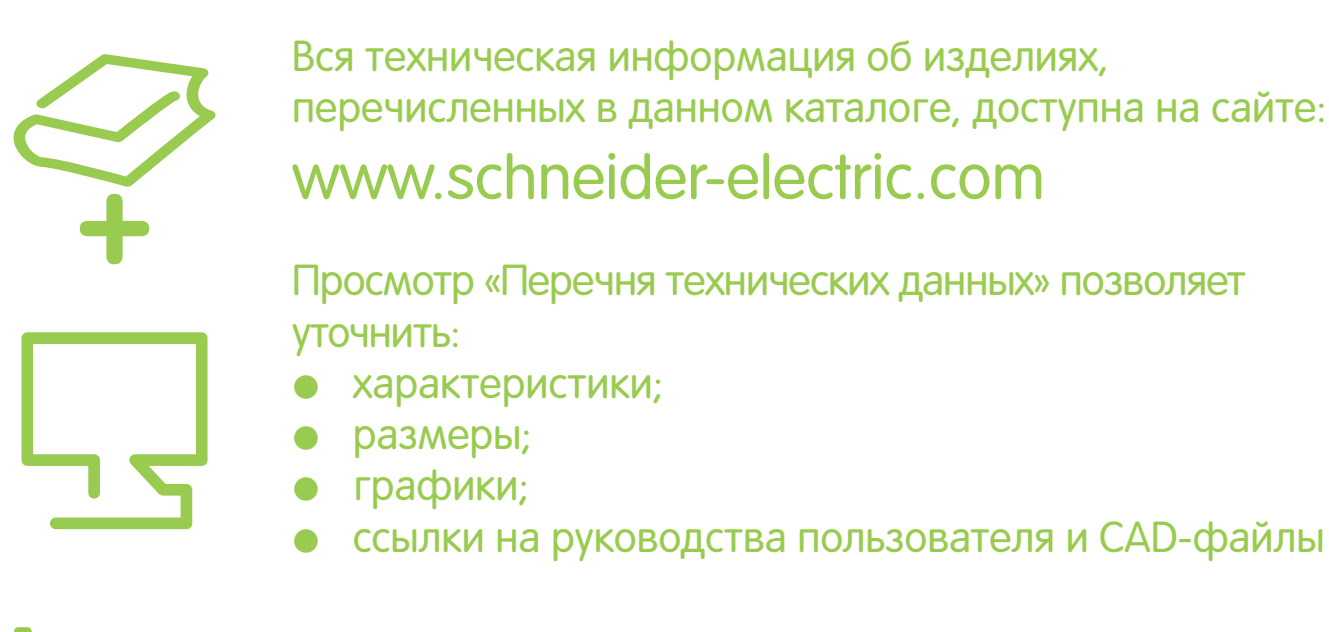

### **1** Введите тип изделия (1) в окне "Search" на главной странице сайта:

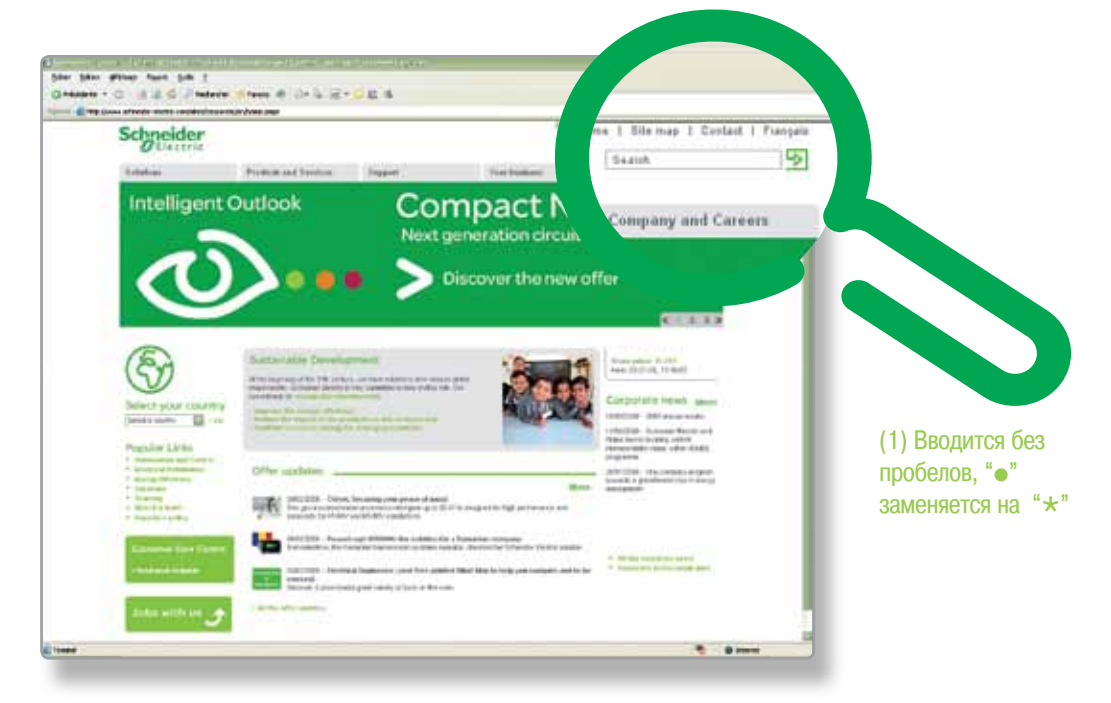

### **2** Из перечня "All" выберите необходимое изделие

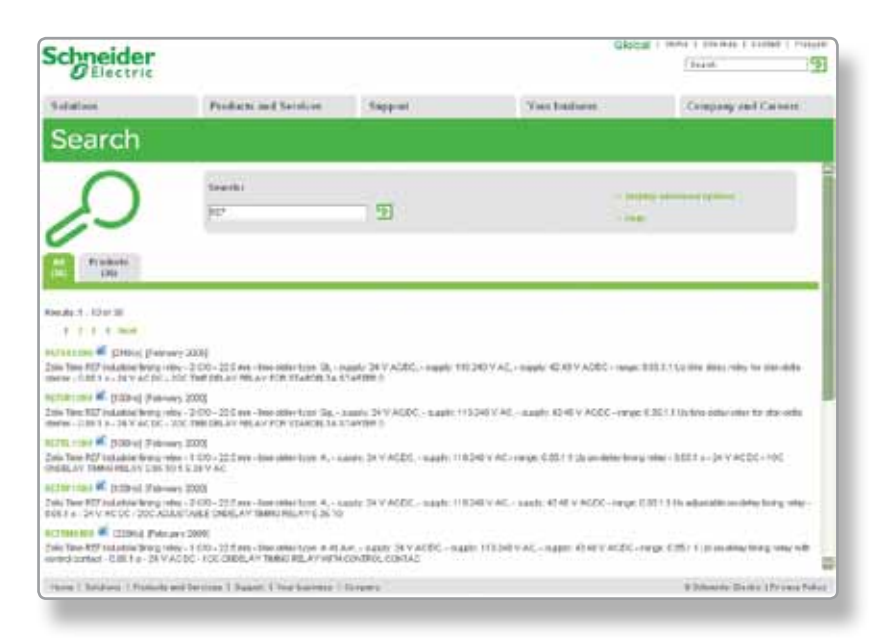

### **3** В новом окне отобразится перечень технических данных:

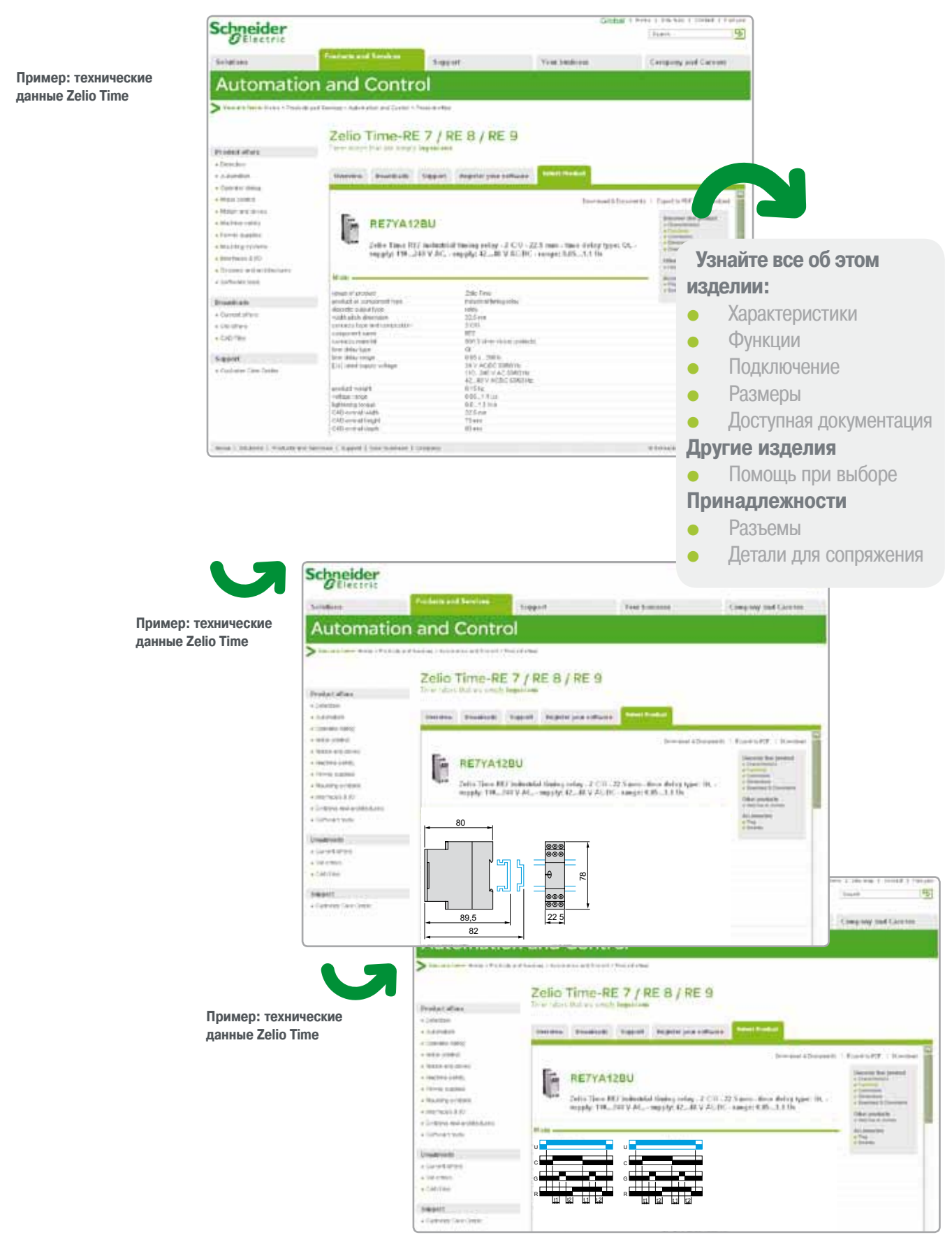

**Информацию также можно получить в виде файла формата pdf**

### Schneider<br>BElectric

- 1 Стандартные ЦП Quantum Modicon, шасси и источники питания
- 2 Архитектуры ввода/вывода, архитектуры «горячего» резервирования
- 3 Дискретные и аналоговые модули ввода/вывода
- 4 Модули особого назначения и решения
- 5 Связь
- 6 Проектировочное и операционное программное обеспечение
- 7 Архитектуры безопасности Quantum
- 8 ЧМИ и контроль
- 9 Предварительно смонтированные системы ввода/вывода и источники питания технологического процесса

#### 10 - Приложения и сервис

- Модули с «конформным» покрытием
- **Технические приложения**
- Специальное предложение по обслуживанию вашей базы
- **Справочный указатель изделий**

### **Schneider**

### Добро пожаловать

### Платформа автоматизации **Modicon Quantum**

в мир технологий Schneider Electric

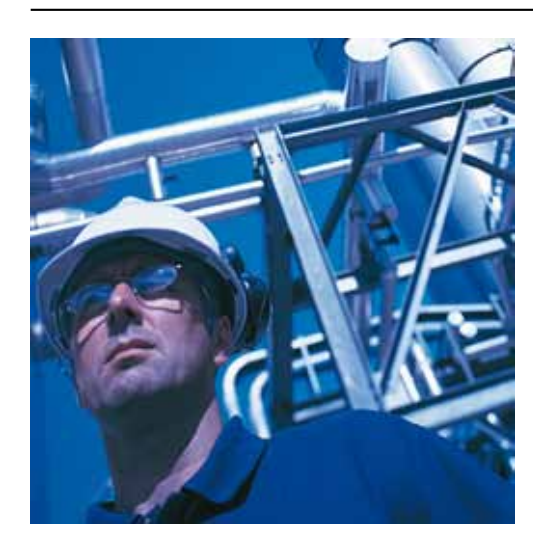

#### Обзор

В этом каталоге представлена серия программируемых логических контроллеров (ПЛК) Modicon Quantum, в том числе ее новинки: центральные процессоры (ЦП), источники питания и модули связи. Эти устройства позволяют расширить область применения этой серии как в типовых промышленных задачах, так и в системах безопасности.

Ранее всегда предлагавшая большой выбор модулей ввода/вывода, широкие возможности обмена данными по интерфейсным шинам и сетям, сегодня серия Modicon Quantum как никогда лучше отвечает потребностям непрерывных или полунепрерывных производственных процессов и систем диспетчеризации крупных объектов инфраструктуры.

Собрав воедино более чем 25-летний опыт создания архитектур с резервированием и систем обеспечения безопасности людей, производственного оборудования и окружающей среды, серия Modicon Quantum является идеальным решением для задач, требующих обеспечения максимальной непрерывности процесса при полной безопасности.

По своей сути предложение Modicon Quantum предназначено для следующих областей, требующих высокого уровня отказоустойчивости:

- Нефтехимическая отрасль  $\blacksquare$
- Металлургия
- Производство цемента  $\blacksquare$
- Электроэнергетика
- Туннели .
- Аэропорты
- Водоочистка
- Добывающая промышленность
- Гидроэнергетика

Следующие факты лишь подтверждают вышесказанное:

• Сертификация ATEX зоны 2/22 ряда изделий Quantum с «конформным» покрытием, соответствующая стандартам IEC-EX 60079-0, IEC-EX 60079-15 и IEC-EX 60079-31 защитных систем и оборудования, требующих высокой степени защиты при применении в агрессивных и потенциально взрывоопасных средах (см. стр. с 10/2 по 10/9).

• Решение ввода/вывода Quantum Ethernet, совместимое с Modicon X80, обеспечивает более гибкую и менее дорогостоящую архитектуру ввода/вывода для сетей Ethernet. Фактически, Modicon Х80 состоит из стандартных модулей ввода/вывода, которые, при подключении к локальному контроллеру Quantum могут быть использованы в узлах подключения удаленного ввода/вывода к сети Ethernet (см. стр. 2/6).

■ Введение ЦП «горячего» резервирования 140 CPU 672 60, в особенности для ситуаций, когда расстояние между двумя ЦП доходит до 2 км. Обладая 3 Мб пользовательской памяти, он обеспечивает доступ к расширенным функциям, которые отсутствуют в 140 CPU 671 60. Среди них: добавление узлов подключения удаленного ввода/вывода к сети Ethernet в режиме «онлайн», комбинирование шины S908 и узла подключения удаленного ввода/вывода к сети Ethernet. Количество узлов Modicon X80 не ограничено. 140 CPU 672 60 оснащен многомодовым оптоволоконным портом (см. стр. 1/2).

■ Модули 140 NOC 780 00 и 140 NOC 781 00, предназначенные для сетей EtherNet/IP и Modbus/ ТСР, соответствуют стандарту ODVA. Каждый из этих модулей оснащен 4 портами. В модуль 140 NOC 781 00 встроена функция маршрутизатора, что позволяет легко объединить несколько сетей с его помощью (см. стр. 5/2 и 5/3).

140 NRP 954 01 C - оптоволоконный повторитель сигнала для узлов подключения удаленного ввода/вывода к шине S908 - повышает помехоустойчивость сети и значительно увеличивает допустимую длину кабеля (до 16 км) в архитектуре удаленного ввода/вывода (см. стр. 2/22).

■ Многофункциональный модуль 140 ERT 854 20 со встроенным вводом/выводом. Данный модуль совместим с сигналами GPS, DCF и IRIG-B (см. стр. 4/3).

Новая серия промышленных Ethernet-брандмауэров ConneXium обеспечивает оптимальную защиту сети от вредоносных атак (см. стр. 5/43).

Предложение по модификации архитектуры безопасности Quantum с помощью программного обеспечения Unity Pro XLSafety (см. стр. 7/38).

### Schneider<br>BElectric

### **1 -** Стандартные ЦП Quantum, шасси и источники питания

### **1**

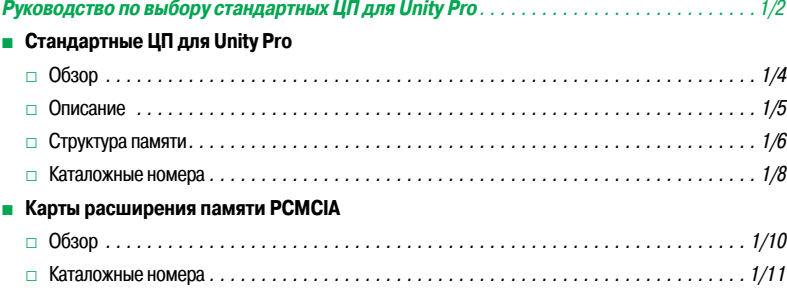

### ЦП для Concept/ProWORX

ЦП для Unity Pro

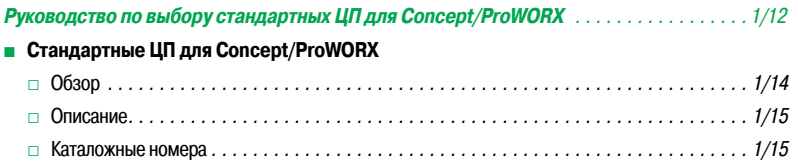

### Шасси

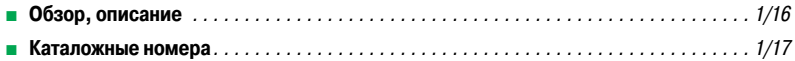

### Модули питания

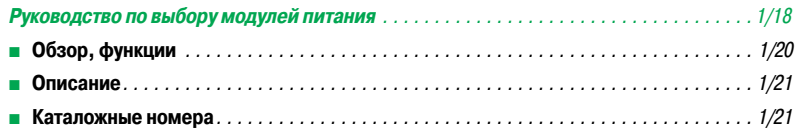

### *Руководство по выбору* **Платформа автоматизации Modicon Quantum**

Стандартные ЦП для Unity Pro

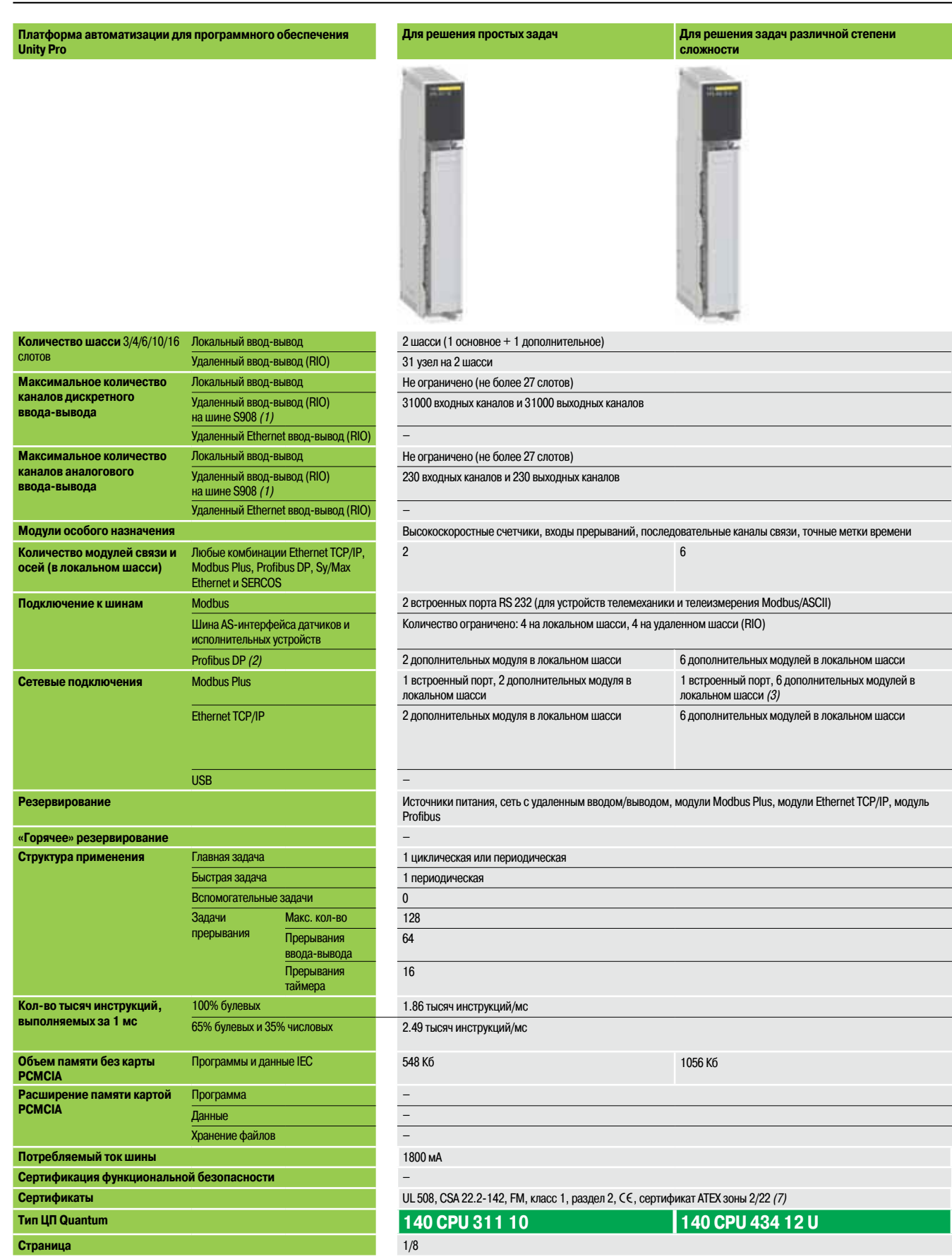

*(1) Максимальное количество дискретных и аналоговых каналов ввода-вывода. Не суммируется.*

*(2) Модули Profibus DP производства нашего партнера Prosoft (совместная партнерская программа автоматизации).*

*(3) Модули Modbus Plus: Полный набор функций имеется только у первых двух модулей из шести.*

*(4) Максимальное расстояние между двумя модулями с функцией «горячего» резервирования: до 4 км (см. сайтwww.schneider-electric.com).*

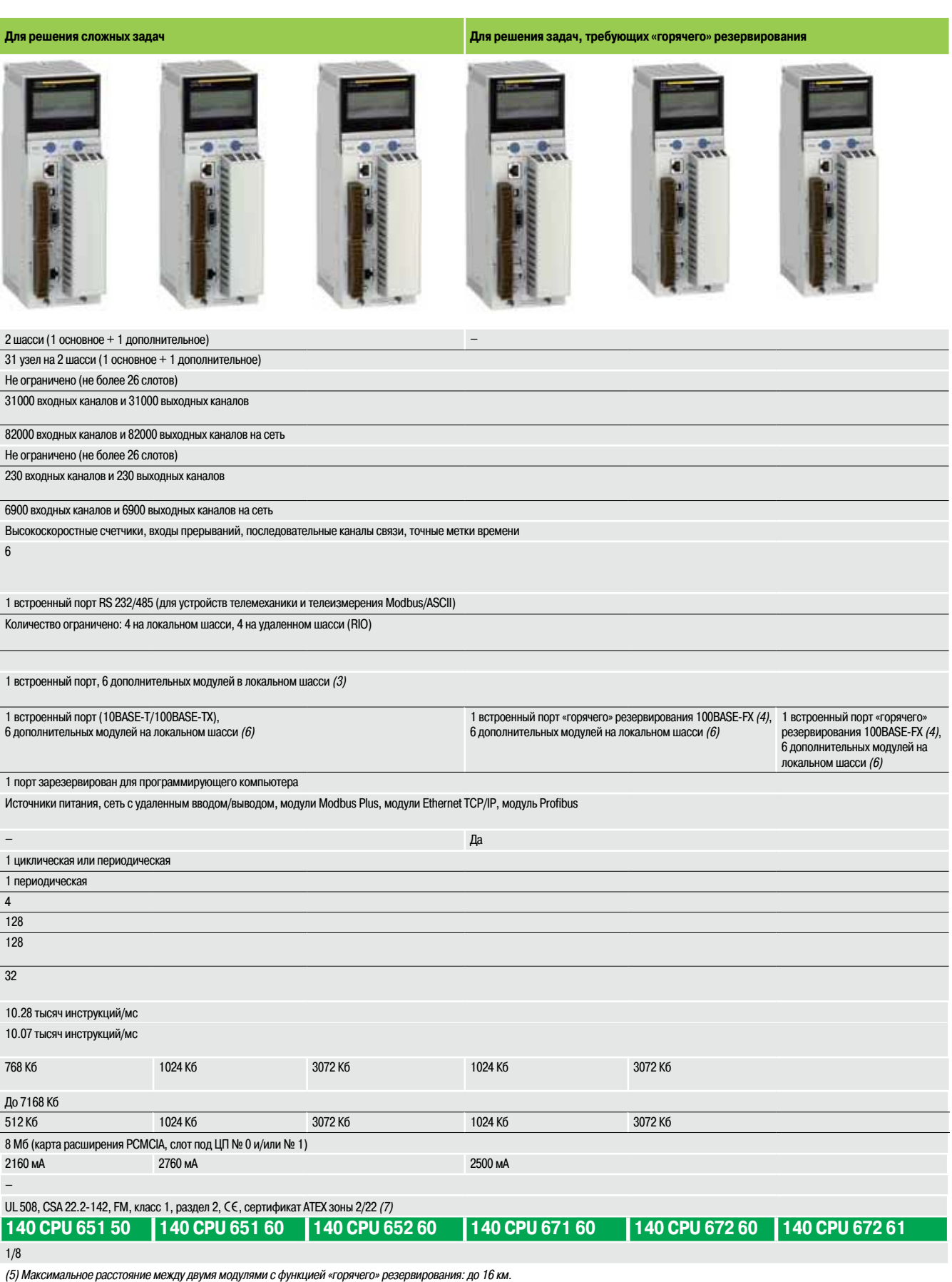

*(6) Максимальное количество для головного адаптера сети со встроенным маршрутизатором (140 NOC 78100). (7) Только версии с «конформным» покрытием имеют сертификацию ATEX зоны 2/22. Дополнительные сведения см. на стр. 10/2 – 10/9.*

Стандартные ЦП для Unity Pro

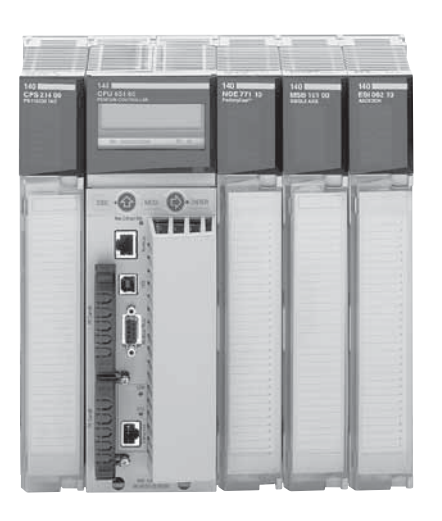

#### Обзор

ЦП, предназначенные для платформы автоматизации Modicon Quantum, созданы на базе высокопроизводительных процессоров и совместимы с программным обеспечением Unity Pro. Стандартные ЦП Quantum имеют следующие характеристики:

- Высокая скорость сканирования и обработки ввода-вывода
- Возможность настройки прерываний (по времени и в зависимости от состояния ввода-вывода);
- Выполнение быстрой и главной задач;
- Расширение памяти с помощью карт РСМСІА;
- Множество встроенных в модуль портов связи;

■ Передняя панель последних моделей оснащена удобным ЖК-дисплеем для диагностики и обслуживания.

Предлагаемые ЦП различаются по объему памяти, скорости обработки и дополнительным функциям связи.

#### Безопасная память с резервным копированием

Прикладная программа ЦП хранится во внутренней оперативной памяти с резервной подпиткой от элемента питания. Элемент питания расположен в перелней части молуля, его замена выполняется при работающем ЦП. Переключатель позволяет предотвратить несанкционированное вмешательство по удаленному соединению.

Для защиты прикладной программы от непреднамеренного изменения в процессе эксплуатации на передней панели ЦП предусмотрен клавишный переключатель. Этот клавишный переключатель также может быть использован для запуска и останова ЦП. Модуль 140 СРИ 311 10 оснащен лишь ползунковым переключателем защиты памяти.

Высокопроизводительные ЦП 140 СРU 651 50/60, 140 СРU 652 60, 140 СРU 671 60. 140 CPU 672 60 и 140 CPU 672 61 имеют 2 слота под карты памяти РСМСІА:

■ Верхний слот (№ 0) предназначен для карты расширения памяти (программы, символы, константы и/или хранение данных)

■ Нижний слот (№ 1) предназначен для карты расширения памяти, использующейся только для хранения данных

#### Встроенные порты связи

ЦП Quantum, в зависимости от модели, оборудованы:

- Двумя Modbus-портами RS 232 (один RS 232/485 для ЦП 140 СРU 6 • •)
- Одним портом Modbus Plus;
- Одним портом Ethernet TCP/IP 10BASE-T/100BASE-TX (100BASE-FX для ЦП 140 CPU 67• 6• с функцией «горячего» резервирования)
- Одним портом USB для подключения компьютерного терминала для программирования ЦП.

#### ЖК-дисплей

Некоторые ЦП оснащены ЖК-дисплеем (с разрешением 2 строки по 16 символов) с регулируемыми яркостью и контрастностью. С помощью клавиатуры и дисплея выполняются диагностика ЦП, установка ряда параметров конфигурации, а также его включение/выключение.

#### «Горячее» резервирование

В ЦП 140 СРU 671 60, 140 СРU 672 60 и 140 СРU 672 61 встроена функция «горячего» резервирования. Они оснащены оптоволоконным каналом связи Ethernet на 100 Мбит/с. Диагностика функции «горячего» резервирования осуществляется при помощи ЖК-дисплея. Модуль 140 CPU 672 61 разработан специально для приложений, в которых расстояние между двумя ЦП «горячего» резервирования может достигать 16 км.

Благодаря большему объему памяти, производительность ЦП 140 CPU 672 60 и 140 CPU 672 61 на 10-20% превышает производительность ЦП 140 СРИ 671 60.

Модуль 140 CPU 672 60 предоставляет пользователю до 3 МБ полезной памяти (без учета карты расширения памяти), равно как и дополнительные, по сравнению с модулем 140 CPU 672 60, функции (возможность добавлять узлы в режиме «онлайн», переводить ПЛК в режим RUN. комбинировать шину S908 и систему Quantum ввода-вывода Ethernet и т. д.).

Пользователю не нужно выполнять повторную коммутацию проводных соединений, чтобы, при наличии ранее установленного модуля 140 CPU 671 60 воспользоваться функциональными и операционными преимуществами модуля 140 CPU 672 60. Все, что требуется - это простая замена модуля 140 CPU 671 60 на 140 CPU 672 60.

#### Архитектура и установка приложения Quantum

Для работы с ЦП Quantum требуются:

- Программные средства разработки Unity Pro Large или Extra Large. Это программное
- обеспечение совместимо с платформами Premium и M340.
- Также могут потребоваться:
- □ Специальное программное обеспечение UAG (генератор приложений Unity) для моделирования и генерации приложений управления процессами;
- □ Набор утилит Unity EFB для разработки библиотек функциональных блоков ЕF и ЕFB на языке программирования С;
- □ Программное обеспечение Unity Dif для сравнения Unity Pro-приложений;
- □ Программное обеспечение Unity Loader для обновления Unity Pro-проектов.

#### *Описание*

### **Платформа автоматизации Modicon Quantum**

Стандартные ЦП для Unity Pro

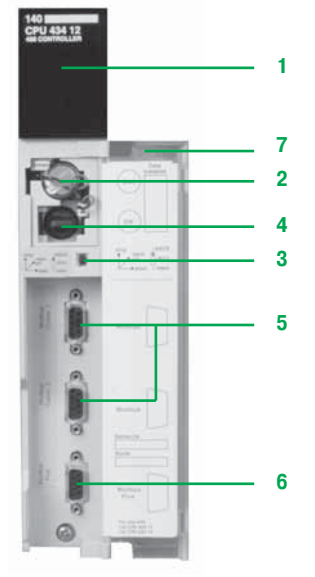

*140 CPU 434 12U*

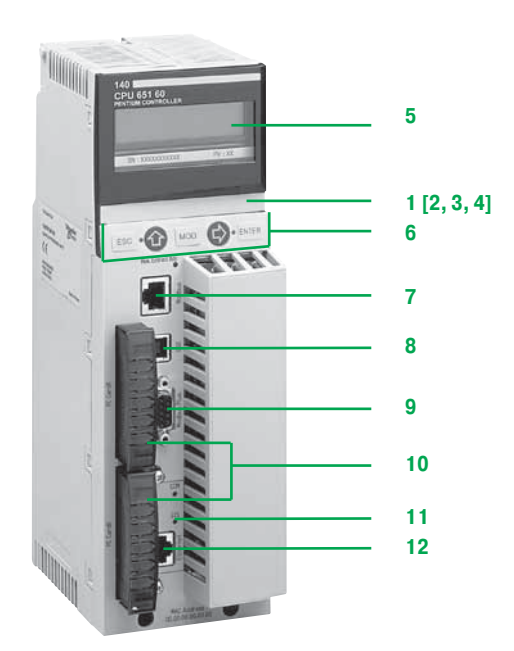

*140 CPU 651 50/60 140 CPU 652 60*

#### **Описание**

#### **Стандартные ЦП**

#### Передняя панель ЦП **140 CPU 311 10** и **140 CPU 434 12U** состоит из следующих компонентов: **1** Индикаторный блок с 7 светодиодами:

- $\Box$  Светодиод Ready (зеленый): модуль успешно прошел загрузочные диагностические тесты;
- v Светодиод Run (зеленый): идет выполнение программы;
- $\square$  Светодиод Modbus (зеленый): идет передача данных через порт Modbus;
- $\Box$  Светодиод Modbus Plus (зеленый): идет передача данных через порт Modbus Plus;
- v Светодиод Mem Prt (оранжевый): памяти защищена от записи (активирован переключатель защиты памяти);
- $\Box$  Светодиод Bat Low (красный): резервный элемент питания отсутствует или подлежит замене;
- $\Box$  Светодиод Error A (красный): ошибка связи через порт Modbus Plus
- **2** Слот для резервного элемента питания *(1)*
- **3** Ползунковый переключатель для выбора параметров связи порта Modbus
- v Ползунковый переключатель (модель **140 CPU 311 10**) для защиты памяти от записи **4** Клавишный переключатель (модели **140 CPU 434 12U**):
	- v Положение Stop : ПЛК выключен, изменение программы невозможно;
- v Положение Mem Prt: ПЛК либо выключен, либо работает, изменение программы невозможно;
- v Положение Start: ПЛК отключен или работает, изменение программы возможно
- **5** Два 9-контактных гнездовых разъема SUB-D для подключения к шине Modbus
- **6** Один 9-контактный гнездовой разъем SUB-D для подключения к сети Modbus Plus
- **7** Съемная петельная дверца с этикеткой для нанесения маркировки

#### **Высокопроизводительные ЦП**

#### Передняя панель модулей **140 CPU 651 50**, **140 CPU 651 60**, **140 CPU 652 60**, **140 CPU 671 60, 140 CPU 672 60** и **140 CPU 672 61** состоит из следующих компонентов:

- **1** ЖК-дисплей с крышкой, под которой находится:
- **2** Клавишный переключатель:

v Разблокирован: разрешен доступ ко всем операциям системного меню, оператору разрешено изменение всех регулируемых параметров модуля с помощью дисплея и клавиатуры. Память не защищена от записи.

v Заблокирован: запрещен доступ к операциям системного меню, оператору разрешено чтение всех параметров модуля. Память защищена от записи, прикладная программа защищена. Данный режим используется для защиты от вредоносного вмешательства через удаленное соединение

- **3** Слот для резервного элемента питания *(1)*
- **4** Кнопка сброса (перезапуска)
- **5** ЖК-дисплей (разрешением 2 строки по 16 символов) с регулируемыми яркостью и контрастностью
- **6** 5-кнопочная клавиатура с 2 светодиодами *(ESC, ENTER, MOD,*  $\hat{\Pi}$ , ⇒)<br>7 Разъем RJ45 для подключения к шине Modbus
- **7** Разъем RJ45 для подключения к шине Modbus
- **8** Гнездовой USB-разъем типа B для подключения программирующего компьютерного терминала
- **9** Один 9-контактный гнездовой разъем SUB-D для подключения к сети Modbus Plus
- **10** Два слота под установку карт расширения памяти PCMCIA
- **11** Два светодиодных индикатора:

v Светодиод COM (зеленый): активность порта Ethernet (модели **140 CPU 651 50/60**, **140 CPU 652 60**), активность основного или резервного узла системы «горячего» резервирования (модели **140 CPU 671 60**, **140 CPU 672 60** и **140 CPU 672 61**) v Светодиод ERR (красный): Коллизия кадров сети Ethernet (модели**140 CPU 651 50/60**, **140 CPU 652 60**), ошибка связи между основным и резервным узлами системы «горячего» резервирования (модели **140 CPU 671 60**, **140 CPU 672 60** и **140 CPU 672 61**)

**12** Разъем:

v разъем RJ45 для подключения к сети Ethernet (модели **140 CPU 651 50/60**, **140 CPU 652 60**) v многомодовый оптоволоконный разъем MT-RJ (модели **140 CPU 671 60** и **140 CPU 672 60**) или одномодовый оптоволоконный разъем LC (модель **140 CPU 672 61**) для подключения оптоволоконного кабеля, соединяющего основной и резервный ПЛК архитектуры «горячего» резервирования

- *(1) Резервная аккумуляторная батарея с внутренней оперативной памятью*
	- *Номер изделия по каталогу: 990 XCP 980 00*
	- *Тип: литиевая 3 В*
	- *Мощность: 1200 мА/ч*
	- *Срок хранения: 10 лет*

Стандартные ЦП для Unity Pro

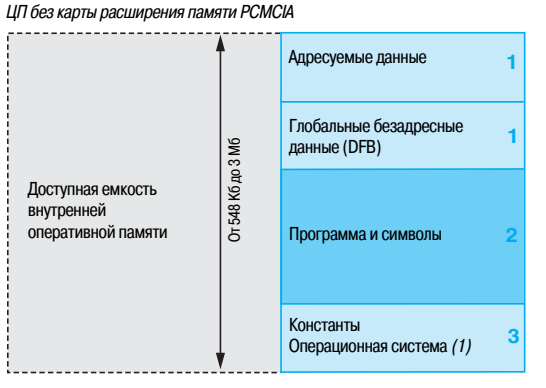

#### Структура памяти

Память для приложений подразделяется на области, физически распределенные между внутренней оперативной памятью и одной или двумя картами расширения памяти РСМСІА (модули 140 CPU 651 50/60, 140 CPU 652 60, 140 CPU 671 60, 140 CPU 672 61 и 140 CPU 672 60):

- 1 Область данных приложений всегда располагается во внутренней оперативной памяти. В соответствии с предпочтением пользователя данная область может быть разбита на два типа данных:
- □ Глобальные адресуемые данные, определяемые адресом (например, %MW237), иногда сопровождаемым символом (например, Counting\_rejects).

□ Нелокализированные данные, определяемые только символом. Этот тип адресации устраняет ограничения по управлению распределением памяти, поскольку присвоение адресов осуществляется автоматически.

□ Безадресные данные DFB, соответствующие пользовательским функциональным блокам DFB. Размер данной объектной области ограничен только имеющимся во внутренней оперативной памяти объемом физической памяти.

- Область прикладной программы и символов во внутренней оперативной памяти или на карте  $\overline{2}$ памяти РСМСІА (дескриптор, исполняемый код задач и символьная база данных приложения)
- 3 Область констант во внутренней оперативной памяти или на карте памяти PCMCIA (словаконстанты, исходные значения и конфигурация)
- 4 Область для хранения дополнительных данных, которую распределенные приложения могут использовать для хранения информации, такой как производственные данные или технологические решение (модели 140 CPU 651 50/60, 140 CPU 652 60, 140 CPU 671 60, 140 CPU 672 60 и 140 CPU 672 61)

В соответствии с требованиями к объему памяти для приложений, существует две возможности распределения памяти в зависимости от наличия в ЦП Quantum (0, 1 или 2) карт расширения памяти PCMCIA:

Приложение во внутренней оперативной памяти: приложение полностью загружается во внутреннюю оперативную память ЦП с резервной подпиткой от элемента питания (2), емкость которой зависит от модели ЦП.

Приложение на карте PCMCIA, внутренняя оперативная память резервируется под данные приложения. Карта памяти РСМСІА содержит программную область (области программы, символов и констант). Некоторые типы карт памяти PCMCIA также содержат область для хранения данных.

Наличие области для символов, помимо области для программ, выбирается пользователем. Наличие в ПЛК базы данных символов приложения и, как следствие, всех необходимых для его отладки и обновления элементов, позволяет проводить данные процедуры, подключив к нему «пустой» программирующий компьютер (без установленных приложений).

#### (1) Только ЦП 140 СРИ 311 10/434 12U.

(2) За резервное питание внутренней оперативной памяти отвечает литиевый элемент питания на 3 В пост. тока (устанавливается пользователем). За резервное питание статической оперативной памяти (SRAM) отвечает литиевый элемент питания.

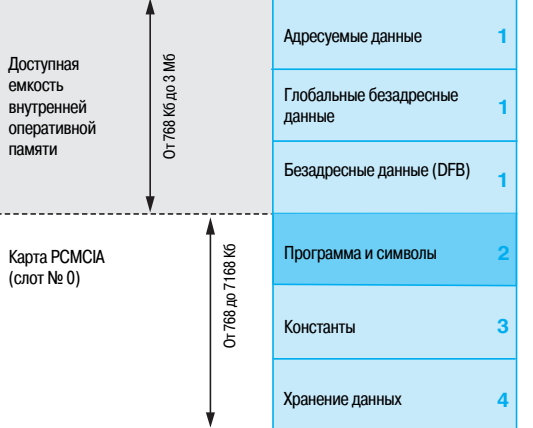

ЦП с картой памяти РСМСІА, установленной в слот № 0

ШП с картой памяти РСМСІА для хранения данных, установленной в слот № 0

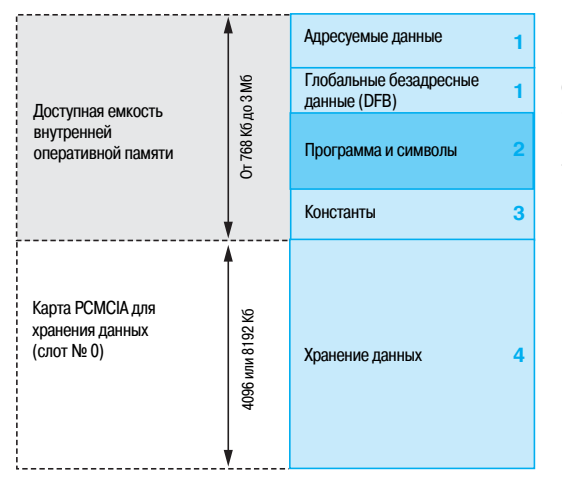

стр. 5/2 Schneider

Cagar

стр. 6/2

Стандартные ЦП для Unity Pro

**Структура памяти (продолжение)**

создана область для хранения файлов;

#### *ЦП с двумя картами памяти PCMCIA в слотах №0и№1*

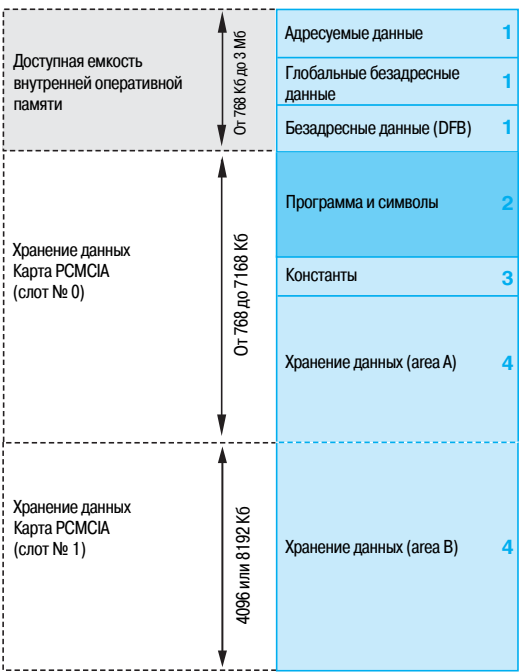

#### **Расширение области хранения файлов** С помощью карт памяти **TSX MRP F004M**/**F008M**, предназначенных для хранения файлов (4096 или 8192 Кб): b если приложение полностью загружается во внутреннюю оперативную память, может быть

 $\blacksquare$  если приложение загружено на карту PCMCIA, под программу может быть освобожден определенный объем памяти. Средство разработки Unity Pro облегчает разработчикам приложений управление структурой и заполнением памяти ПЛК Quantum.

Средство разработки Unity Pro помогает разработчику приложения управлять структурой и заполнением памяти ПЛК Quantum.

#### **Защита приложения**

Приложение, расположенное во внутренней оперативной памяти или на карте PCMCIA, может с помощью клавишного переключателя быть защищено от доступа (чтения или изменения программы) через Unity Pro в режиме «онлайн» (см. стр. 1/5).

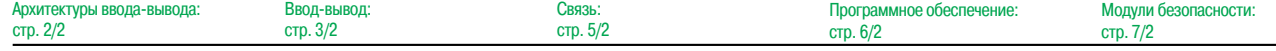

Стандартные ЦП для Unity Pro

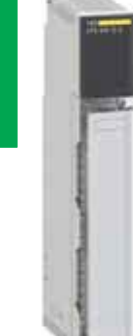

**1**

*140 CPU 434 12U*

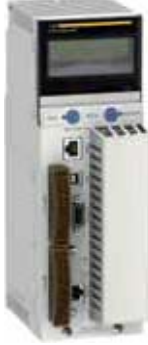

*140 CPU 65p p0*

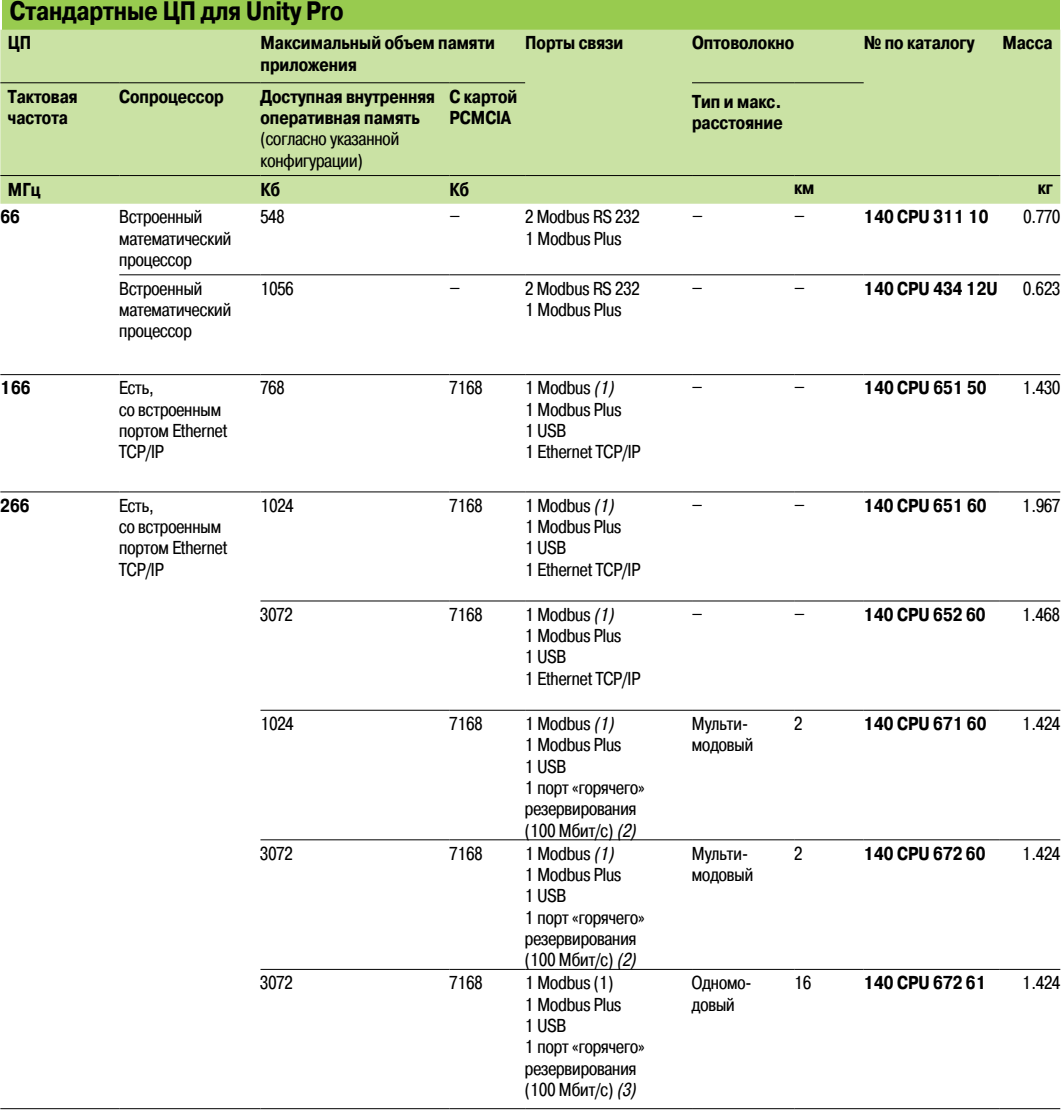

*(1) Порт Modbus RS 232/RS 485.*

*(2) Порт Ethernet на 100 Мбит/с для многомодовой оптоволоконной линии связи.*

*(3) Порт Ethernet на 100 Мбит/с для одномодовой оптоволоконной линии связи.*

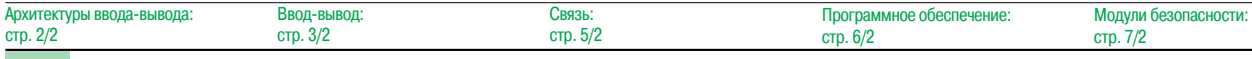

### **Schneider**

Каталожные номера (продолжение)

 $\overline{\phantom{a}}$ 

### Платформа автоматизации **Modicon Quantum**

Стандартные ЦП для Unity Pro

#### Карты расширения памяти РСМСІА

#### ЦП Quantum 140 CPU 651 50/60, 140 CPU 652 60, 140 CPU 671 60, 140 CPU 672 60 и 140 CPU 672 61 К каждому ЦП можно подключить до двух карт расширения памяти. Однако полезный объем памяти ограничен максимальным объемом памяти, установленным для данного модуля (см. стр. 1/4 и 1/5).

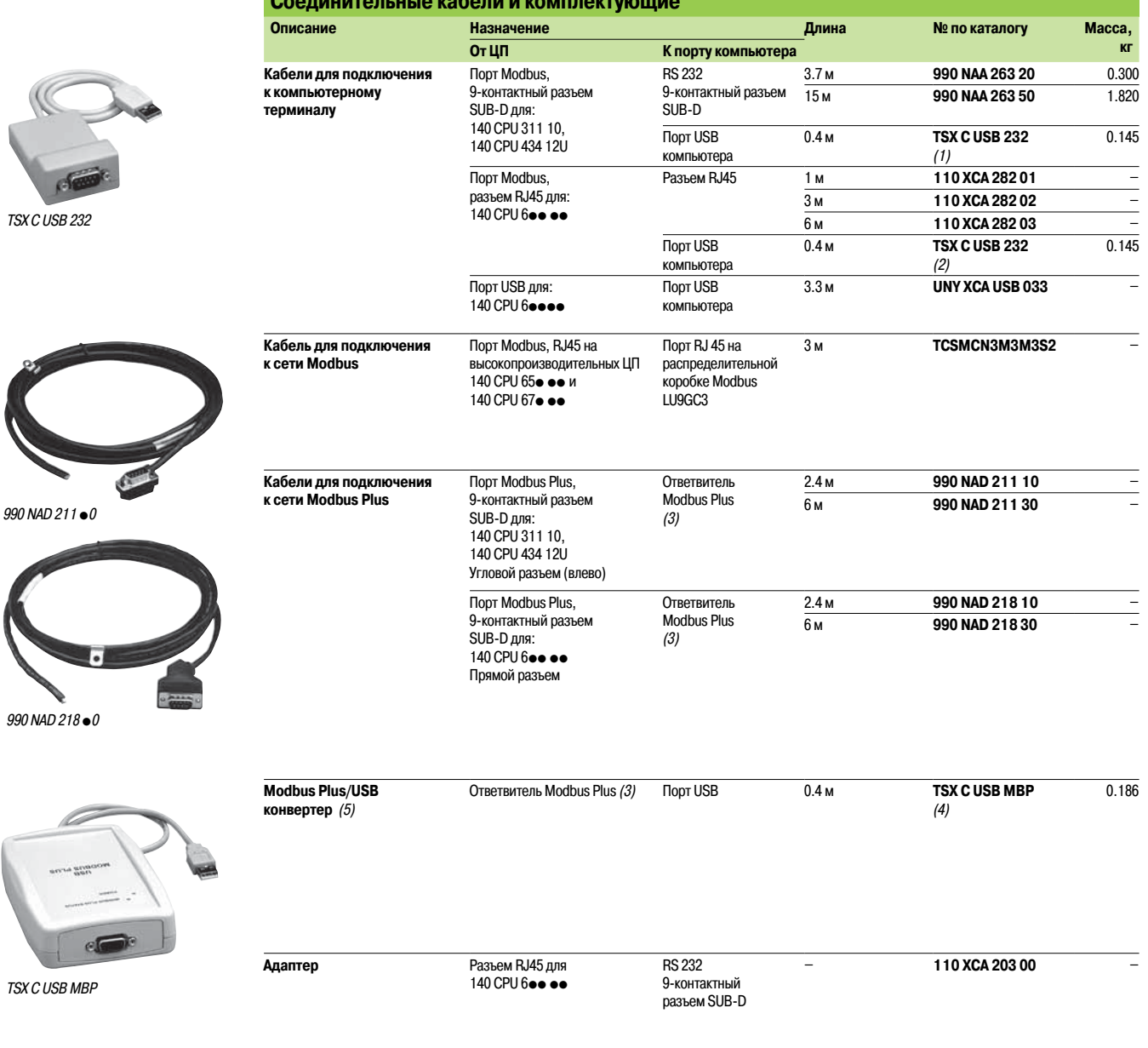

(1) С преобразователем TSX C USB 232 используется кабель 990 NAA 263 20/30.

(2) Спреобразователем TSX C USB 232 используются адаптер 110 XCA 203 00 и кабель 110 XCA 282 0.<br>(3) Ответвитель Modbus Plus: 990 NAD 230 20/21 (IP20) или 990 NAD 230 10 (IP 65).

 $(4)$  С преобразователем TSX C USB MBP используется кабель 990 NAD 211 10/30 или 990 NAD 218 10/30.

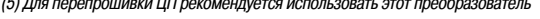

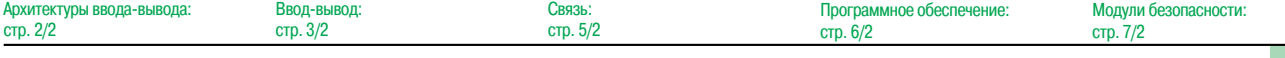

### **Schneider**

 $\mathbf{1}$ 

*Обзор*

### **Платформа автоматизации Modicon Quantum**

Карты расширения памяти PCMCIA Unity Pro

#### **Обзор**

Карты расширения памяти PCMCIA используются для увеличения объема оперативной памяти высокопроизводительных ЦП Quantum.

- В зависимости от модели, эти карты предназначены для хранения:
- b приложений, символов и констант;
- **дополнительных данных приложения**
- b или и того, и другого.

#### **Карты расширения памяти PCMCIA**

Все эти карты совместимы со слотами PCMCIA в моделях ЦП Quantum **140 CPU 651 50/60**, **140 CPU 652 60, 140 CPU 671 60, 140 CPU 672 60** и **140 CPU 672 61**.

Эти карты используются для хранения трех различных типов данных:

b Хранилище приложения: программа, символы и константы размещаются в общей области

- размером от 512 до 4096 Кб: **TSX MFP P**ppp**K**/**M** для флэш-СППЗУ.
- **Хранилище приложения и дополнительных данных:**
- v Область хранения приложения размером от 192 Кб до 7 Mбайт;
- v Область данных размером от 7 Mбайт до 0 Кб для хранения дополнительных данных

Соотношение этих двух областей может регулироваться. Настраиваемые карты:

 $\square$  TSX MRP CoooK/M для статической оперативной памяти (SRAM)

 $\square$  **TSX MCP CoooK/M** для флэш-СППЗУ и статической оперативной памяти (SRAM).

b Хранилище дополнительных данных – карты памяти **TSX MRP F004M**/**008M** (на 4 и 8 Мб, соответственно)

В этих картах применяется две технологии:

 $\blacksquare$  Статическая оперативная память (SRAM) на элементах питания Применяется, чаще всего, на этапах разработки и отладки приложений.

Такие карты обеспечивают:

v полный функционал переноса и внесение изменений в приложение в режиме «онлайн»; v хранение дополнительных данных

Защита памяти обеспечивается съемным элементом питания, встроенным в карту PCMCIA. Также предусмотрен дополнительный элемент питания, который позволяет оперативно заменить основной элемент питания без потери данных.

#### b Флэш-СППЗУ

Применяется после завершения отладки прикладной программы. Используется для:

v обеспечения независимости от срока службы;

v переноса приложения «за раз» и в полном объеме

При использовании этих карт не возможно внесение изменений в приложение в режиме «онлайн».

#### **Изменения программ в режиме «онлайн»**

Внесение изменений в режиме «онлайн» поддерживается только картами расширения, которые хранят программу в статической оперативной памяти (TSX MRP Cook/M).

Пользователю, которому необходимо в режиме «онлайн» внести изменения или дополнения в программу ЦП с установленной картой расширения памяти, потребуется разбить прикладную программу на несколько частей соответствующего размера.

Архитектуры ввода-вывода:

Связь:

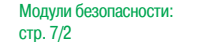

### *Каталожные номера*

### **Платформа автоматизации Modicon Quantum**

Карты расширения памяти PCMCIA Unity Pro

#### **Каталожные номера**

Ниже перечислены карты расширения памяти, которые могут быть установлены на модели ЦП **140 CPU 651 50**, **140 CPU 651 60**, **140 CPU 671 60, 140 CPU 672 60** и **140 CPU 672 61**. Ограничения памяти бывают двух видов:

 $\blacksquare$  одно зависит от типа ЦП;

 $\blacksquare$  другое – от выбранной карты памяти PCMCIA.

Наименьшим из этих ограничений определяется объем памяти, доступный для приложения.

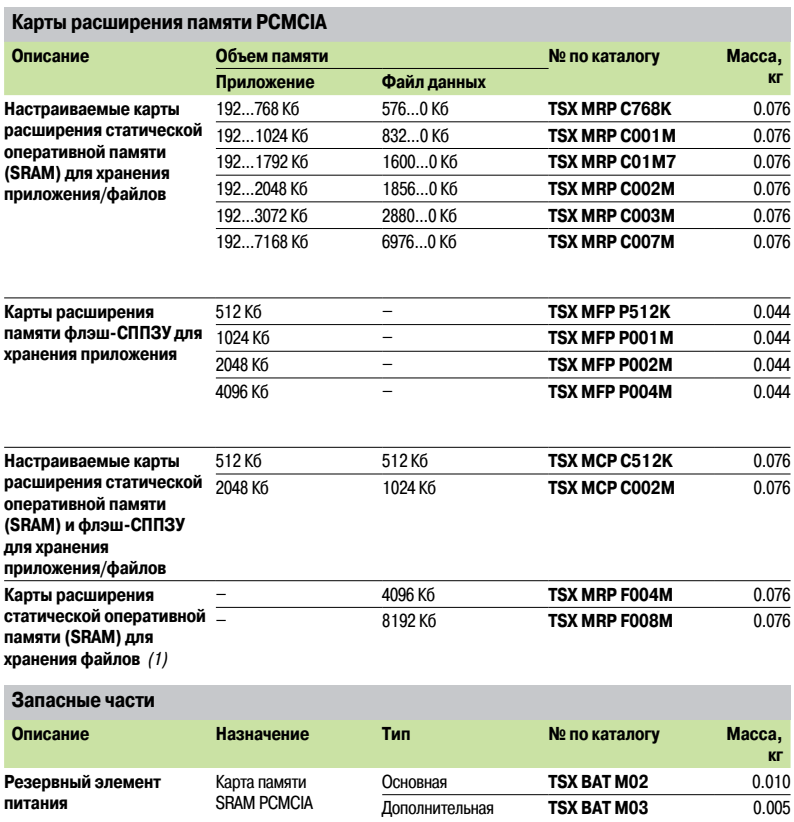

*(1) Предназначены для хранения производственных данных и технологических решений.*

*Объем зависит от типа карты PCMCIA*

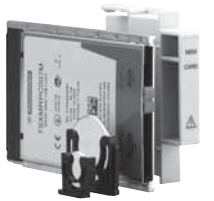

 $TSX MRP/MCP/MRP$ 

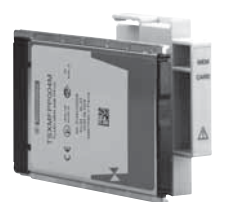

 $TSX MFP P \bullet \bullet \bullet \bullet$ 

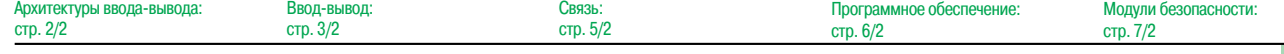

### *Руководство по выбору* **Платформа автоматизации Modicon Quantum**

Стандартные ЦП для Concept/ProWORX

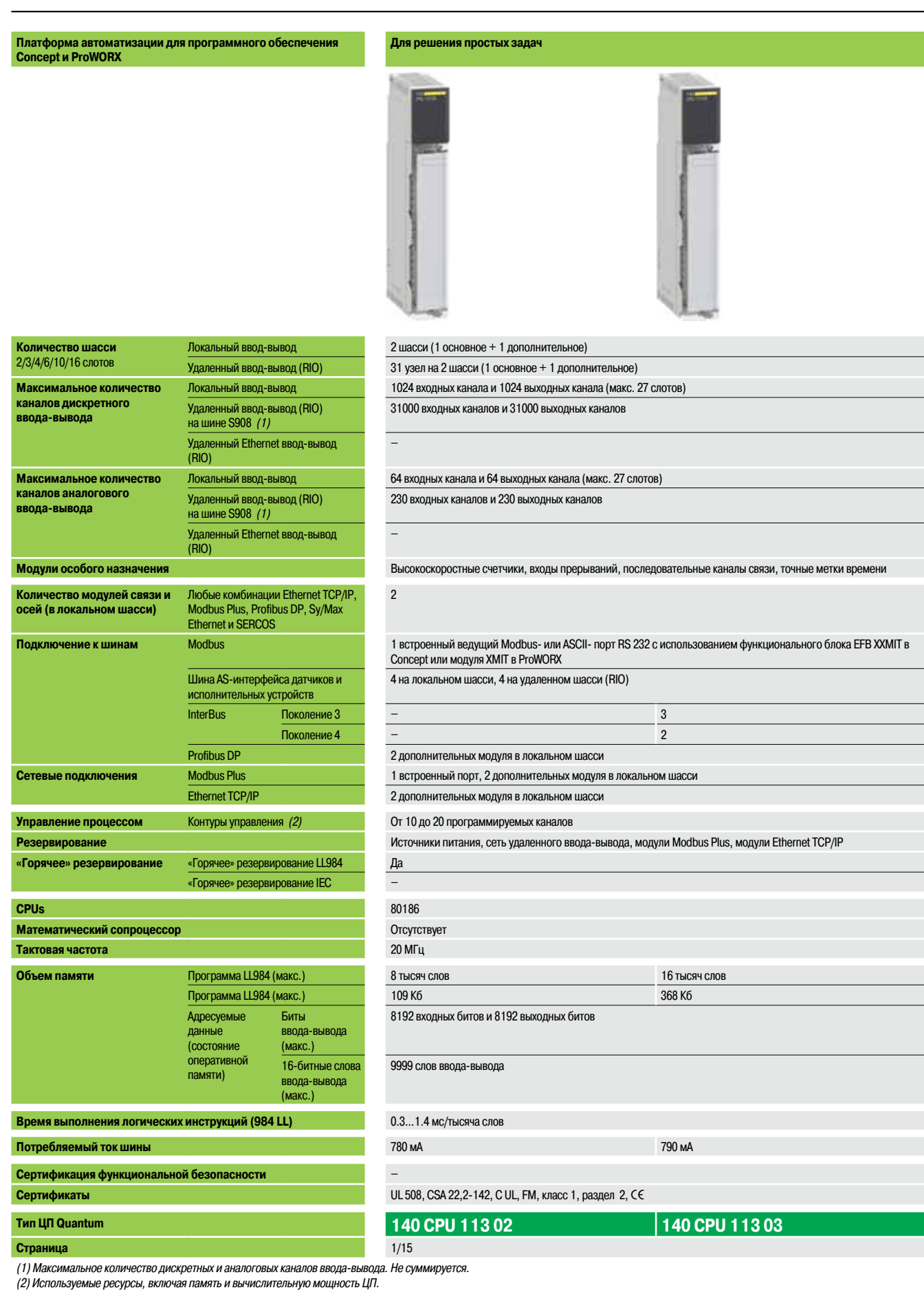

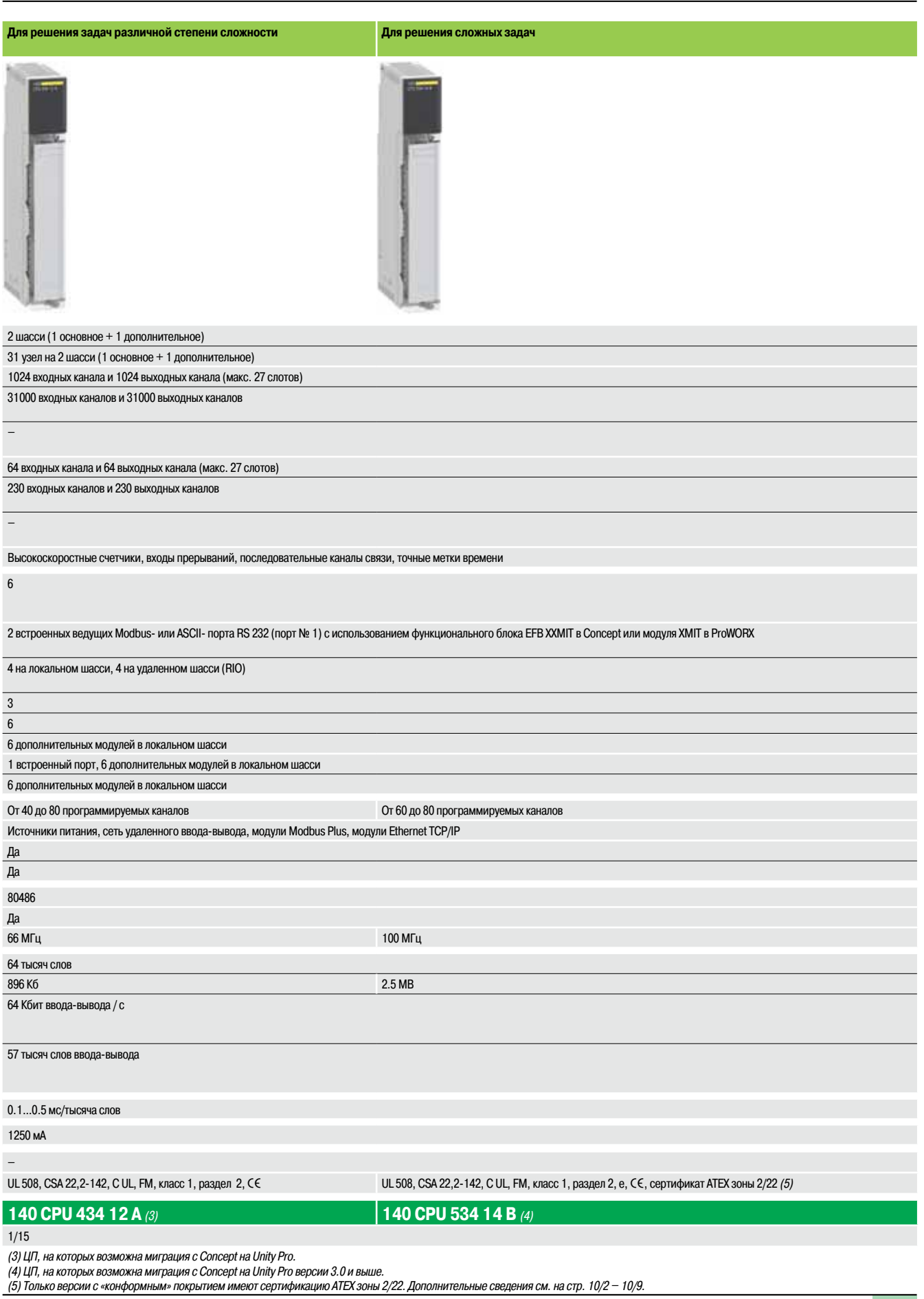

 $\overline{1}$ 

Стандартные ЦП для Concept/ProWORX

#### Обзор

ЦП Quantum, совместимые с программным обеспечением Concept и ProWORX, занимают один слот. В них встроены системная память, память для приложений и порты связи. Для их настройки не требуются ни дополнительные чипы, ни внешние картриджи, так как все компоненты памяти расположены на одной схеме.

#### Системная флэш-память

Поддержка системной памяти и набора инструкций ЦП Quantum обеспечивается за счет использования технологии флэш-памяти. Флэш-память - это передовая технология энергонезависимой памяти, которая допускает модернизацию на месте путем загрузки файлов через порты Modbus и Modbus Plus (по мере появления новых функций и технических обновлений).

#### Резервное копирование и защита памяти

Прикладная программа ЦП хранится в оперативной памяти с резервной подпиткой от элемента питания. Элемент питания расположен в передней части модуля, его замена выполняется при работающем ЦП. Для защиты прикладной программы от непреднамеренного изменения в процессе эксплуатации в ЦП предусмотрен ползунковый переключатель защиты памяти. При включении этого переключателя загорается светодиод.

#### Математический сопроцессор

Некоторые модели ЦП оснащены математическим сопроцессором, используемым для решения задач, требующих значительного количества математических вычислений. Сопроцессор существенно сокращает время вычисления библиотекой функций управления 984 процессами (PCFL) и редактором уравнений, а также математических операций на языках IEC. Сокращение времени выполнения операций с плавающей точкой повышает эффективность реализации алгоритмов обработки и математических вычислений.

#### Защита от записи

Защита контроллера от записи сводит к минимуму опасность случайной записи из контроллераисточника в область памяти контроллера-приемника. Заблокированные данные защищаются от записи как в локальном режиме, так и по сети. Данная опция обеспечивает надежную защиту данных от ошибок при их передаче.

#### Порты связи

Сетевые стратегии Modbus и Modbus Plus поддерживаются всеми ЦП. Сетевой адрес порта(ов) Modbus Plus задается с помощью поворотных переключателей, расположенных на задней стенке каждого модуля. Каждое устройство в сети Modbus Plus должно обладать уникальным адресом в диапазоне от 1 до 64. Параметры порта Modbus включают в себя: скорость передачи данных, четность, количество битов данных, количество стоповых битов, протокол и адрес ведомого устройства. Значения параметров по умолчанию: скорость - 9600 бит/с, четность, 8 битов данных и 1 стоп бит, режим устройства телемеханики и телеизмерения, адрес - 1. Переключатель, расположенный на передней панели ЦП, позволяет настраивать порт Modbus в качестве интерфейса связи по модему (2400 бит/с, четность, 7 битов данных, 1 стоповый бит, режим ASCII, адрес - 1).

ЦП 140 CPU 434 12A и 140 CPU 534 14B оснащены двумя последовательными портами Modbus: ■ порт Modbus № 1 с полной поддержкой взаимодействия с модемом;

■ порт Modbus № 2 с управлением передачей данных RTS/CTS (без поддержки связи по модему)

#### Варианты языка программирования

На всех ЦП могут использоваться следующие языки программирования:

- Языки высокого уровня IEC 61131-3:
- □ язык последовательных функциональных схем (SFC) или Grafcet;
- □ язык диаграмм функциональных блоков (FBD):
- □ язык релейной логики (LD);
- □ язык структурированного текста (ST);
- □ язык списков инструкций (IL).

■ Язык релейной логики 984 (Ш984): высокопроизводительный язык низкого уровня, исходный код приложений хранится в ПЛК.

Cagar

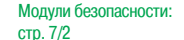

### *Описание, каталожные номера*

### **Платформа автоматизации Modicon Quantum**

Стандартные ЦП для Concept/ProWORX

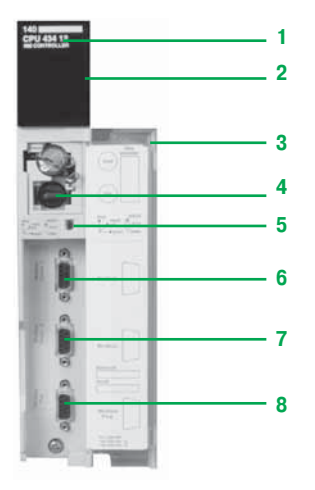

*140 CPU 434 12 A 140 CPU 534 14 B*

Архи

#### **Описание**

На передней панели ЦП 140 CPU ••• расположены:

- **1** Номер и цветовой код модели
- **2** Дисплей
- **3** Съемная петельная дверца с этикеткой для нанесения маркировки
- **4** Отсек для элемента питания *(1)*
- **5** Два ползунковых переключателя для защиты памяти от записи и выбора параметров связи порта(ов) Modbus *(2)*
- **6** Один порт Modbus (A)
- **7** Один порт Modbus (B) (для ЦП **140 CPU 434 12 A** и **140 CPU 534 14 B**)
- **8** Один порт Modbus Plus

#### Примечание:

ЦП **140 CPU 113 0**p оснащены одним портом связи Modbus и одним – Modbus Plus.

#### **Миграция ЦП Quantum**

Поскольку обе модели ЦП Quantum **140 CPU 434 12A** и **140 CPU 534 14B** совместимы с программным обеспечением Concept или ProWORX, они могут быть перенесены на Unity Pro без каких-либо манипуляций с аппаратным обеспечением. Миграция ЦП с программного обеспечения Concept на Unity Pro выполняется путем обновления операционной системы ЦП. Обновление производится с помощью инструмента загрузки OS-Loader, входящего в состав программного обеспечения Unity Prо (см. стр. 6/13).

ЦП **140 CPU 434 12A** с выполненной миграцией полностью аналогичен модулю **140 CPU 434 12U.** *Примечание: для миграции ЦП* **140 CPU 534 14B** *необходимо программное обеспечение Unity Pro версии 3.0 или выше.*

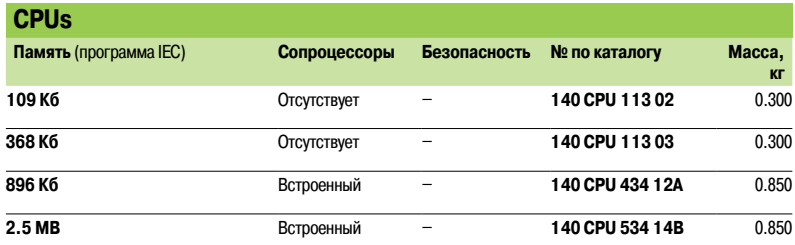

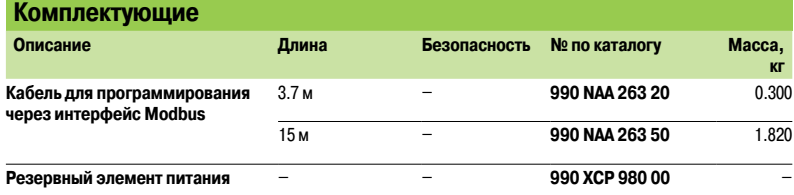

*(1) Резервный элемент питания для внутренней оперативной памяти:*

- *Номер изделия по каталогу: 990 XCP 980 00*
- *тип: 3 В литиевый*
- *емкость: 1200 мА/ч;*
- *срок службы: 10 лет.*
- *(2) Ползунковый переключатель для настройки параметров порта связи: положения «RTU» (устройство телемеханики и телеизмерения) (установка по умолчанию) и «ASCII» для связи через модем (2400 бит/с, четность, 7 битов данных, 1 стоповый бит, режим ASCII и адрес – 1).*

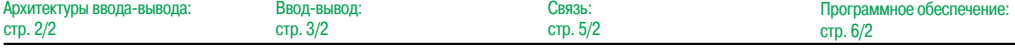

Модули безопасности:

стр. 7/2

Шасси

#### **Обзор**

Модули платформы автоматизации Modicon Quantum легко устанавливаются в шасси стандартных промышленных электрических шкафов или 19-дюймовые шасси. Для монтажа на шасси применяются дополнительные монтажные скобы. Шасси обеспечивают передачу сигналов управления и распределение питания, необходимые для работы установленных модулей.

#### **Описание**

Существует шесть различных моделей шасси (с 2, 3, 4, 6, 10 или 16 слотами). Слоты шасси универсальны, т.е. любой модуль может быть установлен в любой слот. Практически каждый модуль Quantum занимает один слот шасси *(1)*.

Все слоты системы Quantum равноценны. Тем не менее, для оптимального теплоотвода модуль питания рекомендуется устанавливать в крайний левый слот. Единственное ограничение, действующее для шасси – это наличие необходимого питания и адресного пространства. Любое шасси может использоваться в каждой из трех системных архитектур, поддерживаемых платформой Quantum: системы с локальным вводом/выводом, системы с удаленным вводом/выводом и системы с распределенным вводом/выводом.

В системе Quantum адресация и настройка модулей выполняется с помощью программного обеспечения. Коммутаторы и иные аппаратные компоненты не используются.

Шасси **140 XBP 0**pp **00** состоят из следующих компонентов:

- **1** Металлическая рама
- **2** Разъемы для подсоединения модулей к шасси
- **3** Резьбовые отверстия для крепления модулей
- **4** Монтажные отверстия для крепления шасси
- **5** Клеммы заземления

#### **Модуль расширения шасси**

Модуль расширения шасси Quantum **140 XBE 100 00** обеспечивает связь ввода-вывода дополнительного шасси с ЦП или узлом подключения удаленного ввода-вывода (RIO) основного шасси посредством специального кабеля связи. При этом модуль расширения должен быть установлен на каждом шасси. Кабель расширения обеспечивает передачу всех сигналов, необходимых для обмена данными между двумя шасси. В каждом шасси может быть установлен только один модуль расширения.

Следующие особенности модулей расширения шасси делают их универсальными:

**• Модули расширения шасси 140 XBE 100 00 используются как в основных, так и в** дополнительных шасси. Система расширения шасси состоит из двух модулей **140 XBE 100 00** и одного кабеля длиной 1, 2 или 3 м.

 $\blacksquare$  В системе могут использоваться любые модули питания Quantum. В шасси могут быть установлены модули питания различных типов.

b Прекращение подачи питания на дополнительное шасси не приводит к прекращению работы всего узла. Обесточиваются только модули, расположенные в дополнительном шасси.

b Модули расширения шасси можно устанавливать в любой слот шасси, при этом слоты основного и дополнительного шасси не обязательно должны соответствовать друг другу.

b Модуль расширения шасси не распознается программным обеспечением конфигурации. На карте адресов ввода-вывода слот с таким модулем отображается как свободный.

b Могут применяться шасси любых размеров.

 $\blacksquare$  Модули расширения шасси используются для локального и удаленного ввода-вывода (31 узел).

b Расширяемые шасси принимают все аналоговые и дискретные модули ввода-вывода, а также модули высокоскоростных счетчиков.

*(1) За исключением высокопроизводительных ЦП* **140 CPU 6pppp***, занимающих два слота.*

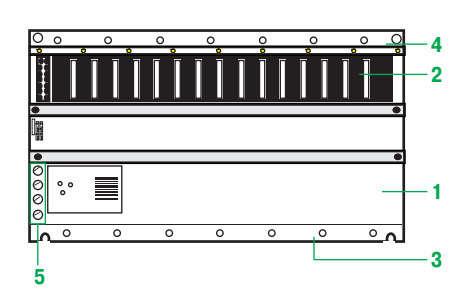

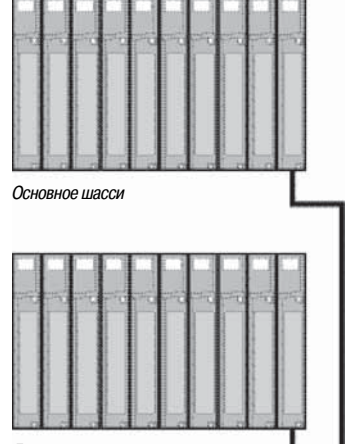

Связь:

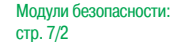

Архитектуры ввода-вывода:

Шасси

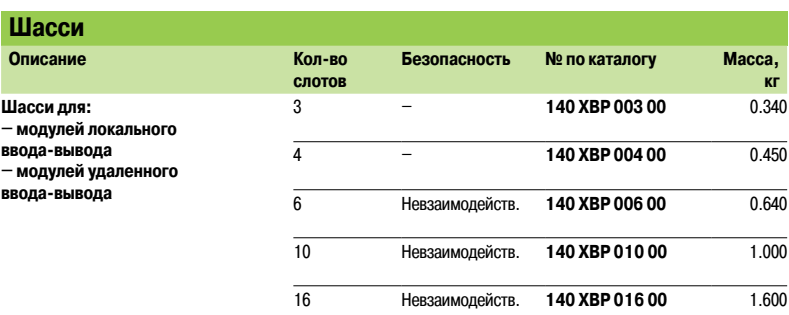

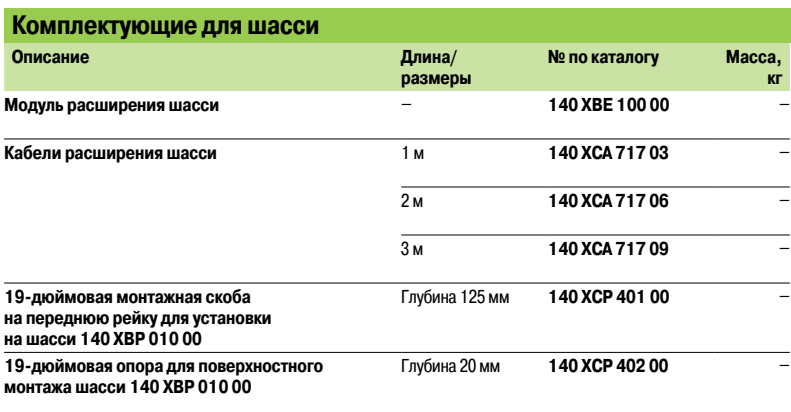

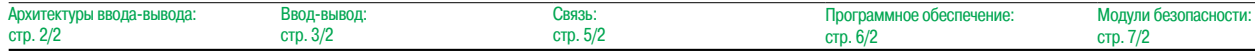

### *Руководство по выбору* **Платформа автоматизации Modicon Quantum**

Модули питания

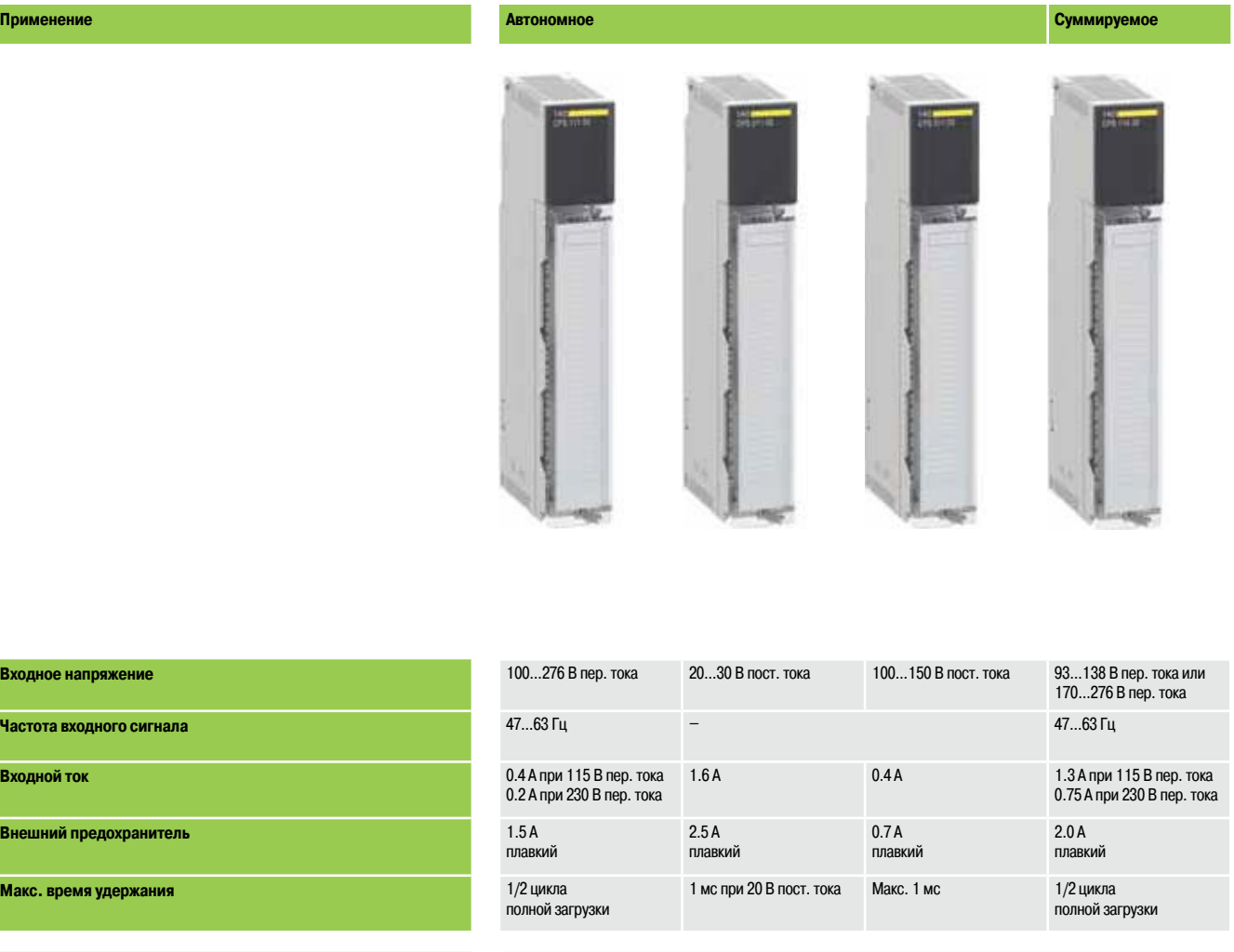

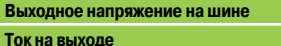

**Защита выхода** 

**Входной ток** 

**Внешний пре** 

**Макс. время** 

Рассеяние мощности в модуле

**Реле сигналов тревоги** 

**Сертификация функциональной безопасности** – **Сертификаты** 

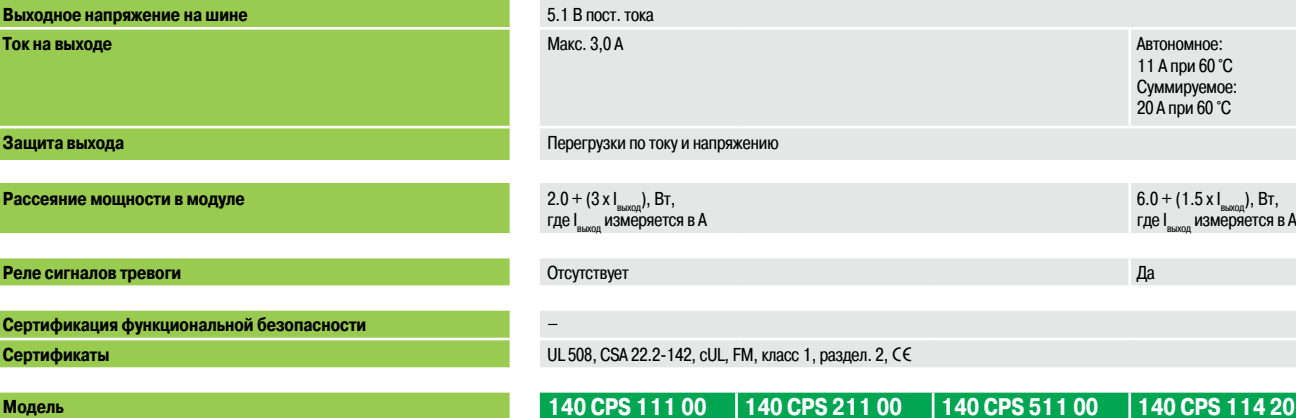

**Страница** 1/21

*(1) Только версии с «конформным» покрытием имеют сертификацию ATEX зоны 2/22. Дополнительные сведения см. на стр. 10/2 – 10/9.*

## **Суммируемое Резервное**

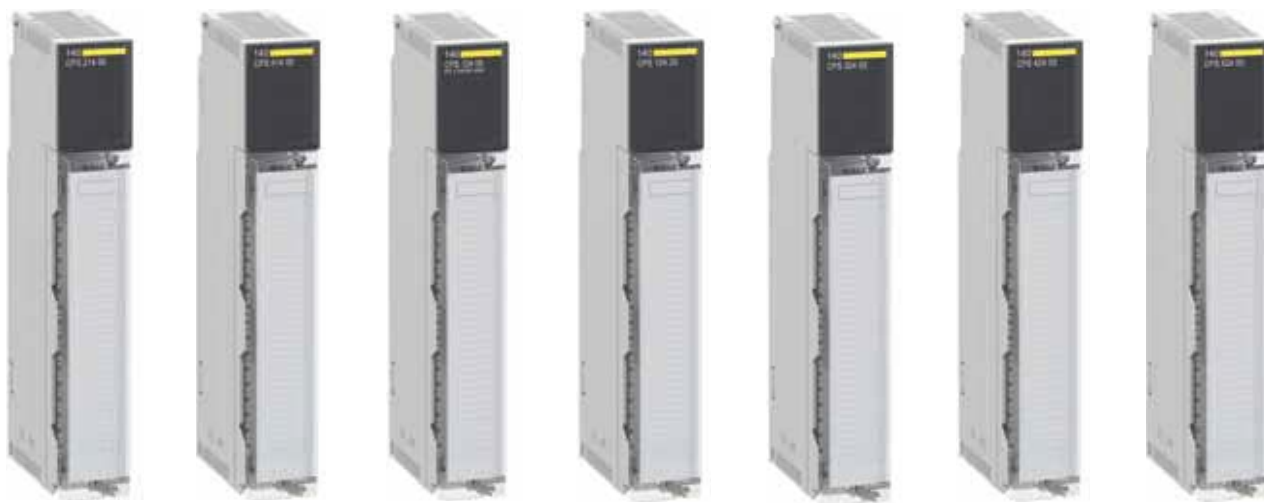

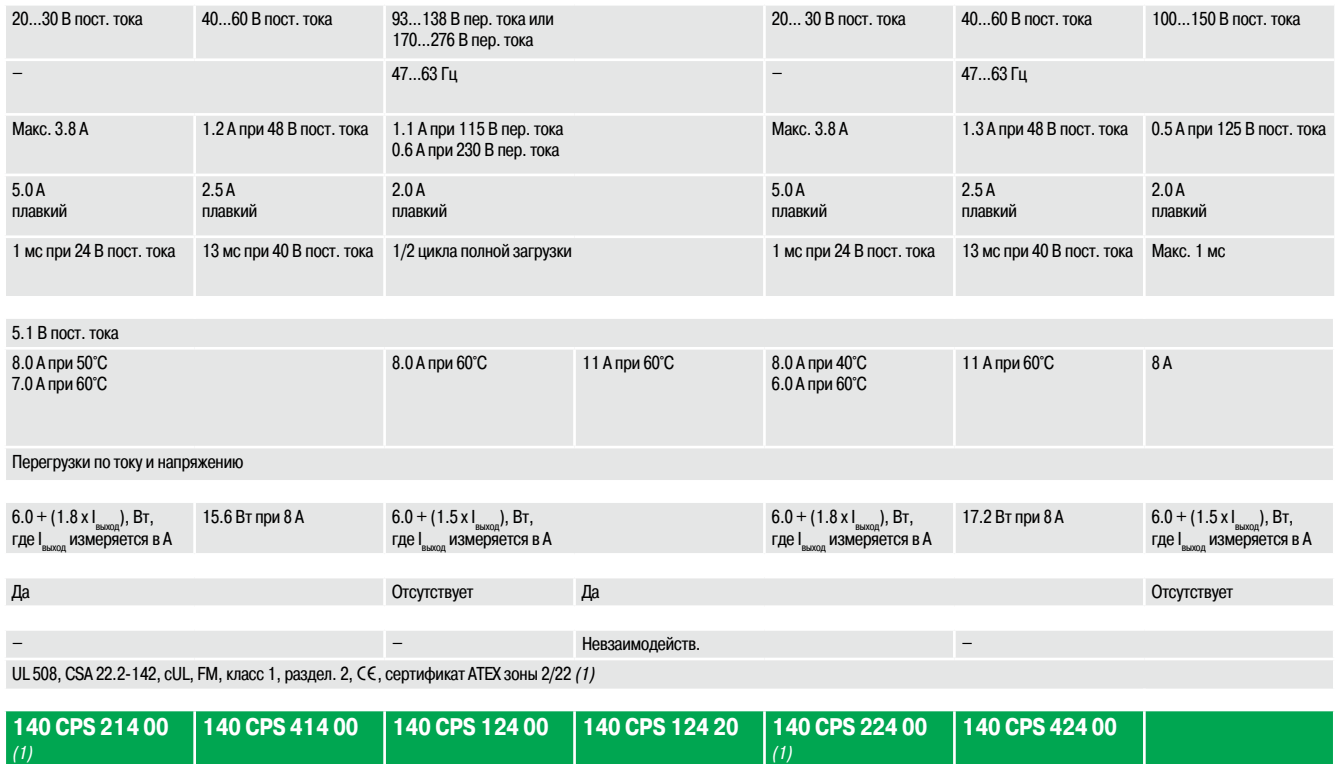

 $1/21$ 

Модули питания

#### **Обзор**

Модули питания Quantum выполняют две функции: служат источником питания шасси и защищают систему от помех и скачков напряжения. Все модули питания оборудованы защитой от перегрузок по току и напряжению. Они способны работать в условиях интенсивных помех, не требуя наличия внешних изолирующих трансформаторов. В случае внезапной потери напряжения модули питания предоставляют достаточно времени для безопасного и упорядоченного отключения оборудования. Модули питания преобразуют входное напряжение в стабилизированное (5 В пост. тока), обеспечивая работу ЦП, модулей ввода-вывода и всех дополнительных модулей связи, установленных в шасси. Модули питания не обеспечивают наличие напряжения между датчиками/ предварительными исполнительными устройствами и точками ввода-вывода в системе Quantum.

В архитектурах с локальным и удаленным вводом/выводом используются модули питания трех типов:

- b Маломощные автономные модули питания
- b Суммируемые модули питания высокой мощности
- **Резервные модули питания высокой мощности**

В архитектурах с распределенным вводом/выводом, работающих по протоколу Modbus Plus, применяются специальные маломощные автономные модули питания. Они предназначены для распределенных архитектур и интегрируются в адаптеры распределенных узлов ввода-вывода. Информацию о распределенных модулях питания см. в части, посвященной распределенной архитектуре ввода-вывода.

#### **Функции**

#### **Автономные модули питания**

Автономные модули питания обеспечивают шасси Quantum током 3 А. Если системе требуется только низкая мощность, использование маломощных автономных модулей питания – правильный и экономичный выбор. Автономные модули питания обеспечивают питание в 115/230 В пер. тока, 24 и 125 В пост. тока.

#### **Суммируемые модули питания**

Суммируемые модули питания обеспечивают шасси Quantum током 8 или 11 А. Суммируемые модули питания могут работать в двух режимах: автономном или суммируемом. Если установить два суммируемых модуля в одном шасси, они автоматически переключаются в суммируемый режим, обеспечивая шасси питанием 16 или 20 А (в зависимости от модели). В суммируемом режиме оба модуля питания должны иметь одинаковый тип и быть установлены в крайние левый и правый слоты шасси. При возникновении неисправности на одном из модулей электроснабжение шасси прекращается.

Если на шасси установлен один суммируемый источник питания, он работает в автономном режиме, обеспечивая шасси питанием 8 или 11 А. Суммируемые модули питания обеспечивают 115/230 В пер. тока или 24 и 48/60 В пост. тока.

#### **Резервные модули питания**

Резервный модуль обеспечивает шасси Quantum током от 8 до 11 А (в зависимости от модели). В системах повышенной надежности два резервных модуля питания обеспечивают питание 8 или 11 А. При отказе одного модуля второй поддерживает необходимый для нормальной работы уровень напряжения. Каждый резервный модуль имеет бит состояния, который может отслеживаться прикладной программой или системой управления, что позволяет оперативно реагировать на его неисправность. Если в дополнение к имеющимся резервным модулям питания требуется еще один, то на шасси может быть установлен третий резервный модуль, что увеличив подаваемый ток до 16 или 20 А. При возникновении неисправности на одном из трех модулей два исправных переходят в резервный режим, обеспечивая шасси питанием 16 или 20 А. При возникновении неисправности на втором модуле электроснабжение шасси прекращается.

Один резервный модуль питания может быть использован в качестве автономного. Суммируемые модули питания обеспечивают напряжение 115/230 В пер. тока, 24, 48/60 и 125 В пост. тока.

### *Описание, каталожные номера*

### **Платформа автоматизации Modicon Quantum**

Модули питания

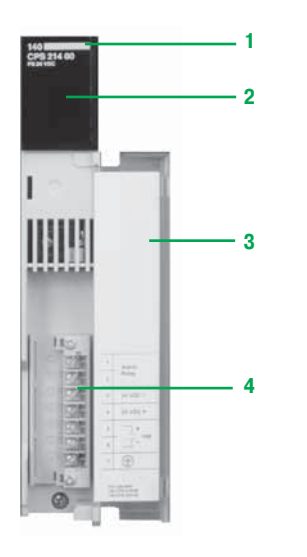

#### **Описание**

На передней панели модулей питания 140 CPS **•••** • О расположены:

- **1** Номер и цветовой код модели
- **2** Дисплей
- **3** Съемная петельная дверца с этикеткой для нанесения маркировки
- **4** 7-контактная клеммная колодка с винтовыми зажимами, степень защиты < IP 20

При необходимости дополнительно может быть заказана:

v 7-контактная клеммная колодка с винтовыми зажимами **140 XTS 005 00**, степень защиты < IP 20.

#### **Совместимость модулей питания**

Ниже приведены правила, которые нужно соблюдать, если текущее применение подразумевает установку на одном шасси двух различных источников питания, один из которых подает переменный, а другой – постоянный ток.

#### **Совместимость суммируемых модулей питания**

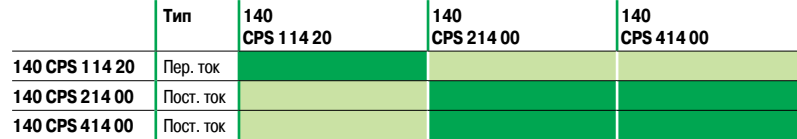

#### **Совместимость резервных модулей питания**

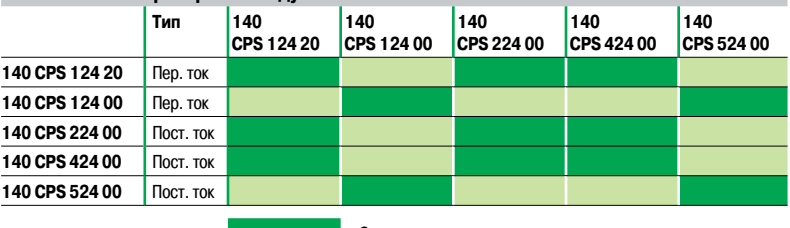

*: Совместимые модули питания*

*: Несовместимые модули питания*

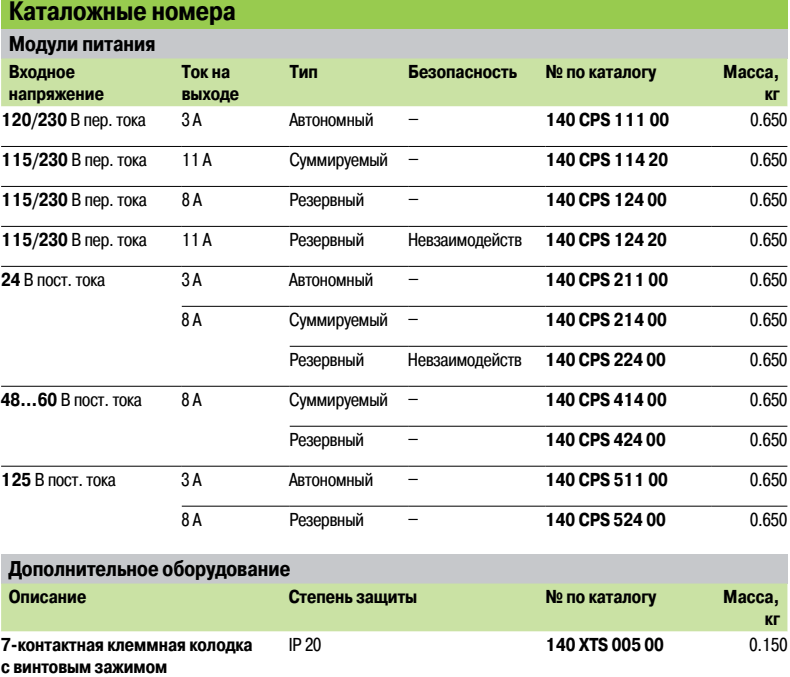

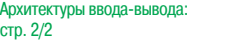

Связь: стр. 5/2

**Schneider** 

1/21

**1**

### **2 -**Архитектуры ввода/вывода, архитектуры «горячего» резервирования

### Архитектуры ввода-вывода

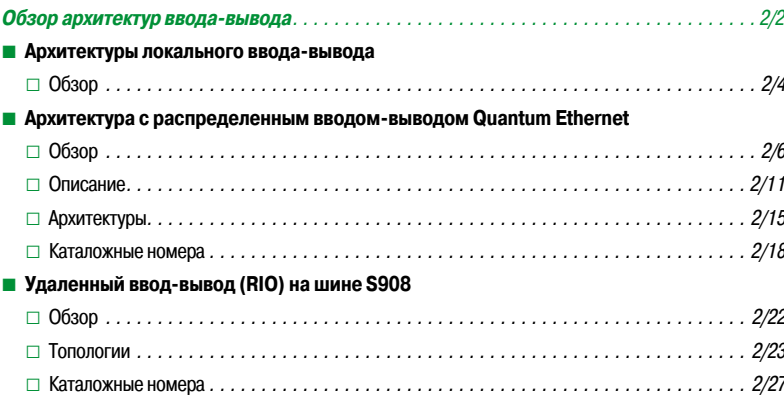

### Архитектуры системы «горячего» резервирования

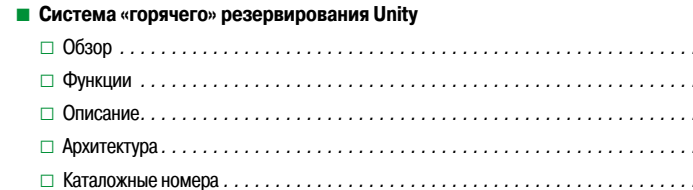

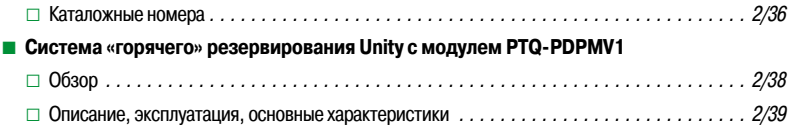

Ƒ Обзор *.............................................................. 2/30* Ƒ Функции *............................................................ 2/31* . . . . . . . 2/34 . . . . . . . 2/35

Архитектуры ввода-вывода

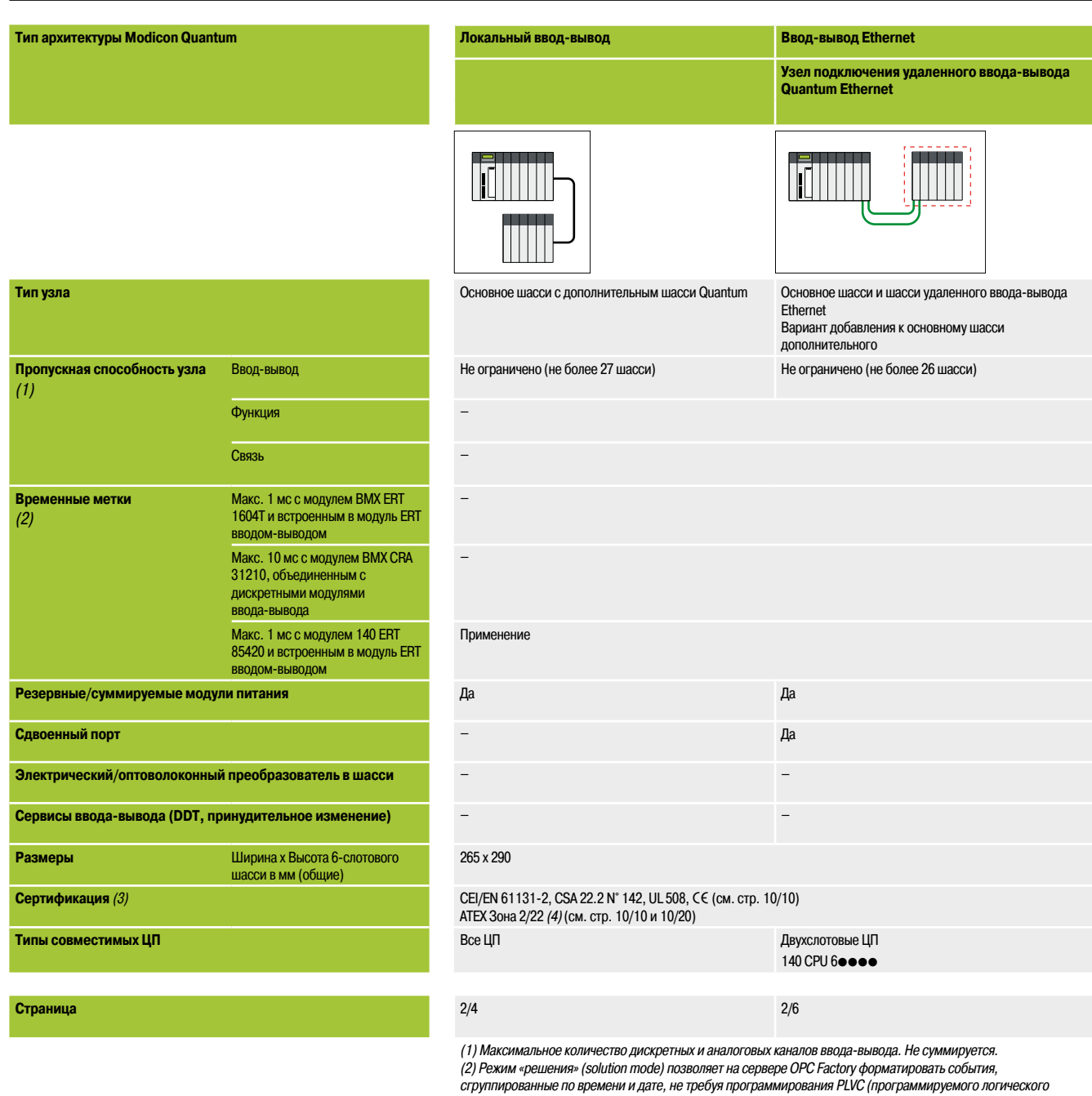

*контроллера клапанов). Для работы в режиме «решения» требуются приложения OFS версии не ниже 3.4 и Vijeo Citect версии не ниже V7.3.*

*(3) Последние данные по сертификации представлены на нашем сайте www.schneider-electric.com. (4) Для получения дополнительных сведений см. руководство пользователя для соответствующего изделия. Для каждого изделия имеется собственное руководство пользователя.*

*(5) Максимальное количество модулей каналов последовательной связи NOM на проект Unity – 4. При необходимости использования большего количества модулей обратитесь в Центр обслуживания клиентов.*

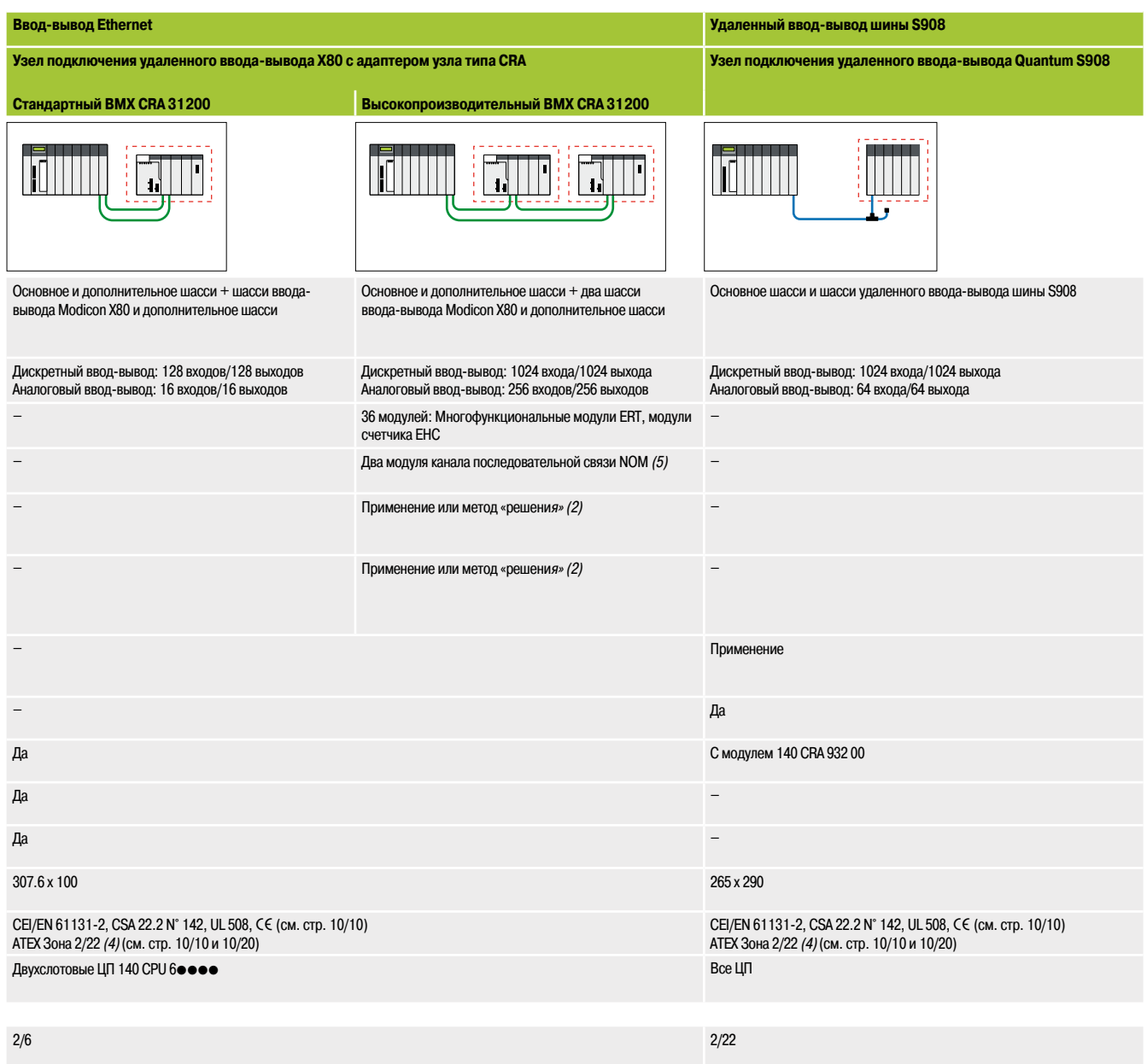

Архитектуры ввода-вывода

Локальный ввод-вывод

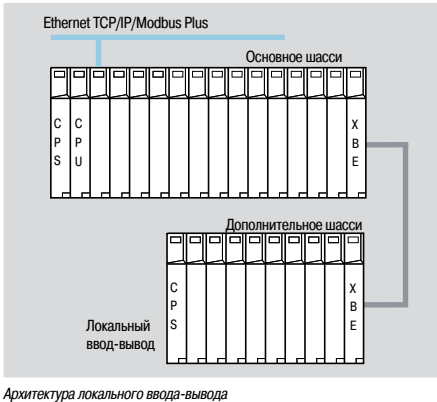

**2**

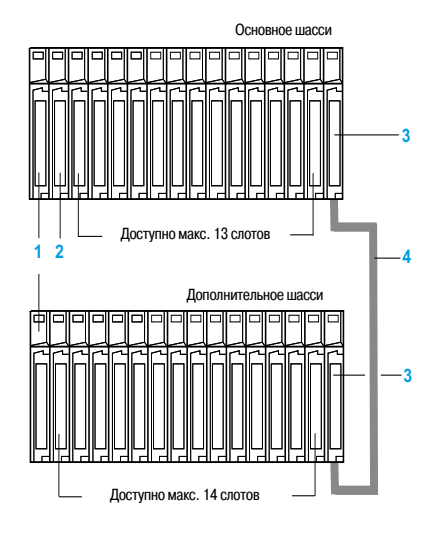

1 Модуль питания 140 CPS **eee 00** (1 слот)

**2 ЦП 140 CPU eee ee** (1 или 2 слота)

**3** Модуль расширения шасси **140 XBE 100 00** (1 слот)

**4** Кабель расширения шасси **140 XCA 717 0**p (длина 1, 2 или 3 м)

*Для получения справочной информации по аксессуарам см. стр. 2/19.*

#### **Обзор**

Архитектура локального ввода-вывода используется в системах управления, подключенных к главному шкафу управления.

Эта архитектура рекомендована для задач, в которых обновление ввода-вывода должно быть быстрее нормальной длины цикла сканирования.

Платформа Quantum предоставляет сервисы обработки прерываний для данного типа задач.

В конфигурации с основным и дополнительным шасси, соединенными между собой модулями расширения шасси **140 XBE 100 00**, для модулей ввода-вывода доступно до 27 слотов.

#### **Описание**

Платформа автоматизации Quantum осуществляет управление локальным вводом-выводом в системах управления, подключенных к главному шкафу.

Локальный ввод-вывод может состоять из максимум 14 локальных модулей ввода-вывода на основном шасси, включая ЦП **2** и модуль питания **1**. Модуль расширения шасси **140 100 00 XBE 3** позволяет перенести локальные модули ввода-вывода на второе (дополнительное) шасси.

Выбор шасси зависит от количества модулей, требуемого системой. В наличии представлены шасси следующих типов: 3, 4, 6, 10 и 16-слотовые.

При необходимости модули связи и сетевые модули могут быть установлены в локальное шасси. Большая часть модулей связи и сетевых модулей требует установки в локальное шасси.

Также доступны следующие дискретные и аналоговые модули ввода-вывода:

- $\blacksquare$  модули Modbus и Modbus Plus;
- $\blacksquare$  модули Ethernet для TCP/IP, Sy/Max;
- b модули удаленного ввода-вывода;
- модули системы «горячего» резервирования  $(1)$  (Concept/ProWORX);
- $\blacksquare$  модули INTERBUS (Concept/ProWORX);
- **модули Profibus DP;**

b адаптеры узла подключения удаленного ввода-вывода (шина S908 или модуль ввода-вывода Quantum Ethernet)

#### **Высокопроизводительная обработка функций прерывания**

Для выполнения некоторых задач обновление ввода-вывода должно быть быстрее нормальной длины цикла сканирования. Платформа Quantum предоставляет сервисы обработки прерываний для данного типа задач.

Среди этих сервисов: прерывание по таймеру или на входе и обновление модулей ввода-вывода «на лету», что позволяет значительно уменьшить время передачи (только для модулей ввода-вывода локального шасси).

Эти сервисы программируются с помощью набора инструкций языка Quantum. Программирование данных инструкций также может осуществляться с помощью программного обеспечения Unity Pro, Concept или ProWORX. Эти сервисы позволяют выполнять немедленное обновление модулей ввода-вывода в ЦП.

Благодаря использованию подпрограмм обработки прерываний, обновление «на лету» возможно как с использованием внутренних переменных, так и на выходах модулей, установленных в локальное шасси.

### *Обзор (продолжение)* **Платформа автоматизации Modicon Quantum**

### Архитектуры ввода-вывода

Локальный ввод-вывод

#### **Обзор (продолжение)**

#### **Правила настройки локального ввода-вывода**

При настройке системы локального ввода-вывода необходимо учитывать следующие четыре момента:

**• Дискретные и аналоговые модули ввода-вывода не совместимы с архитектурами «горячего»** резервирования

- b Количество слотов, доступных в двух локальных шасси (основном и дополнительном)
- b Слоты, доступные для дополнительных модулей
- **Расход энергии установленными модулями**
- b Слова адресации, доступные для настройки данных модулей

#### **Доступные слоты и расход энергии**

Система локального ввода-вывода может предоставить не более 27 слотов (с двумя 16-слотовыми шасси) под модули ввода-вывода, модули особого назначения, модули связи и модули управления движением.

Питание этих модулей осуществляется источником питания шасси.

Для определения правильности выбора источника питания рассчитайте общий объем потребления энергии в мА по всем модулям шасси: он не должен превышать мощности выбранного источника питания.

Данное вычисление легко выполняется в программном обеспечении Unity Pro.

В неиспользуемые слоты могут быть установлены модули-заглушки **140 XCP 500 00**.

#### **Адресация модулей**

Программное обеспечение Unity Pro обеспечивает не ограниченную адресацию ввода-вывода (имеется лишь физическое ограничение на 27 слотов).

Программное обеспечение Concept/ProWORX ЦП Quantum может обрабатывать до 64 входных и 64 выходных слов в каждом локальном шасси.

Одно слово соответствует одному 16-битному входному/выходному модулю.

Убедитесь, что суммарное количество необходимых всем модулям адресов не превышает указанный предел.

Ввод-вывод сети Quantum Ethernet

Архитектуры ввода-вывода

#### **Обзор**

Платформа автоматизации Modicon Quantum – это архитектура ввода-вывода для сети Ethernet, соединяющая локальные шасси Quantum с узлами подключения удаленного ввода-вывода, установленными в шасси Quantum или Modicon X80 *(1)*, и устройствами распределенного ввода-вывода (DIO).

Ввод-вывод сети Quantum Ethernet включает в себя:

- **B** узлы подключения удаленного ввода-вывода в шасси Quantum или Modicon X80;
- **Ethernet-устройства распределенного ввода-вывода (DIO);**
- **головной адаптер CRP в локальном шасси Quantum;**
- $\blacksquare$  адаптер узла CRA на каждом узле подключения удаленного ввода-вывода Quantum
- для каждого узла подключения удаленного ввода-вывода Modicon X80 может быть выбран либо стандартный, либо
- высокопроизводительный адаптер узла CRA
- b два оптических повторителя для одномодовой или мультимодовой оптоволоконной линии связи на узле подключения удаленного ввода-вывода Modicon X80
- b предопределенные файлы конфигурации для немедленной установки предлагают на выбор три типа управляемых коммутаторов двойного кольца (DRS) линейки ConneXium *(2)*
- Это делает возможным использование таких архитектур, как:
- b Ethernet-архитектуры удаленного ввода-вывода (RIO) с управляемыми ConneXium коммутаторами или без них *(2)*
- b отдельные или скомбинированные Ethernet-архитектуры удаленного ввода-вывода (RIO) и устройства распределенного
- ввода-вывода (DIO) в одной физической среде

**• архитектуры системы «горячего» резервирования (HSBY)** 

В своей стандартной комплектации данное решение также включает в себя ряд режимов и функций, обеспечивающих:

- b высокую доступность процессов при использовании гирляндной топологии для подключения RIO и DIO Ethernet-устройств; детерминированный обмен данными между ПЛК и Ethernet-устройствами RIO;
- **и удаленное обслуживание через порт SERVICE (сервис) через головной адаптер CRP Ethernet, доступный на платформах Quantum** или Modicon X80, и через адаптеры узлов CRA Ethernet

#### **Примечание**

 $Bce$  архитектуры проверены и протестированы. Их описание и характеристики представлены в технической документации, доступной на сайте www.schneider-electric.com.

**• Поддерживаются только** коммутаторы, представленные в части по вводу/выводу Quantum Ethernet на стр. с 2/6 до 2/21 *(2)*.

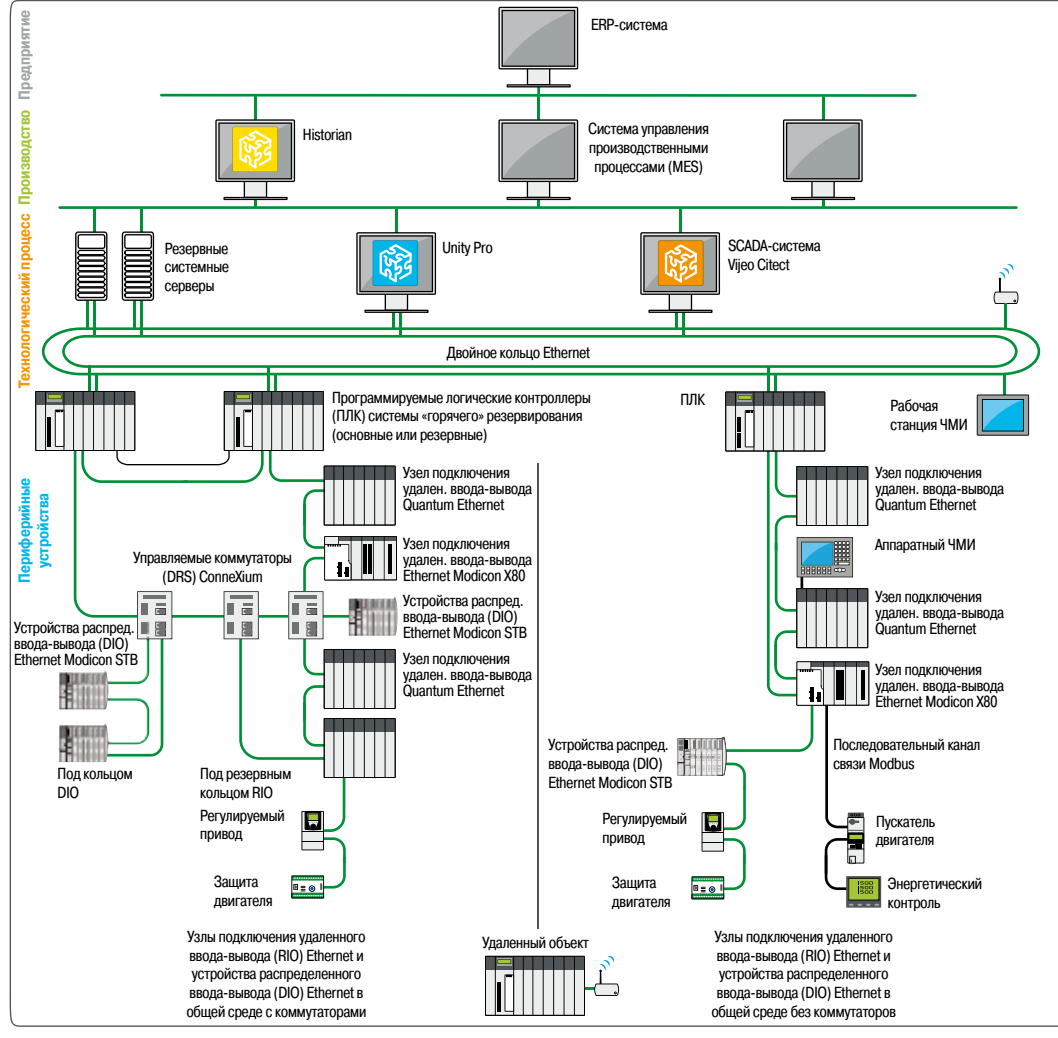

*Типичная архитектура*

*(1) Линейка Modicon X80 предлагает универсальные модули ввода-вывода, которые могут быть использованы, как в узлах подключения удаленного ввода-вывода Ethernet, подключенных к локальному контроллеру Quantum, так и платформах автоматизации Modicon M340. (2) Поддерживаемые ConneXium коммутаторы: TCS ESM 083F23F1/063F2CU1/063F2CS1 (см. стр. 2/14).*

Schneider
## *Обзор (продолжение)* **Платформа автоматизации Modicon Quantum**

Ввод-вывод сети Quantum Ethernet

Архитектуры ввода-вывода

#### **Обзор (продолжение)**

#### **Преимущества предложения**

#### **Гибкость, возможность комбинирования и детерминизм**

**• Гибкость топологий Ethernet, предлагающих много различных опций, создает потенциал для** решения самых разнообразных задач.

- **B Возможность объединять в одной среде Ethernet-устройства удаленного ввода-вывода (RIO)**
- Quantum или Modicon X80 и устройства распределенного ввода-вывода (DIO) обеспечивает:
- v более низкую стоимость коммутации

v до 31 узла подключения удаленного ввода-вывода Ethernet и до 128 устройств распределенного ввода-вывода (DIO) Ethernet на каждый головной адаптер распределенного ввода-вывода (DIO) Ethernet *(1)*

b детерминированный обмен данными между ПЛК и устройствами удаленного ввода-вывода Ethernet (RIO), позволяющий рассчитывать время отклика системы для Ethernet RIO-устройств, независимо от количества устройств распределенного ввода-вывода (DIO) Ethernet (DIO).

#### **Улучшенные производительность и доступность технологического процесса**

**• Более высокий уровень производительности при использовании архитектур Quantum на шине** S908:<br>□ 64

- 64 входных слова/64 выходных слова для узлов Quantum Ethernet на шине S908
- $\Box$  400 входных слов/400 выходных слов для узлов Quantum или Modicon X80 Ethernet на шине S908  $\blacksquare$  Высокая общая доступность обработки в архитектурах ввода-вывода Quantum Ethernet, обладающих следующими характеристиками:

v кольцевая топология, использующая два Ethernet-порта через головной адаптер CRP Ethernet и узел адаптера CRP Ethernet;

 $\Box$  в случае обрыва кабеля или неисправности модуля, самовосстановление основного или вспомогательного кольца выполняется менее чем за 50 мс (время восстановления). Такая производительность достигается за счет высокой скорости работы компонентов Ethernet в модулях и коммутаторах (DRS), применяемых в архитектурах такого типа (см. стр. 2/14).

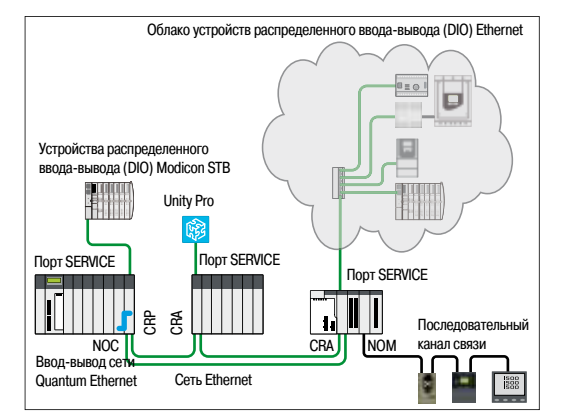

Возобновление работы через 50 мс после обрыва<br>кабеля или возникновения неисправности в овения неисправности в

Обрыв кабеля

Удаленный ввод-вывод Quantum и Modicon X80 Ethernet

7. II I

**CRA** 

CRA

работе модуля Саболя или воз $\alpha$ боте модуля Саболе модуля

*Архитектура RIO Ethernet, самовосстановление кольца*

Ввод-вывод сет<br>Quantum Etherne

*Подключение к порту SERVICE*

#### **Удаленная отладка через порты SERVICE** *(2)*

Головные адаптеры CRP Ethernet и адаптеры узла Quantum или Modicon X80 CRA Ethernet (3) оборудованы портом SERVICE, обеспечивающим скорость передачи данных 5 Мбит/с (не более 20 Mбит/с по всем портам DIO Ethernet сети) и позволяющим подключать:

- **локальный ЧМИ (терминал Magelis и т. д.)** *(4)*
- b одно или более устройств распределенного ввода-вывода (DIO) Ethernet *(5)*

**в** компьютер с установленным программным обеспечением Unity Pro(6) для удаленной отладки приложения

b сетевое диагностическое устройство с установленным программным обеспечением, таким как ConneXium Network Manager или инструментами сетевого анализа (для порта SERVICE доступна функция Port Mirroring (зеркалирование портов)).

#### **Изменение конфигурации в режиме «онлайн» с помощью функции CCOTF**

Функция изменения конфигурации «на лету» (CCOTF) позволяет добавлять и удалять модули ввода-вывода, а также добавлять полноценные узлы подключения удаленного ввода-вывода Quantum или Modicon X80 Ethernet *(6)* в конфигурацию ввода-вывода Quantum Ethernet в режиме RUN (работа). Описанные выше изменения возможны на локальном шасси Quantum и в узлах подключения удаленного ввода-вывода Quantum или Modicon X80 Ethernet, оснащенных высокопроизводительным модулем типа CRA (см. стр. 2/11).

Более подробную информацию о функции CCOTF см. на стр. 2/33.

*(1) Информацию по головному адаптеру Ethernet см. на стр. 2/12.*

*Ethernet, установленному в локальном шасси Quantum (см. стр. 2/12).*

*(3) Требует наличия адаптера узла Modicon X80 BMX CRA 31210 Ethernet (см. стр. 2/13).*

*(4) Для получения дополнительных сведений см. каталог «Human-Machine Interfaces» (человеко-машинные интерфейсы).*

*(5) См. каталог соответствующего изделия на сайте www.schneider-electric.com.*

*(6) Требует наличия установленного программного обеспечения Unity Pro Extra Large версии не ниже 7.0.*

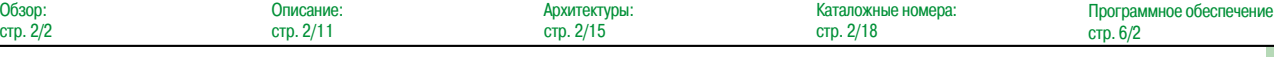

### Schneider

 $.6/2$ 

*<sup>(2)</sup> Требует наличия модуля 40 NOC 78000 или 140 NOE 771p1 Ethernet, подключенного к головному адаптеру CRP*

### *Обзор (продолжение)* **Платформа автоматизации Modicon Quantum**

### Ввод-вывод сети Quantum Ethernet

Архитектуры удаленного ввода-вывода (RIO) Ethernet

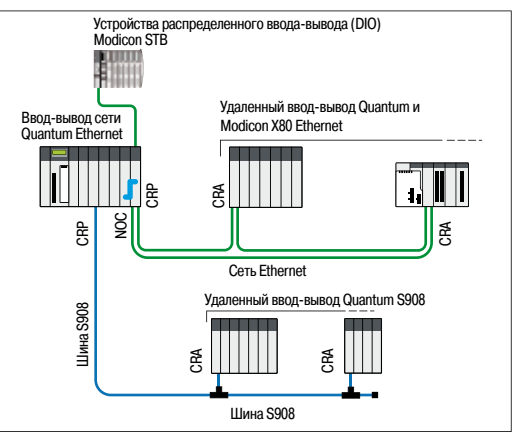

*Объединенная конфигурация выделенного ввода-вывода в сети ввода-вывода Quantum Ethernet и через шину S908 на одиночном ПЛК*

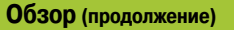

#### **Преимущества предложения (продолжение)**

#### **Совместимость с устройствами, указанными в предложении Quantum** *(1)*

Все устройства ввода-вывода Quantum Ethernet (ЦП, модули питания, модули ввода-вывода, шасси и т. д.) полностью совместимы с устройствами, указанными в предложении Quantum *(1)*. Обозначенная выше совместимость упрощает:

**Внедрение архитектур ввода-вывода Ethernet** 

 $\blacksquare$  Миграцию от шины S908 к архитектуре ввода-вывода Quantum Ethernet. Возможна также настройка шины S908 и сети ввода-вывода Quantum Ethernet на одиночном ПЛК. Это позволяет расширить текущий функционал и использовать дополнительные возможности ввода-вывода предложения Ethernet Quantum *(2)*.

#### **Совместимость с изделиями серии Modicon X80**

Ввод-вывод сети Quantum Ethernet полностью совместим со следующими изделиями серии Modicon X80: ЦП, модули питания, модули ввода-вывода, шасси и т. д. При этом пропускная способность узлов ввода-вывода Modicon X80 зависит от используемого модуля адаптера узла CRA Ethernet, см. стр. 2/13.

#### **Функция Rack Viewer (просмотр шасси)** *(3)*

Функция Rack Viewer обеспечивает доступ к данным удаленного ввода-вывода через веб-браузер.

#### **Предопределенные конфигурации для управляемых коммутаторов ConneXium**

Наличие 15 файлов с предопределенной конфигурацией (включены в установочный DVD-диск приложения Unity Pro версии не ниже 7.0) упрощает использование управляемых коммутаторов ConneXium, в частности, в рамках архитектуры ввода-вывода Quantum Ethernet. Эти файлы содержат оптимальные конфигурации, удовлетворяющие требованиям большинства архитектур Ethernet, см. стр. 2/11.

#### **Типы архитектур ввода-вывода Quantum Ethernet** *(4)*

Существует три типа архитектур ввода-вывода Quantum Ethernet:

**• Архитектуры удаленного ввода-вывода (RIO) Ethernet: стандарт для использования в системах с** большой протяженностью линий

**• Отдельные или комбинированные архитектуры удаленного ввода-вывода (RIO) Ethernet и** устройства распределенного ввода-вывода (DIO) в одной физической сети: стандартный или высокий уровень отказоустойчивости и расширенная интеграция на уровне устройств

b Архитектуры ввода-вывода Quantum Ethernet с «горячим» резервированием

#### **Архитектуры удаленного ввода-вывода (RIO) Ethernet**

**Архитектура удаленного ввода-вывода (RIO) Ethernet, стандарт**

Архитектура простого кольца (гирляндная топология) состоит из локального узла Quantum Ethernet, содержащего модуль головного адаптера 140 CRP 312 00, и узлов подключения удаленного ввода-вывода Quantum или Modicon X80 Ethernet, содержащих адаптер узла CRA:

- b 140 CRA 31200: Адаптер узла подключения удаленного ввода-вывода Quantum CRA Ethernet
- **BMX CRA 31200: Адаптер узла подключения удаленного ввода-вывода Modicon X80 Ethernet, не** оборудованный портом SERVICE
- **BMX CRA 31210: Адаптер узла подключения удаленного ввода-вывода Modicon X80 Ethernet,** оборудованный портом SERVICE

Для подключения используется медный Ethernet-кабель RJ45. Макс. расстояние между шасси составляет 100 м.

#### **Архитектура удаленного ввода-вывода Ethernet, для больших расстояний**

Стандартная архитектура удаленного ввода-вывода (RIO) Ethernet состоит из одного или более удаленных локальных узлов Modicon X80 Ethernet, подключенных через встроенные оптоволоконные повторители NRP.

- Повторители NRP бывают двух типов:
- **BMX NRP 0200 мультимодовый оптоволоконный повторитель (расстояние до 2 км).**
- **BMX NRP 0201 одномодовый оптоволоконный повторитель (расстояние до 16 км).**

Повторители NRP подключаются к адаптерам узла CRA посредством кабелей Ethernet Interlink (для получения доступа к функциям).

*Архитектура удаленного ввода-вывода Ethernet, для больших расстояний*

- *(1) Система ввода-вывода Quantum Ethernet не совместима с модулями связи и модулями особого назначения, для которых невозможна установка на удаленные станции.*
- *(2) Данная функция доступна только при использовании ЦП 140 CPU 6p2pp CPUs.*
- *(3) Требует наличия модуля 40 NOC 78000 или 140 NOE 771p1 Ethernet, подключенного к головному адаптеру CRP Ethernet, установленному в локальном шасси Quantum (см. стр. 2/12).*

*(4) Требует наличия установленного программного обеспечения Unity Pro Extra Large версии не ниже 7.0.*

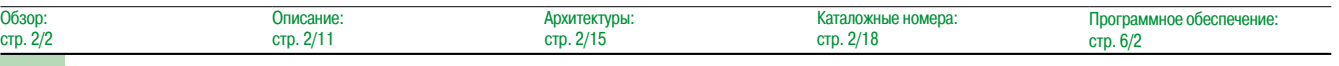

*Архитектура удаленного ввода-вывода Ethernet, стандартная* CRP CRA CRA Сеть Ethernet Ввод-вывод сети Удаленный ввод-вывод Quantum и Modicon X80 Ethernet Quantum Ethernet CRA

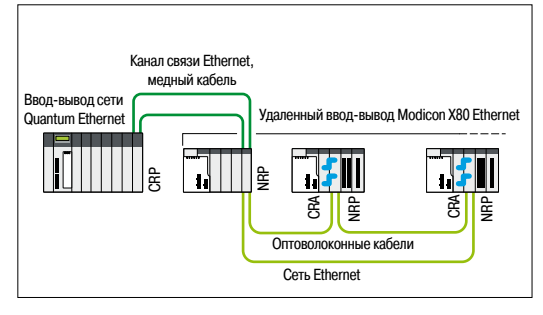

### Ввод-вывод сети Quantum Ethernet

Архитектуры удаленного ввода-вывода (RIO) Ethernet и устройств распределенного ввода-вывода (DIO) Ethernet

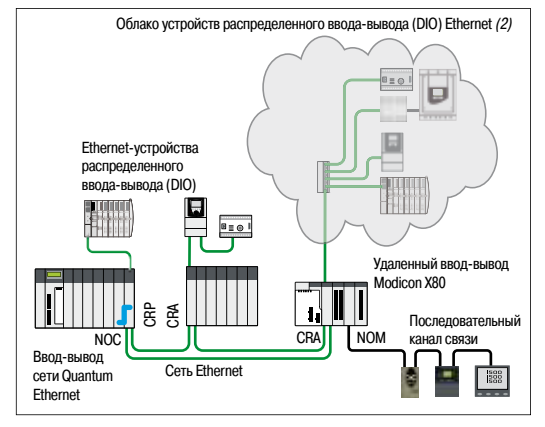

*Архитектура удаленного ввода-вывода (RIO) Ethernet и устройств распределенного ввода-вывода (DIO) Ethernet, стандартная*

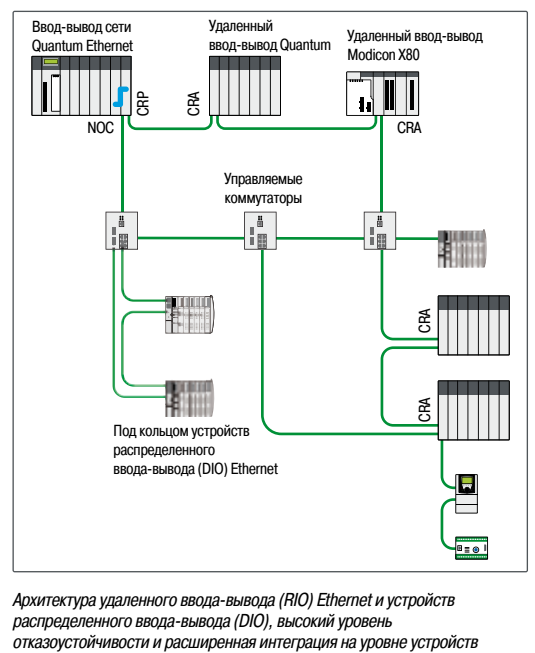

*Архитектура удаленного ввода-вывода (RIO) Ethernet и устройств распределенного ввода-вывода (DIO), высокий уровень*

#### **Типы архитектур ввода-вывода Quantum Ethernet (продолжение)** *(1)*

**Архитектуры удаленного ввода-вывода (RIO) Ethernet и устройств распределенного ввода-вывода (DIO) Ethernet** 

#### **Архитектура удаленного ввода-вывода (RIO) Ethernet и устройств распределенного ввода-вывода (DIO) Ethernet, стандартная**

Данная архитектура позволяет совместить устройства удаленного ввода-вывода Ethernet (Quantum или Modicon X80) и устройства распределенного ввода-вывода (DIO) в одной физической сети: Распределенный ввод-вывод STB Modicon, приводы Altivar, система управления электродвигателем Tesys T и т. д. *(2).*

#### Противоположный пример:

 $\blacksquare$  Устройства распределенного ввода-вывода (DIO) Ethernet подключаются к портам SERVICE головных адаптеров CRP Ethernet и адаптеров узла CRA Ethernet

 $\blacksquare$  Устройства распределенного ввода-вывода (DIO) Ethernet управляются модулем головного адаптера распределенного ввода-вывода (DIO) Ethernet (140 NOC 78000), подключенным к головному адаптеру CRP Ethernet через кабель Interlink Ethernet

**• Устройства последовательного канала связи Modbus интегрированы в сеть через** последовательный канал связи (BMX NOM 0200) узла Modicon X80

Использование данного типа стандартной архитектуры без коммутаторов упрощает настройку и техническое обслуживание.

**Архитектура удаленного ввода-вывода (RIO) Ethernet и устройств распределенного ввода-вывода (DIO), высокий уровень отказоустойчивости и расширенная интеграция на уровне устройств** Данная архитектура интегрирует изделия линейки ConneXium, управляемые коммутаторами с

двойным кольцом (DRS), в сеть удаленного ввода-вывода Ethernet. 15 файлов с предопределенными конфигурациями, загруженные в коммутаторы, упрощают их внедрение.

Использование коммутаторов DRS расширяет возможности интеграции устройств согласно типу выбранной топологии:

- $\Box$  Под кольцом удаленного ввода-вывода (RIO) Ethernet
- $\blacksquare$  Под кольцом устройств распределенного ввода-вывода (DIO) Ethernet
- **Облака устройств распределенного ввода-вывода (DIO) Ethernet**
- b Оптоволоконные кабели для систем с большими расстояниями и т. д.

Данная архитектура обеспечивает:

- b более низкую стоимость коммутации
- **детерминированный обмен данными между ПЛК и Ethernet-устройствами RIO;**
- b высокую доступность устройств распределенного ввода-вывода (DIO) Ethernet, подключение которых допускает гирляндную топологию (только для устройств, совместимых с данным типом архитектуры)
- **функции коммутаторов DRS:**

v для повышения доступности устройства вспомогательное кольцо может быть подключено к основному через пару коммутаторов DRS;

v «горячее» резервирование основного кольца в режиме выполнения «Primary/Standby» (основной/резервирование) с помощью пары коммутаторов, управляющих одним и тем же вспомогательным кольцом

Макс. расстояние между управляемыми коммутаторами ConneXium составляет:

- **100 м для медного кабеля**
- b 2 км для мультимодового оптоволоконного кабеля
- b 16 км для одномодового оптоволоконного кабеля

*(1) Требует наличия установленного программного обеспечения Unity Pro Extra Large версии не ниже 7.0. (2) См. каталог соответствующего изделия на сайте www.schneider-electric.com.*

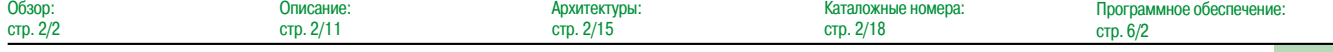

## *Обзор (продолжение)* **Платформа автоматизации Modicon Quantum**

Ввод-вывод сети Quantum Ethernet Архитектуры Ethernet с «горячим» резервированием

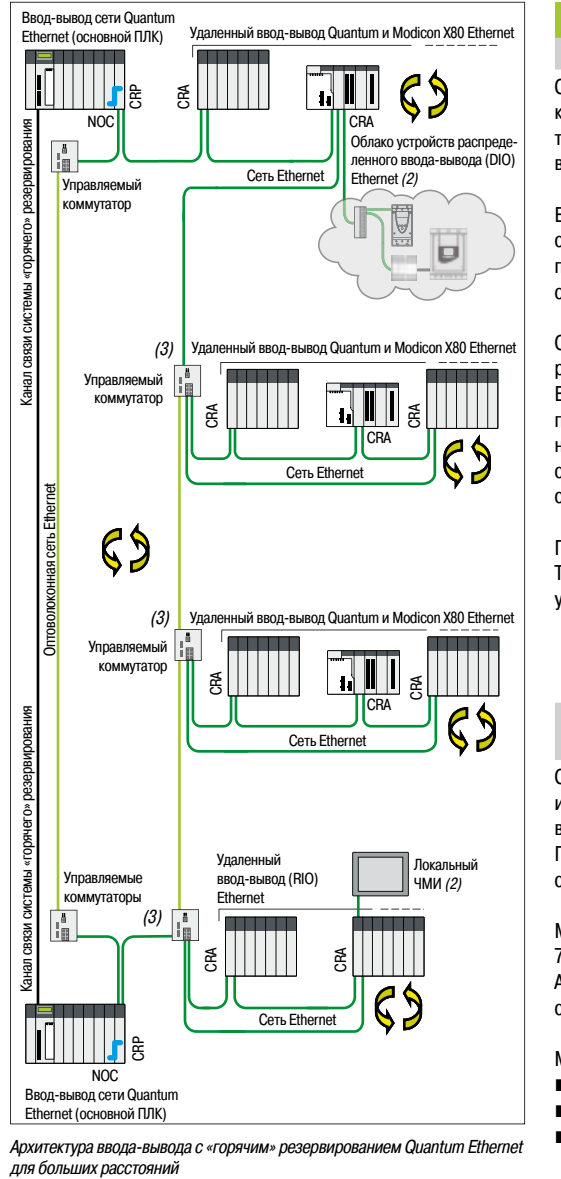

### **Tипы архитектур ввода-вывода Quantum Ethernet (продолжение)** *(1)*

#### **Система «горячего» резервирования**

Система «горячего» резервирования Unity Hot Standby используется для доступа к системам контроля/управления при решении самых сложных задач, не допускающих прерывания технологического процесса. Данная система гарантирует доступ ко всем ЦП и устройствам ввода-вывода системы «горячего» резервирования Ethernet.

Ее ядро составляют два шасси ПЛК (основное и дополнительное) с одинаковыми конфигурациями оборудования, основанными на ЦП системы «горячего» резервирования Unity 140 CPU 67● 6●, подключенных с помощью высокоскоростного оптоволоконного кабеля. В зависимости от типа ЦП, обмен данными между основным и дополнительным ПЛК может достигать 1,5 Мб.

Основной ПЛК выполняет прикладную программу и управляет вводом-выводом, в то время как резервный остается в фоновом режиме.

В случае внезапного отказа системы, негативно сказывающегося на работе основного ПЛК, происходит автоматическая передача исполнения прикладной программы и контроля ввода-вывода на резервный ПЛК с сохранением данных. Немедленно после завершения передачи резервный ПЛК становится основным. Как только отремонтированный ПЛК подключается к резервной системе, он становится резервным ПЛК.

Переход плавно выполняется на выходах и никак не влияет на технологический процесс. Таким образом система «горячего» резервирования с программным комплексом Unity Pro увеличивает производительность системы за счет минимизации времени простоя.

#### **Система «горячего» резервирования базируется на архитектуре удаленного ввода-вывода Ethernet**

Система «горячего» резервирования, основанная на архитектуре удаленного ввода-вывода (RIO), используется для чувствительных процессов, которые требуют, чтобы время передачи управления вводом-выводом не превышало времени сканирования ПЛК.

Поскольку узлы подключения удаленного ввода-вывода Ethernet синхронизированы со временем сканирования ЦП ПЛК, передача управления ЦП плавно выполняется на выходах.

Модули Ethernet головного адаптера 140 NOC 78000 и головного адаптера сети управления 140 NOC 78100 совместимы с архитектурой удаленного ввода-вывода с «горячим» резервированием. Автоматическое переключение IP-адресов этих модулей обеспечивает понятную адресацию, даже в случае передачи управления между ЦП.

Макс. расстояние между управляемыми коммутаторами ConneXium составляет:

- **100 м для медного кабеля**
- b 2 км для мультимодового оптоволоконного кабеля
- **16 км для одномодового оптоволоконного кабеля**

*Архитектура ввода-вывода с «горячим» резервированием Quantum Ethernet*

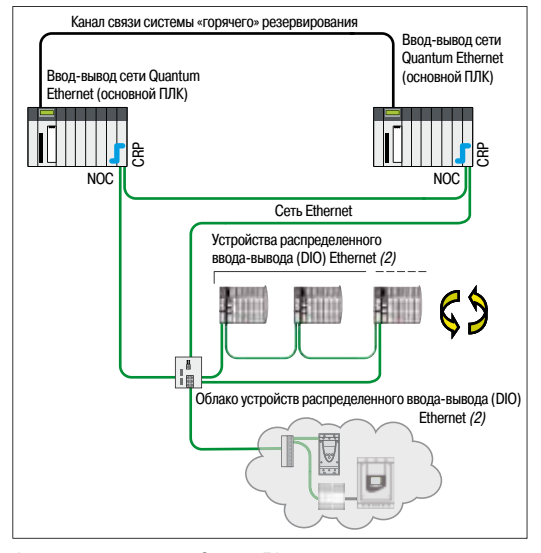

*Архитектура ввода-вывода Quantum Ethernet с «горячим» резервированием и устройствами распределенного ввода-вывода (DIO) без адаптера узла CRA Ethernet* Обзор:

#### **Система «горячего» резервирования на базе архитектуры устройств распределенного ввода-вывода (DIO) Ethernet**

При использовании данной архитектуры системы «горячего» резервирования без узлов подключения удаленного ввода-вывода (RIO) Ethernet не требуется адаптер узла CRA Ethernet. Для каждого основного и резервного ПЛК требуется наличие только головного адаптера CRP Ethernet и головного адаптера удаленного ввода-вывода 140 NOC 78000, подключенных при помощи кабеля Ethernet Interlink (см. стр. 2/12).

*(1) Требует наличия установленного программного обеспечения Unity Pro Extra Large версии не ниже 7.0. (2) См. каталог соответствующего изделия на сайте www.schneider-electric.com. (3) Как и для вспомогательного кольца, облако устройств распределенного ввода-вывода (DIO) Ethernet может быть подключено к каждому управляемому коммутатору.*

Программное обеспечение:

стр. 6/2

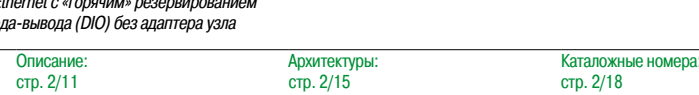

**2**

2/10

стр. 2/2

### *Описание* **Платформа автоматизации Modicon Quantum**

Ввод-вывод сети Quantum Ethernet Головной адаптер CRP Ethernet Адаптер узла Quantum CRA Ethernet

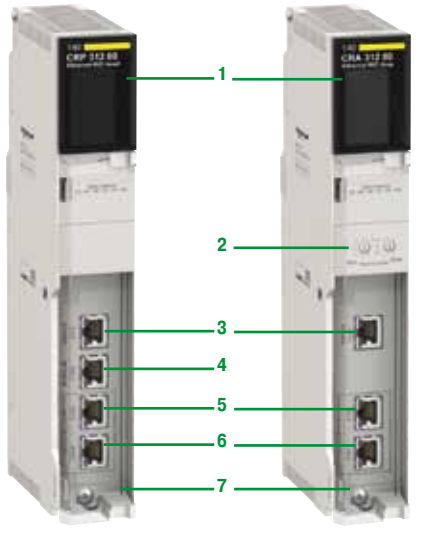

*140 CRP 31200*

*140 CRA 31200*

### **Головные адаптеры CRP и адаптеры узла CRA Ethernet** *(1)(2)*

#### **Обзор**

Архитектура ввода-вывода Quantum Ethernet с узлами RIO Modicon X80 требует применения следующих адаптеров узла CRP и CRA:

**• головной адаптер 140 CRP 31200, установленный в локальном шасси Quantum** 

**• головной адаптер 140 CRP 31200, установленный на каждом узле подключения удаленного** ввода-вывода Ethernet Quantum

Адаптеры подключаются при помощи кабелей Ethernet, оснащенных разъемами RJ45 Сдвоенный порт подключения к сети, которым оборудован каждый адаптер узла, позволяет осуществлять гирляндное соединение по протоколу RSTP (*протокол высокоскоростного связующего дерева*).

Каждый адаптер занимает один слот шасси Quantum.

Для неблагоприятных условий окружающей среды данные адаптеры выпускаются в версии с «конформным» покрытием (см. стр. 10/2).

#### **Пропускная способность архитектуры ввода-вывода Quantum Ethernet с узлами удаленного ввода-вывода (RIO) Quantum**

**• Один узел ЦП Quantum, оборудованный ЦП 140 CPU 6**••••, который может состоять из одного основного и одного дополнительного шасси *(4)*

 $\blacksquare$  До 31 узла подключения удаленного ввода-вывода Quantum Ethernet (но не более 31 узла Quantum + Modicon X80) *(3)*. Каждый узел ЦП может состоять из одного основного и одного дополнительного шасси *(4)*

- **Расстояние:**
- v 100 м между узлами (медный кабель)
- v 2 км между управляемыми коммутаторами ConneXium, мультимодовый оптоволоконный кабель *(5)*
- v 16 км между управляемыми коммутаторами ConneXium, одномодовый оптоволоконный кабель *(5)*
- b До 15 управляемых коммутаторов ConneXium *(6)*
- **Один уровень вспомогательного кольца на управляемый коммутатор ConneXium**

**• До 128 устройств распределенного ввода-вывода (DIO) Ethernet на 140 головных адаптеров** NOC 78000 Ethernet

b До 64 устройств распределенного ввода-вывода (DIO) Ethernet на 140 головных адаптеров NOC 78100 Ethernet со встроенной функцией маршрутизатора

#### **Описание**

- **1** Индикаторный блок для отображения состояния модуля
- **2** На адаптере 140 CRA 31200: поворотные коммутаторы для адресации узлов подключения удаленного ввода-вывода (00...159) Ethernet
- **3** Выделенный RJ45-порт SERVICE для инструментов удаленного обслуживания таких, как компьютер с установленным программным обеспечением Unity Pro *(7)* или инструментами сетевого анализа (ConneXium Network Manager и т. д.), терминал ЧМИ и т. д. Данный порт также можно использовать для подключения устройств с распределенным вводом-выводом (DIO) Ethernet, регулируемых приводов Altivar, системы управления электродвигателем TeSys T и т. д. *(8)*.
- **4** Порт RJ45 INTERLINK на адаптере 140 CRP 31200 для подключения кабеля Ethernet Interlink
- **5** Порт RJ45 DEVICE NETWORK для подключения к сети Ethernet
- **6** Порт RJ45 DEVICE NETWORK для подключения к сети Ethernet
- **7** Съемная петельная дверца

*(8) См. каталог соответствующего изделия на сайте www.schneider-electric.com.*

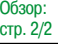

*<sup>(1)</sup> Дополнительные сведения о технических характеристиках см. на сайте www.schneider-electric.com. (2) Требует наличия установленного программного обеспечения Unity Pro Extra Large версии не ниже 7.0. (3) ЦП 140 CPU 6p1pp поддерживают до 16 узлов подключения удаленного ввода-вывода Modicon X80. (4) Требует наличия двух модулей расширения шасси 140 XBE 100 00 (один для основного шасси, другой для дополнительного) и кабеля расширения 140 XCA 717 0• (на 1, 2 или 3 м) для их соединения. См. стр. 2/19. (5) См. стр. 2/14.*

*<sup>(6)</sup> Каждый коммутатор ConneXium считается за два узла подключения удаленного ввода-вывода Ethernet (7) Для подключения Unity Pro к порту SERVICE следует использовать головной адаптер распределенного ввода-вывода (DIO) 140 NOC 78000 Ethernet или модуль 140 NOE 771p1 Ethernet и кабель Ethernet Interlink. См. стр. 2/12.*

### *Описание (продолжение)* **Платформа автоматизации Modicon Quantum**

### Ввод-вывод сети Quantum Ethernet

Головной адаптер распределенного ввода-вывода (DIO) NOC Ethernet Головной адаптер сети управления NOC Ethernet

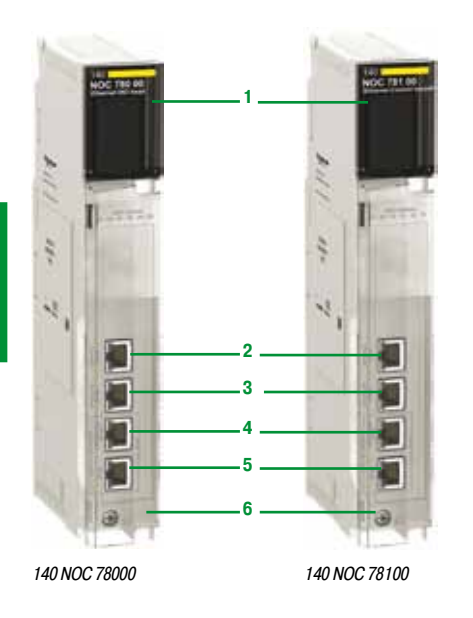

ទិ CRA CRA g Сеть управления **Сеть ввода-вывода Etherne** IP-адрес: 22.28.0.1 IP-адрес: 192.168.0.XX SCADAсистема Vijeo Citect Система MES<br>(система <mark>vправ</mark> (система управления производством) -вывод (RIO) Ether IP-адрес сети ввода-вывода Quantum Ethernet: 192.168.0.0

*Маршрутизатор, встроенный в модуль 140 NOC 78100 Ethernet, управляет несколькими IP-адресами*

**10**

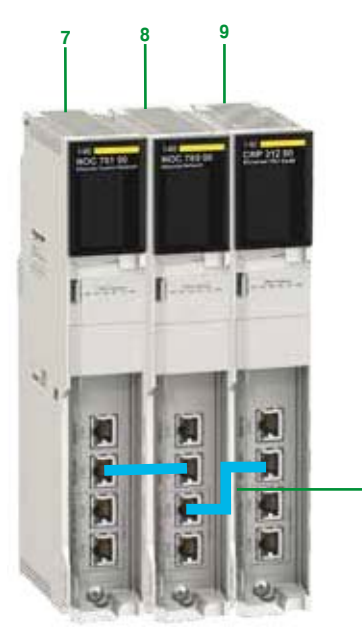

*Пример комбинации модулей NOC и CRP: 140 NOC 78100/140 NOC 78000/140 CRP31200*

#### **Головной адаптер распределенного ввода-вывода (DIO) Ethernet и модули головного адаптера сети управления доступом NOC** *(1)(2)* **Обзор**

Два модуля адаптера 140 NOC 78. 00 Ethernet предназначены специально для архитектуры ввода-вывода Quantum Ethernet:

b Головной адаптер распределенного ввода-вывода (DIO) 140 NOC 78000 Ethernet, установленный на локальном шасси Quantum (макс. 4 адаптера). Этот адаптер управляет устройствами распределенного ввода-вывода (DIO) Ethernet, подключенными к сети ввода-вывода Quantum Ethernet.

**• Модуль головного адаптера сети управления доступом 140 NOC 78100, установленный в** локальное шасси (макс. 1 адаптер) Этот адаптер организует обмен данными с сетью управления доступом, которая может включать в себя другие ПЛК и/или управляющие программы. В него встроен маршрутизатор, отвечающий за маршрутизацию между сетями.

Коммутация устройств распределенного ввода-вывода (DIO) Ethernet возможна с использованием топологий «звезда», «кольцо», а также сетевой топологии:

b К порту SERVICE головного адаптера CRP Ethernet; к адаптерам узла CRA Ethernet; к узлам подключения удаленного ввода-вывода (RIO) Quantum или Modicon X80 Ethernet; к коммутаторам DRS портов Ethernet. В этом случае для интеграции устройств распределенного ввода-вывода (DIO) Ethernet в сеть ввода-вывода Quantum Ethernet, требуется наличие канала связи между головным адаптером DIO NOC Ethernet и CRP Ethernet (см. ниже).

 $\blacksquare$  К портам головного адаптера DIO NOC Ethernet *(3)* подключение осуществляется напрямую, не требуя наличия канала связи с головным адаптером CRP Ethernet. В этом случае устройства распределенного ввода-вывода (DIO) Ethernet не подключаются к сети ввода-вывода Quantum Ethernet.

Модуль головного адаптера 140 NOC 78100 имеет встроенный маршрутизатор, который способен управлять несколькими IP-адресами и обеспечивает прозрачность обмена данными между системой управления и сетью ввода-вывода Quantum Ethernet. Эта функция ограничивает использование внешнего маршрутизатора и упрощает процесс настройки. В зависимости от конфигурации, между модулем NOC и головным адаптером CRP или головным адаптером распределенного ввода-вывода (DIO) NOC Ethernet требуется наличие канала связи.

#### **Пропускная способность модулей NOC Ethernet**

- b Модуль головного адаптера 140 DIO NOC 78000 Ethernet:
- $\square$  Макс. 4 модуля NOC, установленных в локальном шасси Quantum
- $\Box$  Макс. 128 устройств распределенного ввода-вывода (DIO) Ethernet на модуль
	- b Модуль головного адаптера сети управления доступом 140 NOC 78100 Ethernet
- $\Box$  Макс. 4 модуля NOC, установленных в локальном шасси Quantum
- $\Box$  Макс. 64 устройства распределенного ввода-вывода (DIO) Ethernet на модуль

#### **Описание**

- **1** Индикаторный блок для отображения состояния модуля
- **2** Специальный порт RJ45 SERVICE для инструментов удаленного обслуживания или подключения устройств распределенного ввода-вывода (DIO) Ethernet (см. SERVICE-порт модулей CRP и CRA на стр. 2/11)
- **3** Порт RJ45 INTERLINK для подключения кабеля Ethernet Interlink
- **4** Порт RJ45 DEVICE NETWORK для подключения к сети Ethernet
- **5** Порт RJ45 DEVICE NETWORK для подключения к сети Ethernet
- **6** Съемная петельная дверца

#### **Комбинация модулей Ethernet и головного адаптера CRP Ethernet** *(3)*

Пара модулей **(7,8)** NOC Ethernet соединена с модулем головного адаптера CRP Ethernet **(9)** при помощи кабелей Ethernet Interlink **(10)**. Возможны различные комбинации:

- **7** Головной адаптер сети управления 140 NOC 78100 Ethernet
- **8** Модуль головного адаптера распределенного ввода-вывода (DIO) NOC Ethernet 140 NOC 78000
- **9** Головной адаптер 140 CRP 31200 Ethernet
- **10** Кабели Ethernet Interlink TCS ECN 3M3M 1S4/1S4U

*(1) Дополнительные сведения о технических характеристиках см. на сайте www.schneider-electric.com. (2) Требует наличия установленного программного обеспечения Unity Pro Extra Large версии не ниже 7.0. (3) Модули 140 NOE 771 Ethernet Modbus TCP p1 в установленных базах также могут управлять устройствами распределенного ввода-вывода (DIO) Ethernet системы ввода-вывода Quantum Ethernet. Тем не менее, следует отметить, что в отличие от модуля 140 NOC 78000, данные модули имеют ограничения по производительности. В частности, только модуль 140 NOE 771p1 может быть частью сети ввода-вывода Quantum Ethernet. За дополнительными сведениями обращайтесь в Центр обслуживания клиентов.*

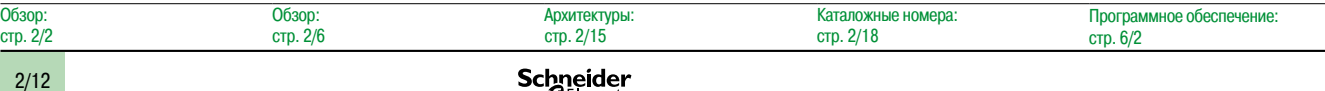

### *Описание (продолжение)* **Платформа автоматизации Modicon Quantum**

Ввод-вывод сети Quantum Ethernet Адаптеры узла Modicon X80 CRA Ethernet

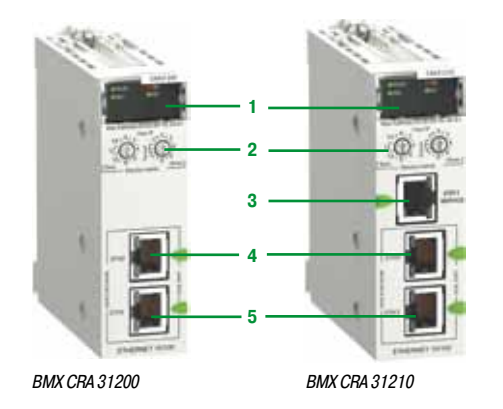

#### **Адаптеры узла Modicon X80 CRA Ethernet** *(1)(2)*

#### **Обзор**

Архитектура ввода-вывода Quantum Ethernet с узлами RIO Modicon X80. Для каждого узла Modicon X80 требуется выделенный адаптер узла CRA:

- **Стандартный адаптер узла BMX CRA 31200 (данные по пропускной способности см. ниже)**
- **Высокопроизводительный адаптер узла BMX CRA 31200 (данные по пропускной способности** см. ниже)

Эти адаптеры узла подключаются с помощью набора кабелей Ethernet, оснащенных разъемами RJ45. Сдвоенный порт подключения к сети, которым оборудован каждый адаптер узла, позволяет осуществлять гирляндное соединение по протоколу RSTP (*протокол высокоскоростного связующего дерева*).

#### Каждый модуль занимает один слот шасси Modicon X80.

Для неблагоприятных условий окружающей среды адаптер BMX CRA 31210 выпускается в версии с «конформным» покрытием.

#### **Пропускная способность архитектуры ввода-вывода Quantum Ethernet с узлами удаленного ввода-вывода (RIO) Modicon X80**

**• Один узел ЦП Quantum, оборудованный ЦП 140 CPU 6**••••, который может состоять из одного основного и одного дополнительного шасси *(3)*

- $\blacksquare$  При использовании стандартных ЦП 140 CPU 651 $\bullet\bullet$  и ЦП 140 CPU 67160 HSBY:
- $\Box$  До 16 узлов подключения удаленного ввода-вывода (RIO) Modicon X80 (но не более 31 узла Quantum + Modicon X80)
- Со стандартными ЦП 140 CPU 652260 и ЦП 140 CPU 67160 HSBY:
- $\Box$  До 31 узла подключения удаленного ввода-вывода (RIO) Modicon X80 (но не более 31 узла Quantum + Modicon X80)
- **в Каждый узел подключения удаленного ввода-вывода (RIO) X80 может состоять из одного** основного и одного дополнительного шасси *(3)*
- b Расстояние:
- v 100 м между станциями (медный кабель)
- v 2 км между узлами Modicon X80 с мультимодовыми оптоволоконными повторителями BMX NRP 0200

v 2 км между узлами Modicon X80 с мультимодовыми оптоволоконными повторителями BMX NRP 0201

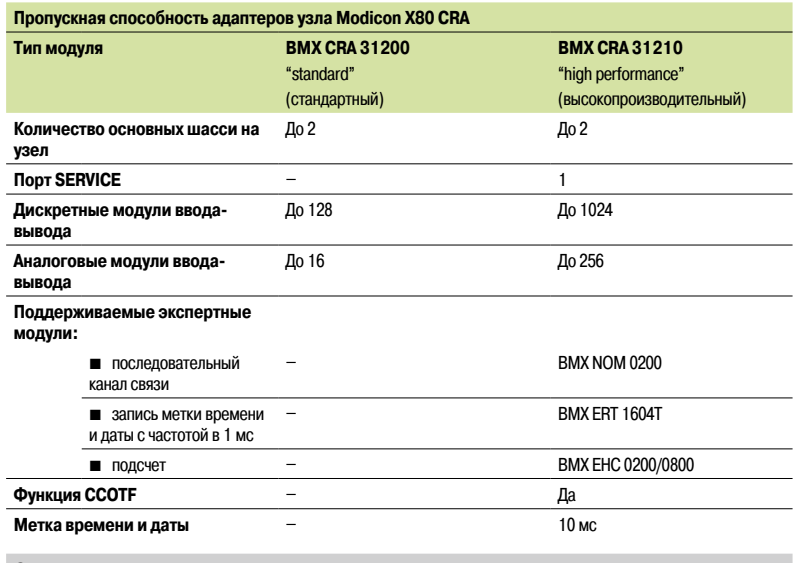

**Описание**

- **1** Индикаторный блок для отображения состояния модуля
- **2** Поворотные коммутаторы для адресации узлов подключения удаленного ввода-вывода (00...159) Ethernet
- **3** На модуле BMX CRA 31210: выделенный порт RJ45 SERVICE для инструментов удаленного обслуживания таких, как компьютер, терминал ЧМИ или устройства распределенного вводавывода (DIO) Ethernet (идентичен порту SERVICE на модулях CRP/CRA Quantum, см. стр. 2/10)
- **4** Порт RJ45 DEVICE NETWORK для подключения к сети Ethernet
- **5** Порт RJ45 DEVICE NETWORK для подключения к сети Ethernet

*(1) Дополнительные сведения о технических характеристиках см. на сайте www.schneider-electric.com. (2) Требует наличия установленного программного обеспечения Unity Pro Extra Large версии не ниже 7.0.*

*(3) Требует наличия двух модулей расширения шасси BMXXBE 1000 (один для основного шасси, другой для дополнительного) и кабеля расширения BMX XBC* ppp*K (на 0,8, 2 или 28 м) для их соединения. См. стр 2/20.*

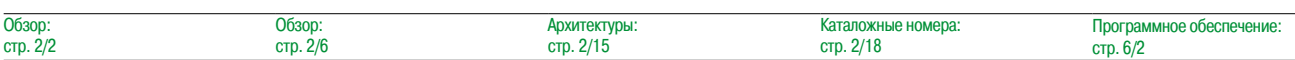

### *Описание (продолжение)* **Платформа автоматизации Modicon Quantum**

Ввод-вывод сети Quantum Ethernet Оптические повторители узла подключения удаленного вводавывода (RIO) X80 NRP Modicon Управляемые коммутаторы ConneXium

**2**

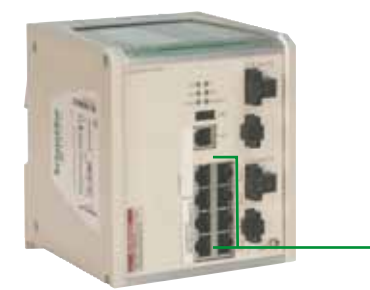

**1**

*TCS ESM 083F23F1*

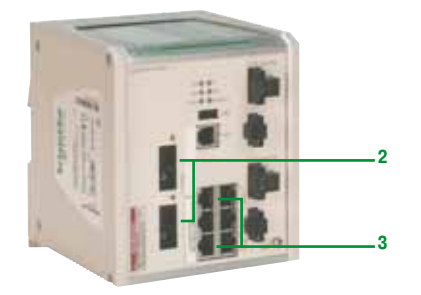

*TCS ESM 063F2CU1 TCS ESM 063F2CS1*

#### **Оптоволоконные повторители узла подключения удаленного ввода-вывода (RIO) X80 NRP Modicon** *(1)(2)*

#### **Обзор**

При использовании оптоволоконной связи в системах ввода-вывода Quantum Ethernet большой протяженности, вместо управляемых коммутаторов с двойным кольцом (DRS) ConneXium, могут быть использованы оптоволоконные повторители BMX NRP 0200/0201. Оптоволоконные повторители BMX NRP 0200/020, установленные на узлы подключения удаленного ввода-вывода (RIO) Modicon X80, позволяют:

 $\blacksquare$  увеличить общую протяженность сети ввода-вывода Quantum Ethernet, в случае, если узлы RIO Ethernet расположены в удаленных на 100 м и более участках предприятия;

- **повысить помехоустойчивость;**
- b решить проблему с заземлением между участками с различными типами заземления. Повторители NRP могут быть установлены на основном или вспомогательном кольцах. Тем не менее эти модули не могут быть использованы для подключения вспомогательного кольца к основному. BMX NRP 0200 – мультимодовый оптоволоконный повторитель позволяет коммутировать удаленные сегменты на расстоянии до 2 км.

BMX NRP 0201 – одномодовый оптоволоконный повторитель позволяет коммутировать удаленные сегменты на расстоянии до 16 км.

В зависимости от конфигурации системы подключение повторителя NRP к адаптеру CRA осуществляется с помощью одного или двух кабелей Interlink Ethernet.

#### **Описание**

- **1** № модуля по каталогу
- **2** Индикаторный блок для отображения состояния модуля
- **3** Количество портов RJ45 Ethernet. Два светодиода LNK и ACT показывают состояние каждого
- порта **4** Оптоволоконные порты с SFP-приемопередатчиками для разъема типа LC

#### **Управляемые коммутаторы ConneXium** *(3)*

#### **Обзор**

Специально для архитектуры ввода-вывода Quantum Ethernet имеются три модели управляемых коммутаторов с двойным кольцом DRS (Dual Ring Switch) ConneXium. Они применяются в следующих обстоятельствах:

- $\blacksquare$  при наличии удаленных шасси, расположенных на расстоянии более 100 м;
- b при использовании оптоволоконных кабелей:
- v для удаленных шасси, расположенных на значительных расстояниях: 2 км (мультимодовый
- оптоволоконный кабель) или 16 км (одномодовый оптоволоконный кабель);
- v в средах, подверженных воздействию помех;
- v между объектами с различной эквипотенциальностью заземления;
- b при использовании архитектур с комбинацией устройств удаленного ввода-вывода (RIO)
- Ethernet и распределенного ввода-вывода (DIO) Ethernet;
- **при реализации вторичного кольца.**

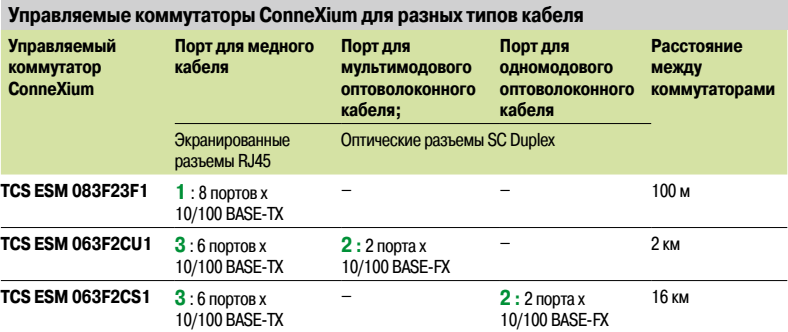

#### **Предопределенные файлы конфигурации** *(4)*

Чтобы упростить внедрение трех описанных выше коммутаторов, разработано 15 предопределенных файлов конфигурации, используемых для создания проверенных и протестированных архитектур. По умолчанию эти конфигурационные файлы входят в установочный DVD-диск программного обеспечения Unity Pro версии 7.0. Выбор конфигурации с помощью компьютера и веб-браузера или программного обеспечения Ethernet Switch Configurator облегчает настройку всех необходимых параметров коммутатора(ов) сети Ethernet. Настройка коммутатора выполняется немедленно. Программное обеспечение Ethernet Switch Configurator также поставляется на CD-диске ConneXium Resource.

*(1) Дополнительные сведения о технических характеристиках см. на сайте www.schneider-electric.com. (2) Требует наличия установленного программного обеспечения Unity Pro Extra Large версии не ниже 7.0. (3) Описанные функции доступны только для управляемых коммутаторов ConneXium, упомянутых ранее на данной странице: (TCS ESM 083F23F1/063F2CU1/063F2CS1).*

*(4) Все предопределенные конфигурации также могут использоваться в архитектурах с «горячим» резервированием*

### *Архитектуры* **Платформа автоматизации Modicon Quantum**

Ввод-вывод сети Quantum Ethernet

Пример сложной архитектуры

#### **Пример сложной архитектуры**

Представленная ниже сложная архитектура демонстрирует расширенные возможности ввода-вывода Quantum Ethernet:

- b Высокую доступность ЦП с функцией «горячего» резервирования **(1)**
- b Простую интеграцию сети ввода-вывода с управляющими программами сети управления через модуль 140 NOC 78100 Ethernet **(2)** и его встроенную функцию маршрутизатора;

**• Оптимизированное проводное соединение под управлением устройств удаленного ввода-вывода (RIO) и распределенного** ввода-вывода (DIO) по единому кабелю: устройства DIO управляются модулем 140 NOC 78000 Ethernet **(3)**, который подключается непосредственно к модулю головного адаптера 31 200 140 CRP;

b Увеличенная пропускная способность ввода-вывода: больше нет ограничения по количеству модулей в конфигурациях узлов Quantum **(4)**. Теперь добавление узлов ввода-вывода может быть выполнено в режиме «онлайн» и не требует остановки ПЛК

b Высокая доступность вторичных колец с управляемой функцией резервного переключения **(5)**: если одно кольцо теряет работоспособность, вместо него начинает работать другое

b Работа на больших расстояниях оптимизируется оптоволоконным преобразователем **(6)**, расположенным непосредственно в шасси Modicon X80

b Упрощенная интеграция устройств через последовательный канал связи **(7)** (например, координатно-измерительной машины, регулируемого привода, пускателей двигателя, реле защиты и т. д.) Технологии FTD/DTM позволяют любой управляющей программе выполнять их настройку и отладку через сеть Ethernet

b Под кольцом устройств распределенного ввода-вывода (DIO) – для большей доступности **(8)**

b Высокая гибкость за счет интеграции устройств DIO **(9)** или других инструментов диагностики/настройки на любом порту SERVICE или порту управляемого коммутатора DIO

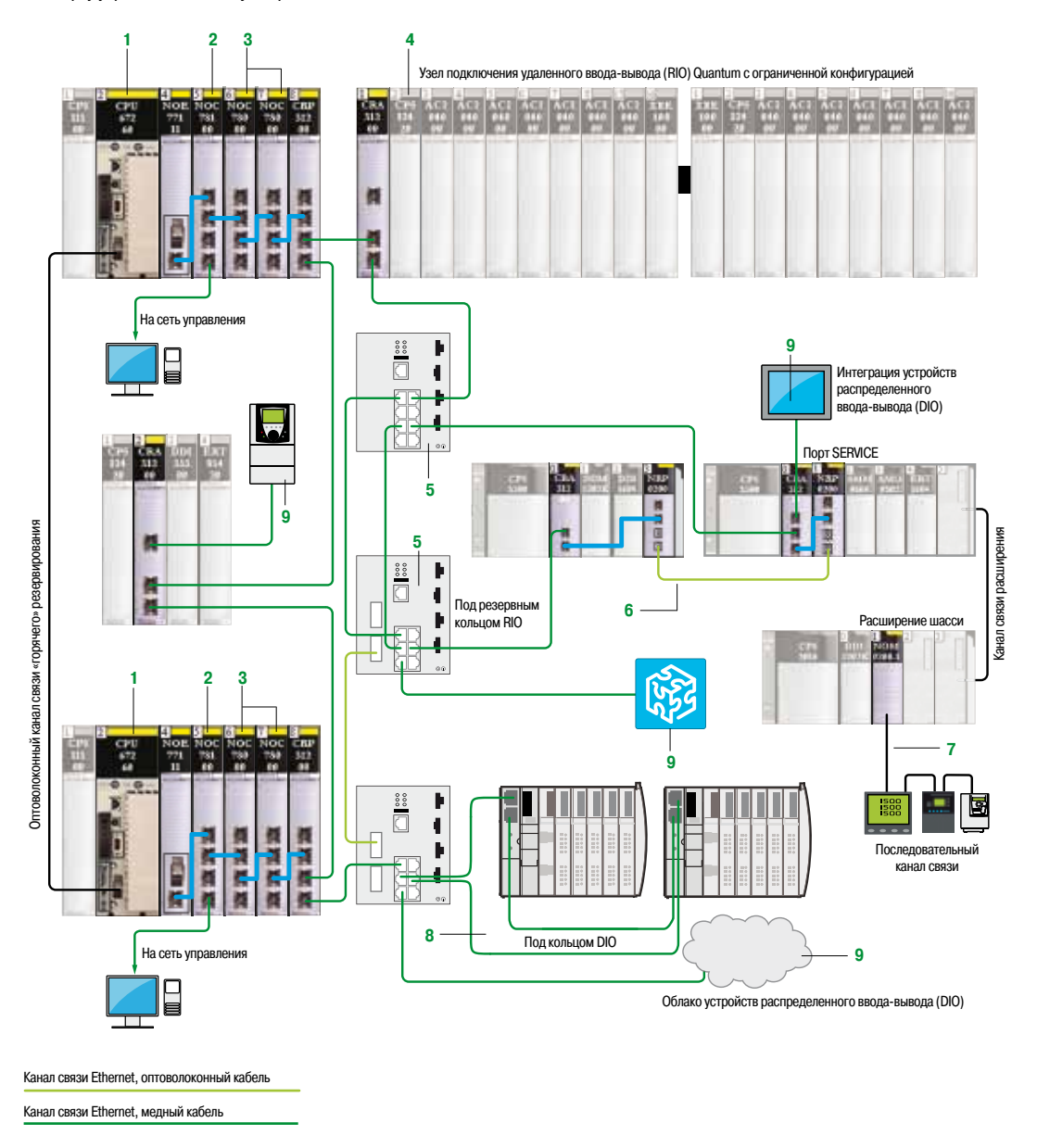

Обзор: стр. 2/2 Обзор: стр. 2/6 Описание: стр. 2/11 Каталожные номера: стр. 2/18 Программное обеспечение: стр. 6/2

Ввод-вывод сети Quantum Ethernet Пример архитектуры

### **Пример архитектуры для туннеля**

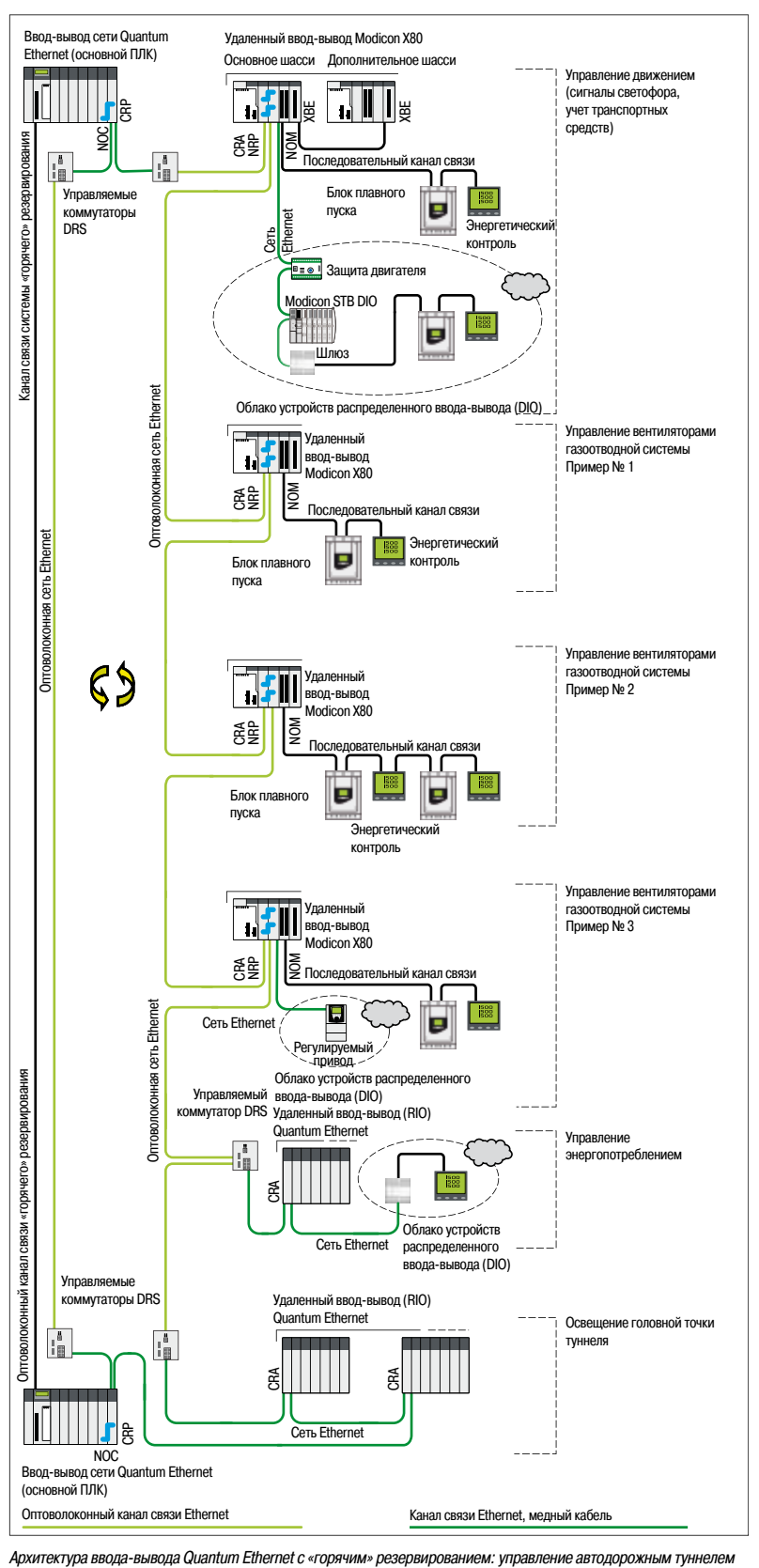

### *Архитектуры (продолжение)* **Платформа автоматизации Modicon Quantum**

Ввод-вывод сети Quantum Ethernet Пример архитектуры

### **Обрабатывающая архитектура (например, завод по переработке биомассы)**

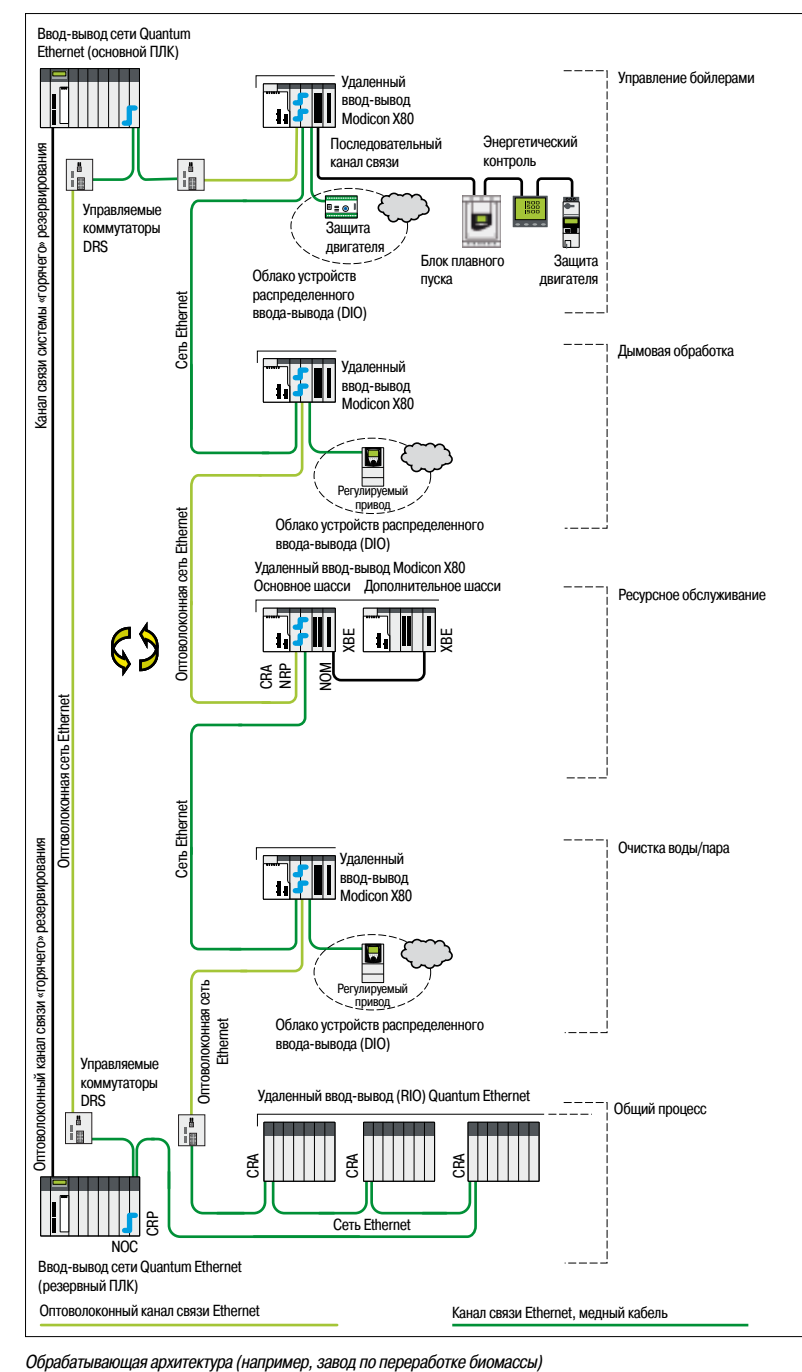

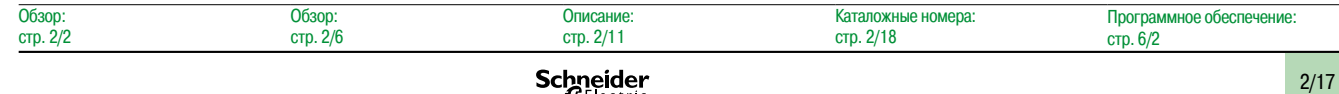

## *Каталожные номера* **Платформа автоматизации Modicon Quantum**

Ввод-вывод сети Quantum Ethernet

Стандартные топологии ввода-вывода Quantum Ethernet

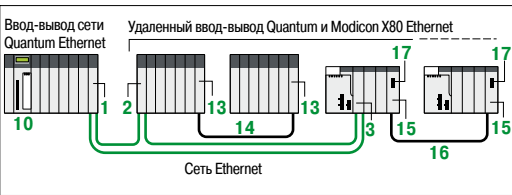

*Архитектура удаленного ввода-вывода Ethernet, стандартная*

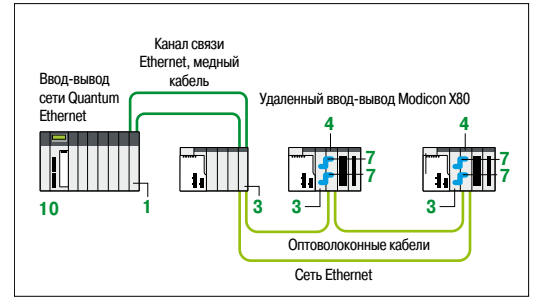

*Архитектура удаленного ввода-вывода Ethernet, для больших расстояний*

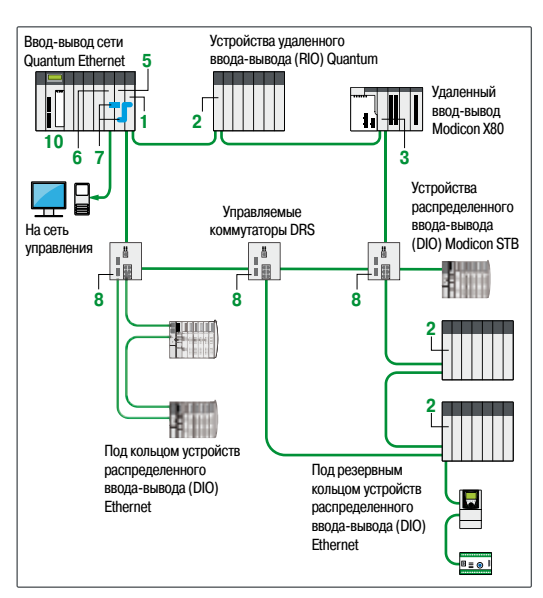

*Архитектура удаленного ввода-вывода (RIO) Ethernet и устройств распределенного ввода-вывода (DIO), высокий уровень отказоустойчивости и расширенная интеграция на уровне устройств*

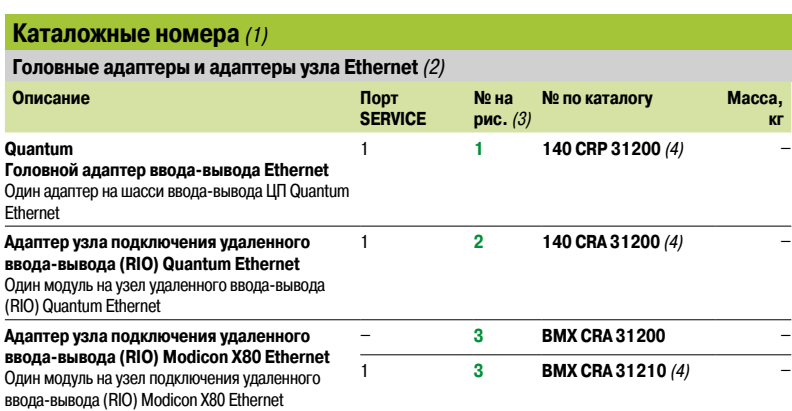

**Оптоволоконные повторители узла подключения удаленного ввода-вывода (RIO) X80 NRP Modicon** *(2)*

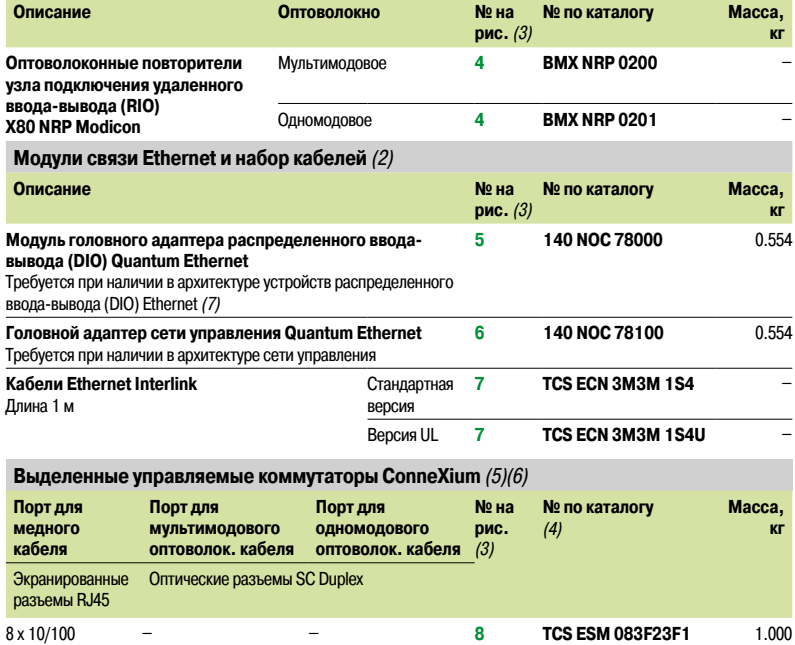

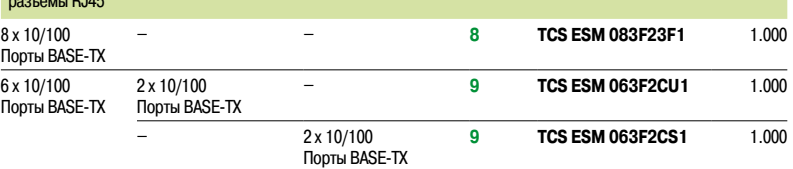

#### **Стандартные ЦП Quantum**

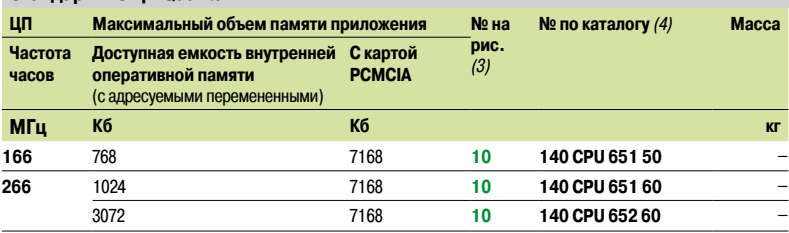

*(1) Дополнительные сведения о технических характеристиках см. на сайте www.schneider-electric.com. (2) Требует наличия установленного программного обеспечения Unity Pro Extra Large версии не ниже 7.0 (см. стр. 2/21). (3) Для пунктов с 11 по 14 см. стр. 2/19; с 15 по 17 см. стр. 2/20.*

*(4) Версия с «конформным» покрытием для эксплуатации в неблагоприятных средах. Для получения номера ее модели добавьте букву «C» в конец указанного № по каталогу.*

*(5) Управляемые коммутаторы ConneXium утверждены для применения в архитектурах ввода-вывода Quantum Ethernet. (6) Предопределенные файлы конфигурации включены в установочный DVD-диск с программным обеспечением Unity Pro версии не ниже 7.0.*

*(7) Модули 140 NOE 771 Ethernet Modbus TCPp1 в установленных базах также могут управлять устройствами распределенного ввода-вывода (DIO) Ethernet системы ввода-вывода Quantum Ethernet. Тем не менее, следует отметить, что в отличие от модуля 140 NOC 78000, данные модули имеют ограничения по производительности. В частности, только модуль 140 NOE 771p1 может быть частью сети ввода-вывода Quantum Ethernet. За дополнительными сведениями обращайтесь в Центр обслуживания клиентов.*

### *Каталожные номера (продолжение)*

### **Платформа автоматизации Modicon Quantum**

Ввод-вывод сети Quantum Ethernet

**Каталожные номера (продолжение)** *(1)* **ЦП «горячего» резервирования Quantum ЦП с функц. Максимальный объем** 

Топологии ввода-вывода Quantum Ethernet с «горячим» резервированием Расширение шасси для узла подключения удаленного ввода-вывода (RIO) Quantum

**Оптоволокно № на** 

**№ по каталогу**

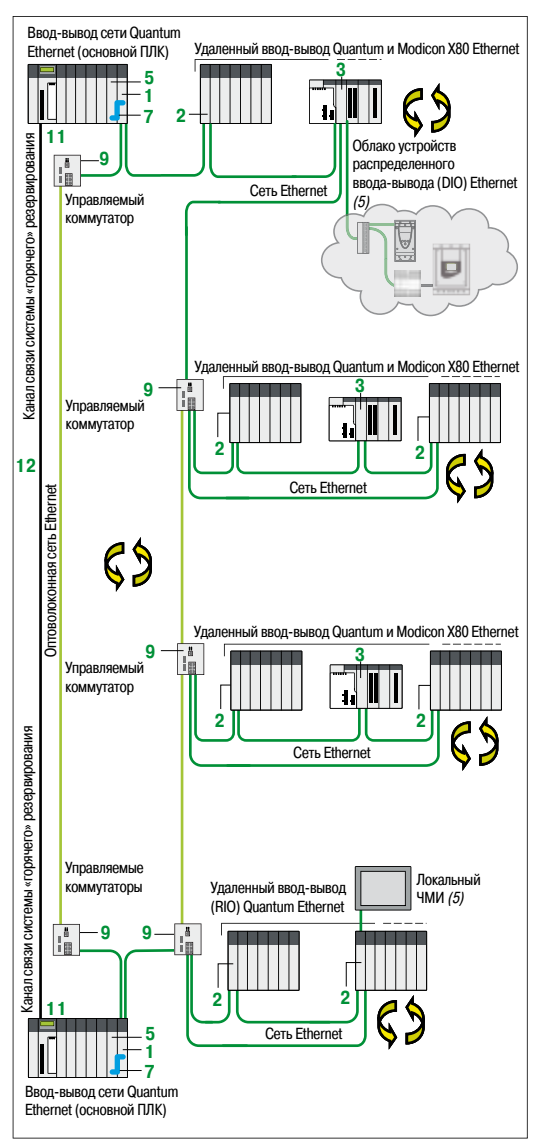

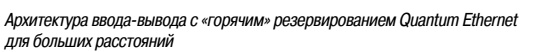

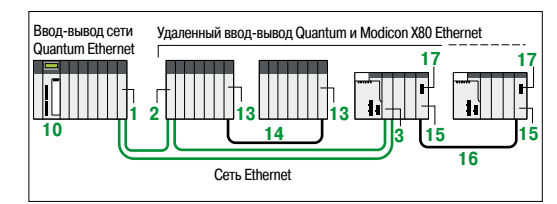

*Архитектура удаленного ввода-вывода Ethernet, стандартная*

#### **«горячего» резервирования памяти приложения рис.** *(2) (3)* **Частота часов Доступная емкость внутр. оператив. памяти**  (с адресуемыми перемененными) **С картой PCMCIA Тип и макс. расстояние МГц Кб Кб км кг 266** *(4)* 1024 7168 Многомодовое 2 **11 140 CPU 671 60** 1.424 3072 7168 Многомодовое 2 **11 140 CPU 672 60** 1.424

3072 7168 Одномодовое 16 **11 140 CPU 672 61** 1.424

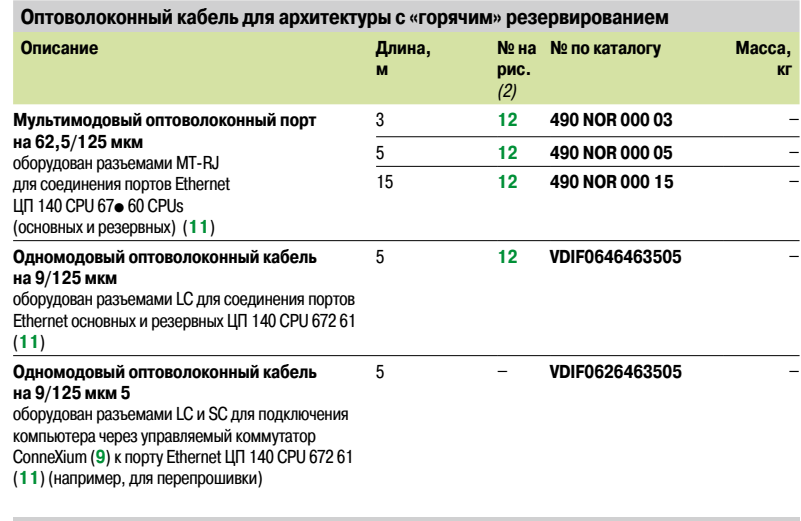

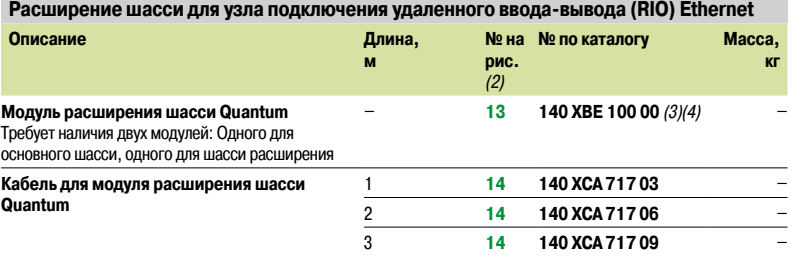

*(1) Дополнительные сведения о технических характеристиках см. на сайте www.schneider-electric.com. (2) Для пунктов с 1 по 10, см. стр. 2/18; с 15 по 17, см. стр. 2/20.*

*(3) Версия с «конформным» покрытием для эксплуатации в неблагоприятных средах. Для получения номера ее модели добавьте букву «C» в конец указанного № по каталогу.*

*(4) Максимальная пропускная способность обмена данными:*

*- 140 CPU 671 60: 1 Мб*

*- 140 CPU 672 6p: 1.5 Мб*

*(5) См. каталог соответствующего изделия на сайте www.schneider-electric.com.*

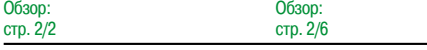

 $\overline{O}$ 

**Schneider** 

**Масса**

# *Каталожные номера*

*(продолжение)*

### **Платформа автоматизации Modicon Quantum**

### Ввод-вывод сети Quantum Ethernet

Расширение шасси для узла подключения удаленного вводавывода (RIO) Modicon X80

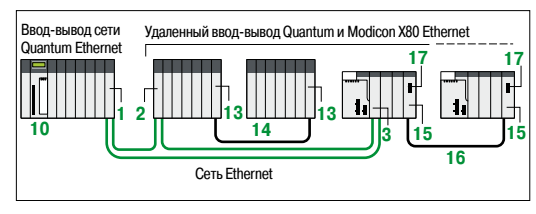

*Архитектура удаленного ввода-вывода Ethernet, стандартная*

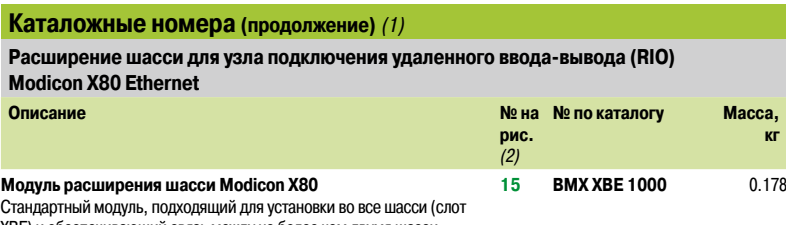

ХВЕ) и обеспечивающий связь между не более чем двумя шасси.

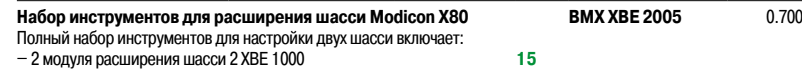

**16 17**

– 2 модуля расширения шасси 2 XBE 1000

– 1 набор кабелей расширения BMX XBC 008K длиной 0,8 м

– 1 концевая муфта линии TSX TLY EX (в упаковке по 2)

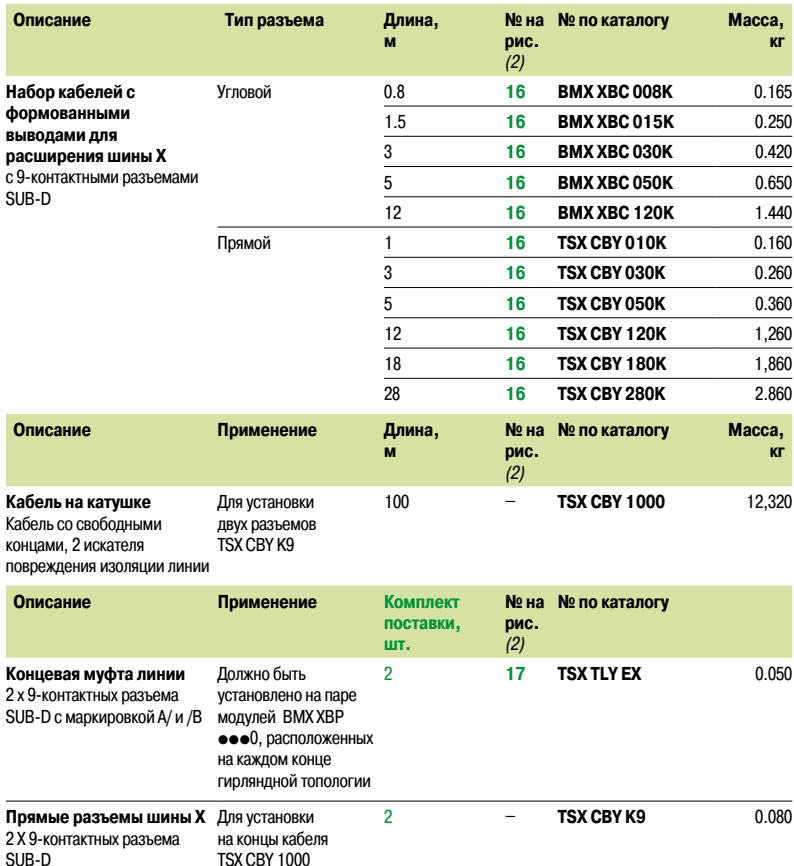

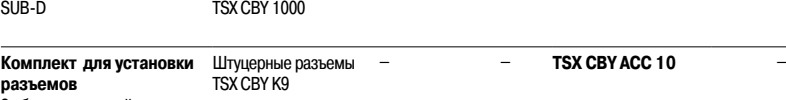

2 обжимных устройства,

1 ручка *(3)*

*(1) Дополнительные сведения о технических характеристиках см. на сайте www.schneider-electric.com.*

*(2) Для пунктов с 1 по 10, см. стр. 2/18 ; с 11 по 14, см. стр. 2/19.*

*(3) Для установки разъемов на кабель также требуется инструмент для зачистки проводов, пара ножниц и цифровой омметр.*

**2**

### *Каталожные номера (продолжение)*

### **Платформа автоматизации Modicon Quantum**

Ввод-вывод сети Quantum Ethernet Требования к вводу/выводу Quantum Ethernet

#### **Требования к архитектуре ввода-вывода Quantum Ethernet** *(1)*

В таблице ниже представлены минимальные требования, предъявляемые к программному и аппаратному обеспечению, для создания архитектуры ввода-вывода Quantum Ethernet.

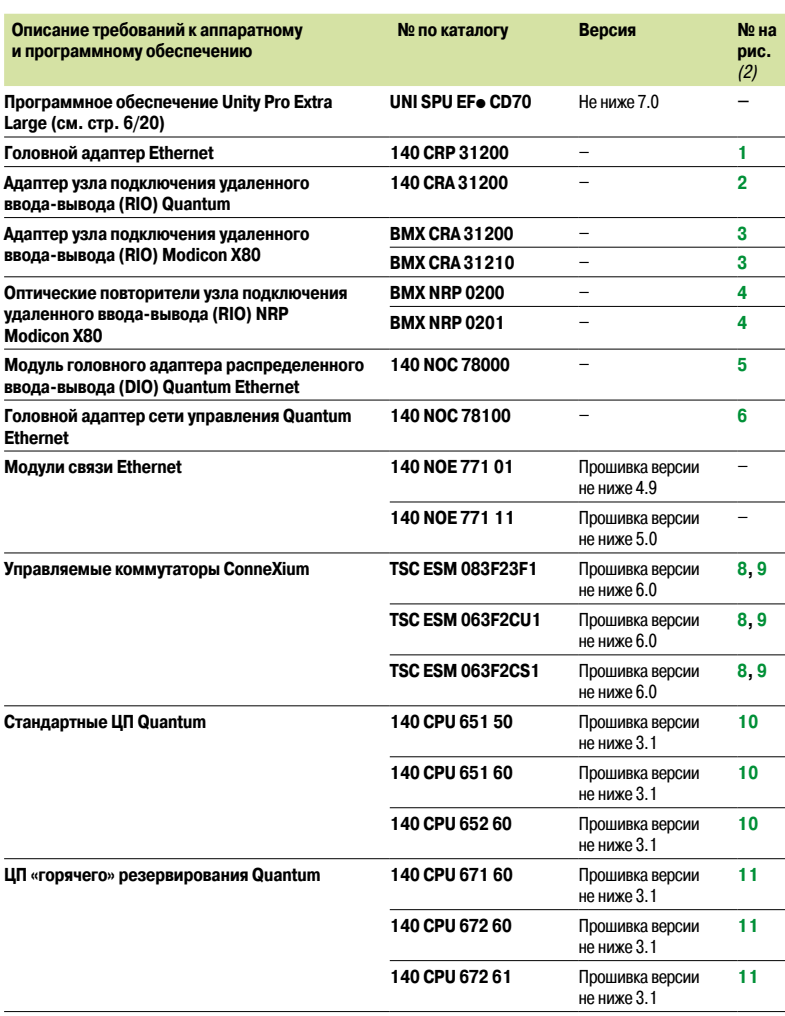

*(1) Дополнительные сведения о технических характеристиках см. на сайте www.schneider-electric.com. (2) Для пунктов с 1 по 10, см. стр. 2/18; с 11 по 14, см. стр. 2/19; с 15 по 17, см. стр. 2/20.*

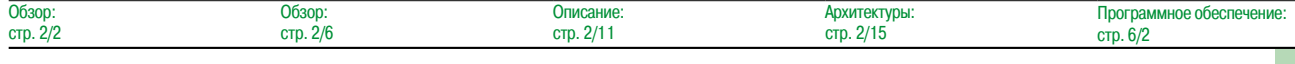

Архитектуры ввода-вывода

Удаленный ввод-вывод (RIO)

Шина S908

#### **Обзор**

Для задач, требующих наличия удаленно-устанавливаемых узлов ввода-вывода, высокой производительности ввода-вывода и/или подключения к уже установленным модулям ввода-вывода Modicon, Quantum предоставляет систему удаленного ввода-вывода (RIO).

Основанная на сетевой технологии RIO S908, данная сеть совместима с существующими системами ввода-вывода Modicon, включая серии 800 и 200 модулей ввода-вывода и систему ввода-вывода Sy/Max. В целях сокращения затрат по установке, модернизированные системы могут включать предустановленное основание ввода-вывода.

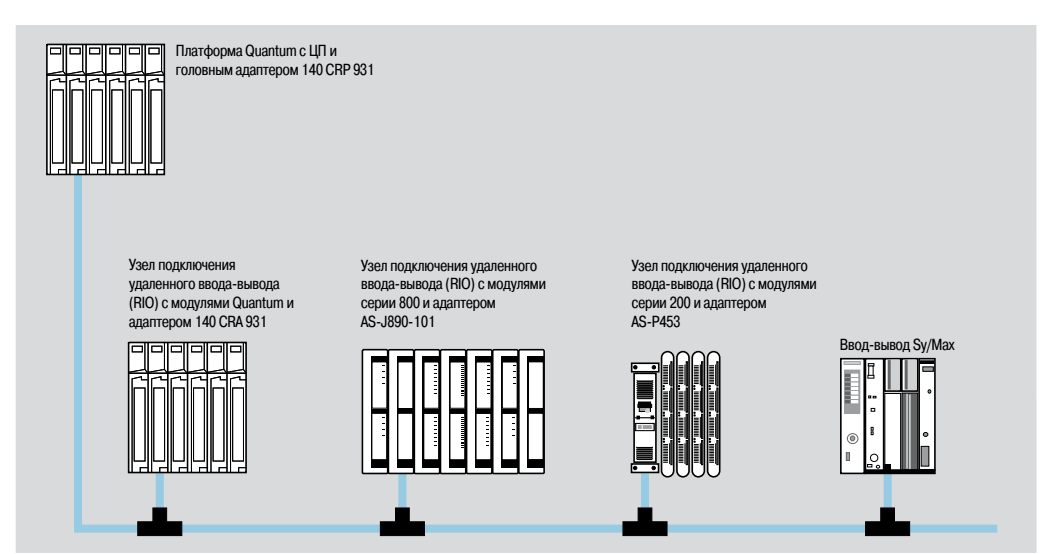

В архитектуре удаленного ввода-вывода (RIO) используются коаксиальные кабели, обеспечивая поддержку расстояний до 4572 м с кабелями CATV и больше – при использовании дополнительного оптоволоконного кабеля. Данная высокопроизводительная сеть, работающая со скоростью 1,544 Мбит/с, обеспечивает высокую пропускную способность ввода-вывода данных.

Кабельная система удаленного ввода-вывода (RIO) состоит из линейного магистрального кабеля с линейными ответвителями и кабелями для соединения удаленных узлов друг с другом.

Может быть настроено до 31 удаленного узла. Каждый узел поддерживает до 128 входных и выходных слов (64 входных/64 выходных).

#### **Принцип работы планировщика сегментов**

Планировщик сегментов увеличивает производительность работы сети RIO путем чередования сканирования ввода-вывода и выполнения программы.

Планировщик сегментов разбивает прикладную программу на логические сегменты, а затем координирует сканирование входов и обновление выходов с выполнением той части программы, которая относится к текущему сегменту. Входы считываются до запуска программы, а запись выходов осуществляется после того, как программа выполнена. Это позволяет избежать необходимости ожидания выполнения полного сканирования до установки выходов, что, свою очередь, ускоряет время отклика системы. Таким образом, архитектура RIO не снижает производительность системы.

Для большинства систем пропускная способность локального или удаленного ввода-вывода считается большей или равной удвоенному времени сканирования (для модулей ввода-вывода на 24 В пост. тока). Аналоговые значения и слова обновляются автоматически, со скоростью дискретного ввода-вывода (не требуя пользовательского программирования).

#### **Совместимость модулей ввода-вывода с изделиями серий 800 и 200**

Платформа Quantum совместима с модулями ввода-вывода предыдущих поколений: серий 800 и 200. При использовании того же головного адаптер удаленного ввода-вывода (RIO), для подключения модулей ввода-вывода серии 800 подойдут адаптеры RIOJ890, J892, P890 или P892, а для модулей ввода-вывода серии 200 – адаптеры удаленного ввода-вывода (RIO) P453/J290 и P451/J291.

Другие стандартные компоненты также совместимы с данной системой, в том числе: Т-разъемы ответвителя сети **MA 0185 100** и разделительные коробки ответвителя сети **MA 0186 100**. Кроме того, система удаленного ввода-вывода Quantum совместима с узлами ввода-вывода Sy/Max .

#### **Правила настройки**

Для определения правильности выбора источника питания рассчитайте общий объем потребления энергии в мА по всем модулям шасси (для каждого узла): он не должен превышать мощности выбранного источника питания.

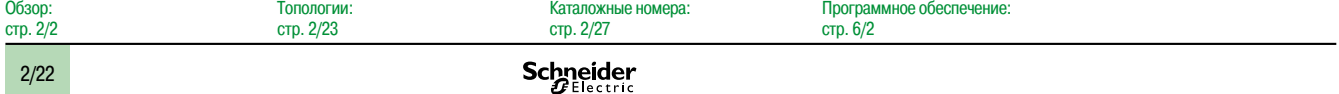

 $\overline{0}$ 

*Длина линии макс. 4,572 км*

## **Платформа автоматизации Modicon Quantum**

Архитектуры ввода-вывода Удаленный ввод-вывод (RIO) Шина S908

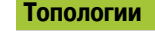

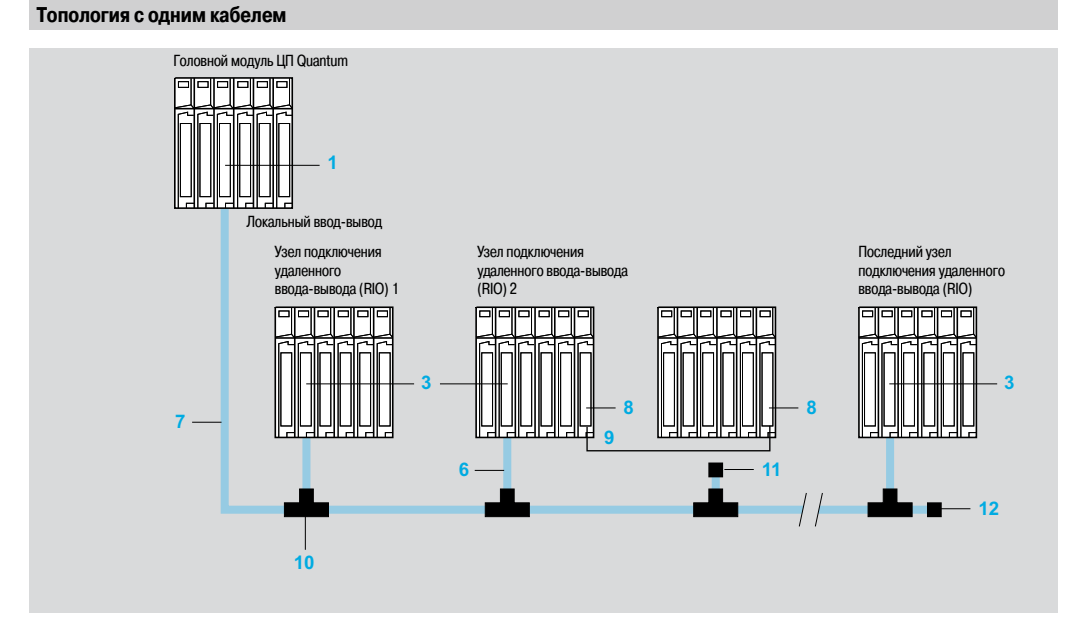

- **1** Головной адаптер удаленного ввода-вывода (RIO) **140 CRP 931 00**
- **2** Головной адаптер удаленного ввода-вывода (RIO) **140 CRP 932 00** (резервный)
- **3** Адаптер узла подключения удаленного ввода-вывода (RIO) **140 CRA 931 00**
- **4** Головной адаптер удаленного ввода-вывода (RIO) **140 CRP 932 00** (резервный)
- **5** Оптоволоконный повторитель удаленного ввода-вывода (RIO) **140 NRP 954 00** или **140 NRP 954 01C**
- **6** Коаксиальный кабельRG-6 (узел)
- **7** Коаксиальный кабель RG-11 (магистраль)
- **8** Модуль расширения шасси **140 XBE 100 00**
- **9** Кабель для модуля расширения **140 XCA 717 0**p
- **10** Т-разъем **MA 0185 100** 2 x RG-11/1 x RG-6
- **11** Концевая муфта **11 52 0402 000** RG-6 для T-разъема
- **12** Концевая муфта магистрального кабеля **12 52 0422 000** 
	- RG-11 для Т-разъема

Каждый узел ввода-вывода должен быть оборудован Т-разъемом **MA 0185 100 10**: это обеспечивает электрическую изоляцию узла от магистрального кабеля и защищает систему от несовпадений сопротивлений и отключений кабеля. Для обеспечения корректной работы, уровень сигнала между магистральным кабелем и каждым узлом ввода-вывода должен быть не ниже 14 дБ. Потери сигнала на магистральном кабеле составляют менее 1 дБ, так как он пересекает Т-разъем. От головного ЦП удаленного ввода-вывода (RIO) может в общей сложности быть получено 35 дБ. Кабельная архитектура не должна выходить за пределы данного системного ограничения.

Для систем, требующих высокой отказоустойчивости предоставляется резервный кабель – для защиты от обрывов и поврежденных разъемов. Когда каждый узел и хост соединены между собой двумя кабелями, обрыв первого кабеля не прерывает связь между ними. При обрыве кабеля бит состояния устанавливается в 1, что указывает на наличие проблемы в узле или кабеле. В целях профилактического технического обслуживания система также предоставляет значения счетчиков по всем транзакциям связи на всех узлах. Высокие значения счетчика на кабеле в определенном узле могут свидетельствовать о проблеме подключения. Это позволяет заблаговременно, до возникновения нежелательных простоев, планировать профилактические работы.

#### **Топология удаленного ввода-вывода (RIO) с резервным кабелем**

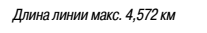

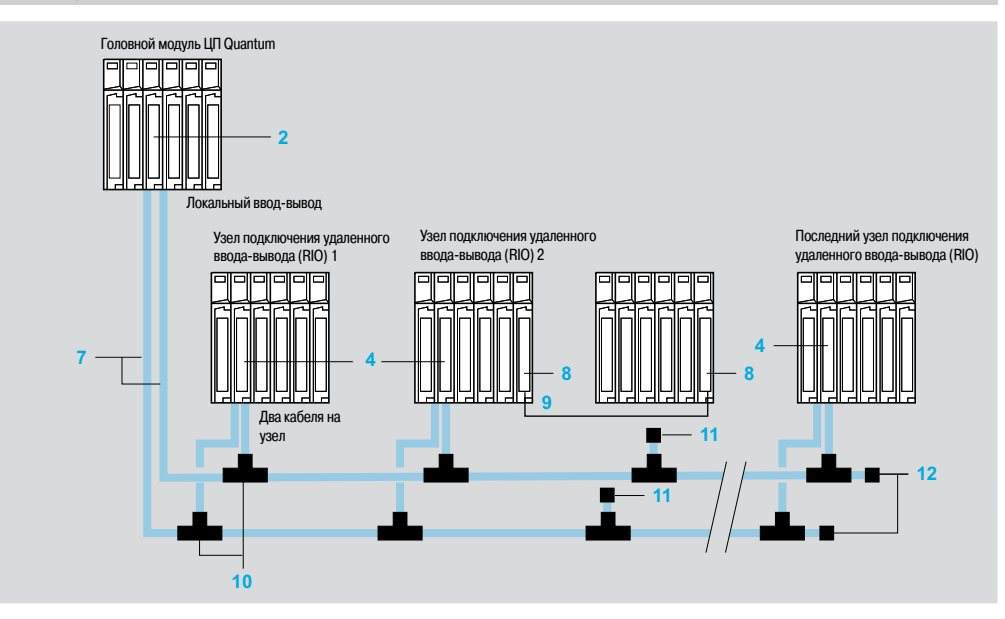

Архитектуры ввода-вывода Удаленный ввод-вывод (RIO)

Шина S908

#### **Топологии (продолжение)**

**Соединение точка-точка узлов подключения удаленного ввода-вывода (RIO) с оптоволоконными повторителями**

Оптоволоконные повторители **5** –**140 NRP 954 00** или **140 NRP 954 01C** повышают помехоустойчивость сети и позволяют значительно увеличить длину кабеля.

Эти повторители позволяют использовать вместо коаксиальных кабелей RG-6/RG-11 стандартный одномодовый оптоволоконный кабель 62,5/125 мкм или 9/125 мкм, при этом сохраняя динамический диапазон сети.

Гирляндное подключение до 12 повторителей может быть использовано для создания сети шинных архитектур от 15 км длиной или резервной сети с архитектурой типа «кольцо» и периметром около 15 км.

Поскольку эти оптоволоконные повторители имеют формат модуля Quantum, они могут использоваться как автономные устройства с одиночным источником питания на 3-слотовом шасси (например, заменяя повторители **NRP 490 954 00** или **140 954 01C NRP**, с которыми они полностью совместимы) или подключаться непосредственно к шасси Quantum, что обеспечивает более компактную конфигурацию и создает резервные источники питания ПЛК Quantum.

**Оптоволоконные повторители, используемые как автономные устройства**

*Длина линии макс. 16 км*

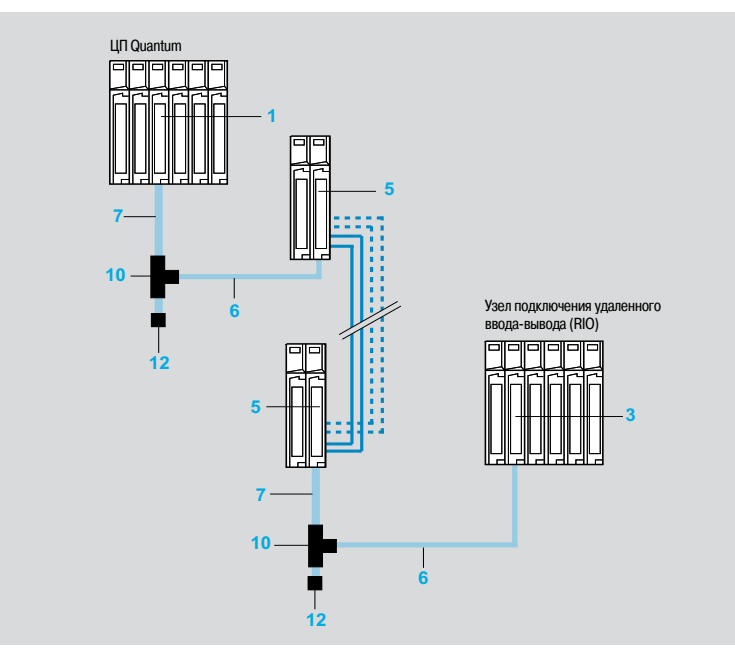

- **1** Головной адаптер удаленного ввода-вывода (RIO) **140 CRP 931 00**
- **2** Головной адаптер удаленного ввода-вывода (RIO) **140 CRP 932 00** (резервный)
- **3** Адаптер узла подключения удаленного ввода-вывода (RIO) **140 CRA 931 00**
- **4** Головной адаптер удаленного ввода-вывода (RIO) **140 CRP 932 00** (резервный)
- **5** Оптоволоконный повторитель удаленного ввода-вывода (RIO) **140 NRP 954 00** или **140 NRP 954 01C**
- **6** Коаксиальный кабель RG-6 (узел) *(1)*
- **7** Коаксиальный кабель RG-11 (магистраль) *(1)*
- **8** Модуль расширения шасси **140 XBE 100 00**
- **9** Кабель для модуля расширения **140 XCA 717 0**p
- **10** Т-разъем **MA 0185 100** 2 x RG-11/1 x RG-6 *(1)*
- **11** Концевая муфта **11 52 0402 000** RG-6 для T-разъема
- **12** Концевая муфта магистрального кабеля **12 52 0422 000**
- RG-11 для Т-разъема *(1)*

*(1) Соединение между CRP/CRA и ERP-модулями на одном шасси посредством двух коаксиальных кабелей 7 и 6, Т-разъема 10 и концевой муфты с T-разъемом 12, может быть заменено на соединение с одиночным коаксиальным кабелем 6 RG-6, если расстояние между модулями менее 30 см.*

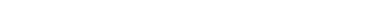

**Оптоволоконные повторители, встроенные в шасси Quantum**

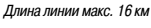

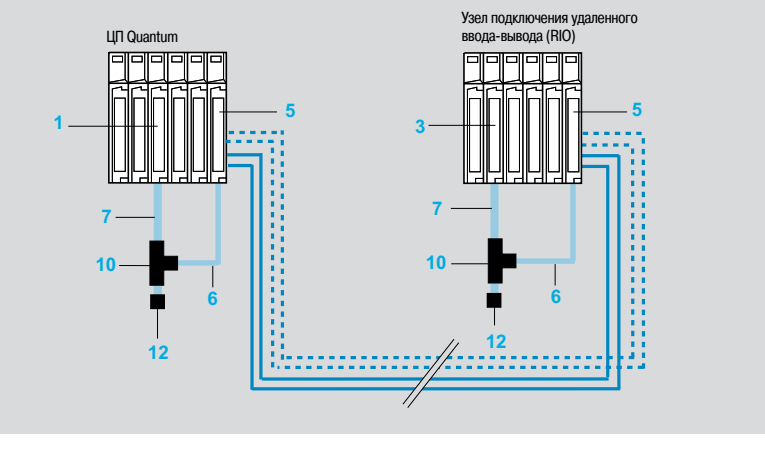

Программное обеспечение:

стр. 6/2

Обзор:

Обзор:

стр. 2/27 Schneider

Каталожные номера:

### *Топологии (продолжение)* **Платформа автоматизации Modicon Quantum**

Архитектуры ввода-вывода Удаленный ввод-вывод (RIO)

Шина S908

#### **Топологии (продолжение)**

**«Самовосстанавливающаяся» кольцевая топология с несколькими оптоволоконными повторителями**

«Самовосстанавливающаяся» (self-healing) кольцевая топология с несколькими оптоволоконными повторителями **140 NRP 00 954** или **140 NRP 954 01C** может быть организована таким образом, что в случае возникновения разрыва в любом месте кольца, сеть автоматически себя перенастраивает.

Сигнал удаленного ввода-вывода (RIO) отправляется повторителем узла на головные повторители, расположенные в обеих ветвях кольца. При получении сигнала на одной из линий Rx, сигнал другого канала Rx гасится, что предотвращает дублирование передачи одного и того же сигнала в кольце.

*Длина линии макс. 16 км*

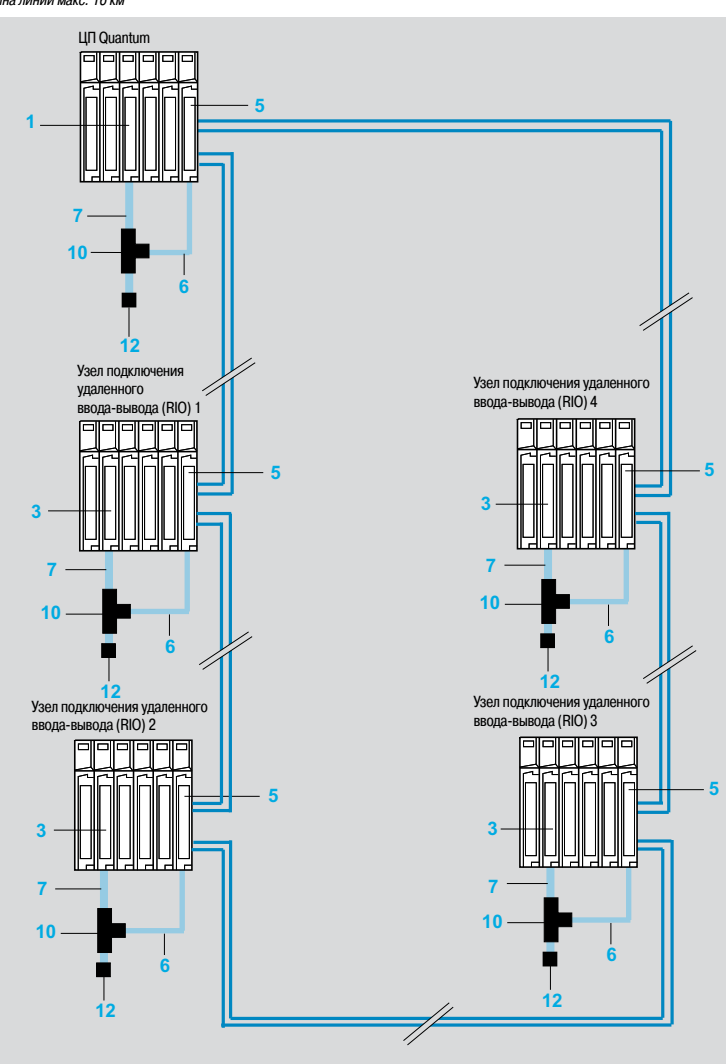

#### **Примечание по оптоволоконным кабелям**

При подборе оптоволоконного кабеля для использования в сети удаленного ввода-вывода (RIO), необходимо приняты во внимание следующее:

b Для большинства задач, из-за его относительно низких потерь и искажения сигнала, рекомендуется использовать оптоволоконный кабель на 62,5/125 мкм. Однако, для задач, связанных с высокими оптическими мощностями и в которых применяются распределительные коробки или звездообразные оптические разветвители, требуется использовать оптоволоконный кабель на 100/140 мкм.

b Предпочтение следует отдавать многожильным кабелям. Небольшая переплата в этом случае обеспечивает резервное решение на случай обрыва части волокна на стадии установки.

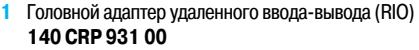

- **2** Головной адаптер удаленного ввода-вывода (RIO) **140 CRP 932 00** (резервный)
- **3** Адаптер узла подключения удаленного ввода-вывода (RIO) **140 CRA 931 00**
- **4** Головной адаптер удаленного ввода-вывода (RIO) **140 CRP 932 00** (резервный)
- **5** Оптоволоконный повторитель удаленного ввода-вывода (RIO) **140 NRP 954 00** или **140 NRP 954 01C**
- **6** Коаксиальный кабель RG-6 (узел) *(1)*
- **7** Коаксиальный кабель RG-11 (магистраль) *(1)*
- **8** Модуль расширения шасси **140 XBE 100 00**
- **9** Кабель для модуля расширения **140 XCA 717 0**p
- **10** Т-разъем **MA 0185 100** 2 x RG-11/1 x RG-6 *(1)*
- **11** Концевая муфта **11 52 0402 000** RG-6 для T-разъема
- **12** Концевая муфта магистрального кабеля **12 52 0422 000**

RG-11 для Т-разъема *(1)*

*(1) Соединение между CRP/CRA и ERP-модулями на одном шасси посредством двух коаксиальных кабелей 7 и 6, Т-разъема 10 и концевой муфты с T-разъемом 12, может быть заменено на соединение с одиночным коаксиальным кабелем 6 RG-6, если расстояние между модулями менее 30 см.*

**2**

Программное обеспечение: стр. 6/2

Архитектуры ввода-вывода

Удаленный ввод-вывод (RIO)

Шина S908

### **Программное обеспечение Unity Pro с «горячим» резервированием**

Система «горячего» резервирования Unity используется для доступа к системам контроля/ управления при решении самых сложных задач, не допускающих прерывания технологического процесса.

Эта система состоит из двух шасси ПЛК (основного и дополнительного) с одинаковыми конфигурациями оборудования, основанными на ЦП системы «горячего» резервирования Unity **140 CPU 67p 6p**, подключенных с помощью высокоскоростного оптоволоконного кабеля (100 Мбит/с).

Основной ПЛК выполняет прикладную программу и управляет вводом-выводом, в то время как резервный остается в фоновом режиме.

При возникновении неисправности в основном ПЛК, система резервирования автоматически переключает выполнение прикладной программы и контроль ввода-вывода на резервный ПЛК. Переход плавно выполняется на выходах и никак не влияет на технологический процесс.

Таким образом система «горячего» резервирования с программным комплексом Unity Pro увеличивает производительность системы за счет минимизации времени простоя.

#### **Система «горячего» резервирования базируется на архитектуре удаленного ввода-вывода (RIO)**

Система «горячего» резервирования, основанная на архитектуре удаленного ввода-вывода (RIO), используется для чувствительных процессов, которые требуют, чтобы время передачи управления вводом-выводом не превышало времени сканирования ПЛК.

Поскольку узлы подключения удаленного ввода-вывода синхронизированы со временем сканирования ЦП ПЛК, передача управления ЦП плавно выполняется на выходах. См. стр. 2/35.

#### **Система «горячего» резервирования Ethernet**

Система «горячего» резервирования Ethernet используется для процессов, в которых время управления вводом-выводом совместимо с технологией Ethernet.

Она позволяет создавать смешанные архитектуры, используя распределение RIO по крайней мере на одном узле вместе с распределением устройств через сеть Ethernet TCP/IP.

Фактически, в процессе работы, устройства типа клиент (модули ПЛК, человеко-машинный интерфейс и т. д.) и устройства типа сервер Modbus TCP (устройства с распределенным вводомвыводом ОТВ Modicon или Momentum, площадки ввода-вывода Modicon STB, устройства с регулируемыми приводами Altivar и т. д.) могут размещаться в одиночной сети Ethernet TCP /IP.

Что касается элементов сетевой топологии Ethernet, то для соединения модулей ПЛК и подключенных в процессе работы устройств DIO, лучше использовать коммутаторы, а не концентраторы. При необходимости может быть использована топология типа «шина» или «кольцо» (медный или оптоволоконный кабель)

С модулями ЦП 140 СРU 6•2•• также можно использовать шины S908 и архитектуры ввода-вывода Quantum Ethernet.

#### **Система «горячего» резервирования на основе модулей интерфейсной шины DP Profibus**

Эта система «горячего» резервирования основана на использовании двух модулей связи **PTQ-PDPMV1** от компании ProSoft Technology, которые используются для управления вводомвыводом на интерфейсных шинах Profibus DP. См. стр. 2/38.

#### **Система «горячего» резервирования с программным обеспечением Concept/ProWORX**

Система «горячего» резервирования, совместимая с программным обеспечением Concept/ ProWORX, делает ЦП Quantum высокодоступными, что необходимо для важных с точки зрения безопасности приложений.

Эта система состоит из двух шасси ПЛК (основного и дополнительного) с одинаковыми конфигурациями оборудования, основанными на ЦП системы «горячего» резервирования Concept/ **ProWORX 140 CPU ••• ••, подключенных с помощью высокоскоростного оптоволоконного кабеля** (10 MБ/с) посредством двух модулей системы «горячего» резервирования **140 CHS 110 00**.

Система «горячего» резервирования контролирует группу узлов RIO. Она работает аналогично системе «горячего» резервирования Unity (см. сайт www.schneider-electric.com ).

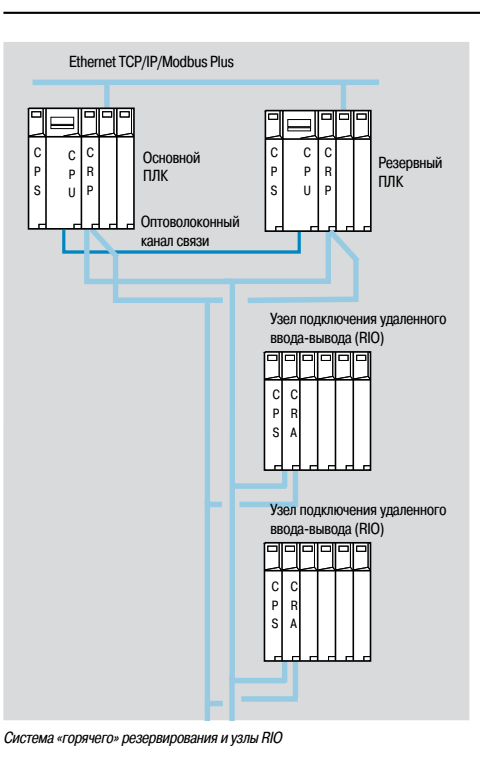

Vijeo Citect Vijeo Citect E Резервная оптоволоконная Коммутаторы сеть TCP/IP Ethernet ConneXium I Основной ПЛК Росторы Росповный C C N C C C N C P O R P P ПЛК P O R S U E P S E U P Оптоволоконный Узел канал связ подключ удаленного ввода-вывода H (RIO) I Коммутаторы Ethernet TCP/IP ConneXium П H Ethernet TCP/IP Ethernet TCP/IP . . . Modicon Quantum STB I/O Ethernet TCP/IP Ethernet TCP/IP Modicon Premium Altivar 71 Modicon M340 Ввод-вывод Momentum

*Смешанная система «горячего» резервирования: сеть Ethernet и узлы RIO*

Обзор: стр. 2/22

Обзор: стр. 2/2

Каталожные номера:

2/26

## *Каталожные номера* **Платформа автоматизации Modicon Quantum**

Архитектуры ввода-вывода Удаленный ввод-вывод (RIO) Шина S908

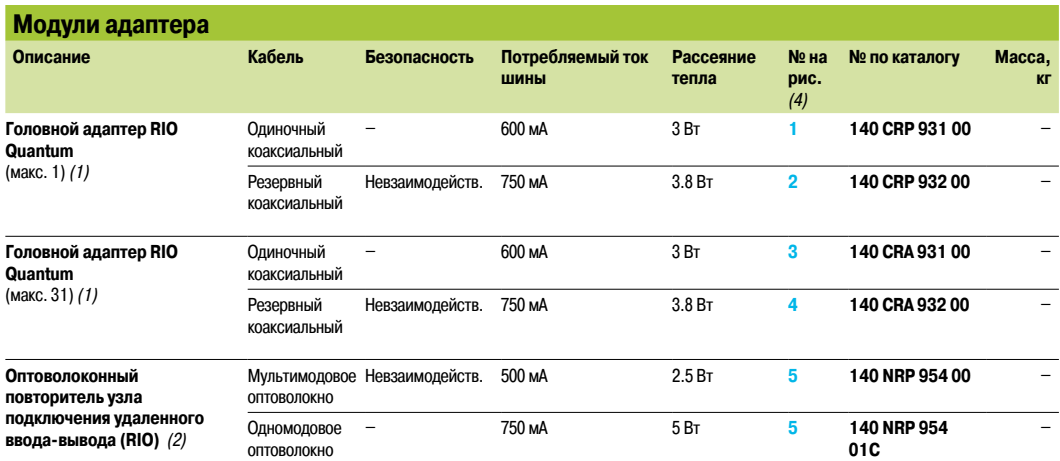

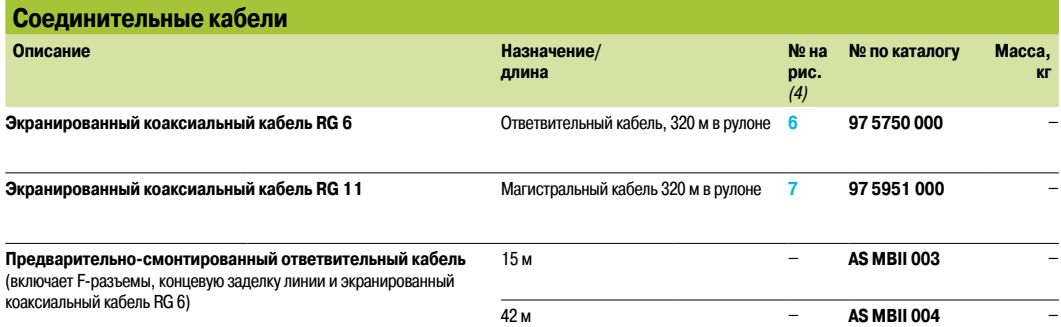

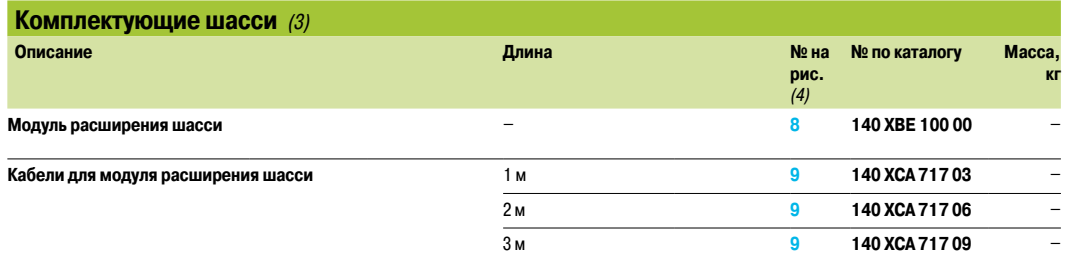

*(1) Сертификаты: UL 508, CSA 22.2-142, cUL, FM класс 1, категория 2, e.*

*(2) Объявление и настройка модулей возможны в версиях системы Unity Pro Small/Medium/Large/Extra Large, начиная с 6.0.*

*(3) Информацию по шасси от 3 до 16 слотов см. на стр. 1/17.*

*(4) Номера изделий по каталогу см. на стр. с 2/23 до 2/25.*

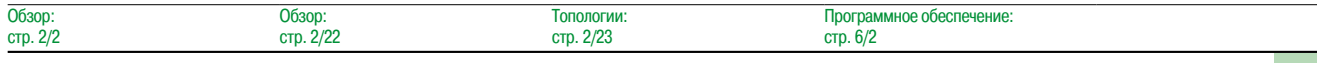

Архитектуры ввода-вывода Удаленный ввод-вывод (RIO) Шина S908

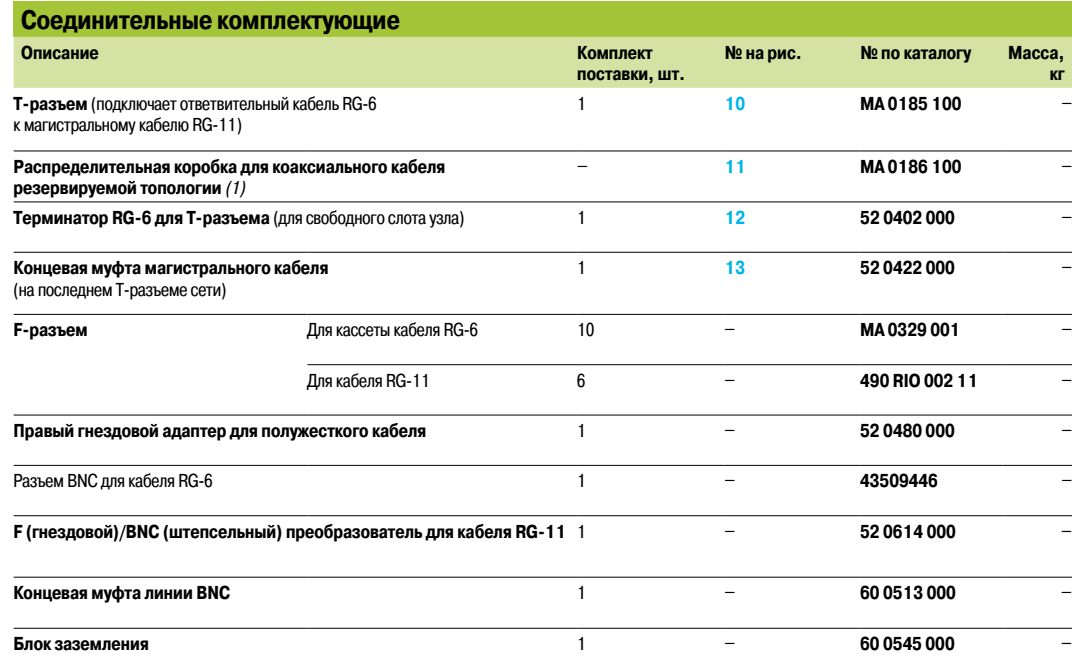

*(1) T-разъем для соединения коаксиальных кабелей RG-6, выходящих из двух головных адаптеров* **140 CRP 93**p **00.** Является началом канала связи RIO.

**2**

Архитектуры ввода-вывода Удаленный ввод-вывод (RIO) **Шина S908** 

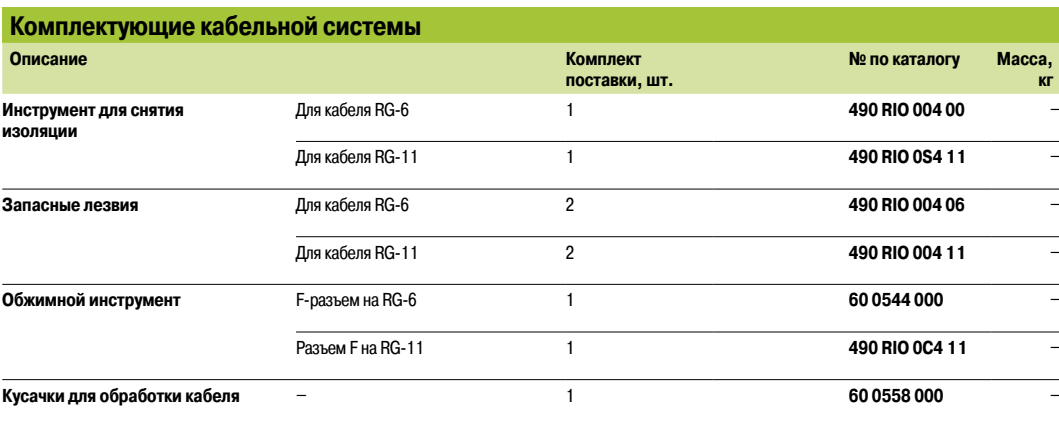

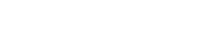

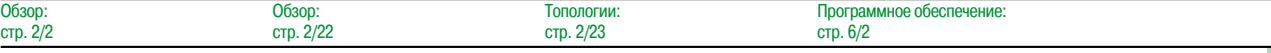

Система «горячего» резервирования Unity Pro

#### **Обзор**

Система «горячего» резервирования совместима с программным обеспечением Unity Pro и обеспечивает высокий уровень отказоустойчивости ЦП Quantum в контексте системы управления, требуемый для решения самых важных задач.

В центре системы находятся два шасси ПЛК Quantum, называемые основным и резервным ПЛК. У них должна быть одинаковая конфигурация оборудования (идентичные модули на каждом локальном шасси). Ключевым элементом каждой из них является один из ЦП **140 CPU 671 60**, **140 CPU 672 61** или **140 CPU 672 60**, разработанных специально для архитектур «горячего» резервирования с программным обеспечением Unity Pro. Каждый из этих ЦП является двухслотовым модулем с «горячим» резервированием и сочетает в себе функции центрального процессора и резервного сопроцессора.

Основной ПЛК осуществляет выполнение прикладной программы и управление вводом-выводом. Резервный ПЛК остается на заднем плане, готовый, в случае необходимости, взять на себя управление. Резервный ПЛК соединяется с основным с помощью высокоскоростной оптоволоконной линии (100 Мбит/с), интегрированной в ЦП.

■ Для 140 CPU 671 60 или 140 CPU 672 60 CPU используется 62,5/125 мкм многомодовый оптоволоконный канал. Макс. расстояние между ЦП, в зависимости от версии ЦП, составляет 4 км. (См. сайт www.schneider-electric.com)

**B Макс. расстояние между ЦП 140 CPU 672 61 составляет 16 км, при этом используется** одномодовый оптоволоконный канал связи ITU-T G.652 стандарта SMF (1310 нм).

Именно через этот отповолоконный канал связи происходит циклическое обновление данных приложения пользователя на резервном ПЛК.

В случае внезапного отказа системы, негативно сказывающегося на работе основного ПЛК, происходит автоматическая передача исполнения прикладной программы и контроля ввода-вывода на резервный ПЛК с сохранением данных. Немедленно после завершения передачи резервный ПЛК становится основным. Как только отремонтированный ПЛК подключается к резервной системе, он становится резервным ПЛК.

Система «горячего» резервирования с программным обеспечением Unity Pro позволяет на выходах выполнить плавный переход с основного ПЛК на резервный. Переход никак не влияет на процесс, который продолжает выполняться без вредных аппаратных сбоев. Тем самым система «горячего» резервирования с программным обеспечением Unity Pro увеличивает производительность системы, минимизируя простои в процессе работы.

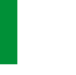

**2**

 $2/3$ 

 $\overline{O6}$ зо

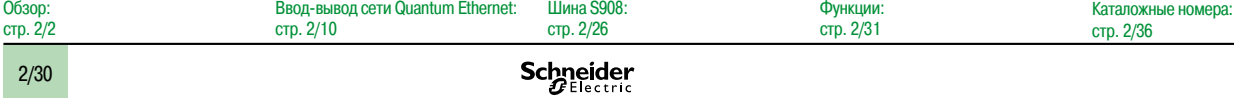

Система «горячего» резервирования Unity Pro

#### **Функция**

#### **• Объем памяти прикладной программы**

Всей память, предназначенной для прикладных программ, управляет система «горячего» резервирования с Unity Pro.

Три ЦП, предназначенные для приложений системы «горячего» резервирования (**140 CPU 671 60**, **140 CPU 672 61** и **140 CPU 672 60)**, имеют встроенную оперативную память (1024 Кб и 3072 Кб, соответственно). Оперативная память в этих ЦП может быть увеличена до 7168 Мб посредством добавления карты памяти PCMCIA (см. стр. 1/11).

#### **• Конфигурация**

Установка прикладной программы принципиально не отличается от установки программы одного ПЛК. При этом, главным образом, используются данные, указанные в специально предназначенном для этого диалоговом окне, заполняемом при настройке системы.

#### **• Мини-терминал на передней панели**

ЦП **140 CPU 671 60**, **140 CPU 672 61** и **140 CPU 672 60** – это двухслотовые модули с мини-терминалом, расположенным в верхней части передней панели. Терминал оснащен ЖК-экраном с кнопками навигации и специальным подменю для резервной системы. С помощью терминала можно, например, проверить состояние ПЛК или перевести его в активное или неактивное состояние ожидания.

#### **• Системные регистры**

Управление системой резервированием находится в ведении внутреннего регистра, называемого регистром команд (Command Register) и осуществляется с помощью системных слов. Пользовательские запросы вводятся в регистр команд (Command Register) через диалоговое окно настройки и/или с помощью мини-терминала на передней панели. С помощью регистра команд (Command Register) можно, например, отменить команду, полученную с мини-терминала. Информация о состоянии резервной системы предоставляется регистром состояния (Status Register), который также передается посредством системных слов.

#### b **Функциональные блоки**

Стандартные функциональные блоки, представленные в среде программирования Unity Pro, позволяют считывать/записывать данные в регистр команд и читать регистр состояния, идентифицируя каждый бит, выполняющий определенную функцию.

**• Циклическая передача контекста приложения** 

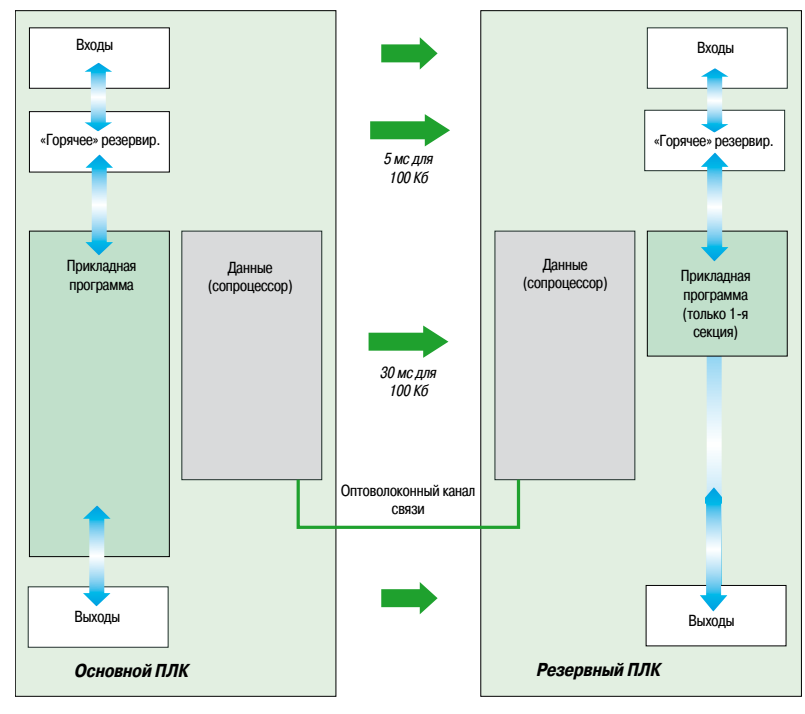

В начале каждого цикла сканирования, содержимое данных памяти и таблицы состояния вводавывода основного ПЛК передается резервному ПЛК через оптоволоконный канал связи. Таким образом, система «горячего» резервирования способна целиком передавать все 128 Кб, что позволяет резервному ПЛК получать адресуемые переменные (состояние оперативной памяти RAM State) от основного ПЛК. Что касается безадресных переменных приложений, а также данных приложений, таких как данные экземпляра DFB, объем их передачи ограничен 512 Кб.

### *Функции (продолжение)* **Платформа автоматизации Modicon Quantum**

Система «горячего» резервирования Unity Pro

#### **Функции (продолжение)**

#### $\blacksquare$  Мониторинг программных несоответствий

Для большинства резервируемых приложений ПЛК на обоих ЦП должны иметься идентичные прикладные программы. Для этого производится сравнение приложений обоих ПЛК. Оно осуществляется немедленно при включении питания и регулярно повторяется, пока резервная система остается активной.

По умолчанию, при обнаружении какого-нибудь различия между программами резервный ПЛК автоматически отключается от резервной системы. Для того, чтобы добиться максимальной доступности системы управления, в том числе, и когда она вмешивается в работу прикладной программы, можно через диалоговое окно настройки или регистр команд (Command Register), санкционировать продолжение работы резервной системы, даже с приложениями, коды программ и/или базы данных которых различны.

#### **■ Обеспечение соответствия содержимого памяти основного и резервного ПЛК**

Когда второй (резервный) ПЛК включен, в определенных случаях, содержимое его памяти автоматически становится идентичным содержимому памяти первого (основного) ПЛК (механизм Plug и Play). Это особенно верно, когда во втором (резервном) ПЛК отсутствует какое-либо содержимое. В конце передачи, пока резервная система еще активна, первый ПЛК становится основным, а второй – резервным.

Пользователь, особенно после внесения изменений в приложение, может также потребовать обновления с помощью диалогового мини-терминала, который расположен на передней панели основного ПЛК. Эта операция на мини-терминале может быть выполнена инженером техобслуживания и не требует использования терминала программирования. Она также может быть осуществлена путем изменения значения соответствующего бита в регистре команд (Command Register).

#### **• Обновление операционной системы**

Бит регистра команды (Command Register), который, при необходимости, можно задать через диалоговое окно настройки системы «горячего» резервирования, используется для последовательного обновления операционных систем обоих ПЛК с сохранением приложением контроля над процессом.

#### $\blacksquare$  **Автоматический обмен адресами портов связи**

После переключения системы резервирования автоматически происходит обмен соответствующими адресами одинаковых портов связи на основном и резервном ПЛК. Данный обмен адресами безусловен для портов Ethernet и Modbus Plus. Для локального порта Modbus ЦП **140 CPU 671 60, 140 CPU 672 60** или **140 CPU 672 61** данный обмен является условным. Эта функция автоматического обмена адресами портов связи значительно упрощает задачу

разработчика в системах диспетчерского и технологического управления (ЧМИ, SCADA и т. д.) Таким образом, данный адрес не является физическим адресом ПЛК, а лишь определяет состояние ПЛК («основной" или "резервный").

#### $\blacksquare$  **Механизмы автоматического обмена во время связи**

Независимо от используемой архитектуры ввода-вывода (удаленный или смешанный ввод-вывод), система «горячего» резервирования автоматически управляет механизмами обмена между вводом-выводом и «основным» ПЛК.

Обзор:

Обзор: стр. 2/30

### *Функции (продолжение)* **Платформа автоматизации Modicon Quantum**

Система «горячего» резервирования Unity Pro

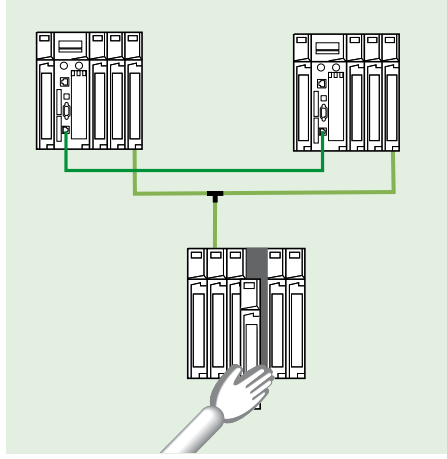

*Функция CCOTF: смена модулей ввода-вывода с приложением в режиме RUN (работа)*

Обзор: стр. 2/2

#### **Функции (продолжение)**

#### **Изменение конфигурации в режиме «онлайн» (CCOTF)**

Функция *CCOTF* используется для добавления или удаления дискретных и аналоговых модулей ввода-вывода конфигурации ЦП платформы Quantum в режиме RUN (работа).

Она также позволяет добавлять узлы подключения удаленного ввода-вывода (RIO) Ethernet в режиме RUN (работа).

Для добавления полного функционала узла подключения удаленного ввода-вывода (RIO) Ethernet в режиме RUN (работа) необходимо установить Unity Pro версии не ниже 7.0 на следующие ЦП:

- 140 CPU 652 60
- 140 CPU 672 60
- 140 CPU 672 61

Это также позволяет изменять параметры конфигурации уже существующих и новых модулей ввода-вывода в режиме «онлайн».

Таким образом, функция *CCOTF* не прерывает рабочих процессов и способствует снижению производственных затрат.

Функция *CCOTF* поддерживается автономными ЦП с Unity Pro версии не ниже 5, и ЦП системы «горячего» резервирования с Unity Pro версии не ниже 4.1.

В следующих таблицах перечислены ЦП, которые поддерживают функции *CCOTF* и модули ввода-вывода, для которых разрешено использование этой функции:

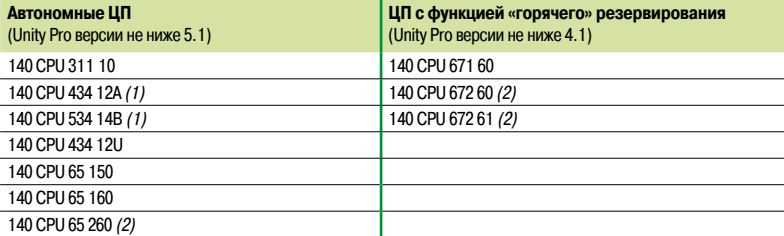

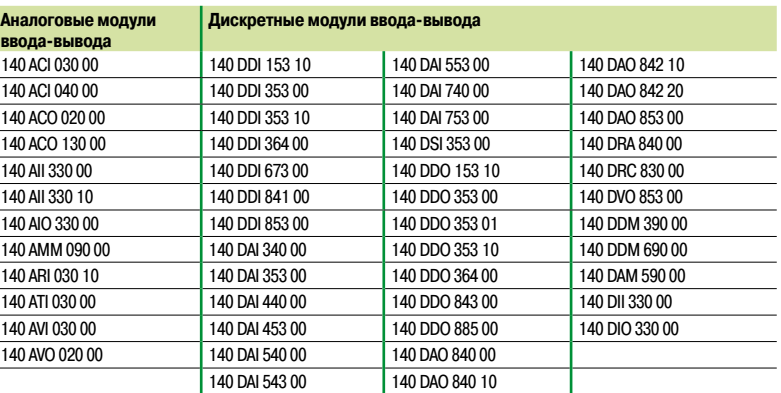

*(1) ЦП обновляется вместе с перепрошивкой Unity Pro*

*(2) Полный функционал узла подключения удаленного ввода-вывода (RIO) Ethernet доступен для перечисленных выше ЦП с установленным программным обеспечением Unity Pro версии не ниже 7.0.*

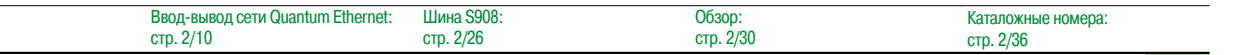

### *Описание* **Платформа автоматизации Modicon Quantum**

Система «горячего» резервирования Unity Pro

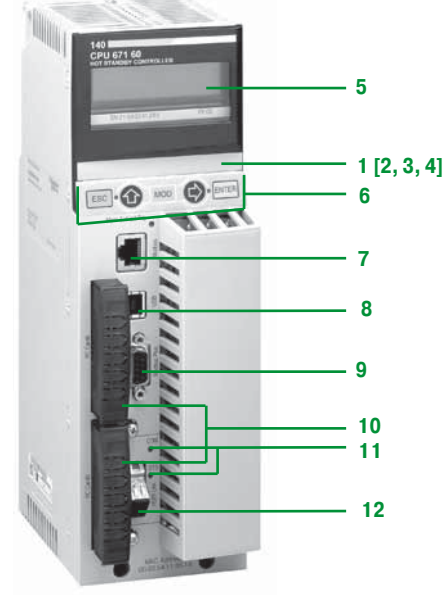

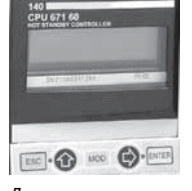

*Диалоговые мини-терминалы оператора*

 $\mathbf c$ 

### **ЦП с функцией «горячего» резервирования**

Передняя панель ЦП **140 CPU 671 60**, **140 CPU 672 60** и **140 CPU 672 61** с функцией «горячего» резервирования включает в себя:

- **1** ЖК-дисплей с крышкой, под которой находится:
- **2** Клавишный переключатель:
- $\square$  Разблокирован: разрешен доступ ко всем операциям системного меню, оператору разрешено изменение всех регулируемых параметров модуля с помощью дисплея и клавиатуры. Память не защищена от записи.

 $\Box$  Заблокирован: запрещен доступ к операциям системного меню, оператору разрешено чтение всех параметров модуля. Память защищена от записи.

- Такое состояние памяти повышает защиту данных.
- **3** Один слот для резервного элемента питания
- **4** Кнопка сброса (перезапуска)
- **5** ЖК-дисплей (разрешением 2 строки по 16 символов) с регулируемыми яркостью и контрастностью.
- $6$  5-кнопочная клавиатура *(ESC, ENTER, MOD, ↑, ⇒)* с двумя светодиодами
- **7** Разъем RJ45 для подключения к шине Modbus
- **8** Гнездовой USB-разъем типа B для подключения программирующего компьютерного терминала
- **9** Один 9-контактный гнездовой разъем SUB-D для подключения к сети Modbus Plus
- **10** Два слота под установку карт расширения памяти PCMCIA
- **11**Два светодиодных индикатора:

v Светодиод COM (зеленый): ведется выполнение операций на основном или резервном узле системы «горячего» резервирования

 $\Box$  Индикатор ERR (красный): ошибка связи между основным и дополнительным узлами системы «горячего» резервирования

- **12**Оптоволоконный разъем для соединения основного и резервного ПЛК в архитектуре с «горячим» резервированием:
	- v Многомодовый оптоволоконный разъем MT-RJ для ЦП **140 CPU 671 60 CPU**
	- v Одномодовый оптоволоконный разъем LC для ЦП **140 CPU 672 61 CPU**

#### **Диалоговые мини-терминалы оператора**

Диалоговый мини-терминал оператора, расположенный на передней панели ЦП **140 CPU 671 60, 140 CPU 672 60** и **140 CPU 672 61** с системой «горячего» резервирования, предоставляет пользователю прямую информацию (RUN (работа), STOP (остановка), No Conf (конфигурация отсутствует)) о состоянии ПЛК, не требуя терминала программирования.

Он также может быть использован для отображения и, при необходимости, модификации определенного числа рабочих параметров, посредством пяти кнопок навигации: ESC, ENTER, MOD,  $\hat{u}$  и  $\Rightarrow$ .

В древовидной структуре меню/подменю доступны четыре основные командные функции:

- b Режим работы ПЛК Quantum: **PLC Operations**
- **E** Установка параметров порта связи: **Communications**
- **E** Системная информация: System Info
- $\blacksquare$  **Настройки ЖК-дисплея: LCD Settings**

Меню **PLC Operations** используется для выполнения следующих команд:

- $\blacksquare$  Start PLC (запуск ПЛК)
- $\blacksquare$  Stop PLC (остановка ПЛК)
- $\blacksquare$  Init PLC (инициализация ПЛК)

С его помощью также можно войти в подменю **Hot Standby** с командами резервной системы.

Его можно использовать для отображения «активного»/«неактивного» состояния подменю **State** (состояние) (с учетом резервирования) ПЛК, на котором работает пользователь. Это подменю также предлагает опцию для принудительного переключения данного ПЛК в одно из указанных выше состояний (подменю **Mode** (режим)).

Другие подменю:

**Drder** (порядок): информация о топологии активного ПЛК

**Diag** (диаграмма): в случае необходимости, отображает информацию об ошибках состояния системы резервирования

**E** Transfer (передача): используется для копирования содержимого памяти основного ПЛК в память резервного ПЛК с целью его обновления

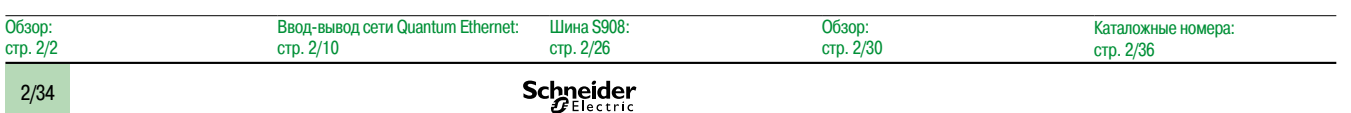

## *Архитектура* **Платформа автоматизации Modicon Quantum**

Система «горячего» резервирования Unity Pro

#### **Архитектура**

#### **Процессы с ограничением по времени: архитектура удаленного ввода-вывода (RIO)**

Для чувствительных процессов, которые требуют, чтобы время, затраченное на управление вводом-выводом, не превышало времени сканирования ПЛК, по умолчанию следует выбирать архитектуру ввода-вывода, базирующуюся на встроенной топологии RIO.

Сканирование узлов подключения удаленного ввода-вывода (RIO) синхронизировано со временем сканирования ЦП. В результате архитектура RIO обеспечивает плавную передачу управления ЦП на выходах.

Узлы RIO, состоящие из модулей Quantum, распознаются и настраиваются с помощью среды программирования Unity Pro.

Для обеспечения обмена данными ввода-вывода между узлами RIO **4** и основным **1** и резервным **2** ПЛК используется распределительная коробка **5** – **MA 0186 100** Полные сопротивления **6** по линии **52 0411 000** используются для поддержки подходящей линии в случае необходимости отсоединения одного из ЦП ввода-вывода. Дополнительные клеммы заземления **60 0545 000 7** используются для заземления коаксиального кабеля в этих условиях.

Производительность данной системы ввода-вывода может быть увеличена за счет использования кабельной системы с двумя типами кабеля. Существует возможность с помощью оптических повторителей перенести эти узлы ввода-вывода на оптическое кольцо (одиночное или двойное).

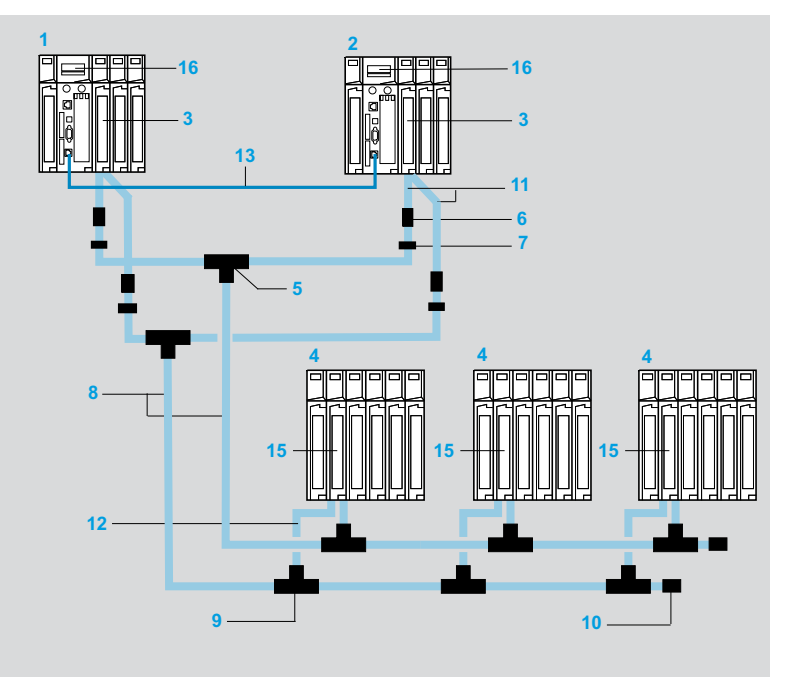

#### *Примечание: к пунктам* **1***,* **2***, …***15** *см. на стр. 2/37, 2/38.*

Описанные компоненты поставляются в комплектах.

Например, описанная выше конфигурация может быть создана с помощью следующих компонентов:

b 1 распределительная коробка **140 CHS 320 00**

- b 4 соединительных набора для головного адаптера **RPX KIT CRP**
- $\blacksquare$  **6 комплектов узлов RPX KIT 6F**
- b 1 коаксиальный магистральный кабель RG-11: например, 320-метровый кабель **97 5951 00** на катушке (см. стр. 2/27)

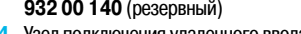

**1** Основной ПЛК Quantum **2** Резервный ПЛК Quantum

**4** Узел подключения удаленного ввода-вывода (RIO) **5** Распределительная коробка для коаксиального кабеля **MA 0186 100**

**3** Головной адаптер удаленного ввода-вывода (RIO) **140 CRP** 

- **6** Линейное сопротивление **52 0411 000**
- **7** Клемма заземления **60 0545 000**
- **8** Коаксиальный магистральный кабель RG-11
- **9** Т-разъем **MA 0185 100** 2 x RG-11/1 x RG-6
- **10** Концевая муфта магистрального кабеля 10 **52 0422 000** RG-11 для Т-разъема (1)
- **11** Коаксиальный кабель RG-6 (0,3 м)
- **12** Коаксиальный кабель RG-6 (2,4 м)
- **13** Оптоволоконный кабель (3/5/15 м)
- **14** Сетевой модуль Ethernet **140 NOE 771** p**1** или **140 NOC 78p00**, зависит от типа архитектуры (не показано)
- **15** Головной адаптер удаленного ввода-вывода (RIO) **140 CRP 932 00** (резервный)
- **16** ЦП **140 CPU 67**p **6**p с функцией «горячего» резервирования

Обзор: стр. 2/2 Ввод-вывод сети Quantum Ethernet: стр. 2/10 Шина S908: стр. 2/26 Обзор: стр. 2/30 Каталожные номера: стр. 2/36

### *Каталожные номера* **Платформа автоматизации Modicon Quantum**

Система «горячего» резервирования Unity Pro

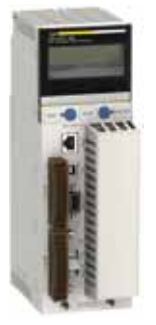

*140 CPU 671 60*

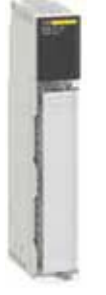

*140 NOE 771* p*1*

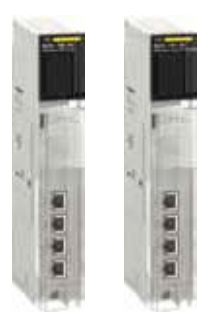

*140 NOC 78000/78100*

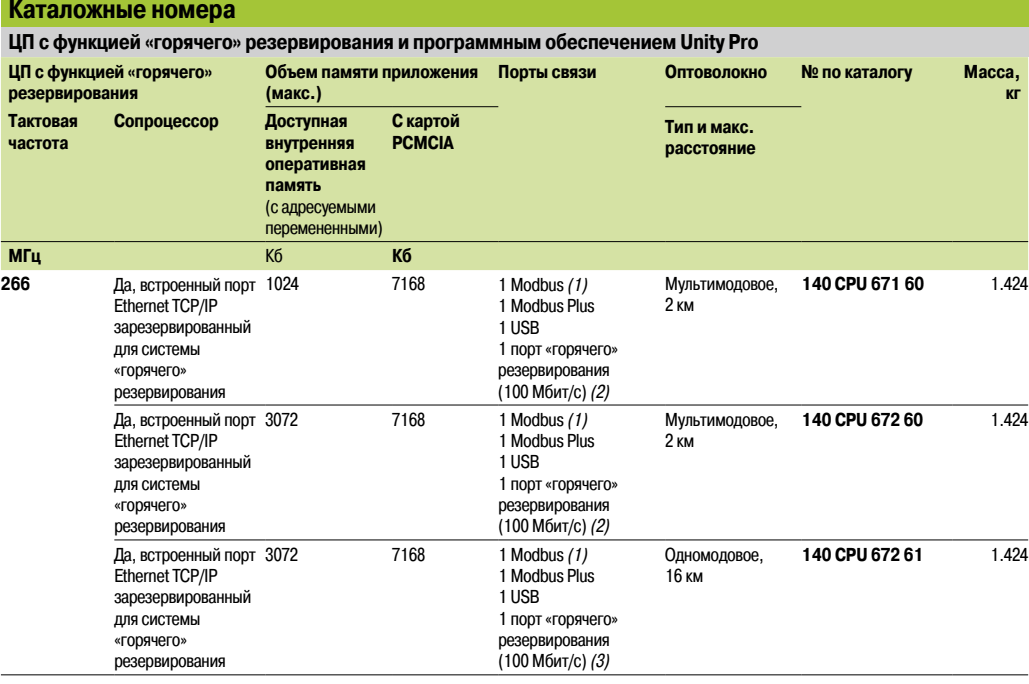

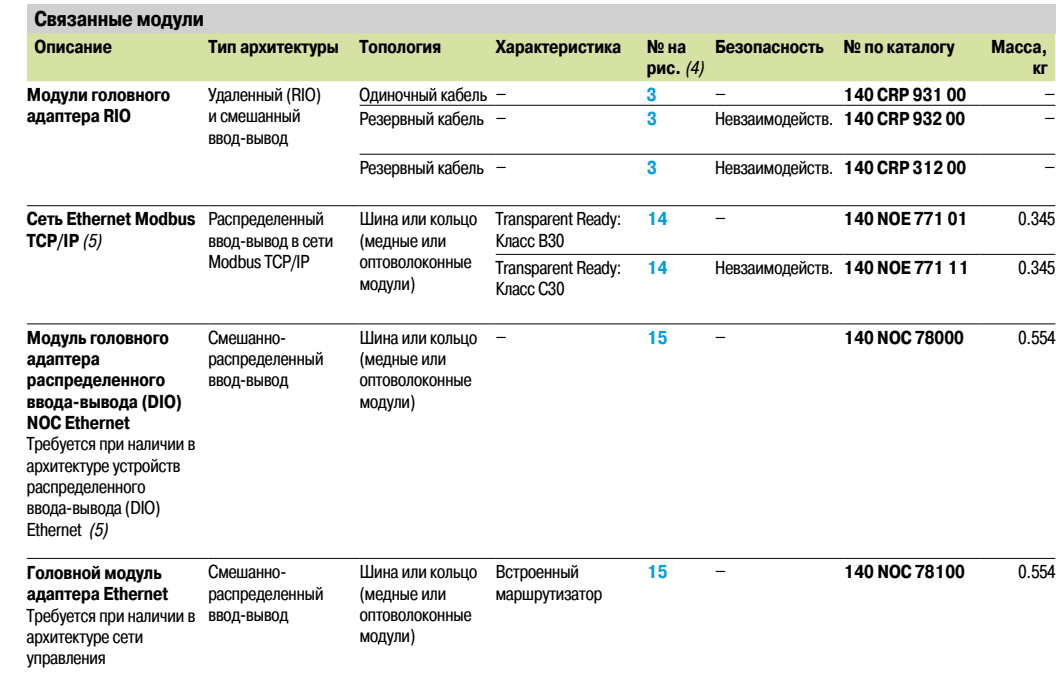

*(1) Порт Modbus RS 232/RS 485*

*(2) Порт Ethernet 100 Мбит/с для многомодового оптоволоконного канала связи.*

*(3) Порт Ethernet 100 Мбит/с для многомодового оптоволоконного канала связи.*

*(4) Чтобы найти номер изделия по каталогу, см. диаграмму на стр. 2/35.*

*(5) Модули 140 NOE 771 Ethernet Modbus TCP p1 в установленных основаниях также могут управлять устройствами распределенного ввода-вывода* (DIO) Ethernet системы ввода-вывода Quantum Ethernet. Тем не менее, следует отметить, что в отличие от модуля 440 NOC 78000, данные модули<br>имеют ограничения по производительности. В частности, только модуль 140 NOE 771 ● *За дополнительными сведениями обращайтесь в Центр обслуживания клиентов.*

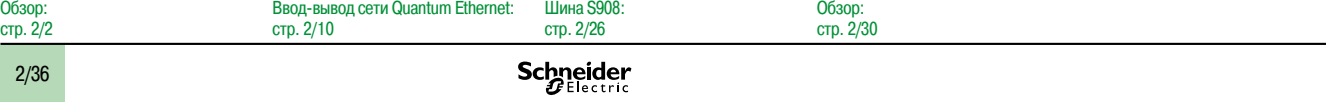

### *Каталожные номера (продолжение)*

## **Платформа автоматизации Modicon Quantum**

**рис.** *(1)*

3 м **13 490 NOR 000 03** –

**№ по каталогу Масса,** 

5 м **13 490 NOR 000 05** –

**кг**

Система «горячего» резервирования Unity Pro

**Каталожные номера (продолжение)**

Оптоволоконные кабели

**Оптоволоконные кабели для архитектур с «горячим» резервированием**

для соединения Ethernet-портов на на 62,5/125 мкм, оборудованный разъемами MT-RJ

**Описание Использование/состав Длина № на** 

Мультимодовый оптоволоконный кабель

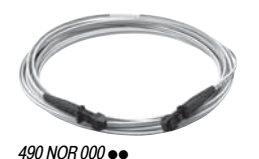

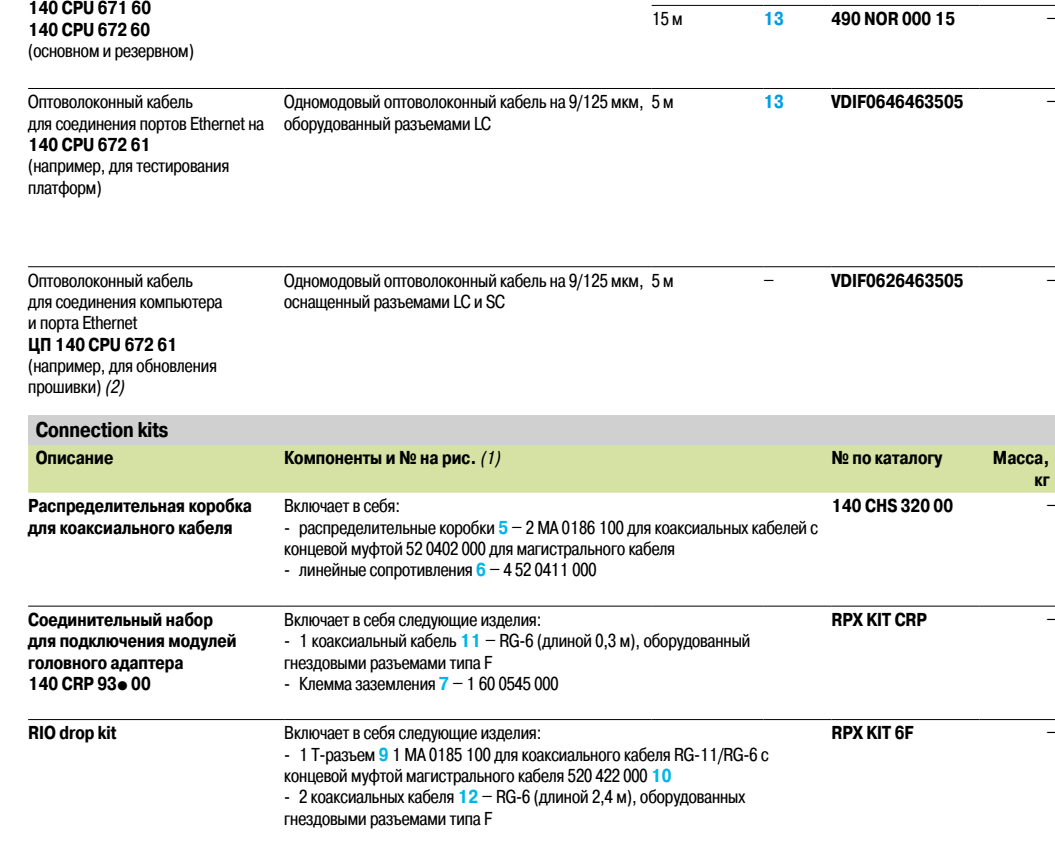

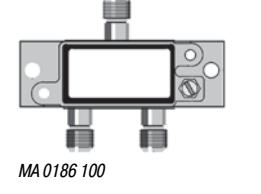

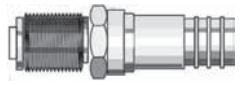

*52 0411 000*

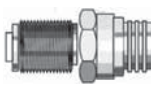

*52 0720 000*

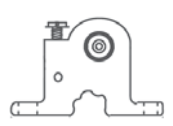

*60 0545 000*

Обзор: стр. 2/2

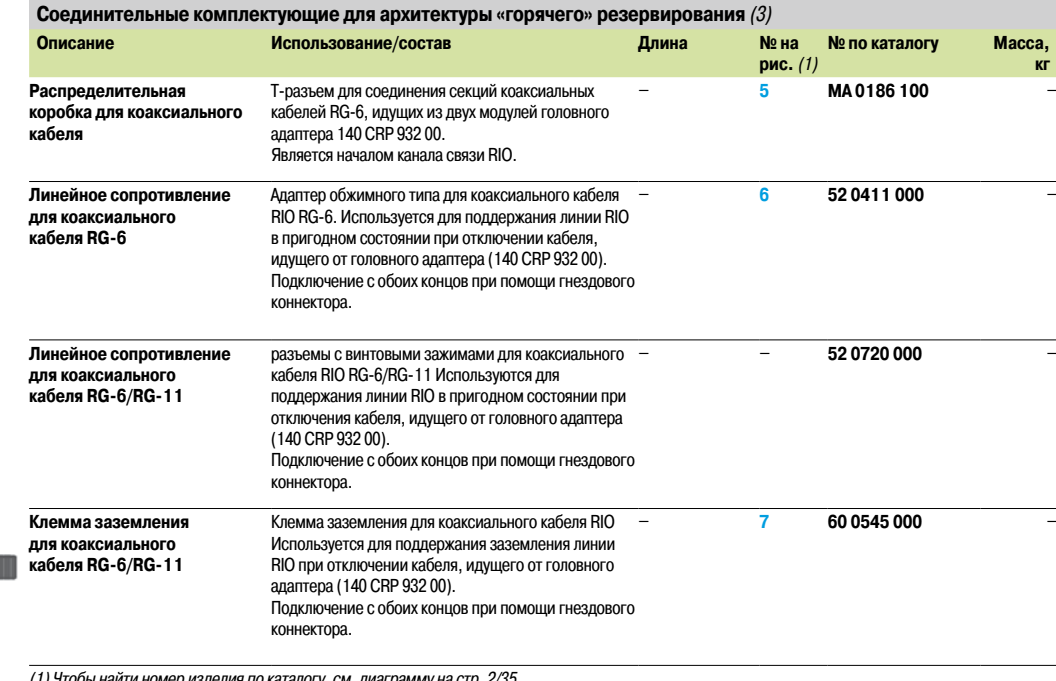

*(1) Чтобы найти номер изделия по каталогу, см. диаграмму на стр. 2/35.*

*(2) Подключение через медный (RJ45) или одномодовый оптоволоконный (SC) преобразователь Ethernet-порта, например, коммутатор* **ConneXium NSS 499 251 01** *(неуправляемый) или* **TCS ESM 043F1CS0** *(управляемый).*

*(3) Информацию о других соединительных комплектующих см. на стр. 2/27 и 2/28.*

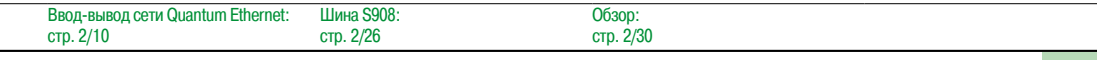

Система «горячего» резервирования Модуль PTQ-PDPMV1 производства ProSoft Technology

### **Обзор** *(1)*

Модуль связи **PTQ-PDPMV1** компании ProSoft Technology может быть использован для создания архитектуры «горячего» резервирования, основанной на ЦП **140 CPU 671 60, 140 CPU 672 60** или **140 672 61 CPU** Мodicon Quantum с установленным программным обеспечением Unity Pro и архитектуре ввода-вывода на интерфейсной шине DP Profibus.

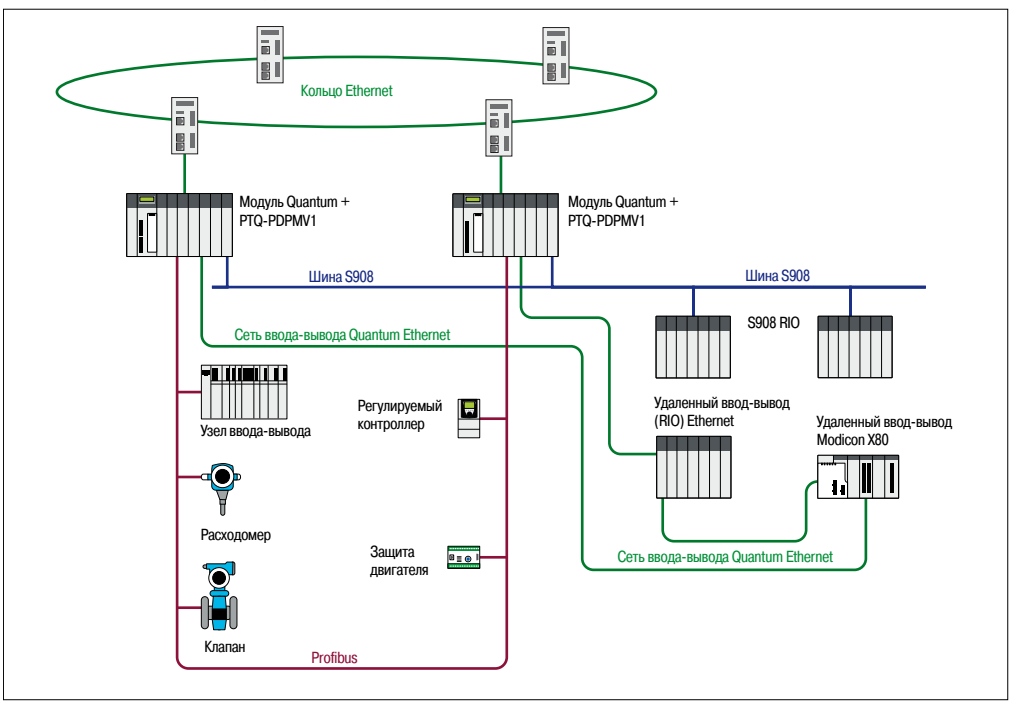

#### **Конфигурация шины Profibus DP**

Шина Profibus DP настраивается с помощью поставляемого вместе с ней программного обеспечения ProSoft Configuration Builder. С его помощью создается файл, содержащий полную информацию о подключенных устройствах. Этот файл расширения передается на модуль **PTQ-PDPMV1** через последовательный порт.

#### **Конфигурация, регулировка и диагностика устройства**

Интеграция технологий FDT/DTM в программное обеспечение позволяет настраивать, регулировать и диагностировать устройства с помощью специализированных функций, предоставленных сторонним производителем.

*(1) Модули Profibus DP от нашего партнера Prosoft (совместная партнерская программа автоматизации).*

Система «горячего» резервирования Модуль PTQ-PDPMV1 производства ProSoft Technology

#### **Каталожные номера (продолжение)** *(1)*

На передней панели модуля **PTQ-PDPMV1** расположено три разъема:

- **B** Ведущий порт DP Profibus: 9-контактный гнездовой разъем SUB-D, RS485;
- b Порт Ethernet для настройки/связи: Разъем RJ45
- b Последовательный канал связи для настройки: 9-контактный штепсельный разъем SUB-D, совместимый с компьютером

#### **Принцип работы модулей PTQ в системе «горячего» резервирования**

Модули **PTQ-PDPMV1** подключаются к основному и резервному ПЛК, соответственно.

Каждый модуль **PTQ-PDPMV1** контролирует шину Profibus DP и передает ее состояние на другой модуль **PTQ-PDPMV1** через установленное Ethernet-соединение. Одновременно с этим, приложение ПЛК также получает состояние шины через специальные регистры модулей **PTQ-PDPMV1**.

Приложение ПЛК управляет данными состояния, а также, в случае необходимости, инициирует переключение ЦП с помощью регистров команд.

#### **Основные характеристики**

b Функция «горячего» резервирования совместима с ЦП **140 CPU 671 60, 140 CPU 672 60** и **140 CPU 672 61**

b До четырех модулей **PTQ-PDPMV1** на шасси при активированной функции «горячего» резервирования. Настраивается только в локальном шасси

b Мониторинг приложения активных (основных) или пассивных (дополнительных) ведущих модулей с помощью слов состояния

b Обновленные слова состояния Profibus DP, полученные с пассивного (дополнительного) модуля, обрабатываются на канальном уровне FDL Profibus DP с помощью команды ping

b Обнаружение обрывов кабеля с информацией о количестве ведомых устройств на двух соседних сегментах поврежденной шины.

- **B** Время переключения на шине Profibus DP для скорости 500 Кбод:
- v Стандартно: 100 мс
- v Макс.: 300 мс

Для выполнения «горячего» резервирования не требуется настраивать параметры, так как модуль автоматически обнаруживает конфигурацию сети «горячего» резервирования.

Программное обеспечение конфигурации ProSoft Configuration Builder (PCB) используется для генерации различных DFB-блоков с целью мониторинга состояния модуля и шины и управления обменом данными с устройствами, имеющими раздельные область ввода и область вывода.

ProSoft Configuration Builder может также экспортировать в систему Unity Pro функциональный модуль, типичный для модуля **PTQ-PDPMV1** компании ProSoft Technology. Данный функциональный модуль предоставляет:

- **Блоки DFB**
- **Разделы программы с созданными блоками DFB**
- **Специальные таблицы анимации**
- b Гиперссылка на программное обеспечение PCB

#### **Дополнительные изделия**

Любую необходимую информацию по модулю связи **PTQ-PDPMV1** *(1)*, соответствующим аппаратным средствам и программным продуктам можно найти на сайте ProSoft Technology http://www.prosoft-technology.com.

*(1) Модули Profibus DP от нашего партнера Prosoft (совместная партнерская программа автоматизации).*

## **3 -** Дискретные и аналоговые модули ввода-вывода

# Дискретный ввод-вывод<br>■ Руководство по выбору модулей ди

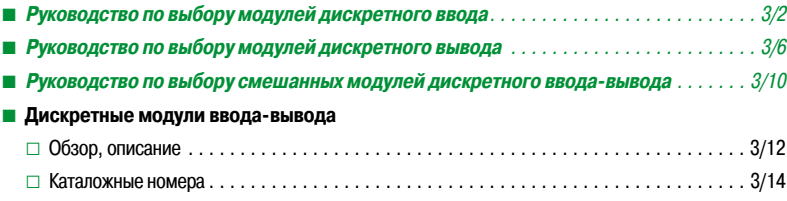

# Аналоговые модули ввода-вывода<br>Руководство по выбору аналоговых модулей ввода-в

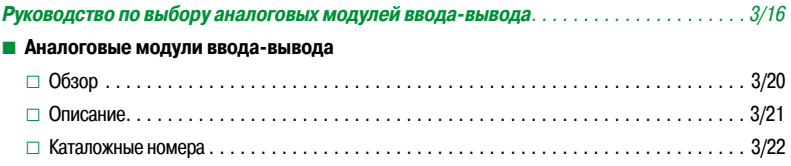

### Решения на базе системы распределенного ввода-вывода Modicon

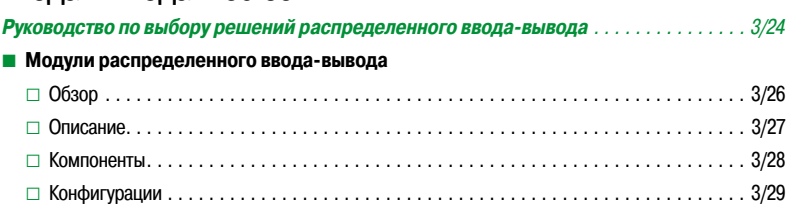

## *Руководство по выбору* **Платформа автоматизации Modicon Quantum**

Дискретные модули ввода-вывода Входы пост. тока

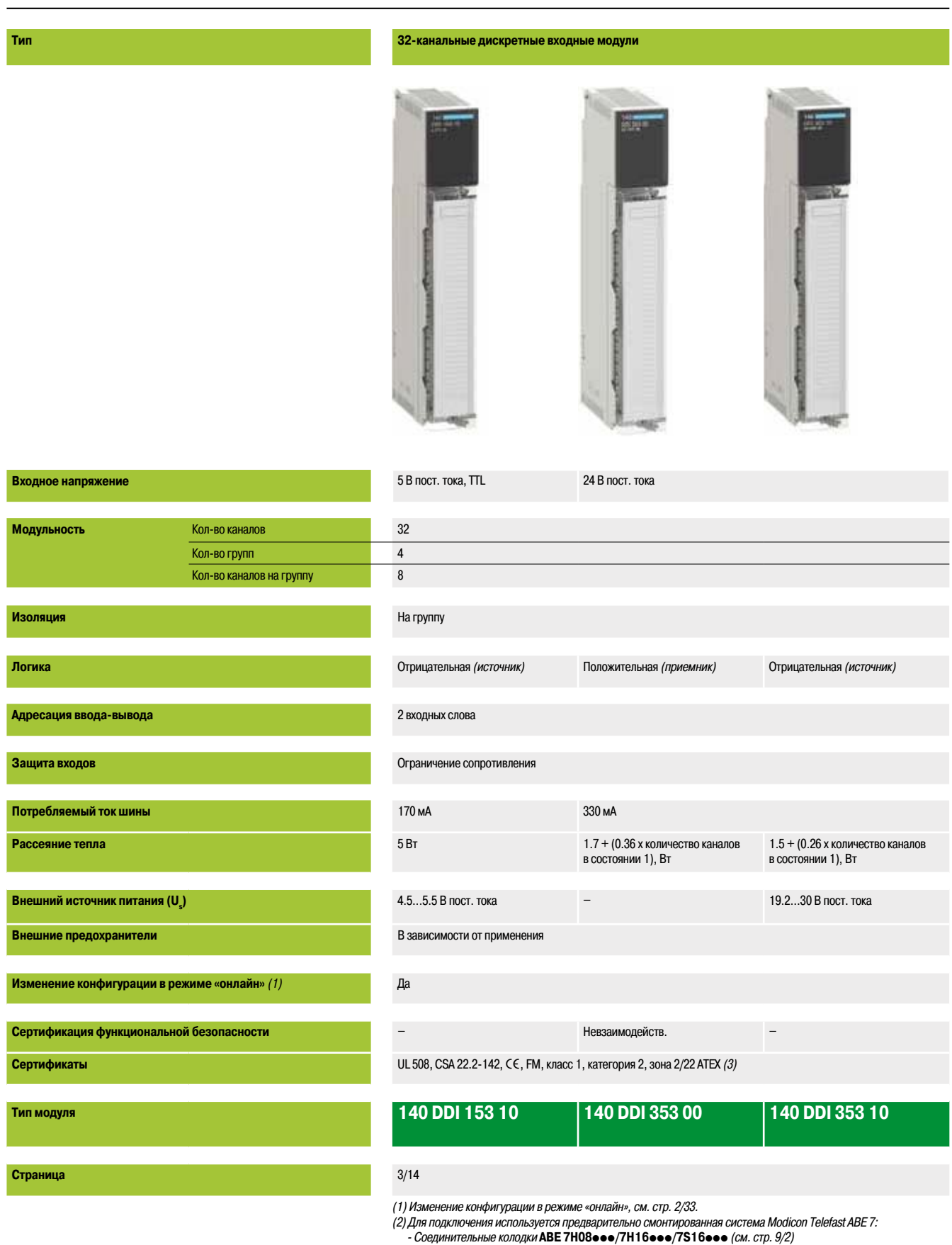

*- Соединительные кабели* **TSX CDP 053/p03** *(см. стр. 9/17)*
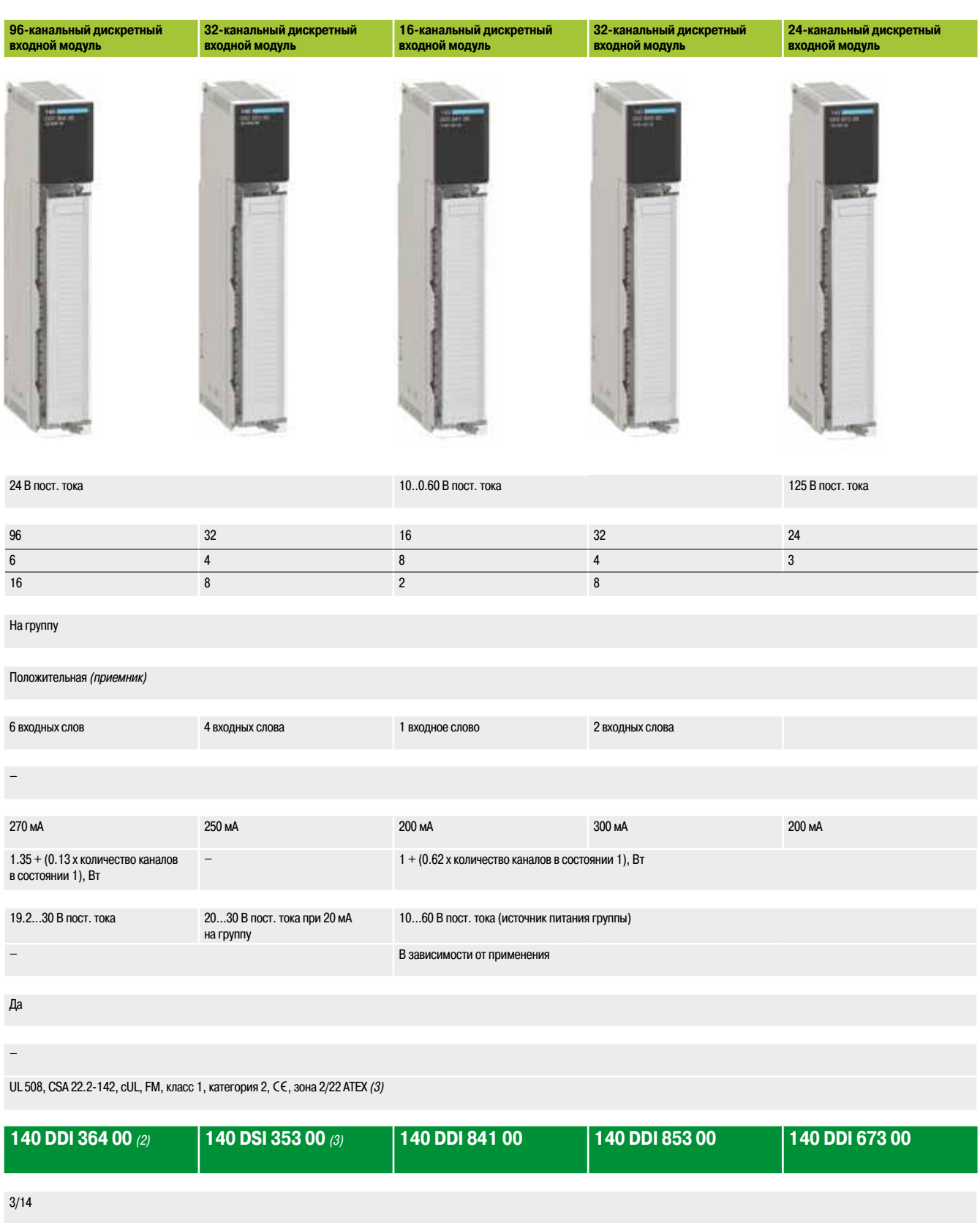

*(3) Только версии с «конформным» покрытием (номер по каталогу зависит от модели) сертифицированы для зоны 2/22 ATEX. Дополнительные сведения см. на стр. 10/2 – 10/9.*

### *Руководство по выбору (продолжение)*

## **Платформа автоматизации Modicon Quantum**

Дискретные модули ввода-вывода Входы пер. тока

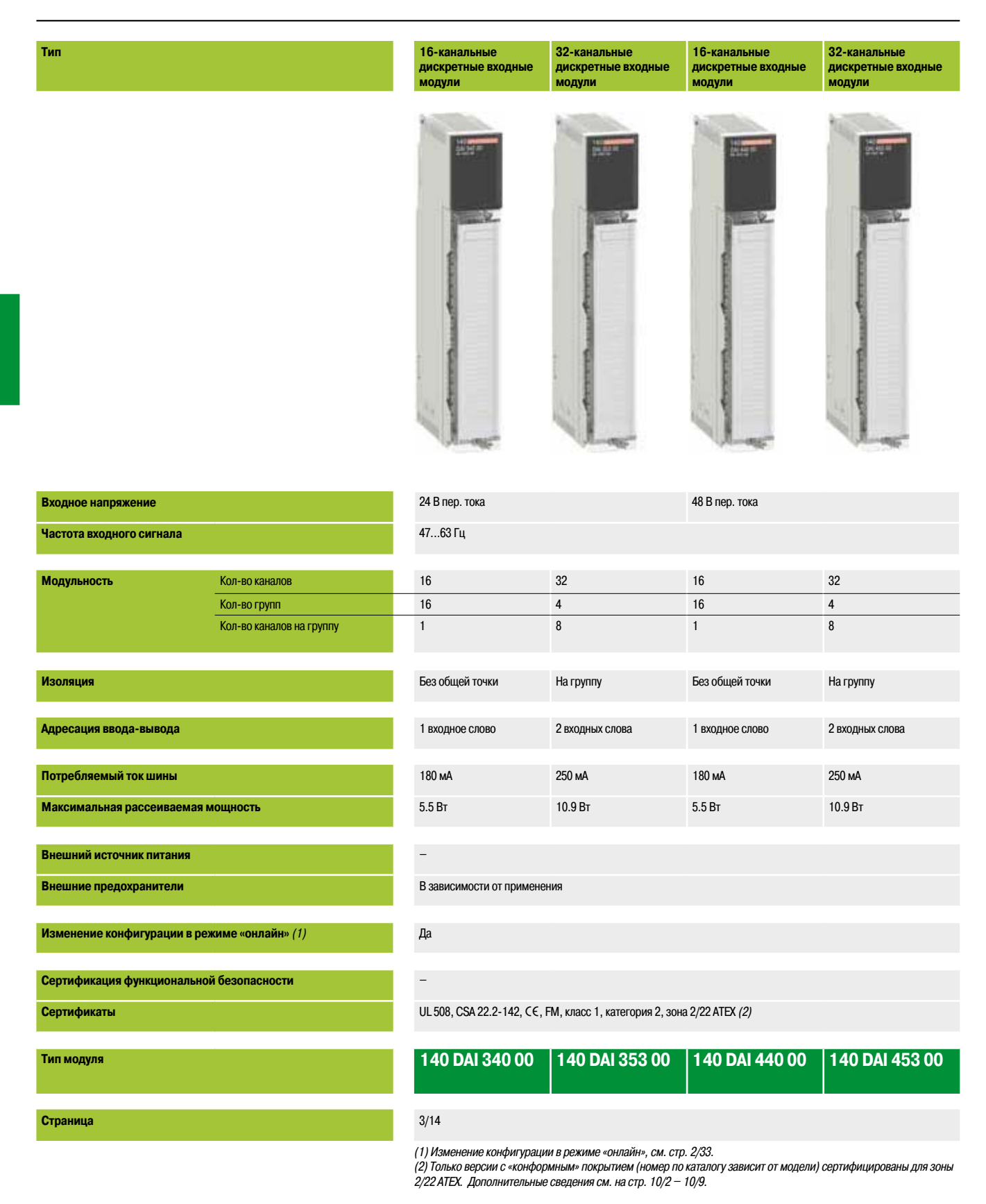

3/4

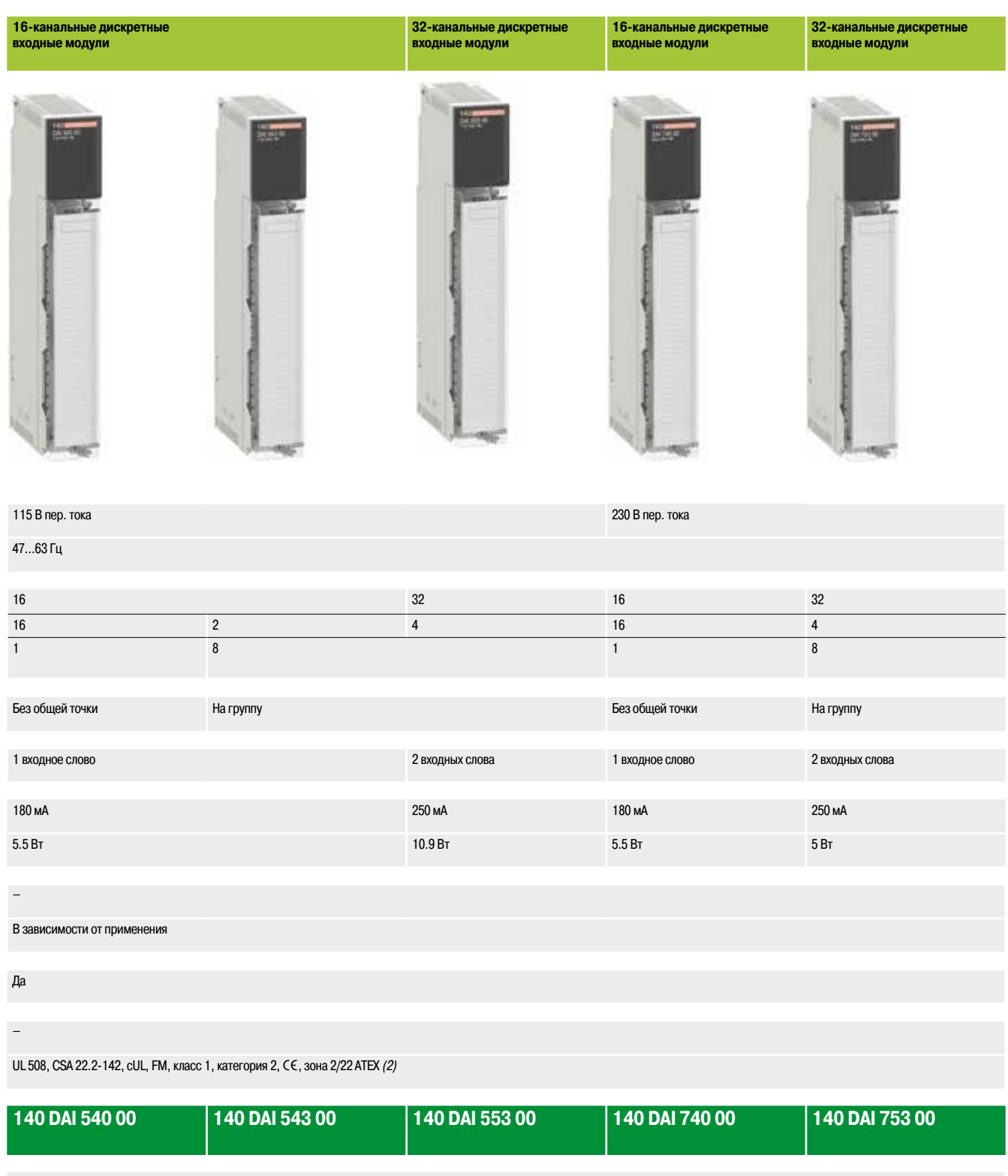

3/14

**3**

### *Руководство по выбору* **Платформа автоматизации Modicon Quantum**

Дискретные модули ввода-вывода Выходы пост. тока и релейные выходы

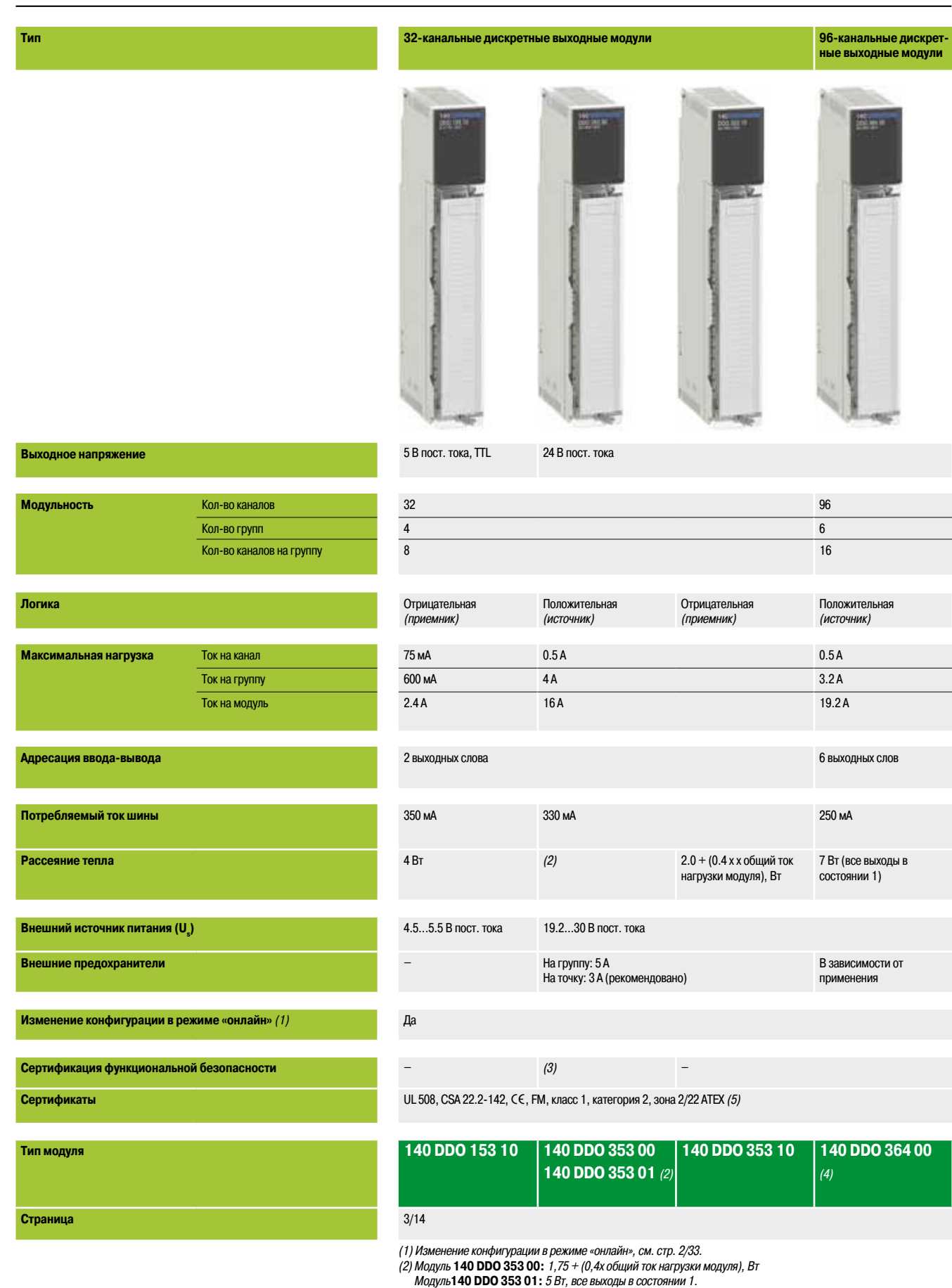

*(3) Единственный невзаимодействующий модуль –* **140 DDO 353 00***.*

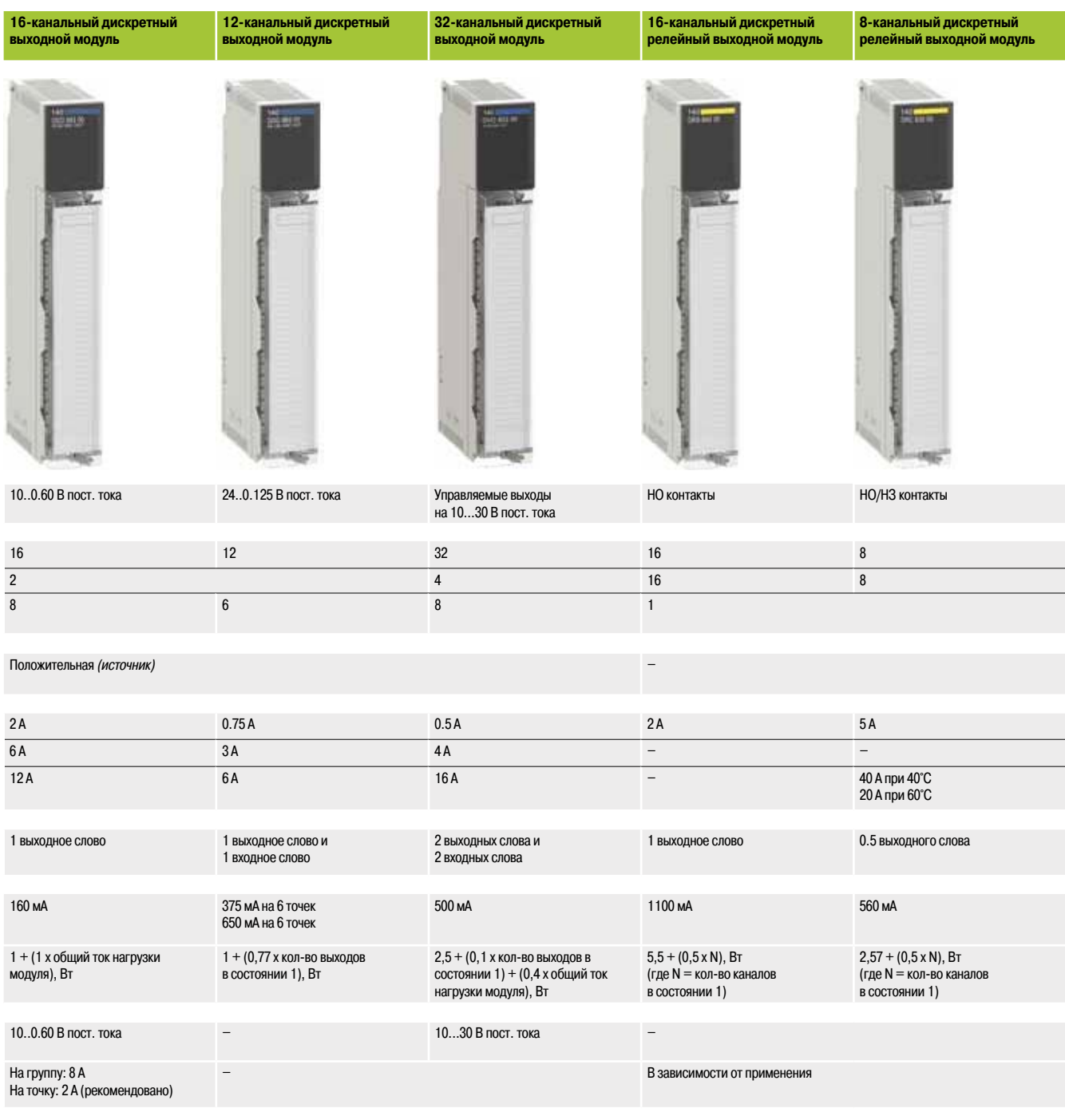

Да

–

UL 508, CSA 22.2-142, CE, FM, класс 1, категория 2, зона 2/22 ATEX *(5)* 

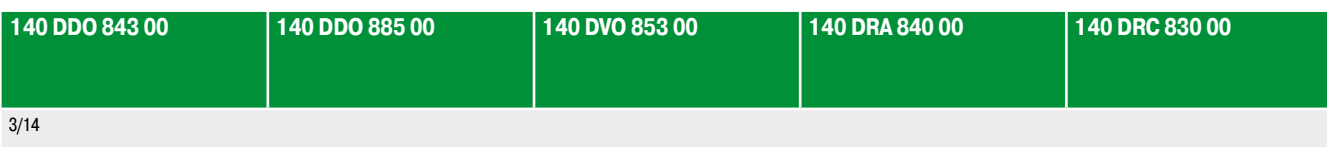

(4) Для подключения используется предварительно смонтированная система Modicon Telefast ABE 7:<br>Соединительные колодки ABE 7R08S● ●●/7S08●●●/7P08●●●/7R16●●●/7S16●●●/7P16●●● (см. стр. 9/2,

*- Соединительные кабели TSX CDP 053/p03 (см. стр. 9/17)*

*(5) Только версии с «конформным» покрытием (номер по каталогу зависит от модели) сертифицированы для зоны 2/22 ATEX. Дополнительные сведения см. на стр. 10/2 – 10/9.*

**3**

### *Руководство по выбору (продолжение)*

## **Платформа автоматизации Modicon Quantum**

Дискретные модули ввода-вывода Выходы пер. тока

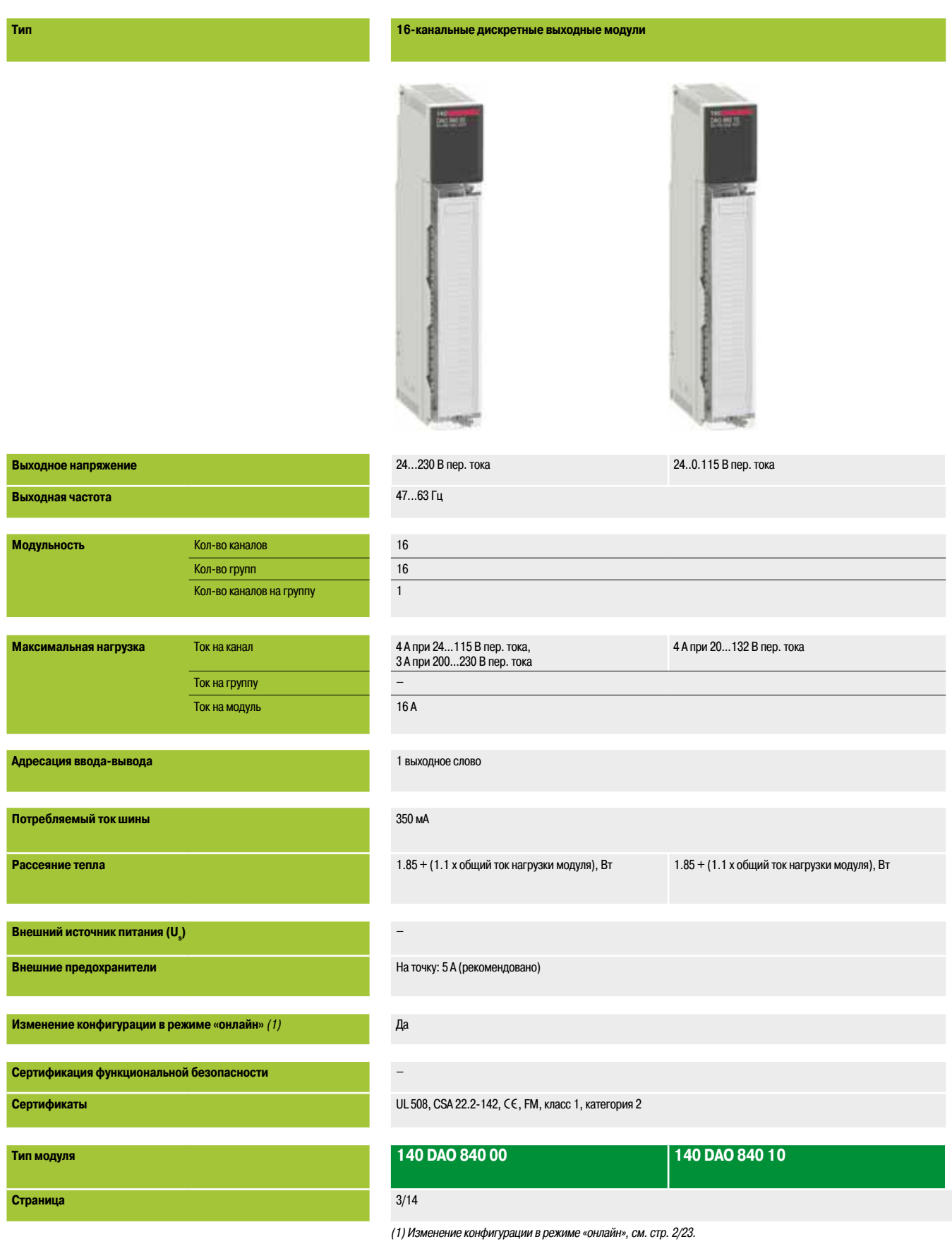

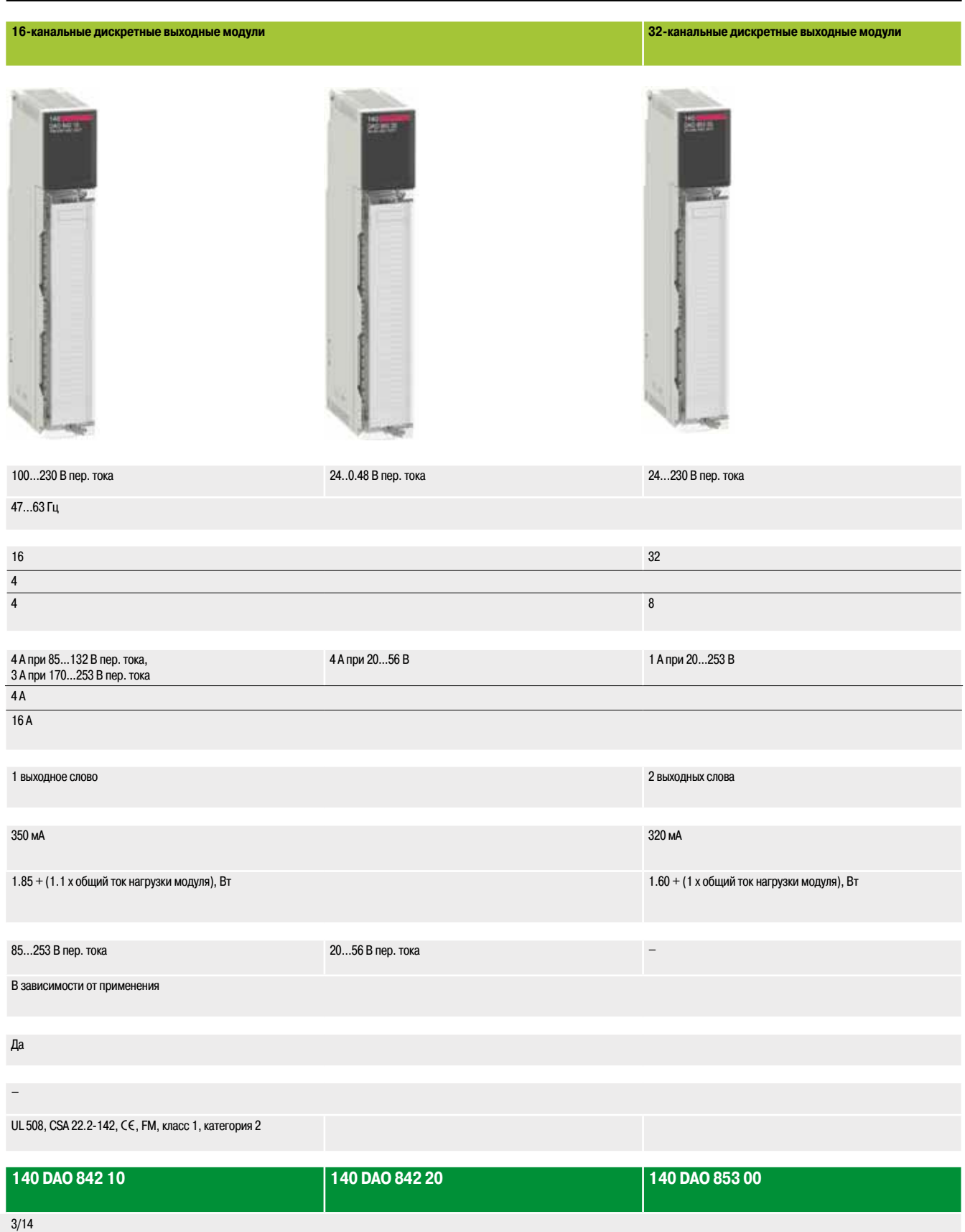

### *Руководство по выбору (продолжение)*

### **Платформа автоматизации Modicon Quantum**

Дискретные модули ввода-вывода Смешанные модули ввода-вывода

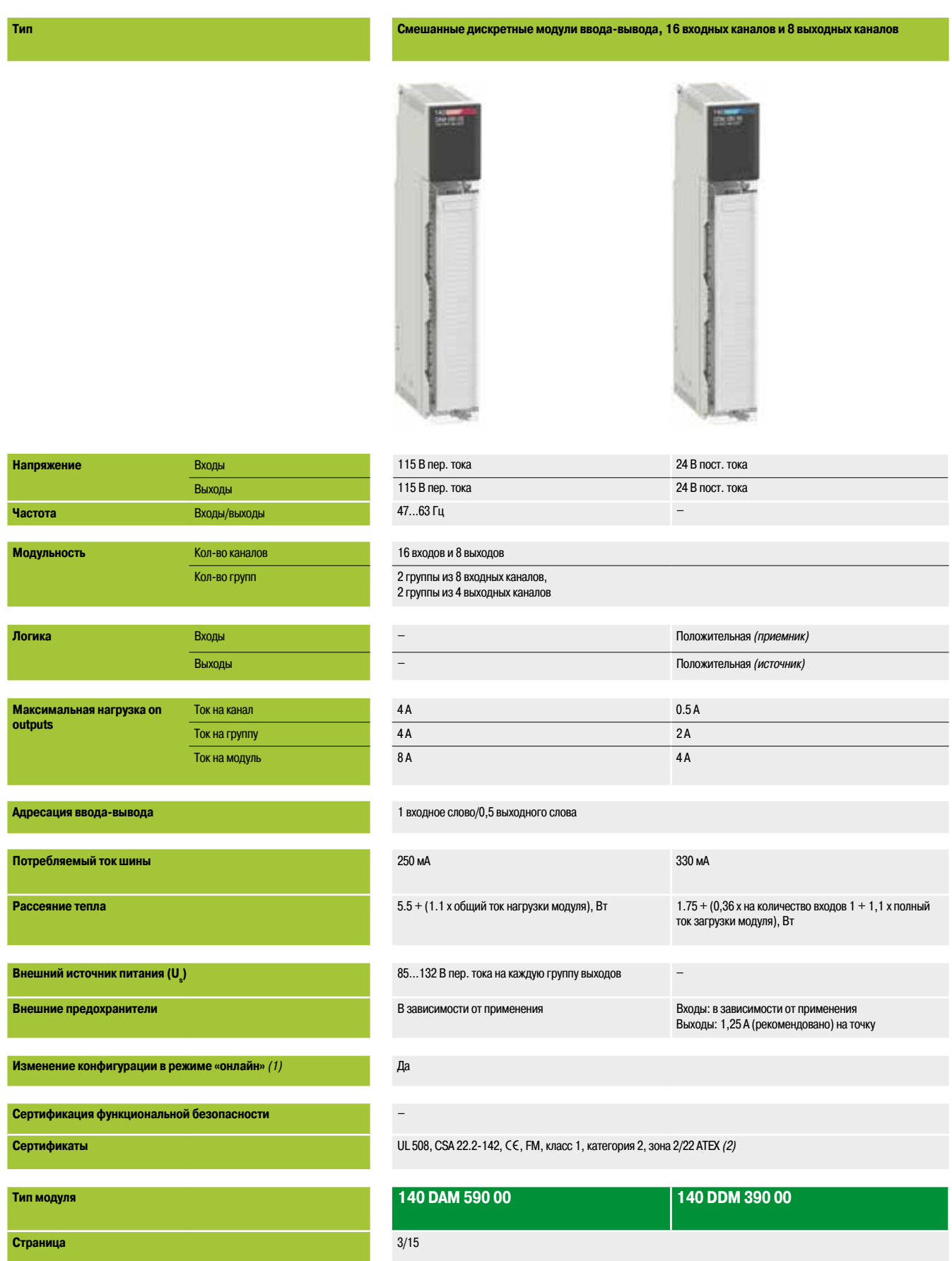

### **Смешанные дискретные модули ввода-вывода, 4 входных канала и 4 выходных канала**

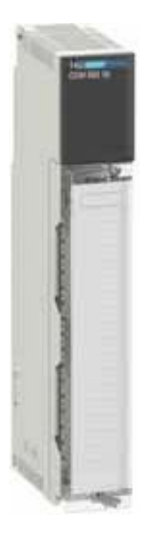

### 125 В пост. тока

24..0.125 В пост. тока

–

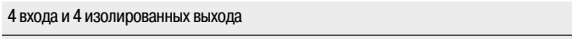

#### 1 группа из 4 входных каналов 4 изолированных выходных канала

Положительная *(приемник)*

Положительная *(источник)* ил*и* отрицательная *(приемник)*

 $4A$ 

–

16 A

1 входное слово/1 выходное слово

350 мА

 $0.4 + (1,0 \times \text{кол-BO exOAOB B COCTOSHMM} 1 + 0,75 \times \text{ПОЛНЫЙ ТОК НА ВЫХОДе), ВТ$ 

–

Входы: в зависимости от применения

### Да

–

UL 508, CSA 22.2-142, CE, FM, класс 1, категория 2

### **140 DDM 690 00**

#### 3/15

*(2) Только версии с «конформным» покрытием (номер по каталогу зависит от модели) сертифицированы для зоны 2/22 ATEX. Дополнительные сведения см. на стр. 10/2 – 10/9.*

**3**

### **Платформа автоматизации Modicon Quantum**

Дискретные модули ввода-вывода

### **Обзор**

Платформа автоматизации Modicon Quantum предлагает полноценную линейку дискретных модулей ввода-вывода, обеспечивающих взаимодействие с самыми разнообразными устройствами. Все модули соответствуют международным электротехническим стандартам IEC, гарантирующим их надежность в тяжелых условиях эксплуатации. Специальное покрытие обеспечивает усиленную защиту и увеличивает срок службы модулей. Эти модули можно заказать со специальной обработкой (см. стр. 10/10).

#### **Полная настройка при помощи ПО**

Все модули ввода-вывода Quantum полностью настраиваются при помощи программного обеспечения Unity Pro, Concept или ProWORX. Возможность программной установки адресов ввода-вывода каждого модуля упрощает добавление или замену модулей в конфигурации вашей системы и не требует изменения прикладной программы.

#### **Определение реакции выходного модуля на неисправность**

Платформа автоматизации Quantum предоставляет возможность заранее определить реакцию дискретного выхода в случае неисправности, когда по каким-либо причинам прекращается его обслуживание. Программная настройка выходов позволяет им:

- **переходить в состояние 0 (отключение);**
- b переходить в заранее определенный безопасный режим;
- b оставаться в том же состоянии, в котором они находились в момент неисправности.

Поведение в случае неисправности может быть индивидуально определено для каждого выхода. При смене модуля на новый модуль передается предварительно определенное на случай аварии состояние.

#### **Комплект механической блокировки**

Между модулем ввода-вывода и клеммной колодкой с винтовыми зажимами может быть установлен комплект механической блокировки для проверки правильности подключения клеммной колодки к модулю. Комплект механической блокировки для каждого типа модулей уникален и обладает собственным набором кодов. Если на шасси имеются похожие модули, то для правильного подключения модуля к клеммной колодке может использоваться дополнительный комплект механической блокировки. Каждый модуль ввода-вывода обеспечен комплектом механической блокировки

#### **Разъемы ввода-вывода**

Каждому модулю ввода-вывода требуется 40-контактная клеммная колодка с винтовыми зажимами **140 XTS 001 00/002 00**, которая заказывается отдельно. Такие клеммные колодки одинаковы для всех дискретных *(1)* и аналоговых модулей ввода-вывода.

#### **Описание**

На передней панели каждого дискретного модуля ввода-вывода 140 Doo находятся:

- **1** Номер и цветовой код модели
- **2** Светодиодные индикаторы
- **3** Съемная петельная дверца и этикетка для нанесения маркировки

#### **Заказываются отдельно:**

**4** 40-контактная клеммная колодка с винтовыми зажимами **140 XTS 002 00**

*(1) За исключением 96-канальных модулей* **140 DDI 364 00** *и* **140 DDO364 00***, которые подключаются с помощью кабелей* **TSX CDP** pp**3** *(с одним разъемом HE 10 на обоих концах для использования с предварительно смонтированной системой Modicon TelefastABE 7).*

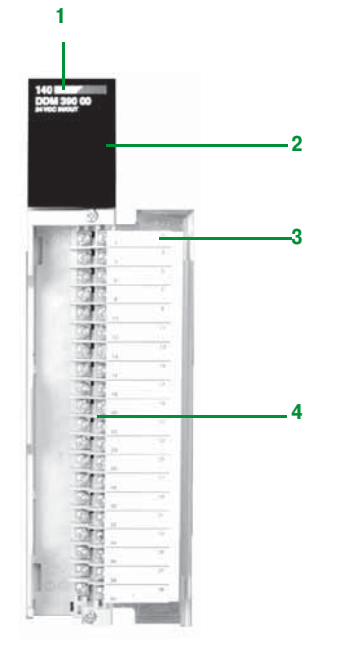

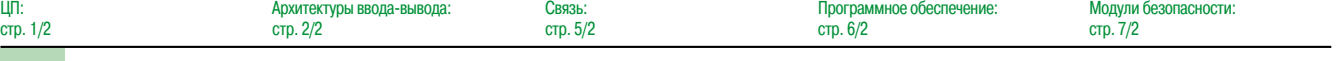

3/12

### **Schneider**

ЦП:

### **Платформа автоматизации Modicon Quantum**

Дискретные модули ввода-вывода

### **Отображение и диагностика**

Светодиодные индикаторы обеспечивают отображение полной информации о каждом модуле. Эта информация включает в себя как данные о состоянии точек ввода-вывода, так и характеристики каждого конкретного модуля, например, индикацию неисправности проводного соединения или перегорания предохранителей. Визуальный контроль состояния связи с ЦП обеспечивается при помощи индикатора Активен (активный), который можно использовать для поиска и устранения неисправностей.

**Модули ввода-вывода с 32 точками**

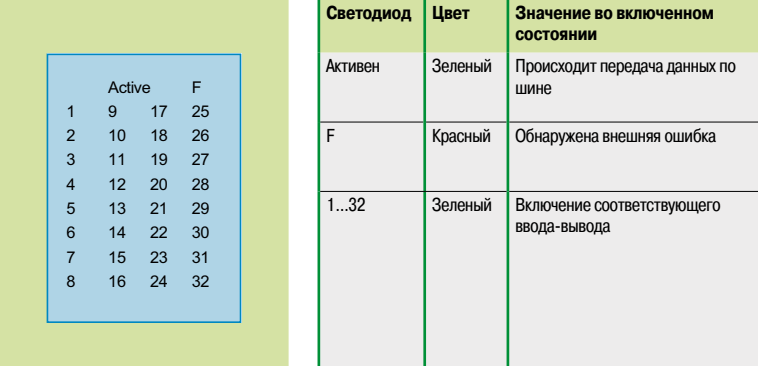

#### **16-point I/O modules**

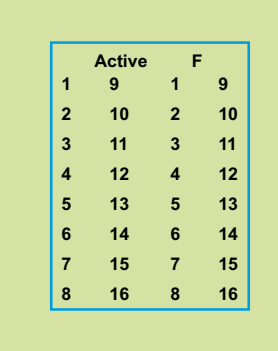

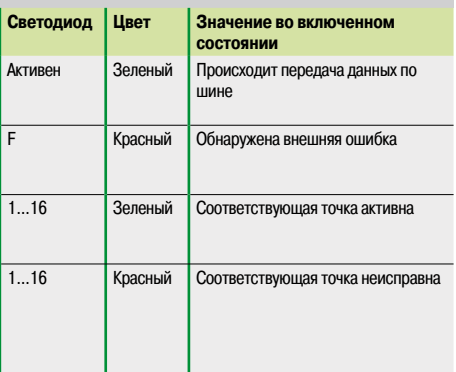

#### **Bi-directional discrete modules**

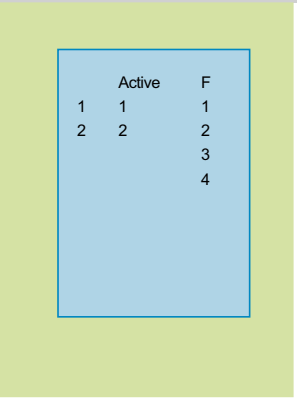

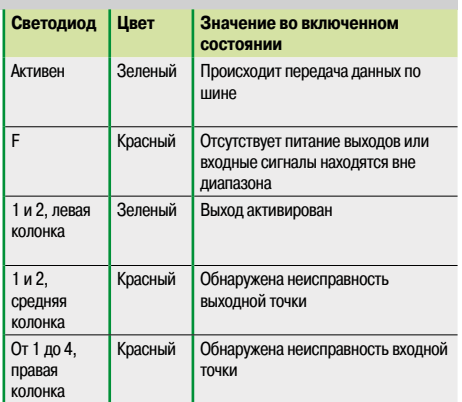

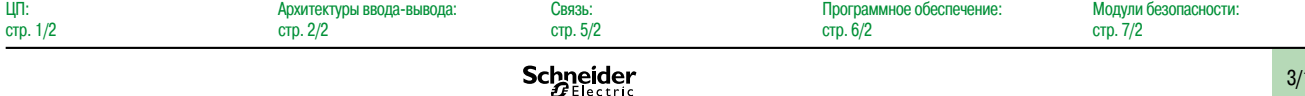

### *Каталожные номера* **Платформа автоматизации Modicon Quantum**

Дискретные модули ввода-вывода Входные и выходные модули

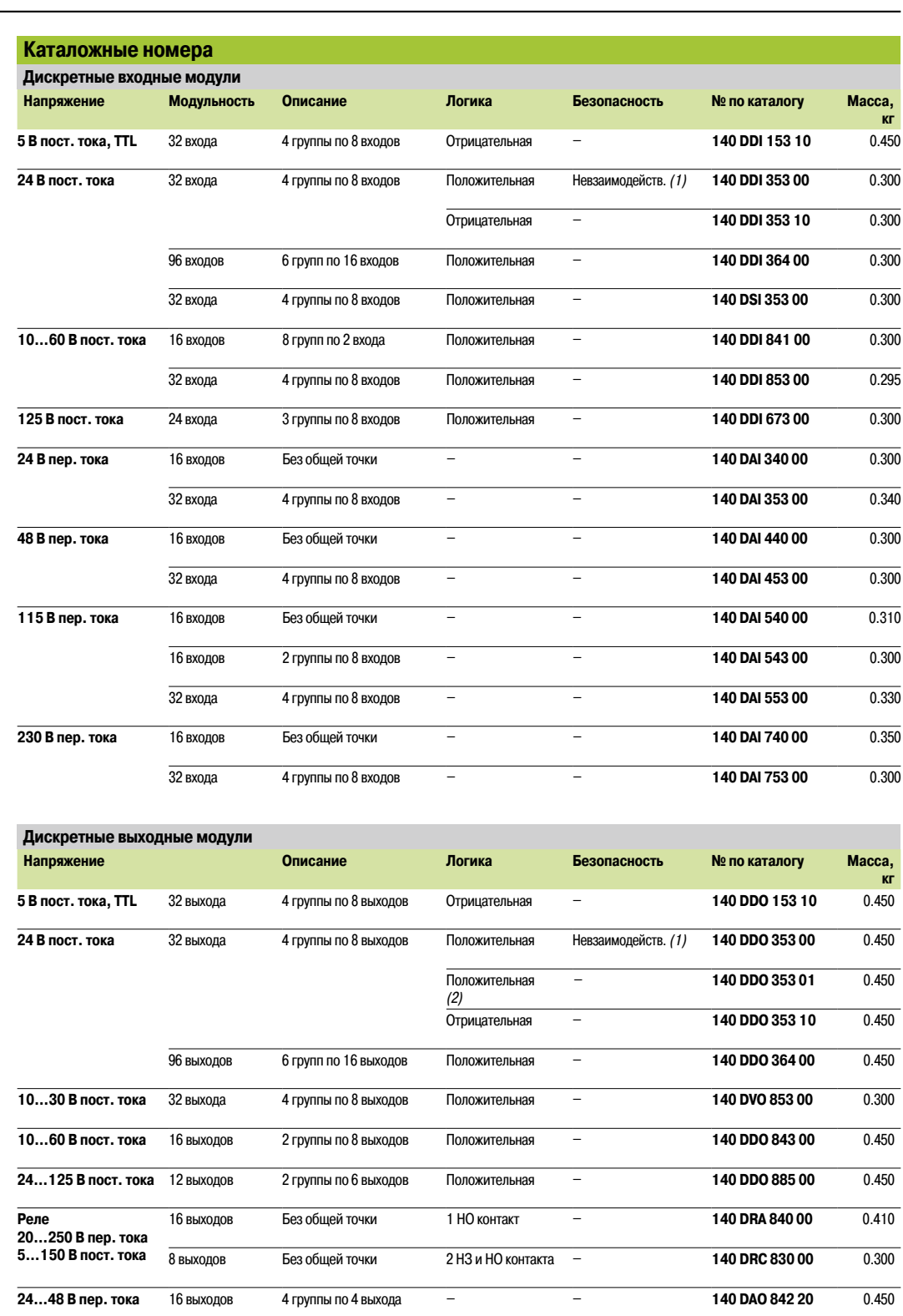

**24…115 В пер. тока** 16 выходов Без общей точки – – **140 DAO 840 10** 0.485 **24…230 В пер. тока** 16 выходов Без общей точки – – **140 DAO 840 00** 0.485 32 выхода 4 группы по 8 выходов – – **140 DAO 853 00** 0.450 **100…230 В пер. тока** 16 выходов 4 группы по 4 выхода – – **140 DAO 842 10** 0.450

*(1) Версия не ниже 1.*

*(2) Выходы защищаются от короткого замыкания и перегрузок путем теплового мониторинга.*

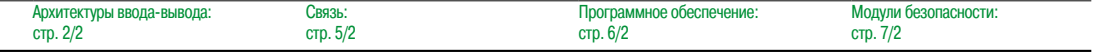

### **Платформа автоматизации Modicon Quantum**

Дискретные модули ввода-вывода

Смешанные модули ввода-вывода и комплектующие

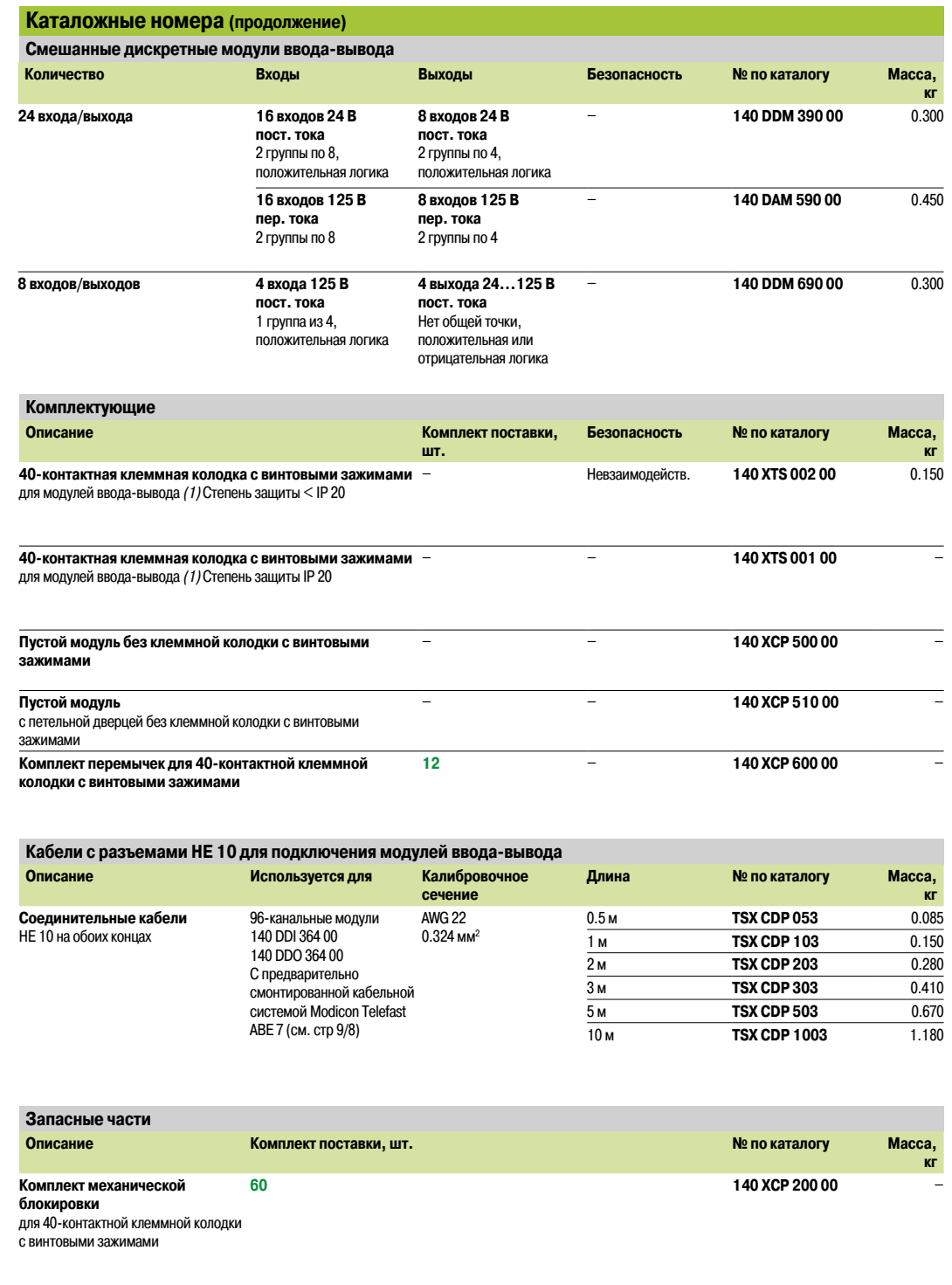

*(1) За исключением 96-канальных модулей* **140 DDI 364 00** *и* **140 DDO 364 00***, которые подключаются через разъемы 6 – HE 10. Используется предварительно смонтированная система Modicon Telefast ABE 7.*

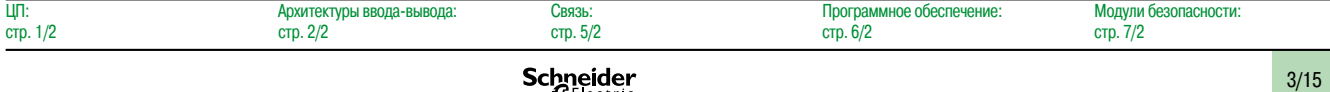

### *Руководство по выбору* **Платформа автоматизации Modicon Quantum**

Аналоговые модули ввода-вывода Ток/напряжение, датчик температуры, входы термопар

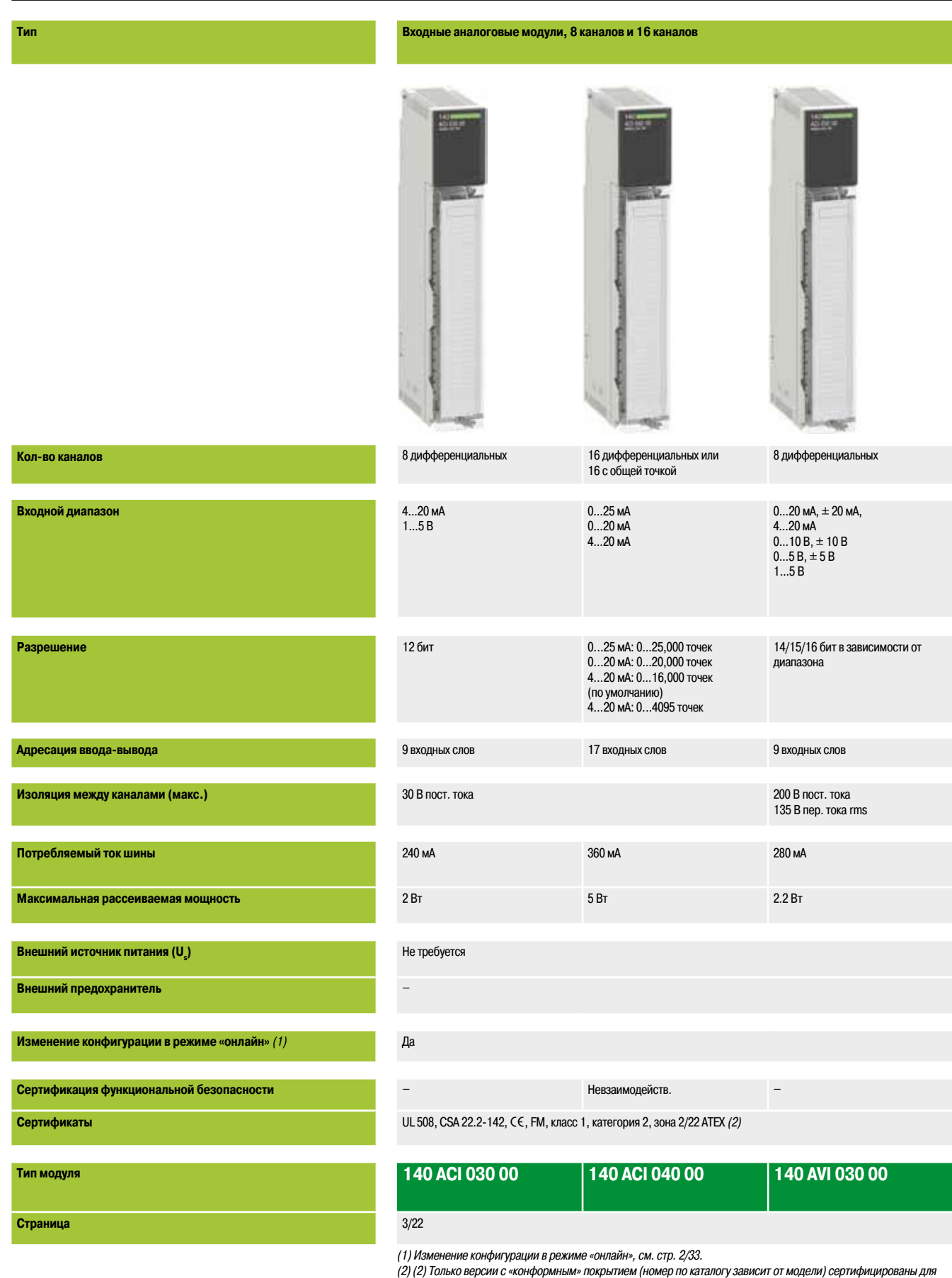

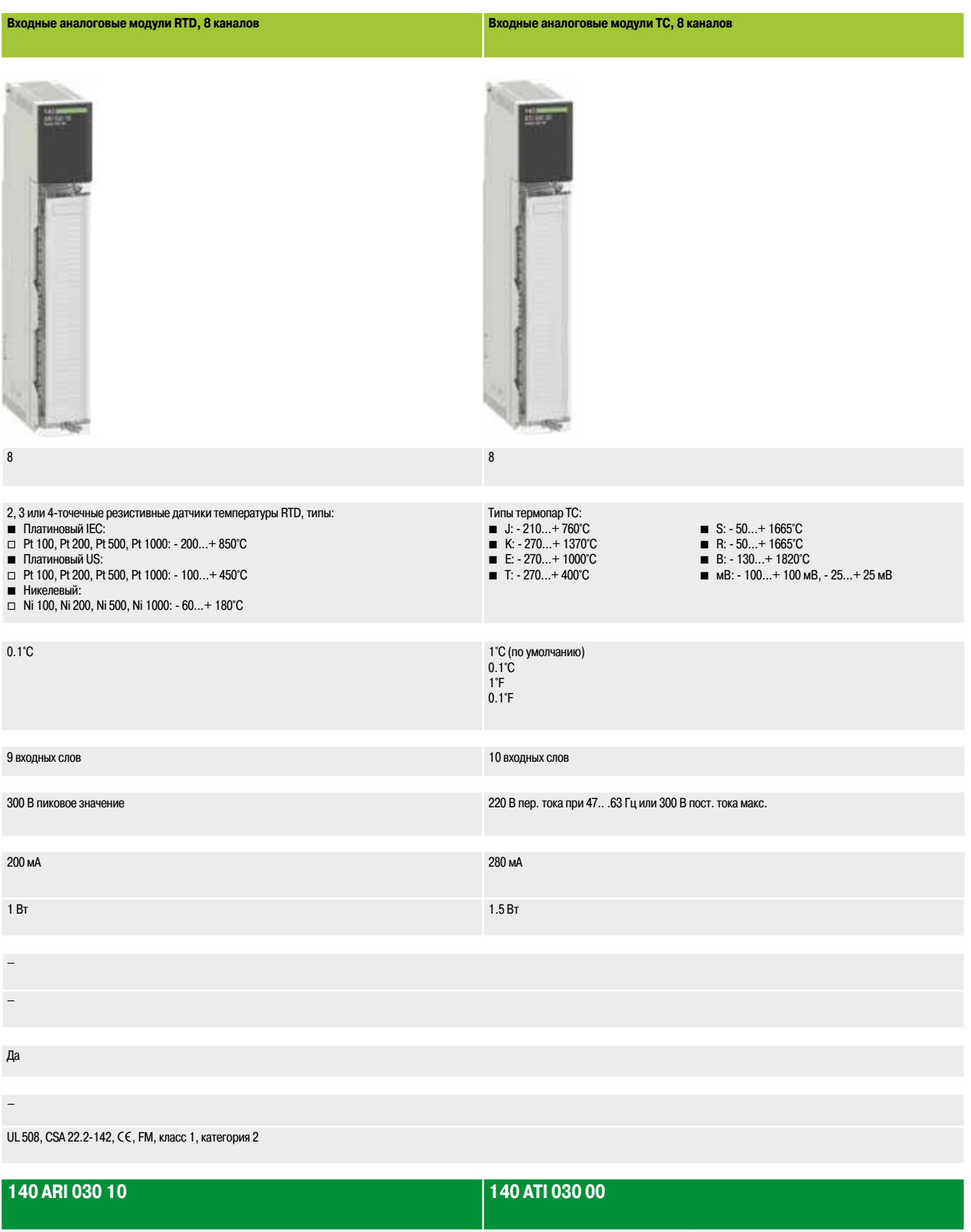

3/22

**3**

### *Руководство по выбору (продолжение)*

## **Платформа автоматизации Modicon Quantum**

Аналоговые модули ввода-вывода Выходы тока/напряжения, смешанный ввод-вывод

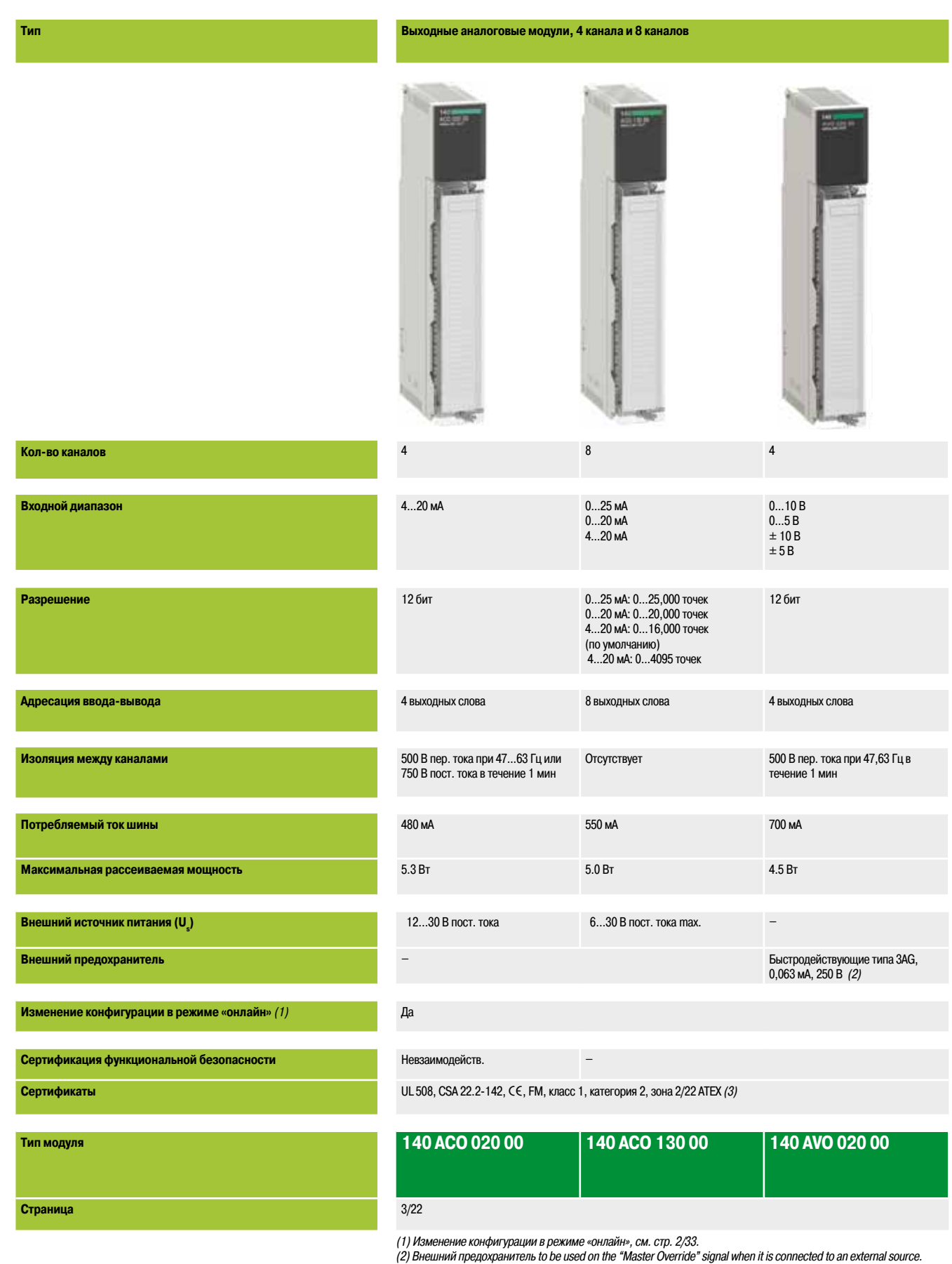

### **Смешанные аналоговые модули ввода-вывода**

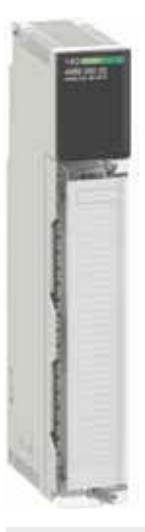

4 входа и 2 изолированных выхода

Входы: 0…10 В, 0…5 В, 0…20 мА ± 10 В, ± 5 В, ± 20 мА 1…5 В, 4…20 мА

Выходы: 4...20 мА

Входы: 16 бит макс. Выходы: 12 бит

5 входных слов и 2 выходных слова

Входы: ± 40 В пост. тока макс.

350 мА

–

–

В зависимости от применения

Да

–

UL 508, CSA 22.2-142, CE, FM, класс 1, категория 2, зона 2/22 ATEX (3)

### **140 AMM 090 00**

#### 3/22

*(3) Только версии с «конформным» покрытием (номер по каталогу зависит от модели) сертифицированы для зоны 2/22 ATEX. Дополнительные сведения см. на стр. 10/2 – 10/9.*

*Обзор*

### **Платформа автоматизации Modicon Quantum**

Аналоговые модули ввода-вывода

### **Обзор**

Платформа автоматизации Modicon Quantum предлагает полноценную линейку аналоговых модулей ввода-вывода, обеспечивающих взаимодействие с самыми разнообразными устройствами. Все модули соответствуют международным электротехническим стандартам IEC, гарантирующим их надежность в тяжелых условиях эксплуатации. Специальное покрытие обеспечивает усиленную защиту и увеличивает срок службы модулей. Эти модули можно заказать со специальной обработкой.

#### **Полная настройка при помощи ПО**

Все модули ввода-вывода Quantum полностью настраиваются при помощи программного обеспечения Unity Pro, Concept или ProWORX. Возможность программной установки адресов ввода-вывода каждого модуля упрощает добавление или замену модулей в конфигурации вашей системы и не требует изменения прикладной программы.

#### **Функция масштабирования карты ввода-вывода**

Для реализации различных функций аналоговым модулям зачастую требуется особая настройка параметров. Возможность настройки многофункциональных модулей Quantum с помощью программных средств исключает необходимость использования мини-переключателей или сложного программирования. Функция программного обеспечения, которая называется I/O Map zoom (масштабирование карты ввода-вывода), позволяет перейти на экран настройки, с помощью которого можно инициализировать или изменять рабочие параметры модуля. Данное средство масштабирования используется для многофункциональных входных аналоговых модулей, высокоскоростных счетчиков и модулей измерения температуры, использующих термопары или резистивные датчики (RTDs).

#### **Определение реакции выходного модуля на неисправность**

Платформа автоматизации Quantum предоставляет возможность заранее определить реакцию канала аналогового выхода в случае неисправности, когда по каким-либо причинам прекращается его обслуживание. Программная настройка выходов позволяет им:

- **в переходить в состояние 0 (отключение);**
- b переходить в заранее определенный безопасный режим;
- b оставаться в том же состоянии, в котором они находились в момент неисправности.

Поведение в случае неисправности может быть индивидуально определено для каждого канала. При смене модуля на новый модуль передается предварительно определенное на случай аварии положение.

#### **Комплект механической блокировки**

Между модулем ввода-вывода и клеммной колодкой с винтовыми зажимами может быть установлен основной комплект механической блокировки для проверки правильности подключения клеммной колодки к модулю. Основной комплект механической блокировки для каждого типа модулей уникален. Если на шасси имеются похожие модули, то для их правильного подключения к клеммной колодке могут быть использованы дополнительные комплекты механической блокировки; таким образом создаются правильные пары разъем/модуль. Каждый модуль ввода-вывода обеспечен комплектом механической блокировки

#### **Разъемы ввода-вывода**

Связь: стр. 5/2

Каждому модулю ввода-вывода требуется 40-контактная клеммная колодка с винтовыми зажимами **140 XTS 002 00**, которая заказывается отдельно. Эти клеммные колодки одинаковы для всех модулей ввода-вывода.

*«Заземление и электромагнитная совместимость систем на базе ПЛК. Основные принципы и измерения Руководство пользователя» № 33002439 содержит всю необходимую информацию по настройке ПЛК Modicon Quantum, соответствующую действующим стандартам Европейского Союза и Северной Америки.*

Программное обеспечение:

Модули безопасности: стр. 7/2

стр. 6/2

Архитектуры ввода-вывода:

**ПП**<sup>:</sup> стр. 1/2

### *Описание*

### **Платформа автоматизации Modicon Quantum**

### Аналоговые модули ввода-вывода

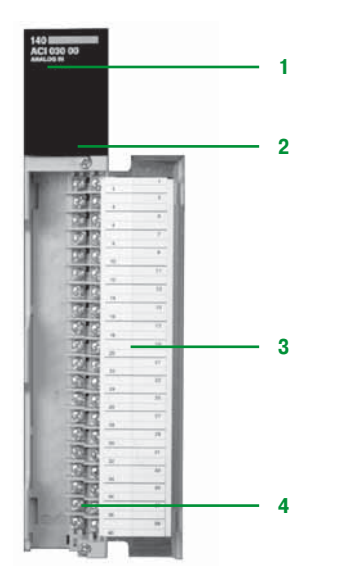

### **Описание**

На передней панели аналогового модуля ввода-вывода **140 A**p**I**/**A**p**O**/**AMM** расположены:

- **1** Номер и цветовой код модели
- **2** Светодиодные индикаторы:
- $\Box$  Active (зеленый): происходит передача данных по шине
- v F (красный): обнаружена внешняя (относительно модуля) неисправность
- $\Box$  1...16 (зеленые): включение соответствующей точки или канала
- $\Box$  1...16 (красные): неисправность соответствующей точки или канала
- **3** Съемная петельная дверца и этикетка для нанесения маркировки

#### **Заказываются отдельно:**

**4** 40-контактная клеммная колодка **140 XTS 002 00** (степень защиты < IP 20) или **140 XTS 001 00** (степень защиты IP 20)

b Защитный экран кабеля требует обязательного заземления. Дополнительный комплект заземления **STB XSP 3000** может также использоваться для защиты кабелей в средах с повышенной вибрацией.

Дополнительный комплект заземления **STB XSP 3000** включает в себя:

- v **5** Металлическую пластину с кольцевыми зажимами
- $\Box$  **6** Две колодки, которые монтируются на шасси
- v **7** Клемму заземления

v **8** Набор зажимных колец **STB XSP 3010** для кабелей сечением 1,5...6 мм2 или **STB XSP 3020**

для кабелей сечением 5…11 мм<sup>2</sup>, которые заказываются отдельно

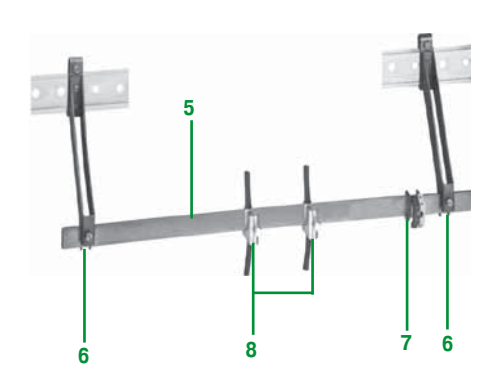

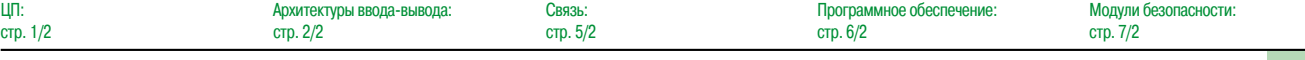

### **Платформа автоматизации Modicon Quantum**

Аналоговые модули ввода-вывода Ввод, вывод и смешанные модули

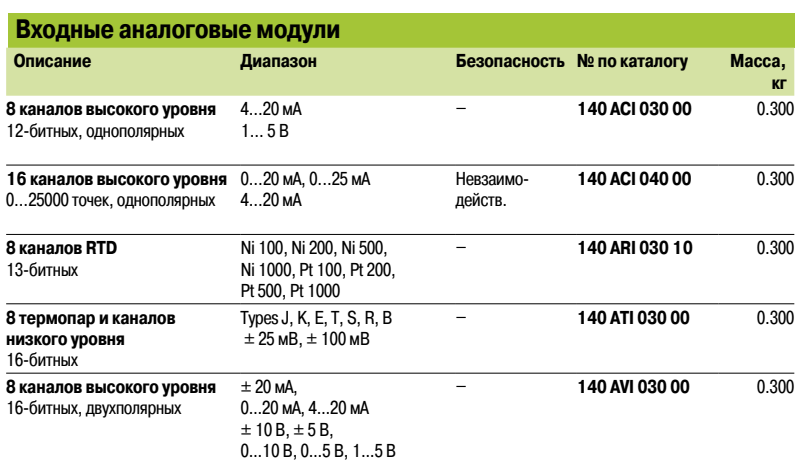

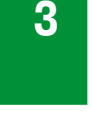

Ī

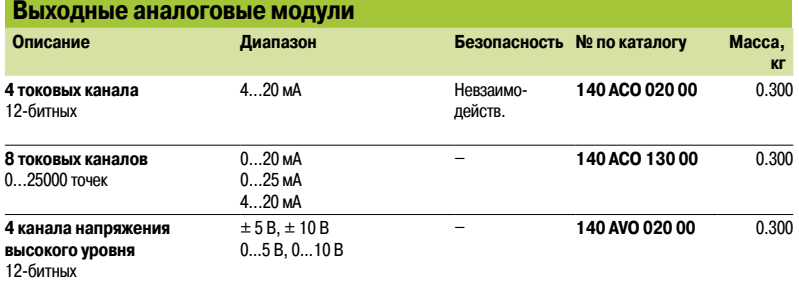

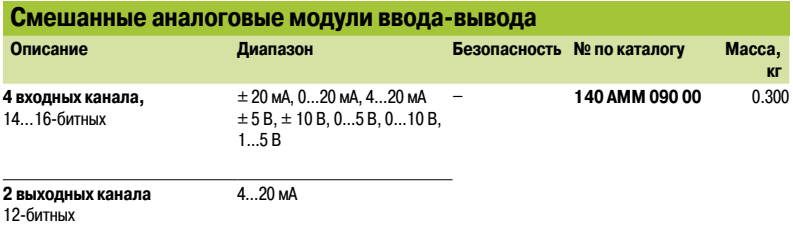

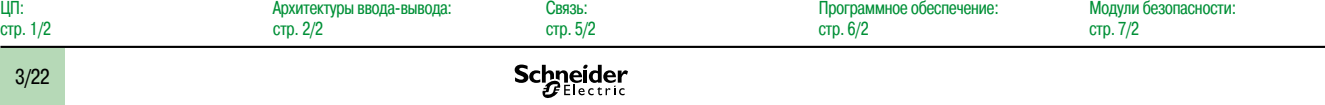

### *Каталожные номера (продолжение)*

### **Платформа автоматизации Modicon Quantum**

Аналоговые модули ввода-вывода Комплектующие

**Комплектующие**

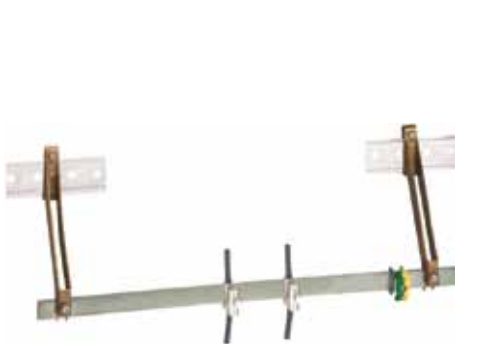

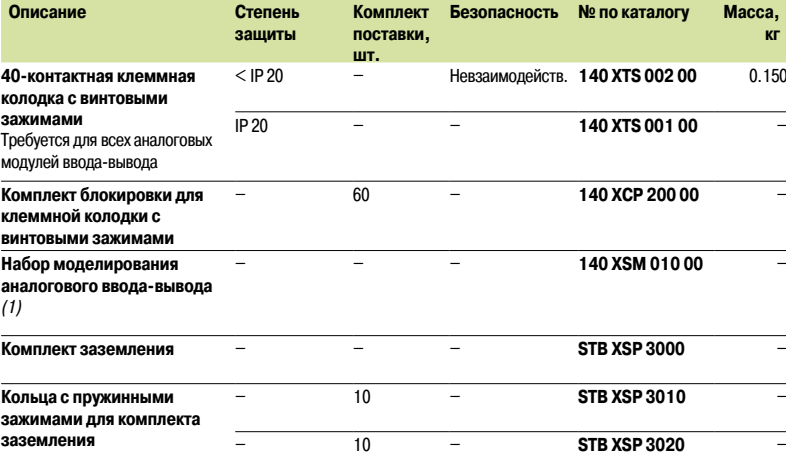

*STB XSP 3000 + STB XSP 3010/3020*

*(1) Набор моделирования для модулей* **140 A**p**I 030 00***,* **140 A**p**O 020 00** *и* **140 AMM 090 00** *включает в себя:* - 1 x 0,5 В измерительный прибор

– 2 x 10-витковые потенциометры

-1 x источник питания на 24 В пост. тока

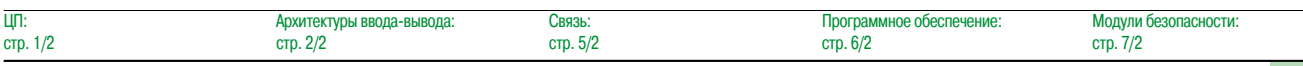

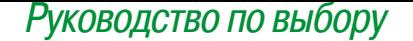

### **Решения на базе системы распределенного ввода-вывода Modicon**

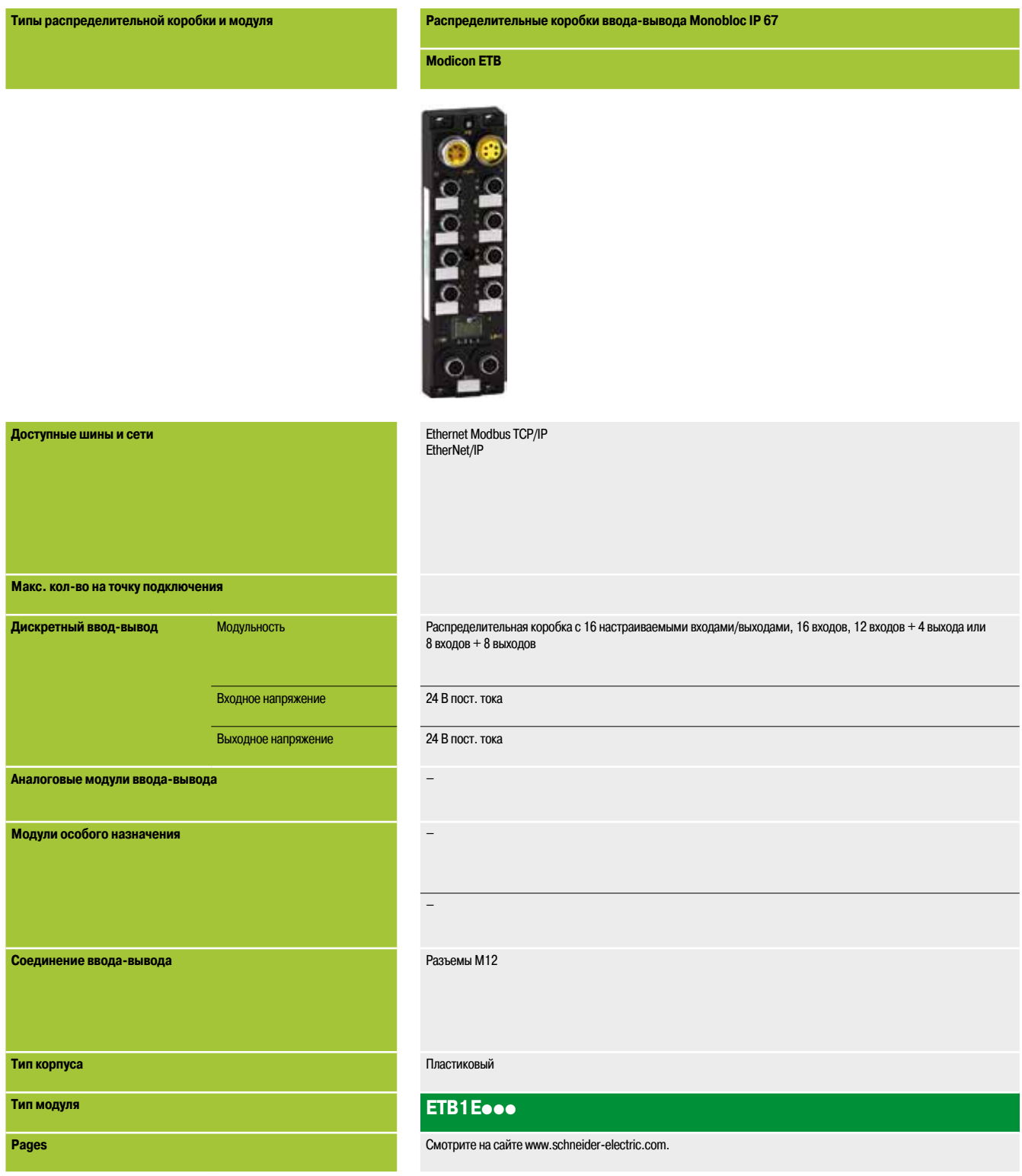

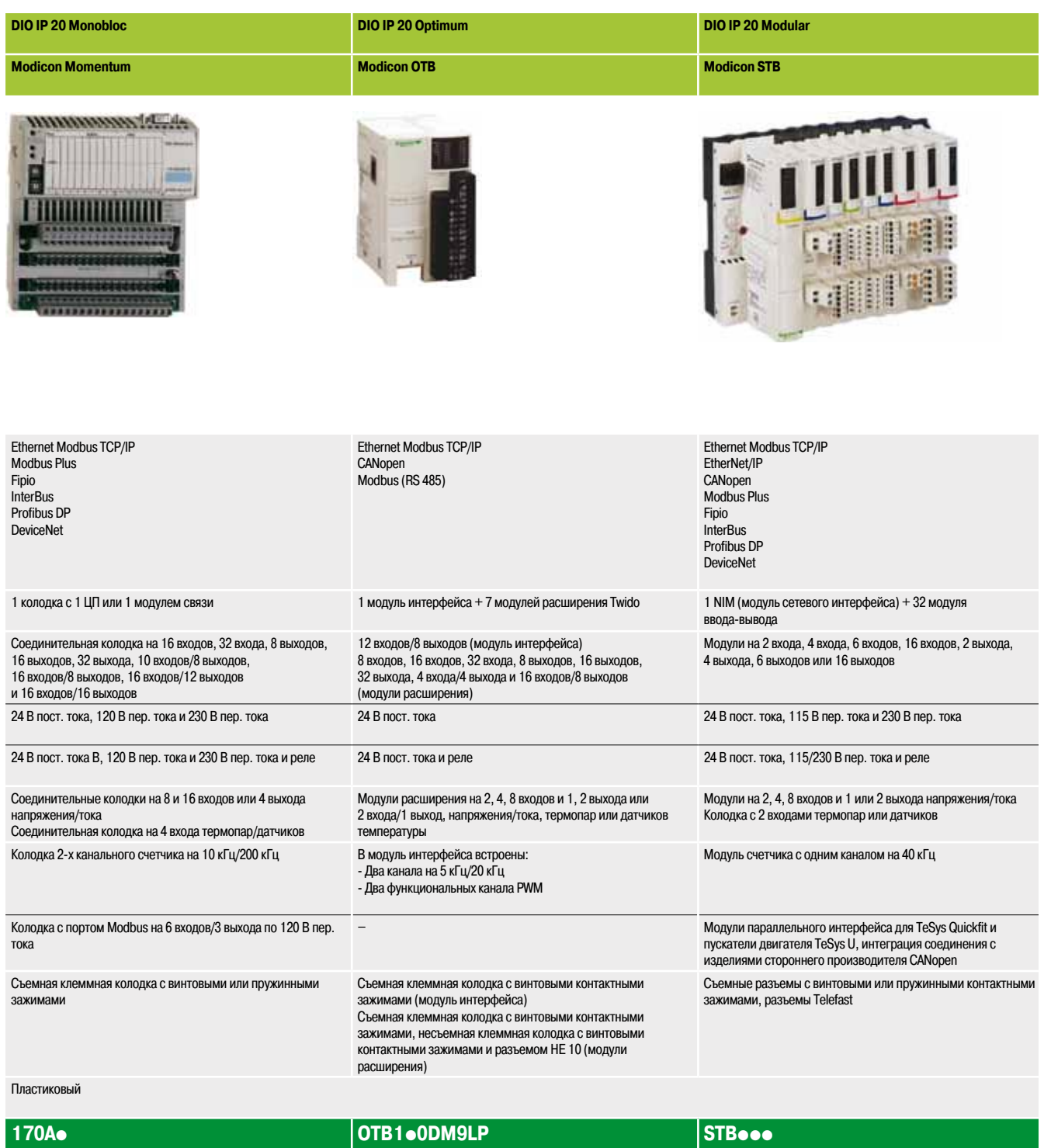

Смотрите на сайте www.schneider-electric.com.

### *Обзор* **Модули распределенного ввода-вывода**

Открытая модульная система

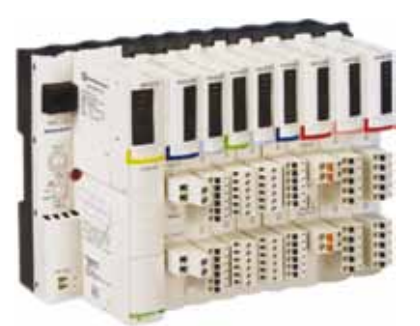

### **Обзор** *(1)*

Для удовлетворения потребностей производителей оборудования и пользователей, архитектура средств автоматизации была децентрализована при сохранении производительности, свойственной централизованным системам.

Архитектуры, созданные вокруг островов, размещаются как можно ближе к электрической машине, чтобы максимально сократить время и стоимость подключения датчиков и исполнительных устройств, в то же время повысив доступность системы.

Модули распределенного ввода-вывода Modicon STB представляют собой открытую модульную система ввода-вывода, которая позволяет проектировать узлы средств автоматизации, управляемые главным контроллером посредством шины или сети связи. Эти острова могут использоваться для подключения:

- $\blacksquare$  стартерных ПРА TeSys U или TeSys T;
- **регулируемых приводов Altivar;**
- **распределенного ввода-вывода FTB IP 67;**
- поворотных энкодеров OsiSense;
- **диалоговых терминалов оператора Magelis;**
- $\Box$  одобренные изделия сторонних производителей посредством шины CANopen:

электромагнитные клапаны Bosch, Festo, Parker, датчики линейных перемещений Balluff и т. д. *(1)*

Программное обеспечение Advantys помогает и инструктирует пользователей на этапах проектирования, пуско-наладочных работ и даже технического обслуживания системы. Этот программный комплекс работает с оборудованием Modicon серий STB, ОТБ, FTB, FTМ.

Компоненты площадки – электронные модули, установленные на одной или нескольких DIN-рейках. Такие кластеры модулей называются сегментами и проводят по себе шину от начала и до конца каждой площадки. Шина площадки обеспечивает распределение электроэнергии, обнаружение сигнала и управление питанием на всех совместимых модулях в виде системы управления проводными соединениями.

Семейство ввода-вывода STB Мodicon делится на две группы модулей:

- **в Базовые модули:** полный комплект недорогих модулей с упрощенными режимами работы
- **Стандартные модули:** расширенное предложение модулей ввода-вывода с дополнительными функциями: настраиваемые параметры, дополнительные режимы работы

Линейка базовых модулей включает в себя:

- **Модули распределения питания (PDM) на 24 В пост. тока и 115/230 В пер. тока**
- b Модули ввода-вывода:
- □ дискретный ввод-вывод на 24 В пост. тока;
- v аналоговый ввода/вывод (разрешение 10 бит)

Линейка стандартных модулей включает в себя:

- **Модули NIM; интерфейсы сети;**
- $\blacksquare$  Модули распределения питания (PDM) на 24 В пост. тока и 115/230 В пер. тока
- **Модули ввода-вывода:**
- v дискретный ввод-вывод (24 В пост. тока и 115/230 В пер. тока);
- □ аналоговый ввод-вывод (разрешение 10, 12 или 16 бит);
- $\Box$  релейные выходы (24 В на катушку и 24 В пост. тока на контакт или 115/230 В пер. тока)
- **Прикладные модули: модуль счетчика;**
- b Выделенный модуль: для приложений TeSys U и TeSys Quickfi;
- $\blacksquare$  Модули конца (EOS) и начала сегмента (BOS);
- **В Модуль поддержки внешнего оборудования расширения CANopen**

Стандартные и базовые модули могут сочетаться на одном острове. Это позволяет получить широкий набор функций *(1)*.

Датчики и исполнительные устройства подключаются к модулям ввода-вывода с помощью съемной клеммной колодки с винтовыми или пружинными контактными зажимами *(2)*.

Возможность замены стандартных модулей ввода-вывода Modicon STB в процессе работы обеспечивают стандартные модули сетевых интерфейсов.

Площадки с распределенным вводом-выводом Modicon STB имеют класс защиты 20. Для установки в производственных мастерских они должны быть оснащены кожухами, обеспечивающими класс защиты не менее 54 (согласно стандарту IEC 60950 или NEMA 250) *(1)*.

*(1) Для получения дополнительной информации см. каталог «Распределенный ввод-вывод Modicon STB IP 20», доступный на сайте www.schneider-electric.com .*

*(2) Чтобы упростить подключение и освободить место в электрическом шкафу, 16-канальные цифровые модули ввода-вывода Modicon STB могут быть объединены с предварительно смонтированной кабельной системой Modicon Telefast ABE 7 или блоками адаптеров.*

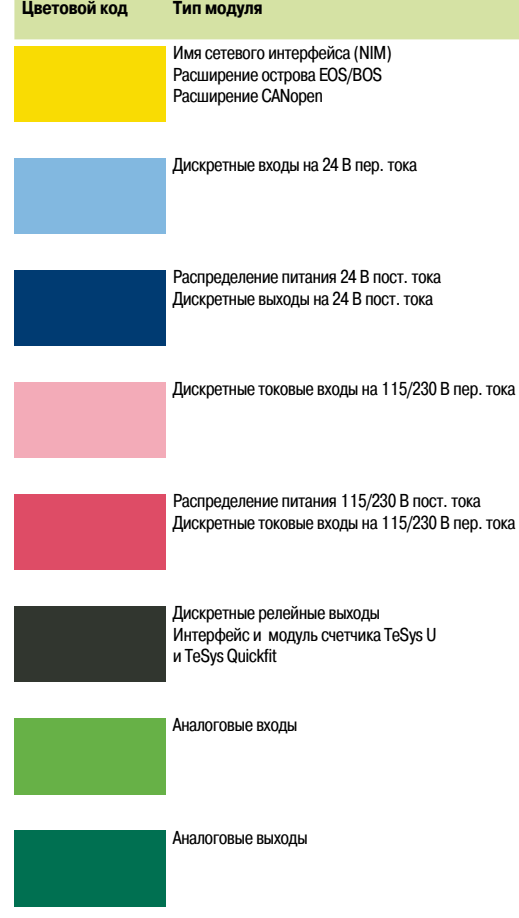

3/26

## *Описание* **Модули распределенного ввода-вывода**

Открытая модульная система

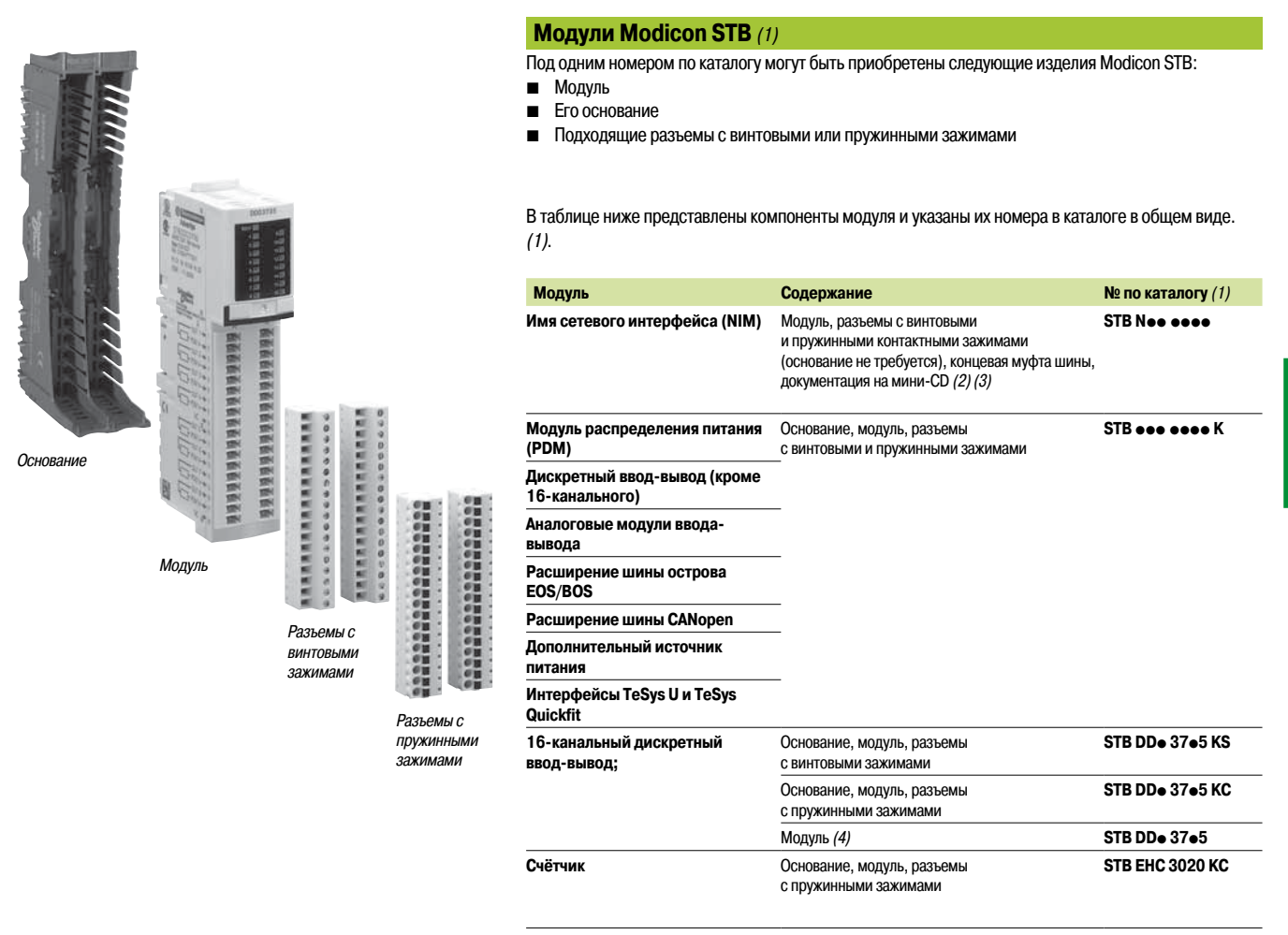

*(1) Для получения дополнительной информации см. каталог «Распределенный ввод-вывод Modicon STB IP 20», доступный на сайте www.schneider-electric.com.*

*(2) Модуль интерфейса сети DeviceNet STB NDN* pppp *NIM 5-контактный съемные винтовые и пружинные зажимы (соединение через интерфейсную шину). Заказываются отдельно (1).*

*(3) Мини-CD с документацией пользователя на английском языке, шаблон этикетки и файлы обмена: по одному на тип сети. Документацию пользователя можно также найти на сайте www.schneider-electric.com.*

*(4) Для использования с предварительно смонтированной кабельной системой Modicon Telefast ABE 7 или системой адаптеров:*

*- основание STB XBA 3000 заказывается отдельно (1)*

*- основание Telefast ABE 7 заказывается отдельно (1)*

### *Компоненты* **Модули распределенного ввода-вывода**

Открытая модульная система

### **Компоненты острова Modicon STB** *(1)*

Остров Modicon STB состоит из одного или нескольких сегментов, включающих в себя модули распределения электроэнергии (PDM) и модули ввода-вывода.

Остров начинается с модуля сетевого интерфейса NIM и заканчивается концевой муфтой шины, входящей в комплект NIM.

Остров может состоять как из одного сегмента, так и из основного сегмента и до шести сегментов расширения.

Сегменты узла последовательно подключены в цепь, начинающуюся с начального (BOS) и заканчивающуюся конечным (EOS) внутренними модулями расширения шины.

#### **В каждом сегменте:**

**• Модули распределения электроэнергии (PDM) должны быть расположены непосредственно** справа от модулей сетевого интерфейса или модулей расширения.

b Модули ввода-вывода должны быть расположены справа от снабжающего их энергией модуля PDM.

**в Каждый модуль (за исключением модуля интерфейса сети NIM), должен быть установлен на** крепежном основании с помощью DIN-рейки.

На DIN-рейке помещается три модуля и основание. Полная ширина сегмента на DIN-рейке рассчитывается как сумма ширины модуля сетевого интерфейса, основания и любой концевой муфты шины.

Основания обеспечивают непрерывность внутренней шины, автоадресацию модулей, а также раздельное и изолированное распределение внутренних источников питания, исполнительных устройств (выходы) и датчиков (входов). Преимущества такой архитектуры:

**• Отключение модулей:** 

v При выполнении холодной замены (в выключенном состоянии) отключение модулей производится очень быстро

v При выполнении горячей замены (во включенном состоянии), модули ввода-вывода могут быть отключены, если модули интерфейса сети принадлежат одному из стандартных типов.

**В Выходной источник питания независим от входов: Например, если выходной источник питания** выключается модулем Preventa, входы продолжают оставаться под управлением.

b Устойчивость входов: Замыкание силовых контакторов (контролируемых выходами) не мешает измерению аналоговых входов.

#### **Модуль сетевого интерфейса** *(NIM)*:

Этот модуль управляет взаимодействием модулей на шине площадки. Он выступает в качестве шлюза обмена данными с интерфейсной шиной или ведущей сетью.

Для следующих основных интерфейсных шин или промышленных сетей доступны различные модули сетевого интерфейса NIM (только стандартного типа):

- **Ethernet Modbus TCP/IP: Модули интерфейса сети с одиночным или сдвоенным портом**
- **EtherNet/IP, Modbus Plus и Fipio: Только стандартные модули сетевого интерфейса NIM.**
- CANopen, InterBus, Modbus Plus, Fipio, Profibus DP и DeviceNet.

*(1) Для получения дополнительной информации см. каталог «Распределенный ввод-вывод Modicon STB IP 20», доступный на сайте www.schneider-electric.com.*

### *Конфигурации* **Модули распределенного ввода-вывода**

Открытая модульная система

### **Пример конфигурации системы управления** *(1)*

Модули сетевых интерфейсов (NIM) STB Noo 2o1o, расположенные в начале каждого острова, являются шлюзами для обмена данных между сетью или главной шиной ПЛК и площадкой автоматизации Modicon STB.

Стандартный модуль интерфейса сети NIM STB Noo 2o1o может быть использован для настройки и адресации системы внешних устройств. Эти параметры хранятся во внутренней оперативной памяти модуля или флэш-памяти. При необходимости, они могут быть сохранены на съемной SIM-карте STB XMP 4440 (за исключением адреса точки подключения к сети) с емкостью 32 KB для копирования конфигурации одного узла на другой.

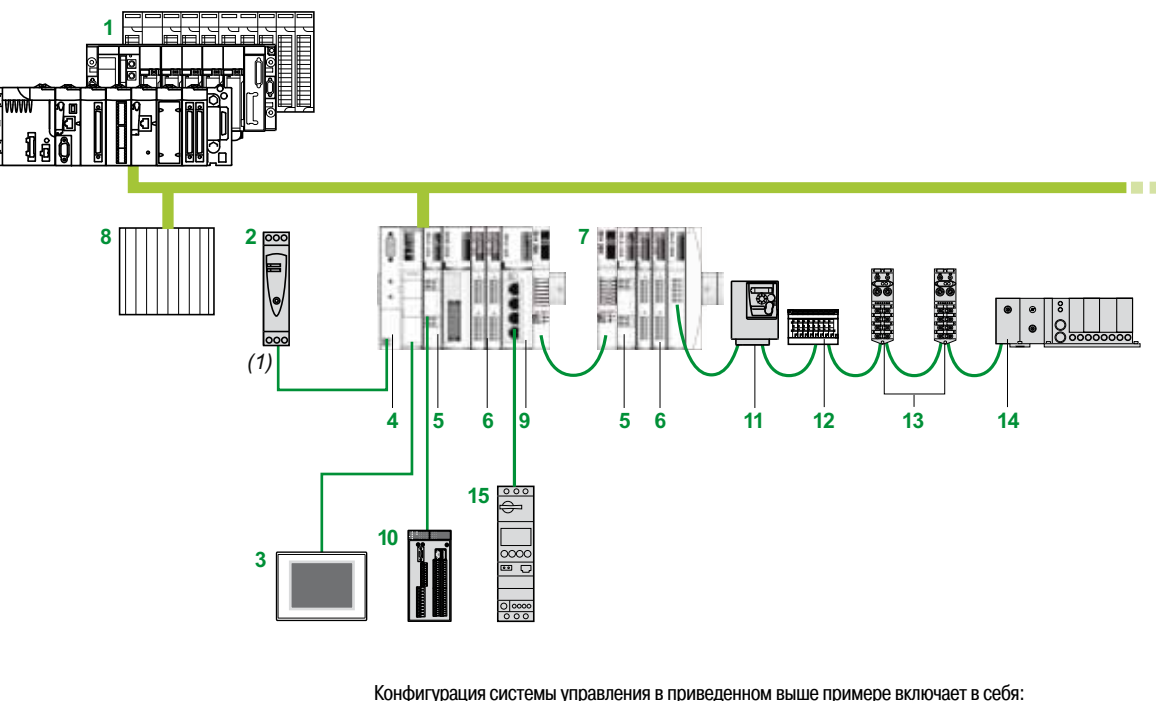

- 
- **1** Платформу автоматизации Modicon M340/Premium/Quantum **2** Внешний источник питания на 24 В пост. тока
- **3** ЧМИ с каналом связи Modbus типов Magelis XBT GT, XBT GK, XBTGH и т. д. (1)
- 
- **4** Модуль сетевого интерфейса (NIM) **5** Модуль распределения питания (PDM)
- **6** Модули ввода-вывода
- **7** Второй сегмент STB
- **8** Дополнительную систему управления доступом
- **9** Модуль параллельного интерфейса для стартерных ПРА TeSys U и TeSys Quickfit
- **10** Настраиваемый контроллер безопасности Preventa XPS MC, на источнике питания
- подключенный к выходам модуля распределения питания STB PDT 100 К **11** Регулируемый привод ATV 312
- **12** Электромагнитный клапан Festo
- **13** Ввод-вывод Modicon FTB IP 67
- **14** Электромагнитный клапан Parker
- **15** Стартерный ПРА TeSys U
- 

*(1) Для получения дополнительной информации см. каталог «Распределенный ввод-вывод Modicon STB IP 20», доступный на сайте www.schneider-electric.com.*

# Модули особого назначения<br>Руководство по выбору счетчика и модулей

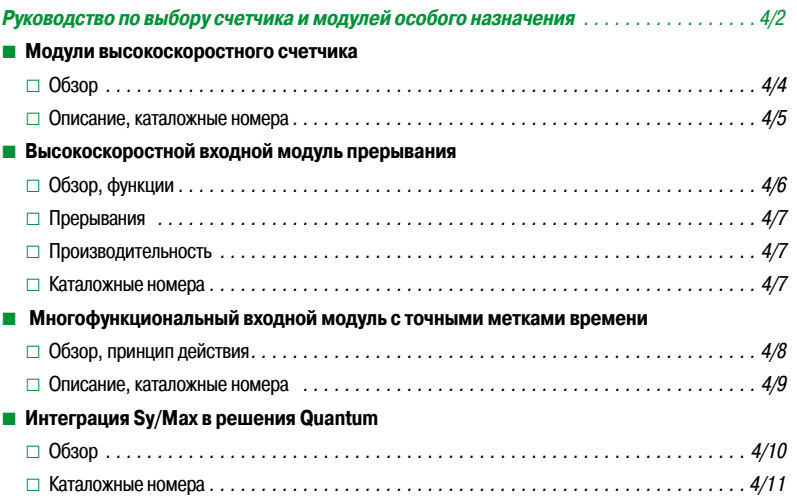

### *Руководство по выбору* **Платформа автоматизации Modicon Quantum**

Модули счетчика и модули особого назначения

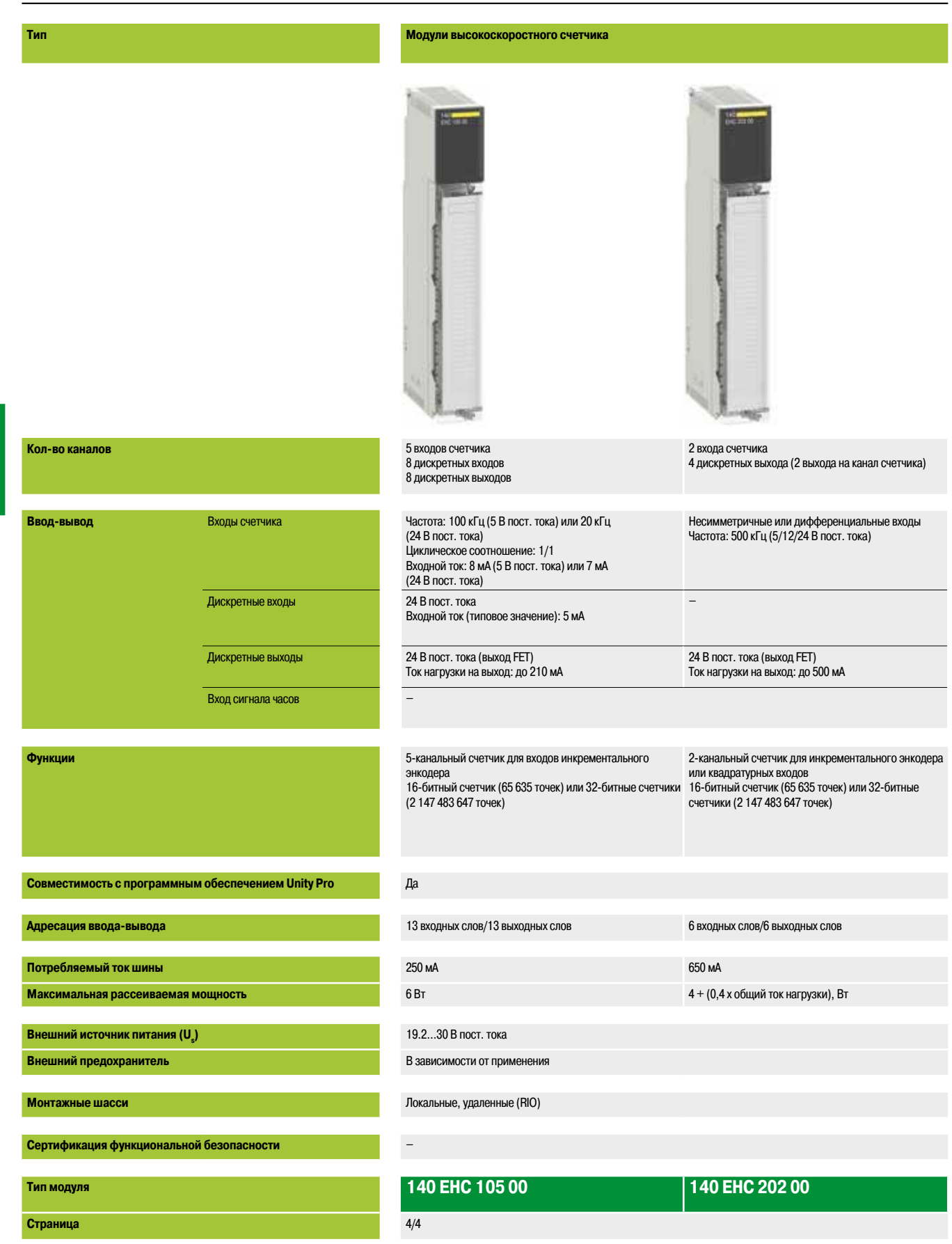

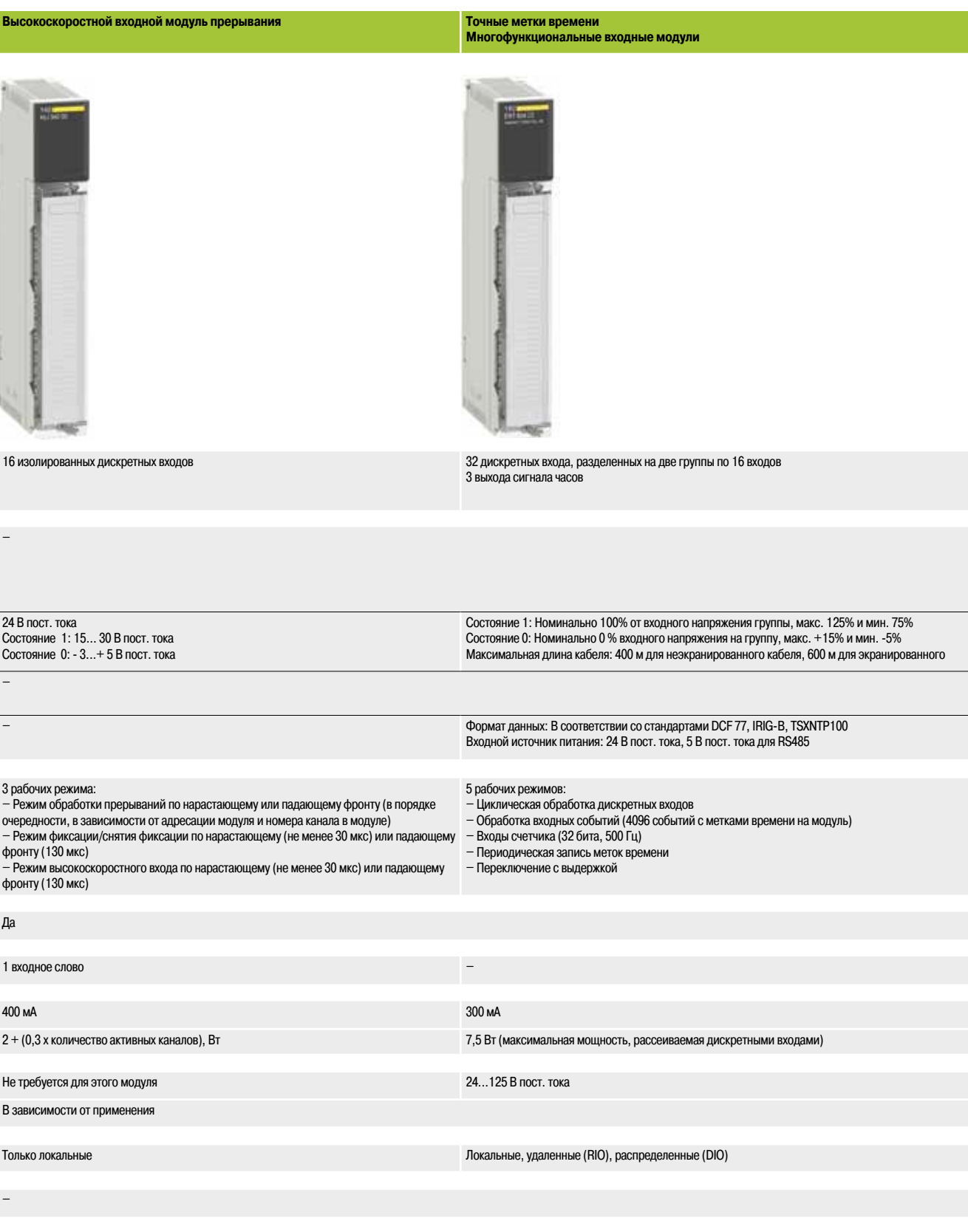

**140 HLI 340 00 140 ERT 854 20**  $4/7$  4/8

 $\overline{a}$ 

*Обзор*

### **Платформа автоматизации Modicon Quantum**

Модули высокоскоростного счетчика

### **Обзор**

Платформа автоматизации Quantum включает в себя два высокоскоростных модуля счетчика с процессорным управлением: **140 EHC 105 00** и **140 EHC 202 00**. Эти модули выполняют независимый подсчет импульсов с высокой скоростью. При каждом сканировании они автоматически передают данные подсчета на ЦП и, в случае установки счетчика на локальном шасси, выполняют обновление ЦП, не требуя синхронизации со сканированием (посредством инструкции IMOD языка релейной логики LL984).

#### **Модуль 140 EHC 105 00**

Модуль **140 EHC 105 00** является пятиканальным высокоскоростным счетчиком с четырьмя настраиваемыми рабочими режимами. Данный модуль особенно подходит для инкрементального высокоскоростного подсчета импульсов с частотой до 100 кГц при 5 В пост. тока или 20 кГц при 24 В пост. тока. Рабочий режим каждого канала можно легко настроить с помощью экрана масштабирования в Unity Pro, Concept или ProWORX 32. Каналы могут иметь следующие рабочие режимы:

**В 32-битные счетчики событий по одному или всем каналам с заданным режимом выхода (с** фиксацией или меткой времени)

b 32-битные дифференциальные счетчики, использующие по два канала на функцию, при этом на ЦП передается разность между результатами подсчета на каждом канале. Модуль может быть настроен на поддержку двух дифференциальных счетчиков, по два канала на функцию

b 16-битные счетчики повторного счета на одном или всех каналах; каждый счетчик возобновляет отсчет после достижения уставки

b 32-битные счетчики частоты на одном или всех каналах; частота замеряется с интервалом 1 с или 100 мс.

В конфигурацию счетчика также входят восемь выходов, каждый из которых может запускаться при достижении уставки или запрограммированного значения посредством прямого или обратного счета. Каждый из выходов может иметь следующую конфигурацию:

- b Выход (фиксируемый или импульсный), который включается при достижении уставки
- **Выход (фиксируемый или импульсный), который включается по окончании счета**

b Выход инвертируется при выполнении задач с обнаружением нарастающего или падающего фронта импульса;

b Выход, который включается после заданной выдержки времени от момента завершения счета продолжительностью макс. до 16,383 мс.

#### **Модуль 140 EHC 202 00**

Модуль **140 EHC 202 00** является двухканальным счетчиком, наиболее подходящим для высокоскоростного подсчета импульсов частотой до 500 кГц или для задач, в которых требуется интерфейс квадратурного счетчика. Рабочий режим каждого канала можно легко настроить с помощью экрана масштабирования в Unity Pro, Concept или ProWORX 32. Каналы могут иметь следующие рабочие режимы:

 $\blacksquare$  16-битные счетчики на одном или двух каналах с двумя выходами, настраиваемые на инкрементальный или квадратурный режим

b 32-битные счетчики, в которых используются два канала с двумя выходами, настраиваемые на инкрементальный или квадратурный режим

b 32-битные счетчики на одном или двух каналах без выходов, настраиваемые на инкрементальный или квадратурный режим

b 16-битные счетчики на одном или двух каналах без выходов, настроенные в режиме измерения частоты инкрементального или квадратурного энкодера

Если конфигурация счетчика включает в себя выходы, каждый из них может срабатывать при достижении уставки или запрограммированного значения посредством прямого или обратного счета. Каждый из выходов может иметь следующую конфигурацию:

**Выход, фиксируемый при достижении уставки** 

Связь: стр. 5/2

**Выход, фиксируемый при окончании счета** 

b Выход, синхронизируемый по достижении уставки, с периодом времени 0-16383 мс (этот режим можно настроить только на одном из четырех выходов)

b Выход, синхронизируемый по завершению счета, с периодом времени 0-16383 мс (этот режим можно настроить только на одном из четырех выходов).

Модули безопасности:

стр. 7/2

Ввод-вывод: стр. 3/2

ЦП:

### *Описание, каталожные номера*

## **Платформа автоматизации Modicon Quantum**

Модули высокоскоростного счетчика

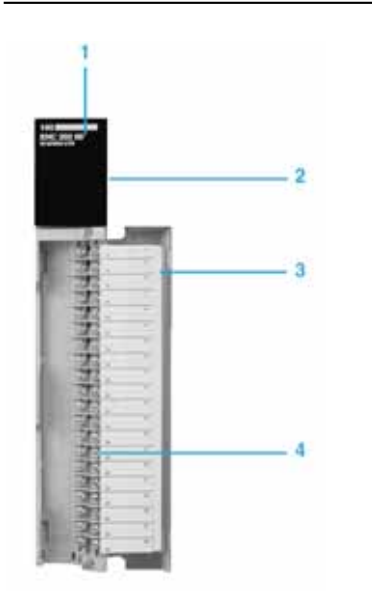

### **Описание**

На передней панели модуля высокоскоростного счетчика **140 EHC** p**0**p **00** расположены:

- **1** Номер и цветовой код модели
- **2** Светодиодные индикаторы
- **3** Съемная петельная дверца и этикетка для нанесения маркировки (заказываются отдельно)
- **4** 40-контактная клеммная колодка **140 XTS 002 00**/**001 00** (заказывается отдельно)

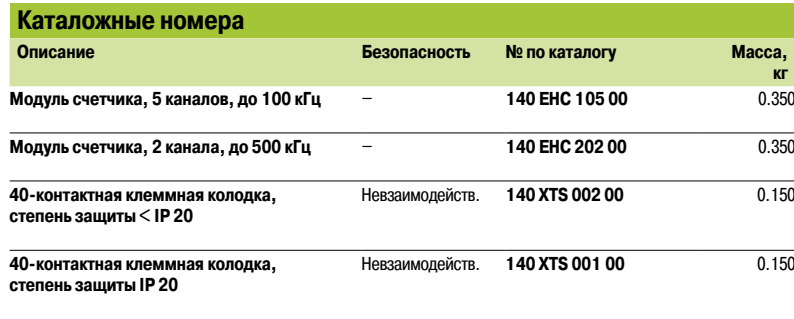

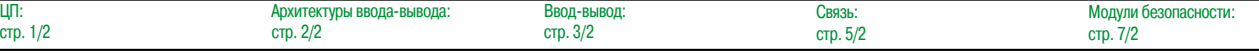

**4**

### **Платформа автоматизации Modicon Quantum**

Высокоскоростной входной модуль прерывания

### **Обзор**

Высокоскоростной входной модуль прерывания **140 HLI 340 00** является многоцелевым высокопроизводительным устройством, в котором совмещены функции фиксации и прерывания, используемые в требовательных ко времени задачах. Модуль можно устанавливать только на локальном шасси, не в удаленных или распределенных системах.

Модуль имеет 16 отдельно программируемых входов на 24 В пост. тока (отрицательная или положительная логика). При программировании на языке релейной логики LL984 в модуле эффективно используется ряд особых инструкций обработки прерываний (IMOD, ITMR, IE, ID и BMDI) и инструкция мгновенного ввода-вывода (IMIO), что позволяет обновлять входы и выходы без синхронизации с обычным сканированием ввода-вывода. Входы также обновляются в конце логического сегмента в рамках нормального выполнения логики.

Каналы модуля **140 HLI 340 00** могут быть установлены в любой из трех рабочих режимов: **• Режим обработки прерываний при помощи инструкции IMOD** 

- **Режим фиксации**
- b Режим высокоскоростного входа

#### **Функции**

#### **Режим прерываний IMOD**

В режиме прерываний IMOD физический, реальный сигнал прерывания прекращает выполнение основной прикладной программы и вызывает переход на подпрограмму, называемую «обработчиком прерываний». Поступающие на ЦП данные прерывания обслуживаются практически мгновенно. Приём и подтверждение на локальном шасси гарантирует обработку данных прерывания.

Каждый вход может быть настроен на генерацию прерывания при его включении, отключении или обоих перечисленных действиях. При возникновении нескольких прерываний на одном локальном шасси, они обрабатываются в порядке приоритета следующим образом:

**E** Если два прерывания генерируются одновременно на двух различных модулях 140 HLI 340 00, расположенных в одном шасси, то приоритет определяется расположением слота на шасси. Прерывание от модуля в слоте 3 имеет более высокий приоритет, чем прерывание, генерируемое модулем в слоте 4-16.

**E** Если два прерывания генерируются одновременно одним модулем 140 HLI 340 00, то их приоритет определяется номером входа, сгенерировавшего прерывание. Прерывание, генерируемое входом 1, имеет более высокий приоритет, чем все другие.

b Если прерывание наступает во время работы другого обработчика прерываний, то ЦП выполняет считывание нового прерывания, завершает обслуживание текущего обработчика прерываний, а затем начинает обслуживание нового прерывания в порядке приоритета.

#### **Режим фиксации**

Сигнал фиксации гарантированно считывается ЦП, и при этом автоматически снимается фиксация входного сигнала. В режиме фиксации модуль **140 HLI 340 00** может устанавливать и снимать фиксацию входов. Входы в режиме фиксации не могут генерировать прерывания.

Функция фиксации используется, когда продолжительность импульса входного сигнала меньше времени сканирования ЦП. Данные входов в режиме фиксации обслуживаются при нормальном обновлении ввода-вывода, не требуя специальных пользовательских программ.

Если модуль **140 HLI 340 00** настроен в комбинированном режиме (при котором часть входов задана с фиксацией, а другие используются для прерываний), любые фиксированные входные данные считываются и сбрасываются во время обслуживания прерываний и могут стать некорректными к моменту завершении сканирования. Чтобы зафиксировать входной сигнал, продолжительность его импульса должна быть не менее 30 мкс. Для снятия фиксации входного сигнала длительность импульса сигнала должна быть не менее 130 мкс.

Связь: стр. 5/2

ЦП:

*Функции (продолжение), прерывания, производительность, каталожные номера*

### **Платформа автоматизации Modicon Quantum**

Высокоскоростной входной модуль прерывания

### **Функции (продолжение)**

### **Режим высокоскоростного входа**

Если вход модуля **140 HLI 340 00** не настроен на прерывание или фиксацию, он может использоваться как обычный высокоскоростной вход (что по умолчанию является рабочим режимом для всех входов модуля).

Данные высокоскоростного входа обслуживаются с помощью стандартных способов обновления ввода-вывода и обновляются в конце сегмента программы. Эти входы зачастую считаются вспомогательными входами процесса в отношении функции прерывания, для которой требуется некоторое сочетание входов прерываний, зафиксированных входов и высокоскоростных входов. Время отклика для высокоскоростных входов составляет всего лишь 30 мкс при переходе из отключенного состояния во включенное и 130 мкс – из включенного состояния в отключенное.

#### **Прерывания**

#### **Прерывания по таймеру**

Еще одним способом обработки прерываний, доступным в стандартном исполнении ПЛК Quantum, является генерация синхронизированных сигналов прерывания внутренними часами ЦП (данный метод не требует наличия модуля 140 HLI 340 00). Задержка прерываний программируется пользователем.

Прерывания по таймеру можно использовать тогда, когда от прикладной программы требуется контроль или обновление данных о событиях посредством точно прогнозируемых или регулярных интервалов, и этот процесс занимает меньше времени, чем сканирование ЦП. Прерывания по таймеру можно запрограммировать с точностью до 1 мс (ниже см. информацию о влиянии прерываний на время сканирования).

#### **Производительность**

#### **Влияние прерываний на время сканирования**

В большинстве задач обработчики прерываний оказывают минимальное влияние на время сканирования, даже если прерывания генерируются по нескольку раз за одно сканирование. Обработчики прерываний позволяют обслуживать наиболее важную часть приложения быстрее, чем его оставшуюся часть. Однако следует учитывать, что возможности ЦП по обслуживанию прерываний ограничены. Чтобы прерывания не занимали более 40% времени обработки ЦП, рекомендуется составить временную диаграмму. Процентное отношение использования ЦП (время, необходимое для обслуживания прерывания) крайне важно для анализа влияния на продолжительность сканирования.

#### **Общая производительность**

Производительность обработчика прерываний измеряется с момента поступления входного сигнала на входной модуль до получения команды изменения состояния выхода. В измеренном значении учитываются время фильтрации модуля и расходы ЦП на обработку и учет прерываний.

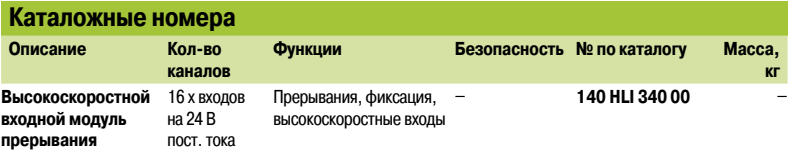

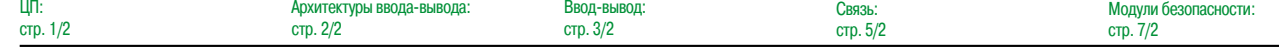

### *Обзор, принцип действия*

### **Платформа автоматизации Modicon Quantum**

Многофункциональный входной модуль с меткой времени

#### **Обзор**

Многофункциональный входной модуль **140 ERT 854 10** предназначен для проставления меток времени и дат в задачах, в которых используется журнал событий. Он необходим для точного и быстрого объединения записи меток времени и дат с переменными дискретных входов.

Данный модуль также может использоваться для подсчета импульсов (максимальная частота 500 Гц) на его дискретных входах.

- Он предназначен для следующих задач:
- b Мониторинг состояния дискретных входов
- **Ведение журнала событий с метками времени и даты**
- b Подсчет

Многофункциональный входной модуль **140 ERT 854 10** передает в приложение ПЛК изображение внешних высокоточных часов, получаемое этим модулем. Пользователь может использовать полученные таким образом данные в следующих приложениях:

- b Периодическая запись меток времени и даты параметров процессов
- **Основанные на времени таблицы**

Внутренние часы ЦП могут также использоваться для независимой синхронизации по времени.

#### **Эксплуатация**

Многофункциональный входной модуль **140 ERT 854 10** получает информацию о дате и времени в реальном времени, тем самым обеспечивая возможность ведения и использования журнала событий приложениями. Эти данные генерируются DCF-сигналом, поступающим с внешнего приемника времени.

Сигнал GPS указывает время по Гринвичу и транслируется спутниками GPS. Эта информация о дате и времени преобразуется в формат DCF внешним приемником времени.

IRIG-B (Inter Range Instrumentation Group) – это широко известный стандарт кодирования и передачи меток времени и даты с помощью последовательной связи.

DCF-сигнал указывает центральноевропейское время. Передатчик, расположенный вблизи Франкфурта, осуществляет его трансляцию по длинным волнам. Данные о дате и времени улавливаются и передаются в виде DCF-сигнала внешним приемником.

Многофункциональный входной модуль **140 ERT 854 10** имеет 32 дискретных входа на 24-125 В, объединяющих в себе следующие функции:

**В Дискретные входы:** сканирование входов и циклическая передача данных программе ПЛК b **Входы, инициируемые событиями:**

 $\Box$  Метка времени и даты в журналах событий, хранящихся в буфере памяти FIFO (память типа «первым-вошел-первым-вышел»), встроенном в карту, которая может хранить одновременно до 4096 событий с меткой времени и даты.

v После проверки прикладной программой, пользователь подтверждает передачу этих событий с метками времени и даты в память ПЛК

**в Входы счетчика:** 32-битный подсчет событий с максимальной частотой 500 Гц. Циклическая передача подсчитанных значений в память ПЛК

**• Периодическая запись меток времени и даты** параметров процессов и запись полученных значений через установленные интервалы времени

**• Основанные на времени таблицы:** специальные операции исполнительных устройств, задействованных в процессе, зависящие от времени. Данные об изменении состояния, получаемые в результате этих операций, могут записываться в многофункциональный входной модуль.

На одном локальном или удаленном шасси может быть установлено до девяти многофункциональных входных модулей **140 ERT 854 10**.

Ввод-вывод:

Связь: стр. 5/2
### *Описание, каталожные номера*

### **Платформа автоматизации Modicon Quantum**

Многофункциональный входной модуль

с меткой времени

## **1 2 3 4 5 6 7**

#### **Описание**

- На передней панели многофункционального модуля **140 ERT 854 10** расположены:
- **1** Номер и цветовой код модели
- **2** 35 светодиодных индикаторов
- v 32 индикатора состояния дискретных входов (**1-32**)
- v **R** (зеленый): самодиагностика пройдена, модуль готов к работе
- v **Active** (зеленый): на шине выполняется обмен данными
- v **F** (красный): неисправность
- **3** Клеммная колодка для дискретных входов
- **4** Идентификационная табличка (на внутренней стороне дверцы модуля)
- **5** Крышка клеммного отсека
- **6** Стандартный корпус модуля Quantum
- **7** Крепежный винт для модуля

#### Заказываются отдельно:

b 40-контактная клеммная колодка с винтовыми зажимами **140 XTS 002 00**

**• Держатель для хранения резервного элемента питания 140 XCP 900 00**. При потере питания метки даты и времени сохраняются в буфере многофункционального модуля **140 ERT 854 10** (модуль оборудован одним слотом стандартного размера Quantum на шасси)

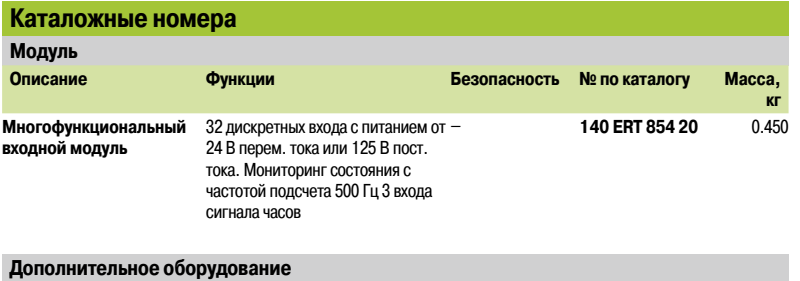

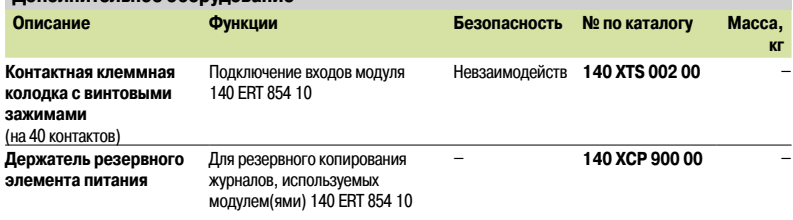

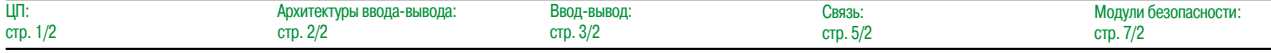

*Обзор* 

### Платформа автоматизации **Modicon Quantum**

Интеграция Sy/Max в решения Quantum

#### Обзор

#### Решения по интеграции

Решения для интеграции продуктов Sy/Max в системы управления Quantum предоставляют пользователям Sy/Max возможность постепенной модернизации их систем комфортным и экономичным способом. Эти продукты предоставляют пользователю возможность защиты своего вклада в сети связи, прикладные программы, устройства ввода-вывода и подготовку персонала. Они обеспечивают последовательный переход от Sv/Max к Quantum, характеризуемый следующими преимуществами:

- Структурное программирование с использованием языков IEC 1131 в средах Unity Pro и Concept
- Быстрое время обработки и увеличенная емкость памяти процессора
- Большая гибкость в выборе сети: Modbus, Modbus Plus, TCP/IP Ethernet, сеть удаленного ввода-вывода (RIO) Quantum
- **Высокий уровень отказоустойчивости: «горячее» резервирование**

• Широкий выбор продукции от наших партнеров в области автоматизации (Collaborative Automation Partners)

#### Стратегии модернизации

#### Модернизация ЦП с Sy/Max

Компания Schneider Electric предлагает услугу конвертации прикладных программ Sy/Max в программы языка релейной логики 984. Данные преобразования включают комментарии, файлы заголовков и прикладную программу. Язык LL984 доступен в программном обеспечении Unity Pro версии не ниже 7.0.

#### Обновление сетей ввода-вывода Sy/Max

Адаптер RIO 8030 CRM 931 может быть установлен в слот №1 узла Sy/Max. Этот адаптер обеспечивает на данном узле работу интеллектуального дискретного ввода-вывода класса 8030 под управлением ЦП Quantum (в сети RIO с коаксиальным кабелем). Адаптер 8030 CRM 931 может устанавливаться на любых регистровых шасси типа RRK -100, -200 или -300 класса 8030 или булевых шасси типа HRK - 100, - 150 или - 200 класса 8030.

Головной процессор Quantum с ЦП

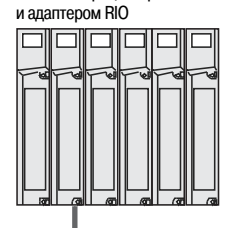

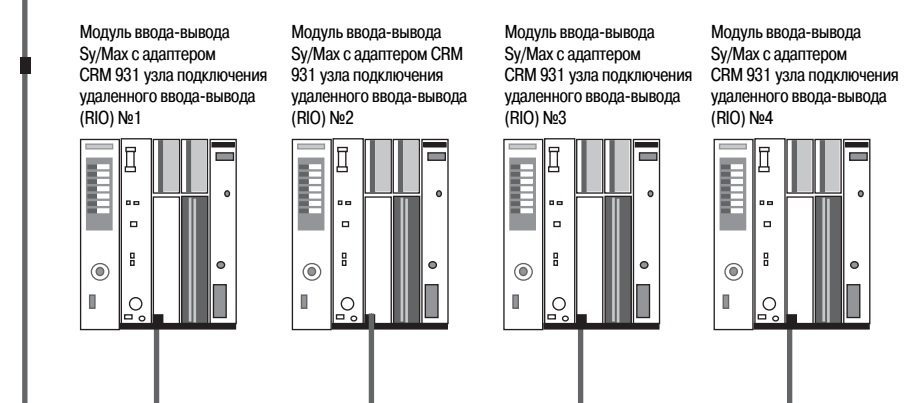

Имеющиеся проводные соединения модуля ввода-вывода Sy/Max не подвергаются воздействию. Поскольку все операции ввода-вывода теперь осуществляются в сети Quantum RIO, скорость передачи данных составляет 1,544 Мбит/с для 16-битного CRC.

Каждый узел ввода-вывода имеет 128 адресуемых регистров (64 входа и 64 выхода).

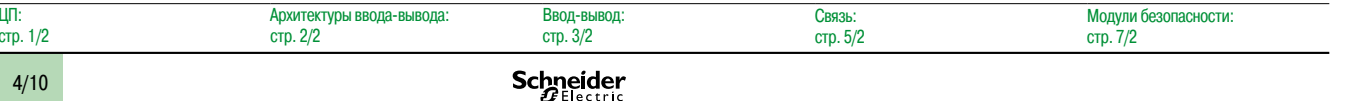

 $4/10$ 

### *Обзор (продолжение), каталожные номера*

### **Платформа автоматизации Modicon Quantum**

Интеграция Sy/Max в решения Quantum

#### **Обзор (продолжение)**

**Стратегии модернизации (продолжение)**

#### **Модернизация сетей связи Sy/Max**

Шлюз **NW BM85Y422** Modbus Plus-to-Sy/Max обеспечивает мост обмена данными между системой Sy/Max или PowerLogic® и локальной сетью Modbus Plus. Сеть Modbus Plus обеспечивает подключение средств ЧМИ и устройств управления движением, а также небольших распределенных ПЛК. Шлюз **NW BM85Y422** поддерживает следующие протоколы:

- Sy/Max point-to-point (точка-точка)
- Sy/Max net-to-net (сеть-сеть)
- **B** PowerLogic NIM

Шлюз оборудован одним портом Modbus Plus и четырьмя настраиваемыми портами (RS 422) для прямого подключения к устройствам Sy/Max. Каждый порт RS 422 поддерживает обмен данными на скоростях от 300 бит/с до 14,4 Кбит/с. Настройками микропереключателей определяется режим работы шлюза: режим настройки или режим преобразования протокола. Режим настройки позволяет программировать параметры связи (например, скорость и время ожидания) и хранить их во флэш-памяти шлюза. Параметры шлюза можно задать одним из следующих трех способов с помощью:

**B ASCII-терминала или компьютера с программой эмуляции терминала, подключаемого к** последовательному порту № 1;

- **Инструкций языка 984LL (MSTR);**
- b Инструкций TREAD или TWRTE модуля Sy/Max через последовательные порты № 2, 3 или 4

В продаже также имеются модули MEB Modbus Plus-to-Sy/Max NIM производства нашего партнера – компании Niobrara R&D Corporation. Данный модуль подходит для установки в шасси Sy/Max RRK. Он обеспечивает обмен данными между существующей сетью Sy/Max и сетью Modbus Plus. Дополнительную информацию см. на сайте www.niobrara.com.

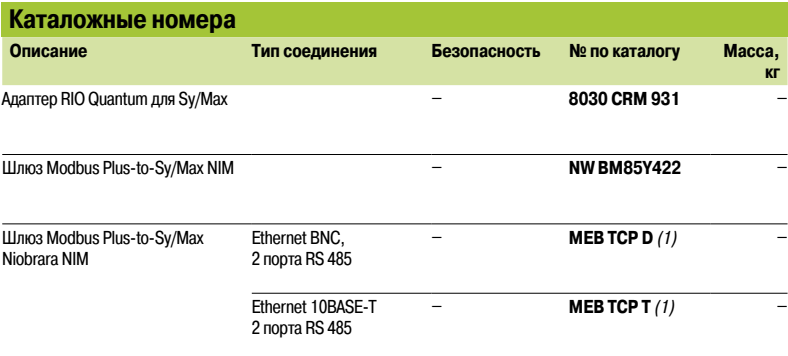

*(1) Для заказа обращайтесь на сайт нашего партнера Niobrara: (Партнерская программа совместной автоматизации): www.niobrara.com.*

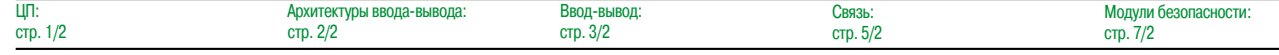

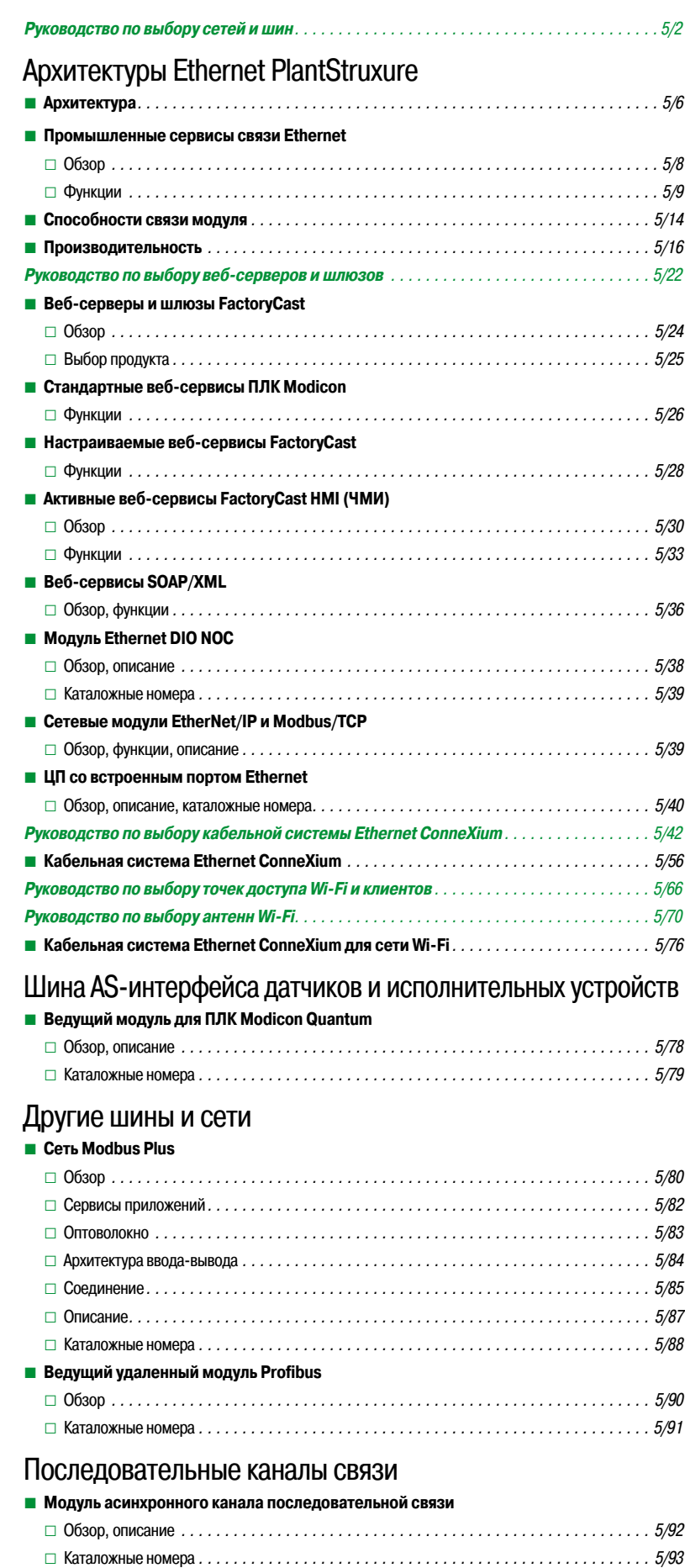

### Руководство по выбору

# Платформа автоматизации<br>Modicon Quantum

Сети и шины

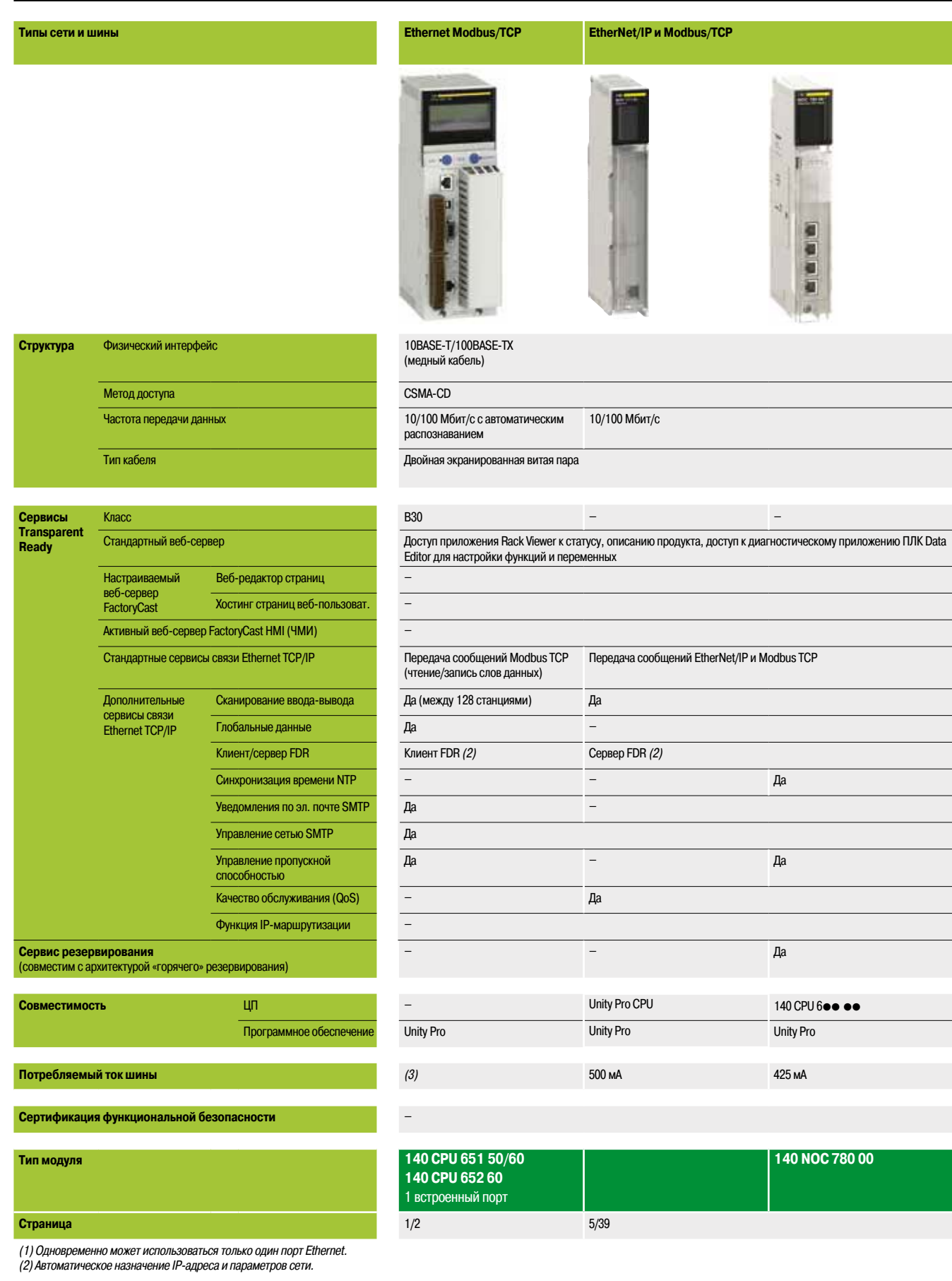

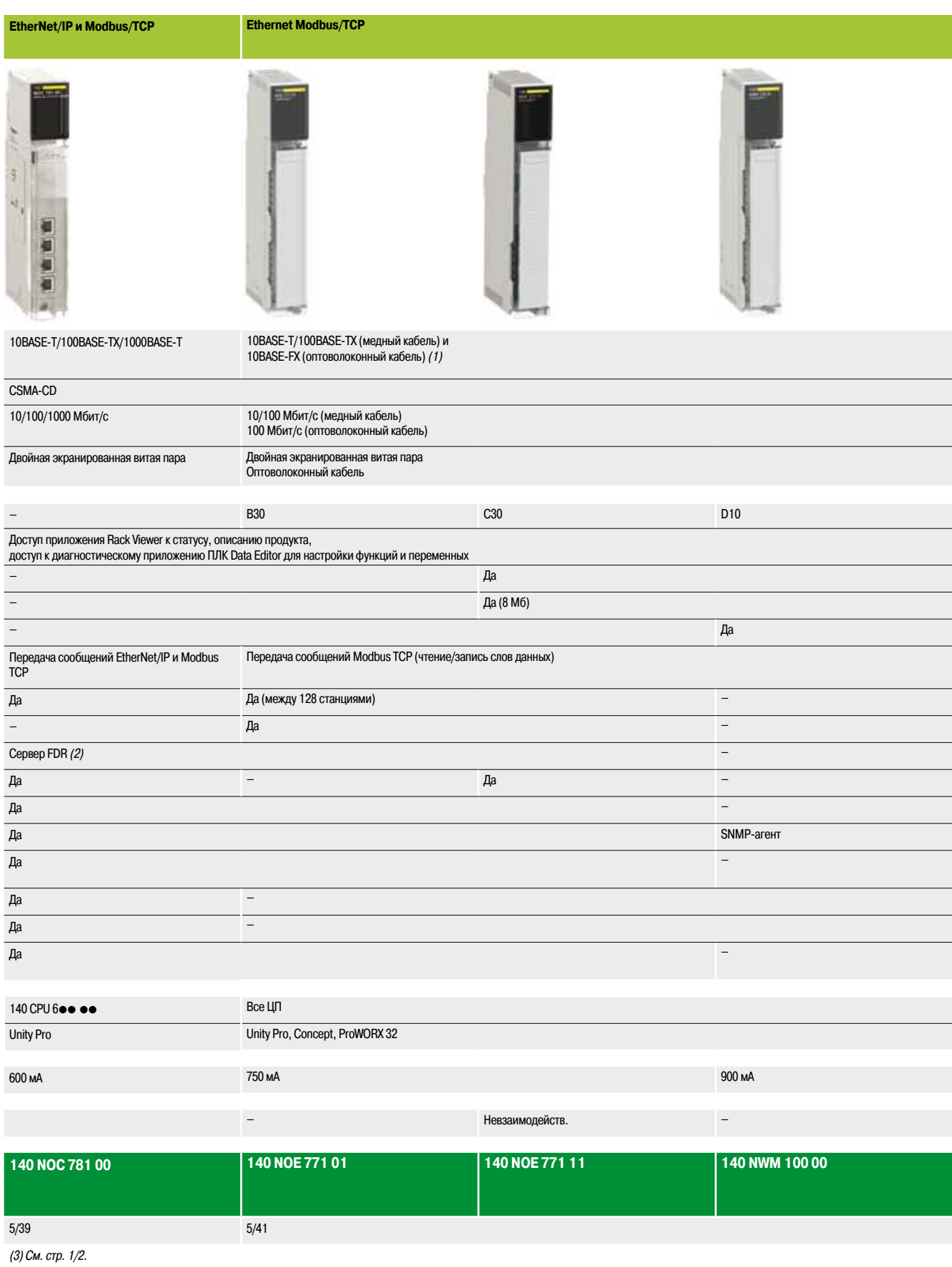

### Руководство по выбору (продолжение)

# Платформа автоматизации<br>Modicon Quantum

Сети и шины

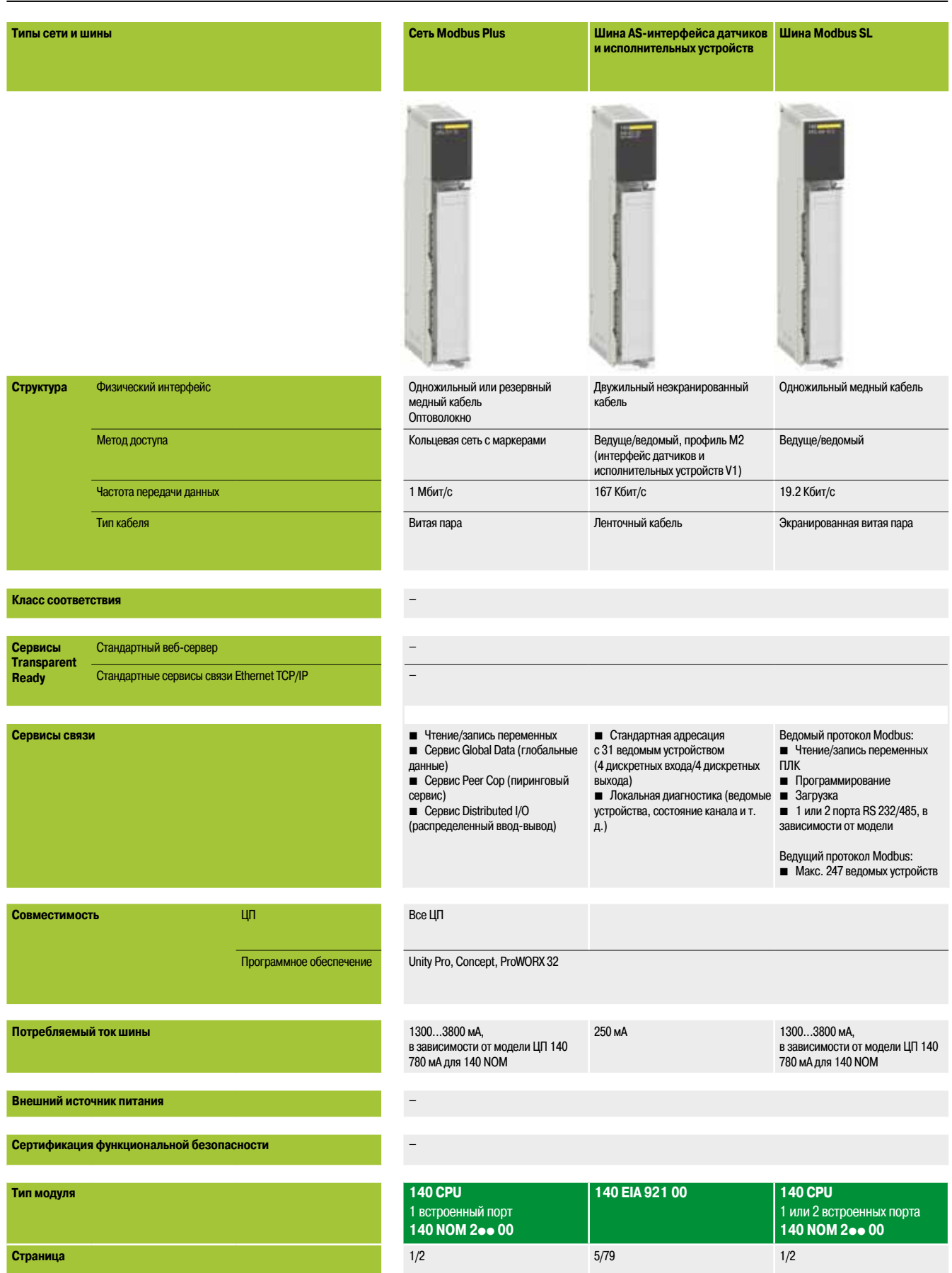

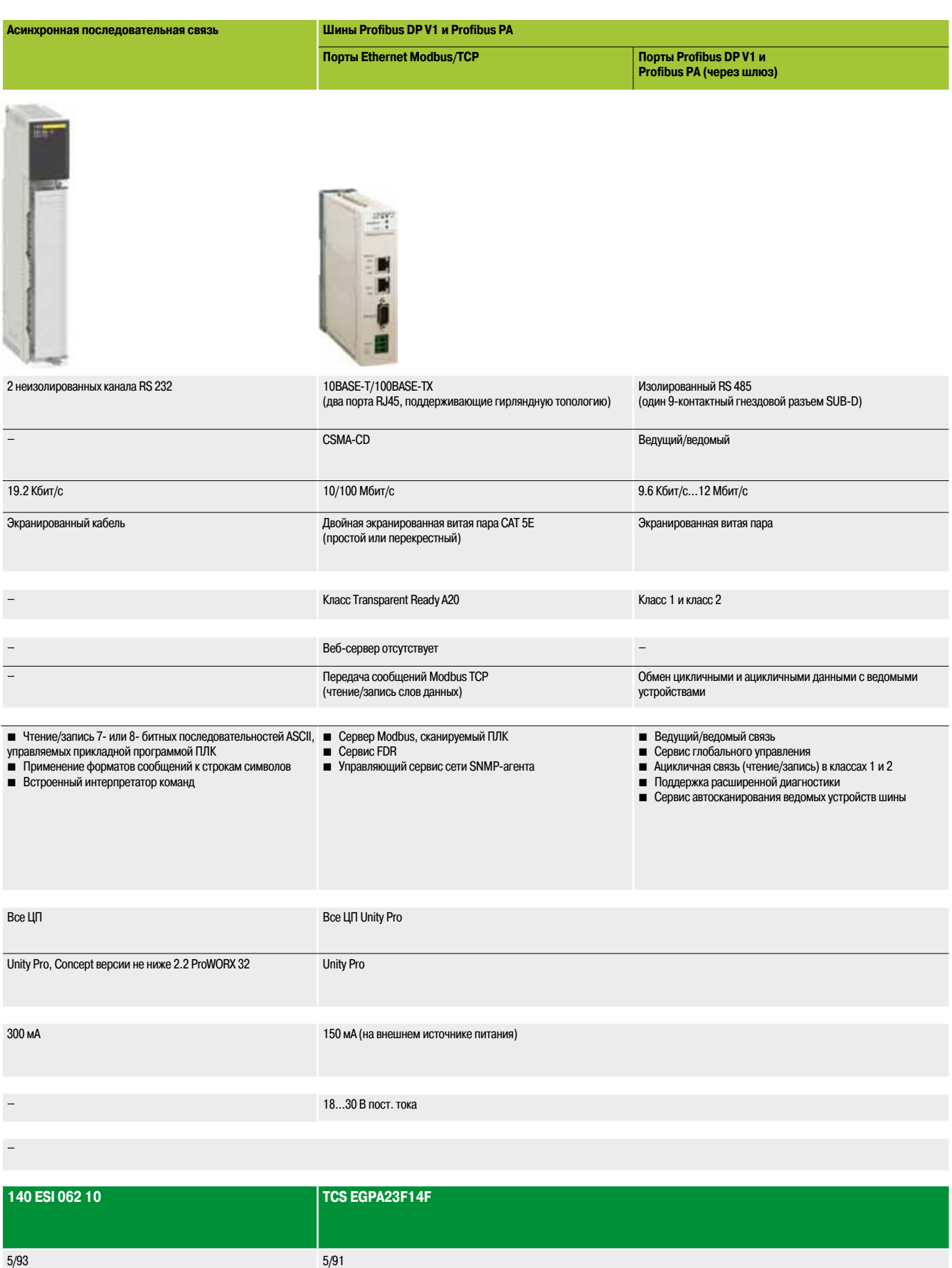

### *Архитектура* **Платформа автоматизации Modicon Quantum**

Архитектуры Ethernet PlantStruxure

Архитектура логической связи

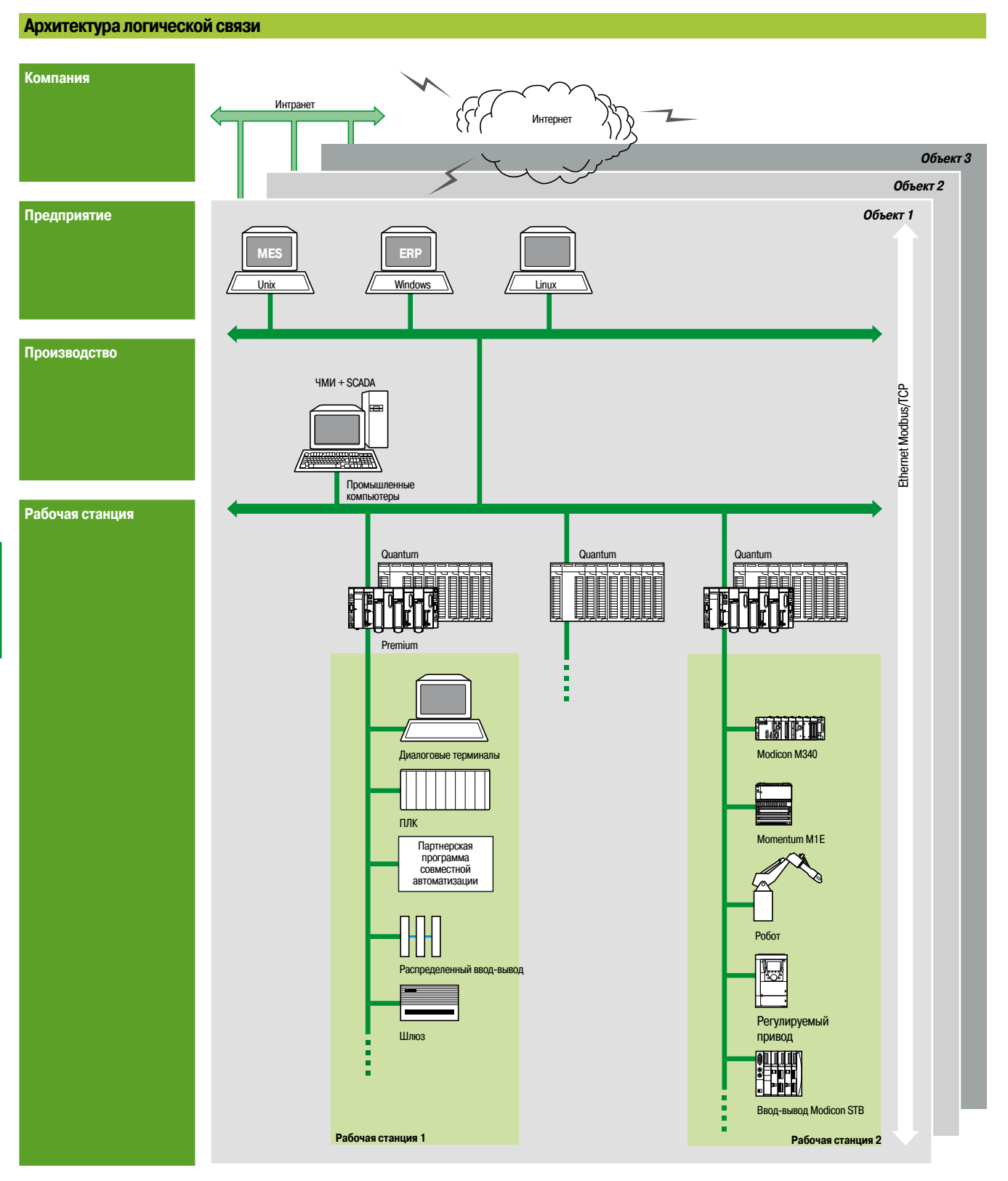

**MES:** система организации производства (система управления продукцией)

**ERP:** планирование ресурсов предприятия (встроенные программные пакеты управления)

**ЧМИ/SCADA:** человеко-машинный интерфейс и управление контролем и сбором данных

**Шлюз:** шлюз на шину датчиков/исполнительных устройств, установленную сеть основания, интерфейсную шину и т. д.

### *Архитектура (продолжение)* **Платформа автоматизации Modicon Quantum**

Архитектуры Ethernet PlantStruxure Архитектура физической связи

#### **Архитектура физической связи**

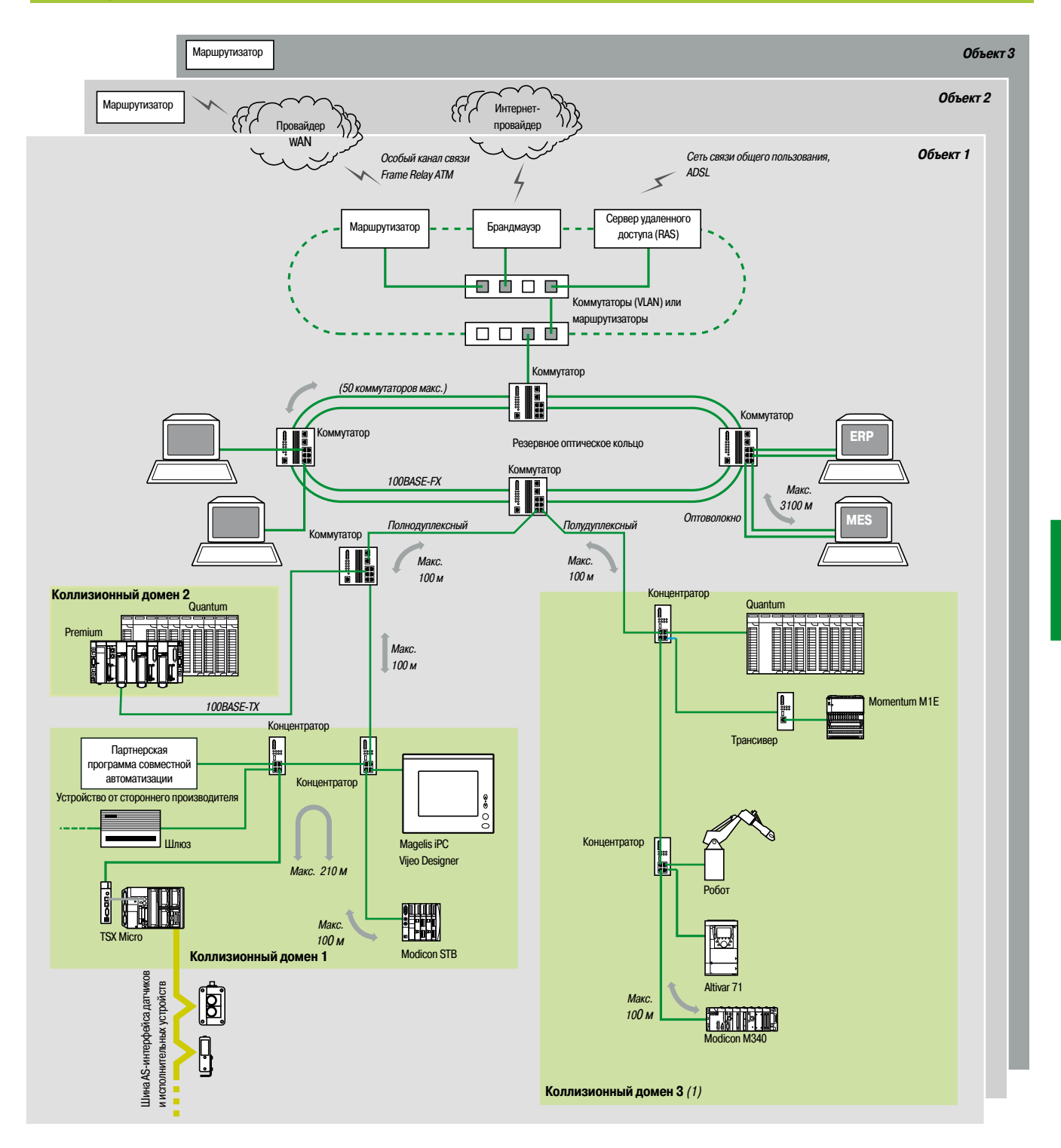

*(1) Как правило, определение нескольких коллизионных доменов позволяет увеличить размер архитектуры и улучшить производительность (см. стр. 10/14 – 10/19).*

**5**

Архитектуры ввода-вывода:

ЦП: стр. 1/2

Ruggedized Modicon M340 modules: стр. 43469/2

### **Schneider**

*Обзор*

### **Платформа автоматизации Modicon Quantum**

Архитектуры Ethernet PlantStruxure

Промышленные сервисы связи Ethernet

#### **Обзор**

Архитектуры PlantStruxure Ethernet предоставляют прозрачные сервисы связи всей системы посредством внедрения стандартных немодифицированных протоколов и сервисов Ethernet.

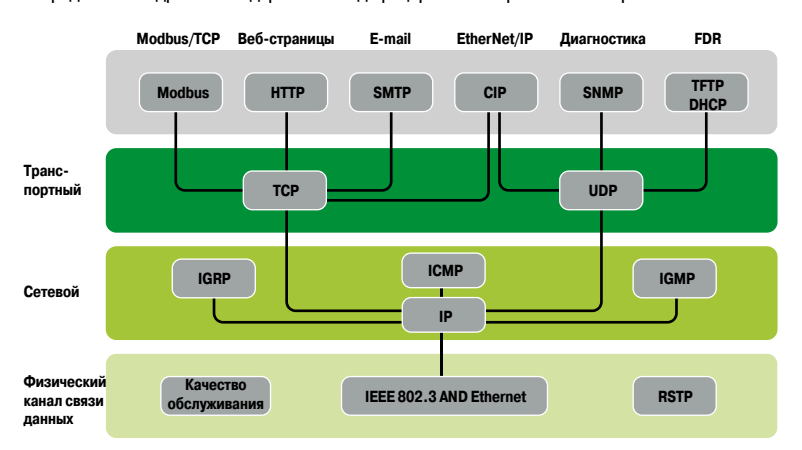

В дополнение к стандартным сервисам Ethernet (HTTP, BOOTP, DHCP и т. д.) модули связи Ethernet предлагают сервисы автоматизации, такие как:

- $\blacksquare$  Сканирование устройств с помощью Modbus TCP и EtherNet/IP
- $\blacksquare$  Передача сообщений с помощью Modbus TCP и EtherNet/IP
- **Настройка устройства автоматической замены с помощью FDR (быстрая замена устройства)**
- **Расширенная диагностика с помощью SNMP**
- **Синхронизация часов с помощью NTP**
- **Уведомления о сигналах тревоги по электронной почте с помощью протокола SMTP**
- b Приоритезация пакетов с помощью качества обслуживания
- **Резервирование топологии кольца через RSTP**

*Примечание: перечисленные выше сервисы могут отсутствовать в части устройств. Полный перечень сервисов, предлагаемых каждым устройством, приведен в Руководстве по выбору и на страницах со справочной информацией.*

Архитектуры Ethernet PlantStruxure Промышленные сервисы связи Ethernet

#### **Функции**

#### **Основные сервисы Ethernet**

#### **HTTP (RFC 1945)**

HTTP *(протокол передачи гипертекста)* используется для передачи веб-страниц между сервером и браузером. Протокол HTTP используется в сети Интернет с 1990 г. Веб-серверы, встроенные в продукцию автоматизации Schneider Electric, обеспечивают быстрый доступ к данным о продукте и диагностике из любого места сети.

#### **BOOTP/DHCP (RFC1531)**

обновлений прошивки

Протокол BOOTP/DHCP используется для автоматической передачи на устройства параметров IP. Возможность передачи параметров на выделенный сервер IP-адреса избавляет пользователя от необходимости настраивать каждое устройство в отдельности.

Протокол DHCP *(протокол динамической настройки узла)* используется для автоматического назначения параметров конфигурации устройствам. Протокол DHCP является расширением протокола BOOTP.

Продукты Schneider Electric могут принадлежать одному из следующих типов:

**• Клиенты BOOTP, разрешающие автоматическое получение IP-адреса от сервера** 

**• Серверы BOOTP, разрешающие устройству распределять IP-адреса между станциями сети.** 

**FTP** *(протокол передачи файлов)* **и TFTP** *(простой протокол передачи файлов)* **(RFC 959, 2228, и 2640)** Протоколы передачи файлов, такие как FTP и TFTP, обеспечивают основные элементы для общего доступа к файлам. Эти протоколы часто используются в устройствах автоматизации для передачи

#### **NTP (***протокол сетевого времени***) (RFC 1305)**

NTP *(протокол сетевого времени)* используется для синхронизации времени устройства клиента или сервера с сервером времени.

#### **SMTP** *(простой протокол передачи почты)* **(RFC 0821)**

SMTP *(простой протокол передачи почты)* – это сервис передачи электронной почты. Он используется для передачи электронной почты между отправителем и получателем с помощью сервера электронной почты SMTP.

#### **SNMP** *(простой протокол сетевого управления)* **(RFC 1155, 1156 и 1157)**

Простой протокол сетевого управления (SNMP) – это Интернет-протокол, используемый для управления IP-устройствами сети. Протокол SNMP применяется для:

Мониторинга за компонентами сети, такими как компьютерные рабочие станции, маршрутизаторы, коммутаторы, мосты и конечные устройства, а также для просмотра их состояния.

Получения сетевой статистики, такой как использование пропускной способности и данных об ошибках сети. Изменения информации в базе данных SNMP-устройств, такой как условия подачи сигнала тревоги о высокой температуре.

Протокол SNMP состоит из программы управления сетью (обычно установленной на компьютере) и агентов (работающих на сетевых устройствах). Системы управления сетью (NMS) – это приложения, используемые для управления устройствами, контролируемыми протоколом SNMP.

#### **Качество обслуживания (QoS) (RFC 2474)**

Качество обслуживания обеспечивает возможность отмечать или «тегировать» пакеты особых типа или происхождения таким образом, чтобы в перегруженной сети коммутаторы назначали наивысший приоритет наиболее важным пакетам.

#### **RSTP** *(протокол высокоскоростного связующего дерева)*

Протокол RSTP используется компанией Schneider Electric в продуктах автоматизации, чтобы позволить многопортовым устройствам подключаться к конфигурациям с кольцевой топологией. Протокол RSTP препятствует образованию широковещательных штормов и отслеживает состояние кольца. При нарушении связи в кольце, протокол отправляет пакеты в другом направлении, чтобы обеспечить непрерывность сервиса.

Компания Schneider Electric представляет приложение Сеть Management, предназначенное для сред промышленного управления. Приложение ConneXium Сеть Устройство управления было разработано с учетом профессионального опыта в области автоматизации и управления. Приложение ConneXium Сеть Устройство управления используется для улучшения производительности предприятия посредством настройки сетевого оборудования. Данное приложение может использоваться для:

- b открытия сетевых устройств и создания карты сети
- **установки порогов производительности сети и предупреждений для предотвращения простоев**
- **в портов управления (нескольких портов одновременно)**<br>• улучшения произволительности магистральной сети
- b улучшения производительности магистральной сети
- **документирования сети**
- b создания отчетов для отправки в службу технической поддержки
- **в интерфейс для SCADA через встроенный OPC-сервер**
- b данное программное обеспечение совместимо с сетевыми устройствами как сторонних производителей, так и компании Schneider Electric.

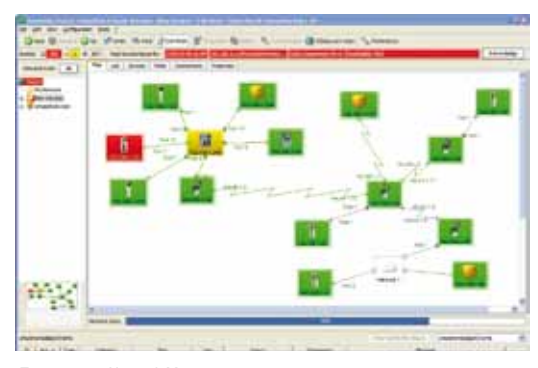

**Приложение Network Managemen** 

**Архитектуры Ethernet PlantStruxure** 

Промышленные сервисы связи Ethernet

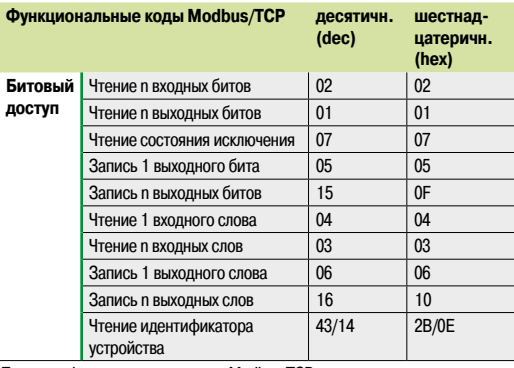

Примеры функциональных кодов Modbus/TCP для доступа к данным и диагностики

#### Функции (продолжение)

#### Стандартный протокол связи Modbus

Протокол Modbus, с 1979 года являющийся промышленным стандартом связи, был объединен с Ethernet Modbus/TCP, двигателем Интернет-революции, для создания Modbus/TCP - полностью открытого протокола Ethernet. Создание подключения к Modbus/TCP не требует приобретения специализированных компонентов или покупки лицензий. Данный протокол может быть легко объединен с любым продуктом, поддерживающим стандартный стек связи TCP/IP. Технические характеристики могут быть бесплатно загружены с сайта: www.modbus.org.

#### Modbus/TCP - простой и открытый протокол

Прикладной уровень Modbus очень прост и всемирно известен (более 10 миллионов настроенных соединений). Уже сегодня тысячи производителей используют данный протокол. Многие из них уже настроили соединение Modbus/TCP, выпущено множество соответствующих продуктов. Простота Modbus/TCP позволяет использовать любое периферийное устройство (например, модуль ввода-вывода) для связи по сети Ethernet, не требуя применения мощного микропроцессора или наличия большого объема внутренней памяти.

#### Modbus/TCP - высокопроизводительный протокол

Благодаря простоте использования данного протокола и высокой скорости сети Ethernet, равной 100 Мбит/с, производительность Modbus/TCP поражает воображение. Это позволяет данному типу сетей успешно применяться в задачах в реальном времени, например, в сканировании вводавывода.

#### Modbus/TCP - это стандарт

Прикладной протокол идентичен последовательному каналу связи Modbus, Modbus Plus или Modbus/TCP. Это значит, что сообщения могут направляться от одной сети в другую без применения преобразующего протокола.

Поскольку протокол Modbus работает над уровнем TCP/IP, пользователи могут также ощутить преимущества IP-маршрутизации, обеспечивающей связь между устройствами, рассредоточенными по всему миру, забыв о расстояниях.

Koмпания Schneider Electric предлагает широкий ряд шлюзов для соединения сети Modbus/TCP с существующими сетями последовательной связи Modbus Plus или Modbus.

Организация IANA (Агентство по выделению имен и уникальных параметров протоколов Интернет) назначила протоколу Modbus фиксированный TCP-порт 502 (хорошо известный номер). Так протокол Modbus стал Интернет-стандартом.

Исследование, проведенное компанией ARC Advisory Group - лидирующим аналитиком в области автоматизации и программного обеспечения, показало, что Modbus/TCP является первым по популярности в мире промышленным протоколом Ethernet по устройствам, проданным в 2004 г.

Протоколы Modbus и Modbus/TCP признаны международными стандартами IEC/EN 61158 в качестве интерфейсной шины. Они также соответствуют Китайскому национальному стандарту, утвержденному организацией ITEI.

#### Интерфейс CANopen с Modbus/TCP

CiA DSP 309-2 обеспечивает стандартизованное составление карт CANopen для передачи данных в сетях Ethernet Modbus/TCP. Технические условия регламентируют функциональный код Modbus 43/13 для данной цели. Данный функциональный код зарезервирован специально для CANopen.

#### Характеристики Modbus TCP/IP

- Максимальный размер данных:
- Чтение: 125 слов или регистров
- Запись: 100 слов или регистров

Архитектуры Ethernet PlantStruxure

Промышленные сервисы связи Ethernet

#### Функции (продолжение)

#### Стандартный протокол связи EtherNet/IP

EtherNet/IP - это протокол промышленной связи, основанный на Общем промышленном протоколе (CIP), который принадлежит и управляется международной независимой организацией стандартизации ODVA (www.odva.org).

#### Стандартный немодифицированный протокол Ethernet

В 2007 г. компания Schneider Electric добавила EtherNet/IP в качестве опорной сети. Протокол EtherNet/IP во многих аспектах очень похож на протокол Modbus TCP. В частности, в его основу положены те же принципы стандартизации и взаимодействия. Протокол EtherNet/IP работает на том же оборудовании и в той же инфраструктуре, что и Modbus TCP, и оба протокола могут в любое время одновременно работать в сети.

#### Дополнительные сервисы и высокая производительность

Протокол EtherNet/IP построен на объектно-ориентированной модели. Данные в каждом устройстве EtherNet/IP группируются в объекты, при этом каждое устройство может включать в себя объекты различных типов, зависящие от назначения устройства.

#### Объекты EtherNet/IP

В модулях Ethernet реализован стандартный набор объектов, обозначенный организацией ODVA. Список наиболее распространенных объектов приведен ниже:

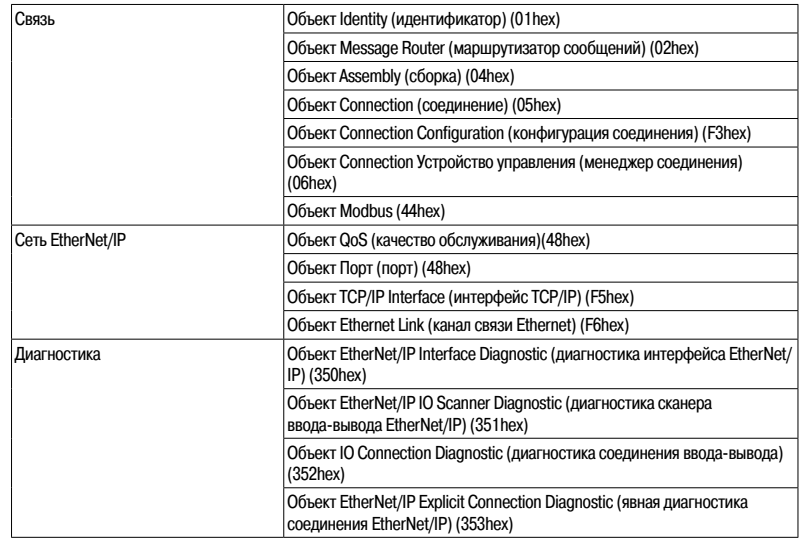

**Архитектуры Ethernet PlantStruxure** Сервисы связи Ethernet Modbus/TCP

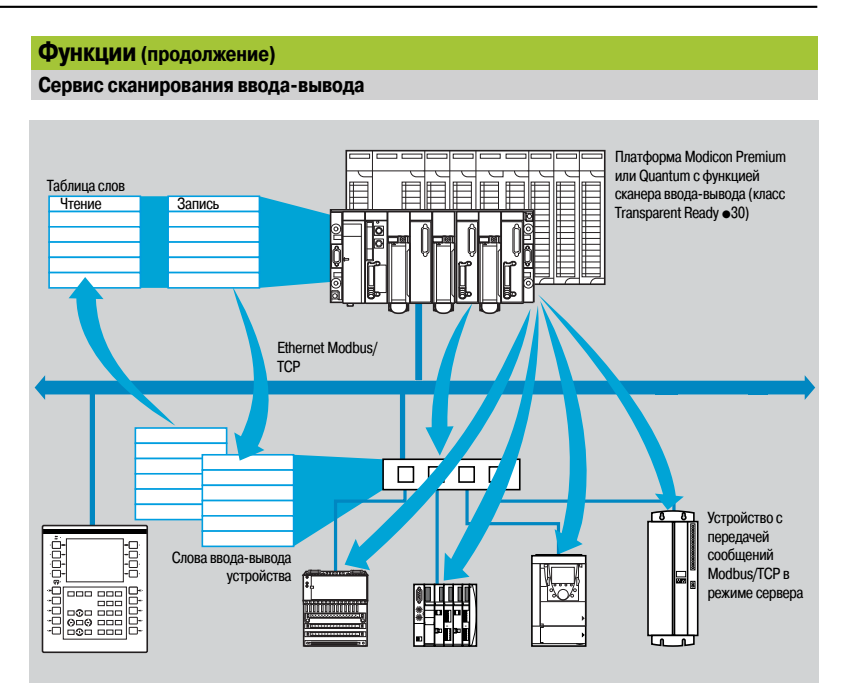

Сервис сканирования ввода-вывода используется для управления обменом состояниями удаленного ввода-вывода по сети Ethernet после простой настройки и не требует дополнительного программирования.

Сканирование ввода-вывода - это прозрачный процесс, выполняемый с помощью соответствующих запросов чтения/записи,

направляемых на протокол Modbus клиент/сервер через профиль TCP/IP.

Данный принцип сканирования через стандартный протокол позволяет установить связь с любым устройством, поддерживающим передачу сообщений Modbus TCP в режиме сервера. Ланный сервис может использоваться лля определения:

- Зоны слов %MW, зарезервированной для чтения входов
- Зоны слов %MW, зарезервированной для записи выходов
- Периоды обновления, не зависящие от сканирования ПЛК
- Во время работы модуль:
- управляет соединениями TCP/IP всех удаленных устройств
- сканирует устройства и копирует ввод-вывод в настроенную зону слов %MW
- получает обратную связь с помощью слов состояния, чтобы проверить, что сервис приложения ПЛК работает исправно.

при возникновении проблем со связью применяет предварительно настроенные резервные значения

Доступная линейка продукции аппаратного и программного обеспечения позволяет использовать протокол сканирования ввода-вывода на устройствах любого типа, подключаемого к сети Ethernet. См. сайт Modbus-IDA: www.modbus-ida.org.

#### Основные характеристики

- В рамках программного обеспечения Unity Pro каждая станция может обмениваться максимум:  $\Box$  120 словами записи
- 
- □ 125 словами чтения
- Максимальный размер в ПЛК, контролирующем сервис:

 $\Box$  2 тысячи слов %MW (1) на входах и 2 тысячи слов %MW (1) на выходах, при ограничении управляющего ПЛК на 64 станции

 $\Box$  4 тысячи слов %MW (1) на входах и 4 тысячи слов %MW (1) на выходах, при ограничении управляющего ПЛК на 128 станции

#### Диагностика сервиса сканирования ввода-вывода

Диагностика сервиса сканирования ввода-вывода может быть выполнена одним из пяти способов:

- с помощью прикладной программы конкретной зоны данных ПЛК
- через отладочный экран установочного программного обеспечения
- с помощью функции диагностики системы ПЛК, отображаемой через браузер на компьютерной станции
- с помощью стандартного программного обеспечения для управления сетью SNMP

(1) или регистры 4х в программном обеспечении Concept или ProWORX.

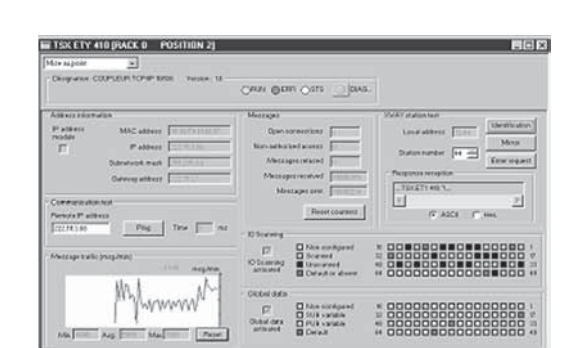

Диагностика сервиса сканирования ввода-вывода

### *Функции (продолжение)*

### **Платформа автоматизации Modicon Quantum**

Архитектуры Ethernet PlantStruxure

Сервисы связи Ethernet Modbus/TCP

#### **Функции (продолжение)**

#### **Сервис замены неисправного устройства FDR** *(Faulty Device Replacement)*

Сервис замены неисправного устройства (Faulty Device Replacement) основан на технологиях стандартного управления адресами (BOOTP, DHCP) и сервисе управления файлами TFTP и предназначен для упрощения технического обслуживания устройств Ethernet.

Он используется для замены неисправного устройства новым с гарантией обнаружения, настройки и автоматического системного перезапуска последнего.

#### Ниже приведен перечень основных этапов замены:

- *1 Устройство с сервисом FDR неисправно. 2 Другое подобное устройство подбирается на техническом складе, заранее переименовывается аналогично неисправному устройству и устанавливается в сеть. В зависимости от устройства, адресация может выполняться с помощью поворотных переключателей (как для распределенного ввода-вывода Modicon STB*
- *или Modicon OTB) или встроенной в устройство клавиатуры (как для регулируемых приводов Altivar). 3 Сервер FDR обнаруживает новое устройство, назначает для него IP-адрес и присваивает параметры конфигурации.*
- *4 Новое устройство проверяет совместимость этих параметры с его собственными характеристиками и переключается в режим эксплуатации.*

В качестве сервера FDR может быть выбран:

- v Сетевой модуль Modicon M340 Ethernet, **BMX NOE 0100**/**0110, BMX NOC 0401**
- v Модуль Modicon Premium Ethernet, **TSX ETY 4103**/**5103, TSX ETC 101**
- v Модуль ПЛК Ethernet Modicon Quantum, **140 NOE 771 01**/ **771 11, 140 NOC 771 01,**
- **140 NOC 780 00, 140 NOC 781 00**
- $□$  ЦП Modicon Premium со встроенным портом Ethernet, TSX P57 ●●●●М
- v ЦП Modicon Quantum со встроенным портом Ethernet, **140 CPU 651 50**/**60, 140 CPU 652 60**

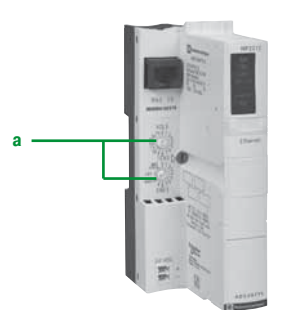

*Сетевой модуль NIM для ввода-вывода Modicon STB*

### *Другие характеристики* **Платформа автоматизации Modicon Quantum**

EtherNet/IP и Modbus/TCP Характеристики связи и производительности модуля

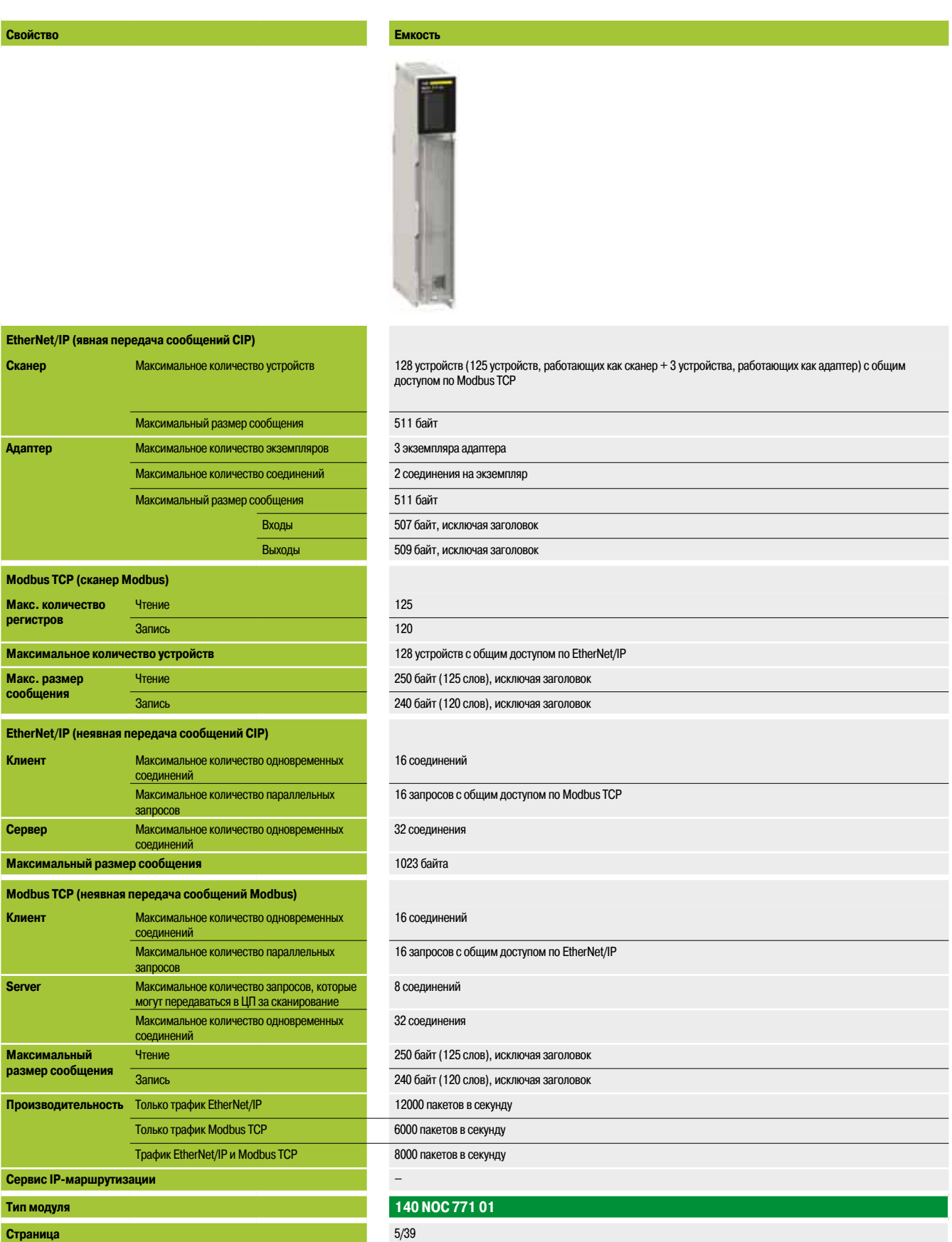

*Примечание: пропускная способность, указанная здесь, подвергается влиянию некоторых условий испытаний, включая объем ввода-вывода, RPI (интервал пакета запроса), время сканирования ЦП и т. д. При различных условиях клиентом могут быть получены разные результаты.*

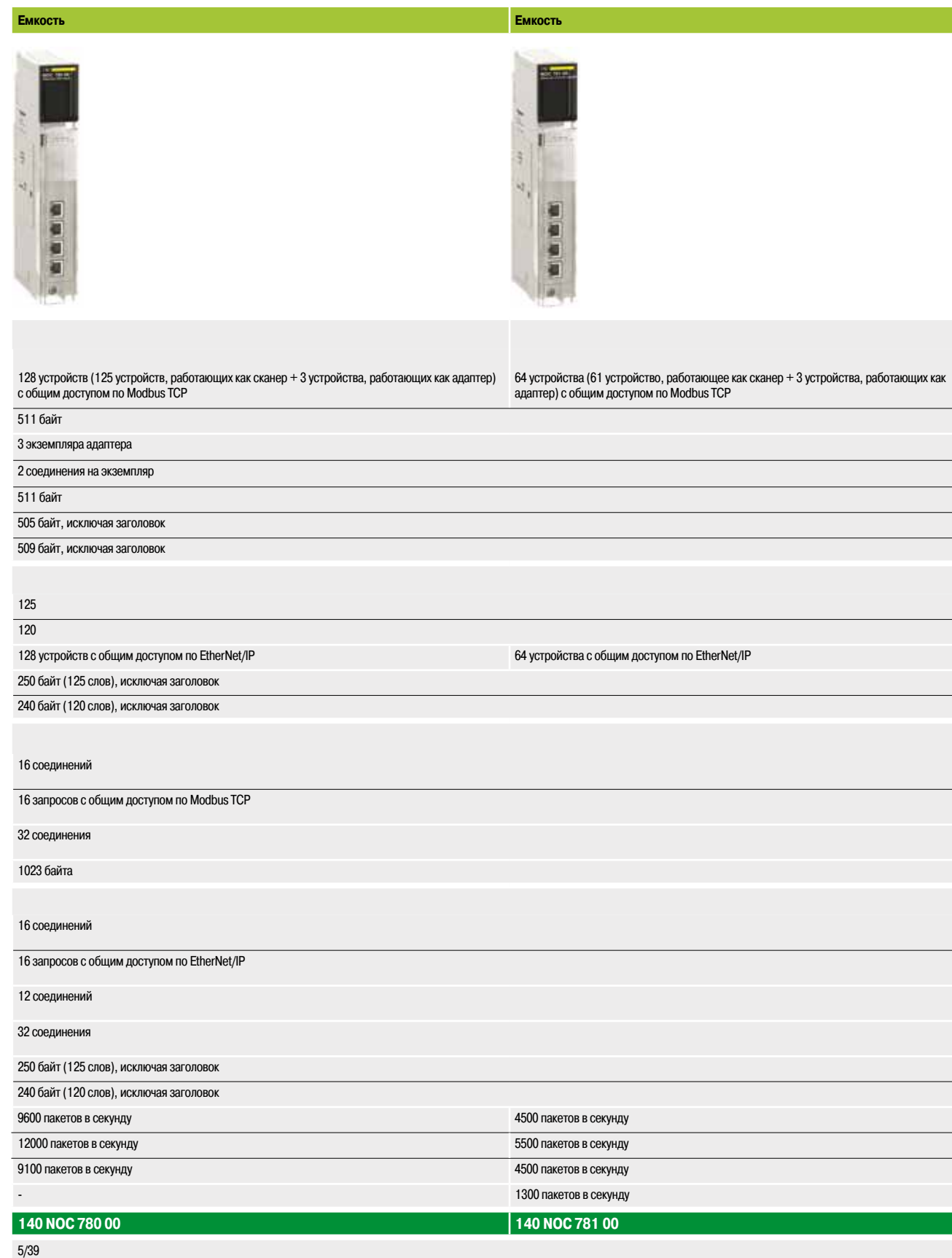

T

Сеть Ethernet Modbus/TCP

Производительность

#### Выбор архитектуры связи

Производительность следует учитывать на самом раннем возможном этапе выбора архитектуры. Для этого разработчик должен:

- 1 Иметь ясное представление о требованиях к архитектуре:
- □ КОЛИЧЕСТВО И ТИПЫ УСТРОЙСТВ, СОЕДИНЯЕМЫХ ДРУГ С ДРУГОМ
- □ объем и тип обмена данными
- □ предполагаемое время отклика/среда

2 Сравнить потребности с доступными предложениями, и понимая, что фактический уровень производительности между двумя точками архитектуры определяется наиболее слабой связью в цепочке, которая может:

□ зависеть от аппаратного обеспечения

□ зависеть от задачи (размера, архитектуры, операционной системы, номинальной мощности электрической машины и т. д.), которые на данном этапе проекта часто не до конца определены

3 Исходя из этого определить наиболее подходящую архитектуру

Следующие несколько страниц преследует своей целью предоставление основных информации и указаний, необходимых для ответа на второй вопрос. Поскольку производительность архитектуры Ethernet зависит от нескольких параметров, на данных страницах не может быть приведена вся информация, необходимая для расчета производительности сети. Их цель - сосредоточить внимание на следующих основных аспектах:

■ рекомендации по расчету нагрузки на сеть, позволяющие создать сеть Ethernet, которая будет соответствовать требованиям сферы применения

■ время отклика приложения зависит от используемой конфигурации (см. страницы с 5/17 по 5/19) производственные мощности платформ Modicon M340, Modicon Premium и Modicon Quantum рассчитаны таким образом, чтобы существовала возможность в зависимости от поставленной задачи выбирать ЦП и определять количество необходимых на ПЛК соединений Ethernet (см. страницы 5/20 и 5/21)

#### Расчет сетевой нагрузки

#### Введение

При расчете сетевой нагрузки на сеть Ethernet следует учитывать все сервисы связи любых периферийных устройств, подключенных к сети. Из-за высокой производительности сети Ethernet нагрузка часто ниже ее предела, и оказывает незначительное влияние на время отклика приложения. Данное явление объясняется высокой скоростью Ethernet-соединений: время транзакции составляет на 10% меньше, чем время отклика приложения. Чтобы обеспечить низкую нагрузку на сеть и избежать длительных теоретических расчетов, рекомендуется разделить коллизионный домен, то есть ограничить нагрузку сети, используя только коммутируемую сеть (топологии типа «дерево», «звезда» или «гирлянда»).

Сеть Ethernet Modbus/TCP

Производительность

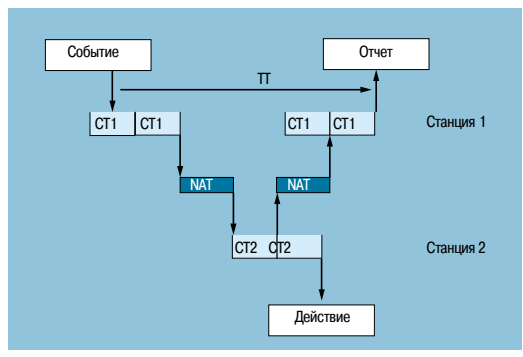

#### Время отклика приложения

#### Время отклика сервиса передачи сообщений Modbus (или Uni-TE)

Обмен между ЦП ПЛК и модулем Ethernet синхронизированы с длительностью цикла сканирования (СТ) ПЛК, аналогично обмену данными ввода-вывода. Когда происходит какое-либо событие (например, установка входа в состояние 1), сообщение может быть передано только после того, как данный вход будет учтен (начало следующего цикла) и будет исполнена программа ПЛК (Modicon M340, Modicon Premium или Modicon Quantum), то есть в среднем через 1,5 цикла после появления данного события.

Длительности сетевого доступа (NAT), указанные в мс в таблице ниже, представляют собой общие значения времени передачи модуля и задержки, которые должны пройти до того, как сообщение сможет быть передано по сети.

Время отклика сервиса передачи сообщений Modbus

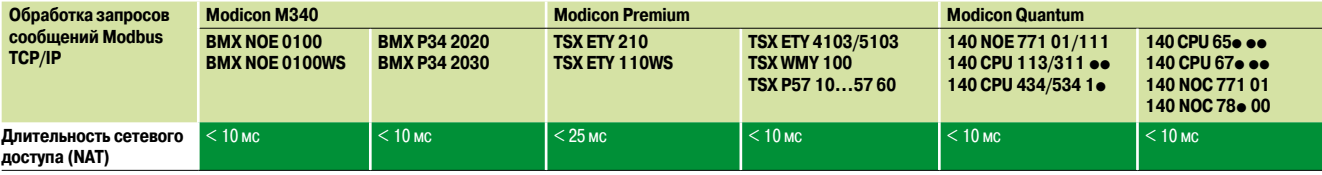

Время транзакции (TT) включает задержку между передачей сообщения от клиентской станции 1, его приемом серверной станцией 2, обработкой запроса, отправкой отклика и получением его станцией 1 (например, обновление выхода).

На блок-диаграмме выше показано следующее:

Время транзакции (TT) определяется следующими границами:

- $2 \times CT1 + 2 \times NAT \le TT \le 4 \times CT1 + CT2 + 2 \times NAT$
- $\blacksquare$  Средняя продолжительность  $\Pi_{\infty}$  равна:

 $TT_{av} = 3 \times CT1 + 0.5 \times CT2 + 2 \times NAT$ 

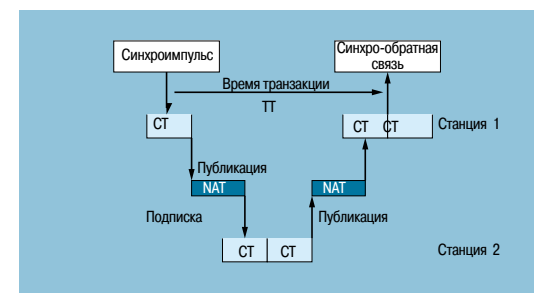

Время отклика сервиса Global Data

Время транзакции (ТТ) включает задержку между публикацией глобальных данных станцией 1, их получением и обработкой удаленной станцией 2 и их повторной передачей на исходную станцию 1: Для переменной обмена

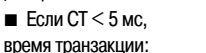

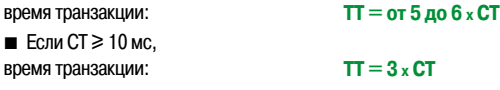

Время отклика сервиса Global Data

Производительность (продолжение)

### Платформа автоматизации **Modicon Quantum**

Сеть Ethernet Modbus/TCP

Производительность

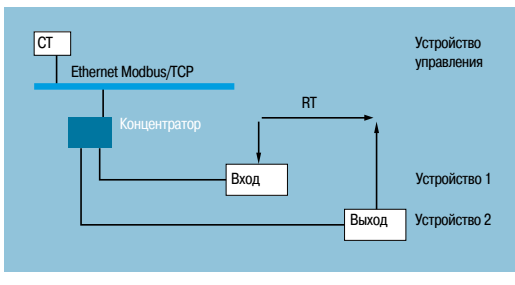

Время отклика сервиса сканирования ввода/вывода

#### Время отклика приложения (продолжение)

#### Время отклика сервиса сканирования ввода-вывода

Время отклика (RT) включает время между принятием в расчет информации от удаленного входа и обновлением состояния удаленного выхода. Оно включает также время обработки в ПЛК.

Время отклика (RT) основывается на следующих параметрах:

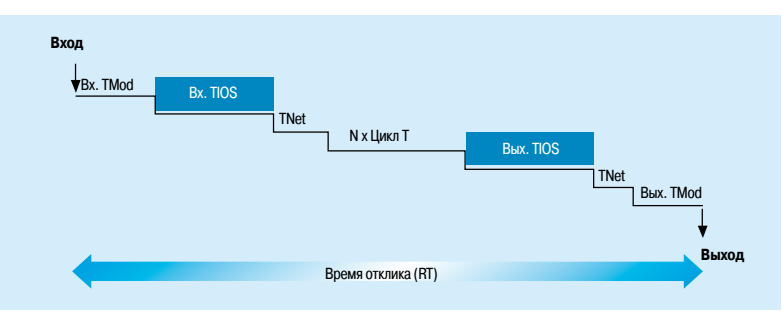

□ Вх. ТМоd и вых. ТМоd: Время отклика считываемого/записываемого устройства за вычетом времени электрической передачи ввода-вывода (время TMod зависит от устройства, обычно в пределах от 1 до 8 мс)

□ Вх. TIOS и вых. TIOS: Время между двумя операциями чтения/записи на одном устройстве (0,3 мс х количество сканируемых устройств), как минимум эквивалентно настраиваемому значению времени сканирования

Поскольку TIOS выполняется параллельно циклу ПЛК, его можно скрыть от времени отклика (RT). □ Цикл Т: Время цикла сканирования ПЛК

 $\Box$  TNet: Время распространения в сети (зависит от задачи, но обычно TNet = 0,05 мс при 10 Мбит/с и 0,005 мс при 100 Мбит/с)

Расчет времени отклика (RT) может производиться по одной из трех формул:  $\blacksquare$  RT<sub>uss</sub>, минимальное время отклика со скрытым TIOS и 1 циклом сканирования ПЛК:

 $RT_{min} = (Bx. TMod + 0) \times TIOS In + (Tnet + N) \times cycle T + (0 \times TIOS Out) + Tnet + BbIX. TMod$ 

**RT**<sub>tonic</sub>, типичное время отклика при скрытом наполовину TIOS:

 $RT_{\text{train}} = (Bx. TMod + 0.5) \times TIOS In + (Tnet + N) \times cycle T + (0.5 \times TIOS Out) + Tnet + Bblx. TMod$ 

 $\blacksquare$  RT<sub>mav</sub>, максимальное время отклика при нескрытом TIOS:

 $RT_{\text{max}} = Bx$ . TMod + TIOS In + (Tnet + N) x T cycle + TIOS Out + Tnet + Bыx. TMod

Сеть Ethernet Modbus/TCP

Производительность

#### **Время отклика приложения (продолжение)**

**Время отклика сервиса сканирования ввода-вывода (продолжение)**

Ниже приведены значения времени отклика вх. TMod и вых. TMod:

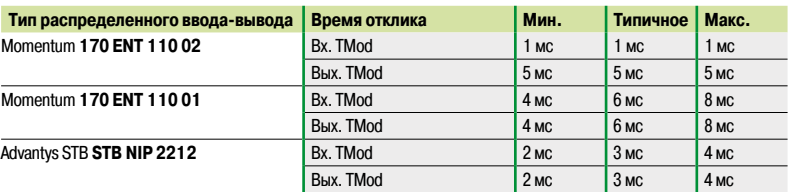

Значения времени вх. TIOS/вых. TIOS, измеренные между двумя циклами сканирования (сеть Ethernet с коммутаторами) показаны ниже:

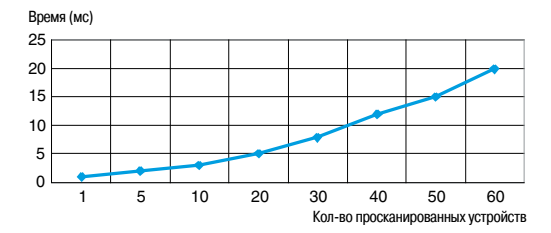

Количество N циклов сканирования ЦП приведено ниже:

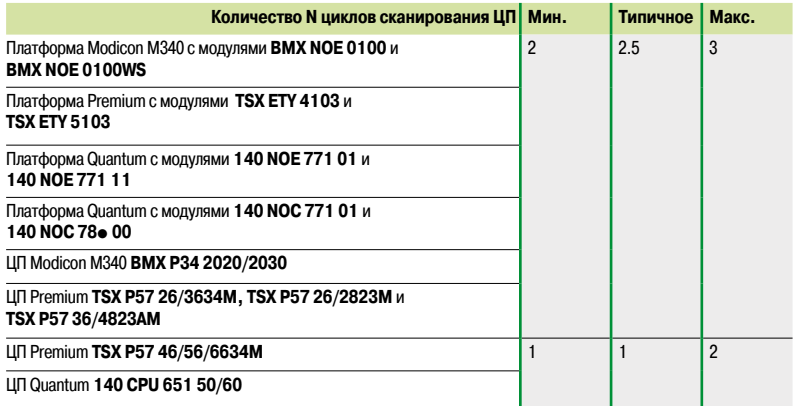

Сеть Ethernet Modbus/TCP

Производительность

#### Способность обработки платформ Modicon

#### Способность обработки

Используйте таблицу ниже для сравнения общего количества сообщений, полученных через сервис передачи сообщений Modbus (или Uni-TE), по каждой станции, если он используется (значение R1, R2 или Ri) на пропускной способности ЦП станции.

Обработка запросов Modbus за один цикл сканирования ПЛК

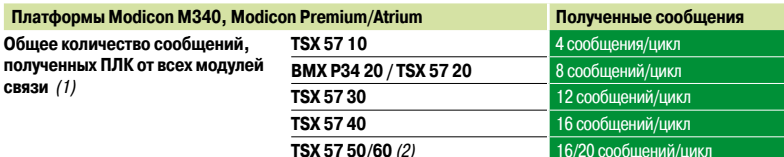

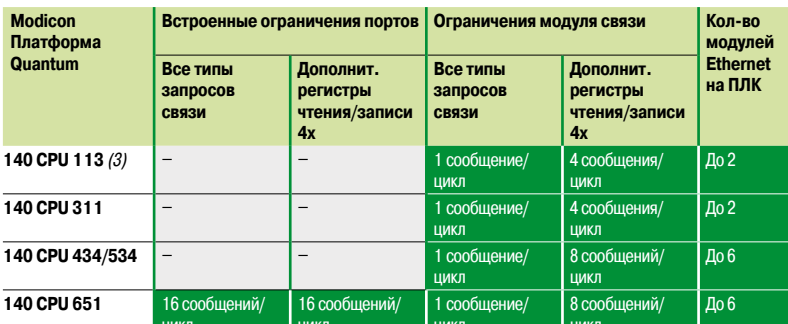

сообщений/цикл: количество сообщений, полученных за один цикл от ведущей задачи ПЛК (типичная длина цикла: от 50 до 100 мс)

#### Пример:

Quantum ЦП 140 CPU 434 12• с четырьмя модулями Ethernet 140 NOE 771 • 1:

- 20 сообщений/цикл для запросов связи всех типов

- 32 сообщения/цикл для регистров чтения/записи 4х

#### Пропускная способность обработки транзакции Ethernet

Для каждой станции сравните общее количество сообщений, полученных  $\Sigma$  [значения Ri, Rj], и общее количество сообщений, переданных  $\Sigma$  [значения Еі, Еј] (например, для станции N), с пропускной способностью обработки транзакции Ethernet, указанной ниже. Используйте элементы ниже для расчета количества Ethernet-соединений на ПЛК, а не количество транзакций, необходимых для решаемой задачи.

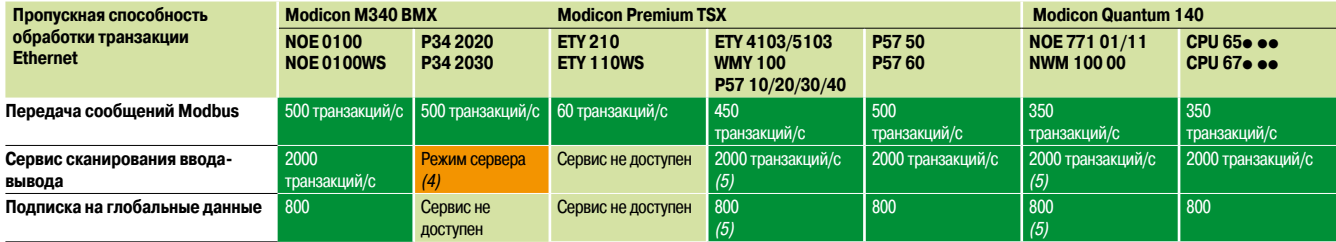

(1) Временная перегрузка, возникшая, например, по причине настройки терминала или временного соединения браузера, длящаяся в течение нескольких циклов сканирования ПЛК, допускается.

- (2) Только с программным обеспечением Unity Pro.
- (3) Только с программным обеспечением Concept/ProWORX.
- (4) ЦП ВМХ РЗ4 20 0 с сервисом передачи сообщений Modbus TCP в серверном режиме могут сканироваться устройством с сервисом сканирования ввода-вывода.<br>(5) Для модулей TSX WMY 100 и 140 NWM 100 00 отсутствуют сервисы сканирования ввода-вывода и
- глобальных данных.

Сеть Ethernet Modbus/TCP

Производительность

#### Способность обработки платформ Modicon (продолжение)

#### Количество одновременных соединений ТСР/IР

Количество одновременных соединений TCP/IP зависит от платформы, а также типа соединения с сетью Ethernet:

- Порты 10/100BASE-TX сетевых модулей
- Порт 10/100BASE-TX, встроенный в ЦП

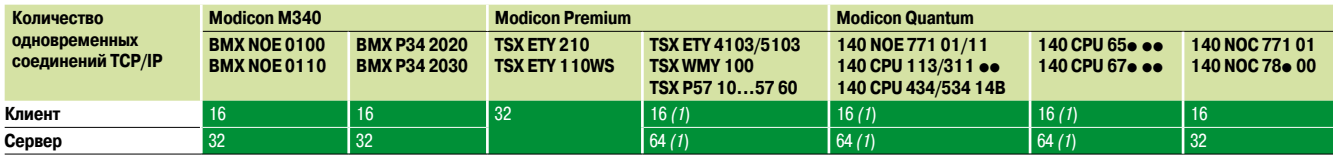

1) Максимум 64 соединения TCP/IP (общая сумма соединений клиента и сервера)

#### Управление пропускной способностью для модулей Ethernet Modbus/TCP

Сервис управления пропускной способностью указывает на уровень нагрузки модуля сети Ethernet. Он позволяет пользователю отслеживать отклонения и обнаруживать потенциальные проблемы. Нагрузка модуля Ethernet показывается тремя способами:

• Ожидаемая нагрузка через экран конфигурации Unity Pro/PL7

■ Текущая нагрузка через экран диагностики/отладки Unity Pro/PL7, а также страницы диагностики в браузере. Отображается в виде анимированной, изменяющейся в реальном времени столбчатой диаграммы

■ Через интерфейс SNMP для доступа к менеджеру сети SNMP

Для каждого из следующих сервисов пропускная способность отображается как процентное соотношение:

- Передача сообщений Modbus (и Uni-TE)
- Сканирование ввода-вывода
- Плобальные данные
- Другие сервисы

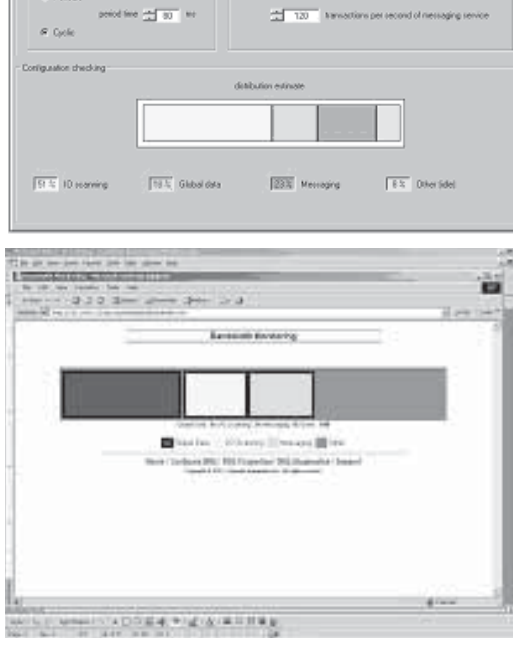

#### Управление пропускной способностью

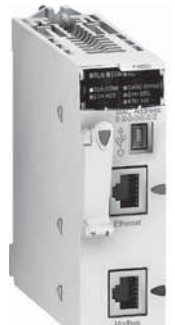

**MACT M** 

Didal Data | Module lead | Didge

Встроенный порт Ethernet в ЦП (например, ЦП ВМХ Р34 2020) или 2030 Modicon M340)

Выделенный модуль Ethernet (например, ЦП ВМХ NOE 0100/0110 Modicon M340)

#### **Решения Ethernet с платформами Modicon M340**

Платформы Modicon оснащены двумя типами соединений с сетью Ethernet:

■ Порт 10/100BASE-TX, встроенный в ЦП, также работающий с приложением и выполняющий обмен данными с другими модулями, которые поддерживаются шасси и другими портами связи (шина CANopen, последовательный канал связи Modbus и т. д.)

■ Порт 10/100BASE-TX в выделенных модулях Ethernet, на которых, в отличие от ЦП со встроенным Ethernet-портом, все ресурсы передаются на связь Ethernet Modbus/TCP

Эти абсолютно разные аппаратные характеристики приводят столь же различающимся показателям сервисов и производительности:

■ Встроенный порт - это недорогой способ удовлетворения поставленных задач, не

предъявляющий высоких требований к связи (< 500 полезных сообщений/с)

■ Однако при больших объемах транзакций данных следует использовать выделенный модуль Ethernet

Руководство по выбору

### Платформа автоматизации **Modicon Quantum**

Веб-серверы и шлюзы

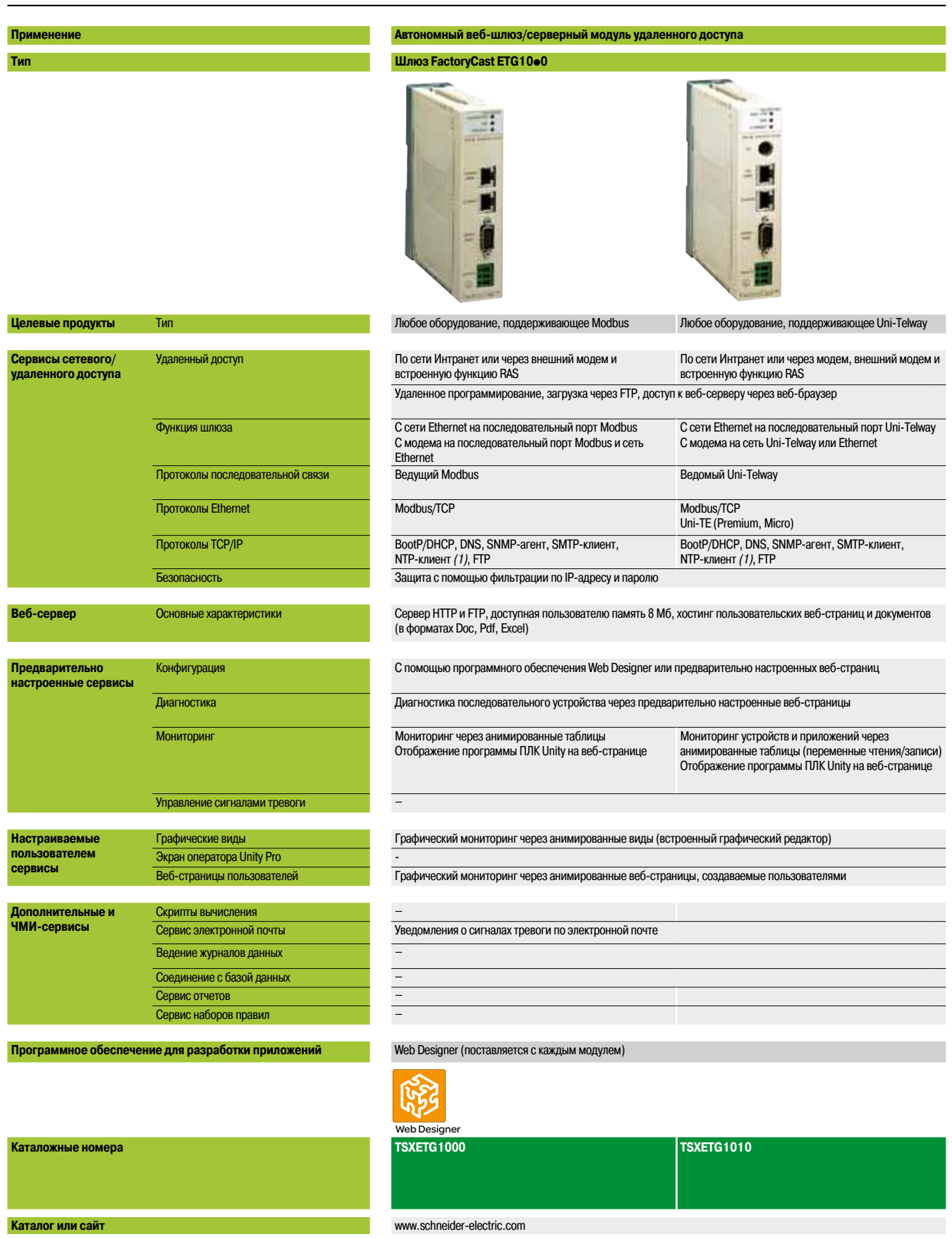

(1) За исключением ЦП TSX P57 103M/153M Modicon Premium, на которых отсутствует сервис NTP.

### Автономные веб-шлюз/серверные модули удаленного доступа Шлюз FactoryCast HMI ETG30ee Все ПЛК Modicon и оборудование сторонних производителей, поддерживающие Modbus По сети Интранет или через модем По сети Интранет или через модем, внешний модем и По сети Интранет или через модем Через модем GSM и встроенную функцию RAS встроенную функцию RAS Через модем RTC и встроенную функцию RAS Удаленное программирование, загрузка через FTP, доступ к веб-серверу через веб-браузер С сети Ethernet на последовательный порт Uni-Telway, с модема на последовательный порт Modbus или сеть Ethernet Ведущий Modbus Modbus/TCP DHCP, DNS, SNMP-агент, SMTP-клиент, NTP-клиент (1). FTP Защита с помощью фильтрации по IP-адресу и паролю Сервер НТТР и FTP, доступная для пользовательских веб-страниц память 32 Мб, расширяемая с помощью карт Compact Flash емкостью до 1 Гб, хостинг пользовательских веб-страници документов (в форматах Doc, Pdf, Excel) С помощью программного обеспечения Web Designer или предварительно настроенных веб-страниц -<br>Диагностика сети, последовательных и Ethernet-устройств с помощью предварительно настроенных веб-страниц Мониторинг устройств и приложений через анимированные таблицы (переменные чтения/записи) Отображение программы ПЛК Unity на веб-странице Графический мониторинг через анимированные виды (встроенный графический редактор) Графический мониторинг через анимированные веб-страницы, создаваемые пользователями Арифметические и логические скрипты Уведомления о сигналах тревоги по электронной почте/SMS Данные, записанные в модуле с метками даты и времени (файлы CSV) Прямая запись на SQL Server, Oracle или MySQL Управление динамическим HTML-отчетом Управление данными «набора параметров» (хранение и просмотр локально или в удаленной базе данных) Web Designer (поставляется с каждым модулем) Web Designer **TSXETG3000 TSXETG3010 (модем PSTN) TSX ETG3021** 1 эл<del>-ставог</del><br>(в диапазоне GSM 900/1800 МГц)<br>Функция TSX ETG3022<br>(в диапазоне GSM 850/1900 МГц)

www.schneider-electric.com

Архитектуры Ethernet PlantStruxure

Веб-серверы и шлюзы FactoryCast

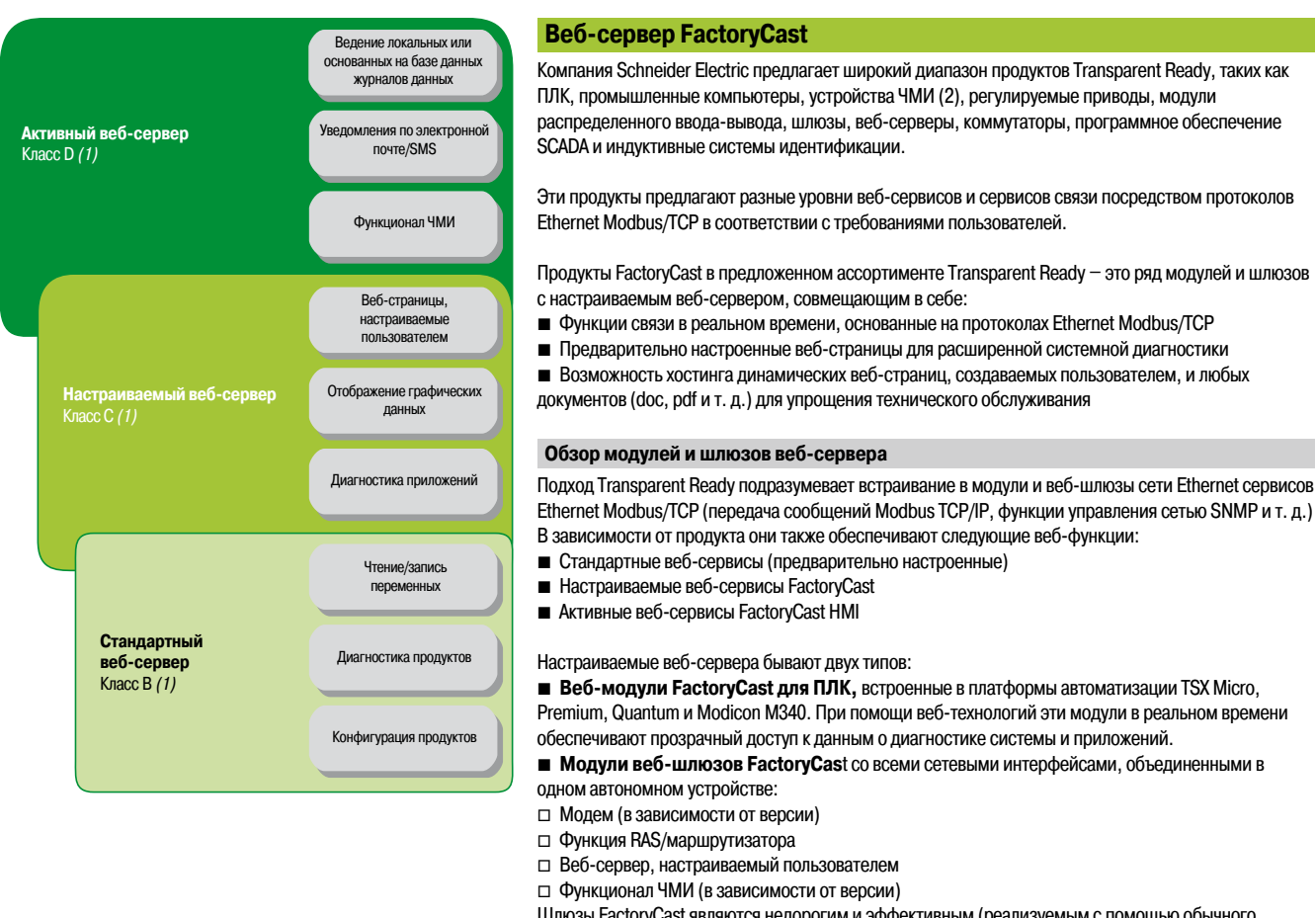

 $5/2$ 

ЦП: стр.  $1/2$ 

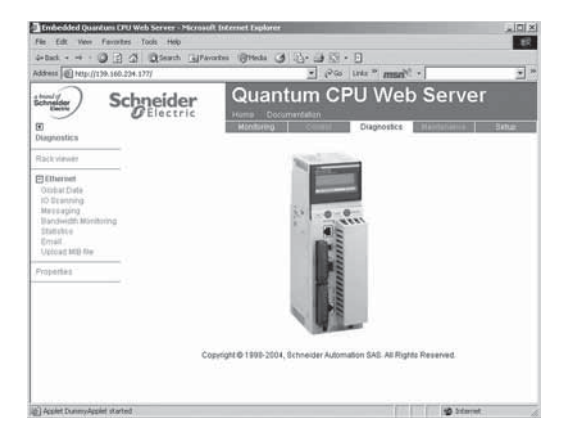

Шлюзы FactoryCast являются недорогим и эффективным (реализуемым с помощью обычного веб-браузера) ответом на требования удаленного доступа удаленной пользовательской диагностики, технического обслуживания, сервисов мониторинга и контроля, а также интеграции последовательных систем (Modbus RTU или Uni-Telway) в существующую инфраструктуру Ethernet Modbus/TCP. **Обзор веб-сервисов Стандартные веб-сервисы** 

Стандартные веб-сервисы встроены в следующие Ethernet-продукты компании Schneider Electric: ЦП Ethernet-модули платформ автоматизации, модули распределенного ввода-вывода, регулируемые приводы и шлюзы Ethernet. См. стр. 5/25.

Использование обычного веб-браузера со стандартным веб-сервером обеспечивает доступ к следующим предварительно настроенным функциям:

- $\blacksquare$  Конфигурация продукта
- b Удаленная диагностика и техническое обслуживание продуктов
- b Отображение и регулировка продуктов (переменные чтения/записи, состояние)

Встроенный веб-сервер – это сервер с данными в реальном времени. Все его данные могут быть представлены в виде стандартных веб-страниц HTML. Доступ к ним может осуществляться с помощью любого браузера, поддерживающего встроенный Java-код. Стандартные функции веб-сервера настроены предварительно и не требуют дополнительного программирования ни ПЛК, ни устройства компьютера клиента, поддерживающего браузер.

\_\_\_\_\_\_\_\_\_\_\_\_\_\_\_\_\_\_\_\_\_\_\_\_\_\_\_\_\_\_\_\_\_\_\_\_\_\_\_\_\_\_\_\_\_\_\_\_\_\_\_\_\_\_\_\_\_\_\_\_\_\_\_\_\_\_\_\_\_\_\_\_\_\_\_\_\_\_\_\_\_\_\_\_\_\_\_\_\_\_\_\_\_\_\_\_\_\_\_\_\_\_\_\_ *(1) Чтобы упростить выбор и обеспечить совместную работу внутри системы, продукты Transparent Ready подразделяются согласно предоставляемым ими классам сервисов. Буквы A, B, C или D (уровень сервисов веб-сервера), далее идут цифры 10, 20 или 30 (уровень сервисов связи Ethernet).*

*(2) ЧМИ = человеко-машинный интерфейс*

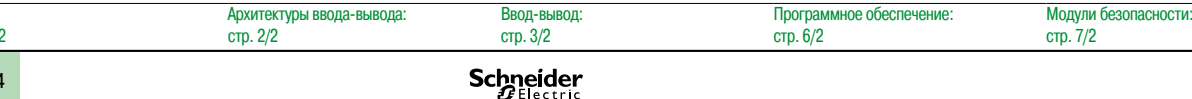

### *Обзор (продолжение), выбор продукта*

### **Платформа автоматизации Modicon Quantum**

Архитектуры Ethernet PlantStruxure

Веб-серверы и шлюзы FactoryCast

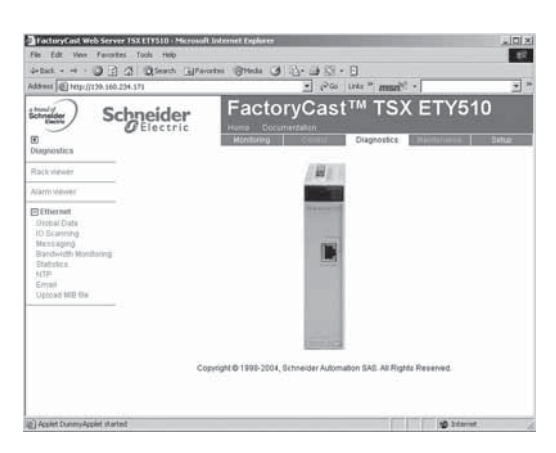

#### **Обзор веб-сервисов (продолжение)**

#### **Настраиваемые веб-сервисы FactoryCast**

Настраиваемые веб-сервисы встроены в следующие Ethernet-продукты компании Schneider Electric: Модули ПЛК FactoryCast (TSX Micro, Premium и Quantum) и модули шлюзов FactoryCast. Помимо стандартных веб-сервисов, настраиваемые веб-серверы выполняют следующий набор функций:

b Графическая диагностика приложений (настраиваемые пользователем графические виды)

b Графический контроль посредством анимированных веб-страниц, создаваемых пользователем и хранимых в модуле веб-сервера

И дополнительно, в зависимости от продукта:

 $\blacksquare$  Управление сигналами тревоги ПЛК (система и приложение) с частичным или полным квитированием (предварительно настроенные функциональные страницы Alarm Viewer) Открытый интерфейс сервера данных Протокол SOAP/XML, интерфейс WSDL (1) веб-серверы FactoryCast могут также использоваться для пользовательской настройки интерфейсов контроля, диагностики и технического обслуживания посредством настраиваемых веб-страниц или других документов (doc, pdf и т. д.), хранимых в модуле.

#### **Активные веб-сервисы FactoryCast HMI**

В модули FactoryCast HMI ПЛК Premium и Quantum встроены активные веб-сервисы. Помимо веб-сервисов FactoryCast, в модули FactoryCast HMI встроены следующие выполняемые внутренне функции ЧМИ:

- b Управление базой данных ЧМИ в реальном времени, не зависящее от ЦП ПЛК
- b Арифметические и логические вычисления, основанные на данных ЧМИ
- b Прямое взаимодействие с реляционными базами данных (трассируемость)
- **Ведение журналов данных: запись данных в модуль**
- **Отображение графических динамических экранов Unity Pro в виде веб-страниц**
- b Управление набором параметров (чтение/запись)
- b Уведомления о сигналах тревоги и отчетах по электронной почте
- **B** Сервер активных страниц, динамическая генерация анимированных HTML-страниц
- **Динамическая генерация отчетов HTML**
- b Открытый интерфейс сервера данных Протокол интерфейса SOAP/XML WSDL*(1)*

FactoryCast HMI определяется как активный веб-сервер, используемый для выполнения функций ЧМИ и не оказывающий воздействия на прикладную программу ПЛК и, как следствие, на время сканирования.

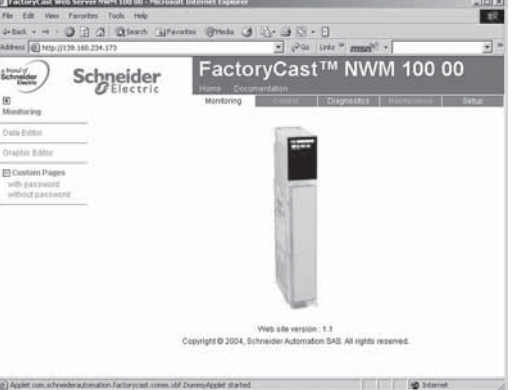

#### **Продукты автоматизации веб-серверов**

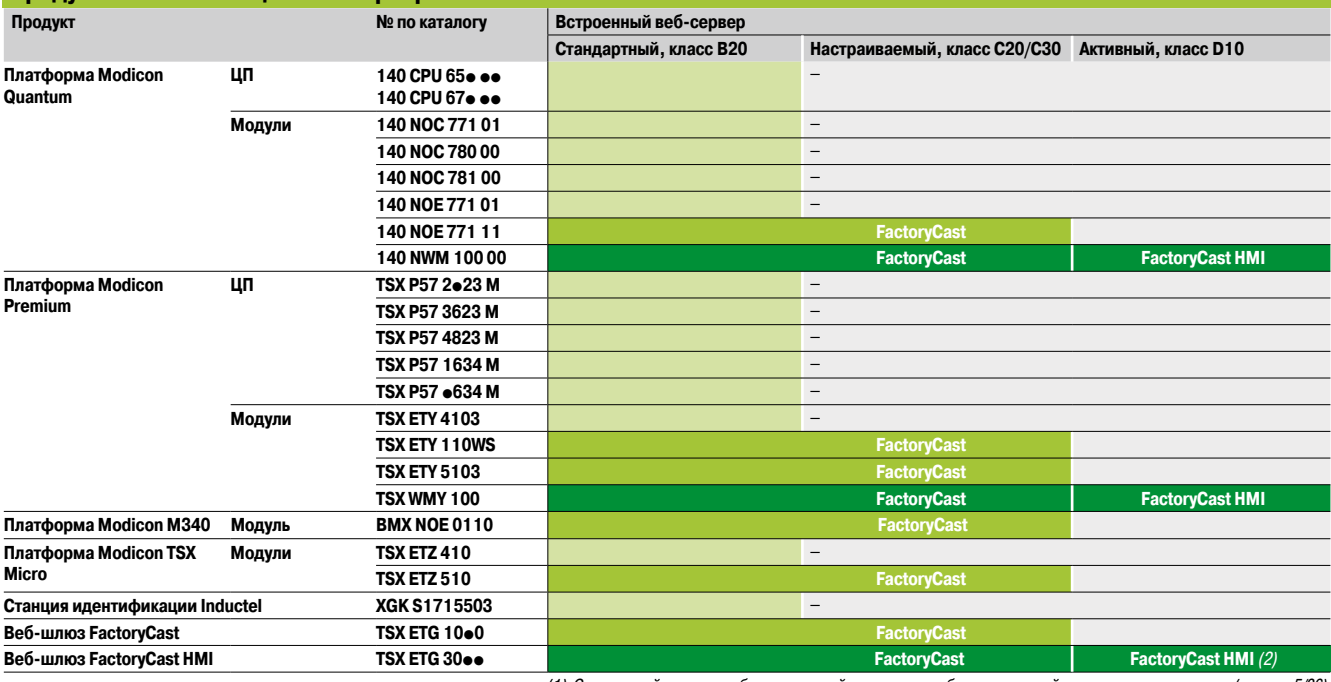

*(1) Стандартный протокол, обеспечивающий совместную работу приложений управления компьютером (см. стр. 5/36) (2) Класс D20 для* **TSX ETG 30**pp

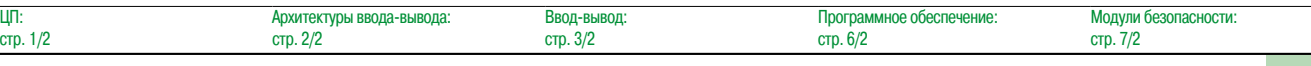

### Schneider

Архитектуры Ethernet PlantStruxure Стандартные веб-сервисы ПЛК Modicon

#### **Стандартные веб-сервисы ПЛК Modicon**

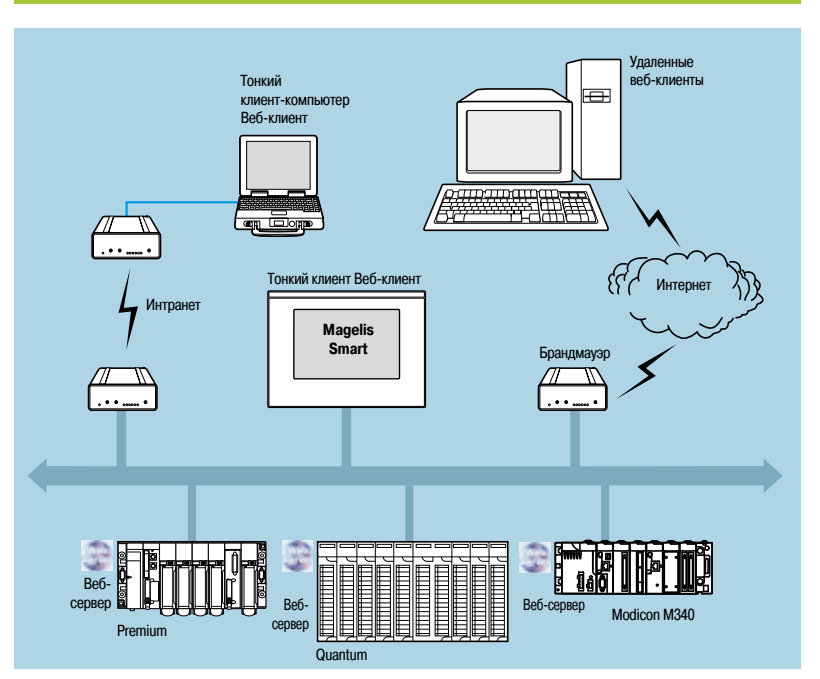

Предварительно настроенная функция диагностики ПЛК Rack Viewer и функция чтения/записи Data Editor поддерживаются всеми модулями Ethernet TCP/IP *(1)* на следующих платформах автоматизации Modicon:

- $\blacksquare$  Платформа Modicon M340
- $\blacksquare$  Платформа TSX Micro
- $\blacksquare$  Платформа Premium
- $\blacksquare$  Платформа Quantum
- $\blacksquare$  Платформа Momentum

Ассортимент продуктов веб-серверов см. на стр. 5/25.

Доступ к перечисленным функциям осуществляется посредством обычного браузера, подключенного к сети. Они предварительно настроены и безопасны (защищены паролем)

Они могут использоваться как локально, так и удаленно через:

- **Интранет**
- **B** Модем и сервер RAS
- **Интернет**

*(1) При возникновении вопросов, касающихся стандартных веб-серверов, встроенных в регулируемые приводы, обращайтесь к нашему каталогу «Soft starters and variable speed drives» (плавные пускатели и регулируемые приводы).*

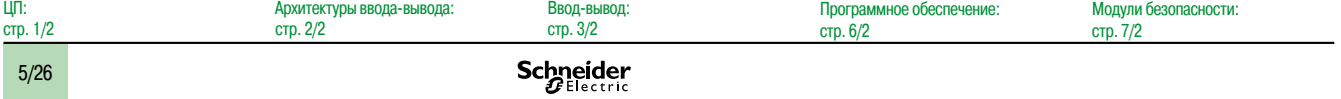

 $\frac{1}{10}$ 

### *Функции (продолжение)* **Платформа автоматизации Modicon Quantum**

Архитектуры Ethernet PlantStruxure Стандартные веб-сервисы ПЛК Modicon

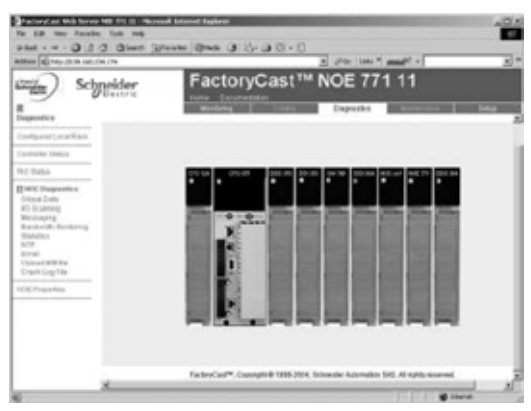

#### *Аппаратная конфигурация Quantum*

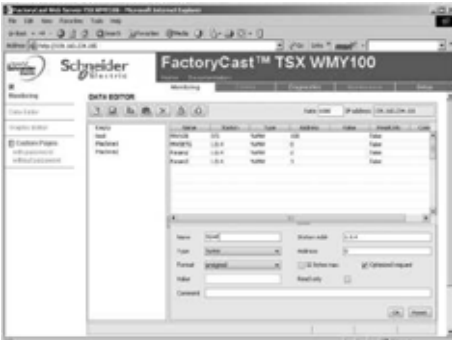

*Таблица переменных Data Editor*

#### **Стандартные веб-сервисы ПЛК Modicon (продолжение)**

#### **Функция диагностики ПЛК Rack Viewer**

Функция Rack Viewer используется для диагностики ввода-вывода и системы ПЛК. Она в реальном времени отображает следующие показатели:

- Состояние светодиода на лицевой панели ПЛК<br>■ Тип и версия ПЛК
- b Тип и версия ПЛК
- **Аппаратная конфигурация ПЛК, включая состояние системных битов и слов**
- b Подробные диагностические сведения по каждому каналу модуля ввода-вывода или каналу особого назначения в конфигурации
- b Удаленные узлы подключения ввода-вывода, имеющиеся в системе

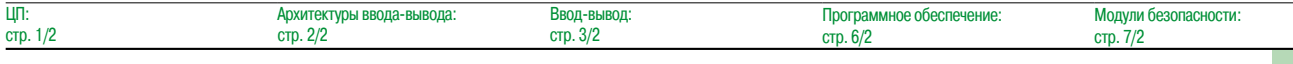

Cast

### Платформа автоматизации **Modicon Quantum**

**Архитектуры Ethernet PlantStruxure** Настраиваемые веб-сервисы FactoryCast

#### Настраиваемый веб-сервер FactoryCast

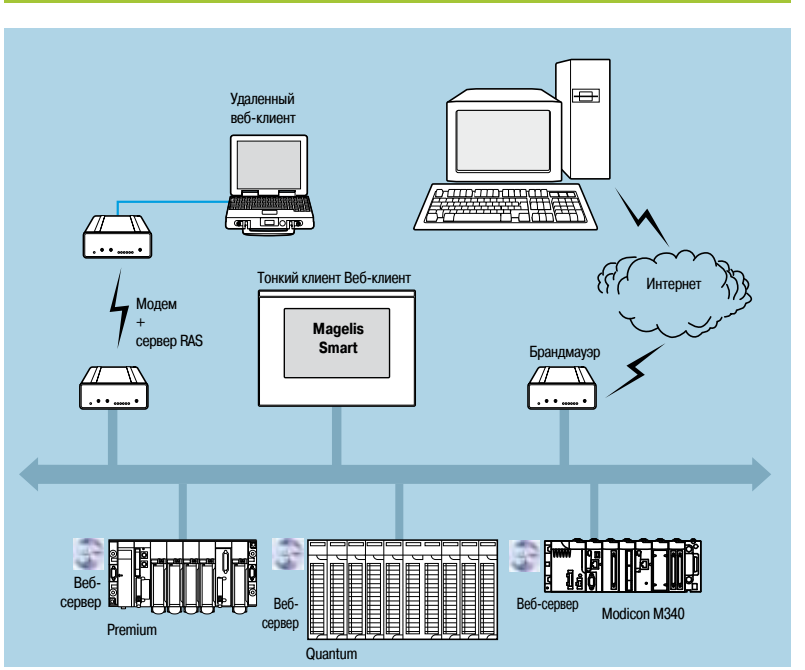

Помимо стандартных веб-сервисов, модули FactoryCast (см. таблицу выбора на стр. 5/25) поддерживают следующие функции:

- Alarm Viewer
- Создание и отображение графического вида с помощью предоставляемого в комплекте графического «онлайн»-редактора (Graphic Data Editor)
- Хостинг и отображение веб-страниц, создаваемых пользователем
- Интерфейс сервера SOAP/XML
- 

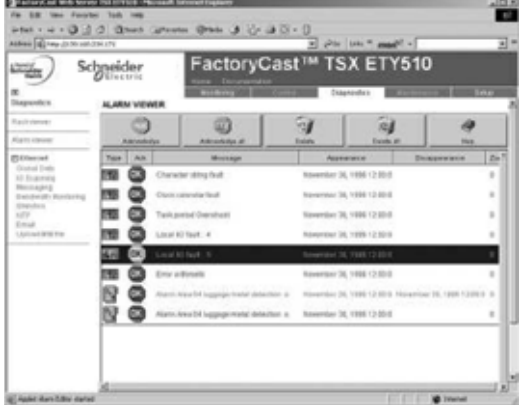

Alarm Viewer

#### Функция Alarm Viewer

Функция Alarm Viewer предварительно настроена и защищена паролем. Она используется для обработки сигналов тревоги (отображение, подтверждение и удаление), управление которыми выполняется на уровне ПЛК системой или диагностическими функциональными блоками, иначе именуемыми DFB (диагностические функциональные блоки специальных систем и специальных приложений, создаваемые пользователем).

Эти сигналы тревоги хранятся в буфере диагностики ПЛК (специальная зона памяти, применяемая для хранения всех событий диагностики). Данная функция доступна при использовании платформ Premium/Atrium (с программным обеспечением PL7 или Unity) и Quantum (с программным обеспечением Unity).

Диагностическая программа просмотра состоит из веб-страниц, отображающих списки сообщений. содержащих следующие данные по каждому сигналу тревоги:

- Дата и время появления/исчезновения неисправности  $\blacksquare$
- Сообщение сигнала тревоги  $\blacksquare$
- $\blacksquare$ Состояние сигнала тревоги
- Тип соответствующего диагностического функционального блока (DFB)  $\blacksquare$

5

Schneider

Ввол-вывол

стр. 3/2

Архитектуры ввода-вывода:

стр. 2/2

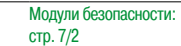

Lin:

стр. 1/2

### Функции (продолжение)

### Платформа автоматизации **Modicon Quantum**

**Архитектуры Ethernet PlantStruxure** Настраиваемые веб-сервисы FactoryCast

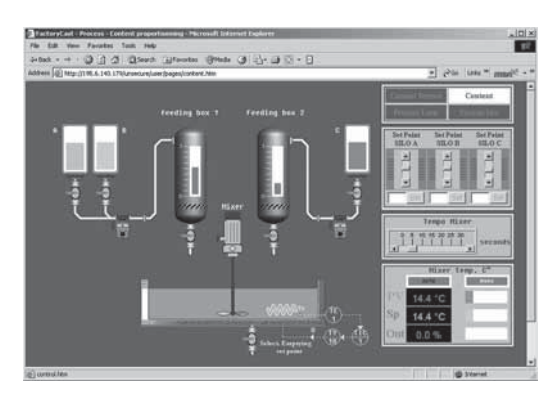

Хостинг и отображение веб-страниц пользователя

#### Настраиваемый веб-сервер FactoryCast (продолжение)

#### Функция хостинга и отображения веб-страниц пользователя

Веб-модули FactoryCast оснащены 8 Мб памяти (1), доступ к которой осуществляется так же, как и к жесткому диску, и которая может использоваться для хранения веб-страниц и документов, создаваемых пользователем в форматах Word или Acrobat Reader (например, руководств по эксплуатации, диаграмм и т. д.)

Для создания этих веб-страниц может использоваться любой стандартный инструмент для создания и редактирования документов в формате HTML. Для дополнения этих страниц могут использоваться анимированные графические объекты, привязанные к переменным ПЛК. Такие анимированные объекты создаются с помощью редактора Graphic Data Editor, поставляемого вместе с продуктами FactoryCast.

Например, веб-страницы, созданные таким способом, могут использоваться для следующих целей:

■ Отображение и изменение всех переменных ПЛК в реальном времени

■ Создание гиперссылок на внешние веб-серверы (документация, поставщики и т. д.)

Эта функция особенно подходит для создания графических интерфейсов, решающих следующие залачи:

- Отображение и контроль в реальном времени
- Мониторинг производства
- Содействие в диагностике и техническом обслуживании
- Создание руководств оператора

#### Интерфейс сервера SOAP/XML

Каждый модуль FactoryCast включает в себя стандартный сервер данных SOAP/XML, обеспечивающий прямое взаимодействие устройств автоматизации и приложений управления компьютером (MES, ERP, приложений SAP .Net и т. д.), см. стр. 5/36.

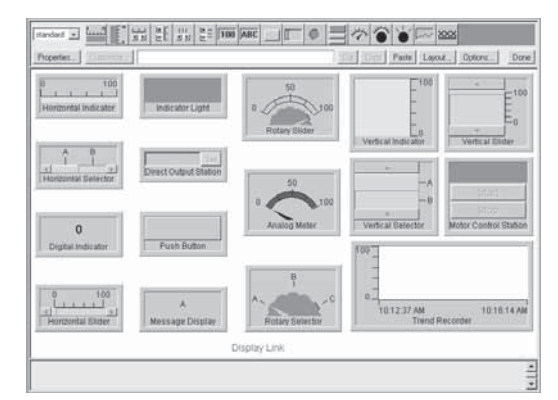

Редактор Graphic Data Editor

#### Функция Graphic Data Editor

Данная функция может использоваться для создания графических видов с анимированными переменными ПЛК. Графический редактор доступен «онлайн» и готов к работе; также он может использоваться «оффлайн» через программное обеспечение конфигурации FactoryCast.

Графические виды создаются из библиотеки предопределенных графических объектов при помощи простых копирования/вставки. Для удовлетворения требований пользователя объекты подвергаются настройке (цвет, переменные ПЛК, имя и т. д.)

Перечень доступных графических объектов:

- Аналоговые и цифровые индикаторы
- Горизонтальные и вертикальные столбчатые диаграммы  $\blacksquare$
- Поля для отображения сообщений и ввода значений
- Поля с кнопками
- Регистраторы трендов
- Резервуары, клапаны, двигатели и т. д.

В данный перечень можно добавлять настроенные пользователем графические объекты. Эти объекты могут неограниченное число раз использоваться на пользовательских веб-страницах, созданных с помощью стандартного программного обеспечения для редактирования HTML-страниц.

Созданные виды могут быть сохранены в модулях FactoryCast.

(1) На память не влияют отключения электропитания и повторная инициализация ПЛК.

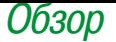

Архитектуры Ethernet PlantStruxure Активные веб-сервисы FactoryCast HMI (ЧМИ)

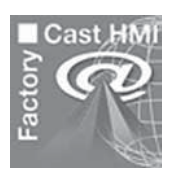

### **Активный веб-сервер FactoryCast HMI**

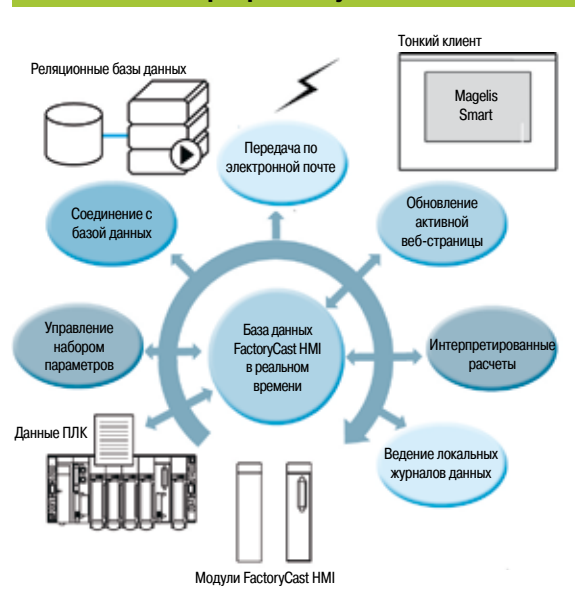

Веб-сервисы FactoryCast HMI интегрируются в модули веб-сервера, встроенные в платформы автоматизации Modicon Premium и Quantum.

В эти модули встроены следующие Ethernet-сервисы и веб-сервисы:

- $\blacksquare$  Функции связи Ethernet Modbus/TCP:
- $\square$  Сервис передачи сообщений TCP/IP по протоколам Modbus TCP/IP и Uni-TE TCP/IP
- $\square$  SNMP-агент для управления стандартизированными сетями, поддерживающий стандартную базу
- MIB II и частную базу MIB Transparent Ready
- $\blacksquare$  Настраиваемые веб-сервисы FactoryCast:
- v Функции диагностики ПЛК Rack Viewer (см. стр. 5/27)
- $\Box$  Функции чтения/записи Data Editor для переменных ПЛК (см. стр. 5/27)
- v Функции отображения сигналов тревоги Alarm Viewer (см. стр. 5/28)
- v «Онлайн» функции Graphic Data Editor (см. стр. 5/28)
- v Функция хостинга и отображения веб-страниц (см. стр. 5/29)

В модули FactoryCast HMI также встроены следующие специализированные веб-сервисы ЧМИ:

- b Управление базой данных ЧМИ в реальном времени, не зависящее от ЦП ПЛК
- b Арифметические и логические вычисления, основанные на данных ЧМИ
- b Прямое взаимодействие с реляционными базами данных (трассируемость)
- **в Ведение журналов данных: запись данных в модуль**<br> **Отображение графических линамических экранов U**
- $\Box$  Отображение графических динамических экранов Unity Pro в виде веб-страниц
- b Управление набором параметров (чтение/запись)
- **в Уведомления о сигналах тревоги и отчетах по электронной почте**<br>**В Сервер активных страниц, динамическая генерация анимирован** 
	- b Сервер активных страниц, динамическая генерация анимированных HTML-страниц
- **В Динамическая генерация отчетов HTML**<br>**В Открытый интерфейс сервера ланных П**
- b Открытый интерфейс сервера данных Протокол интерфейса SOAP/XML WSDL *(1)*

*(1) Чтобы упростить выбор и обеспечить совместную работу внутри системы, продукты Transparent Ready подразделяются согласно предоставляемым ими классам сервисов. Буквы A, B, C или D (уровень сервисов веб-сервера), далее идут цифры 10, 20 или 30 (уровень сервисов связи Ethernet).*

\_\_\_\_\_\_\_\_\_\_\_\_\_\_\_\_\_\_\_\_\_\_\_\_\_\_\_\_\_\_\_\_\_\_\_\_\_\_\_\_\_\_\_\_\_\_\_\_\_\_\_\_\_\_\_\_\_\_\_\_\_\_\_\_\_\_\_\_\_\_\_\_\_\_\_\_\_\_\_\_\_\_\_\_\_\_\_\_\_\_\_\_\_\_\_\_\_\_\_\_\_\_\_\_\_

### *Обзор (продолжение)* **Платформа автоматизации Modicon Quantum**

Архитектуры Ethernet PlantStruxure Активные веб-сервисы FactoryCast HMI (ЧМИ)

#### **Архитектуры**

- Веб-серверы FactoryCast HMI могут быть интегрированы в различные архитектуры:
- b Системы, требующие гибкого распределения ЧМИ
- **Смешанные архитектуры, служащие дополнением к рядовым SCADA-системам**
- b Архитектуры, в которых необходима прямая связь между системами автоматизации и уровнями

информационного управления (канал связи IT)

## Реляционные базы да Ethernet Modbus/TCP Тонкий клиент Premium Quantum Modicon M340 Вебвеб- <u>Догенит Д. Д. В. Сервер</u> сервер

#### **Решение гибкого распределения ЧМИ**

Использование веб-технологий позволяет заменять обычные решения ЧМИ или SCADA на FactoryCast HMI в задачах, в которых архитектуры требуют гибкого многостанционного ЧМИ, обеспечивая тем самым временный мобильный удаленный контроль.

Эти архитектуры состоят из:

- **B** Нескольких ПЛК, имеющих сетевое подключение к Ethernet и оснащенных модулями веб-сервера FactoryCast HMI
- b Одного или нескольких компьютерных терминалов с установленным браузером, обеспечивающих тонкий клиент-интерфейс (не требующий лицензирования)
- **Реляционной базы данных, которую FactoryCast HMI может использовать для архивации данных** системы автоматизации

Модули FactoryCast HMI считывают данные ПЛК и исполняют сервисы ЧМИ (электронная почта, интерпретированные расчеты, соединение с реляционными базами данных, обновление веб-страниц) на источнике в ПЛК, не влияя при этом на программу ПЛК или время сканирования.

Данное решение обеспечивает:

- b Надежность приложения ЧМИ, исполняемого на источнике в хорошо отлаженном устройстве ПЛК b Экономически эффективные с точки зрения установки интегрированный многостанционный
- интерфейс и удаленный доступ (тонкий клиент-терминал, такой как Magelis Smart) **• Простое в обслуживании приложение HMI (приложение хранится в одном сегменте на сервере)**
- b Профилактическое обслуживание по электронной почте
- 
- b Увеличенная емкость для архивации данных в ПЛК

*Решение гибкого распределения ЧМИ*

**5**

**Архитектуры Ethernet PlantStruxure** Активные веб-сервисы FactoryCast HMI (ЧМИ)

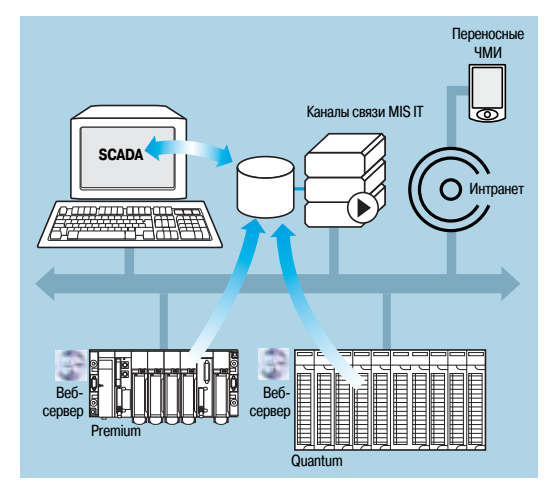

Смешанные архитектуры

#### Архитектуры (продолжение)

#### Смешанные архитектуры

В данном типе архитектур, FactoryCast HMI дополняет обычные SCADA-системы, такие как Vijeo Citect, удовлетворяя требования по централизации информации для обеспечения глобального надзора с центрального объекта.

Объединение решения FactoryCast HMI и обычной системы SCADA обеспечивает:

- Упрощение приложения SCADA за счет локализации некоторых функций обработки SCADA на источнике, расположенном на уровне ПЛК
- Увеличение производительности функции трассирования за счет прямого соединения между модулями FactoryCast HMI и реляционными базами данных.
- Мощный функционал предварительно настроенных средств удаленной диагностики
- Клиентские мобильные станции для подключения к сетям Интранет и Интернет

#### Прямые каналы связи с уровнями управления информацией

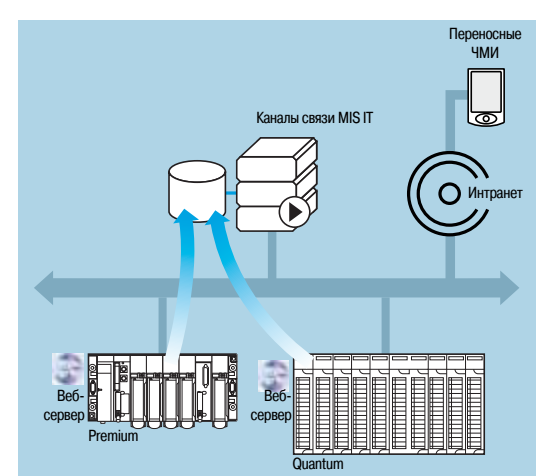

В данном типе архитектур FactoryCast HMI устраняет необходимость в использовании промежуточных устройств (программных и аппаратных шлюзов), требующих дорогостоящих установки и технического обслуживания, за счет налаживания прямых связей между уровнями автоматизации и уровнями управления общей информацией (MES, ERP и т. д.)

ПЛК управляет следующими каналами связи, позволяющими настроить «совместную» систему автоматизации, тем самым облегчая обмен данными в реальном времени:

- Прямая архивация информации системы автоматизации в реляционных базах данных
- Прямое взаимодействие с IT-приложениями через интерфейс клиент/сервер SOAP/XML

Использование данного решения обеспечивает:

- Упрощение архитектуры
- Низкие расходы на установку, развитие и техническое обслуживание
- Повышенную надежность информации (данные собираются на источнике)
- **Повышенная совместимость с IT-приложениями**
- Большая доступность архивации данных

Прямые каналы связи с уровнями управления информацией
### *Функции* **Платформа автоматизации Modicon Quantum**

Архитектуры Ethernet PlantStruxure Активные веб-сервисы FactoryCast HMI (ЧМИ)

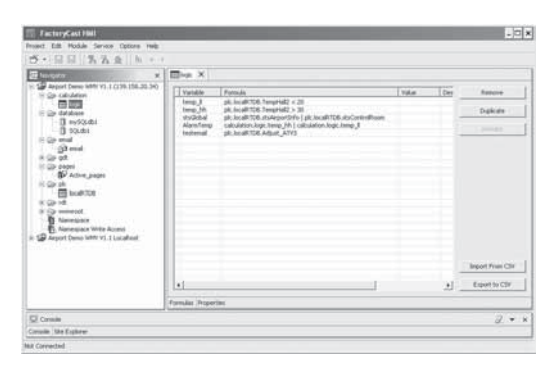

*База данных в реальном времени*

### **Специализированные сервисы ЧМИ**

#### **База данных в реальном времени**

Обладая внутренней архитектурой, подобной архитектуре системы ЧМИ/SCADA, модули FactoryCast HMI управляют своей базой данных переменных в реальном времени и полностью независимо от программы ПЛК. Данная база данных переменных применяется для выполнения различных функций, включая внутреннюю обработку, архивацию, сигналы тревоги, передачу электронной почты и т. д. Переменные базы данных в реальном времени обновляются с помощью сервиса сбора данных ПЛК. Этот сервис активируется посредством настройки следующих параметров в программном обеспечении FactoryCast HMI:

- **Прямой импорт баз данных переменных/символов ПЛК (без двойного ввода)**
- b Определение частоты сбора (период обновления переменных)

#### **Основные характеристики**

- b Максимальное количество переменных ввода-вывода на приложение: 1000 переменных ПЛК
- $\blacksquare$  Максимальное количество внутренних переменных на приложение: 100
- b Частота сбора данных: Мин. 500 мс

### **Функция вычисления**

Сервер FactoryCast HMI может выполнять различные арифметические и логические операции над комбинациями переменных базы данных ЧМИ. Среди этих вычислений: масштабирование, форматирование, логическая обработка для запуска событий.

Функция вычисления работает от локальной базы данных ЧМИ, не зависит от ЦП ПЛК и выполняется в виде динамических таблиц с определенными в ячейках формулами. Эти динамические таблицы интерпретируются и обрабатываются сервером. Результат каждой формулы связан с новой внутренней переменной. Обработка каждой динамической таблицы инициируется триггером.

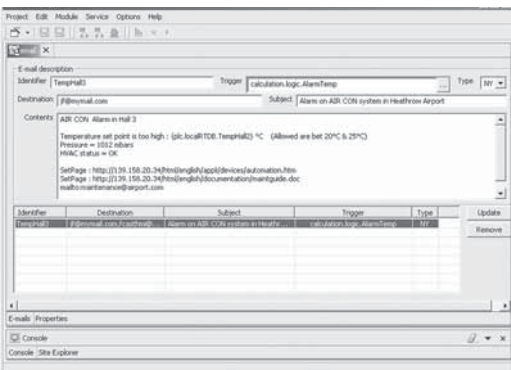

#### *Функции вычисления*

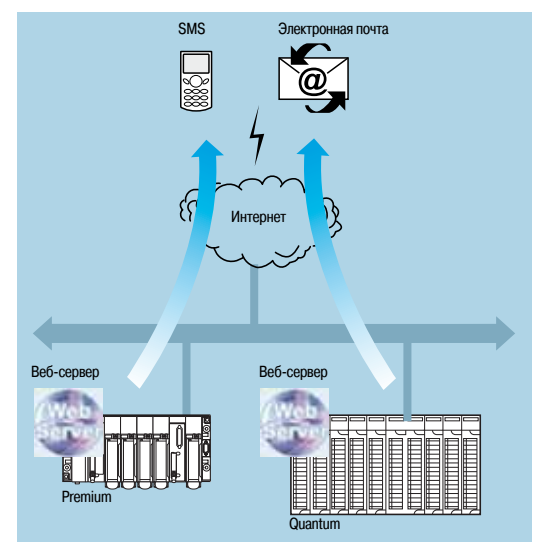

#### **Передача по электронной почте**

При наступлении определенного события модуль FactoryCast HMI может автономно рассылать электронные сообщения по заранее определенному списку адресов электронной почты. Выполнение данной функции не зависит от программы ПЛК.

Событие, которое в данном случае активирует рассылку по электронной почте (триггер), может быть привязано к следующим объектам:

- **Переменная ПЛК (ввод-вывод, внутренняя переменная)**
- b Сигнал тревоги, выход за пороговое значение
- **Состояние электрической машины или процесса**
- b Действие оператора и т. д.

Отправленное почтовое сообщение проходит через SMTP-сервер (SMTP – простой протокол передачи почты). После получения электронного сообщения данный сервер переходит к ожиданию подтверждения от получателя. Сервис электронной почты совместим со всеми SMTP-серверами. На случай если письмо не удастся доставить по заданному адресу, указывается обратный адрес.

#### **Основные характеристики**

- **В Конфигурация SMTP-сервера: совместим со всеми SMTP-серверами**
- b Максимальное количество электронных сообщений: 100

b Содержание электронных сообщений: любой текст с встроенными динамическими переменными (от ПЛК) и гиперссылками (без ограничения) *Передача по электронной почте*

## *Функции (продолжение)* **Платформа автоматизации Modicon Quantum**

### Архитектуры Ethernet PlantStruxure Активные веб-сервисы FactoryCast HMI (ЧМИ)

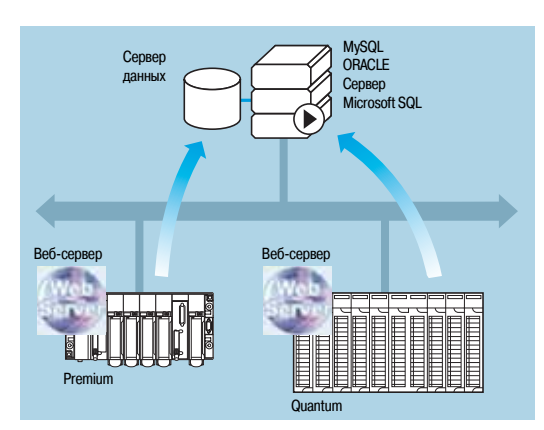

*Подключение к базам данных*

#### **Специализированные сервисы ЧМИ (продолжение)**

#### **Подключение к реляционным базам данных**

Модуль FactoryCast HMI обладает способностью прямого и полностью автономного подсоединения к следующим удаленным реляционным базам данных:

- SQL Server
- **B** MySQL<br>**B** Oracle
- Oracle

Данное соединение разрешает архивацию всех технологических и внутренних данных непосредственно в модуле FactoryCast HMI без применения промежуточной системы (аппаратной или программной).

Архивация данных может выполняться периодически и/или при наступлении особого события. Данные переменные могут быть получены как из ПЛК (биты ввода-вывода, внутренние биты, внутренние слова и регистры), так и локально на модуле.

Функция Roll Over FactoryCast HMI контролирует размер таблиц путем управления максимальным числом записей.

Функция кольцевой архивации данных автоматически удаляет старые данные и выполняется путем простой установки параметров в программном обеспечении FactoryCast HMI.

#### **Основные характеристики**

- b Количество баз данных, к которым может быть выполнено подключение: 3
- b Количество таблиц, которые могут быть записаны, на одну базу данных: максимально 10
- b Количество колонок на таблицу: максимально 50
- **Типы поддерживаемых баз данных: Oracle, SQL Server и MySQL**

 $\blacksquare$  Автоматическое создание таблицы: сервер FactoryCast HMI создает таблицу в базе данных, если она отсутствует

# @ Premium Quantum Интернет Веб-сервер Веб-сервер Файлы данных .csv Файлы данных .csv Электр почта

*Ведение журналов данных*

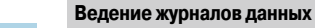

Модули FactoryCast HMI могут периодически или при возникновении события записывать данные во внутреннюю флэш-память.

Для ведения журнала используется файл CSV, который может быть:

- **Автоматически экспортирован по FTP**
- **Прикреплен к сообщению электронной почты**

Данная функция особенно полезна для автономных систем, станций, не имеющих подключения к сети Интранет, или для обеспечения локальной трассируемости данных.

### *Функции (продолжение)* **Платформа автоматизации Modicon Quantum**

## Архитектуры Ethernet PlantStruxure

Активные веб-сервисы FactoryCast HMI (ЧМИ)

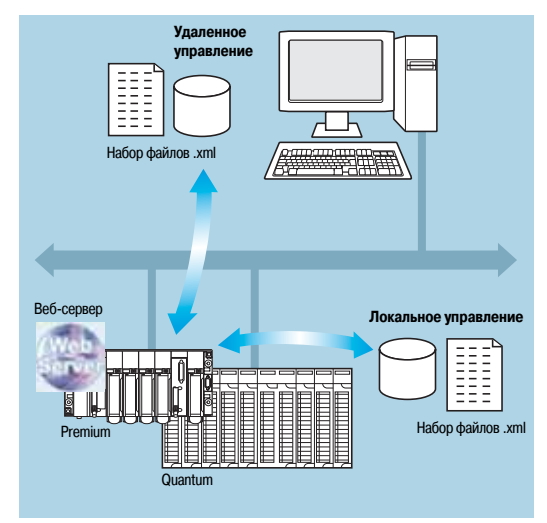

### **Специализированные сервисы ЧМИ (продолжение)**

#### **Управление набором параметров**

Функция управления набором параметров позволяет приложению FactoryCast HMI автоматически учитывать наборы файлов при возникновении событий или по запросу оператора, применяя набор значений к памяти данных ПЛК.

Данная функция обеспечивает сверхгибкое управление данными при выполнении производственных или технологических изменений за счет отправки новых уставок и параметров.

#### **Основные характеристики**

- **Наборы параметров описываются в формате XML (формат SOAP/XML)**
- **В Наборы параметров хранятся в модуле или удаленно**
- b Наборы параметров содержат значения уставок, соответствующие стандартным наборам параметров, и эти значения передаются в память ПЛК

*Управление набором параметров*

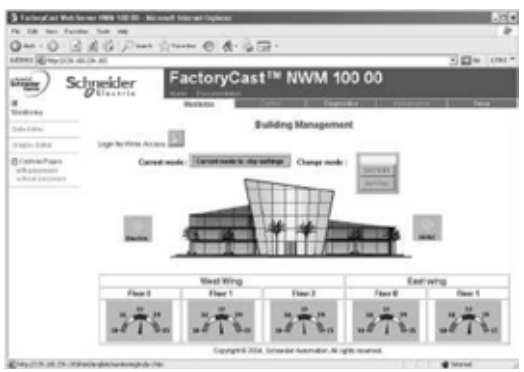

#### **Веб-интерфейс ЧМИ**

Для предоставления графического интерфейса ЧМИ память веб-сервера FactoryCast HMI получает настраиваемые пользователями веб-страницы. Активный веб-сервер обеспечивает динамическое обновление генерируемых им веб-страниц.

FactoryCast HMI поддерживает веб-страницы двух типов:

**• Страницы HTML в реальном времени анимируемые графическими объектами Java, и используемые** для создания пользовательского интерфейса (FactoryCast HMI поставляется с полной библиотекой графических объектов Java)

b Активные веб-страницы, динамически генерируемые веб-сервером с интеграцией переменных ПЛК в код HTML (теги ПЛК), которые могут использоваться для генерации отчетов. Эти активные HTML-страницы полностью совместимы с терминалами тонкого клиента (карманные и портативные компьютеры, компьютерные терминалы).

*Веб-интерфейс ЧМИ*

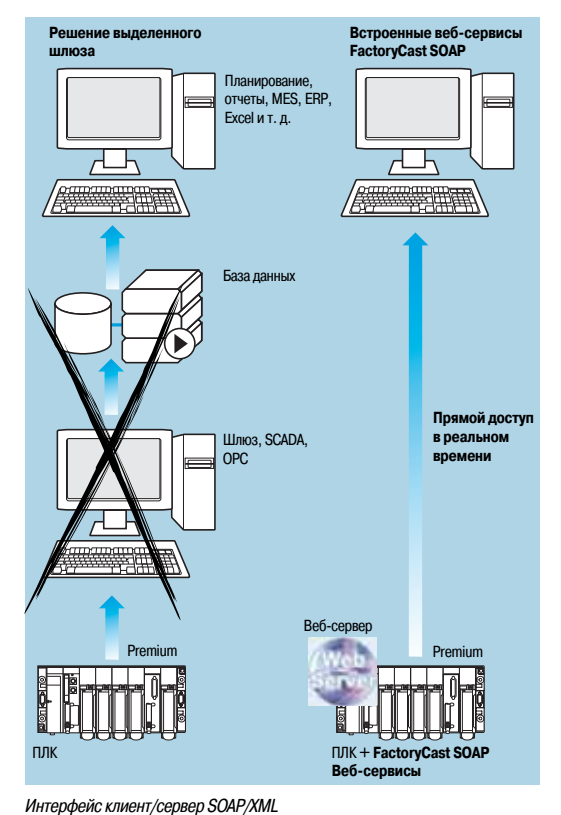

#### **Интерфейс клиент/сервер SOAP/XML**

Для обеспечения максимального взаимодействия, в FactoryCast HMI используется веб-сервис SOAP/ XML, представляющий собой серверную функцию, способную отвечать на запросы SOAP, генерируемые любым клиентским приложением (MES, ERP, SAP, SCADA или приложениями сторонних производителей, разработанными в .NET или Java).

См. стр. 5/36.

### *Обзор, функции*

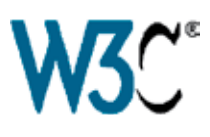

### **Платформа автоматизации Modicon Quantum**

### Архитектуры Ethernet PlantStruxure Веб-сервисы SOAP/XML

#### **Обзор, функции**

Основной предпосылкой для стандартизации веб-сервисов стала их совместная разработка, среди всех прочих, компаниями **Microsoft** и **IBM**, в результате чего они были утверждены, как открытый стандарт W3C (*World Wide Web Consortium*). Сегодня этот стандарт обеспечивает все инструменты, технические условия и среды, необходимые каждой платформе. Веб-сервисы основаны на таких стандартах, как:

- **B XML** (расширяемый язык разметки), универсальный стандарт обмена данными
- b **SOAP** *(протокол доступа к объекту),* передача которого осуществляется по **HTTP**
- *(протокол передачи гипертекста)*
- **WSDL** (язык описания веб-сервисов), в формате XML

В настоящее время SOAP считается эталонным протоколом, в том числе в промышленности. Он был принят основными участниками рынка, включая Microsoft (.NET, SQL Server, OFFICE и т. д.), IBM (Java, Web Sphere), Lotus, ORACLE, SUN, SAP и т. д.

#### **Встроенные веб-сервисы SOAP/XML: веб-сервисы ModbusXMLDa**

Новый сервис Transparent Ready, впервые предлагающий возможность создания приложения IT/e-бизнеса, напрямую взаимодействующего с уровнями системы управления, используя широко известные стандарты.

С внедрением сервисов ModbusXMLDa (ModbusXML Data access – доступ к данным ModbusXML) на веб-серверах FactoryCast, IT-инженеры могут легко и просто создавать собственные приложения для прямого и в реальном времени доступа к необходимой информации через ПЛК. После получения запроса по протоколу SOAP производится обмен данными в стандартном формате XML.

Использование веб-сервисов в оборудовании систем управления упрощает достижение вертикальной интеграции уровня управления и создает архитектуры, более подходящие для совместной работы и которые могут использоваться для соединения производственных систем с системами управления предприятием. Это упрощает доступ к информации, сокращает стоимость обучения и развития и увеличивает производительность.

### Инструмент разработки Сервер SOAP **WSDL** Visual Studio pNET W<sub>3</sub>C Запрос SOAP Модуль FactoryCast pNET Java

*Интерфейс сервера ModbusXMLDa*

#### **Веб-сервисы ModbusXMLDa в модулях FactoryCast Интерфейс сервера ModbusXMLDa**

связывается с модулем веб-сервера FactoryCast по протоколу SOAP.

Внедрение данного интерфейса позволяет клиентскому приложению SOAP (компьютерное приложение уровня управления, MES, ERP и т. д.) осуществлять прямой обмен данными с модулем веб-сервера FactoryCast, встроенным в ПЛК.

Обмен инициируется клиентским приложением SOAP (сервер отвечает на данные запросы).

v **Шаг 1: создание клиентского приложения и изучение веб-сервисов.** Среда развития (например, Visual Studio pNET) выполняет поиск перечня доступных сервисов и их стандартных интерфейсов WSD, обеспечиваемых модулем, на сервере FactoryCast.

v **Шаг 2: разработка клиентского приложения.** С помощью кода, полученного в ходе выполнения первого шага (процесса изучения), разработчик встраивает в него функции веб-сервера. v **Шаг 3: выполнение клиентского приложения.** Клиентское приложение в реальном времени

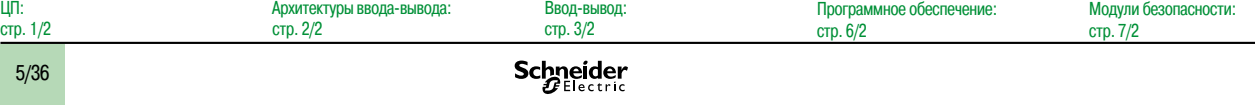

### *Обзор, функции (продолжение)*

## **Платформа автоматизации Modicon Quantum**

### Архитектуры Ethernet PlantStruxure Веб-сервисы SOAP/XML

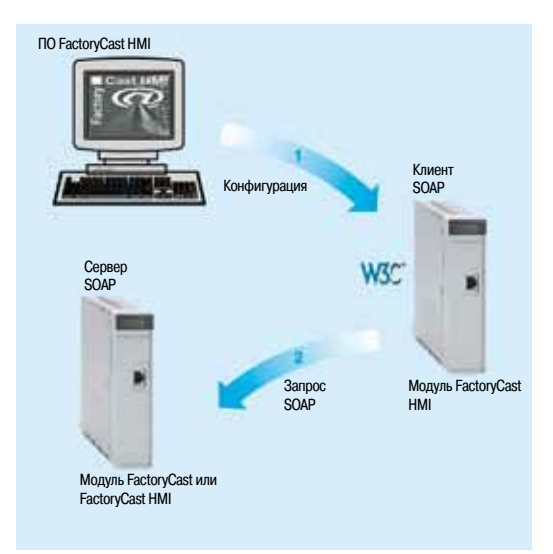

*Клиент-интерфейс ModbusXMLDa*

#### **Обзор, функции (продолжение)**

#### **Веб-сервисы ModbusXMLDa в модулях FactoryCast (продолжение) Клиент-интерфейс ModbusXMLDa**

Внедрение данного интерфейса позволяет модулю FactoryCast HMI выполнять клиентское приложение SOAP для обмена данными с приложением удаленного сервера SOAP (например, с другим модулем веб-сервера FactoryCast или приложением управления компьютером, MES, ERP и т. д.)

Обмен инициируется клиентским модулем FactoryCast HMI (удаленный сервер приложения отвечает на запросы SOAP, направляемые модулем FactoryCast HMI).

v **Шаг 1: конфигурация клиентского сервиса ModbusXMLDa.** С помощью программного обеспечения настройки FactoryCast HMI пользователь объявляет переменные ПЛК, которые необходимо передать (в режиме чтения или записи).

v **Шаг 2: использование приложения.** Клиентский сервис ModbusXMLDa, выполняемый в модуле FactoryCast HMI, напрямую связывается с приложением удаленного сервера посредством SOAP-запросов в формате **XML**.

#### **Функции ModbusXMLDa, внедренные в модули FactoryCast**

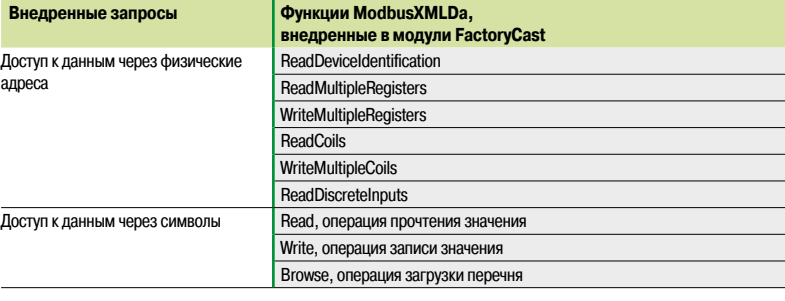

Функции ModbusXMLDa встроены в модули FactoryCast:

- **Интерфейс сервера:**
- □ Modicon M340: **BMX NOE 0110**
- v Premium: **TSX ETY 5103**/**WMY 100**,
- v Quantum: **140 NOE 771 11**/**NWM 100 00**
- **В Клиент-интерфейс:**
- v Premium: **TSX WMY 100,**
- v Quantum: **140 NWM 100 00**

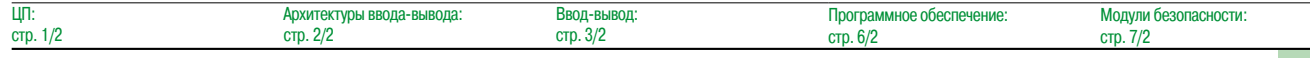

### Schneider

### *Обзор, описание* **Платформа автоматизации Modicon Quantum**

### Ввод-вывод Quantum Ethernet

Головной модуль распределенного ввода-вывода (DIO) NOC Ethernet Головной модуль сети управления NOC Ethernet

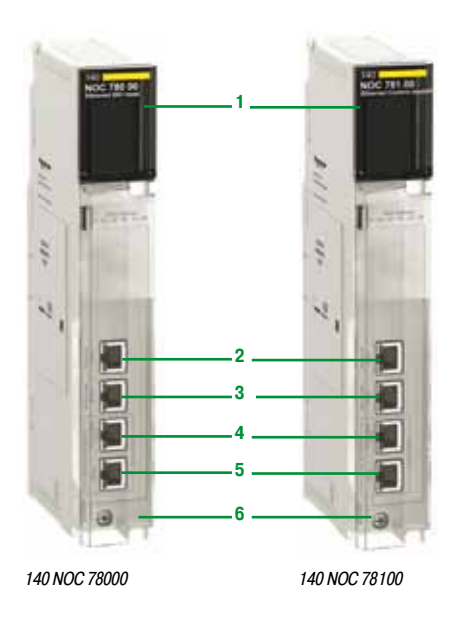

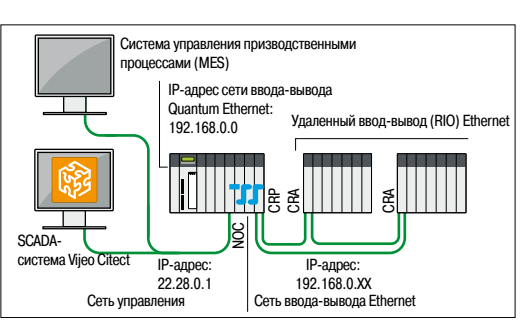

*Маршрутизатор, встроенный в модуль 140 NOC 78100 Ethernet, управляет несколькими IP-адресами*

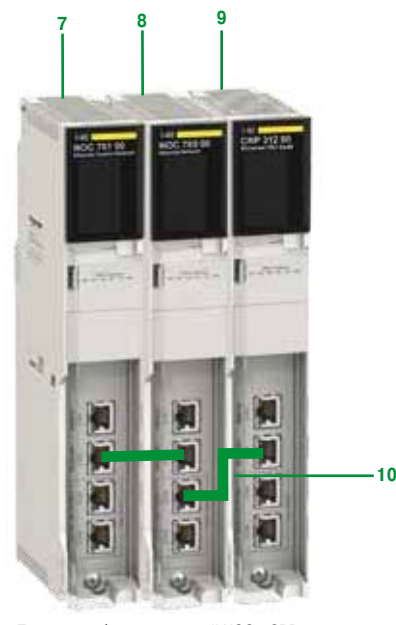

*Пример комбинации модулей NOC и CRP: 140 NOC 78100/140 NOC 78000/140 CRP 31200*

### **Головной модуль DIO NOC Ethernet и головной модуль сети управления** *(1)(2)*

#### **Обзор**

Для использования в архитектурах ввода-вывода Quantum Ethernet предназначено два модуля 140 NOC 78 $\bullet$ 00 Ethernet:

**• Головной модуль 140 NOC 78000 Ethernet DIO, установленный в локальном шасси Quantum** (макс. 4 модуля) Этот модуль управляет устройствами Ethernet DIO, подключенными к сети ввода-вывода Quantum Ethernet.

 $\blacksquare$  Головной модуль 140 NOC 78100, установленный в локальном шасси Quantum (макс. 1 модуль) Этот модуль управляет обменом данными с сетью управления, в которой могут быть другие ПЛК и/ или управляющие программы.

Коммутация устройств распределенного ввода-вывода (DIO) Ethernet возможна с использованием топологий «звезда», «кольцо», а также сетевой топологии:

**• К порту SERVICE модулей головного адаптера CRP; к модулям адаптера узла CRA в узлах** подключения удаленного ввода-вывода (RIO) Quantum или Modicon X80 Ethernet; к коммутаторам DRS портов Ethernet. В этом случае для интеграции устройств распределенного ввода-вывода (DIO) Ethernet в сеть ввода-вывода Quantum Ethernet, требуется наличие канала связи между модулем головного адаптера DIO NOC Ethernet и CRP Ethernet (см. ниже).

 $\blacksquare$  К портам модуля головного адаптера DIO NOC Ethernet (3) подключение осуществляется напрямую, не требуя наличия канала связи с модулем головного адаптера CRP Ethernet. В этом случае устройства распределенного ввода-вывода (DIO) Ethernet не подключаются к сети ввода-вывода Quantum Ethernet.

Модуль головного адаптера 140 NOC 78100 имеет встроенный маршрутизатор, который способен управлять несколькими IP-адресами и обеспечивает прозрачность обмена данными между системой управления и сетью ввода-вывода Quantum Ethernet. Эта функция ограничивает использование внешних маршрутизаторов и упрощает процесс настройки. Между модулем NOC и, в зависимости от конфигурации, модулем головного адаптера CRP или модулем головки NOC DIO должен быть настроен канал связи.

#### **Пропускная способность модулей NOC Ethernet**

- b Головной модуль распределенного ввода-вывода (DIO) 140 NOC 78000 Ethernet:
- $\Box$  Макс. 4 модуля NOC, установленных в локальном шасси Quantum
- $\square$  Макс. 128 устройств DIO Ethernet на модуль
- $\blacksquare$  Головной модуль сети управления 140 NOC 78100 Ethernet:
- $\square$  Макс. 1 модуль NOC, установленный в локальном шасси Quantum
- $\Box$  Макс. 64 устройства DIO Ethernet на модуль

#### **Описание**

- **1** Индикаторный блок для отображения состояния модуля
- **2** Специальный порт RJ45 SERVICE для инструментов удаленного обслуживания или для подключения устройств DIO Ethernet (см. порт SERVICE на модулях CRP и CRA, стр. 2/11)
- **3** Порт RJ45 INTERLINK для подключения кабеля Ethernet Interlink
- **4** Порт RJ45 DEVICE NETWORK для подключения к сети Ethernet
- **5** Порт RJ45 DEVICE NETWORK для подключения к сети Ethernet
- **6** Съемная петельная дверца

#### **Комбинация модулей Ethernet и модуля головного адаптера CRP Ethernet** *(3)*

Пара модулей **(7, 8)** NOC Ethernet соединена с модулем головного адаптера CRP **(9)** при помощи кабелей Ethernet Interlink **(10)**. Возможны различные комбинации:

- **7** Головной модуль сети управления 140 NOC 78100 Ethernet
- **8** Головной модуль распределенного ввода-вывода (DIO) 140 NOC 78000 Ethernet:
- **9** Модуль головного адаптера 140 CRP 31200 Ethernet
- **10** Кабель Ethernet Interlink 10 TCS ECN 3M3M 1S4/1S4U

*(1) Дополнительные сведения о технических характеристиках см. на сайте www.schneider-electric.com.*

*(2) Требует наличия установленного программного обеспечения Unity Pro Extra Large версии не ниже 7.0. (3) Модули 140 NOE 771 Ethernet Modbus 140 NOE 771 p1 в установленных основаниях систем автоматизации*

*также могут управлять устройствами распределенного ввода-вывода (DIO) Ethernet системы ввода-вывода Quantum Ethernet. Тем не менее, следует отметить, что в отличие от модуля 140 NOC 78000, данные модули имеют ограничения по производительности. В частность, в сети ввода-вывода Quantum Ethernet может быть только один модуль 140 NOE 771 p1. Обратитесь в Центр обслуживания клиентов.*

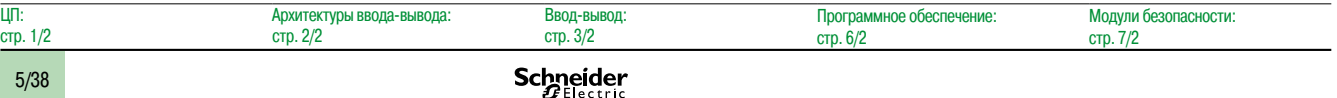

5/38

### *Обзор, функции, описание, каталожные номера*

### **Платформа автоматизации Modicon Quantum**

Сетевой модуль EtherNet/IP и Modbus/TCP Модули Ethernet NOC

Модуль **140 NOC 771 01** поддерживает следующий функционал:  $\Box$  Одновременно работающие протоколы Modbus/TCP и EtherNet/IP  $\blacksquare$  Приоритет пакетов Ethernet с помощью QoS (качество обслуживания)

**В** Встроенный веб-сервер для мониторинга приложений и диагностики модулей

**1** Индикаторный блок, отображающий состояние модуля и состояние передачи сети:

**Количество портов**

2 Ethernet 1 порт «SERVICE»

2 Ethernet

**Функция № по каталогу Масса,** 

– **140 NOC 78000** 0.554

**140 NOC 78100** 0.554

Модули безопасности: стр. 7/2

10/100 1 Ethernet – **140 NOC 77101** 0.350

**• Сетевое управление по SNMP (простой протокол сетевого управления)** 

**• Поддержка функций SCADA через протокол OPC** 

Лицевая панель модуля **140 NOC 771 01** включает в себя:

**2** Месту, на котором пользователь может записать IP-адрес

**4** Разъем (RJ45) для интерфейса 10BASE-T/100BASE-TX

**передачи данных Мбит/с**

**• Общий доступ к данным различными ПЛК** 

Сетевой модуль **140 NOC 771 01** играет роль интерфейса между ПЛК Quantum и другими устройствами сети Ethernet посредством протоколов связи EtherNet/IP и Modbus/TCP. Каждый сетевой модуль стандартного формата **140 NOC 771 01** занимает один слот в шасси

■ Замена модуля без выключения ПЛК. Автоматическое восстановление конфигурации модуля с ЦП

**Обзор**

**Функции**

**Описание**

 $\Box$  Active: состояние связи  $\Box$  Mod Status: состояние модуля D Net Status: состояние сети  $\Box$  Ready: состояние конфигурации  $\square$  Link: состояние Ethernet-соединения  $\Box$  Activity: активность на канале связи  $\Box$  100 MB: соединение на скорости 100 Мбит/с  $\Box$  Fduplex: полнодуплексное соединение Петельная дверца обеспечивает доступ к:

**3** Этикетке MAC-адреса

**Каталожные номера Описание Частота** 

**Головной модуль DIO Quantum Ethernet** Требуется при наличии в архитектуре устройств распределенного ввода-вывода (DIO) Ethernet *(1)*

**Головной модуль сети**  10/100/

**Сетевой модуль Modbus/TCP и EtherNet/IP**

платформы Modicon Quantum.

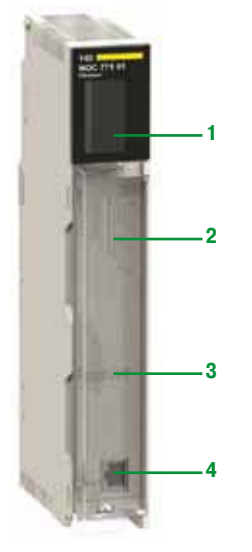

*140 NOC 77101*

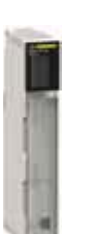

*140 NOC 77101*

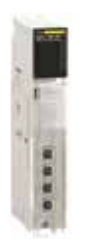

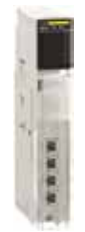

ЦП:

*140 NOC 78000 140 NOC 78100*

*(1) Модули 140 NOE 771 p1 Ethernet Modbus TCP в установленных основаниях систем автоматизации также один модуль 140 NOE 771 p1. Обратитесь в Центр обслуживания клиентов.*

стр. 6/2

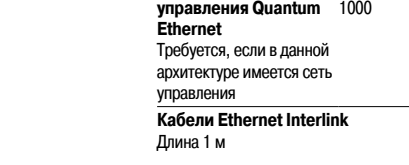

Стандартная версия **TCS ECN 3M3M 1S4** – Версия UL **TCS ECN 3M3M 1S4U** –

*могут управлять устройствами распределенного ввода-вывода (DIO) Ethernet системы ввода-вывода Quantum Ethernet. Тем не менее, следует отметить, что в отличии от модуля 140 NOC 78000, данные модули имеют ограничения по производительности. В частность, в сети ввода-вывода Quantum Ethernet может быть только*

Программное обеспечение:

1 порт «SERVICE» маршрутизатор

Встроенный

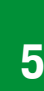

**кг**

стр. 1/2 Архитектуры ввода-вывода: стр. 2/2 Ввод-вывод: стр. 3/2

Schneider

### *Обзор, описание, каталожные номера*

### **Платформа автоматизации Modicon Quantum**

ЦП со встроенным портом Ethernet

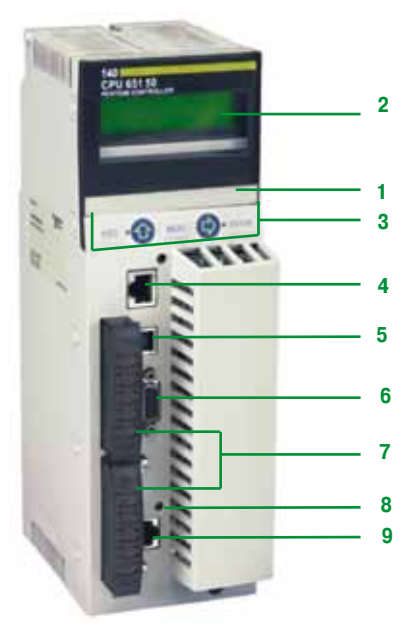

*140 CPU 651 50/60 140 CPU 652 60*

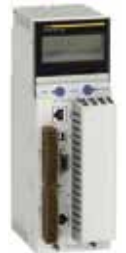

*140 CPU 651 50/60*

### **Обзор**

Высокопроизводительные ЦП Quantum **140 CPU 651 50**, **140 CPU 651 60** и **140 CPU 652 60**  оборудованы встроенным портом Ethernet 10BASE-T/100BASE-TX для соединения с сетью Ethernet Modbus TCP через разъем RJ45.

### **Описание**

Лицевая панель **140 CPU 651 50**, **140 CPU 651 60** и **140 CPU 652 60** включает в себя::

**1** ЖК-дисплей с крышкой, под которой находятся:

v Ключевой переключатель для блокировки операций системы, которые могут быть запрошены, и всех разрешенных параметров, редактируемых с помощью ЖК-дисплея (2) и 5-кнопочной клавиатуры (3)

- v Разъем для резервного элемента питания
- $\Box$  Кнопка перезапуска «Restart»
- **2** ЖК-дисплей (разрешением 2 строки по 16 символов) с регулируемыми яркостью и контрастностью
- **3** Клавиатура с пятью кнопками (ESC, ENTER, MOD, ÎI, =>) и двумя светодиодами
- **4** Разъем RJ45 для подключения к шине Modbus
- **5** Гнездовой USB-разъем типа B для подключения программирующего компьютера
- **6** Один 9-контактный гнездовой разъем SUB-D для подключения к сети Modbus Plus
- **7** Два слота под установку карт расширения памяти PCMCIA
- **8** Два светодиода с маркировкой COM и ERR
- **9** Разъем RJ45 для подключения к сети Ethernet

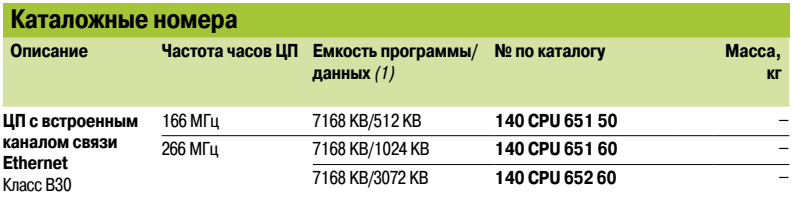

*(1) С картой PCMCIA (см. стр. 1/10 и 1/11).*

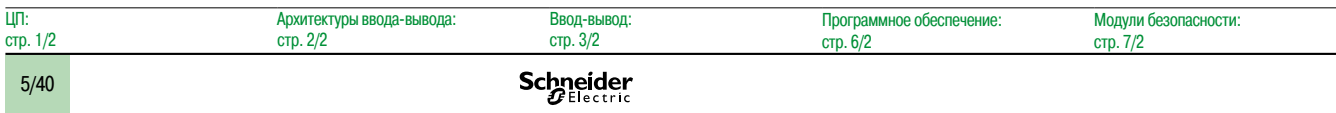

### *Обзор, описание, каталожные номера*

## **Платформа автоматизации Modicon Quantum**

Сеть Ethernet modules

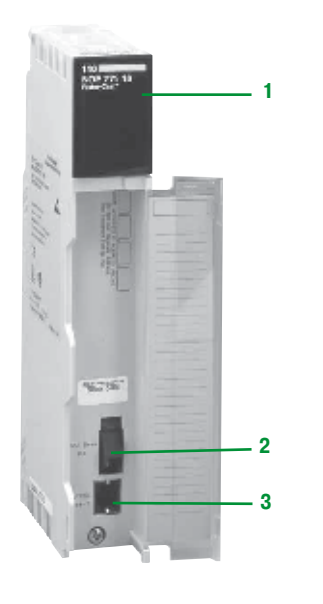

### **Обзор**

Модули сети Ethernet 140 NOE 771 ••/ NWM 100 00 являются модулями единого типоразмера и предназначены для установки в разъемах локального шасси конфигурации ПЛК Modicon Quantum. Вся конфигурация, в зависимости от типа ЦП, может занимать от 2 до 6 модулей особого назначения, включая сетевые модули.

#### **Описание**

Лицевая панель модулей **140 NOE 771 01/771 11** и **140 NWM 100 00** Ethernet TCP/IP включает в себя:

**1** Индикаторный блок, отображающий состояние модуля и состояние передачи сети:

Петельная дверца обеспечивает доступ к:

- **2** Разъем (MT-RJ) для оптического интерфейса 100BASE-FX
- **3** Стандартный разъем (RJ45) для интерфейса 10BASE-T/100BASE-TX

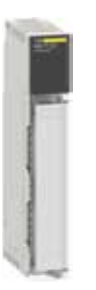

*140 NOE 771 pp 140 NWM 100 00*

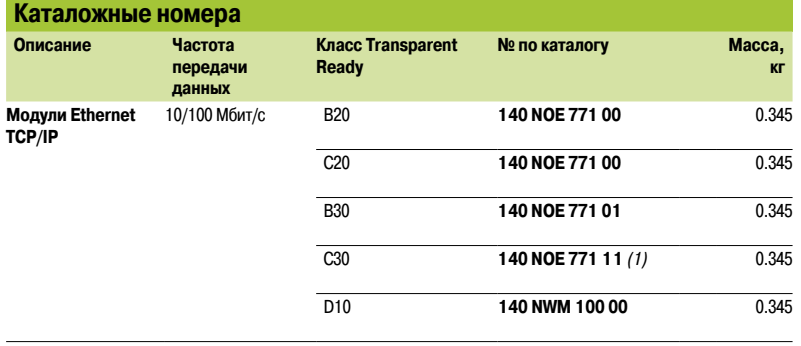

*(1) Невзаимодейств.*

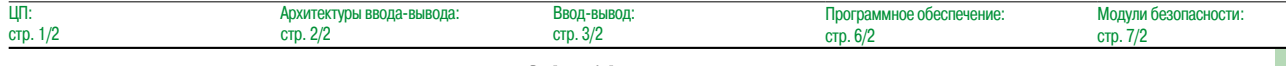

**5**

### *Руководство по выбору* **Сеть Ethernet**

Кабельная система Концентратор ConneXium и неуправляемые коммутаторы

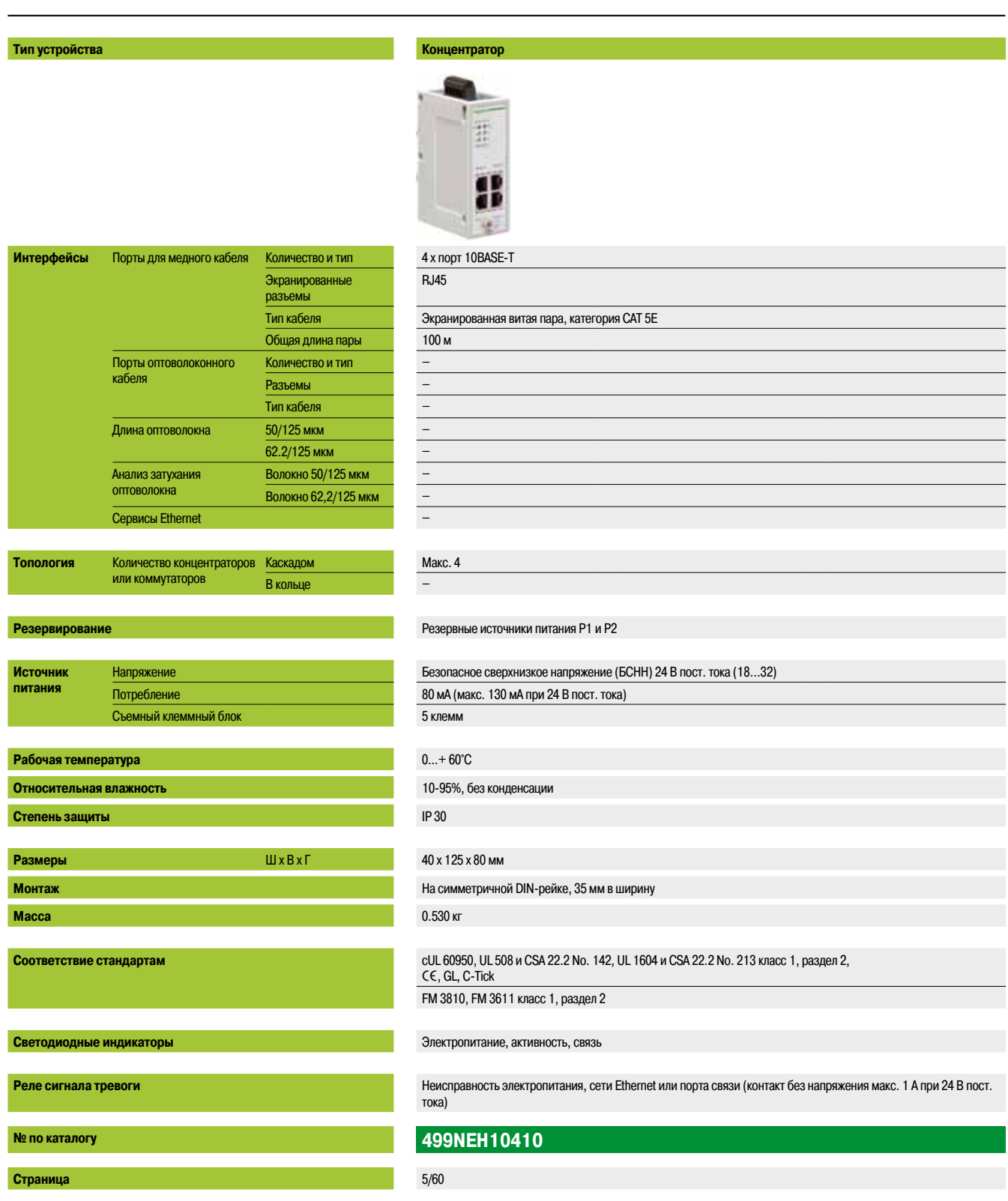

### **Неуправляемые коммутаторы, медная витая пара**

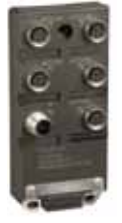

### 5 x порт 10BASE-T/100BASE-TX M12 (тип D)

#### Экранированная витая пара, категория CAT 5E

100 м –

– – – – – –

# Хранение и повторная маршрутизация полученных данных, авто-MDI/MDX, автоматическое согласование 10/100 Мбит/с, дуплексный режим (на всех портах)

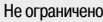

–

–

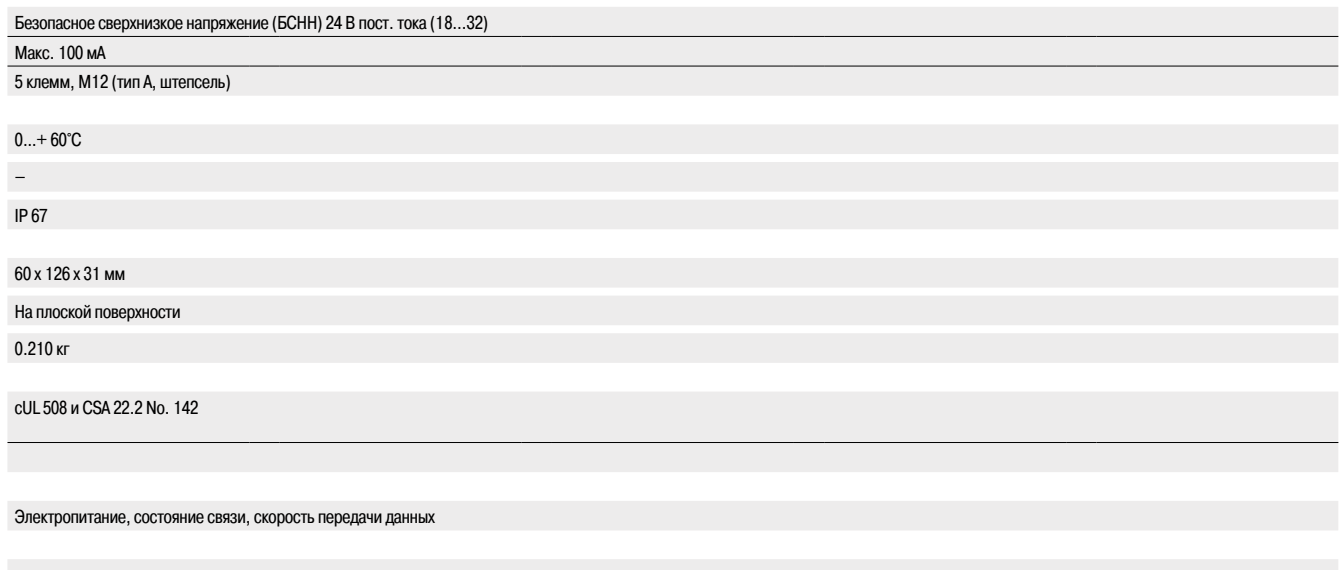

### –

### **TCSESU051F0**

5/61

### *Руководство по выбору (продолжение)*

# **Сеть Ethernet**

Кабельная система Неуправляемые коммутаторы ConneXium

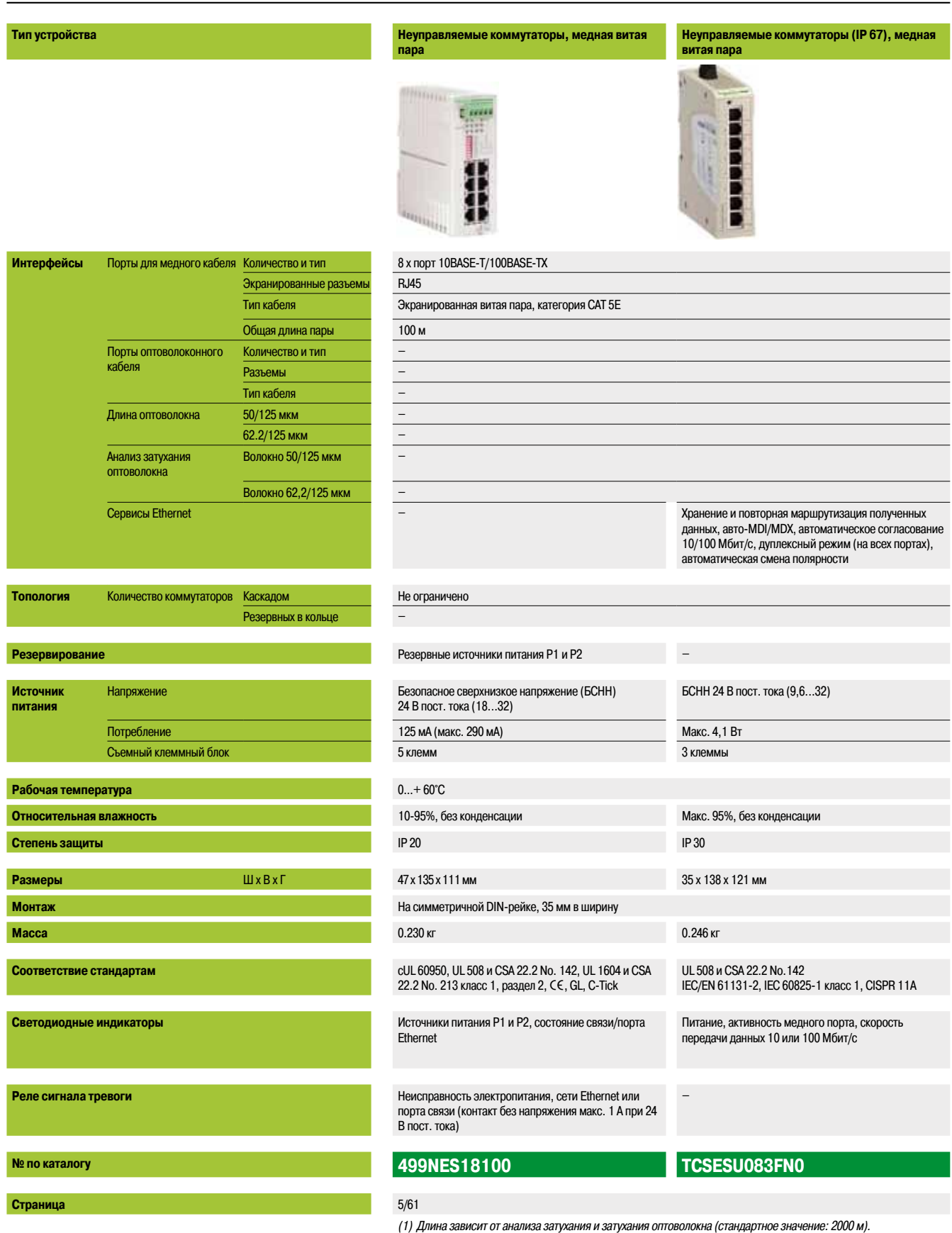

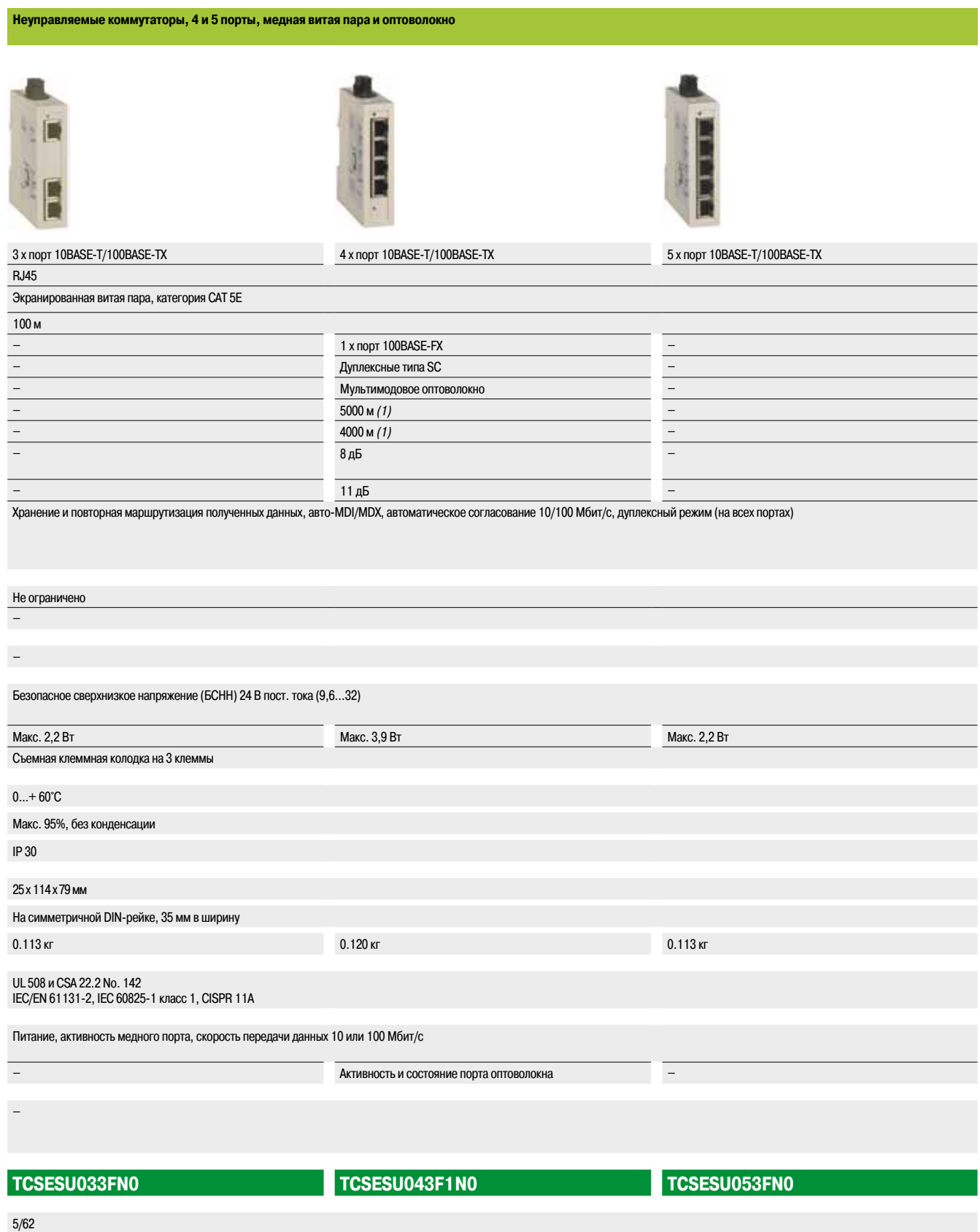

**5**

### *Руководство по выбору (продолжение)*

## **Сеть Ethernet**

Кабельная система Управляемые и неуправляемые коммутаторы ConneXium

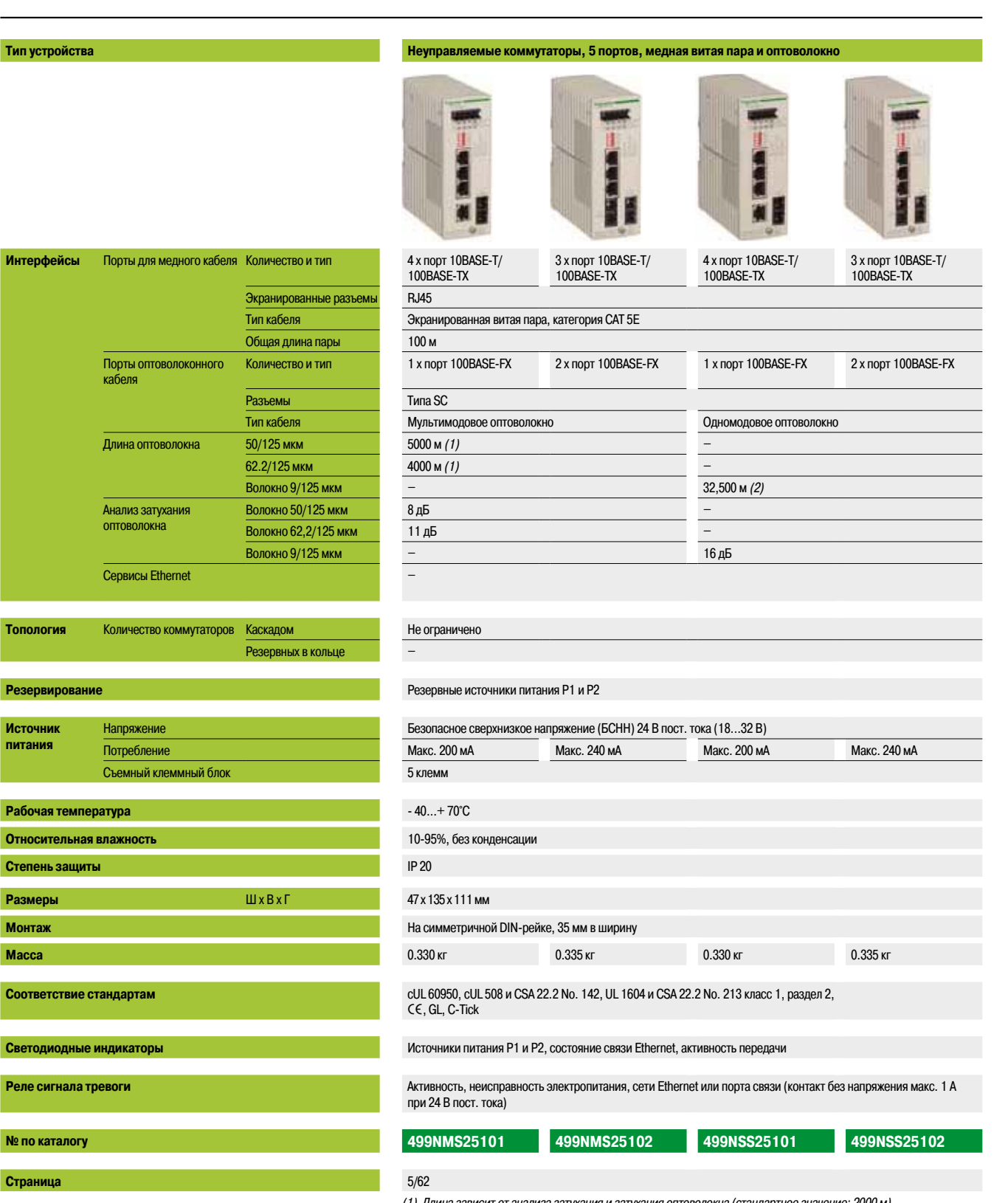

*(1) Длина зависит от анализа затухания и затухания оптоволокна (стандартное значение: 2000 м). (2) Длина зависит от анализа затухания и затухания оптоволокна (стандартное значение: 15 000 м).*

### **Управляемые коммутаторы, 4 порта, медная витая пара и оптоволокно**

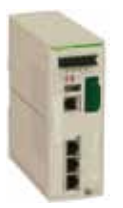

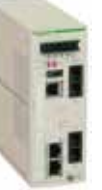

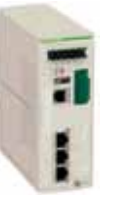

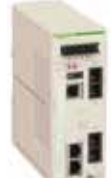

3 x порт 10/100BASE-TX 2 x порт 10/100BASE-TX 3 x порт 10/100BASE-TX 2 x порт 10/100BASE-TX

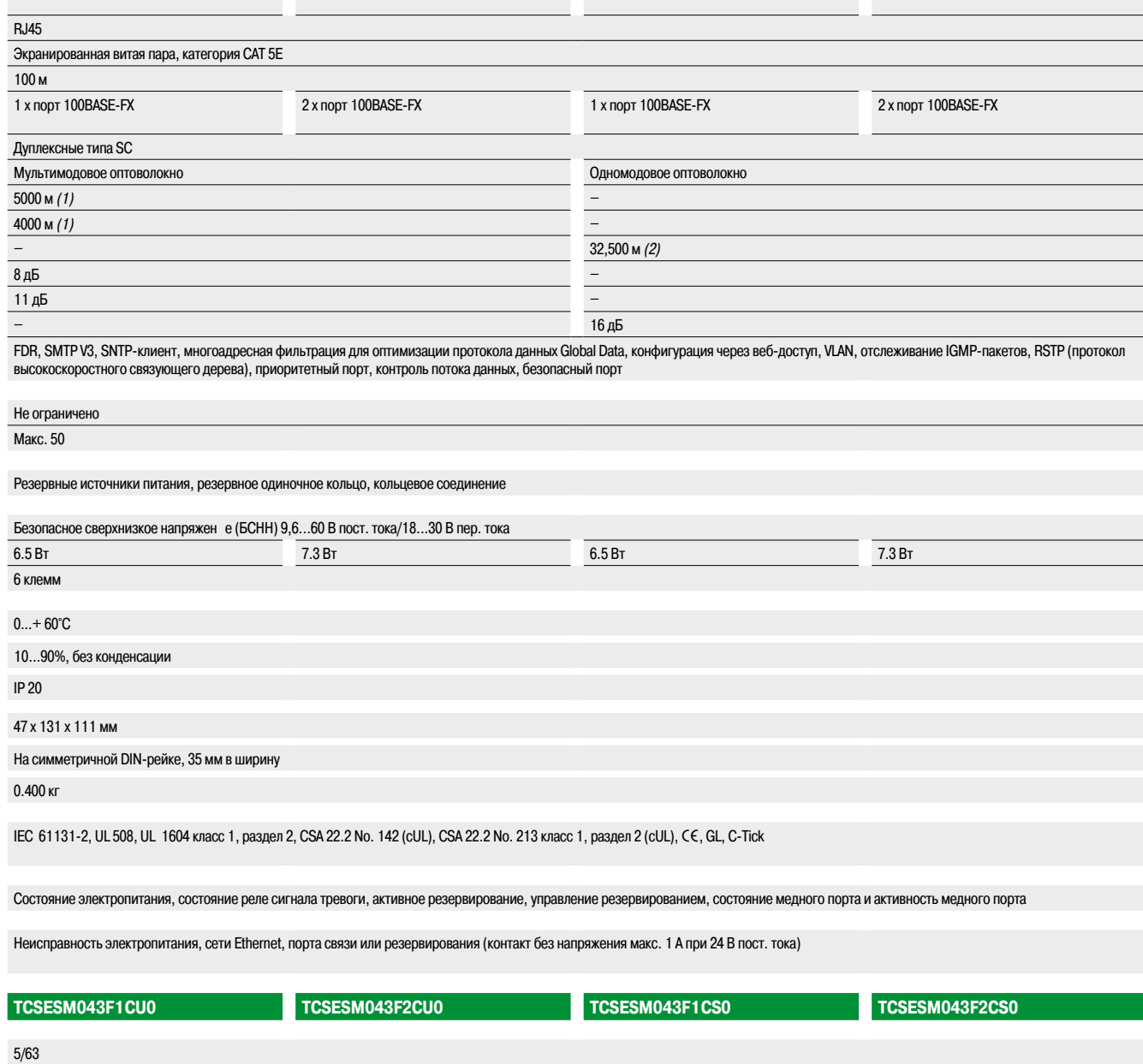

*(1) Длина зависит от анализа затухания и затухания оптоволокна (стандартное значение: 2000 м).*

*(2) Длина зависит от анализа затухания и затухания оптоволокна (стандартное значение: 15 000 м).*

**5**

### *Руководство по выбору (продолжение)*

### **Сеть Ethernet** Кабельная система

**Тип устройства Управляемые коммутаторы, 4 и 8 портов, медная витая пара**

K.

Управляемые коммутаторы ConneXium

Ń

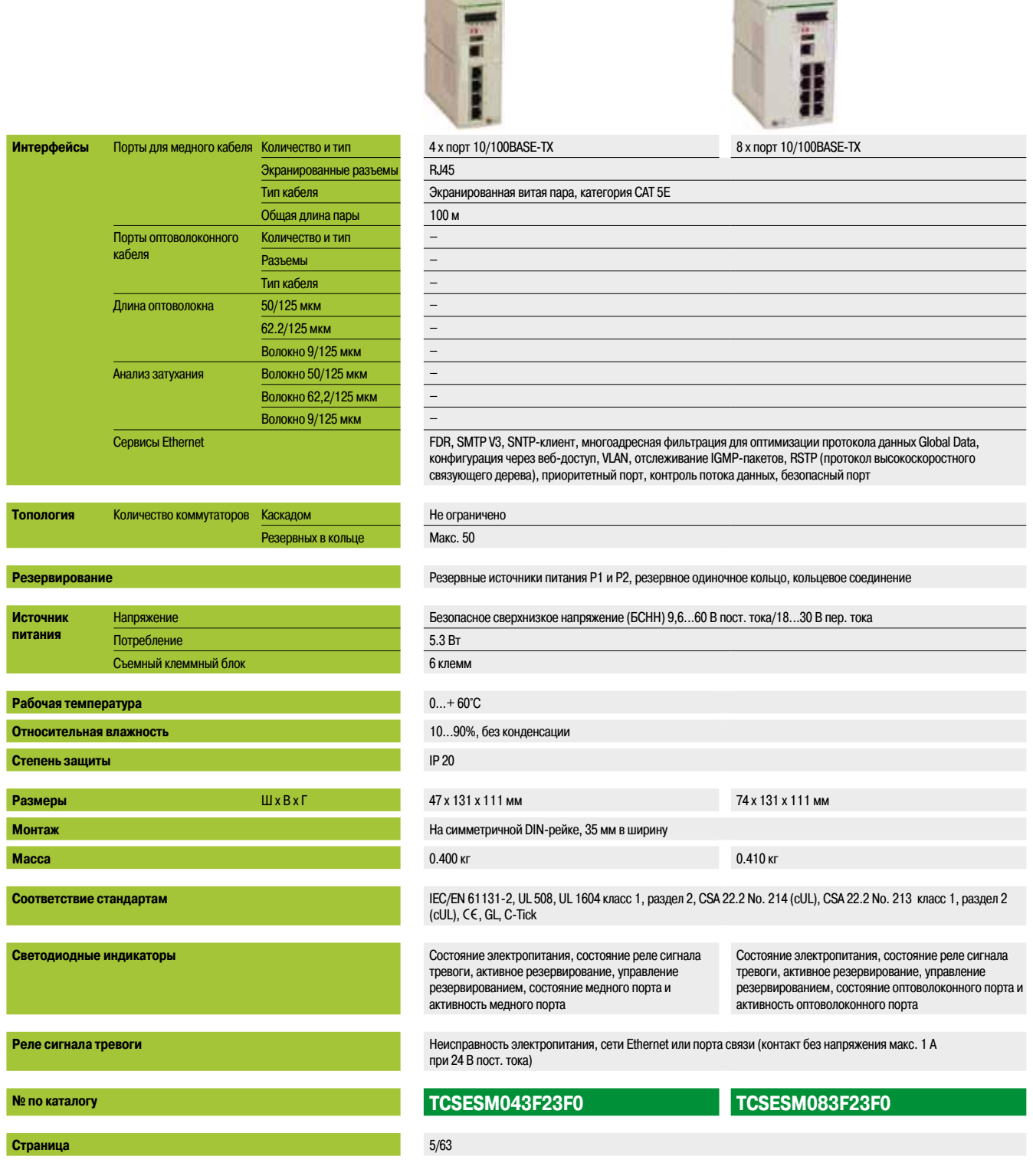

### **Управляемые коммутаторы, 8 портов, медная витая пара и оптика**

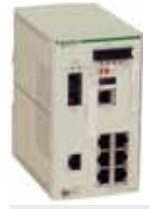

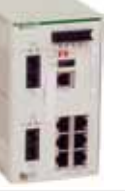

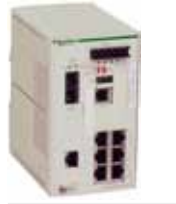

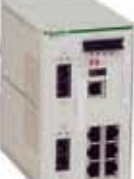

7 x порт 10/100BASE-TX 6 x порт 10/100BASE-TX 7 x порт 10/100BASE-TX 6 x порт 10/100BASE-TX

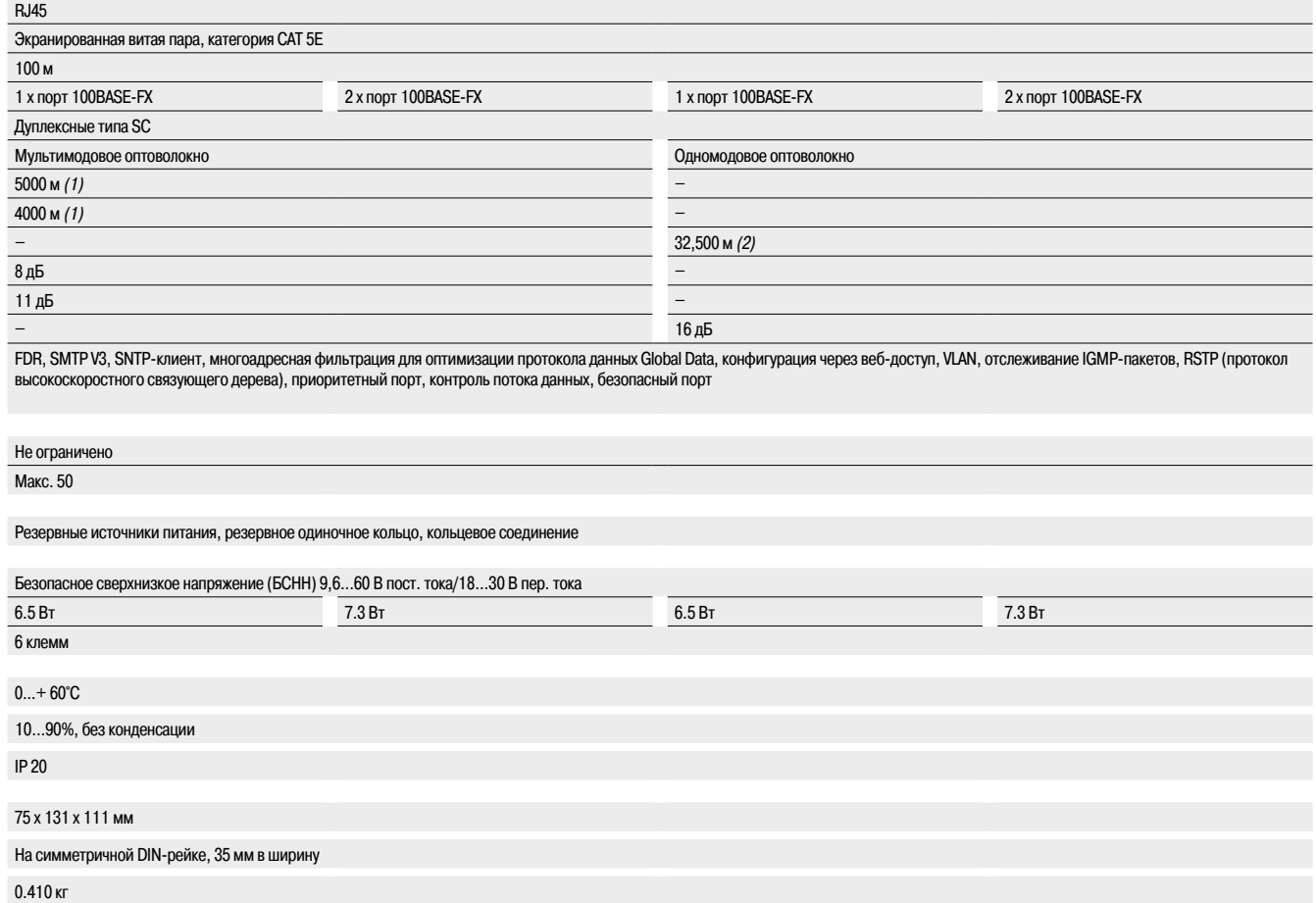

IEC/EN 61131-2, UL 508, UL 1604 класс 1, раздел 2, CSA 22.2 No. 214 (cUL), CSA 22.2 No. 213 класс 1, раздел 2 (cUL), CE, GL, C-Tick

Состояние электропитания, состояние реле сигнала тревоги, активное резервирование, управление резервированием, состояние оптоволоконного порта и активность оптоволоконного порта

Неисправность электропитания, сети Ethernet или порта связи (контакт без напряжения макс. 1 A при 24 В пост. тока)

**TCSESM083F1CU0 TCSESM083F2CU0 TCSESM083F1CS0 TCSESM083F2CS0**

5/64

*(1) Длина зависит от анализа затухания и затухания оптоволокна (стандартное значение: 2000 м).*

*(2) Длина зависит от анализа затухания и затухания оптоволокна (стандартное значение: 15 000 м).*

### *Руководство по выбору (продолжение)*

# **Сеть Ethernet**

Кабельная система Базовые управляемые коммутаторы ConneXium

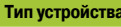

### **Базовый управляемый коммутатор, 8 портов, медная витая пара**

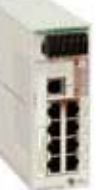

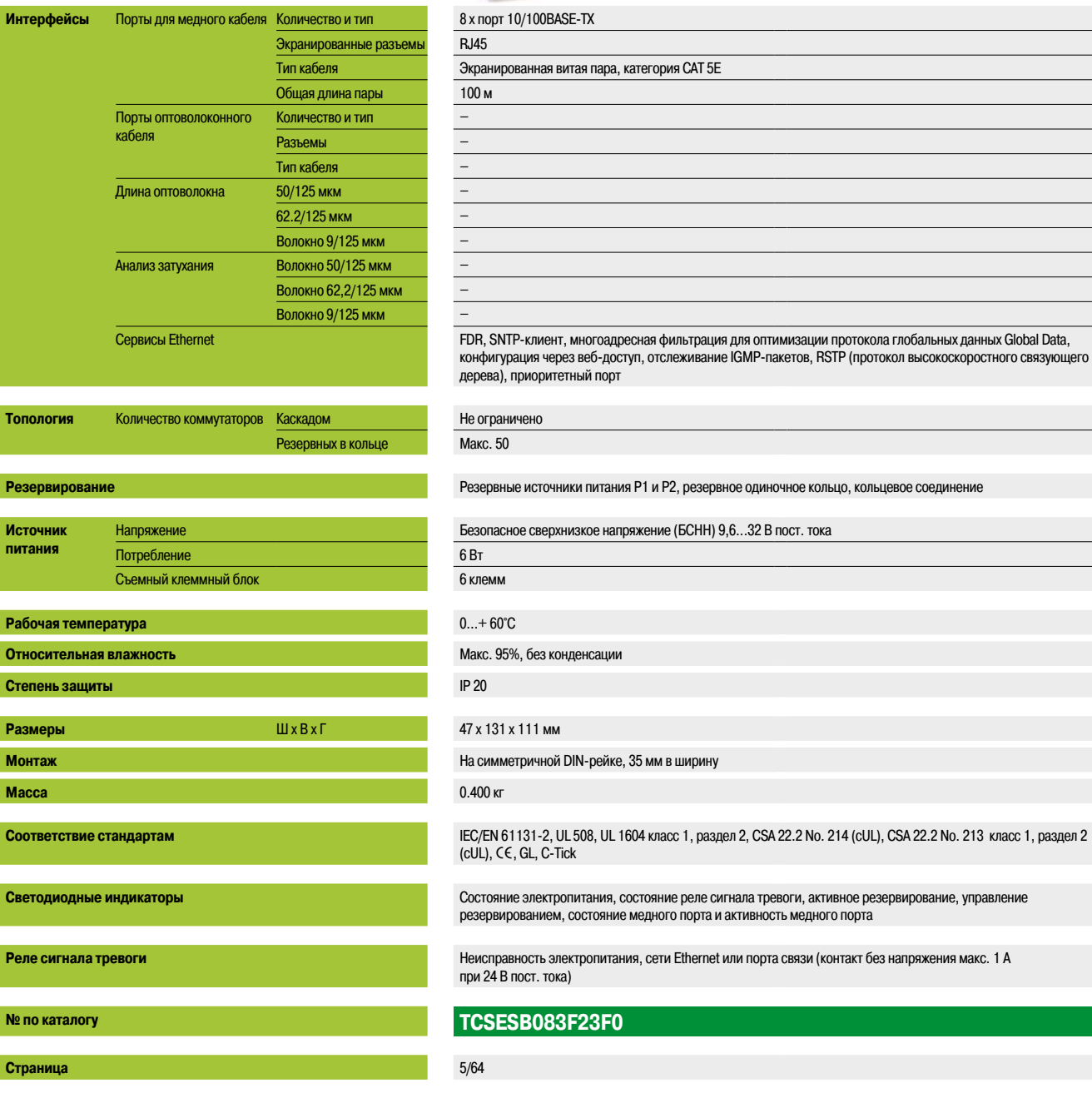

### **Базовые управляемые коммутаторы, 8 и 9 портов, медная витая пара и оптоволокно**

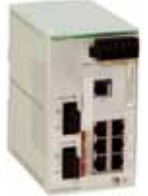

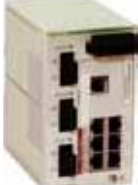

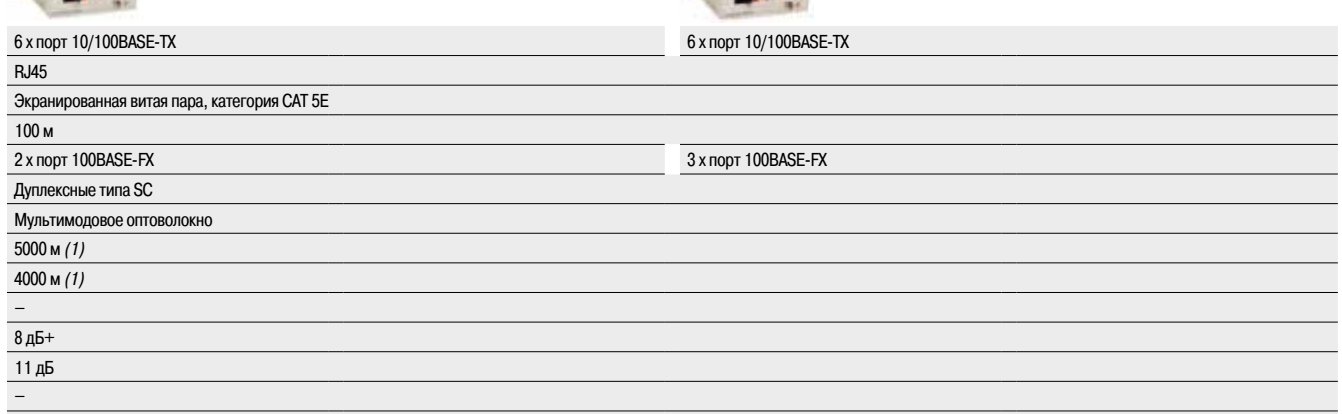

FDR, SNTP-клиент, многоадресная фильтрация для оптимизации протокола глобальных данных Global Data, конфигурация через веб-доступ, отслеживание IGMP-пакетов, RSTP (протокол высокоскоростного связующего дерева), приоритетный порт

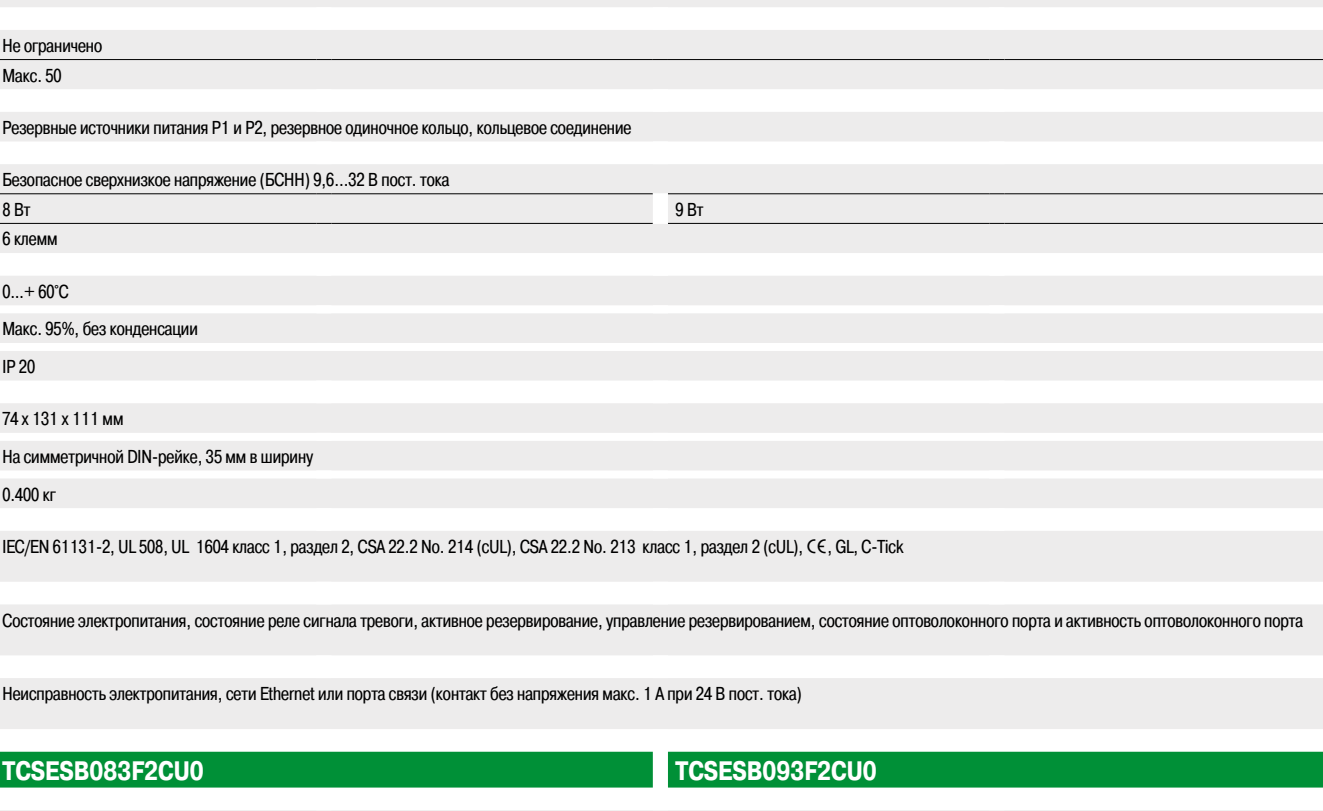

5/64

*(1) Длина зависит от анализа затухания и затухания оптоволокна (стандартное значение: 2000 м).*

*(2) Длина зависит от анализа затухания и затухания оптоволокна (стандартное значение: 15 000 м).*

### *Руководство по выбору (продолжение)*

### **Сеть Ethernet** Кабельная система

Управляемые коммутаторы ConneXium

### **Тип устройства Управляемые коммутаторы, 8 расширенных портов, медная витая пара и оптоволокно**

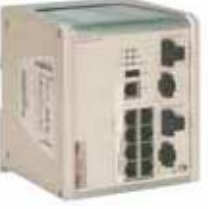

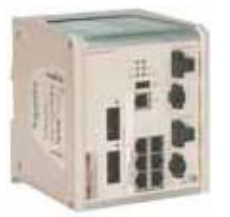

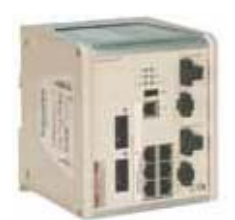

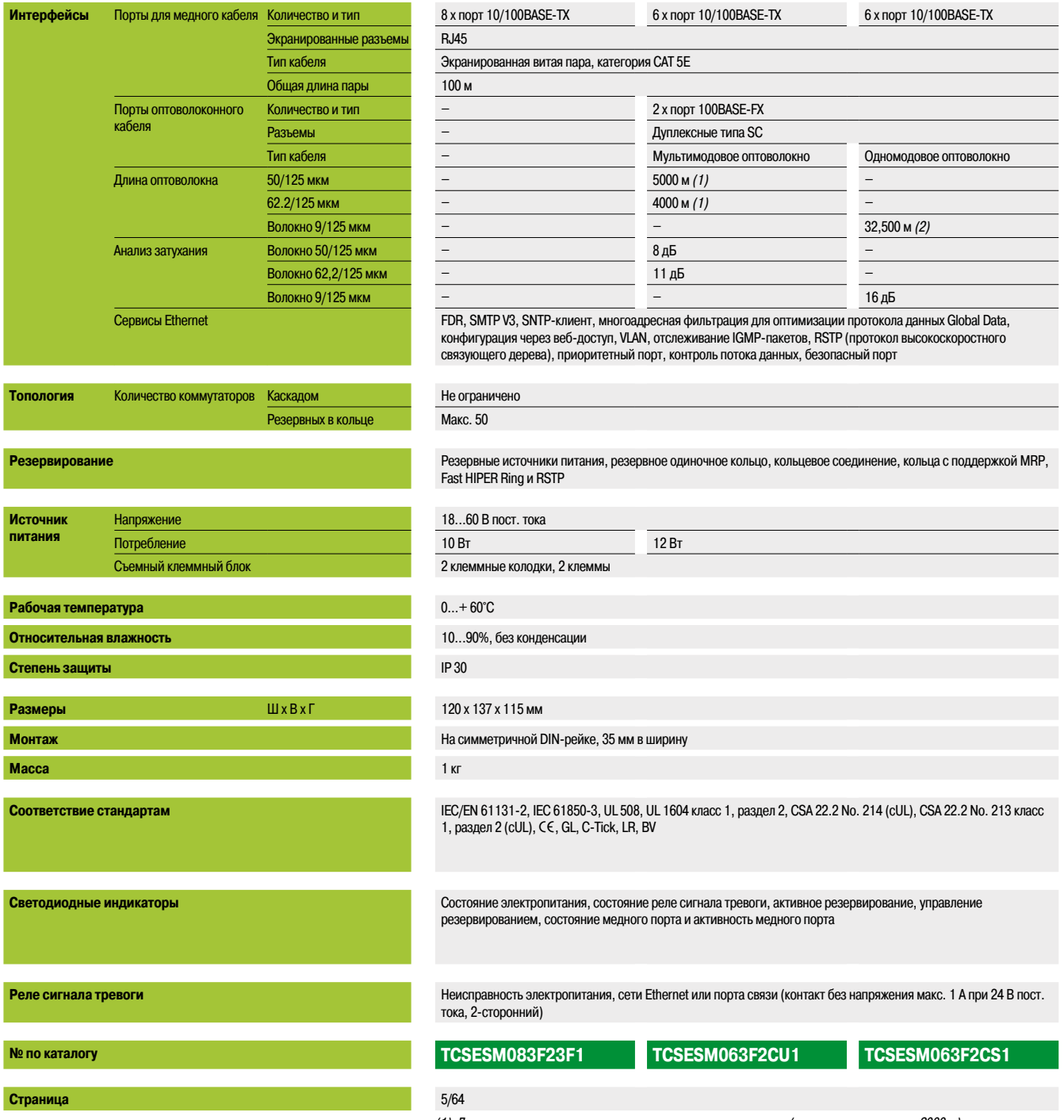

*(1) Длина зависит от анализа затухания и затухания оптоволокна (стандартное значение: 2000 м). (2) Длина зависит от анализа затухания и затухания оптоволокна (стандартное значение: 15 000 м).*

#### **Управляемые коммутаторы, 16 и 24 порта, медная витая пара и оптоволокно**

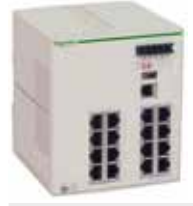

RJ45

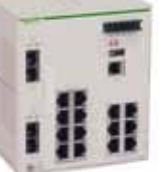

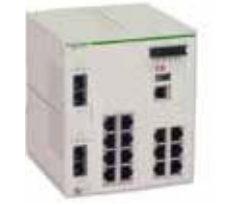

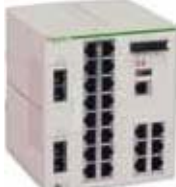

16 x порт 10/100BASE-TX 14 x порт 10/100BASE-TX 14 x порт 10/100BASE-TX 22 x порт 10/100BASE-TX

### Экранированная витая пара, категория CAT 5E  $\overline{100}$

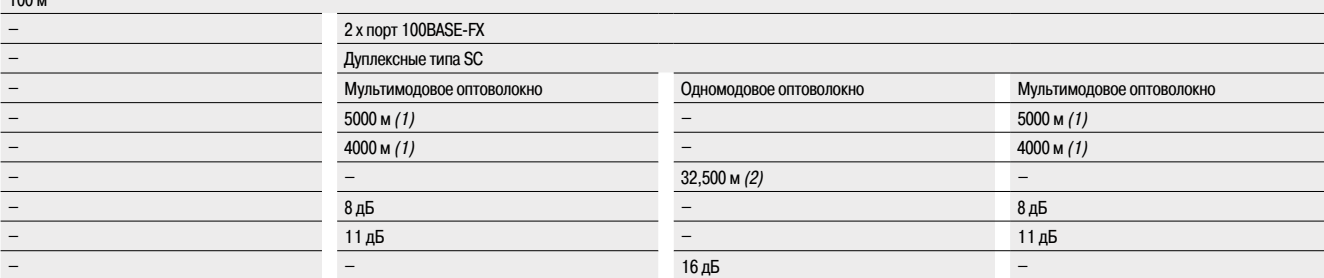

FDR, SMTP V3, SNTP-клиент, многоадресная фильтрация для оптимизации протокола данных Global Data, конфигурация через веб-доступ, VLAN, отслеживание IGMP-пакетов, RSTP (протокол высокоскоростного связующего дерева), приоритетный порт, контроль потока данных, безопасный порт

### Не ограничено Макс. 50 Резервные источники питания, резервное одиночное кольцо, кольцевое соединение Безопасное сверхнизкое напряжение (БСНН) 9,6...60 В пост. тока/18...30 В пер. тока 9.4 Вт 11.8 вт 11.8 Вт 11.8 вт 11.8 вт 11.8 вт 11.8 вт 11.8 вт 11.8 вт 15.5 вт 6 клемм  $0...+60^{\circ}C$ 10...90%, без конденсации Макс. 95%, без конденсации 10...90%, без конденсации IP 20 111 x 131 x 111 мм На симметричной DIN-рейке, 35 мм в ширину 0.600 кг 0.650 кг cUL 60950, UL 508 и CSA 22.2 No. 142, UL 1604 и CSA 22.2 No. 213 класс 1, раздел 2 IEC/EN 61131-2, UL 508, UL 1604 класс 1, раздел 2, CSA 22.2 No. 214 (cUL), CSA 22.2 No. 213 класс 1, раздел 2 (cUL), CE, GL, C-Tick cUL 60950, UL 508 и CSA 22.2 No. 142, UL 1604 и CSA 22.2 No. 213 класс 1, раздел 2 Состояние электропитания, состояние реле сигнала тревоги, активное резервирование, управление резервированием, состояние медного порта и активность медного порта Состояние электропитания, состояние реле сигнала тревоги, активное резервирование, управление резервированием, состояние оптоволоконного порта и активность оптоволоконного порта Неисправность электропитания, сети Ethernet или порта связи (контакт без напряжения макс. 1 A при 24 В пост. тока)

### **TCSESM163F23F0 TCSESM163F2CU0 TCSESM163F2CS0 TCSESM243F2CU0** 5/65

*(1) Длина зависит от анализа затухания и затухания оптоволокна (стандартное значение: 2000 м).*

### *Руководство по выбору (продолжение)*

### **Сеть Ethernet** Кабельная система

Управляемые коммутаторы ConneXium

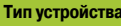

#### **Управляемые коммутаторы, 8 портов и 2 гигабитных порта, медная витая пара и оптоволокно**

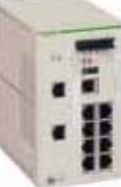

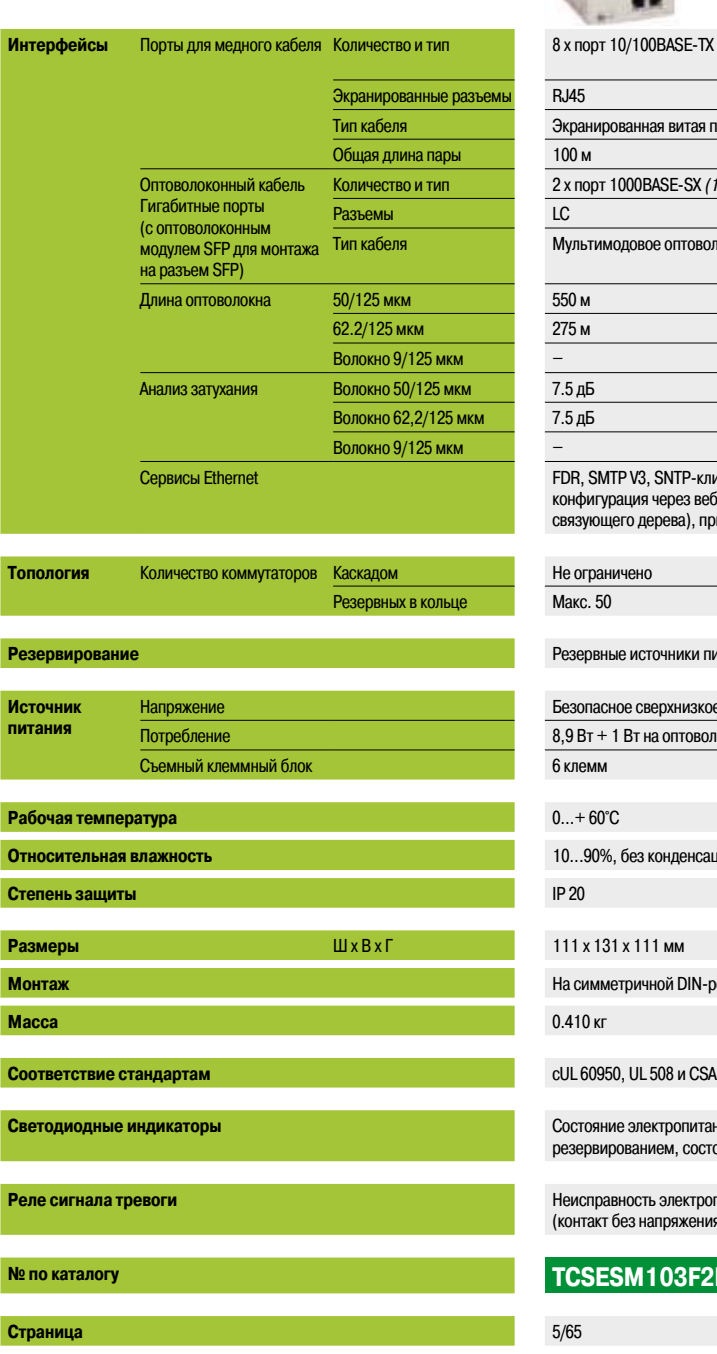

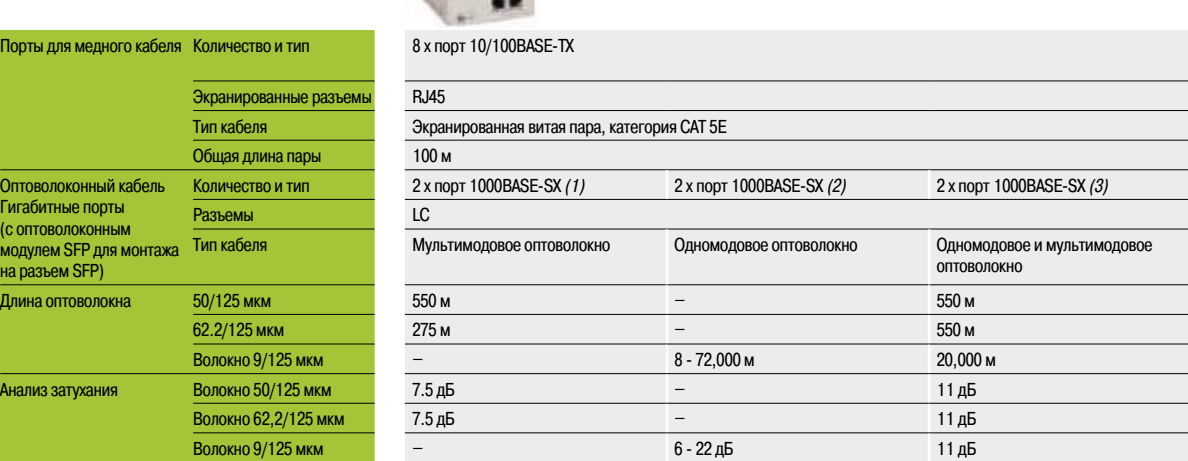

Сервисы Ethernet FDR, SMTP V3, SNTP-клиент, многоадресная фильтрация для оптимизации протокола данных Global Data, конфигурация через веб-доступ, VLAN, отслеживание IGMP-пакетов, RSTP (протокол высокоскоростного ощего дерева), приоритетный порт, контроль потока данных, безопасный порт

# вные источники питания, резервное одиночное кольцо, кольцевое соединение асное сверхнизкое напряжение (БСНН) 9,6...60 В пост. тока/18...30 В пер. тока  $+$  1 Вт на оптоволоконный модуль SFP

.<br>0%, без конденсации

**131 x 111 мм** 

**Монтаж** На симметричной DIN-рейке, 35 мм в ширину

0950, UL 508 и CSA 22.2 No. 142, UL 1604 и CSA 22.2 No. 213 класс 1, раздел 2, CE, GL

яние электропитания, состояние реле сигнала тревоги, активное резервирование, управление вированием, состояние оптоволоконного порта и активность оптоволоконного порта

равность электропитания, сети Ethernet или порта связи кт без напряжения макс. 1 А при 24 В пост. тока)

#### **ESM103F2LG0**

*(1) С оптоволоконным модулем TCS EAA F1LFU00, заказывается отдельно (см. стр. 5/59). (2) С оптоволоконным модулем TCS EAA F1LFH00, заказывается отдельно (см. стр. 5/59). (3) С оптоволоконным модулем TCS EAA F1LFS00, заказывается отдельно (см. стр. 5/59).*

### **Управляемый переключатель, 8 портов и 2 гигабитных порта, медная витая пара**

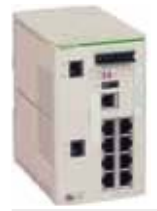

8 x порт 10/100BASE-TX и 2 x порт 10/100/1000BASE-TX (гигабитный) RJ45

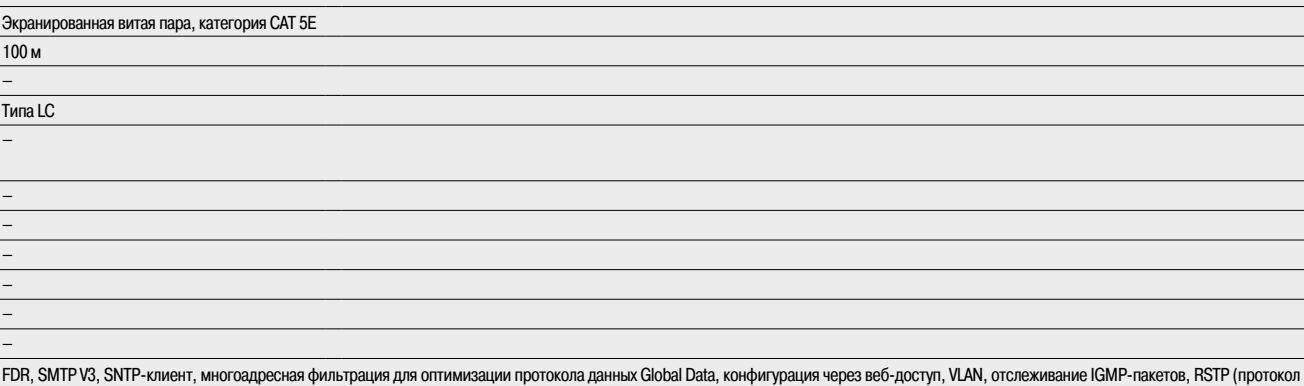

Не ограничено

Макс. 50

Резервные источники питания, резервное одиночное кольцо, кольцевое соединение

высокоскоростного связующего дерева), приоритетный порт, контроль потока данных, безопасный порт

Безопасное сверхнизкое напряжение (БСНН) 9,6...60 В пост. тока/18...30 В пер. тока

8.3 Вт

6 клемм

 $0...+60^{\circ}C$ 

10...90%, без конденсации

IP 20

111 x 131 x 111 мм

На симметричной DIN-рейке, 35 мм в ширину

0.410 кг

 $c$ UL 60950, UL 508 и CSA 22.2 No. 142, UL 1604 и CSA 22.2 No. 213 класс 1, раздел 2, С $\epsilon$ , GL

Состояние электропитания, состояние реле сигнала тревоги, активное резервирование, управление резервированием, состояние оптоволоконного порта и активность оптоволоконного порта

Неисправность электропитания, сети Ethernet или порта связи (контакт без напряжения макс. 1 A при 24 В пост. тока)

### **TCSESM103F23G0**

5/65

# Инфраструктура

### **Обзор**

Компания Schneider Electric предлагает медные и оптоволоконные кабели для соединения с Ethernet-устройствами IP 20 и IP 67.

### **Примеры**

**Смешанные проводные соединения IP 20 и IP 67 (медь)**

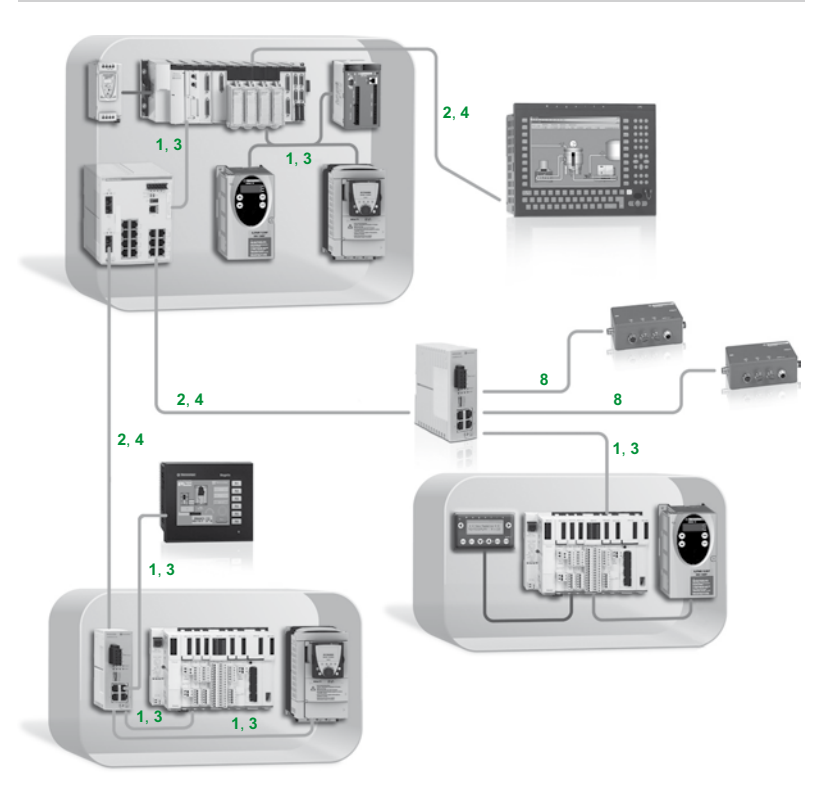

Клавиша:

**1**, **3** : Простой медный кабель **2**, **4** : Перекрестный медный кабель

**8** : Кабель с разъемом IP 67 (см. стр. 5/58 и 5/59)

**5**

# Инфраструктура

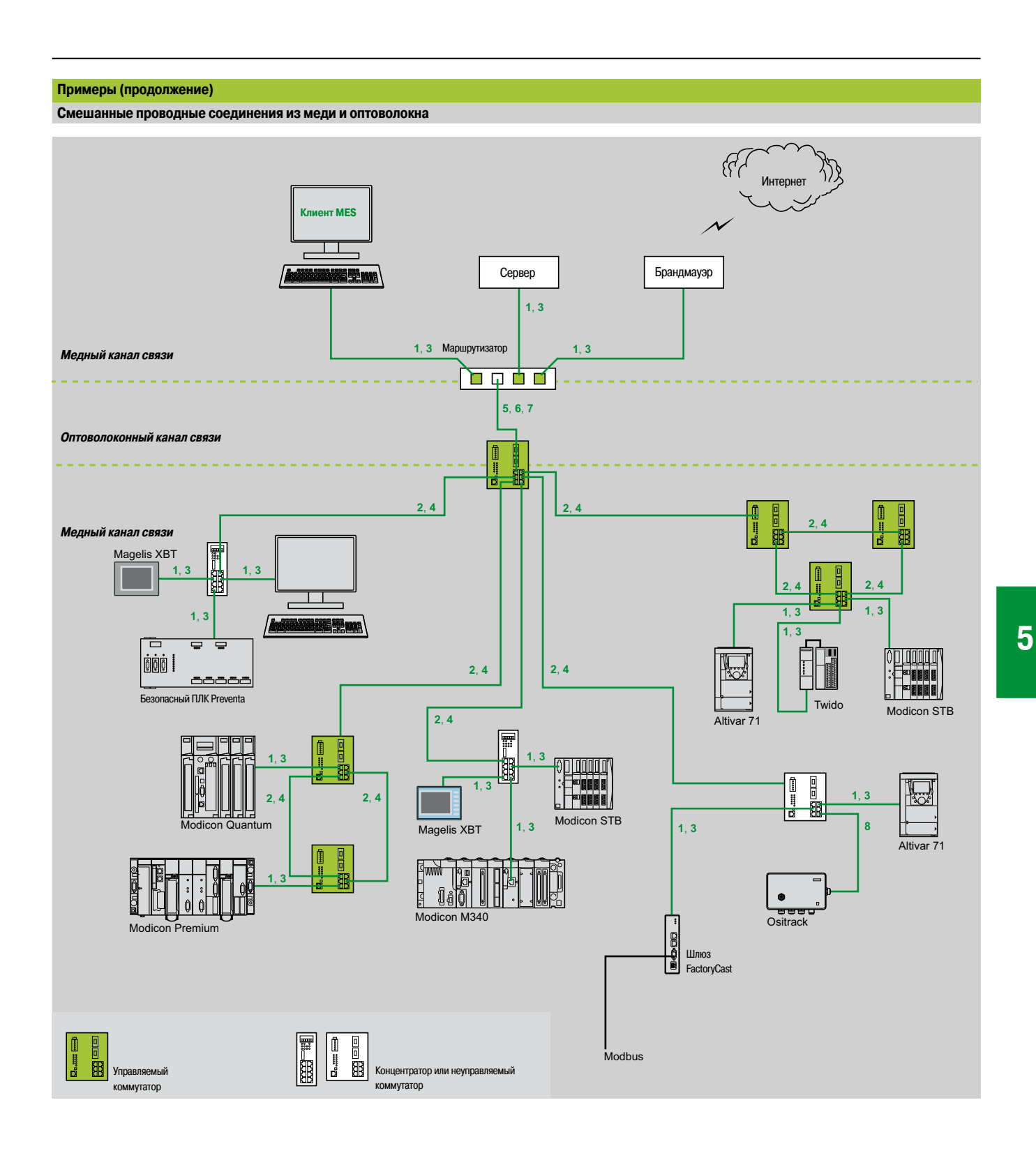

Клавиша:

- **1, 3**: Простой медный кабель
- **2, 4** : Перекрестный медный кабель
- **5, 6, 7** : Оптоволоконный кабель
- **8** : Кабель с разъемом IP 67 (см. стр. 5/58 и 5/59)

Кабельная система

Соединительные компоненты ConneXium

#### **Экранированные медные соединительные кабели**

Экранированные соединительные кабели ConneXium доступны в двух вариантах исполнения, что обеспечивает соответствие

- различным существующим стандартам и нормам:
- b **Экранированная витая пара для рынка электроники EIA/TIA 568**
- Кабели соответствуют следующим стандартам:
- v стандарт EIA/TIA-568, категория CAT 5E
- v стандарт IEC 11801/EN 50173-1, класс D
- Пожаробезопасность кабелей соответствует стандартам:
- $\Box$  стандарт NF C32-070, класс C2
- v стандарты IEC 322/1
- v низкий уровень дыма; нулевой уровень галогенов (LSZH)
- b **Экранированная витая пара для рынка UL EIA/TIA 568**
- Данные кабели подразделяются на следующие типы:
- $\Box$  CEC тип FT-1
- $\Box$  NEC тип CM

Новый ассортимент полностью экранированных и предварительно собранных кабелей ConneXium, предназначенный специально для использования в агрессивных промышленных средах. Эти кабели объединяют в себе экранированные кабели категории 5E и разъемы RJ45, усиленные металлическим профилем.

#### **Экранированная витая пара EIA/TIA 568 для рынка электроники**

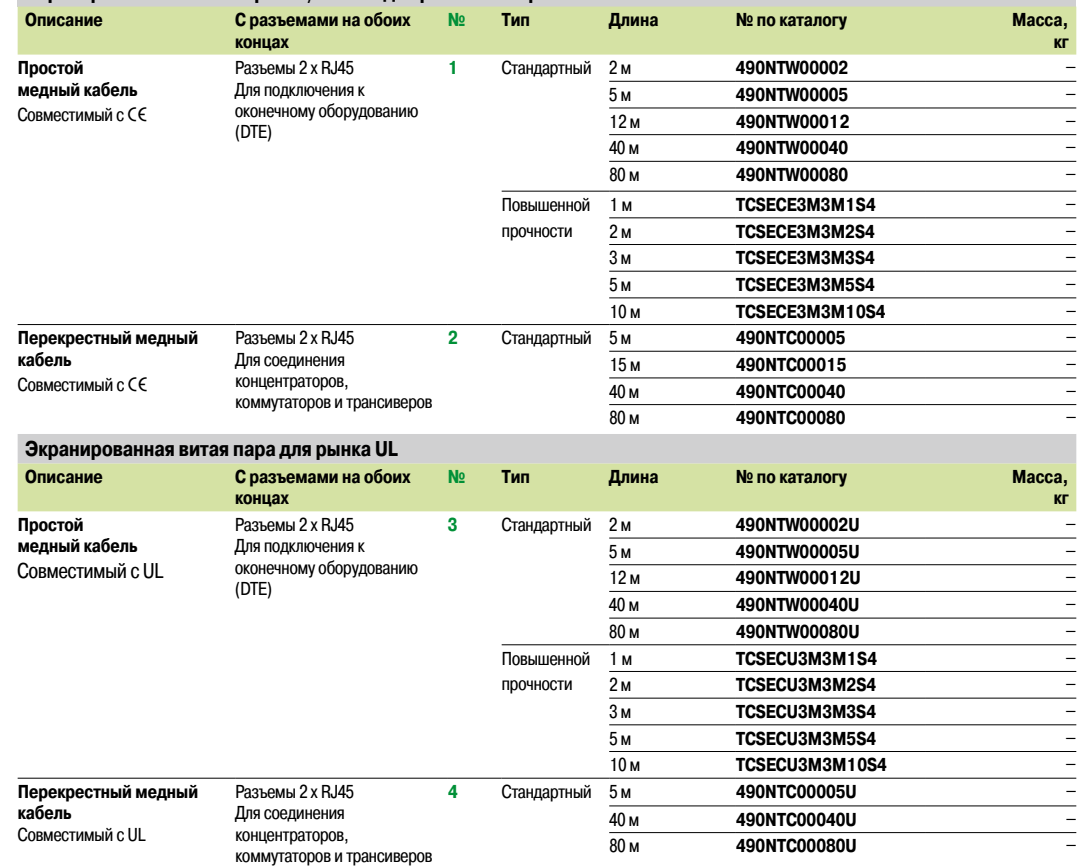

#### **Кабель и разъемы для самостоятельной сборки**

Оборудование ConneXium для самостоятельной сборки включает в себя два вида разъемов (M12 и RJ45) и один вид кабеля (катушка 300 м), с помощью которых выполняется периферийная разводка сетей Ethernet 10/100 Мбит/с.

Максимальная длина собранного таким образом кабеля 80 м.

Монтаж такого кабеля выполняется с помощью ножа и простых инструментов для обрезки проводов (специальные приспособления при этом не требуются).

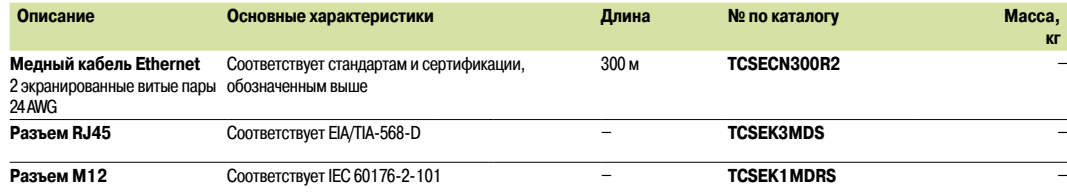

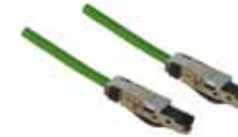

**5**

## **Сеть Ethernet**

Кабельная система

**Стекловолоконный кабель**

**• с оконечными устройствами (DTE)** 

Стекловолоконный кабель предназначен для соединения:

Соединительные компоненты ConneXium

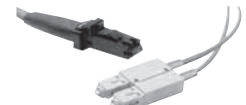

*490NOC00005*

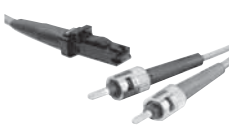

*490NOT00005*

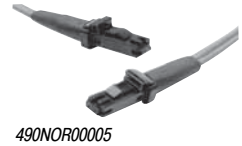

b концентраторов, трансиверов и коммутаторов **Описание С разъемами на обоих концах № Длина № по каталогу Масса, кг Стекловолоконный кабель** 1 разъем SC 1 разъем MT-RJ **5** 5 м **490NOC00005** – 1 разъем ST (BFOC) 1 разъем MT-RJ **6** 5 м **490NOT00005** – 2 разъема MT-RJ **7** 3 м **490NOR00003** – 5 м **490NOR00005** –

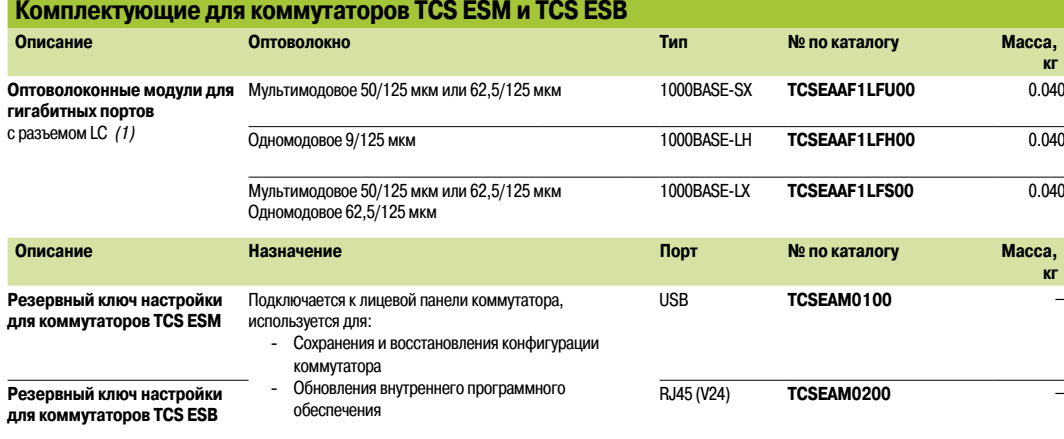

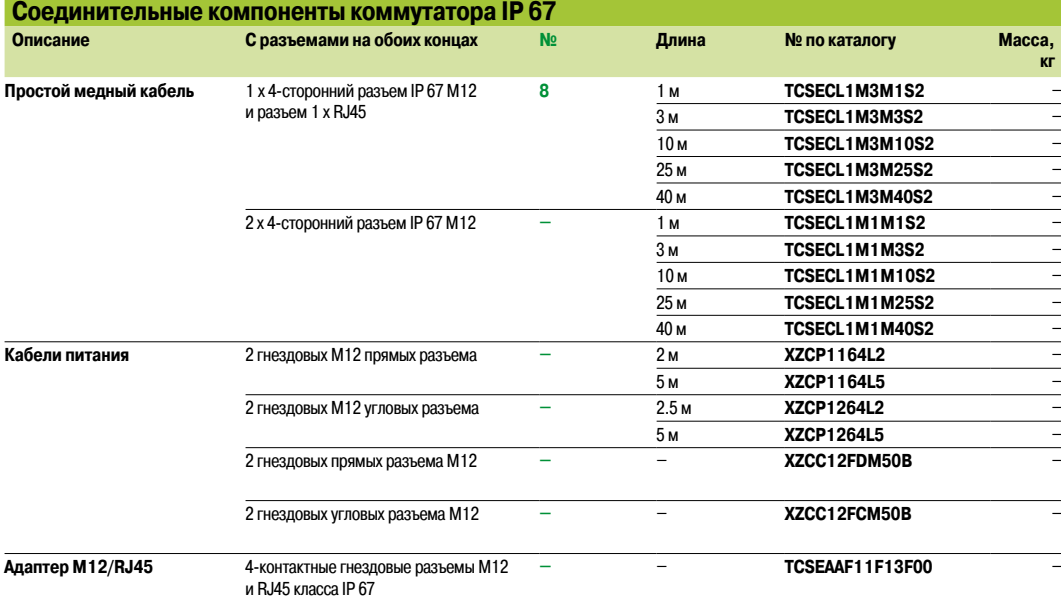

*(1) Размеры: Ширина x Высота x Глубина = 20 x 18 x 50 мм.*

### **Сеть Ethernet** Кабельная система Концентратор и трансивер ConneXium

### **Концентратор ConneXium**

#### **Обзор**

Концентраторы используются для передачи сигналов между различными типами кабелей (порты). Концентраторы являются устройствами Plug and Play, не требующими настройки пользователем.

Использование концентраторов позволяет организовывать следующие топологии:

#### **• Топология «звезда»**

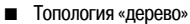

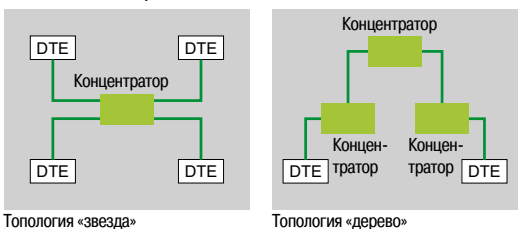

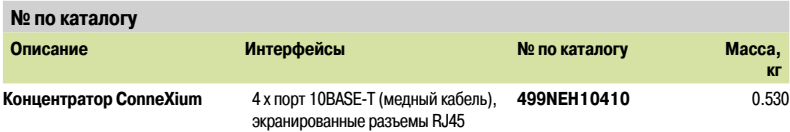

*499NEH10410*

### **Трансивер ConneXium**

#### **Обзор**

Трансиверы ConneXium используются для:

**• Создания топологий оптоволоконных линейных шин и устройств с Ethernet-соединением по** витой паре

**• Устройства интерфейса с витой парой Соединение Ethernet по оптоволоконному кабелю** 

Трансиверы являются устройствами Plug and Play, не требующими настройки пользователем.

Трансиверы ConneXium обеспечивают оптоволоконное соединение для передачи информации в зонах, подверженных влиянию помех (высокий уровень электромагнитных помех), и на длинные расстояния.

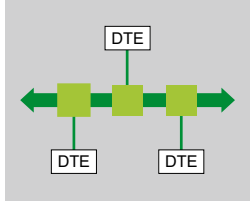

Линейная топология на оптоволокне

### *Обзор, каталожные номера*

### **Неуправляемые коммутаторы ConneXium, витая пара**

#### **Обзор**

Коммутаторы используются для расширения границ архитектур, построенных на концентраторах и трансиверах, за счет разделения коллизионных доменов.

Обмен данными на более высоких слоях выполняется между портами, коллизии слоя связи не распространяются (фильтрация).

Таким образом, они повышают производительность за счет оптимизации распределения пропускной полосы путем сокращения коллизий и нагрузки на сеть.

Некоторые модели коммутаторов ConneXium также позволяют создавать резервные архитектуры на кольце медной витой пары или оптоволокне.

Неуправляемые коммутаторы являются устройствами Plug and Play, не требующими настройки пользователем. Некоторые модели также поддаются удаленному управлению (мониторинг и диагностика) по протоколам SNMP или HTTP.

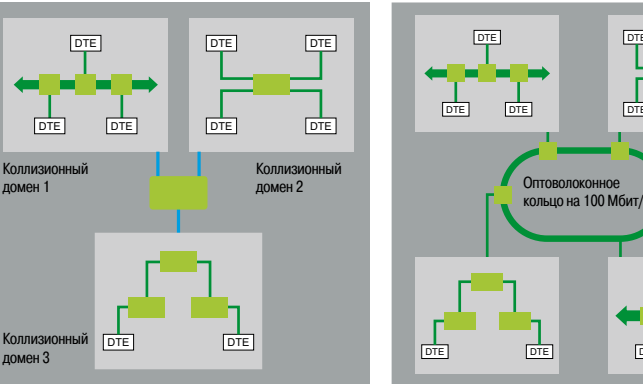

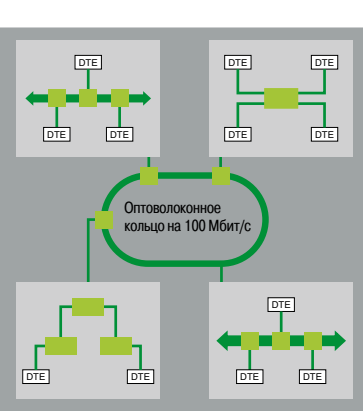

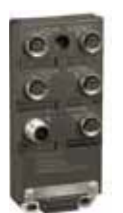

*TCSESU051F0*

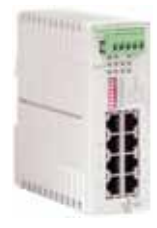

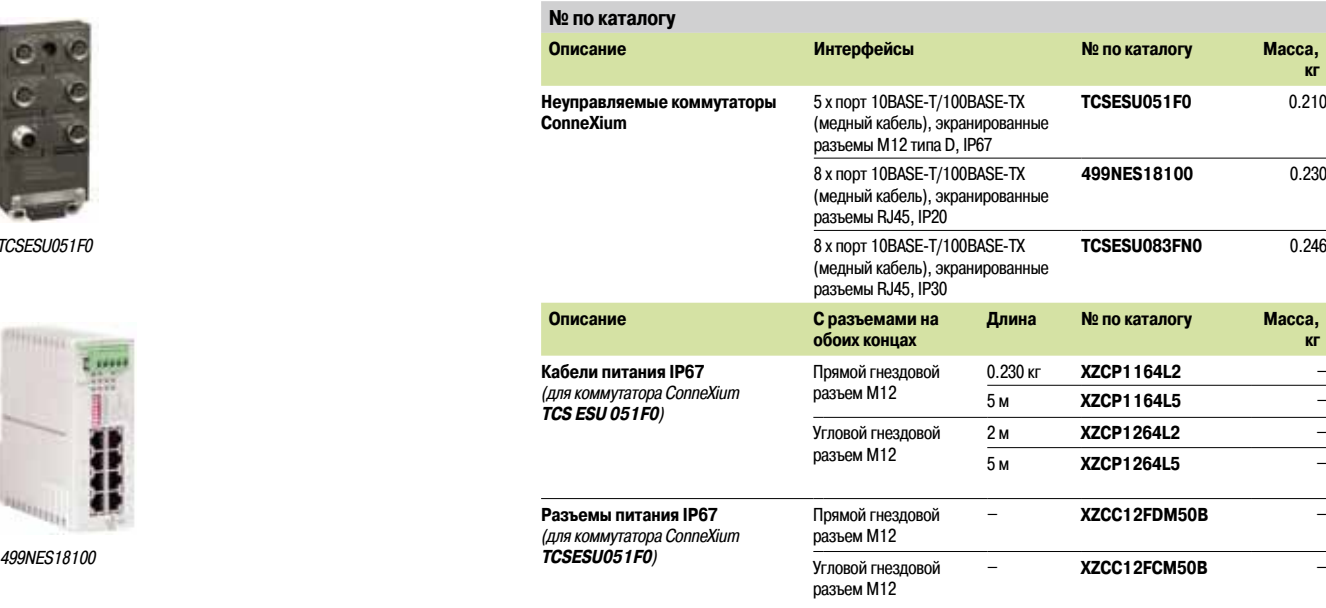

### **Сеть Ethernet** Кабельная система Неуправляемые коммутаторы ConneXium

### **Неуправляемые коммутаторы, 3, 4 и 5 портов, витая пара и**

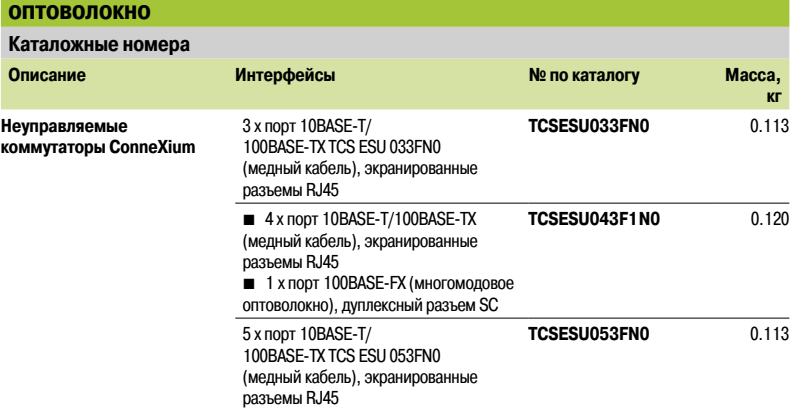

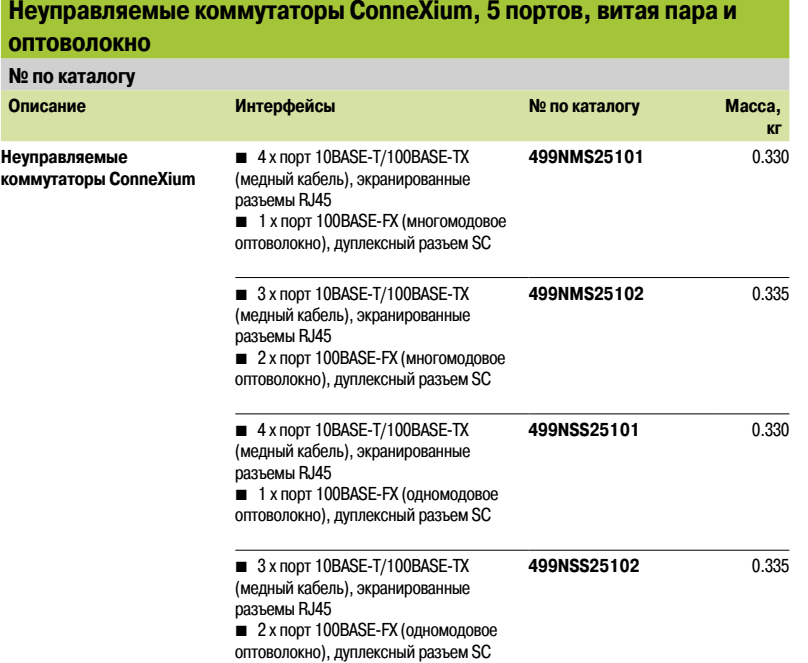

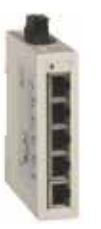

*TCSESU053FN0*

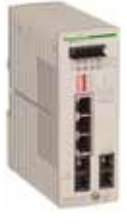

*499NSS25102*

### **Сеть Ethernet** Кабельная система

**оп** 

Управляемые коммутаторы ConneXium

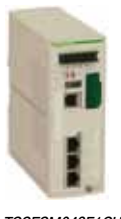

*TCSESM043F1CU0*

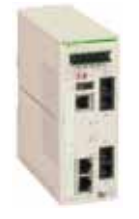

*TCSESM043F2CS0*

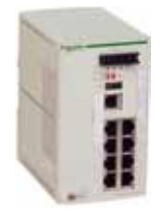

*TCSESM083F23F0*

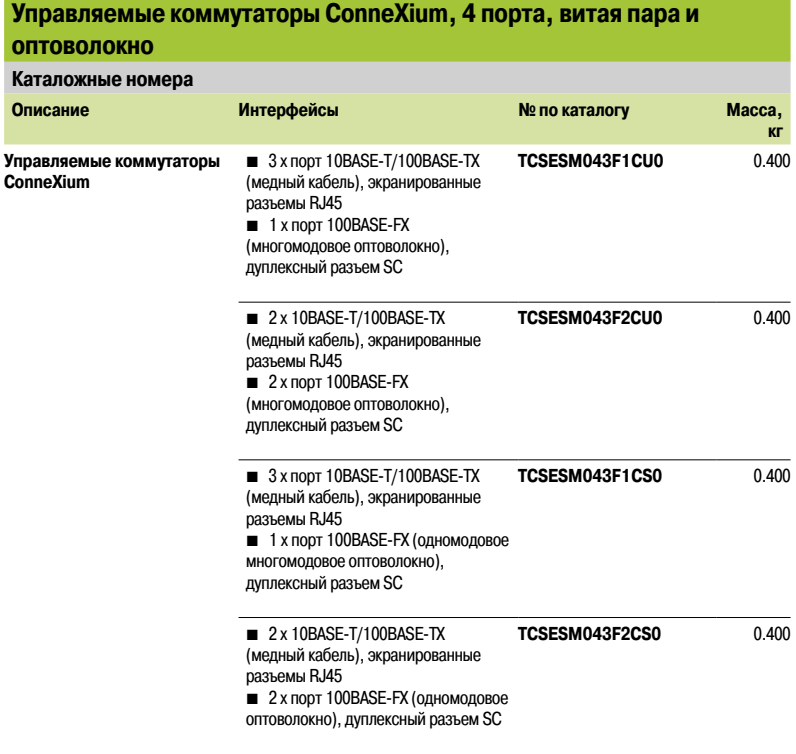

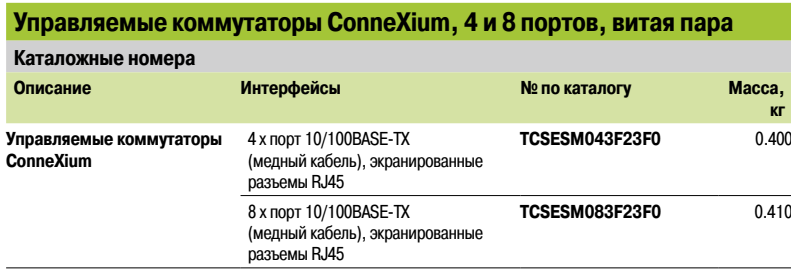

# **Сеть Ethernet** Кабельная система

**Управляе и оптовол Каталожны** 

**Управляемые ConneXium** 

Управляемые коммутаторы ConneXium

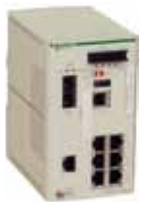

*TCSESM083F1CU0*

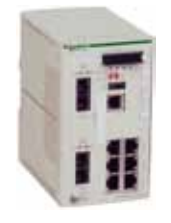

*TCSESM083F2CS0*

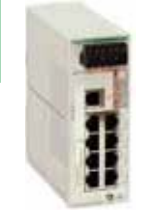

*TCSESB083F23F0*

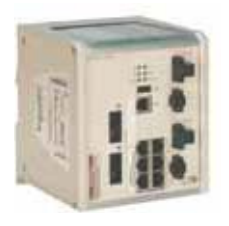

*TCSESM063F2CS1*

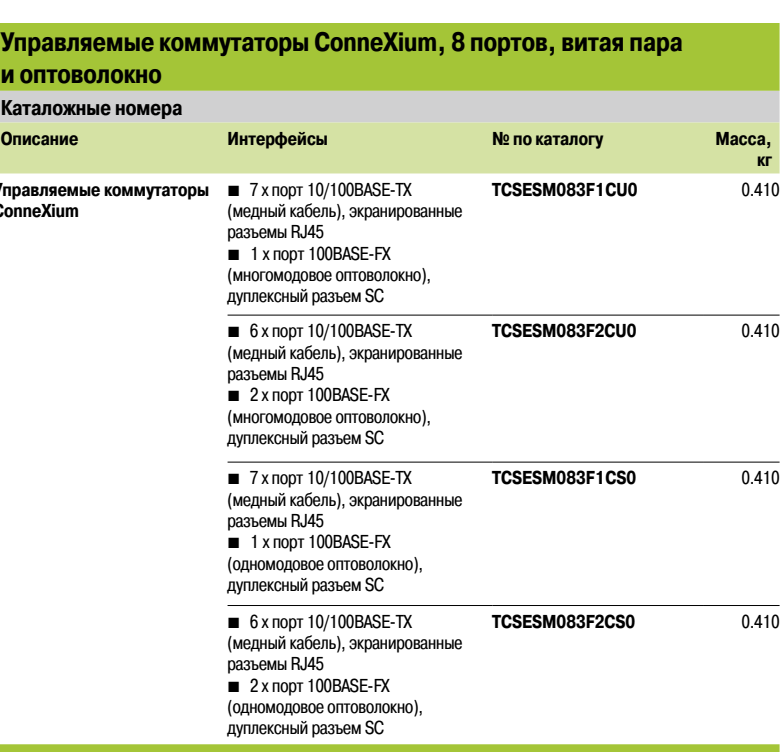

### **Базовые неуправляемые коммутаторы, 8 и 9 портов, витая пара**

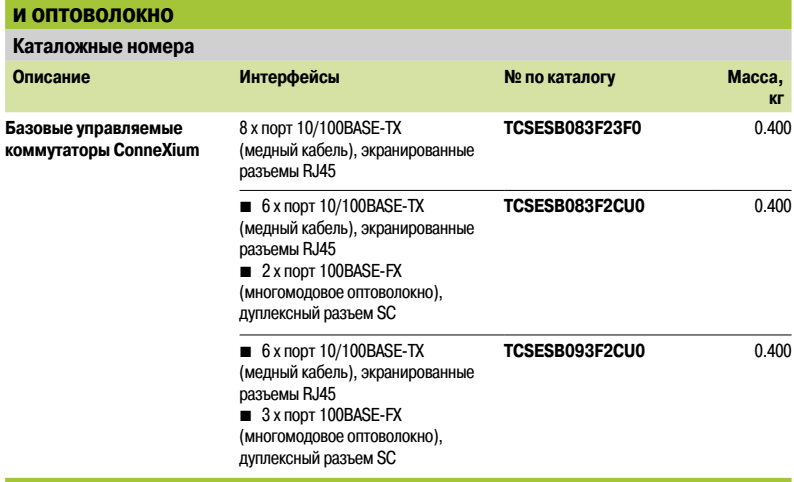

### **Управляемые коммутаторы ConneXium, 8 расширенных портов, витая пара**

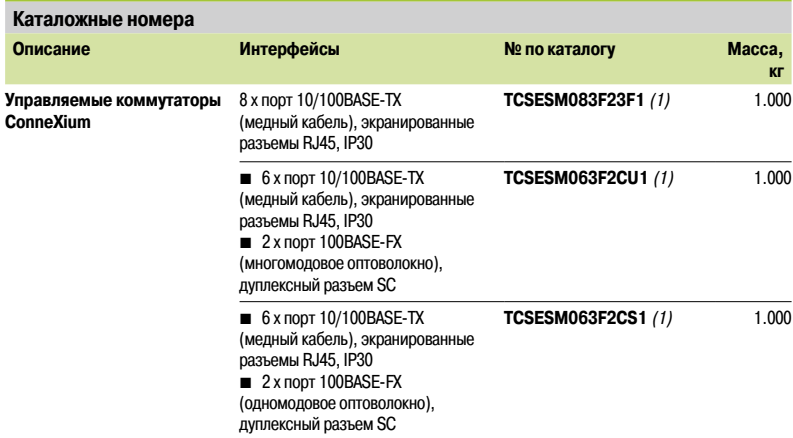

*(1) Доступно в версии с «конформным» покрытием. Для получения номера модели этой версии добавьте букву «C» в конец указанного № по каталогу. Например, для переключателя* **TCS ESM 083F23F1** *номер версии с «конформным» покрытием будет* **TCS ESM 083F23F1C***. Более подробную информацию по работе в неблагоприятных условиях см. на стр. 10/2 или сайте www.schneider-electric.com.*

**Schneider** 

### **Сеть Ethernet** Кабельная система

Кабельная система

Управляемые коммутаторы ConneXium

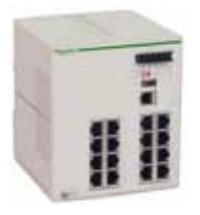

*TCSESM163F23F0*

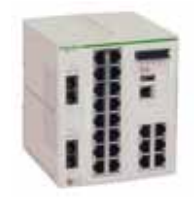

*TCSESM243F2CU0*

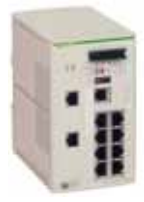

*TCSESM103F2LG0*

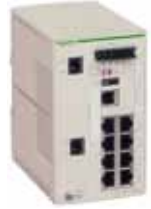

*TCSESM103F23G0*

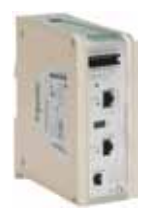

*TCSEFEC23FCF20*

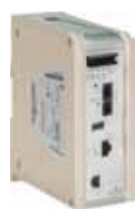

*TCSEFEA23F3F20*

Руководство по выбору: стр. 5/42

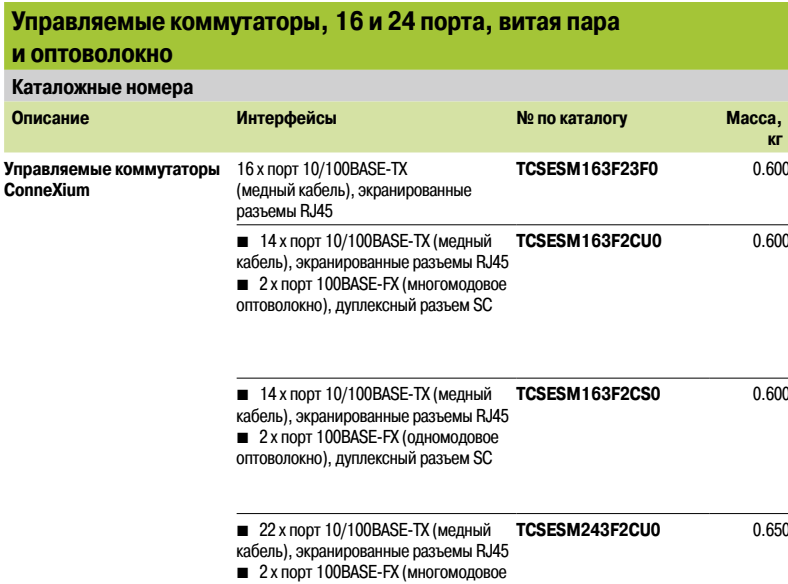

оптоволокно), дуплексный разъем SC

# **Управляемые коммутаторы ConneXium, 8 портов и 2 гигабитных**

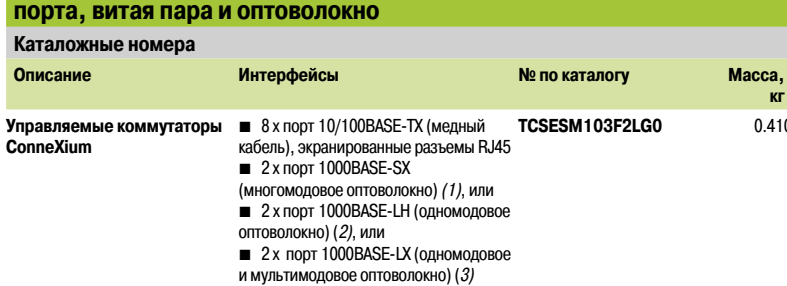

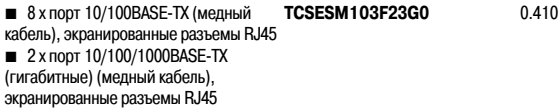

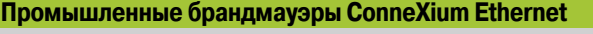

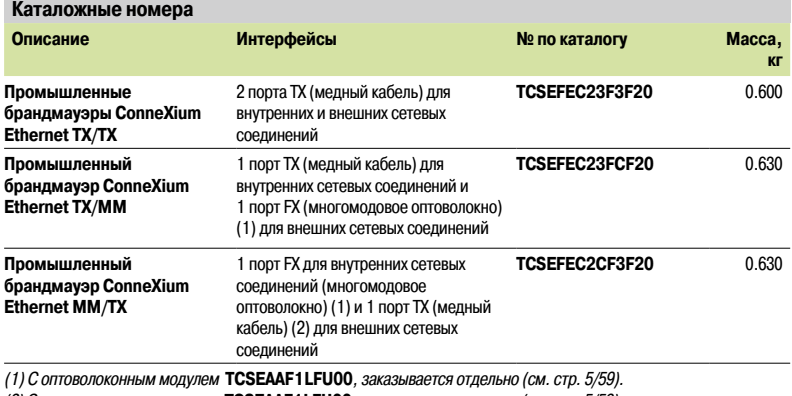

*(2) С оптоволоконным модулем* **TCSEAAF1LFH00***, заказывается отдельно (см. стр. 5/59).*

*(3) С оптоволоконным модулем* **TCSEAAF1LFS00***, заказывается отдельно (см. стр. 5/59).*

**кг**

0.410

Руководство по выбору точек доступа и клиентов Wi-Fi

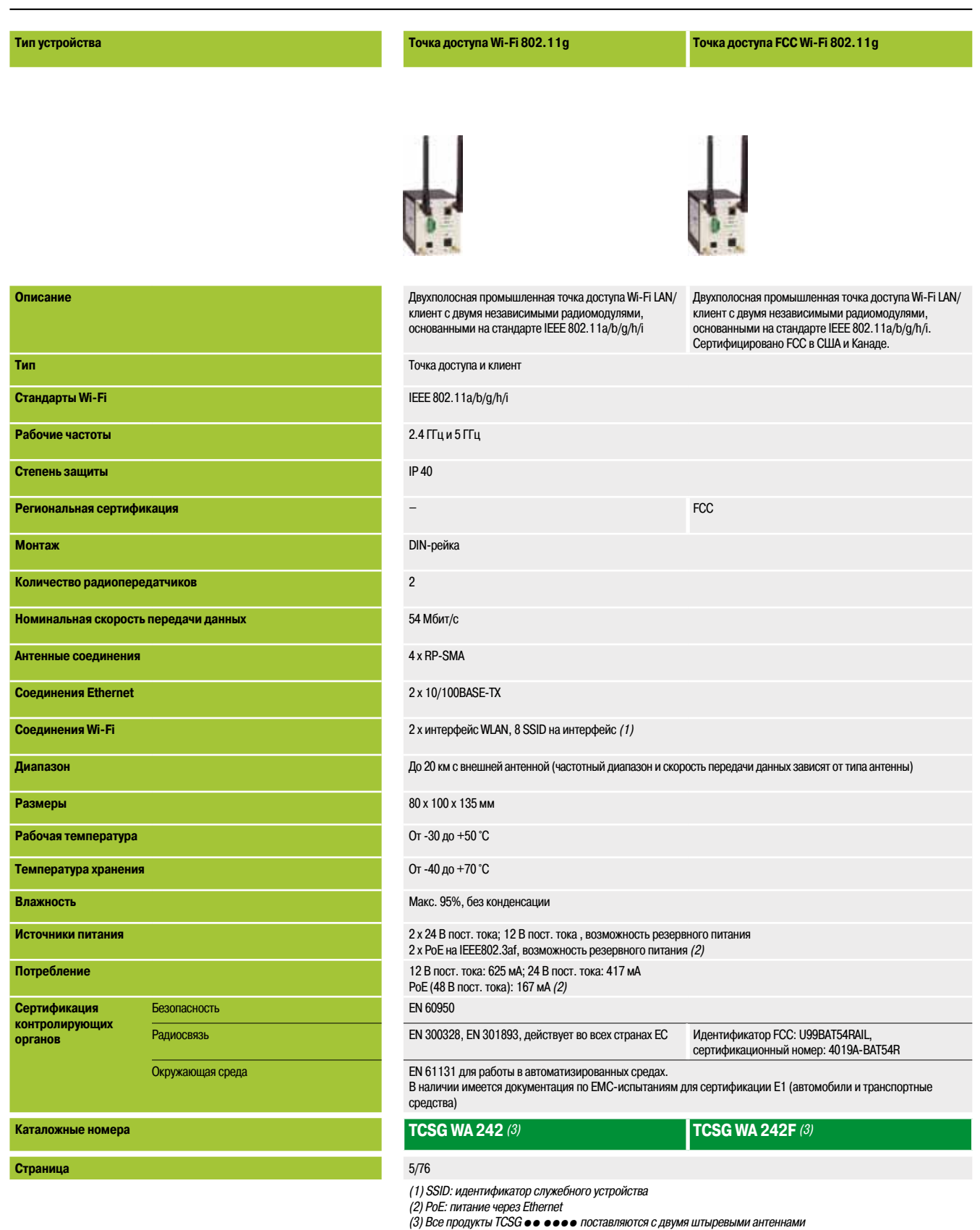

**5**

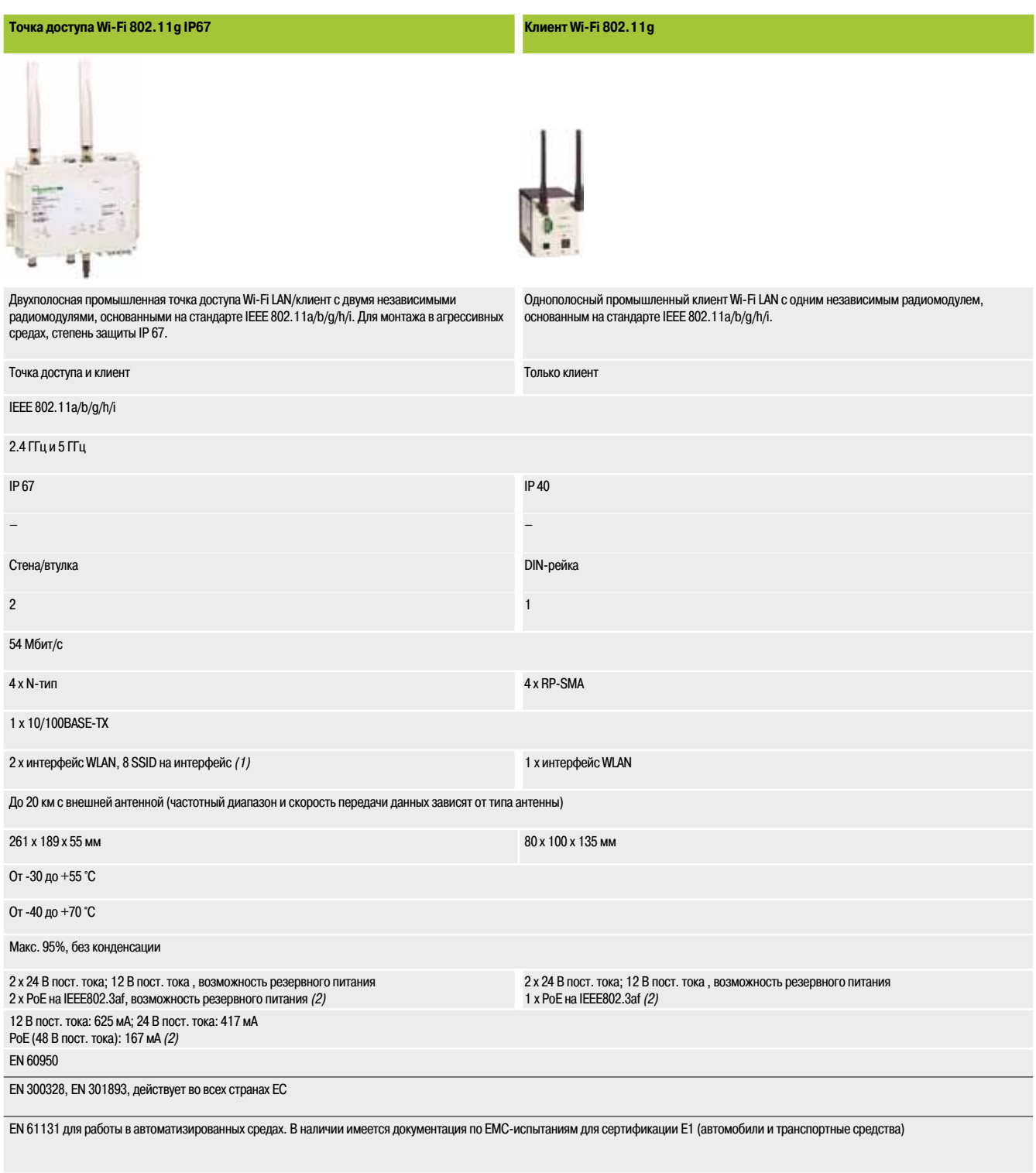

**TCSN WA 272 TCSG WC 241** *(3)*

5/76

### *Руководство по выбору (продолжение)*

### **Сеть Wi-Fi**

Руководство по выбору точек доступа и клиентов Wi-Fi

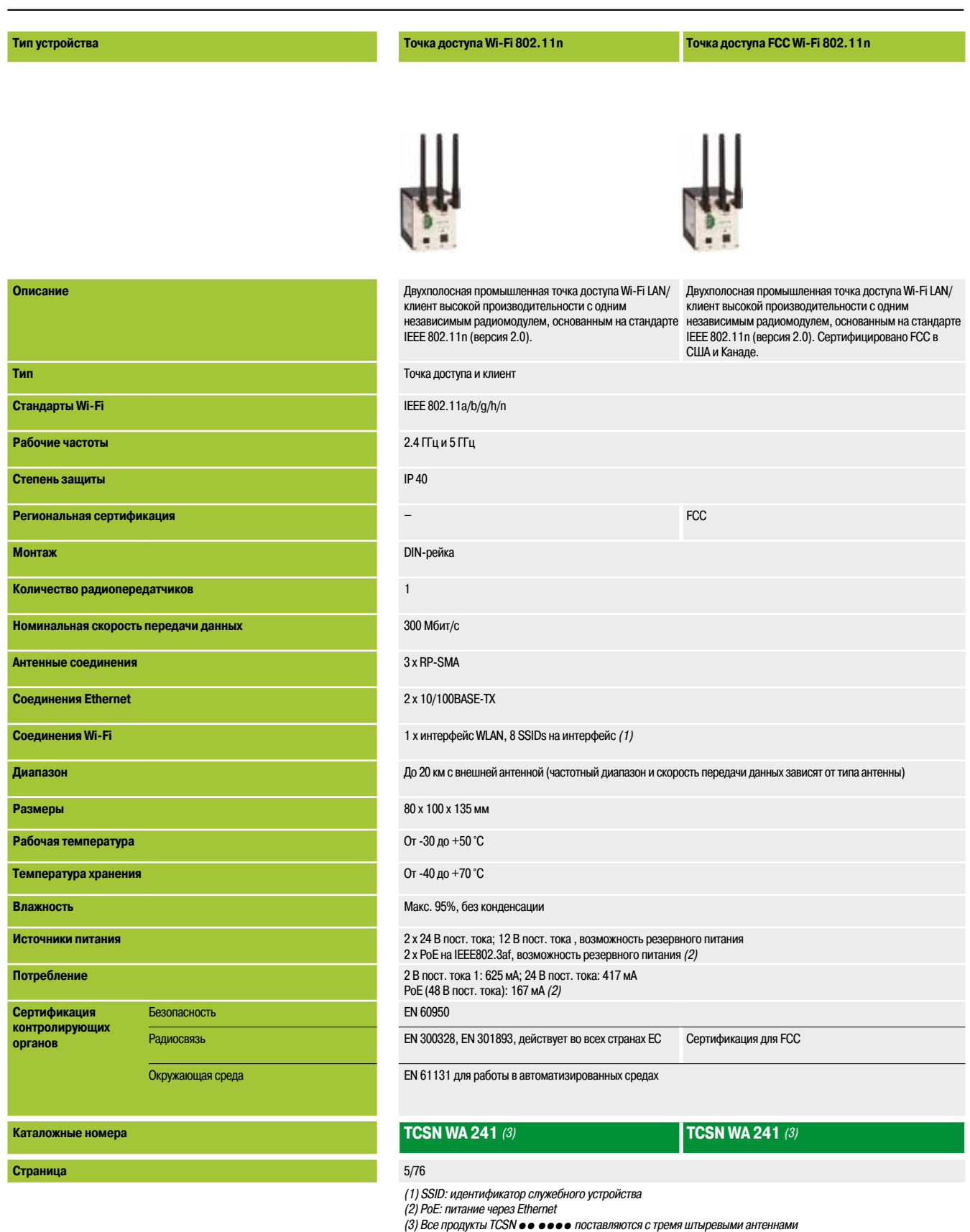

**5**
#### **Точка доступа IP67 Wi-Fi 802.11n Точка доступа FCC IP67 Wi-Fi 802.11n Точка доступа ATEX IP67 Wi-Fi 802.11n** д д on . 84 122 в Двухполосная промышленная точка доступа Wi-Fi LAN/клиент Двухполосная промышленная точка доступа Wi-Fi LAN/клиент Двухполосная промышленная точка доступа Wi-Fi LAN/клиент высокой производительности с одним независимым высокой производительности с одним независимым высокой производительности с одним независимым радиомодулем, основанным на стандарте IEEE 802.11n (версия радиомодулем, основанным на стандарте IEEE 802.11n (версия радиомодулем, основанным на стандарте IEEE 802.11n (версия 2.0). Для монтажа в агрессивных средах, степень защиты IP 67. 2.0). Для монтажа в агрессивных средах, степень защиты IP 67. 2.0). Для монтажа в агрессивных средах, степень защиты IP 67, Сертифицировано FCC в США и Канаде. зона II ATEX. Сертифицировано FCC в США и Канаде. Точка доступа и клиент IEEE 802.11a/b/g/h/n 2.4 ГГц и 5 ГГц IP 67 ATEX AND THE RELEASE OF THE RELEASE OF THE RELEASE OF THE RELEASE OF THE RELEASE OF THE RELEASE OF THE R –  $\blacksquare$ Стена/втулка 1 300 Мбит/с 3 x N-тип 2 x 10/100BASE-TX 1 x интерфейс WLAN, 8 SSIDs на интерфейс *(1)* До 20 км с внешней антенной (частотный диапазон и скорость передачи данных зависят от типа антенны) 261 x 189 x 55 мм От -30 до +55 °C От -40 до +70 °C Макс. 95%, без конденсации 2 x 24 В пост. тока, возможность резервного питания 2 x PoE на IEEE802.3af, возможность резервного питания *(2)* 24 В пост. тока: 417 мА PoE (48 В пост. тока): 167 мА *(2)* EN 60950 EN 300328, EN 301893, действует во всех странах ЕС EN 61000-6-2, EN 61131 EN 61131 для работы в автоматизированных средах EN 61000-6-2, EN 61131 зона II ATEX EN 50155 (проект) E1 (проект) **TCSN WA 271** *(3)* **TCSN WA 271F** *(3)* **TCSN WA 2A1** *(3)*

5/76

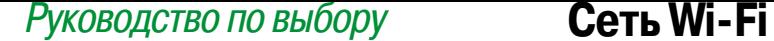

Антенны Wi-Fi

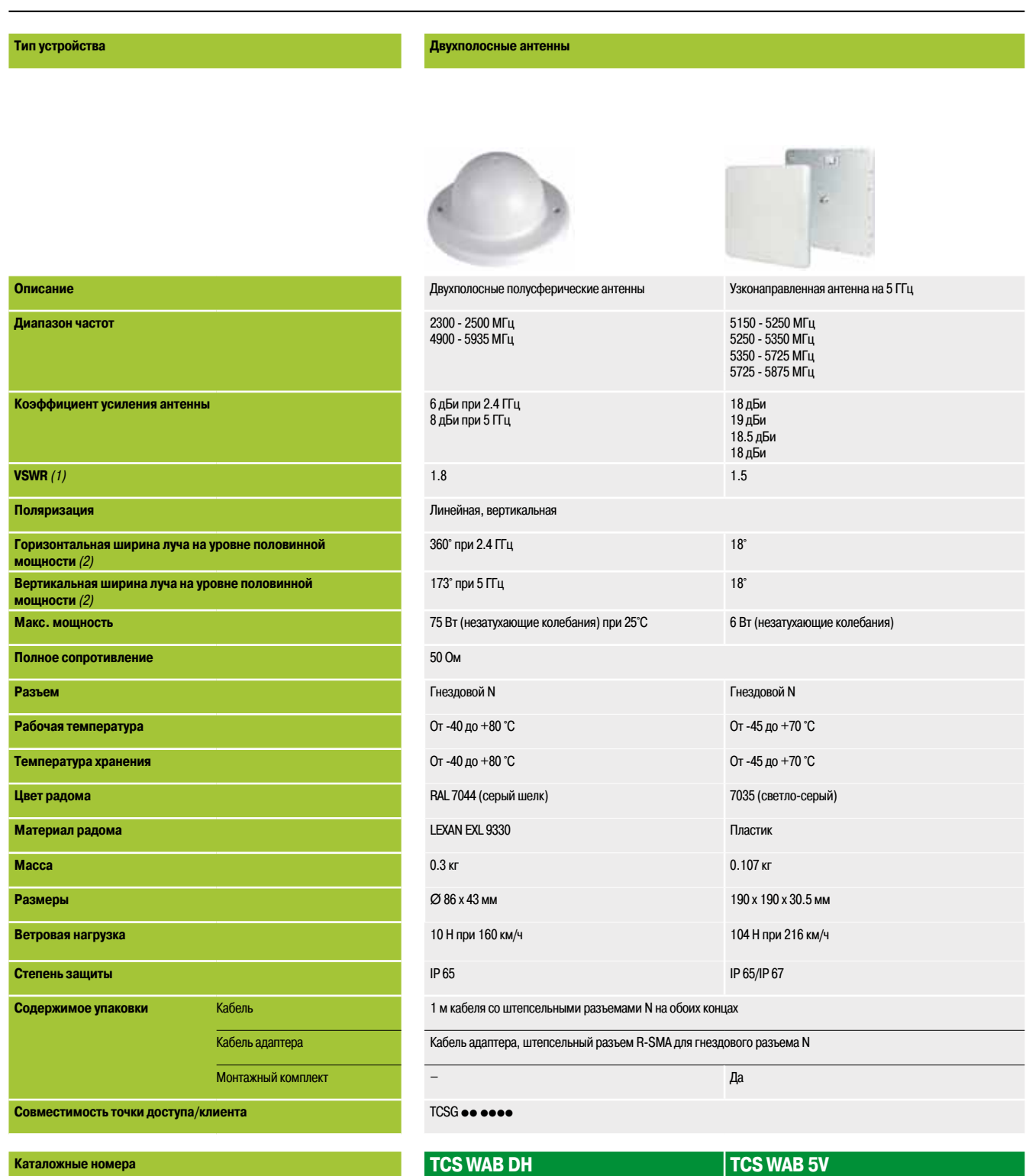

#### **Страница** 5/76

*(1) VSWR: коэффициент стоячей волны напряжения*

**Двухполосная антенна**

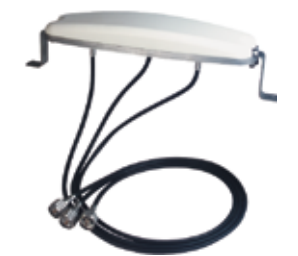

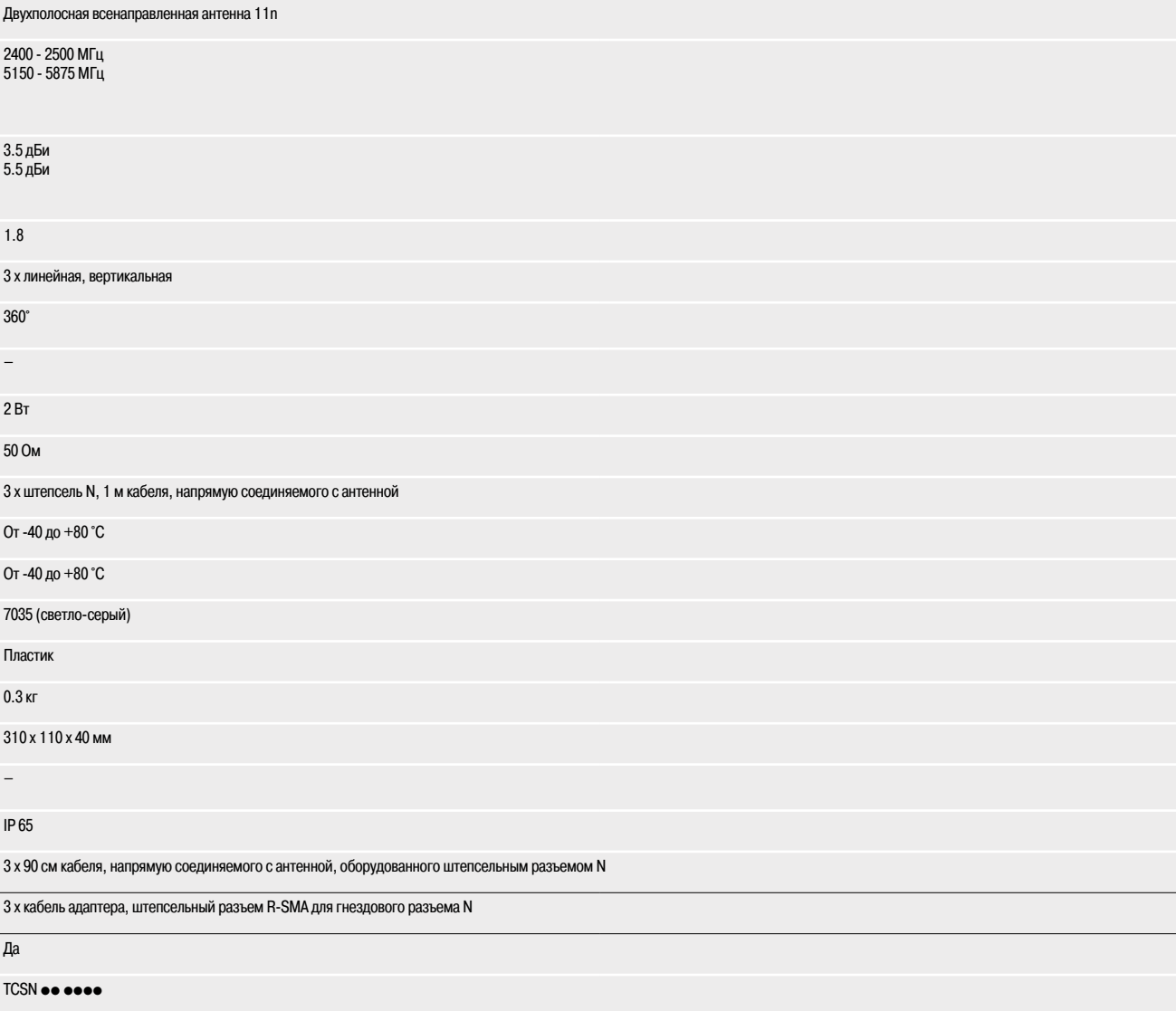

### **TCS WAB DON**

5/76

Ξ

*Руководство по выбору (продолжение)*

# **Сеть Wi-Fi**

Антенны Wi-Fi

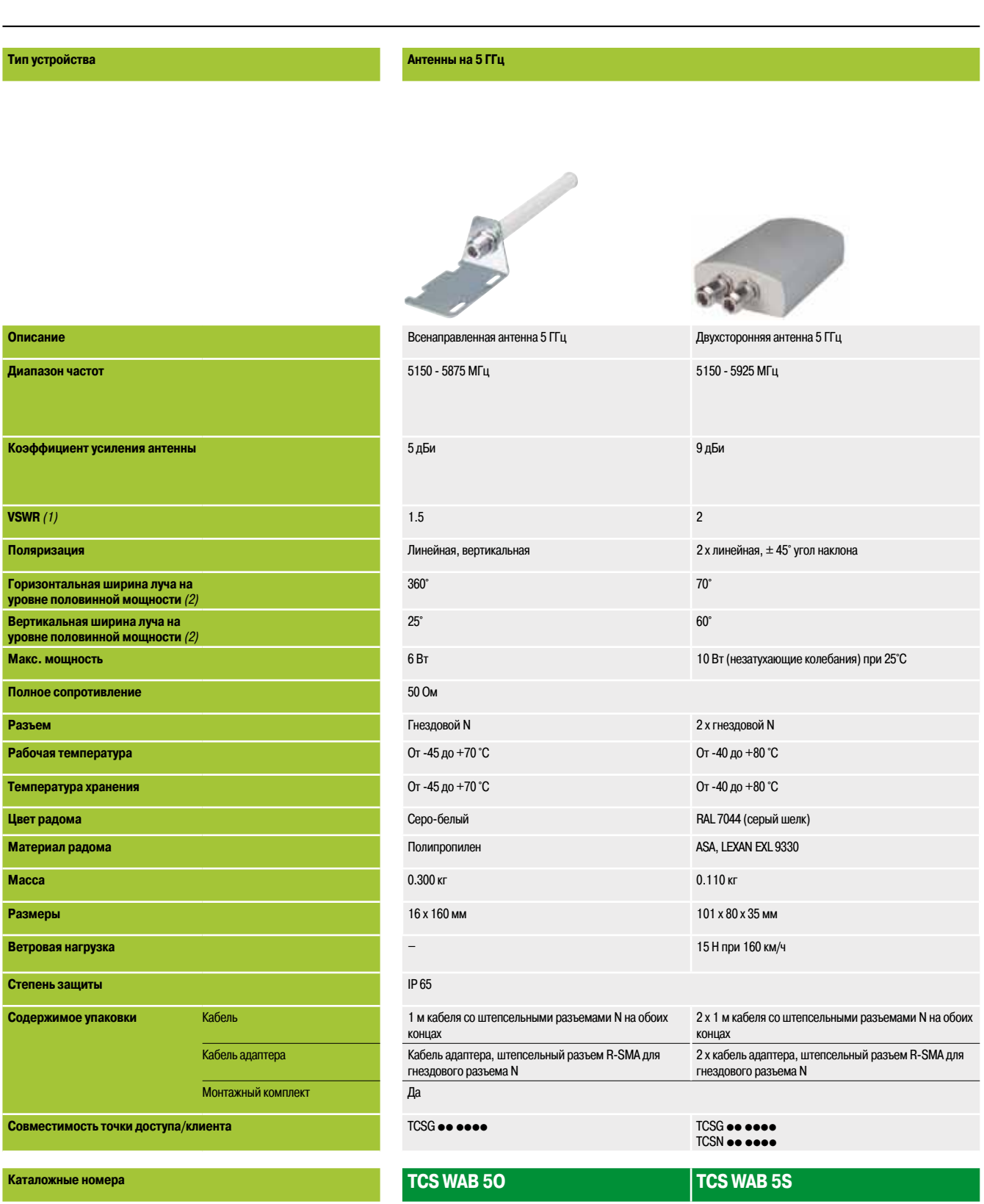

#### **Страница** 5/76

*(1) VSWR: коэффициент стоячей волны напряжения*

*(2) HPBW: ширина луча на уровне половинной мощности*

#### **Антенны на 5 ГГц**

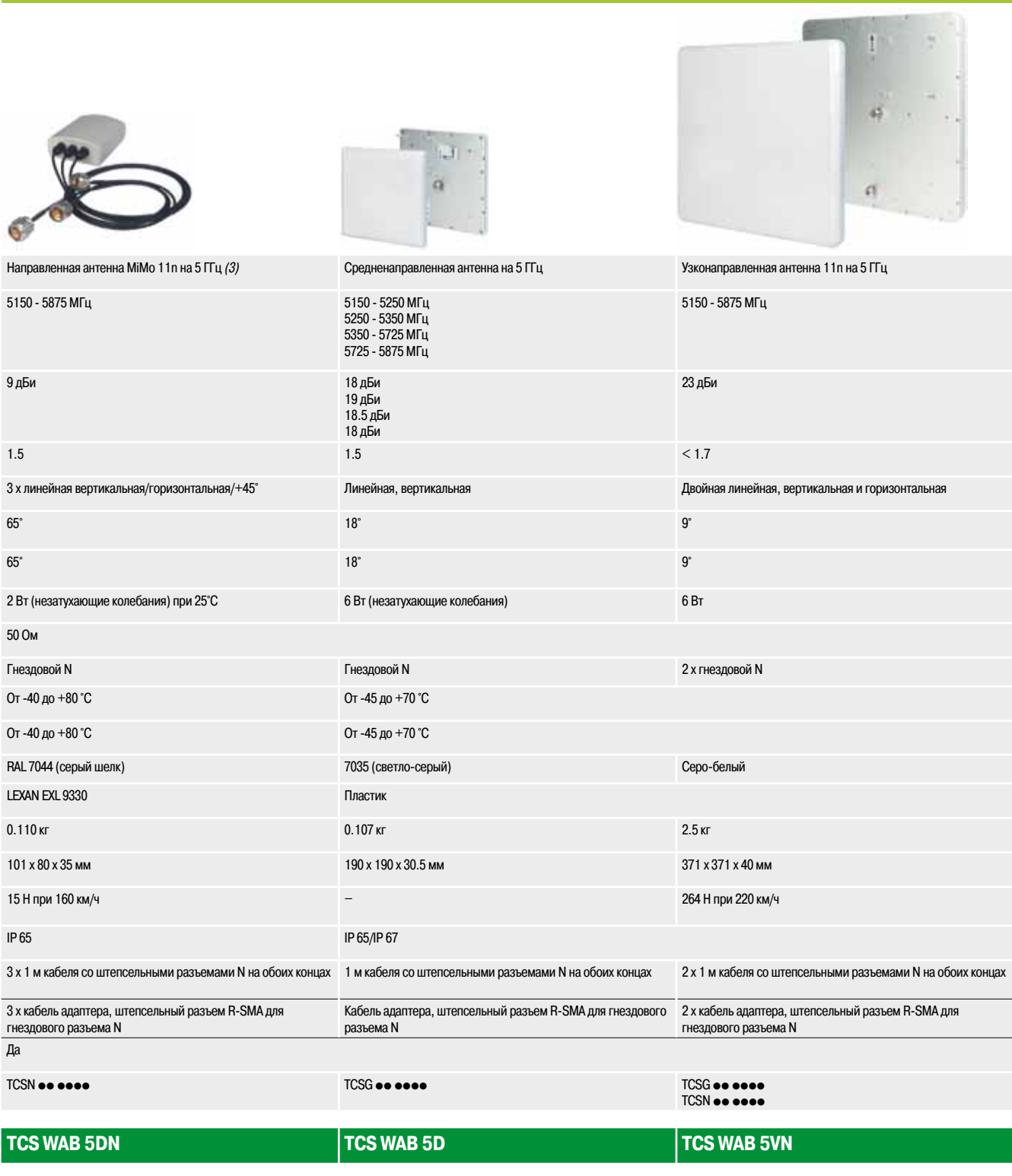

5/76

*(3) MiMo: Многоканальный вход – многоканальный выход*

**5**

### *Руководство по выбору (продолжение)*

# **Сеть Wi-Fi**

Антенны Wi-Fi

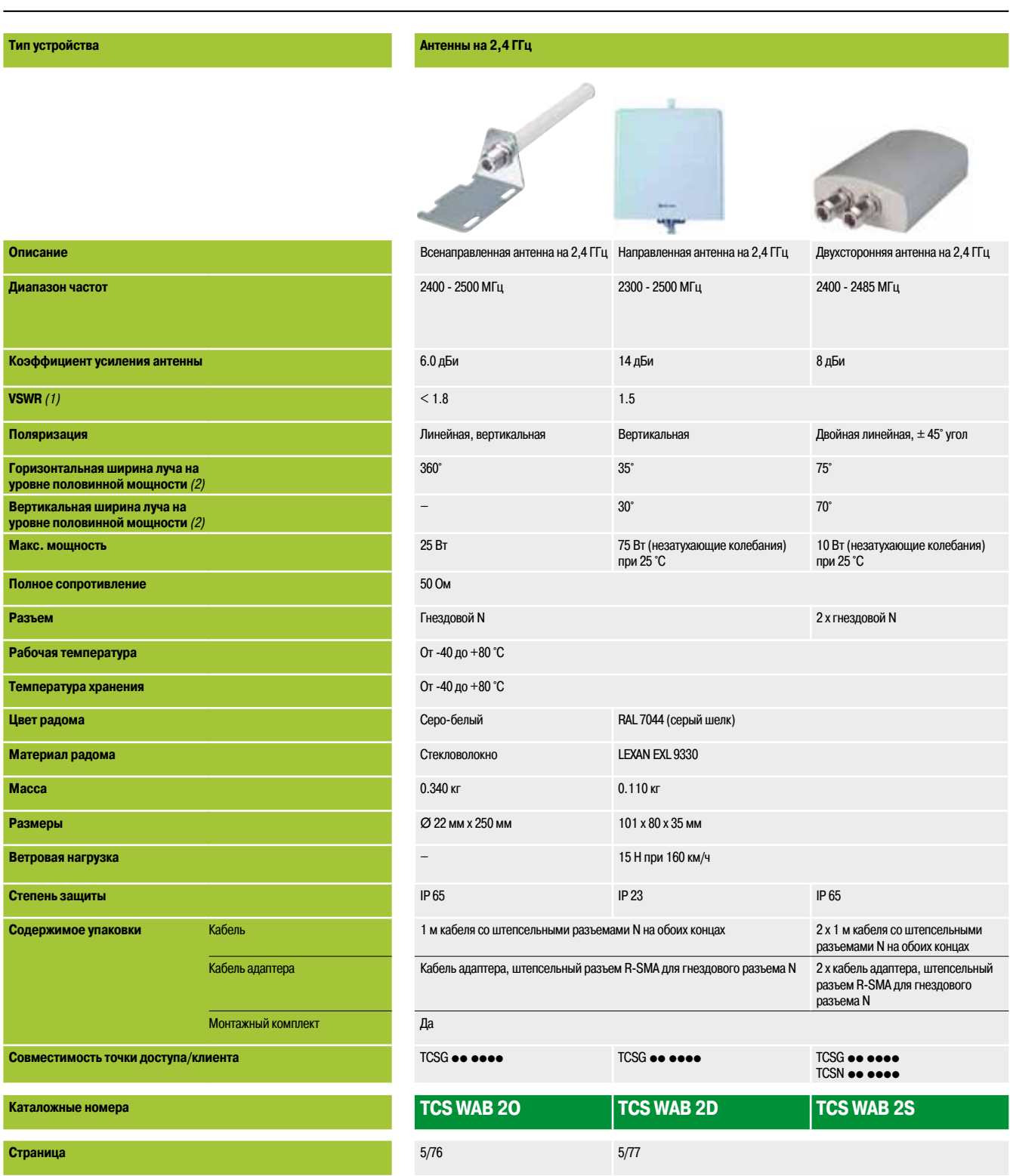

*(1) VSWR: коэффициент стоячей волны напряжения*

*(2) HPBW: ширина луча на уровне половинной мощности*

#### **Кабельные антенны**

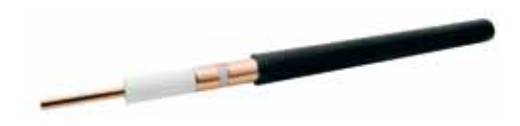

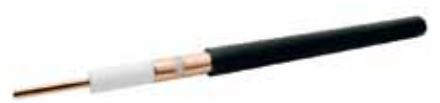

Излучающий кабель на 2,4 ГГц, 50 м Излучающий кабель на 2,4 ГГц, 100 м

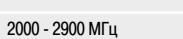

#### 0.15 дБ при 2.4 ГГц

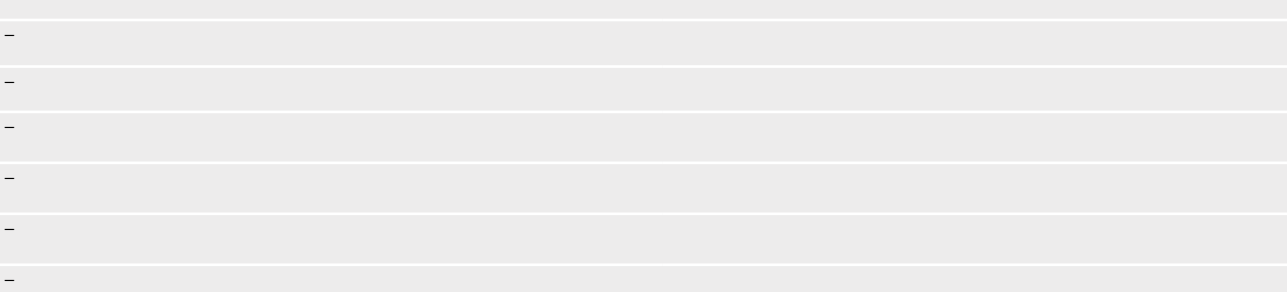

#### 2 x штепсель N

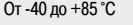

### От -70 до +85 °C

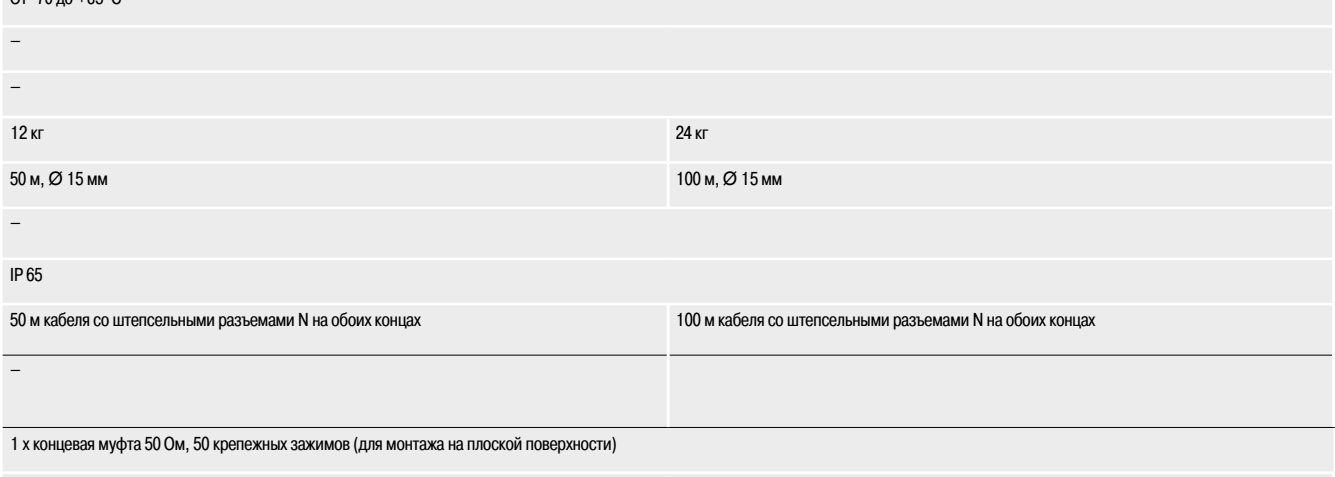

#### TCSG oo oooo

## **TCS WAB C5** TCS WAB C10

5/77

*Каталожные номера* **Сеть Wi-Fi**

# Руководство по выбору точек доступа и клиентов Wi-Fi

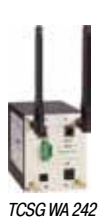

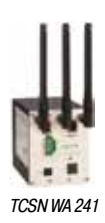

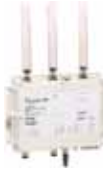

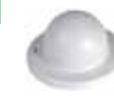

*TCS WAB DH*

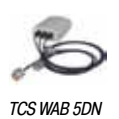

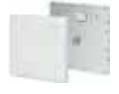

*TCS WAB 5D*

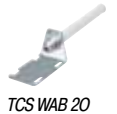

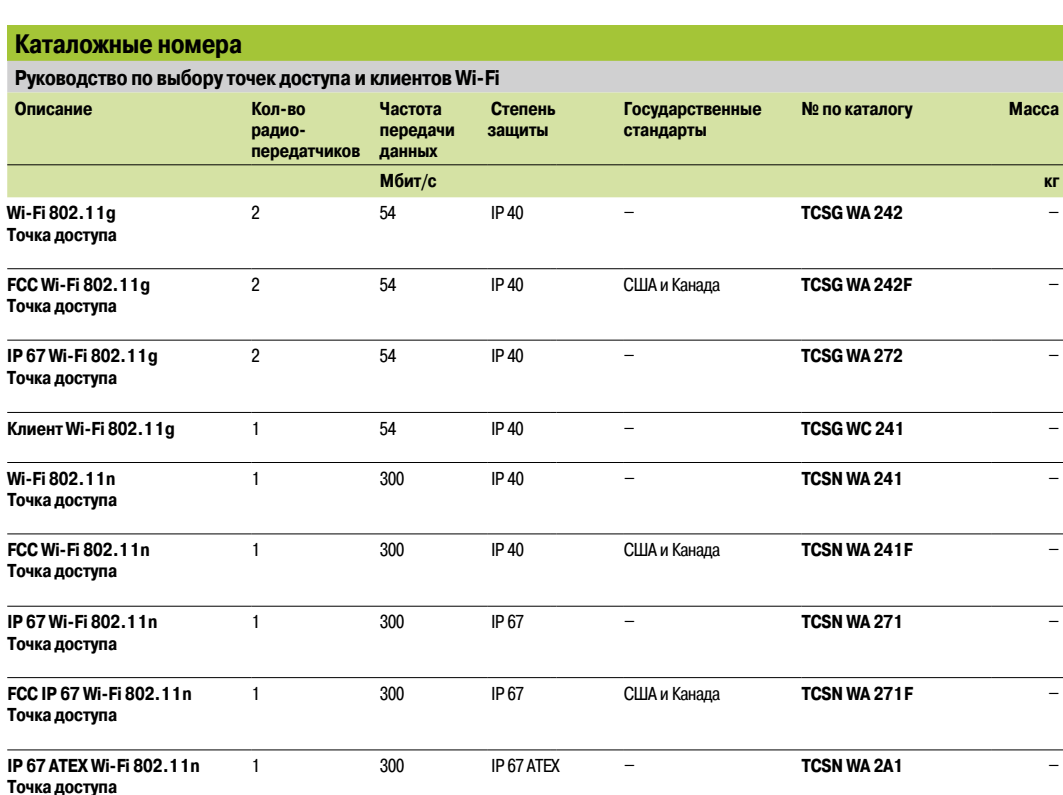

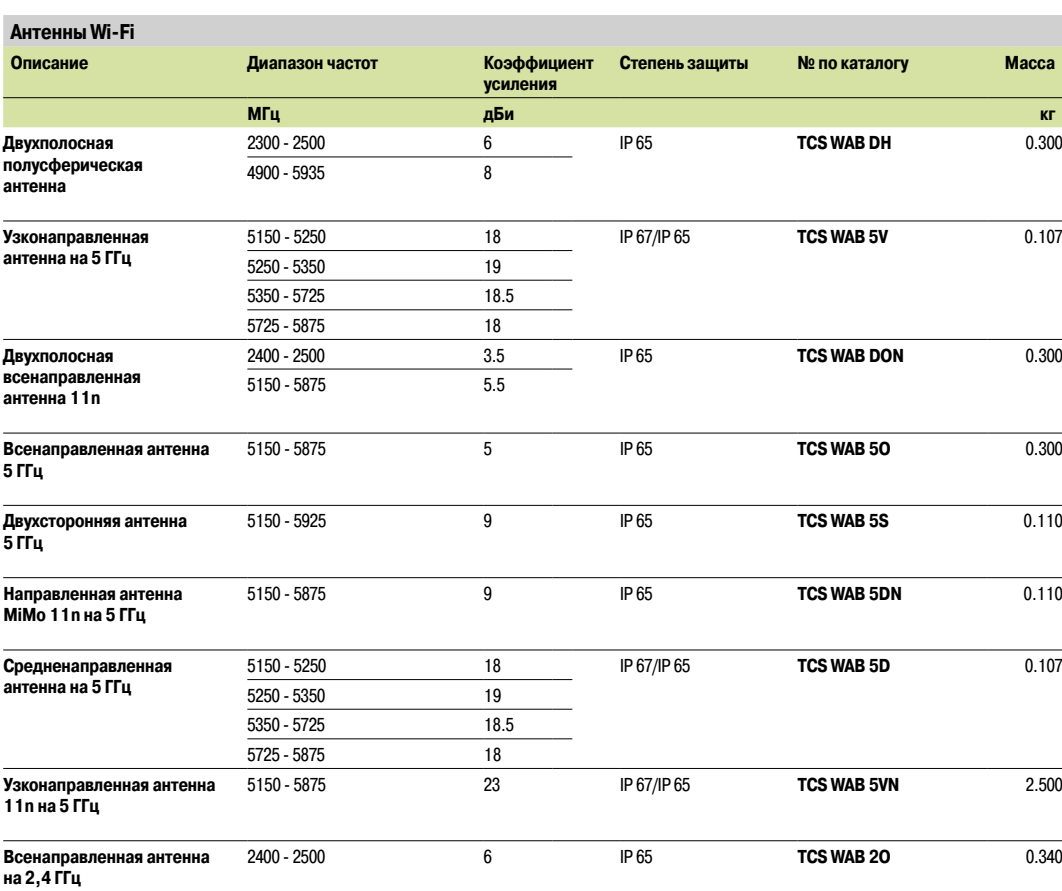

Руководство по выбору точек доступа и клиентов Wi-Fi: стр. 5/66

Руководство по выбору антенны Wi-Fi: стр. 5/70

**Schneider** 

### *Каталожные номера (продолжение)*

### **Сеть Wi-Fi** Антенны, кабели и комплектующие Wi-Fi

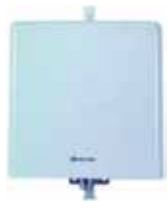

*TCS WAB 2D*

*TCS WAB C5*

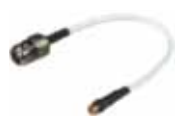

*TCS WAAC*

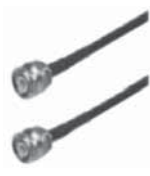

*TCS WABAC2*

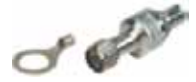

*TCS WABP*

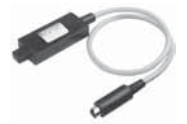

*TCS WAMCD*

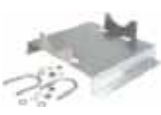

*TCS WABMK*

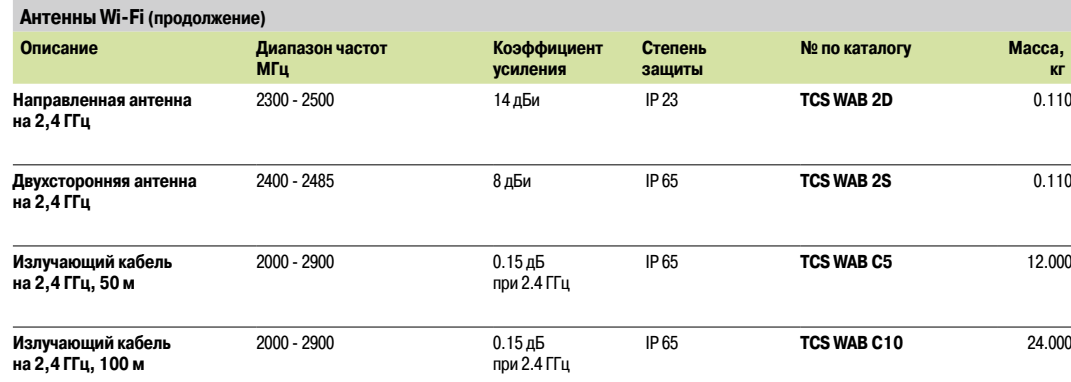

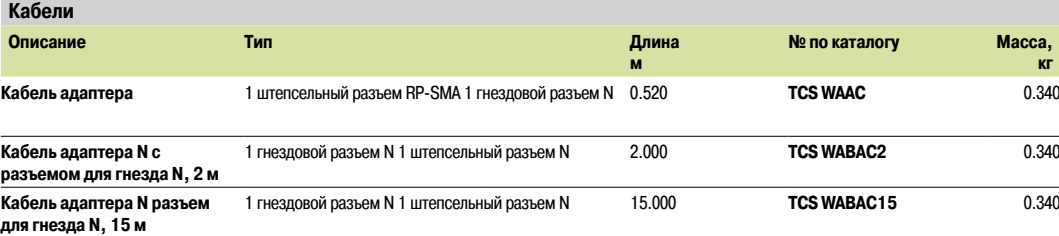

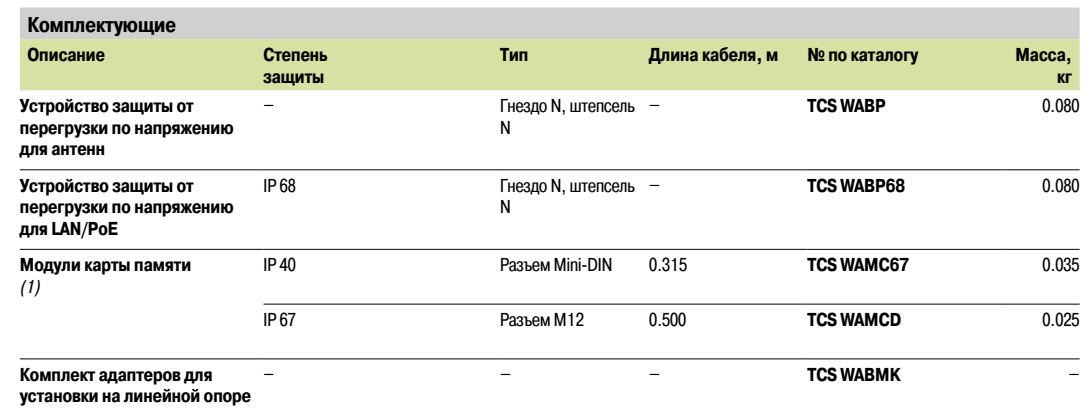

*(1) Адаптеры с автоматической настройкой, используемые для хранения двух разных конфигураций и работы с программными данными точки доступа Wi-Fi, к которой они подсоединены. Для легкого ввода в эксплуатацию и быстрой замены они подключают управляемые точки доступа Wi-Fi.*

**5**

### **Платформа автоматизации Modicon Quantum**

Кабельная система интерфейса датчиков и исполнительных устройств

Ведущий модуль для ПЛК Modicon Quantum

#### **Обзор**

Система интерфейса датчиков и исполнительных устройств (AS-Interface) – это кабельное решение, применяемое в систем автоматизации машинного уровня вместо обычного параллельного подключения. Этот последовательный интерфейс основан на неэкранированной невитой паре, что позволяет осуществлять обмен данными с пользовательскими устройствами (датчиками и исполнительными устройствами), обладающими встроенным интеллектом.

Модуль 140 EIA 921 00 AS-Interface для ПЛК Modicon Quantum – это однослотовый модуль с одним каналом AS-Interface. Интерфейс карты ввода-вывода Quantum позволяет использовать данный модуль в локальных, удаленных (RIO) и распределенных (DIO) узлах ввода-вывода.

#### **Сетевой кабель и топология**

Для распределения данных и питания кабельных линий интерфейса датчиков и исполнительных устройств используется неэкранированный двужильный кабель. Данный протокол основан на ведуще-ведомой иерархии и позволяет подключать до 31 ведомых устройств в единую сеть с максимальной протяженностью в 100 метров. Протяженность сети может быть увеличена с помощью повторителей.

Главный модуль 140 EIA 921 00 поддерживает один из наиболее простых в использовании профилей – AS-Interface M2 (AS-Interface V1). Он разработан для удовлетворения требованиям датчиков и исполнительных устройств, стоимость подключения которых высока, а количество обрабатываемых данных относительно невелико.

Топология сети AS-Interface абсолютно гибкая и может адаптироваться под любые задачи пользователя (точка-точка, линейная и древовидная топологии). При этом общая длина всех веток сети никогда не должна превышать 100 метров (без использования повторителей).

Для интерфейса датчиков и исполнительных устройств используется неэкранированная невитая пара, позволяющая одновременно подавать питание и осуществлять обмен данными с подключенными устройствами. Кабель имеет поперечное сечение от 1,5 до 2,5 мм<sup>2</sup> – в зависимости от потребляемого устройствами электропитания.

#### **Функции модуля Modicon Quantum AS-Interface**

**• Совместим со всеми ЦП Quantum** 

**• Настройка параметров модуля выполняется с помощью программного обеспечения Unity Pro,** Concept 2.6 или ProWORX 32

**• Интерфейс карты ввода-вывода Quantum позволяет использовать 4 модуля на узел локального** ввода-вывода, 4 – на узел удаленного ввода-вывода (RIO) и 2 – на узел распределенного ввода-вывода (DIO)

b Индикаторный блок на 32 светодиода отображает адреса ведомых устройств и состояния битов ведомого ввода-вывода

- **Функция горячей замены полностью безопасна для всех стоек ввода-вывода Quantum**
- **B** Защита входов сети AS-Interface от обратной полярности
- b Сниженные временные затраты на ввод в эксплуатацию и рост диагностической емкости
- сокращает общую стоимость системы автоматизации
- b Автоматическая переконфигурация устройства (адресов и параметров)

#### **Описание**

Модули **140 EIA 921 00** AS-Interface включают в себя:

- **1** Номер и цветовой код модели
- **2** Индикаторный блок на 32 светодиода
- **3** Съемная петельная дверца
- **4** 3-сторонний штепсельный разъем SUB-D для кабельного подключения интерфейса AS-Interface

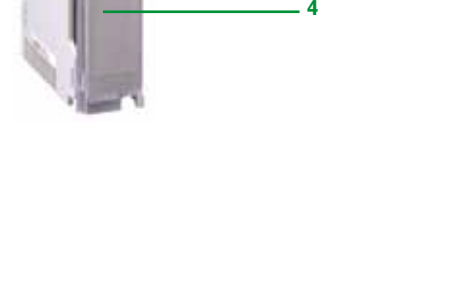

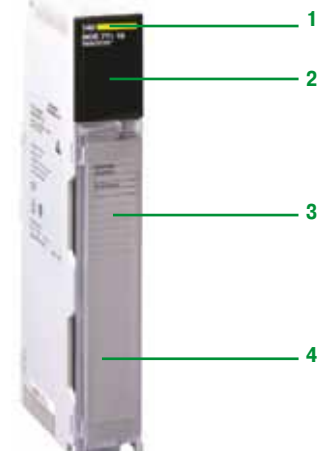

ЦП:

## *Каталожные номера* **Платформа автоматизации Modicon Quantum**

Кабельная система интерфейса датчиков и исполнительных устройств Ведущий модуль для ПЛК Modicon Quantum

*140 EIA 921 00*

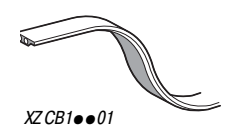

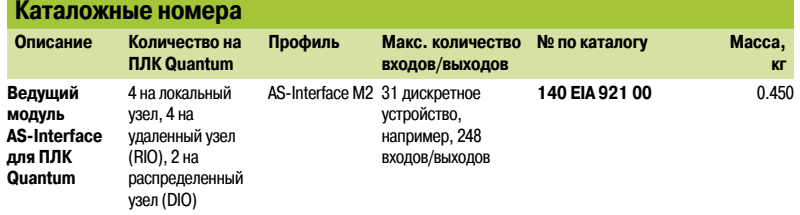

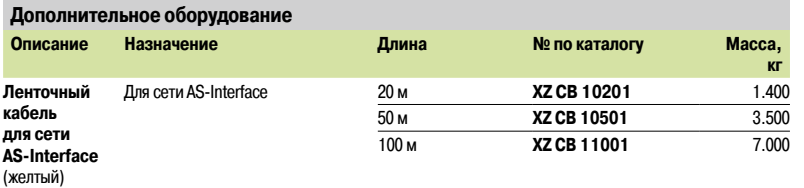

### *Обзор* **Платформа автоматизации Modicon Quantum**

Сеть Modbus Plus

#### **Обзор**

Все ЦП Quantum **140** оборудованы одним портом Modbus Plus, обеспечивающим высокую скорость связи точка-точка и простоту внедрения, и разработанным для упрощения обмена данными между узлами сети. Локальная сеть Modbus Plus обеспечивает обмен данными между ЦП, хосткомпьютерами и другими источниками данных, используя для этого витую пару или, по желанию, оптоволокно. Обмен данными осуществляется на скорости 1 Мбит/с.

Список типовых областей применения включает в себя блокировку сетей управления, сбор данных, программное обеспечение загрузки в/из сети, удаленное «онлайн»-программирование, подключение к интерфейсам оператора и экспорт данных хост-компьютера. Сеть Modbus Plus способна обеспечивать обмен данных для систем, работающих в реальном времени, например, систем ввода-вывода и регулируемых приводов.

#### **Топология**

Стандартная сеть Мodbus Plus, основанная на витой паре, поддерживает до 32 узлов и может осуществлять связь на расстояниях до 450 м. Если текущая задача требует наличия большего количества узлов или большей протяженности сети, использование повторителя RR85 Modbus Plus, расположенных между сетевыми соединениями, позволяет добавить 64 адреса на расстоянии до 900 м. Может быть использовано не более трех повторителей, что обеспечивает протяженность до 1800 м. Максимальное количество поддерживаемых сетевых адресов – 64.

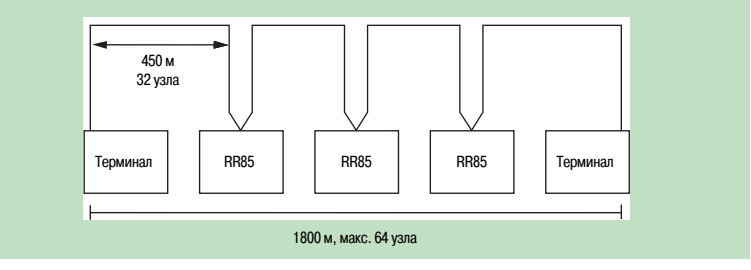

Если текущая задача требует наличия более 64 узлов, для соединения двух сетей Modbus Plus может быть использован шлюз BP85 Modbus Plus. Для связи сегментов сети с целью достижения максимальной производительности могут быть использованы мосты.

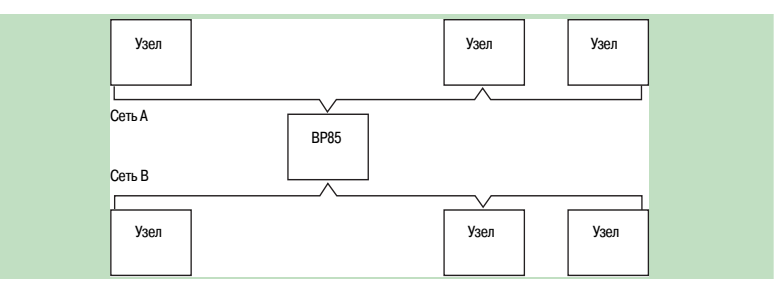

Когда устройству Modbus, такому как терминал программирования, интерфейс оператора или компьютер от стороннего производителя, требуется доступ к данным сети Modbus Plus, следует использовать шлюз BM85 Modbus Plus. Шлюз Modbus Plus BM85 оснащен четырьмя последовательными портами RS 232, совместимыми с Modbus и позволяющими ведущим или ведомым устройствам Modbus подключаться к сети Modbus Plus. Шлюзовые соединения обеспечивают обмен данными между устройствами Modbus и всей сетью Modbus Plus.

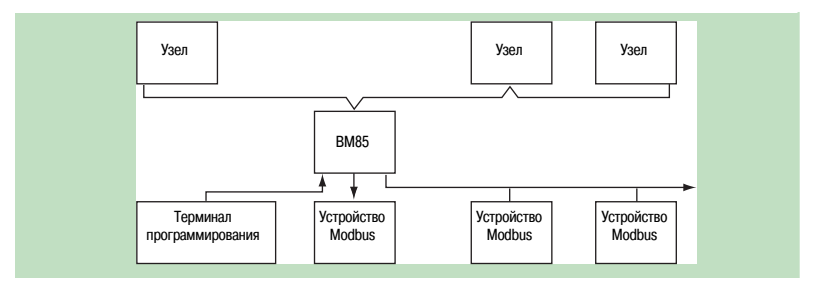

Обзор (продолжение), установка

## Платформа автоматизации **Modicon Quantum**

**Сеть Modbus Plus** 

#### Обзор (продолжение)

Прикладная программа обеспечивает обмен данными, основанный на событиях, и включает в себя диагностику сети посредством инструкций языка MSTR 984LL или эквивалентной функции языка IEC 1131. Центральный компьютер может использовать протокол Modbus Plus совместно с библиотеками программного обеспечения, совместимыми с NetBios, вызываемыми прикладной программой компьютера. Соответствующие библиотеки предоставляются для всех типов интерфейса компьютера, большинства платформ и операционных систем.

#### **Установка**

Modbus Plus - это автономная сеть, основанная на недорогой витой паре. Данная сеть имеет тип Plug and Play и полностью готова к работе. Поддержка Modbus Plus встроена в большое количество семейств ПЛК, а дополнительные возможности связи обеспечиваются Партнерской программой совместной автоматизации. Протокол Modbus Plus осуществляет предсказуемую и понятную передачу на скорости до 20 000 регистров в секунду. Функционал Modbus Plus основан на использовании глобальной базы данных и механизме обмена таблицами данных. Программы диагностики и светодиодные индикаторы облегчают эксплуатацию сети.

#### Резервные кабели

Для задач, требующих высокой отказоустойчивости, компания Schneider Automation предлагает серию сетевых компонентов Modbus Plus и опций резервной эксплуатации. Резервная кабельная проводка позволяет осуществлять обмен данными Modbus Plus по двум независимым кабельным системам, при этом исправность канала связи проверяется и подтверждается при передаче каждого сообщения. Наличие неисправного канала связи фиксируется в сетевой статистике. В случае неисправности одного канала связи (независимо от причины) система автоматически переключается на другой кабель на период ремонта.

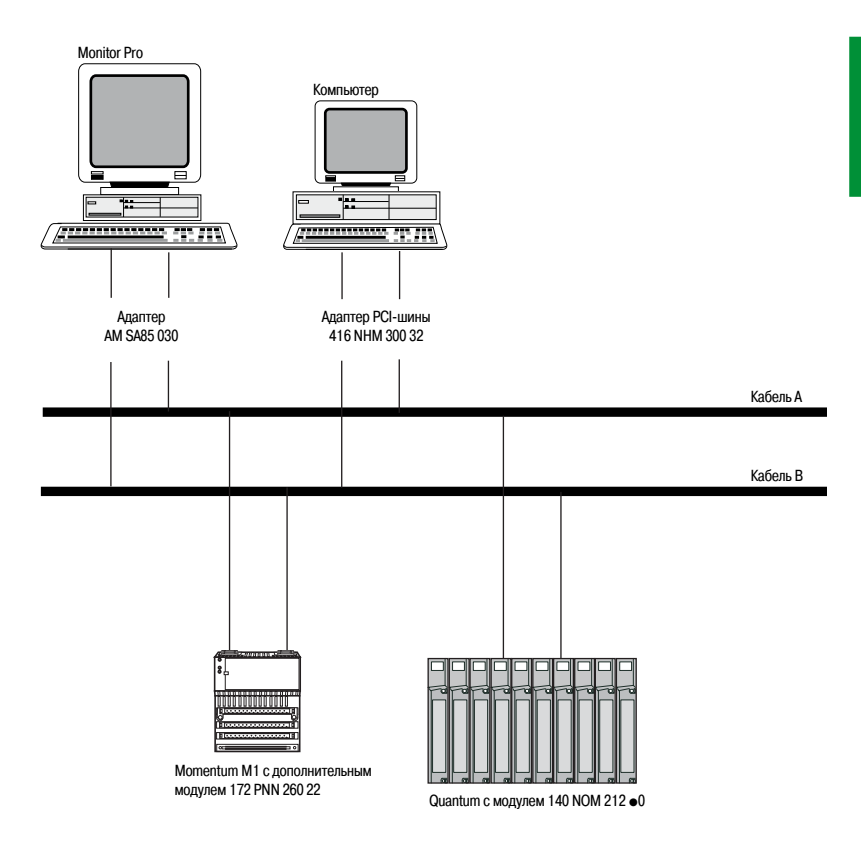

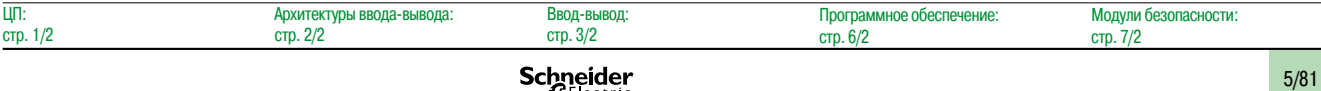

5

### *Сервисы приложений* **Платформа автоматизации Modicon Quantum**

Сеть Modbus Plus

#### **Глобальная база данных**

Глобальная база данных обеспечивает общий доступ ПЛК к глобальным переменным по сети Modbus Plus. Поскольку глобальная база данных ретранслируется всей сети, глобальная информация обновляется чрезвычайно быстро.

Каждый ЦП может иметь до 32 регистров глобальных данных; узлы Modbus Plus поддерживают до 2048 регистров глобальных данных (32 регистра x 64 ЦП). Каждый из 64 ЦП сети отвечает за обновление своих 32 регистров глобальных данных с помощью инструкций MSTR. Каждый ЦП также может считывать до 32 регистров глобальных данных других ЦП сети. Когда ЦП обновляет глобальные данные, они автоматически ретранслируются всем другим ЦП сети. Каждый принимающий ЦП получает глобальные данные и хранит их в памяти сетевого интерфейса. ЦП, которому требуется доступ к глобальным данным другого узла извлекает их из собственного сетевого интерфейса.

Зона охвата глобальной базы данных ограничивается одним сегмента сети Modbus Plus. Она не может быть передана через шлюз мультиплексора NW BMB5 C00 $\bullet$  или шлюз NW BP85 002.

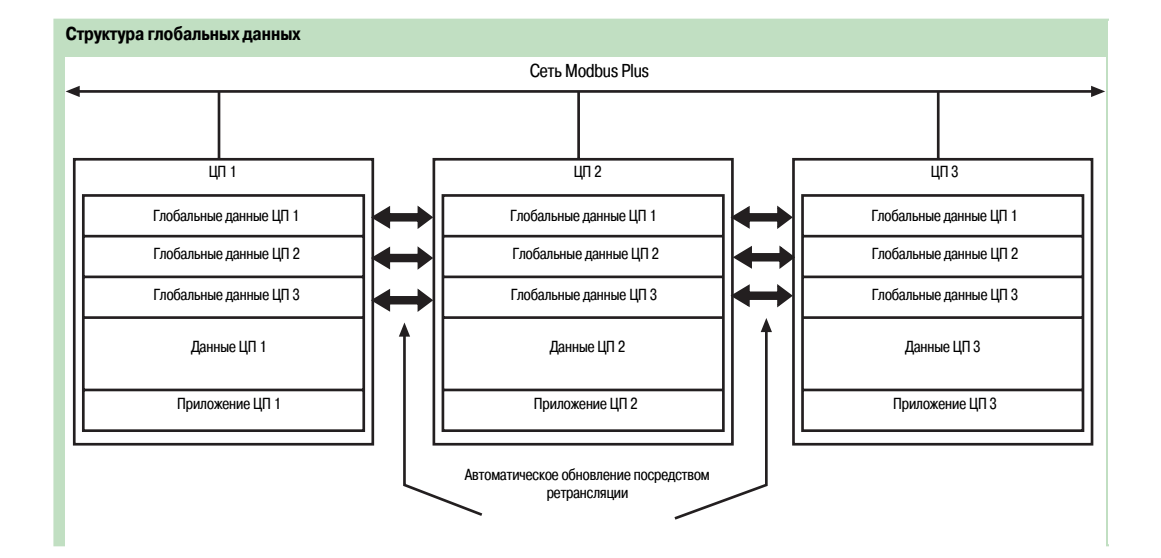

#### **Peer Cop**

Peer Cop – это программная утилита, доступная в системах Unity Pro и Concept, или ProWORX и Concept, которая используется для определения транзакций данных «точка-точка» между ЦП и другими узлами сети Modbus Plus. Утилита Peer Cop использует задаваемые указатели (биты или регистры) в качестве источника и пункта назначения. Таким образом в качестве источнике данных отправляющего узла может выступать один блок регистров, а другой блок регистров может являться пунктом назначениям принимающего устройства. Peer Cop разрешает адресацию до 32 слов на ЦП (16-канальный дискретный модуль эквивалентен одному слову).

Peer Cop предлагает два способа передачи данных – глобальный и специальный. Поскольку все узлы Modbus Plus выполняют мониторинг сети, любой из них способен извлекать данные, адресованные именно ему. Таким образом, все узлы могут извлекать глобальные данные. Утилита Peer Cop активирует узел Modbus Plus, в настоящее время обладающий маркером, для адресации специальных данных на определенные узлы и ретрансляции глобальных данных на все узлы в рамках своего кадра маркера. Каждый узел отправки может определять конкретные указатели как источники данных, и каждый принимающий узел может определять те же или другие указатели как пункты назначения данных. Когда узлы получают глобальные данные, каждый из них может указывать на конкретные части входящих данных и извлекать оттуда данные заданной длины. Таким образом, транзакции данных могут выполняться быстро, в рамках одного оборота маркера, и настраиваться между отправными и принимающими указателями.

Безопасность сети и данных обеспечивается с помощью функции защиты записи ЦП. Как следствие, существует возможность настройки секций указателей внутри ЦП только для чтения, запрещая их запись узлами сети.

Утилита Peer Cop, как и глобальная база данных, работает только внутри одного сегмента сети Modbus Plus.

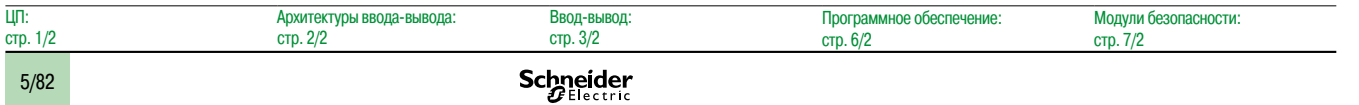

### Платформа автоматизации **Modicon Quantum**

**Сеть Modbus Plus** 

#### Оптоволоконная сеть

Оптоволоконная кабельная система может быть использована для организации сети Modbus Plus. Оптоволокно позволяет увеличить общую длину сети до 3 км. Оптоволоконный кабель обеспечивает безопасную и надежную связь, что может быть необходимо в особо агрессивных условиях. Оптоволоконная кабельная система не подвержена воздействию электромагнитных помех, радиопомех или молний. Она также обеспечивает общую изоляцию между оконечными точками сети.

#### Топология «точка-точка»

Двухточечная связь между ЦП в сети Modbus Plus обеспечивает безопасный обмен данными в неблагоприятных условиях на расстояниях до 3 км.

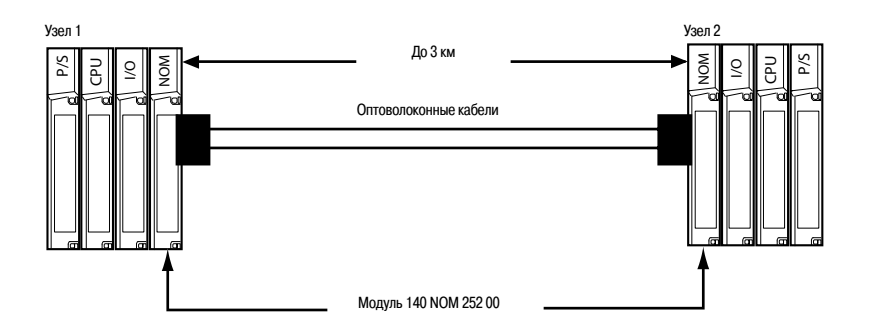

#### Кольцевая топология

**Schneider** 

Позволяет создать «самовосстанавливающееся» кольцо в смешанной сети из оптоволокна и витой пары путем соединения неиспользуемых оптоволоконных портов первого и последнего модулей 140 NOM 252 00, прямого или через оптоволоконный повторитель. Данный тип конфигурации сохраняет все преимущества, описанные выше, дополняя их встроенной способностью резервирования. Неисправное соединение между двумя модулями Quantum в кольце приводит к автоматической перенастройке сети в конфигурацию шины, что позволяет не прерывать и продолжить обмен данными.

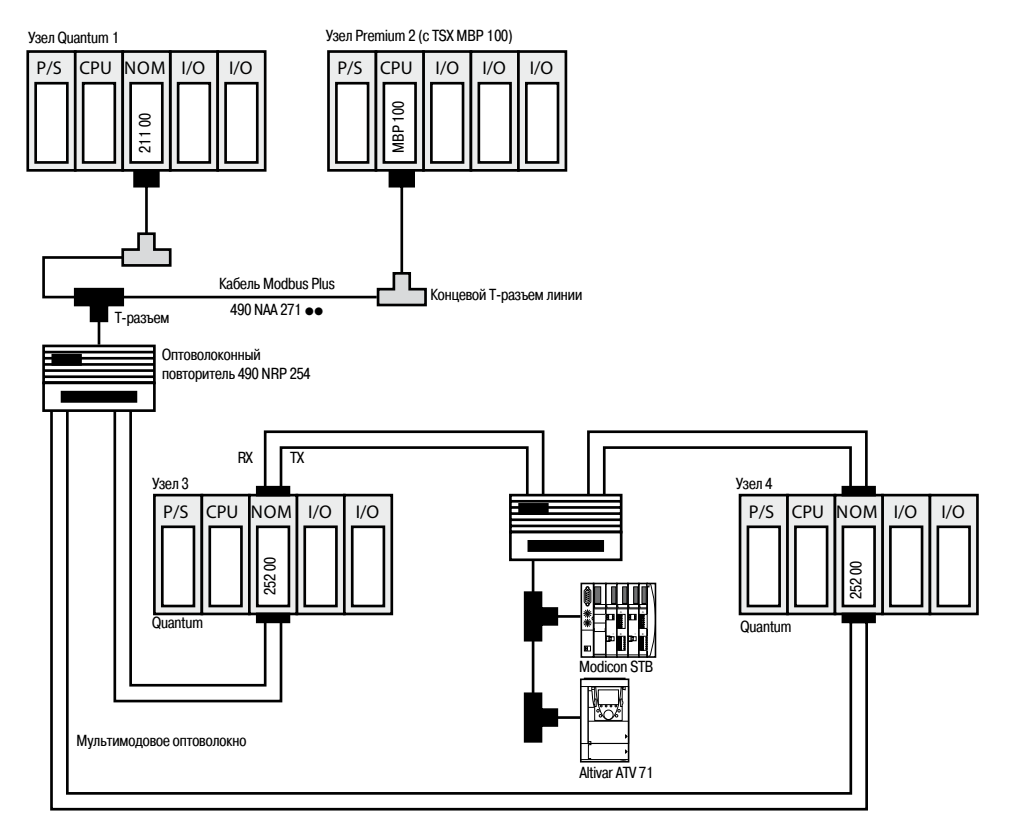

### *Архитектура* **Платформа автоматизации Modicon Quantum**

Сеть Modbus Plus Архитектура ввода-вывода

#### **Обзор**

Архитектура платформы DIO (распределенного ввода-вывода) Modicon Quantum использует те же модули ввода-вывода, что и подсистемы локального или удаленного (RIO) ввода-вывода, и сокращает расходы на установку за счет использования недорогой витой пары.

Каждый узел оборудуется специальным адаптером узла DIO со встроенным источником питания. Адаптер узла DIO Quantum специально предназначен для связи модулей ввода-вывода с головным узлом по экранированной витой паре. Адаптеры узла DIO (по одному на узел) также обеспечивает питание ввода-вывода (максимум 3 A) от источника 24 В пост. тока или 115/230 В пер. тока. Узлы DIO также могут получать питание от стандартных источников питания 8 A. В этом случае источник питания 3 А, встроенный в адаптер, не подключается.

Архитектура DIO позволяет устанавливать до трех адаптеров головного узла на ЦП, поддерживая сети до 1800 м (через повторители RR85). Оптоволоконные повторители позволяют достигать еще больших размеров.

Архитектура DIO основана на технологии Modbus Plus. Каждая сеть DIO может иметь до 32 узлов на 472 м (64 узла на 2000 м с повторителями). Допускается использование до трех сетей DIO, при этом одна из них является стандартной для ЦП, а две других добавляются посредством установки модулей головного адаптера **140 NOM 211** p**0 (с одножильным сетевым кабелем) или 140 NOM 212** p**0 (с резервным сетевым кабелем)** в локальное шасси Quantum.

Для расширения объемов ввода-вывода на одном ЦП могут сочетаться архитектуры RIO и DIO.

Все продукты, которые имеют способность подключения к сетям Modbus Plus (например, оборудование ЧМИ), могут сосуществовать в сети DIO. Так, терминал программирования может подсоединяться к сети DIO для мониторинга и устранения неисправностей системы управления с удаленного объекта, не требуя наличия отдельного канала связи.

#### **Стандартная многосетевая система распределенного ввода-вывода**

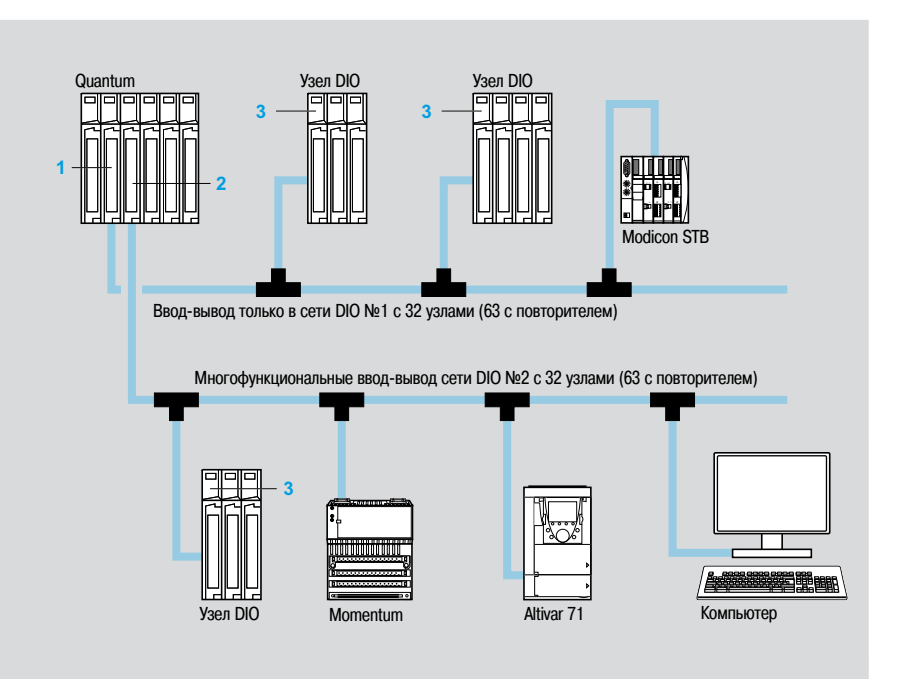

- **1** ЦП Quantum со встроенным портом Modbus Plus **140 CPU eee ee** (для DIO №1)
- **2** Адаптер головного узла Modbus Plus **140 NOM 2**pp **DO** (для DIO №2 и №3) **3** Адаптер узла DIO 40 СRA 21• **• 0**
- (включая источник питания на 24 В пост. тока или 115/230 В пер. тока)

*472 м, 1800 м с повторителями*

*Макс. длина линии связи –*

#### **Использование Modbus Plus для распределенного ввода-вывода (DIO)**

Сеть Modbus Plus используется как интерфейсная шина в архитектуре распределенного ввода-вывода, управляемой ЦП Quantum. Ведущим устройством Modbus Plus в головной части сети является ЦП Quantum со встроенным портом Modbus Plus или модулем алаптера головного узла  $140$  NOM  $21 \bullet 00$ .

На каждый узел ввода-вывода в архитектуре DIO должен быть установлен модуль адаптера узла 140 CRA 211 · 0. Модуль 140 CRA 211 p0 выполняет как функцию адаптера DIO, так и источника питания узла ввода-вывода (дополнительный модуль питания не требуется). Каждый узел DIO может адресовать до 30 входных и 32 выходных слов.

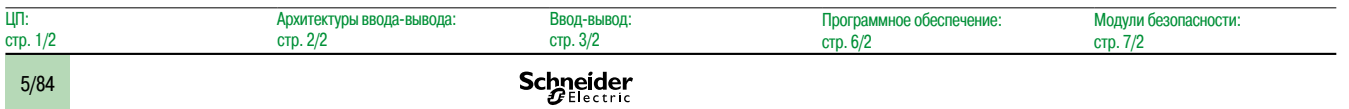

### *Архитектура (продолжение)* **Платформа автоматизации Modicon Quantum**

Сеть Modbus Plus

Архитектура ввода-вывода

#### **Архитектура (продолжение)**

#### **Использование Modbus Plus для распределенного ввода-вывода (DIO) (продолжение)**

В системе распределенного ввода-вывода может использоваться одножильная или резервная топология сетевых кабелей. В зависимости от системных требований, для создания системы DIO в Modbus Plus может использоваться одна из следующих комбинаций модулей:

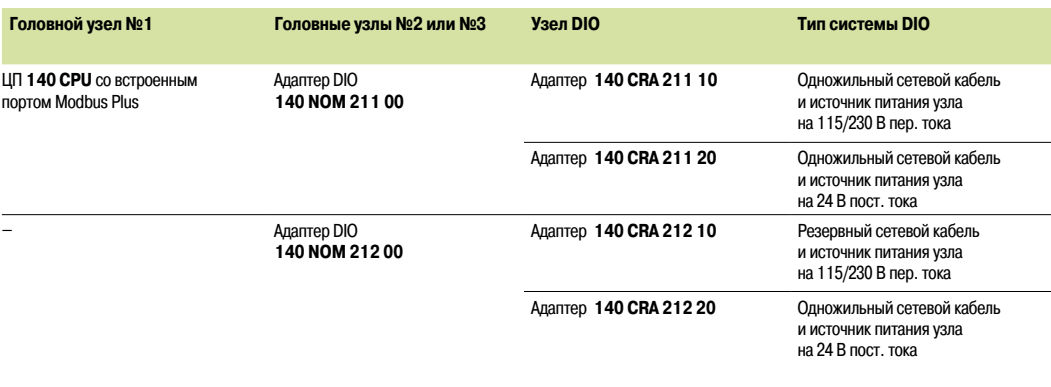

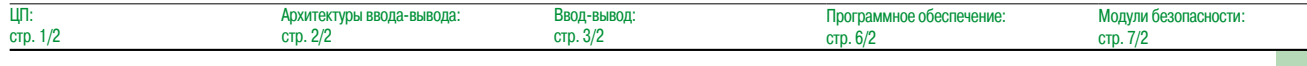

## *Соединение* **Платформа автоматизации Modicon Quantum**

Сеть Modbus Plus

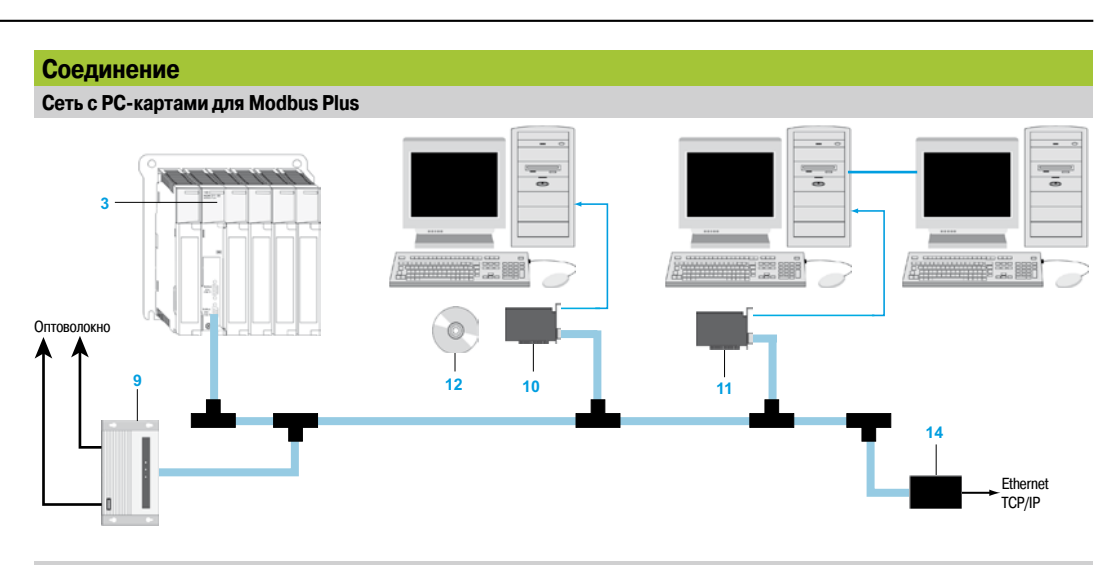

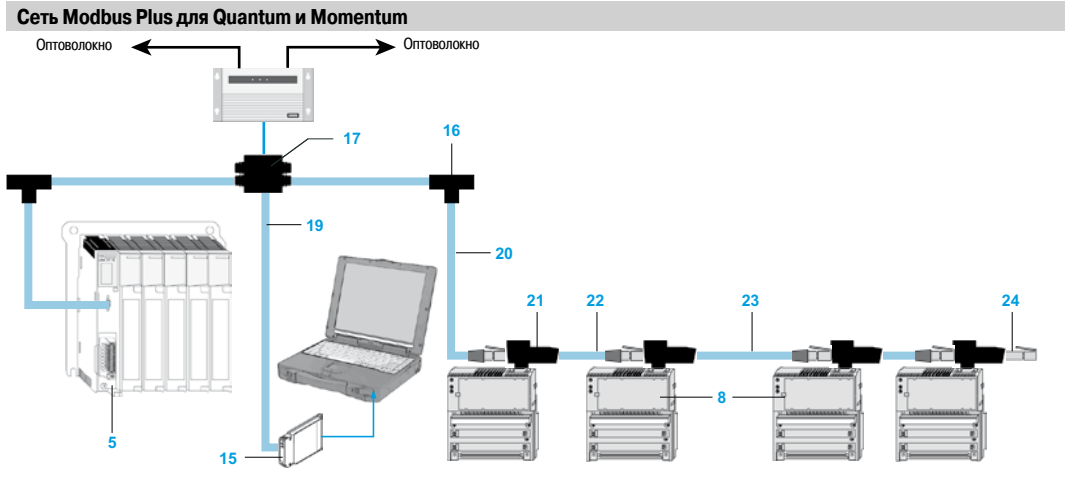

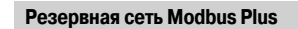

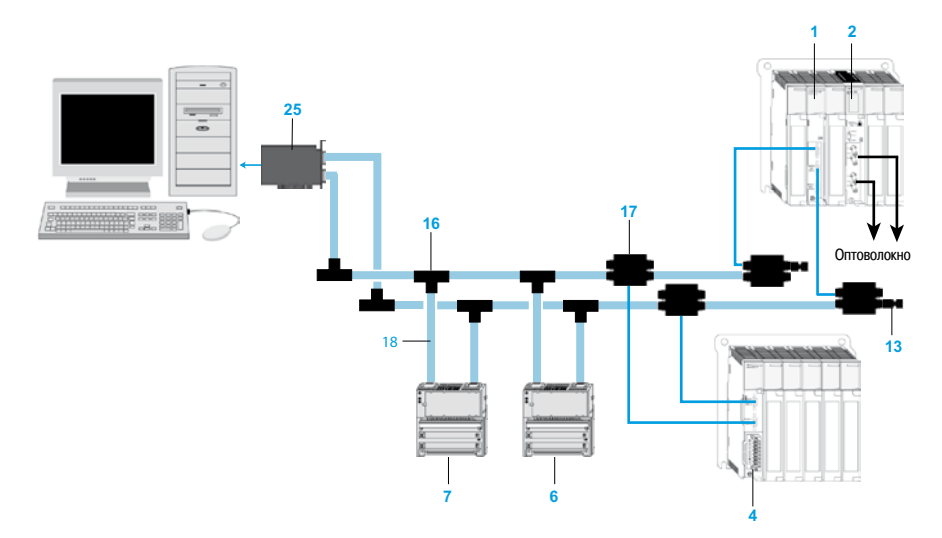

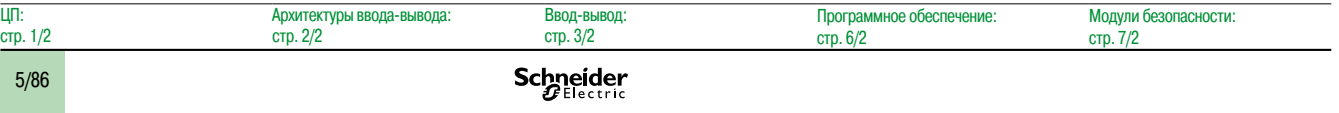

## **Платформа автоматизации Modicon Quantum**

Сеть Modbus Plus

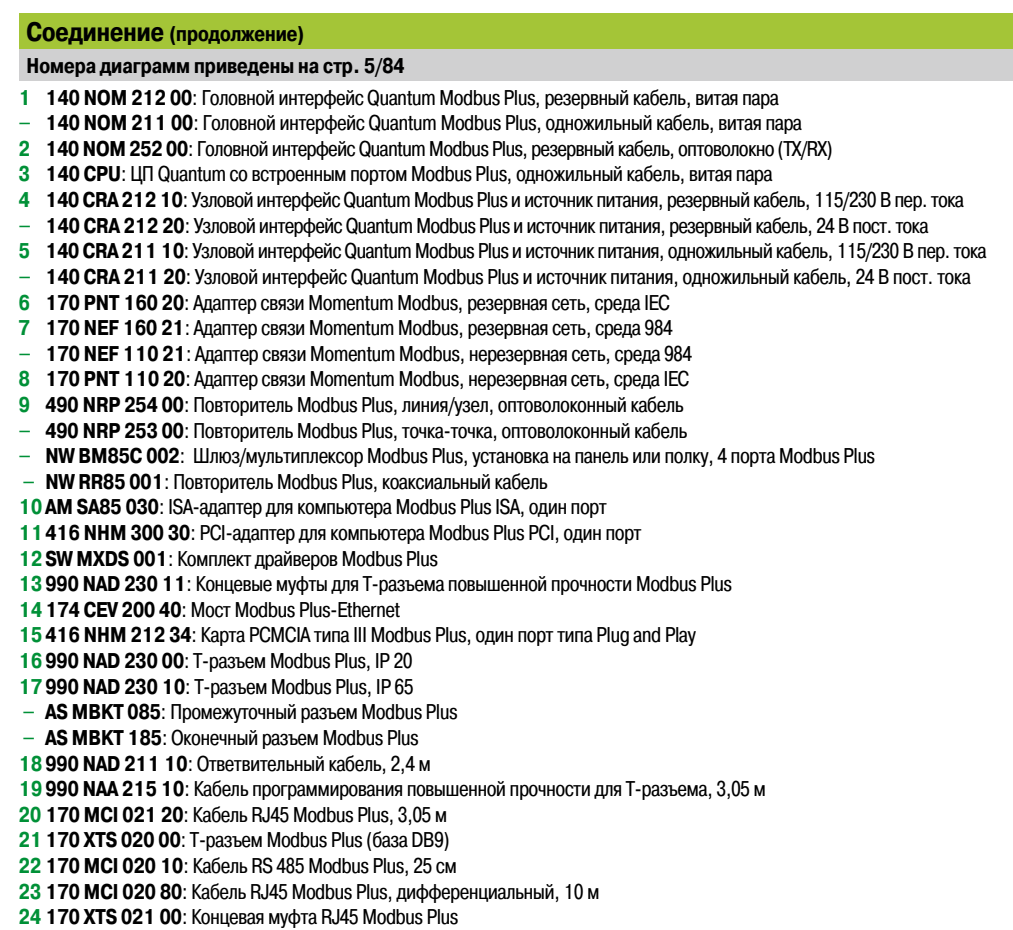

- - **25 416 NHM 300 32**: PCI-адаптер для компьютера Modbus Plus PCI, два порта
	- **NW BP85 002**: Мост Modbus Plus Bridge Plus, 4 порта Modbus Plus

#### **Описание**

**Модули ЦП 140** по умолчанию оборудованы портом Modbus Plus, который может использоваться для сети DIO №1 (см. описание на стр. 1/5 и 1/15).

Головные адаптеры **140 NOM 211** p**0** и **140 NOM 212** p**0** Modbus Plus для сетей DIO №2 или №3, расположенные на лицевой панели, включают в себя:

- **1** Номер и цветовой код модели
- **2** Индикаторный блок на 6 светодиодов: Ready (готовность) (зеленый), Fault (неисправность) (красный), Pwr ok (нормальное питание) (зеленый), Modbus + (зеленый), Ready (готовность) (зеленый), Error B (ошибка B) (красный)
- **3** Съемная петельная дверца с этикеткой для нанесения маркировки
- **4** Микропереключатель для настройки порта Modbus (ASCII-RTU-mem)
- **5** 9-контактный гнездовой разъем SUB-D для подключения к каналу связи Modbus Plus
- **6** 9-контактный гнездовой разъем SUB-D для подключения к сетям Modbus Plus №2 или №3

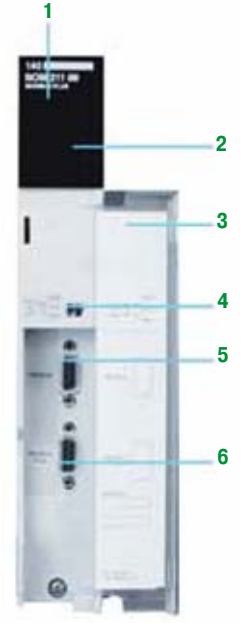

*140 NOM 211 p0 / 140 NOM 212* p*0*

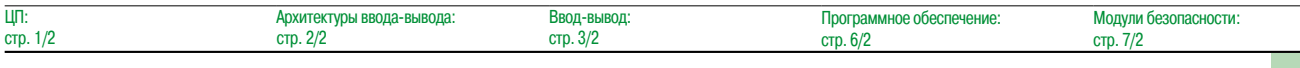

## *Каталожные номера* **Платформа автоматизации Modicon Quantum**

Сеть Modbus Plus

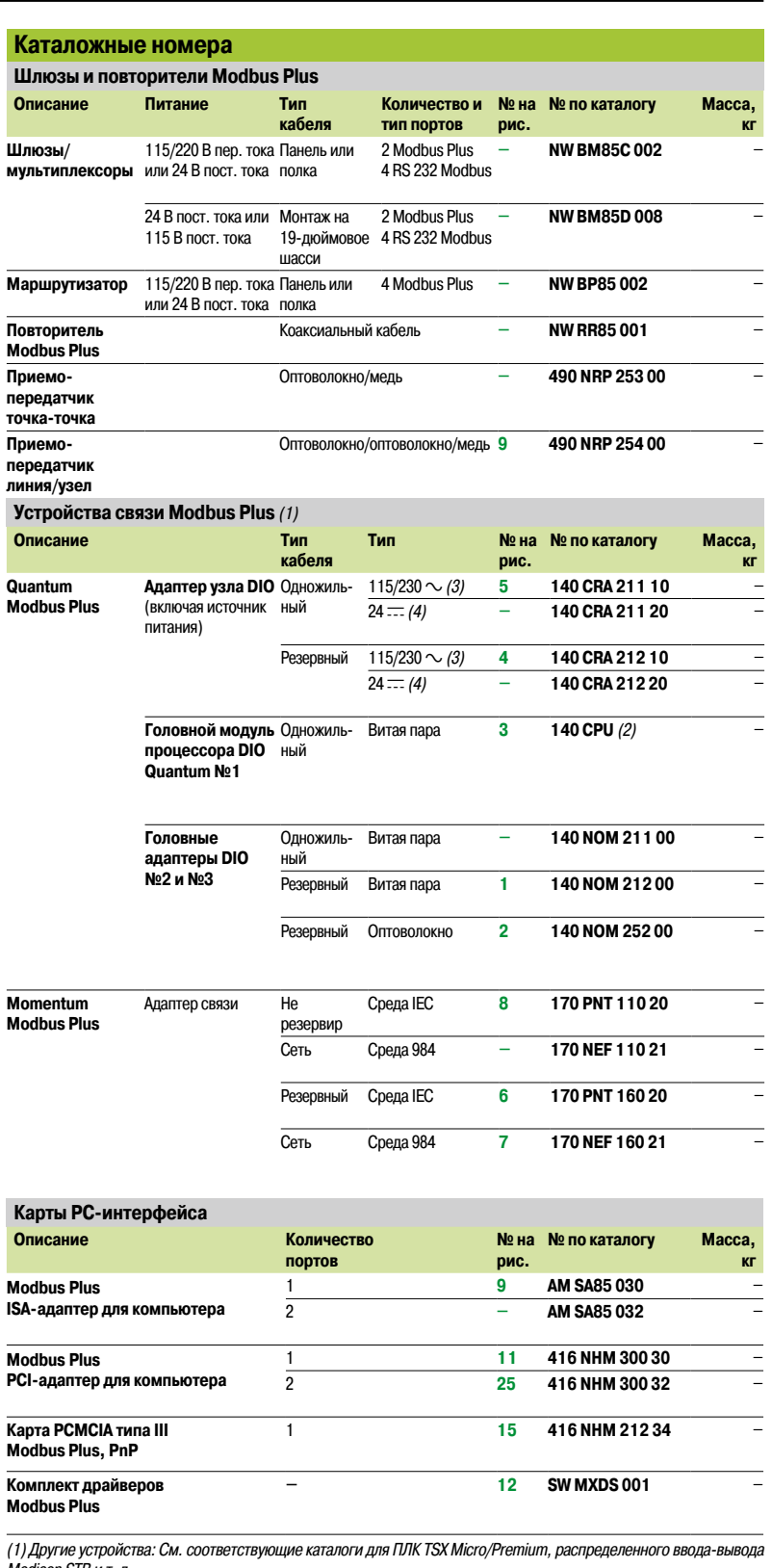

*Modicon STB и т. д. (2) См. страницы 1/8 и 1/15.*

*(3) Входной ток: 0,4 A при 115 В пер. тока, 0,2 А при 230 В пер. тока. Внешний предохранитель: 1,5 A*

*(4) Входной ток: 1,6 A. Внешний предохранитель: 2,5 A*

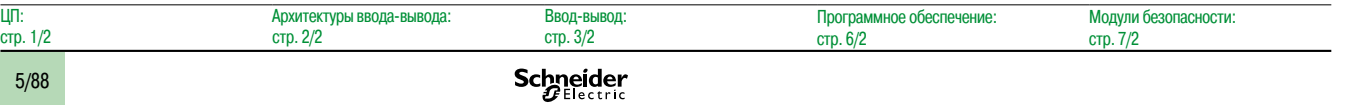

### *Каталожные номера (продолжение)*

## **Платформа автоматизации Modicon Quantum**

Сеть Modbus Plus

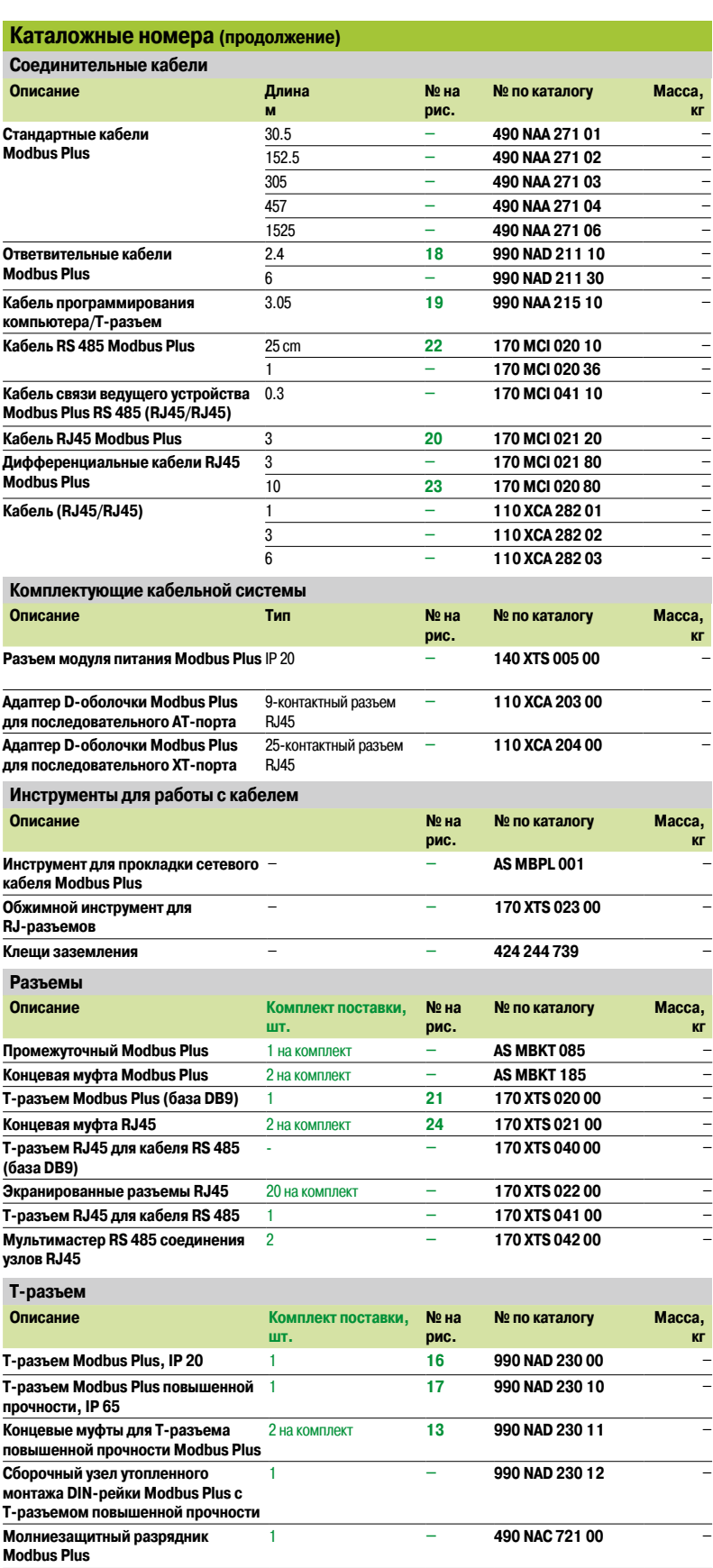

## *Обзор* **Платформа автоматизации Modicon Quantum**

Шины Profibus DP V1 и Profibus PA Ведущий удаленный модуль Profibus

#### **Интерфейсная шина Profibus DP**

Profibus DP является одной из наиболее широко используемых интерфейсных шин в данной области. Согласно протоколу ведущий/ведомый, только ведущие станции, также называемые активными, имеют права на доступ к шине с ведомыми или пассивными станциями, которые могут лишь отвечать на запросы.

Profibus версии V0 позволяет осуществлять только цикличный обмен с вводом-выводом, в то время как в версии V1 реализован нецикличный канал обработки сообщений, который можно использовать для настройки или диагностики устройств во время работы.

Физическая связь обеспечивается единой экранированной витой парой, при этом доступны многочисленные интерфейсы для создания всех видов топологий – древовидной, звездообразной или кольцевой – включая использующие оптоволокно или нефизическую связь.

Для прозрачного взаимодействия с Profibus PA, одним из наиболее популярных стандартов управления процессами для соединительных приборов, могут использоваться шлюзы. Profibus PA может использоваться для питания устройств сети и установки датчиков в потенциально взрывоопасных зонах (ATEX).

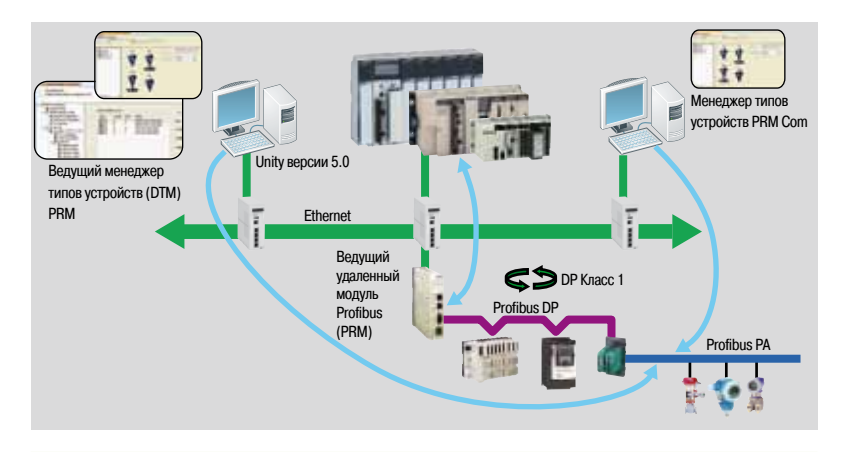

#### **Ведущий удаленный модуль Profibus (PRM)**

#### **Обзор**

Ведущий удаленный модуль Profibus подключается к сети Ethernet Modbus TCP/IP посредством встроенного 2-портового коммутатора, при этом его расположение выбирается как можно ближе к процессу и контрольно-измерительным приборам.

Ведущий удаленный модуль Profibus может использоваться для соединения ПЛК Modicon Quantum, Modicon Premium и Modicon M340 с Profibus DP V1 посредством функции сканирования вводавывода. Независимо от типа ПЛК требуется только один номер продукта по каталогу, а процедура настройки идентична, что позволяет сократить расходы на обучение и обслуживание. Выпускается в двух версиях – стандартной и для работы в тропических условиях, что позволяет адаптироваться под любые условия окружающей среды.

Ведущий удаленный модуль Profibus поддерживает работу с инструментами управления ресурсами (Asset Management)

С изделием поставляется специальный DTM-менеджер связи, позволяющий любому совместимому инструменту стандарта FDT удаленно настраивать устройства через протокол Profibus по сети Ethernet (см. стр. 6/5).

#### **Конфигурация**

Единый инструмент Unity позволяет пользователю создавать конфигурацию Profibus и приложение ПЛК, настраивать и калибровать устройства.

Упомянутые устройства интегрируются в каталог Unity через свои DTM (если таковые имеются) или файлы .gsd.

Конфигурация сканера ввода-вывода создается при помощи Unity Pro – через конфигурацию Profibus. Параметры по умолчанию, независимо от платформы ПЛК, гарантируют оптимальную производительность, а также целостность данных ввода-вывода в приложении ПЛК. Аналогичным образом, заданные и предварительно отображенные в DTM в символической форме переменные ввода-вывода могут напрямую использоваться приложением. Встроенные в Unity Pro экраны и диагностические функции DTM-менеджеров упрощают техническое обслуживание приложения.

### Обзор (продолжение), каталожные номера

### Платформа автоматизации **Modicon Quantum**

Шины Profibus DP V1 и Profibus PA Ведущий удаленный модуль Profibus

#### Ведущий удаленный модуль Profibus (продолжение)

#### Подключаемые устройства

- Следующие устройства Schneider Electric могут быть подсоединены на данную шину:
- Стартерные ПРА TeSys U и TeSys T
- Распределенный ввод-вывод Momentum и Modicon S
- Регулируемые приводы Altivar 312/61/71 для асинхронных двигателей
- Сервоприводы Lexium 05/15 для безколлекторных двигателей
- Устройства плавных запуска/остановки Altistart ATS 48
- Любое стороннее устройство, совместимое со стандартными профилями Profibus DP и PA.

#### Ограничения

Сохраненный проект Unity включает все параметры Profibus, а также параметры ведомых устройств, подключенных на шину. ПЛК Modicon Quantum, Modicon Premium и Modicon M340 могут задействовать все вышеперечисленные данные, позволяя «пустому» терминалу Unity без приложений после простой передачи с ПЛК размещать приложение целиком, включая параметры ведомых устройств. Эта функция называется ETS (сервис пустого терминала).

В некоторых случаях размер памяти, требуемой для сохранения параметров устройства, превышает объем памяти ПЛК (о чем во время установки уведомляет сообщение «память переполнена»). Это особенно свойственно устройствам с установленным DTM-менеджером (речь идет о наиболее распространенных контрольно-измерительных инструментах в Profibus PA). Как правило, каждое устройство такого типа занимает примерно 20 Кб памяти ПЛК.

Поэтому следует создать карту распределения памяти, согласованную с типом используемой конфигурации, по возможности адаптировав ее соответствующим образом: либо увеличив объем памяти, выделенный для приложения (сокращая выделенную для данных зону), либо увеличив общий объем памяти посредством картриджей, доступных в каталоге.

Если в функции ETS отсутствует необходимость, система Unity Pro может быть настроена на сокращение размера вложенных данных посредством блокировки комментариев и анимационных таблиц или блокировки функции загрузки таким образом, чтобы приложение не включало в себя данные, относящиеся к DTM. В этом случае загрузка посредством функции пустого терминала становится недоступной.

#### Каталожные номера

Ведущий удаленный модуль Profibus (PRM) оснащен компакт-диском, на который включены: Ведущие DTM-менеджеры PRM-модулей и стандартные DTM-менеджеры Profibus (для настройки

в Unity Pro версии 5.0 или выше)

• DTM-менеджер связи PRM-модулей для сторонних (производства не Schneider Electric) инструментов FDT

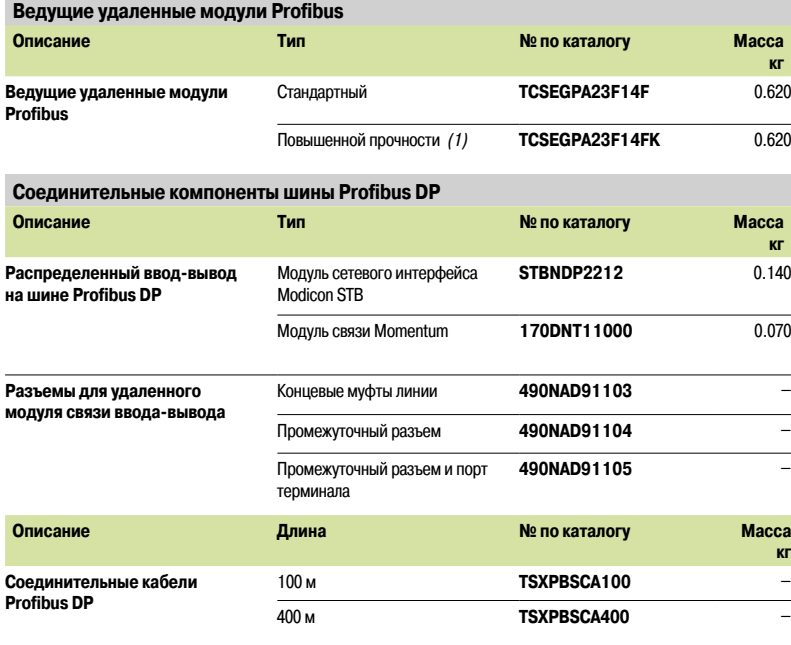

(1) «Конформное» покрытие и расширенный диапазон рабочих температур от -25 до +70 °С. См. характеристики модуля повышенной прочности на стр. 10/10.

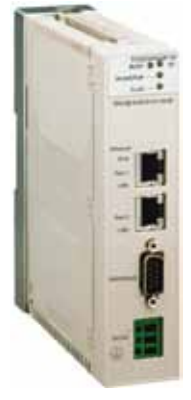

TCSEGPA23F14F

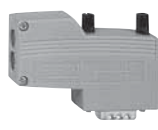

490NAD91103

### Платформа автоматизации **Modicon Quantum**

Модуль асинхронного канала последовательной связи

#### Обзор

Молуль асинхронного канала последовательной связи 140 ESI 062 10 является многофункциональным модулем связи ASCII и может использоваться для обмена сообщениями данных со сторонними устройствами.

Данный модуль особенно подходит для использования совместно с принтерами, устройствами считывания штрих-кода и сканерами, или устройствами, осуществляющими обмен данными посредством последовательной связи, например, весами, счетчиками и прочими измерительными приборами.

Данный модуль был разработан для простой связи «точка-точка» ASCII. Интерпретатор резидентных команд может использоваться для определения форматов и скоростей передачи портов связи в рабочем режиме с помощью утилиты управления каналом последовательной передачи данных, такой как Microsoft® HyperTerminal. Данный интерпретатор также может использоваться ввода форматов сообщений ASCII, хранимых в данном модуле.

Из форматов сообщений составляется базу, на которой строится весь обмен данными. Таким образом, если используются подходящие синтаксические структуры, эти форматы, например, при передаче, определяют фиксированные знаки, которые следует отослать по линии связи. Форматы сообщений передачи также могут использоваться для определения посылаемых данных в виде образа картотеки, соответствующей определенному способу представления (двоичный, целочисленный, ASCII и т. д.)

Что касается приема данных, здесь, как правило, форматы сообщений ограничены определением ожидания нескольких значений или знаков, направляемых в регистры внутренних данных модуля. В отличие от передачи, определения, используемые в данных форматах сообщений получения, могут применяться для определения числового основания(ий).

Прикладная программа ПЛК Quantum обменивается данными с модулем асинхронного канала последовательной связи посредством регистров буфера сообщений. Эти регистры отправляют команды модулю и интерпретируют запросы. Команды связи обрабатываются посредством запроса передачи в порте с использованием некоторого формата сообщений. И наоборот, существует возможность ожидания сообщения на порте с использованием некоторого формата сообщения.

В случае если буферы обмена сообщений между ПЛК и модулем недостаточно велики для передачи всех прикладных данных, входящих в транзакцию, для обмена между базой данных ПЛК и внутренними регистрами модуля одновременно с командами передачи и получения используются дополнительные команды (Get/Put (получить/разместить)).

Примечание: при программировании на языке LL984 в средах программирования Concept и ProWORX разрешено использование дополнительной инструкции (ESI), предназначенной для облегчения управления последовательностями обмена данными между приложением ПЛК и модулем асинхронного канала последовательной связи. Эти среды программирования также требуют интеграции специального программного обеспечения (NSUP и ESI) во время настройки ПЛК (среда программирования Concept IEC работает только с программным обеспечением ESI). Программное обеспечение ESI предоставляется на дискете, поставляемой вместе с руководством по установке модуля асинхронного канала последовательной связи.

#### Описание

Передняя панель модуля асинхронного канала последовательной связи 140 ESI 062 10 оборудована следующим образом:

- 1 Номер и цветовой код модели
- 2 Дисплей
- 3 Съемная петельная дверца с этикеткой для нанесения маркировки
- 4 9-контактный разъем SUB-D (порт связи RS 232C № 1)
- 5 Кнопка сброса
- 6 9-контактный разъем SUB-D (порт связи RS 232C № 2)

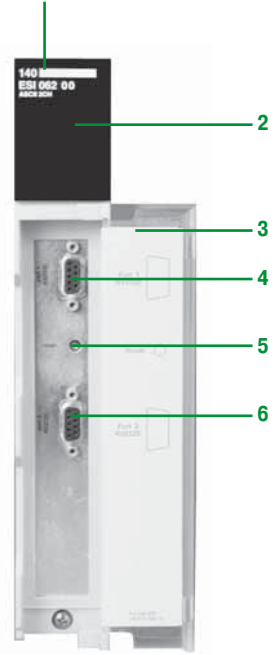

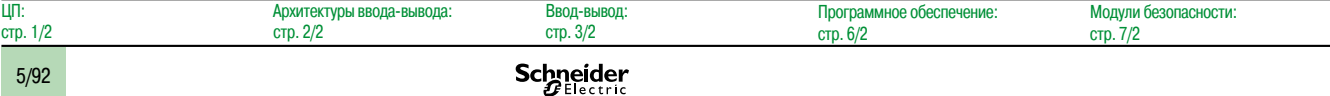

1

## *Каталожные номера* **Платформа автоматизации Modicon Quantum**

Модуль асинхронного канала последовательной связи

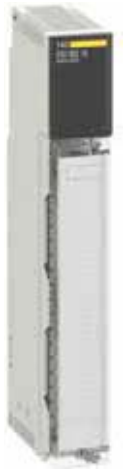

*140 ESI 062 10*

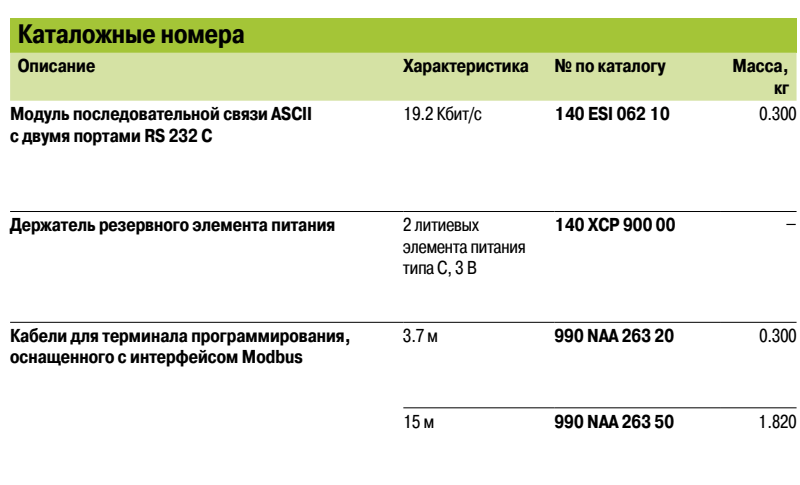

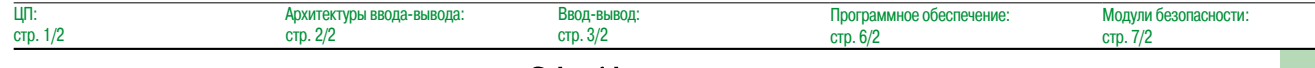

## **6 -** Проектировочное и операционное программное обеспечение

## Программное обеспечение Unity

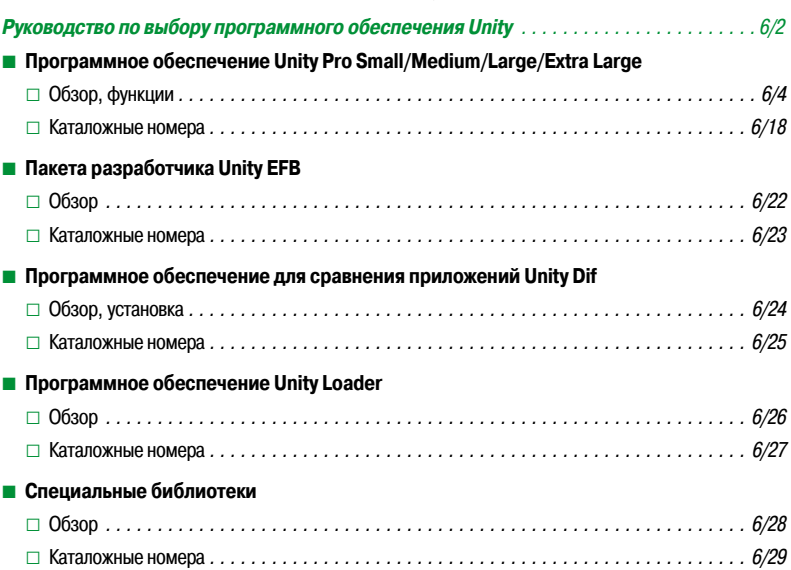

### Генератор приложений Unity (UAG)

### **Ŷ Генератор приложений Unity**

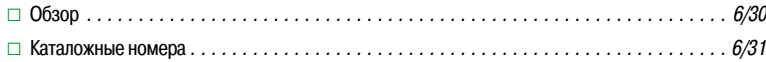

## Программное обеспечение Concept

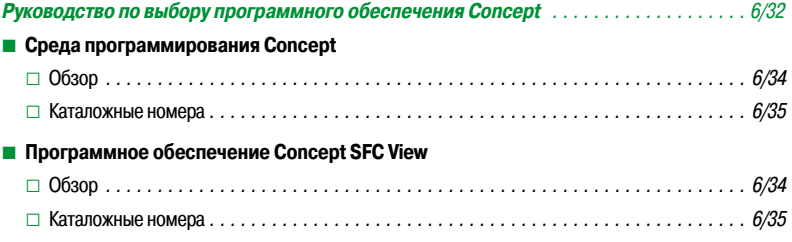

### Программное обеспечение ProWORX 32

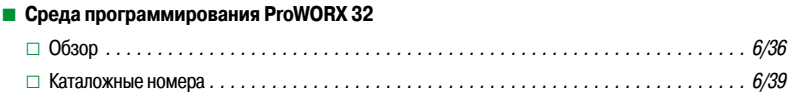

## *Руководство по выбору* **Программное обеспечение**

Программное обеспечение Unity Pro

**Среда программирования Unity Pro для Modicon M340 M, Premium P, Quantum Q, Safety S и платформ распределенного ввода/вывода Modicon D**

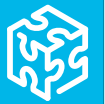

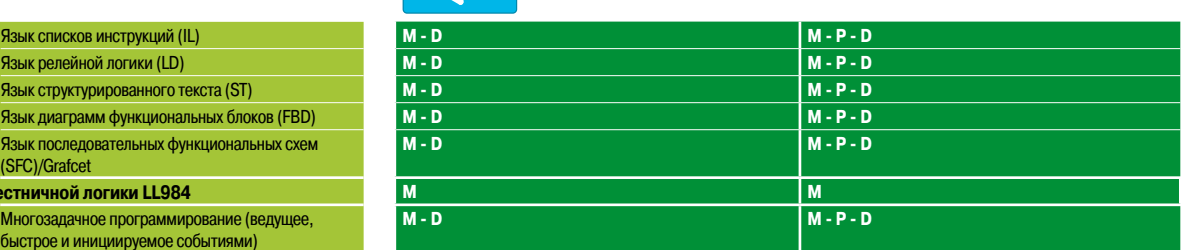

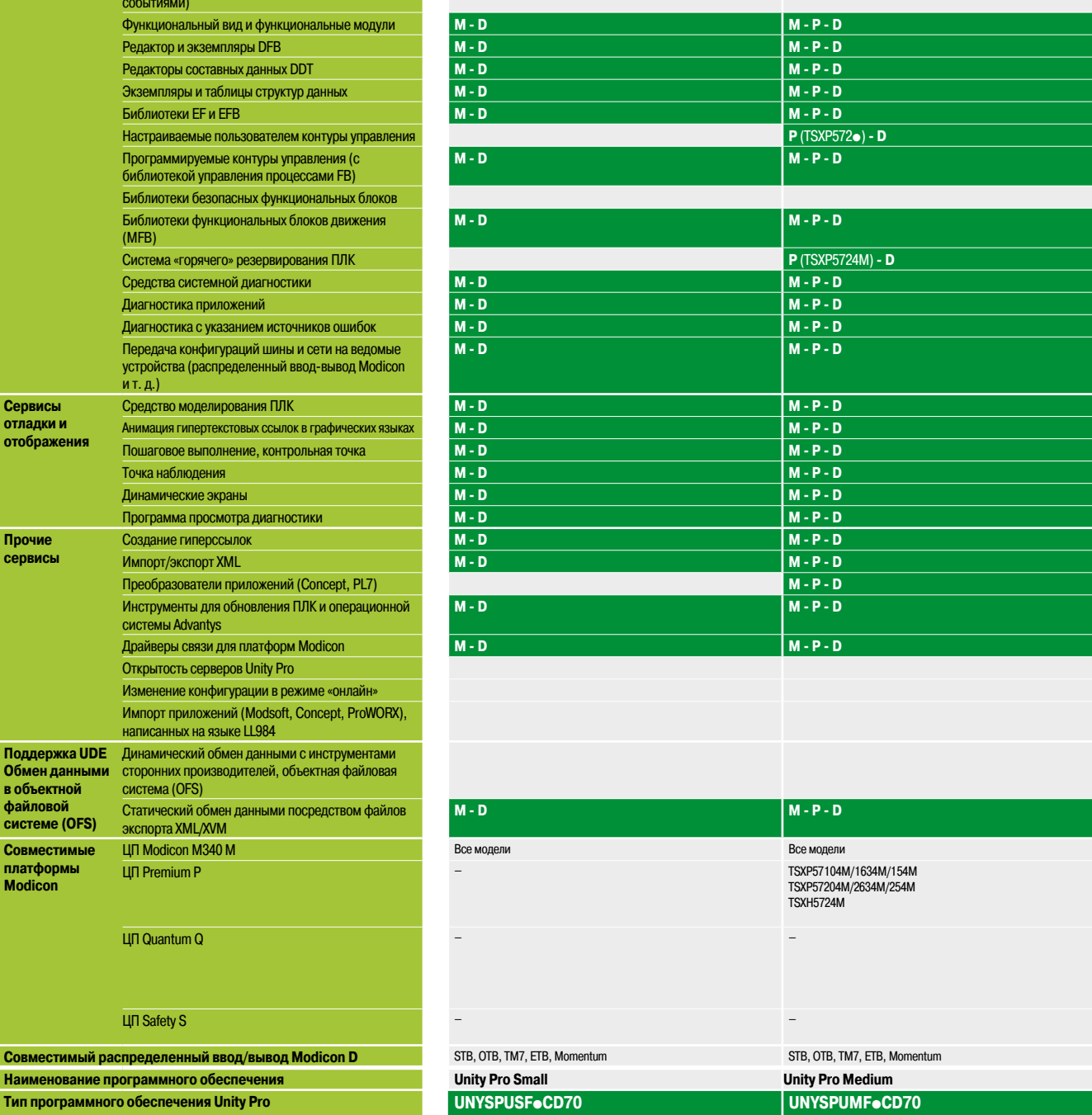

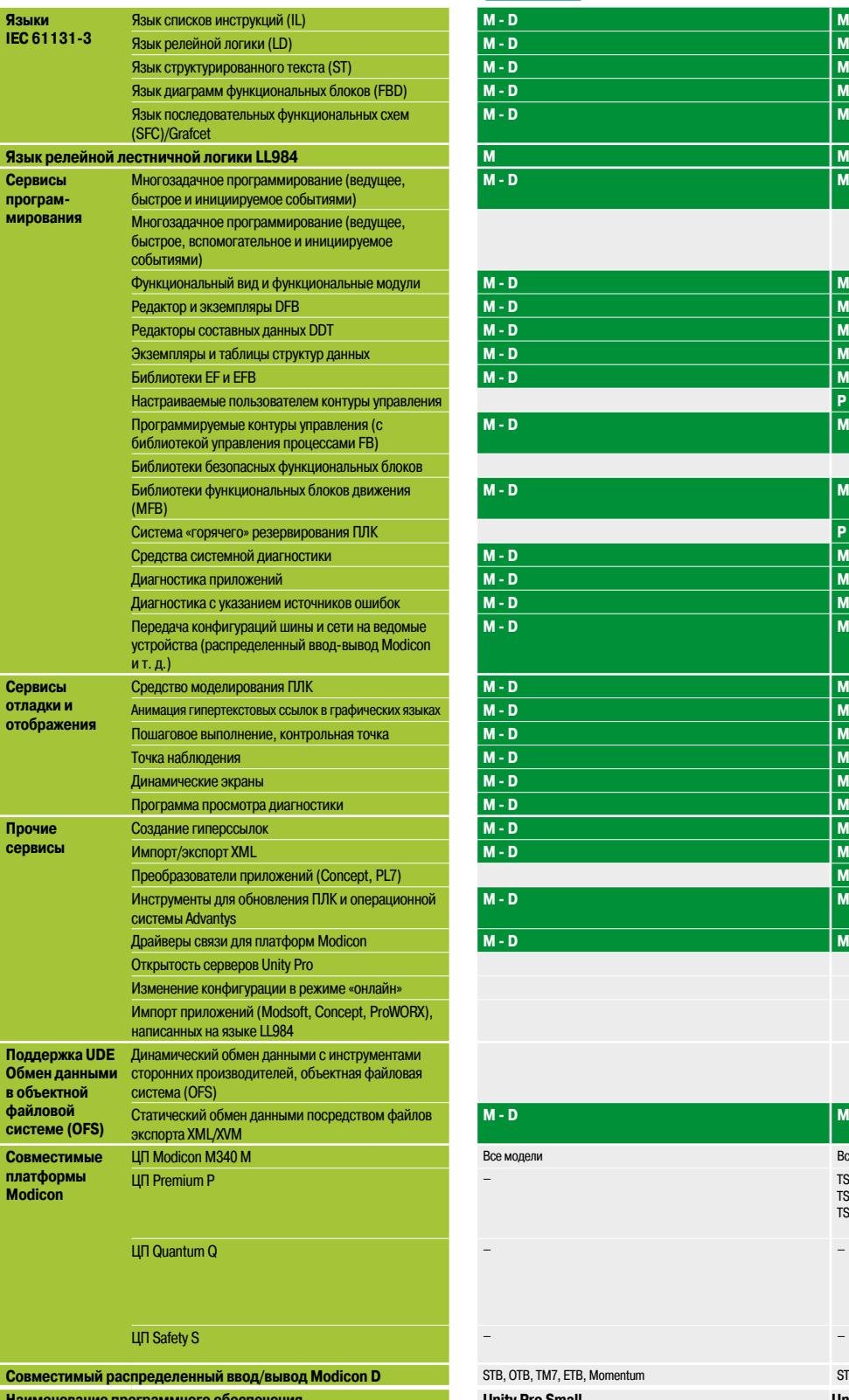

**6**

**Страница/сайт** 6/18 6/19

#### **Среда программирования Unity Pro для Modicon M340 M, Premium P, Quantum Q, Safety S и платформ распределенного ввода/вывода Modicon D**

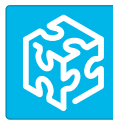

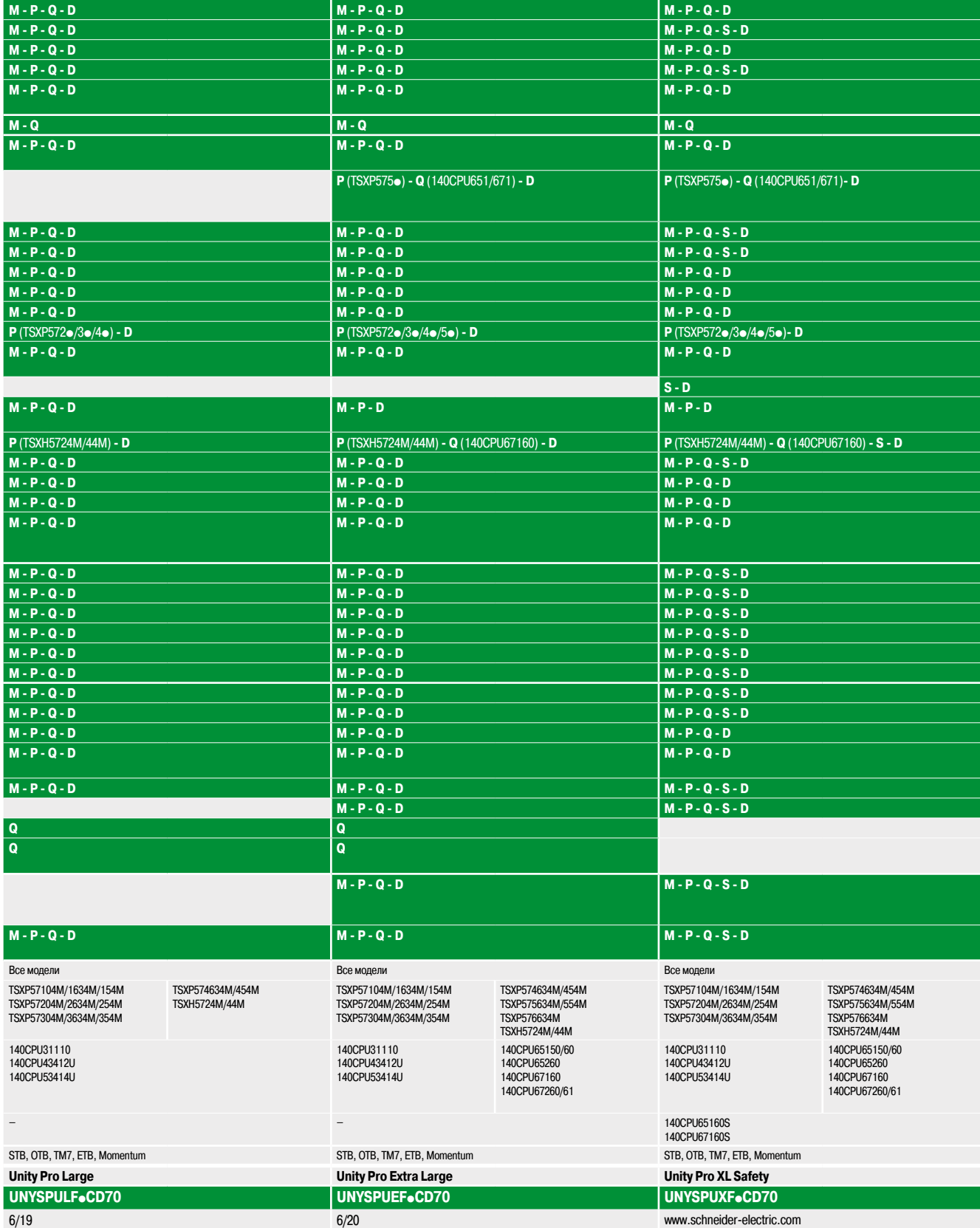

### Программное обеспечение

Программное обеспечение Unity Pro Small/Medium/Large/Extra Large

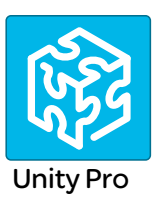

#### Обзор

Unity Pro является единым программным обеспечением для программирования, отладки и эксплуатации линеек ПЛК Modicon M340, Premium и Quantum.

Система Unity Pro является многозадачным программным обеспечением и обладает следующими характеристиками:

- Программное обеспечение «все в одном»
- Пять языков программирования, соответствующих IEC 61131-3
- Язык программирования LL 984
- Встроенная настраиваемая библиотека DFB  $\blacksquare$
- Средство моделирования ПЛК на компьютере для программной проверки перед установкой  $\blacksquare$
- Встроенные средства тестирования и диагностики  $\blacksquare$
- Широкий выбор «онлайн»-сервисов

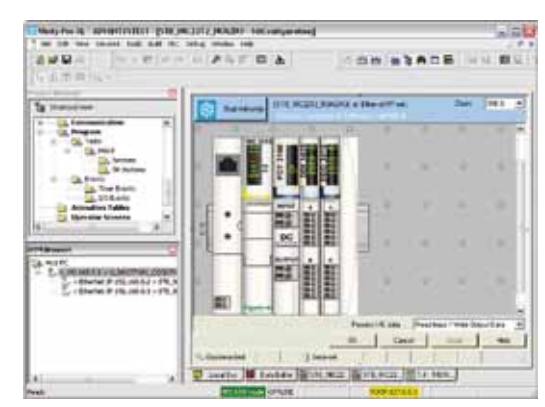

Редактор DTM (площадка Modicon STB)

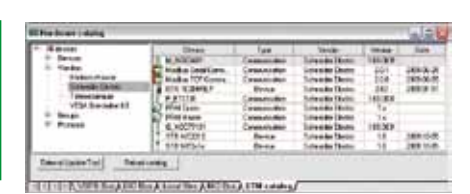

Каталог аппаратного обеспечения DTM

6

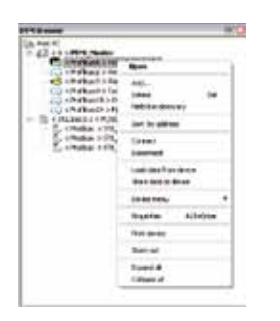

**DTM-браузер и контекстное меню DTM** 

#### Функция FDT/DTM

Unity Pro облегчает интеграцию архитектур интерфейсной шины в инженерные системы управления посредством технологии FDT/DTM:

■ FDT (инструмент FieldDevice) является контейнером, поддерживающим DTM-менеджеры устройств.

• DTM (менеджер типов устройств) является инструментом конфигурации, предназначенным для устройств со встроенными графическими интерфейсами. DTM-менеджер содержит все характерные таким устройствам свойства.

В дополнение к стандарту FDT/DTM система Unity Pro использует специальные данные ведущего устройства DTM, созданные для ведущего удаленного модуля Profibus (PRM) и сетевых модулей Modbus/TCP и EtherNet/IP BMX NOC 0401.

Использование ведущего модуля DTM позволяет Unity Pro выполнять следующие действия:

- $\blacksquare$ Управлять сканированием ввода-вывода ПЛК
- Создавать переменные приложения, основанные на описании объектов процессов, доступных п через подключенные DTM-устройства
- Управлять синхронизацией с конфигурацией ПЛК
- Создавать универсальные DTM из файлов описаний (GSD или EDS)

Конфигурация DTM хранится в памяти ПЛК, что позволяет полностью загружать приложение. Она также сохраняется в файле проекта ПЛК (STU) и архивном файле (STA).

В каталог аппаратного обеспечения DTM могут также устанавливаться сторонние DTM. Каталог аппаратного обеспечения DTM может использоваться для сортировки и фильтрации DTM по различным критериям, таким как Device (устройство), Vendor (производитель), Groups (группы) и Protocols (протоколы).

DTM-браузер Unity Pro:

- Отображает топологии интерфейсной шины в виде древовидной структуры
- Позволяет пользователю настраивать DTM-устройства:
- □ Добавлять или удалять DTM
- □ Подключать DTM к физическим устройствам и отключать от них
- □ Отображать и печатать параметры DTM
- □ Передавать данные конфигурации DTM на физические устройства и с них
- □ Доступ к функциям, характерным для DTM, осуществляется через меню Device (устройство)

#### **Schneider**

### **Программное обеспечение**

Программное обеспечение Unity Pro Small/Medium/Large/Extra Large

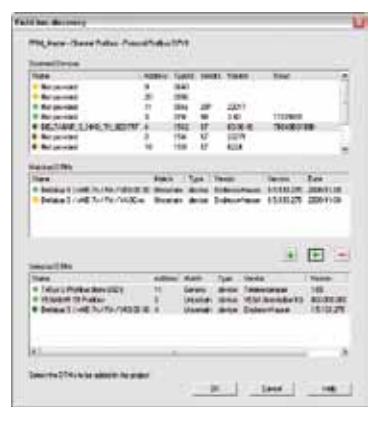

#### *Экран поиска интерфейсной шины*

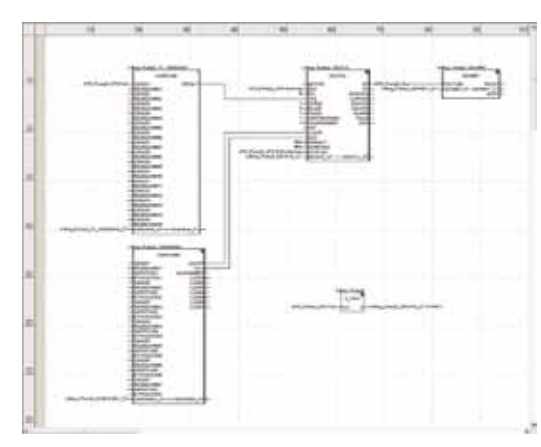

*Редактор языка функциональных блоков (FBD)*

#### **Функция FDT/DTM (продолжение)**

Функция поиска интерфейсной шины сканирует физические устройства в сети интерфейсной шины и добавляет выбранные в DTM-браузер.

#### **Языки программирования**

#### **Пять совместимых с IEC 61131-3**

Пять доступных в Unity Pro графических и текстовых языков используются для программирования платформ автоматизации Modicon M340, Premium и Quantum.

Три графических языка:

- **язык релейной логики (LD);**
- **в язык диаграмм функциональных блоков (FBD)**
- b язык последовательных функциональных схем (SFC) или Grafcet

Два текстовых языка:

- **язык структурированного текста (ST)**
- **список инструкций (IL)**

Для создания приложений, передаваемых между платформами, при помощи этих пяти языков вы можете использовать стандартный набор инструкций, соответствующий стандарту IEC 61131-3. Программное обеспечение Unity Pro расширяет стандартный набор функций. Эти расширения относятся к Modicon M340, Premium и ПЛК Quantum и поддерживают разработку более сложных приложений, максимизируя потенциал функций, характерных для каждой из перечисленных платформ.

#### **Язык LL984**

Язык релейной логики (LL984) обеспечивает миграцию с устаревших линеек Modicon.

## Программное обеспечение

Программное обеспечение Unity Pro Small/Medium/Large/Extra Large

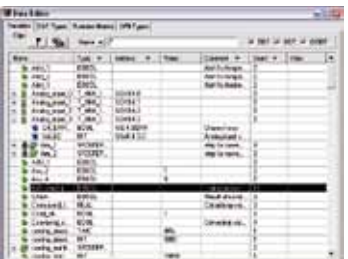

Редактор данных

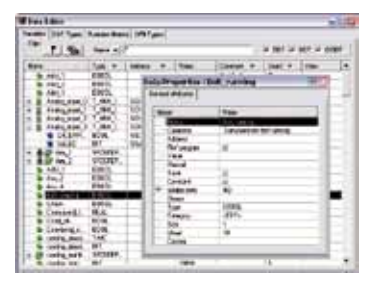

Свойства ланных

#### Редактор данных

Редактор данных, доступ к которому может осуществляться из структурного вида проекта - это единый инструмент для следующих задач редактирования:

- Объявление данных, включая переменные и функциональные блоки (объявление их типов,
- экземпляров и параметров)
- Использование и архивация типов данных функционального блока в различных библиотеках
- Иерархическое представление структур данных
- Поиск, сортировка и фильтрация данных
- Создание гиперссылок для доступа к описаниям с любого комментария переменной

Данные отображаются в четырех вкладках:

Вкладка Variables (переменные) используется для создания и редактирования следующих экземпляров данных и управления ими: Биты, слова, двойные слова, ввод-вывод, таблицы и структуры

■ Вкладка DDT Types (типы DDT) используется для создания производных типов данных (таблиц и структур)

■ Вкладка Function Blocks (функциональные блоки) используется для объявления EFB и DFB

■ Вкладка DFB Турез (типы DFB) используется для создания пользовательских типов данных функциональных блоков DFB

Каждый элемент данных обладает несколькими атрибутами, из которых:

- Имя и тип переменной являются обязательными
- Комментарий, физический адрес в памяти и начальное значение необязательны

Колонки редактора данных можно настраивать (количество колонок, порядок). Все атрибуты, относящиеся к переменной, могут быть отображены в окне свойств.

Этот редактор может быть открыт в любой момент программирования посредством выбора переменных для модификации или создания данных.

### Программное обеспечение

Программное обеспечение Unity Pro Small/Medium/Large/Extra Large

| Next         | $+14$  | <b>San</b>                                               |  |
|--------------|--------|----------------------------------------------------------|--|
| ٠<br>-<br>-- |        | d ve-                                                    |  |
|              |        |                                                          |  |
| 15           |        |                                                          |  |
|              |        | 約500円<br>4000円 1000円<br>4000円 1000円                      |  |
|              | ë      |                                                          |  |
| m            |        |                                                          |  |
|              |        |                                                          |  |
|              |        |                                                          |  |
| ú.<br>       | s      |                                                          |  |
|              |        |                                                          |  |
|              |        |                                                          |  |
|              | ï      |                                                          |  |
|              | ۰      |                                                          |  |
|              |        | 新たい 新たい (の) あいまい (の) はんじょう (の) はんじょう (の) はんじょう (の) はんじょう |  |
| m            | ı<br>ü |                                                          |  |
|              |        |                                                          |  |
| dris Arabs   |        |                                                          |  |
|              |        |                                                          |  |
| ı            |        |                                                          |  |
| Ē            |        |                                                          |  |
|              |        |                                                          |  |
| 1915         |        | 꾨                                                        |  |

Проектирование

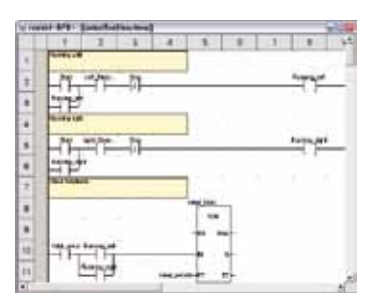

Создание кода

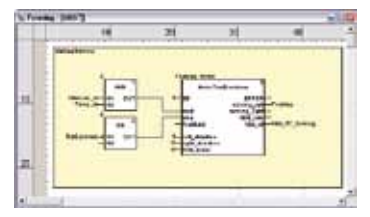

Использование внутри программы

#### Пользовательские функциональные блоки DFB

Программное обеспечение Unity Pro позволяет пользователю создавать собственные функциональные блоки для решения особых прикладных задач на платформах Modicon M340, Premium и Quantum.

После создания и сохранения в библиотеке пользовательские функциональные блоки могут быть повторно использованы с той же легкостью, что и элементарные функциональные блоки (EFB).

Пользовательские функциональные блоки могут использоваться для структурирования приложения. Они используются либо когда программная последовательность приложения повторяется несколько раз, либо для фиксации стандартного порядка действий при программировании. Они могут быть сделаны как доступными только для чтения, так и для чтения/записи. Их можно экспортировать в другие приложения Unity Pro.

Использование DFB в одном или более приложениях:

- Упрощает разработку и ввод программы
- Повышает удобочитаемость и понятность программы
- Облегчает отладку программы (все переменные, обрабатываемые DFB, обозначаются в редакторе данных)

.<br>■ Позволяет использовать особые, характерные для DFB переменные, не зависящие от приложения

Настройка DFB осуществляется в несколько этапов:

- DFB создается через редактор данных, путем присвоения имени, набора параметров (входы,
- выходы, общие и частные внутренние переменные) и комментария.

■ В одном или более разделах программы создается код на следующих выбираемых согласно задаче языках программирования: Язык структурированного текста, язык списка инструкций, язык релейной логики или язык функциональных блок-схем (ST, IL, LD или FBD).

**• Блоки DFB могут храниться в библиотеке с соответствующим номером версии.** 

• Экземпляр DFB создается в редакторе данных или при вызове функции в программном редакторе.

■ Данный экземпляр используется в программе точно так же, как и ЕГВ (экземпляр может быть создан внутри программы).

6

### Программное обеспечение

Программное обеспечение Unity Pro Small/Medium/Large/Extra Large

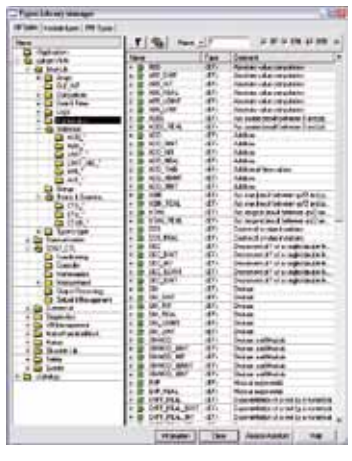

Стандартные библиотеки функциональных блоков

#### Библиотеки функциональных блоков

Менеджер функций и библиотек функциональных блоков включает в себя все элементы, предоставляемые программным обеспечением Unity Pro. Функции и функциональные блоки организованы в библиотеки, классифицирующие их в семейства. В зависимости от типа ПЛК и модели процессора, пользователю предоставляется подкласс этих библиотек, предназначенный для написания соответствующих приложений. Тем не менее, в библиотеке «Base Lib» содержится набор функций и функциональных блоков, большинство из которых совместимо со всеми платформами. В частности, в ней содержатся блоки, совместимые с IEC 61131-3. Библиотека «Base Lib» подразделяется на семейства:

■ Таймеры и счетчики

- Управление целочисленными процессами
- Управление таблицами
- $\blacksquare$  Сравнение
- Управление датой и временем
- Логическая обработка
- Математическая обработка
- Статистическая обработка
- $\Box$  Обработка строк символов
- Межтиповое преобразование данных

Библиотека «Base Lib», которая содержит стандартные функции автоматизации, дополняется другими библиотеками особого назначения и функциями, применимыми к определенным платформам:

**• Библиотека связи** обеспечивает легкую интеграцию программ связи ПЛК с программами ЧМИ, вызываемыми из прикладной программы ПЛК. Аналогично другим функциональным блокам, эти EFB могут использоваться во всех языках для обмена данными между ПЛК или доставки данных в ЧМИ для отображения.

• Библиотека управления процессами. Библиотека CONT\_CTL используется для настройки специализированных контуров управления. Она включает в себя функции контроллера, вторичные и интегральные функции управления, а также дополнительные алгоритмы, такие как EFB используемые для выведения средних величин, выбора максимального значения, обнаружения краев или присвоения гистерезиса значениям процессов и т. д.

• Диагностическая библиотека используется для мониторинга исполнительных устройств и содержит ЕFB для активной, реактивной и динамической диагностики, диагностики блокировки и условий постоянных процессов, отслеживания групп сигналов и т. д.

Библиотека управления вводом-выводом предоставляет сервисы для работы с информацией, получаемой посредством обмена с модулями аппаратного обеспечения (форматирование даты, масштабирование и т. д.)

**В Библиотека движения функциональных блоков** содержит набор предопределенных функций и структур, используемых для управления движением, контролируемым приводами и сервоприводами, подключенными к шине CANopen.

В Библиотека движения используется для контроля движения и быстрого подсчета импульсов.

• Системная библиотека содержит EFB, используемые для исполнения системных функций, включая оценку времени сканирования, доступность нескольких различных системных часов, мониторинг раздела SFC, отображение состояния системы, управление файлами в картридже памяти ЦП Modicon M340 и т. д.

Последняя библиотека под названием «obsolete» (устаревшее) содержит все функциональные блоки, использовавшиеся в устаревших версиях сред программирования и необходимые для преобразований приложений.

#### Управление пользовательскими стандартами

Пользователь может создавать библиотеки и семейства для хранения их собственных DFB и DDT. Это улучшение, наряду с управлением версиями, дает пользователю возможность использовать преимущества стандартов программирования, адаптированных к его потребностям. Пользователь получает возможность:

Проверять версии элементов, используемых в прикладной программе в сравнении с версиями, хранимыми в библиотеке.

При необходимости выполнять обновление

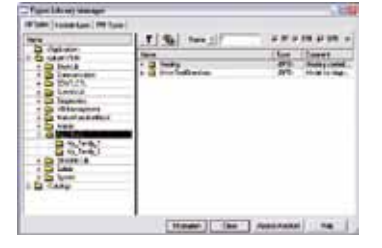

Пользовательские библиотеки

Руководство по выбору стр. 6/2

## Программное обеспечение

Программное обеспечение Unity Pro Small/Medium/Large/Extra Large

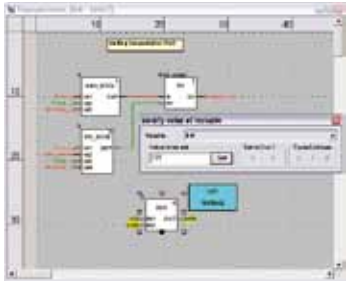

Динамическая анимация/регулировка

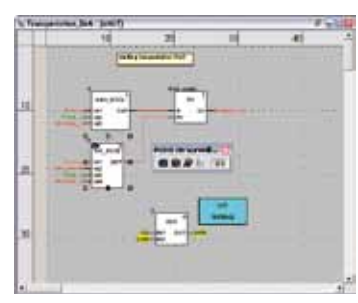

Точка наблюдения

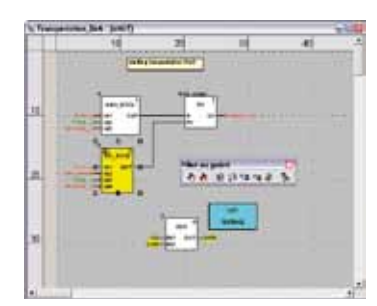

Контрольная точка/пошаговое выполнение

#### Инструменты отладки

Программное обеспечение Unity Pro содержит полный набор инструментов для отладки приложений Modicon M340, Premium или Quantum. Через панель инструментов доступны следующие основные функции:

- Динамическая программная анимация
- Настройка точек наблюдения или контрольных точек (не разрешено в задачах, инициируемых событиями)

Пошаговое выполнение программы. Находясь в данном режиме, функция активирует исполнение программы раздел за разделом. Последовательное выполнение инструкций может быть запущено из предыдущей контрольной точки. Таким образом, когда обрабатываемый элемент является подпрограммой или экземпляром блока пользователя DFB, могут быть выполнены три следующих команды:

□ Step Into: данная команда используется для перемещения к первому элементу подпрограммы или **DFB** 

- □ Step Over: данная команда используется для выполнения всей подпрограммы или DFB □ Step Out: данная команда используется для перемещения к следующей за подпрограммой или
- элементом DFB инструкции

■ Независимое выполнение ведущей (MAST), быстрой (FAST), вспомогательной (AUX) и инициируемой событиями (EVTi) задач

#### Анимация программных элементов

Управление динамической анимацией осуществляется отдельно для каждого раздела. Кнопка, расположенная на панели инструментов, используется для активации и деактивации анимации в каждом разделе.

Находящийся в режиме RUN (работа) ПЛК может использоваться для одновременного просмотра: • Анимации программного раздела независимо от используемого языка

• Окно переменных, содержащих объекты приложения, автоматически сгенерированных из отображаемого раздела

#### Анимационная таблица

Таблицы, содержащие переменные отображаемого или редактируемого приложения, могут быть созданы при помощи ввода данных или инициированы автоматически из выбранного программного раздела. Таблицы могут храниться в приложении и извлекаться из него в дальнейшем.

#### Пользовательские функциональные блоки отладки DFB

Параметры и общие переменные этих блоков отображаются и анимируются в режиме реального времени с использованием анимационных таблиц с возможностью модификации и принудительной настройки требуемых объектов.

Функции точки наблюдения, контрольной точки, пошагового выполнения и диагностики программного кода могут, также как и другие программные элементы, использоваться для анализа поведения DFB. Настройка контрольной точки в экземпляре функционального блока пользователя DFB останавливает выполнение задания, содержащего данный блок.

#### Отладка на языке последовательных функциональных схем (SFC)

Язык последовательных функциональных схем также включает в себя различные инструменты отладки. Тем не менее, в отличие от других разделов (IL, ST, LD или FBD), раздел SFC, последовательно исполняемый шаг за шагом, не прекращает выполнения задания, а, напротив, замораживает график SFC. Ряд контрольных точек может быть одновременно объявлен внутри одного раздела SFC.

## Программное обеспечение

Программное обеспечение Unity Pro Small/Medium/Large/Extra Large

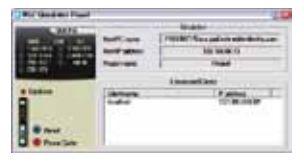

Панель управления средством моделирования

#### Средство моделирования ПЛК

Встроенное средство моделирования Unity Pro может использоваться для тестирования прикладной программы ПЛК Modicon M340, Premium или Quantum с компьютерного терминала без необходимости соединения с ЦП ПЛК. Функции, предоставляемые инструментами отладки, доступны для отладки ведущей, быстрой и вспомогательной задач. Поскольку средство моделирования не управляет вводом-выводом ПЛК, анимационные таблицы могут использоваться для моделирования состояния входов, принудительно устанавливая их значение равным 0 или 1. Средство моделирования может подключаться к сторонним приложениям с помощью сервера ОРС с программным обеспечением OFS (сервер OPC Factory).

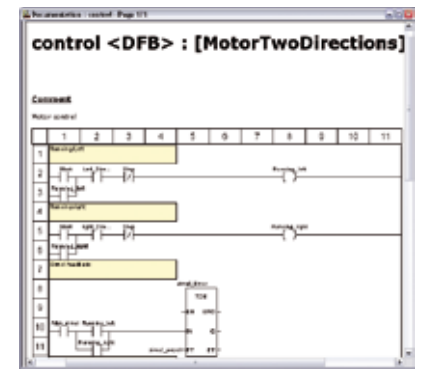

Работа с редактором документации

#### Редактор документации

В основу редактора документации положен браузер документации, показывающий файловую структуру в древовидной форме.

Он позволяет целиком или частично распечатывать файл приложения на любом графическом принтере под управлением Windows и использующем технологию True Тип в форматах A4 и US letter. Редактор документации поддерживает создание пользовательских файлов с использованием следующих заголовков:

- Питульный лист
- Содержание
- Общие сведения
- Нижний колонтитул
- Конфигурация
- Функциональные блоки типов EF, EFB и DFB
- Пользовательские переменные
- $\Box$  Связь
- $\blacksquare$  Структура проекта
- Программа
- Анимационные таблицы и перекрестные ссылки
- Динамические экраны

Руководство по выбору стр. 6/2

### **Программное обеспечение**

Программное обеспечение Unity Pro Small/Medium/Large/Extra Large Встроенная диагностика

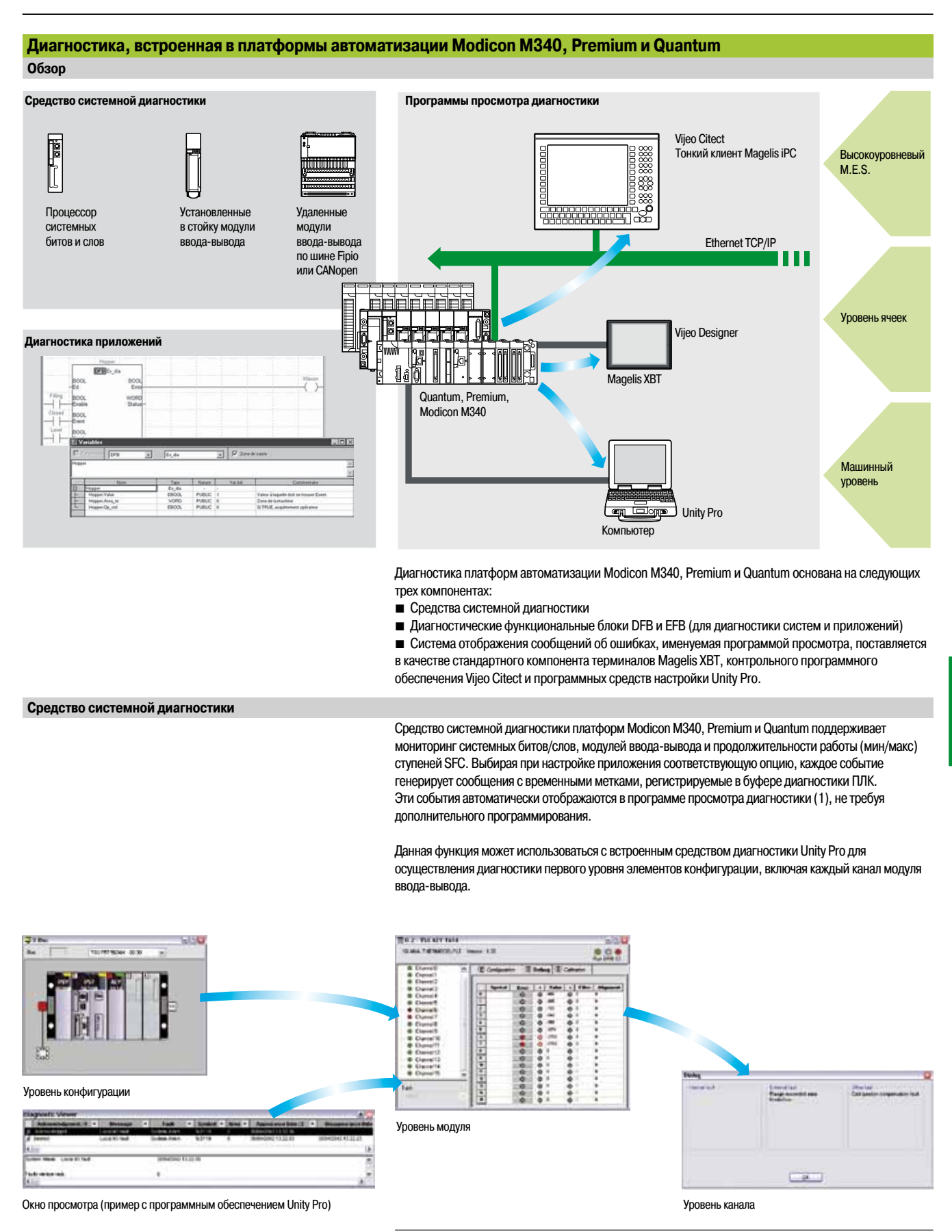

*(1) Программы просмотра диагностики являются инструментами отображения и подтверждения диагностических сообщений об ошибках. Будучи стандартными компонентами программного обеспечения Unity Pro и Vijeo Designer, они поставляются вместе с терминалами Magelis и веб-сервером ПЛК, доступ к которым может быть получен посредством простого клиента Magelis iPC.*
Программное обеспечение Unity Pro Small/Medium/Large/Extra Large

### Изменение программы с ПЛК в режиме RUN

Использование Unity Pro позволяет вносить изменения в программу в то время, когда ПЛК, подключенный к терминалу программирования, находится в режиме RUN (работа). Внесение этих изменений осуществляется посредством следующих действий:

■ При необходимости приложение, хранимое в ПЛК, передается в компьютерный терминал, работающий под управлением Unity Pro.

■ Осуществляется подготовка изменений программы. Эти изменения могут быть любого типа, а также подготовлены на любом языке (IL, ST, LD, FBD и SFC): например, добавление и удаление шагов или действий SFC. Код функционального блока пользователя DFB также может быть изменен (однако, его интерфейс изменить невозможно).

■ Эти изменения обновляются в ПЛК (в режиме RUN).

Данная функция позволяет добавлять или изменять код и данные, расположенные в разных частях приложения за одну сессию внесения изменений (таким образом вносятся единообразные и целостные изменения, учитывающие контролируемый процесс). Такой рост гибкости достигается за счет расходуемого объема программной памяти.

#### Функция перекрестных ссылок

Функция перекрестных ссылок Unity Pro, доступная в автономном режиме («оффлайн») и при соединении с ПЛК в режиме Run («онлайн»), позволяет пользователям отображать все элементы приложения ПЛК при поиске переменных любого типа. Данный вид показывает, где и как (для записи, чтения и т. д.) используется объявленная переменная

Эта функция также обеспечивает доступ к функции Search/Replace (поиск/замена) для имен переменных.

Поиск переменных может быть выполнен из любого редактора (язык, данные, динамический экран, анимационная таблица и т. д.)

#### Функция импорта/экспорта

Функция импорта/экспорта, доступная в Unity Pro, поддерживает следующие операции через структурный и функциональный виды:

Повторное использование всего ранее созданного проекта или его части в текущем проекте посредством функции импорта

■ Копирование всего текущего проекта или его части в файл для дальнейшего повторного использования посредством функции экспорта

Файлы, созданные во время экспорта, обычно поддерживают формат XML (1). Тем не менее, помимо XML, переменные могут быть экспортированы и импортированы в следующих форматах:

■ Формат .xvm, совместимый с программным обеспечением сервера данных OFS

■ Формат источника в файле .scy, совместимый с программным обеспечением для разработки PL7 ■ Текстовый формат с разделителем (TAB) в файле .txt для совместимости с любыми другими системами

Мастер может использоваться во время импорта для повторного присваивания данных новым экземплярам:

- **Функциональные блоки DFB**
- Структура данных DDT
- Простые данные

При импорте функционального модуля также выполняется повторное присвоение данных анимационных таблиц и динамических экранов.

Функция импорта XML также поддерживает передачу конфигураций ПЛК Modicon M340, Premium или Quantum, подготовленных в инструменте настройки и оценки затрат, с целью их использования при создании проектов в Unity Pro.

Данная функция импорта избавляет пользователя от необходимости повторной настройки ПЛК в случае, когда он был предварительно настроен через инструмент SIS Pro.

(1) XML является открытым текстовым языком, работающим со структурной и семантической информацией.

**LEWIS** E

Таблица перекрестных ссылок

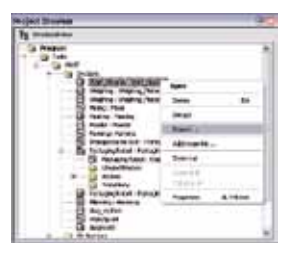

Меню быстрого вызова экспорта данных

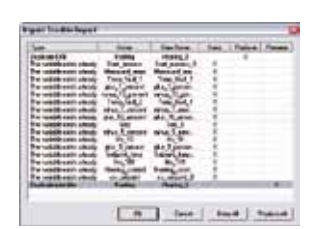

Мастер импорта данных

6

Программное обеспечение Unity Pro Small/Medium/Large/Extra Large

#### **Преобразователи приложений**

Встроенные инструменты преобразования Unity Pro могут использоваться для преобразования приложений ПЛК, созданных с помощью средств программирования Concept и PL7, в приложения Unity Pro.

#### **Преобразователь Concept/Unity Pro (ПЛК Quantum)**

Данное преобразование осуществляется с помощью приложения Concept версии 2.5 или выше (также может осуществляться в версии 2.11 или выше, но только после обновления до версии 2.5). Для осуществления преобразования приложение должно быть экспортировано в ASCII-файл из программного обеспечения Concept. Файл экспорта преобразуется в исходный файл Unity Pro автоматически. Затем этот файл анализируется Unity Pro. В конце процедуры генерируется отчет о преобразовании, окно выхода отображает все возникшие во время него ошибки и обеспечивает прямой доступ к частям программы, нуждающимся в исправлении.

Преобразователь приложений Concept преобразует приложения в Unity Pro, но не гарантирует при этом корректную работу приложения в реальном времени. Этим обуславливается необходимость в тестировании или отладке всех преобразуемых приложений.

#### **Преобразователь PL7/Unity Pro (ПЛК Premium и Atrium slot)**

Данное преобразование осуществляется с приложением PL7 версии 4 или выше (ПЛК Premium или Atrium slot). Для выполнения преобразования исходный файл (действующее приложение или функциональный блок пользователя) должен быть экспортирован в PL7.

Процедура преобразования идентична процедуре преобразования Concept, описанной выше.

*Примечание: приложения, созданные с помощью программного обеспечения Concept, Modsoft и ProWORX, могут быть преобразованы в LL984. Обратитесь в Центр обслуживания клиентов.*

#### **Инструменты обновления операционной системы**

Программное обеспечение OS-Loader предназначено для обновления операционной системы на платформах Premium и Quantum. Оно входит в комплект поставки программного обеспечения Unity Pro. Оно используется для обновления процессоров и модулей Unity, PL7 и Concept с целью обеспечения их совместимости с Unity Pro.

Программное обеспечение OS-Loader поддерживает:

- $\blacksquare$  Процессоры Premium
- **Процессоры Quantum**
- **MOДУЛИ СВЯЗИ Ethernet**
- $\blacksquare$  Модули связи EtherNet/IP

Обновление операционной системы происходит следующим образом:

- b Канал связи терминала Uni-Telway RS 485 для процессов Premium
- b Канал связи терминала Modbus или Modbus Plus для процессоров Quantum

**B** Сеть Ethernet TCP/IP для встроенного порта Ethernet процессоров Premium и модулей Quantum Ethernet

*Примечание: для Modicon M340 данный сервис обеспечивается Unity Loader (см. стр. 6/26).*

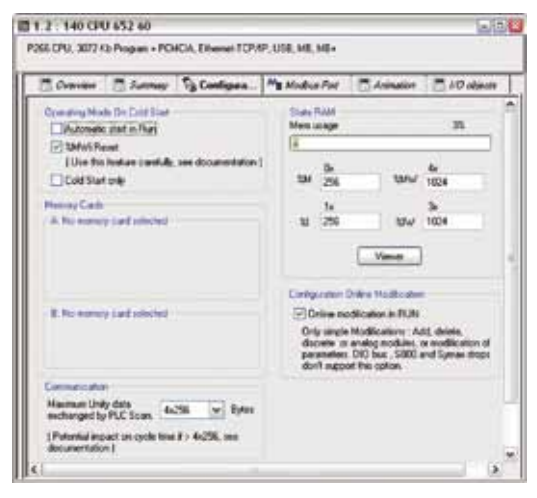

*Экран конфигурации*

#### **Изменение конфигурации Quantum в режиме «онлайн»**

Данная функция, также именуемая «изменением конфигурации во время работы» (CCOTF), используется для изменения конфигурации Quantum в режиме «онлайн» (когда приложение находится в режиме RUN):

b Добавление или удаление дискретных или аналоговых модулей ввода-вывода

b Изменение параметров конфигурации дискретных или аналоговых модулей ввода-вывода (как новых, так и ранее установленных)

Функция CCOTF поддерживается автономными ЦП архитектур ввода-вывода всех трех типов (локальный, RIO, DIO) в Unity Pro версии 5, и ЦП «горячего» резервирования – в Unity Pro версии 4.1.

В первую очередь функция CCOTF должна быть проверена на экране настроек Unity Pro. При изменении конфигурации в режиме «онлайн» появляется экран подтверждения.

### Функции (продолжение)

## Программное обеспечение

Программное обеспечение Unity Pro Программируемое управление процессами Small/Medium/Large/Extra Large

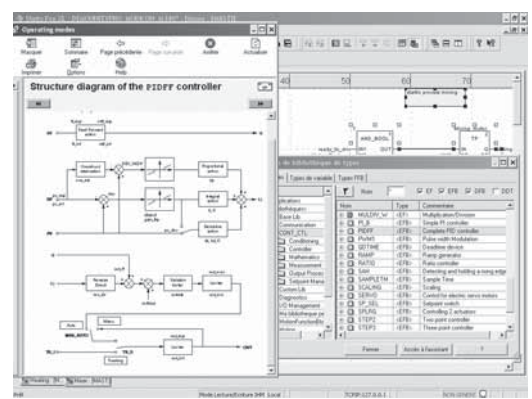

Программируемое управление процессами CONT CTL, встроенное в Unity Pro

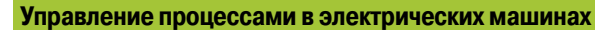

Unity Pro включает в себя библиотеку CONT\_CTL, состоящую из 36 функциональных блоков и используемую для создания контуров машинного управления.

Все требования к закрытым функциям контуров управления реализованы в платформах Modicon M340, Premium и Quantum через огромное количество функций библиотеки и за счет гибкости, с которой функциональные блоки могут объединяться посредством программирования. Данное решение устраняет необходимость во внешних контроллерах и упрощает общую архитектуру управления электрической машиной, а так же ее проектирование, создание и эксплуатацию.

EF или EFB могут использоваться во всех языках Unity Pro (LD, ST, IL и FBD). Язык FBD особенно подходит для процессов обработки управления доступом в Unity Pro с помощью мастера доступа к параметрам и функциональным блокам и их отображения.

#### Функции библиотеки CONT CTL

- Библиотека состоит из пяти функциональных семейств:
- Задание условий входных данных
- Контроллеры
- Математические функции:
- Обработка значений процесса
- Обработка значений выхода

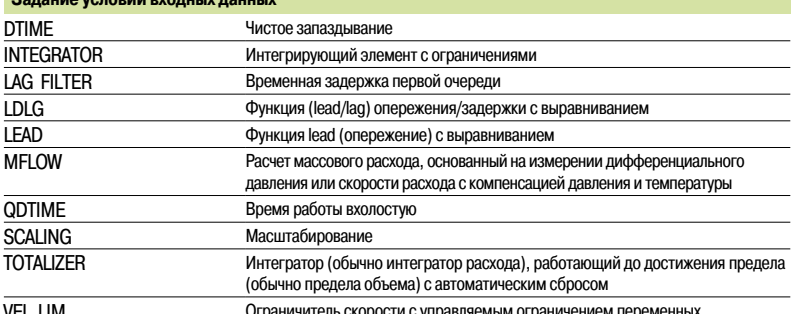

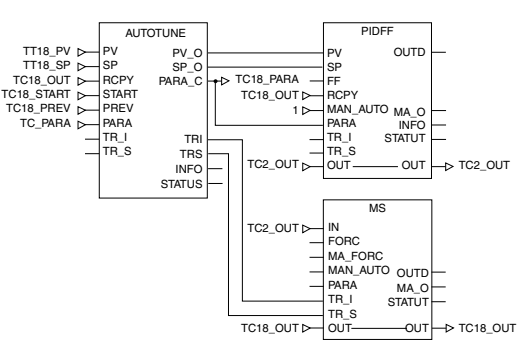

Пример: ПИД-контроллер с ручным управлением MS

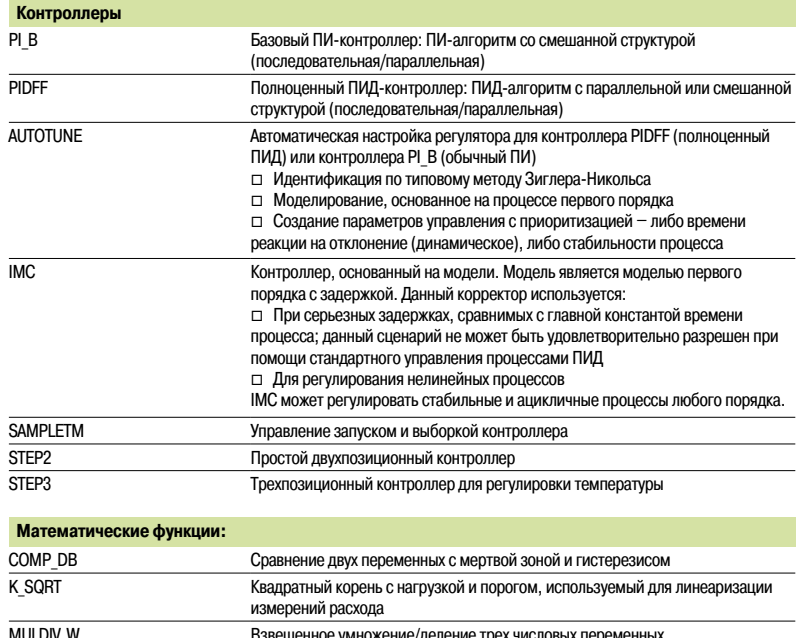

Взвешенное суммирование трех числовых переменных

SUM\_W

6

### Функции (продолжение)

## Программное обеспечение

Программное обеспечение Unity Pro Программируемое управление процессами Small/Medium/Large/Extra Large

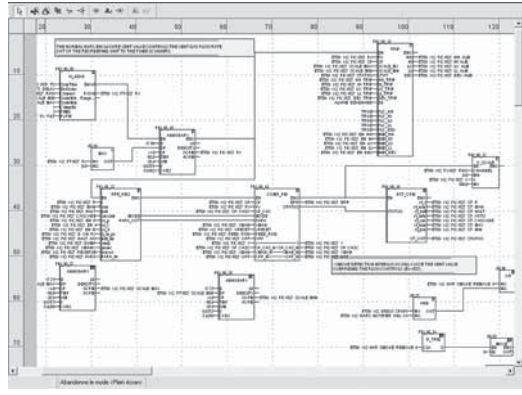

Программирование в Unity Pro в режиме «оффлайн»

### Управление процессами в электрических машинах (продолжение)

Функции библиотеки CONT CTL (продолжение)

| Обработка значений процесса |                                                                                                |
|-----------------------------|------------------------------------------------------------------------------------------------|
| <b>AVGMV</b>                | Перемещение среднего значения с фиксированным объемом выборки<br>(макс. 50)                    |
| avgmv k                     | Перемещение среднего значения с поправочным коэффициентом постоянной,<br>макс. 10 000 образцов |
| DEAD ZONE                   | Мертвая зона                                                                                   |
| LOOKUP TABLE1               | Линеаризация статической характеристики с использованием высокоточной<br>интерполяции          |
| SAH                         | Обнаружение положительного перепада                                                            |
| HYST XXX                    | Обнаружение верхнего порогового значения с гистерезисом (1)                                    |
| <b>INDLIM XXX</b>           | Обнаружение верхнего и нижнего пороговых значений с гистерезисом (1)                           |

#### Обработка значений выхода

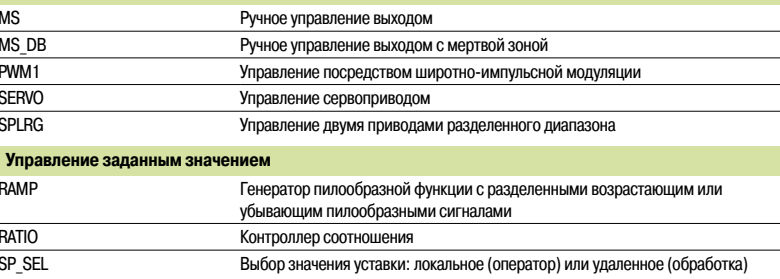

#### Настройка функциональных блоков управления процессами

Встроенный в Unity Pro язык программирования FBD, основанный на последовательностях функциональных блоков, идеально подходит для построения контуров управления зданием. Разработчики могут использовать язык FBD при необходимости легкого сопоставления блоков библиотеки CONT\_CTL с собственными DFB, написанными на языках Unity Pro ST, IL и LD или на языке С.

#### Отладка, эксплуатация

Доступны все стандартные сервисы отладки Unity Pro (см. стр. 6/9). В частности, средство моделирования процессора Modicon M340 может использоваться для проверки корректности выполнения обработки в режиме «оффлайн».

#### Совместимость

Библиотека управления функциональными блоками CONT\_CTL доступна во всех версиях Unity Pro. Она совместима со всеми процессорами линеек Modicon M340, Premium и Quantum.

#### Дополнительные специальные библиотеки

Библиотека управления функциональными блоками CONT\_CTL может быть дополнена специальными библиотеками для решения особых задач, таких как прогностическое управление, контроллер нечеткой логики, расчет климат-контроля и массового расхода (см. стр. 6/28).

#### Ресурсы

В технической документации изложено большое количество примеров настройки программируемых функциональных блоков управления процессами на языках FBD, LD, IL и ST.

Техники редактирования контуров управления процессами описаны в документе «Управление процессом, Unity версии 3.0» (Process control, Unity V3.0), доступным на сайте www.schneiderelectric.com.

(1) XXX в соответствии с типом переменной: DINT, INT, UINT, UDINT, REAL.

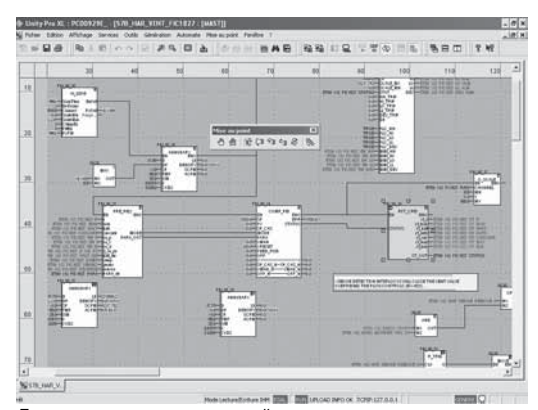

Программирование в режиме «онлайн»

Программное обеспечение Unity Pro Small/Medium/Large/Extra Large

#### **Драйверы связи**

Наиболее часто используемые драйверы связи для платформ Modicon M340, Premium и Quantum устанавливаются одновременно с программным обеспечением Unity Pro.

Unity Pro также включает в себя следующие драйверы, которые могут быть установлены при необходимости *(1)*:

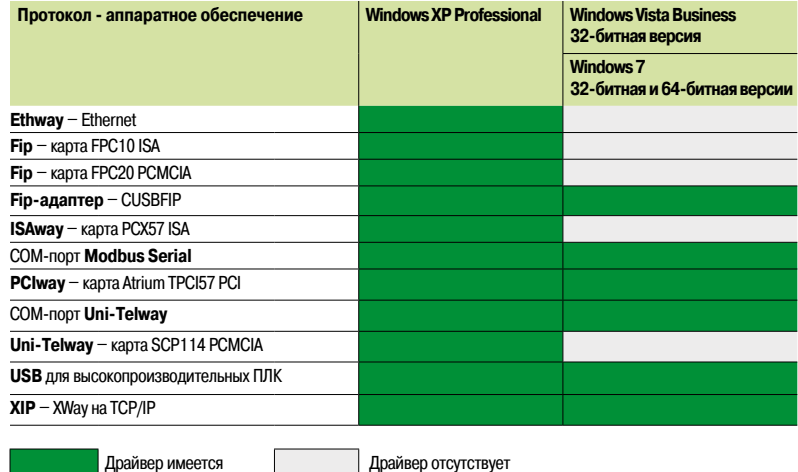

#### **Комплекты обновления для программного обеспечения Concept, PL7 Pro и ProWORX**

Комплекты обновления для программного обеспечения Concept, PL7 Pro и ProWORX позволяют пользователям, у которых уже имеются одна из этих программ из установленной базы и действующая подписка, приобрести программное обеспечение Unity Pro версии 4.1 по сниженной цене.

Эти обновления доступны только для лицензий одного и того же типа (например, для групповых лицензий Concept XL и Unity Pro Extra Large).

#### **Компоненты и совместимость с операционной системой Windows**

Многоязыковые пакеты программного обеспечения Unity Pro совместимы с операционными системами Windows XP (32-битная версия), Windows Vista (32-битная версия) и Windows 7 (32-битная и 64-битная версии). В них входят:

- b Документация в электронном формате на шести языках (английский, французский, немецкий, итальянский, испанский и китайский)
- b Преобразователи для преобразования приложений, созданные с помощью средств
- программирования Concept и PL7 Pro.
- **Средство моделирования ПЛК**
- Кабели для соединения процессора с программирующим компьютером заказываются отдельно.
- *(1) Также могут быть заказаны отдельно под номером по каталогу* **TLX CD DRV 20M.**

## *Функции (продолжение)* **Программное обеспечение**

Программное обеспечение Unity Pro Small/Medium/Large/Extra Large

### **Обновление Unity Pro**

Клиенты автоматически уведомляются о выходе нового обновления Unity Pro. Они могут сразу же открыть менеджер обновления программного обеспечения, загрузить обновление и установить его на свои рабочие станции.

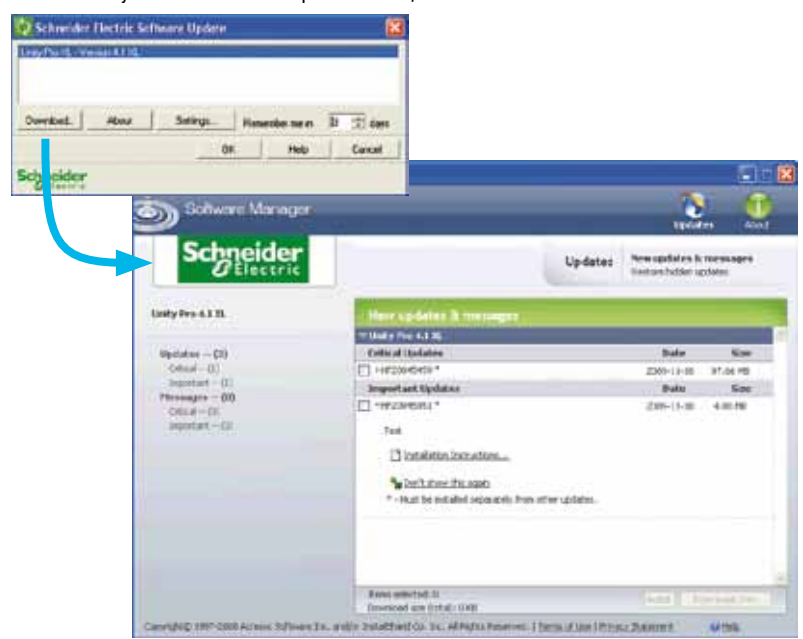

*Примечание: последние версии прошивок могут быть загружены с сайта www.schneider-electric.com.*

## *Каталожные номера* **Программное обеспечение**

Программное обеспечение Unity Pro Small/Medium/Large/Extra Large

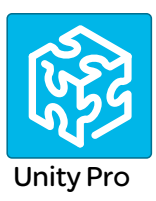

#### **Каталожные номера**

#### **Пакеты программного обеспечения Unity Pro Small, Medium, Large и Extra Large**

Эти пакеты программного обеспечения предназначены для программирования и настройки платформ автоматизации Unity. Программное обеспечение выпускается в пяти версиях:

- Unity Pro Small (см. стр. 6/18)
- Unity Pro Medium (см. стр. 6/19)
- Unity Pro Large (см. стр. 6/19)
- **B** Unity Pro Extra Large (см. стр. 6/20)

#### **Комплекты обновления для программного обеспечения Concept, PL7 Pro и ProWORX**

Эти комплекты обновления позволяют пользователям, у которых уже имеются одна из этих программ из установленной базы и действующая подписка, получить программное обеспечение Unity Pro версии 7.0 по сниженной цене. Эти обновления доступны только для лицензий одного и того же типа (например, для групповых лицензий Concept XL и Unity Pro Extra Large). См. стр. 6/20.

#### **Компоненты и совместимость с операционной системой Windows**

Многоязыковые пакеты программного обеспечения Unity Pro совместимы с операционными системами Windows XP (32-битная версия), Windows Vista Business Edition (32-битная версия) и Windows 7 (32-битная и 64-битная версии).

Пакеты включают в себя:

- **DVD-диск Unity Pro версии 7.0 на шести языках (английский, французский, немецкий,**
- итальянский, испанский и китайский)
- **B** Компакт-диск с Unity Loader V2.3
- **B** Компакт-диск с конфигурационным программным обеспечением Advantys V7.0
- **DVD-диск, содержащий документацию в электронном формате на шести языках (английский,**
- французский, немецкий, итальянский, испанский и китайский)
- **Годовая подписка на сервисы**

#### **Программное обеспечение Unity Pro Small версия 7.0**

Для Modicon M340: Все модели

Для распределенного ввода-вывода: **Modicon ETB**, **TM7**, **OTB**, **STB**, **Momentum**

#### **Unity Pro Small version 7.0 software packages** *(1)*

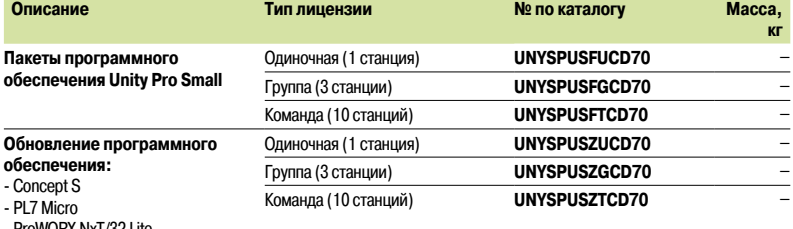

ProWORX NxT/32 Lite

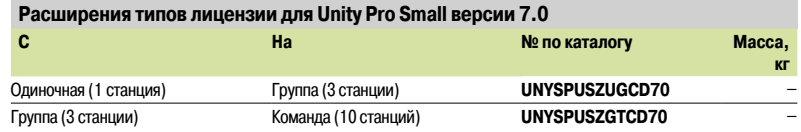

*(1) Для уточнения совместимости программного обеспечения/платформ автоматизации Unity и распределенного ввода-вывода см. руководство по выбору на стр. 6/2.*

# *Каталожные номера*

### *(продолжение)*

## **Программное обеспечение**

Программное обеспечение Unity Pro Small/Medium/Large/Extra Large

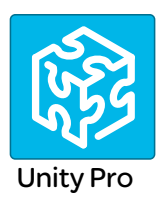

### **Программное обеспечение Unity Pro Medium версии 7.0**

Для Modicon M340: Все модели

Для Modicon Premium: **TSX571p...2p**

Для распределенного ввода-вывода: **Modicon ETB**, **TM7**, **OTB**, **STB**, **Momentum**

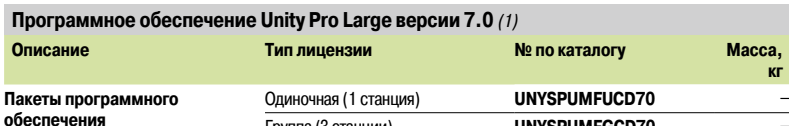

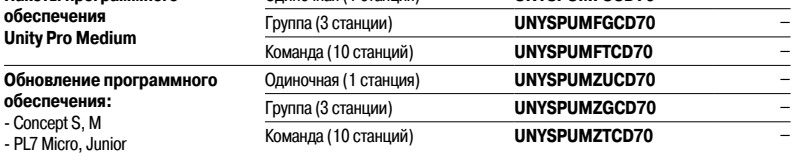

- ProWORX NxT/32 Lite

**обе** 

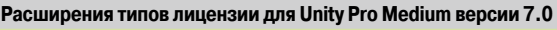

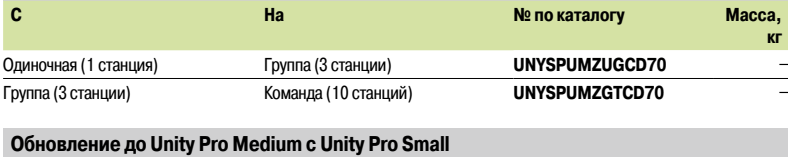

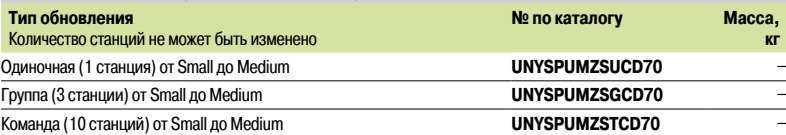

### **Программное обеспечение Unity Pro Large версии 7.0**

Для Modicon M340: Все модели

Для Modicon Premium: **TSX571p…4p**

Для Modicon Quantum: **140CPU31110/43412U/53414U** Для распределенного ввода-вывода: **Modicon ETB**, **TM7**, **OTB**, **STB**, **Momentum**

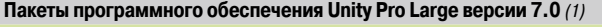

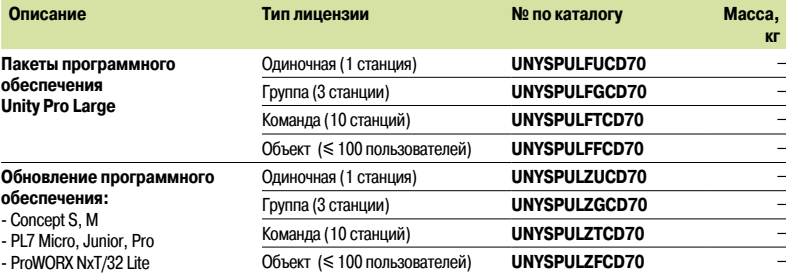

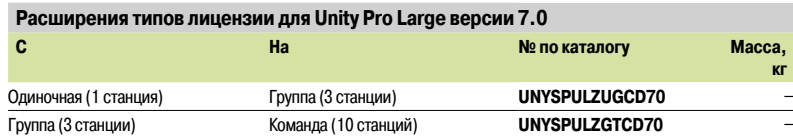

#### **Обновление до Unity Pro Large с Unity Pro Medium**

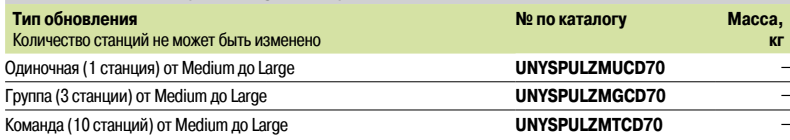

**(1)** *Для уточнения совместимости программного обеспечения/платформ автоматизации Unity и распределенного ввода-вывода см. руководство по выбору на стр. 6/2.*

**кг**

# *Каталожные номера*

### *(продолжение)*

## **Программное обеспечение**

Программное обеспечение Unity Pro Small/Medium/Large/Extra Large

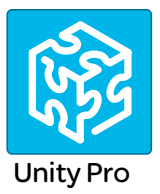

### **Программное обеспечение Unity Pro Extra Large версии 7.0**

### Для Modicon M340: Все модели

Для Modicon Premium: **TSX571p...6p** Для Modicon Quantum: **140CPU31110/43412U/53414U/65150/65160/65260/67160/67260/67261** 

Для распределенного ввода-вывода: **Modicon ETB**, **TM7**, **OTB**, **STB**, **Momentum**

**Пакеты программного обеспечения Unity Pro Extra Large версии 7.0** *(1)*

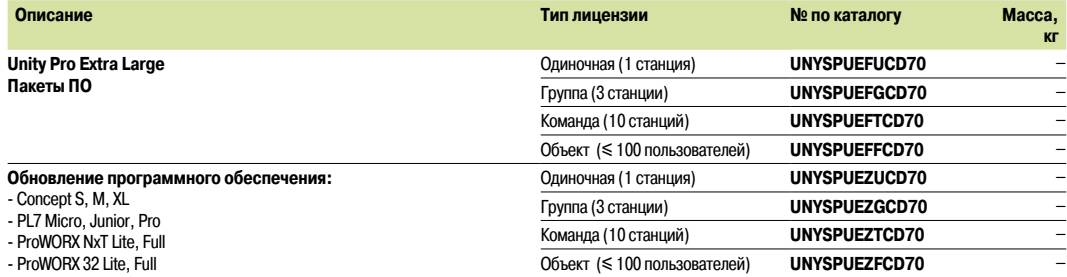

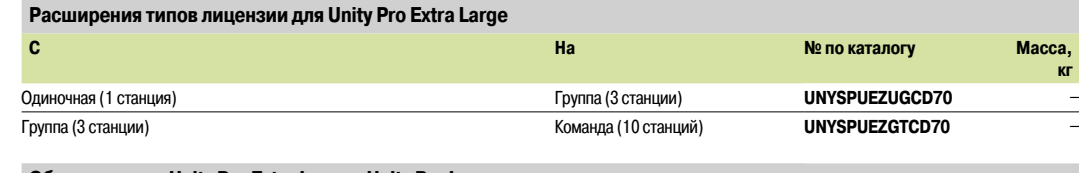

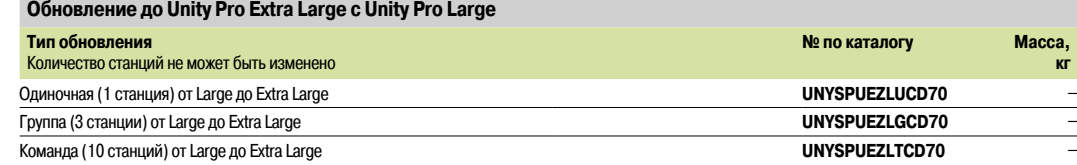

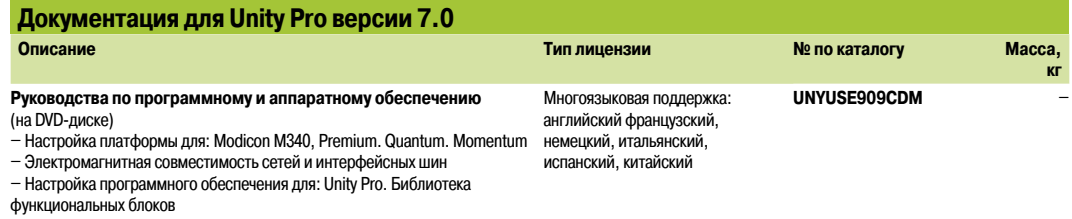

*(1) Для уточнения совместимости программного обеспечения/платформ автоматизации Unity и распределенного ввода-вывода см. руководство по выбору на стр. 6/2.*

### *Каталожные номера (продолжение)*

## **Программное обеспечение**

Программное обеспечение Unity Pro Small/Medium/Large/Extra Large

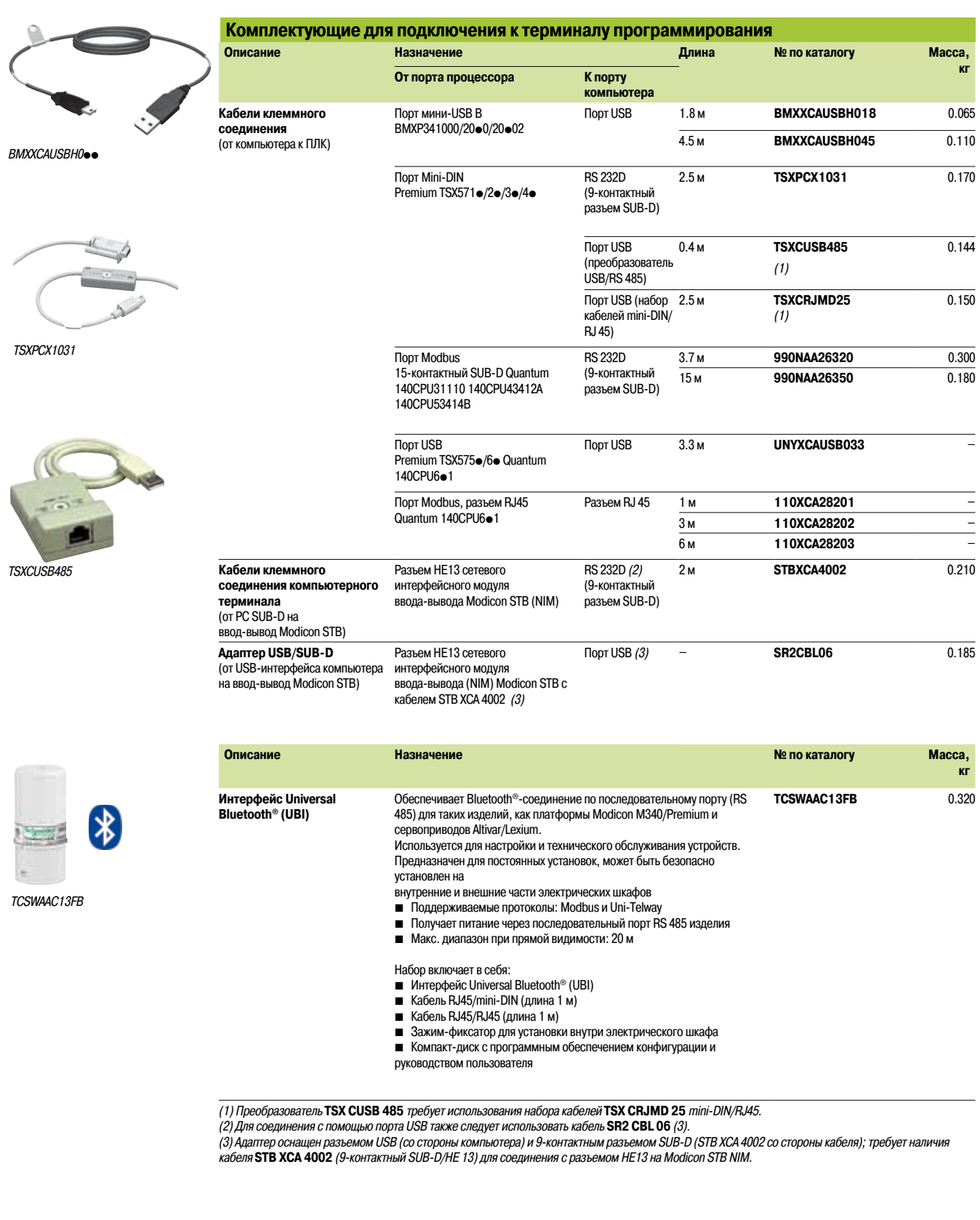

Программное обеспечение Unity Pro Программное обеспечение пакета разработчика Unity EFB

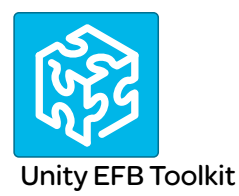

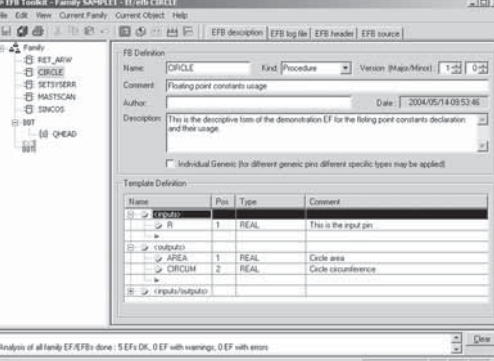

#### Пакет разработчика ЕГВ Управление семействами функциональных блоков

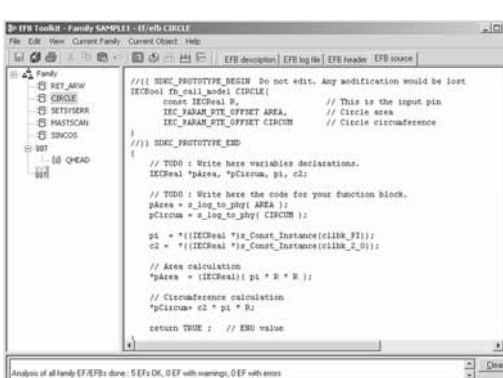

Пакет разработчика ЕГВ: Редактор

#### Обзор

Пакет разработчика Unity EFB - это программное обеспечение для разработки EF и EFB на языке программирования С. Будучи дополнительной опцией к Unity Pro, он может использоваться для расширения всех стандартных функциональных блоков Unity Pro с целью улучшения функциональности. Это программное обеспечение поставляется с приложением Microsoft Visual Studio, которое может использоваться для отладки функциональных блоков, разработанных в среде моделирования ПЛК Unity Pro. Пакет разработчика Unity EFB также включает в себя сервис по созданию и управлению семействами функциональных блоков и их интеграции в Unity Pro.

#### **Установка**

Пакет разработчика Unity EFB осуществляет управление процессом разработки функциональных блоков Unity Pro:

- Удобный графический пользовательский интерфейс с автоматической организацией файлов
- Эффективные инструменты тестирования и отладки
- Управление совместимостью и версиями программного обеспечения созданных функций
- Генерация файлов для последующей установки функций на других станциях Unity Pro

#### Управление семействами функциональных блоков

Программное обеспечение может использоваться для создания семейств функциональных блоков. Разработанные функциональные блоки, также известные как ЕF/ЕFВ, содержатся в семействах. Это делает возможным создание организованной библиотеки функций, написанных на языке С. После создания семейства функциональных блоков устанавливаются на станции Unity Pro с целью расширения стандартных библиотек Unity Pro. Интеграция в Unity Pro может быть осуществлена через пакет разработчика Unity EFB или с помощью инструмента обновлений библиотек Unity Pro, позволяющего распределять эти семейства без использования дополнительного программного обеспечения.

#### Разработка функциональных блоков

Программное обеспечение пакета разработчика Unity EFB позволяет пользователю создавать функциональные блоки описанным ниже способом:

■ Объявление интерфейса функциональных блоков происходит таким же образом, что и для DFB в **Unity Pro** 

- Определение всех необходимых типов данных (элементарные, структуры, таблицы)
- Поддержка общих и частных переменных

■ Генерация всех файлов и блочного кодирующего кадра С (пользователь лишь добавляет функциональность к кадру)

■ Обеспечение доступа к многочисленным внутренним сервисам ПЛК, таким как часы реального времени, переменные и данные ПЛК, системные слова и математические функции, включая числовую обработку высокой точности в «двойном» формате

■ Структура семейств функциональных блоков (состав/связь для всех платформ автоматизации Unity Pro)

■ Обеспечение отладочной среды: отладка созданных функциональных блоков могут легко быть выполнена в Microsoft Visual Studio посредством загрузки приложения Unity Pro. содержащего функцию, разработанную в среде моделирования ПЛК Unity Pro. Доступ ко всем функциям отладки в Microsoft Visual Studio, особенно к контрольным точкам, пошаговым операциям, отображению кода/ данных и работе с данными, осуществляется без ограничений.

■ Поддержка управления версиями Unity Pro является важным моментом фазы обслуживания функциональных блоков.

Примечание: специальный компилятор GNU используется для генерации кода для платформы Modicon M340 Поставляется в комплекте с пакетом разработчика Unity EFB.

#### Совместимость

Пакет разработчика Unity EFB совместим с Unity Pro Small, Medium, Large и Extra Large. Поддерживается разработка EF и EFB для платформ Modicon Premium, Modicon M340 и Modicon Quantum.

Программное обеспечение Unity Pro Программное обеспечение пакета разработчика Unity EFB

### **Каталожные номера**

Сопутствующее программное обеспечение Unity Pro и пакет разработчика Unity EFB используются для создания функциональных блоков Unity Pro на языке программирования С. Позже разработанные функциональные блоки могут быть встроены в стандартные библиотеки функциональных блоков Unity Pro. Пакет разработчика Unity EFB и сопутствующая документация поставляются на английском языке в электронном формате на компакт-диске.

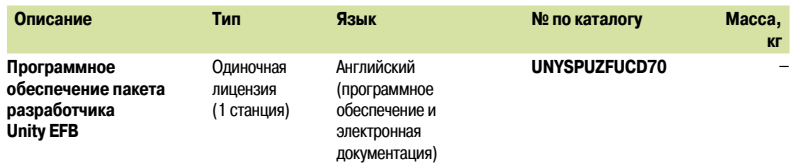

Программное обеспечение Unity Pro Программное обеспечение для сравнения приложений Unity Dif

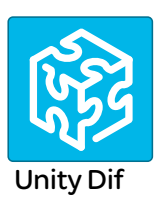

#### Обзор

Unity Dif - это дополняющая Unity Pro программа. Может работать со всеми платформами автоматизации Unity Pro. Сравнивает два приложения Unity Pro и предоставляет полный список их различий. Unity Dif повышает производительность на основных этапах работы системы управления, главным образом, во время разработки и отладки приложений, наладки, эксплуатации и технического обслуживания системы.

#### Настройка программного обеспечения

Unity Dif может быть запущен следующими способами:

- us Unity Pro
- из меню Пуск операционной системы Windows
- из командной строки без использования графического пользовательского интерфейса

Unity Dif обнаруживает все различия между двумя приложениями Unity Pro на различных уровнях: ■ Настройка аппаратного обеспечения

- 
- Настройка сети (Modbus/TCP, CANopen и RIO (только Quantum))
- **Все переменные и экземпляры функциональных блоков**
- Структура и содержимое приложения независимо от используемого языка (включая LL 984)
- Kon DFB и DDT
- Опции проекта
- Каталог DTM

Результат сравнения может быть выведен в пользовательском интерфейсе, распечатан или сохранен в формате .txt.

#### Сравнение

Окончание процесса сравнения обозначается появлением браузера приложения с двумя вкладками:

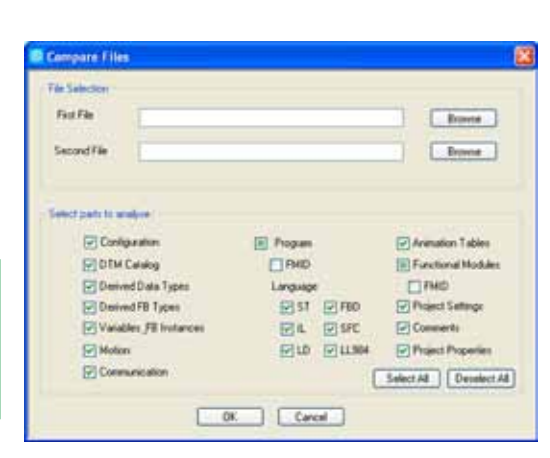

Выбор элементов для сравнения

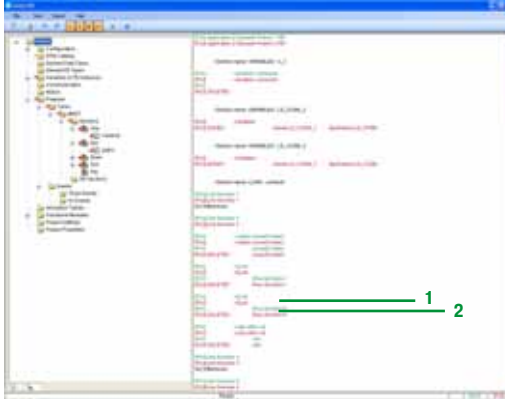

Отображение результатов

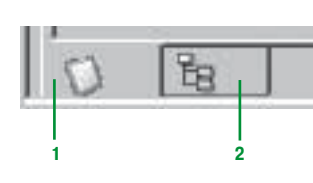

- 1 Вкладка Identification (идентификация) с характеристиками сравниваемых приложений. Все различия обобщаются.
- 2 Вкладка Browser (браузер) для доступа к древовидной структуре приложения.

#### Отображение результатов

Доступ к древовидной структуре может быть получен после сравнения при помощи открытия вкладки Browser. Все различия отображаются с использованием четырех символов. Информация по первому приложению выделена синим, по второму - красным.

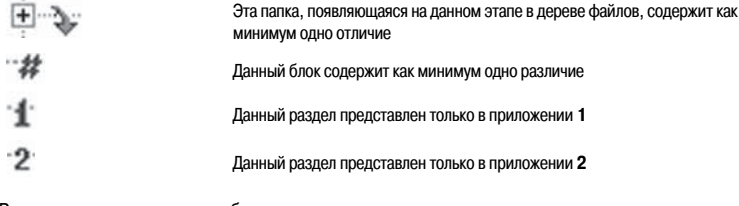

В другом примере различия обнаруживаются по ступеням:

- 1 Зеленая линия принадлежит приложению 1 [Prj1]
- 2 Красная линия принадлежит приложению 2 [Prj2]

Выделенные элементы исходного кода обоих приложений могут использоваться для точного обнаружения различий.

Программное обеспечение Unity Pro Программное обеспечение для сравнения приложений Unity Dif

### **Каталожные номера**

Расширение программного обеспечения Unity Dif используется для сравнения двух приложений Unity, сгенерированных Unity Pro версии не ниже 2.1.

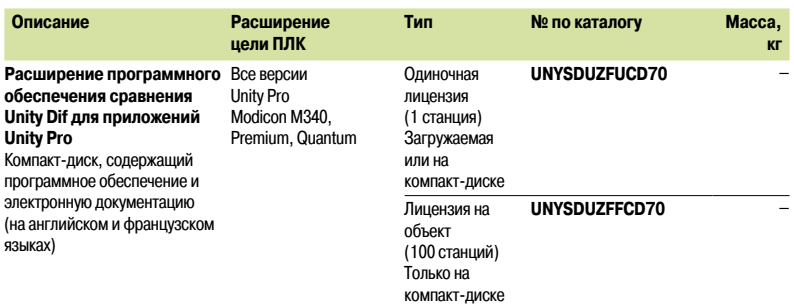

Программное обеспечение Unity Pro Программное обеспечение Unity Loader

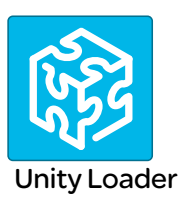

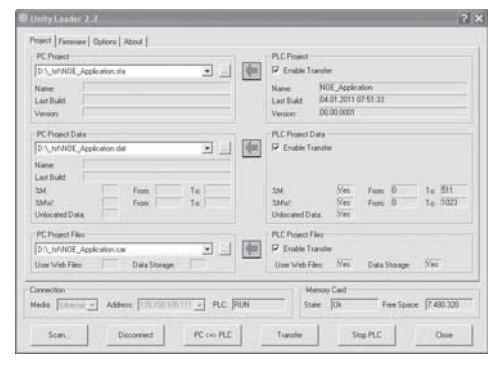

Unity Loader: Вкладка Project (проект)

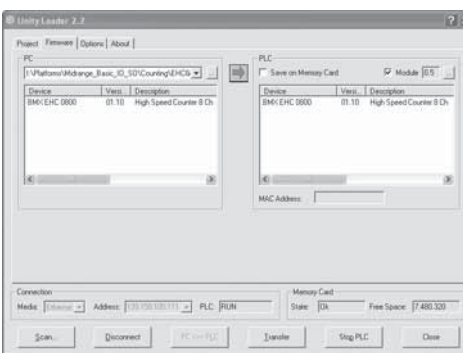

Unity Loader: Вкладка Firmware (прошивка)

### Обзор

Приложение Unity Loader является программным обеспечением, сопутствующим Unity Pro, и используется для осуществления технического обслуживания приложений автоматизации. Простота настройки и небольшой размер исполняемого модуля делают данный инструмент незаменимым при обновления проектов Unity Pro без использования Unity Pro. Он также может использоваться для обновления встроенного в модули Modicon M340 программного обеспечения. Выполняет следующие основные функции:

Передача компонентов проекта автоматизации, таких как программа и данные, с компьютера на ПЛК или с ПЛК на компьютер

- Передача файлов и веб-страниц пользователя, хранимых на карте памяти ПЛК Modicon M340
- Передача прошивки только с компьютера на модули МЗ40

#### Графический интерфейс программного обеспечения

Этот интерфейс прост в использовании и имеет четыре вкладки для доступа к различным операциям:

Вкладка Project (проект) осуществляет управление передачей объектов (программа и данные) между компьютером и ЦП ПЛК. Программное обеспечение осушествляет двухстороннюю передачу программы (формат файла приложения: .stu; формат файла архива: .sta) и данных (адресуемых и безадресных) проекта Unity Pro. Программные файлы и файлы данных, созданные в Unity Loader, совместимы с Unity Pro. При соединении с ПЛК Unity Loader отображает сведения, относящиеся к данным, считываемым из ПЛК. Для выбранных файлов эти сведения отображаются на компьютере. После подтверждения требуемой передачи пользователь выбирает передаваемые элементы проекта с помощью всего одной команды.

□ Только при использовании ПЛК Modicon М340 с картой памяти BMX RMS • • 8MFP: файлы и веб-страницы пользователя могут быть переданы из карты памяти на компьютер, и наоборот. □ Только при использовании ВМХНОЕ 0110 с картой флэш-памяти: веб-страницы, хранимые во флэш-памяти, могут быть переданы из модуля на компьютер, и наоборот.

В Кладка Firmware (прошивка) может также использоваться для обновления прошивки в модулях Modicon M340. На данном экране в подробностях отображается содержимое версий прошивки модуля и компьютера. Обновление прошивки происходит так же, как и передача проекта.

Вкладка Options (опции) используется для настройки рабочей среды, в частности, размещения файлов на компьютере и выбора одного из шести поддерживаемых языков (английский, французский, немецкий, итальянский, испанский и китайский) для пользовательского интерфейса и «онлайн»-справки.

Вкладка About (о программе) отображает сведения о программном обеспечении.

Примечание: независимо от выбранной вкладки, состояние соединения с ПЛК, а также команды соединения/ отключения и изменения режима работы ПЛК, отображаются всегда.

#### Только ПЛК Modicon M340 PLC и BMXRMSoo8MFP

Программное обеспечение Unity Loader позволяет загружать файлы проекта и прошивки (ПЛК или модуля) на карту флэш-памяти (только BMXRMS. • 8MFP), подключенную к ЦП ПЛК. Загруженная прошивка может в дальнейшем быть использована для обновления удаленного ПЛК Modicon M340.

#### **Автоматизация команд Unity Loader**

Командный файл, входящий в контрольное приложение, позволяет загружать проекты с ПЛК на контрольную станцию, оборудованную Unity Loader, и наоборот.

### *Обзор (продолжение), каталожные номера*

## **Программное обеспечение**

Программное обеспечение Unity Pro Программное обеспечение Unity Loader

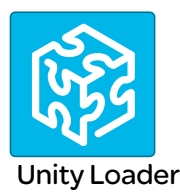

#### **Связь между компьютером и ПЛК**

Unity Loader поддерживает следующую связь компьютер-ПЛК:

- $\blacksquare$  ПЛК Quantum Unity Pro: Связь по протоколу Modbus, передача только компонентов проекта
- **B ПЛК Premium Unity Pro: Связь по протоколу Unitelway, передача только компонентов проекта**

 $\blacksquare$  ПЛК Modicon M340 и модули: связь посредством Ethernet и портов USB, передача компонентов

проекта и прошивки. См. таблицу ниже.

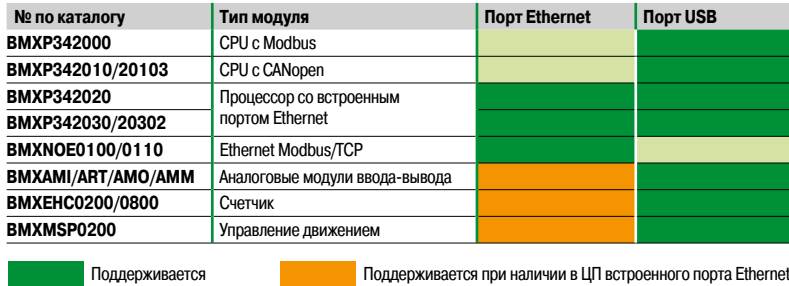

Для работы в сетях Ethernet в Unity Loader включен сетевой сканер, используемый для сканирования диапазона сетевых адресов. Выбор распознанного ПЛК Modicon M340 позволяет осуществлять операции передачи данных.

### **Каталожные номера**

Программное обеспечение Unity Loader поставляется с Unity Pro Small, Medium, Large и Extra Large. Данное программное обеспечение может быть бесплатно загружено из раздела Download (загрузка) с сайта www.schneider-electric.com.

#### **Совместимость:**

Программное обеспечение Unity Loader не зависит от Unity Pro и совместимо со всеми ПЛК Modicon M340 и Unity Pro Quantum с помощью протокола Modbus, и с ПЛК Unity Pro Premium – с помощью протокола Unitelway. Программные файлы и файлы данных ПЛК совместимы между приложениями Unity Pro и Unity Loader.

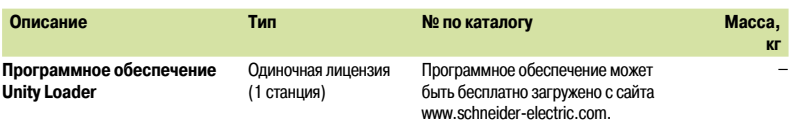

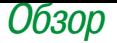

Программное обеспечение Unity Pro Специальные библиотеки

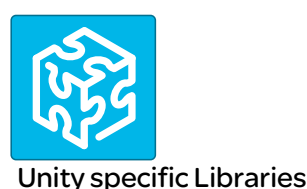

#### **Обзор**

Библиотека процессов управления функциональными блоками CONT\_CTL, поставляемая с программным обеспечением Unity Pro, может быть дополнена вспомогательными специальными библиотеками, предназначенных для решения особых задач, таких как:

- **Прогностическое управление**
- **Контроллер нечеткой логики**
- **В Климат-контроль**
- **Подсчет массового расхода**

#### **Библиотека управления средствами нечеткой логики**

Данная библиотека используется в области обработки воды, например, для контроля за уровнем хлора в пресноводных бассейнах или уровнем воды в высокоуровневых резервуарах.

#### **Библиотека подсчета расхода**

Данная библиотека используется в области вертикальной добычи нефти и газа для измерения газового расхода в соответствии со стандартом Американской ассоциации газовой промышленности (AGA). Данная версия библиотеки включает в себя функциональные блоки AGA3, AGA7 и AGA8.

#### **Библиотека TeSys**

Данная библиотека, разработанная отделом PCP, предоставляет функциональные блоки для стартерных контроллеров TeSys T и TeSys U для платформ M340 и Premium. Она включает в себя функциональные блоки и функцию помощи для Unity Pro.

#### **Библиотека прогностического управления**

Данная библиотека используется для прогностического управления приложениями управления процессами.

Изначально она была разработана для реакторов, но может использоваться и в других отраслях промышленности.

Коллектив Schneider Electric Companion Unity & Libraries сотрудничает с французской компанией Sherpa Engineering, специализирующейся на консультативных услугах в области прогностического управления.

#### **Библиотека климат-контроля**

Данная библиотека применяется в области климат-контроля и касается регулирования повторяющегося контроля температуры и проблем, связанных с влажностью воздуха, посредством вентиляционного оборудования.

### *Каталожные номера*

## **Программное обеспечение**

Программное обеспечение Unity Pro Специальные библиотеки

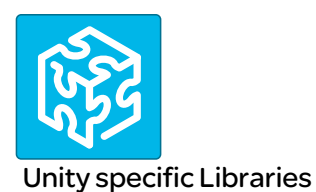

### **Специальные библиотеки, зависящие от используемого программного обеспечения**

Специальные библиотеки, зависящие от используемого программного обеспечения (см. ниже) могут быть заказаны отдельно.

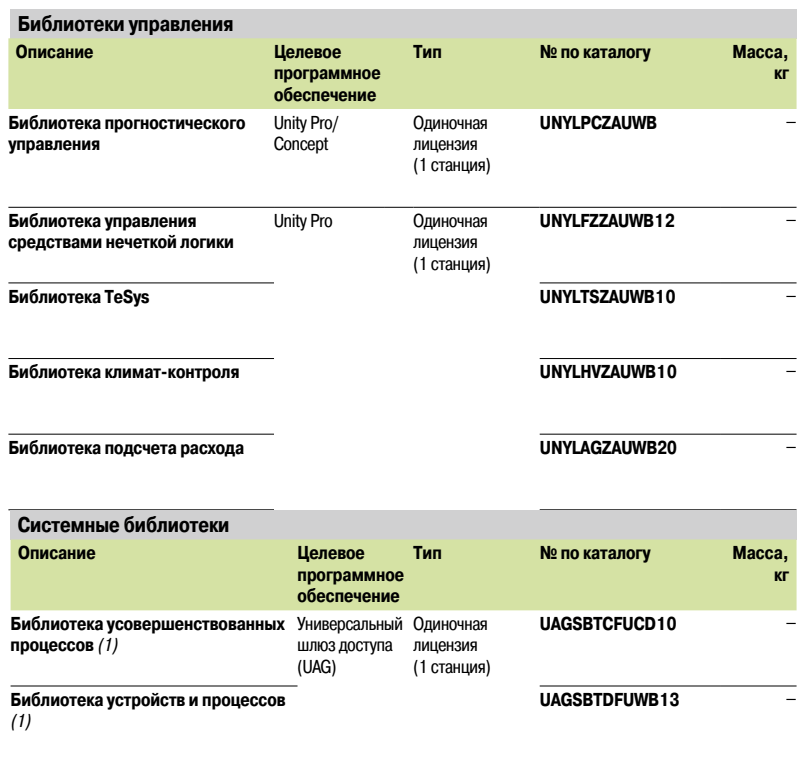

*(1) Совместим с Unity Pro версия не выше 5.0. По вопросу совместимости с Unity Pro версии 6.0 обратитесь в Центр обслуживания клиентов.*

Программное обеспечение Unity Генератор приложений Unity

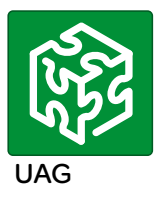

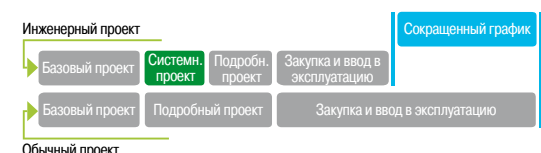

Коммерческая польза

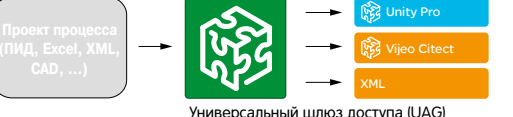

Эффективность работы

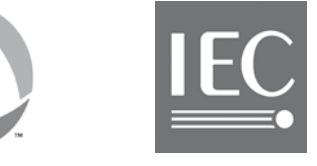

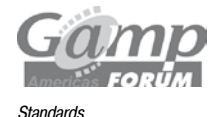

#### Улучшенный инструмент проектирования решений автоматизации (1)

Позволяет быстрее создавать проекты автоматизации и много раз использовать собственные наработки. Генератор приложений Unity (UAG) - это улучшенный программный инструмент проектирования и генерации, объединяющий многочисленные ПЛК и системы ЧМИ/SCADA для предоставления решений автоматизации, аналогичных используемым в распределенных системах управления. Используя подход, основанный на повторно используемых объектах (библиотеки приложений) и автоматической генерации приложений, редактор UAG обеспечивает целостные проектирование и внедрение заданных пользователем стандартов и технических условий. Обладая функциями отслеживания изменений и автоматической документации, UAG поддерживает такие стандарты, как ISA-88 и GAMP.

#### Коммерческая польза

Благодаря сокращению стоимости, улучшению качества и производительности, UAG обладает значительными коммерческими преимуществами.

#### ■ Стоимость

- Экономия на стоимости внедрения системы
- □ Сокращенный срок вывода продукта на пользовательский рынок за счет предусмотрения
- $\Box$ Ускоренный возврат инвестиций
- Качество  $\blacksquare$

проекта

- □ Улучшенное качество программного обеспечения
- ⊔ Удобство эксплуатации
- $\Box$ Сокращение рисков и улучшенный план выполнения проекта
- Производительность  $\blacksquare$
- □ Стандартизированный дизайн и систематическое улучшение
- Эапоминание и повторное применение практического опыта пользователя
- П Интегрированная разработка системы автоматизации в потоке производственных работ пользователя

#### Эффективность работы

Редактор UAG обеспечивает главные функции, требуемые для создания продвинутого решения автоматизации и повышения эффективности, а также возможности совместно и повторно использовать собственные наработки.

Структурная схема проекта является связующим звеном между инженером-технологом и проектировщиком системы управления/автоматизации (от ПИД до системы автоматизации). Возможность запоминать и повторно использовать пользовательские наработки посредством специальных библиотек приложения снижает зависимость от конкретных специалистов, ведет к стандартизации и увеличению устойчивости программного обеспечения.

Единая авторизация в базе данных не допускает дублирования действий и вызываемых им ошибок. Автоматическая генерация приложения, включающая в себя автоматическую настройку сетей в системах с несколькими устройствами, увеличивает производительность, улучшает качество программного обеспечения и сокращает время его настройки, одновременно снижая проектные риски. Встроенное отслеживание изменений и автоматическая генерация документации сокращают объем инженерных усилий и обеспечивают проверку системы.

#### Улучшенная платформа автоматизации

UAG объединяет лучшие в своем классе изделия Schneider Electric и ведущих партнеров в единую продвинутую платформу автоматизации, основанную на стандартах, в том числе: ISA-88, GAMP и IEC 61131-3.

Единая точка ввода данных и единое управление объединяют управление процессом, контроль и наблюдение и обеспечивают согласованность данных и интегрированную связь между всеми устройствами.

#### Приложения (1)

**• Методология:** UAG запоминает и позволяет повторно использовать примененные практические решения. Проектная информация регулярно, просто и быстро передается во все приложения с помощью автоматической генерации.

 $\blacksquare$ Создание пользовательских библиотек: библиотеки основаны на устройствах управления многократного пользования, называемых интеллектуальными устройствах управления (SCoD).

■ Высокоуровневые объекты (типы шаблонов), состоящие из многочисленных SCoD: типы шаблонов позволяют предварительно определять сложные объекты, такие как ПИД или последовательность, состоящая из нескольких SCoD. Таким же образом могут определяться общие графические знаки. Это делает инстанцирование более эффективным, так как количество отдельных ступеней может быть сокращено посредством использования определений типов.

• Структурирование проекта: структурная схема проекта является связующим звеном между инженером-технологом и проектировщиком системы управления/автоматизации (от ПИД до системы автоматизации), основанным на стандарте ISA-88. В UAG чертеж ПИД отображается на физической модели

(1) Для получения дополнительной технической информации см. сайт www.schneider-electric.com.

6

### Обзор (продолжение), Каталожные номера

### Программное обеспечение

Программное обеспечение Unity Генератор приложений Unity

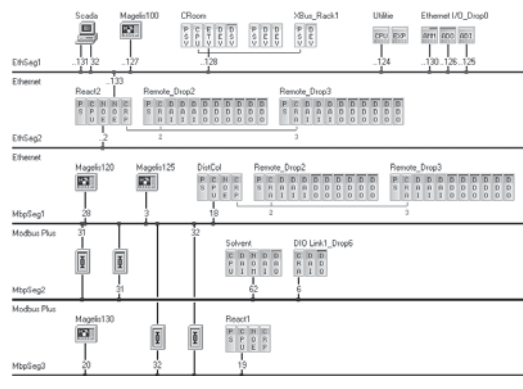

Многостанционная конфигурация автоматизации

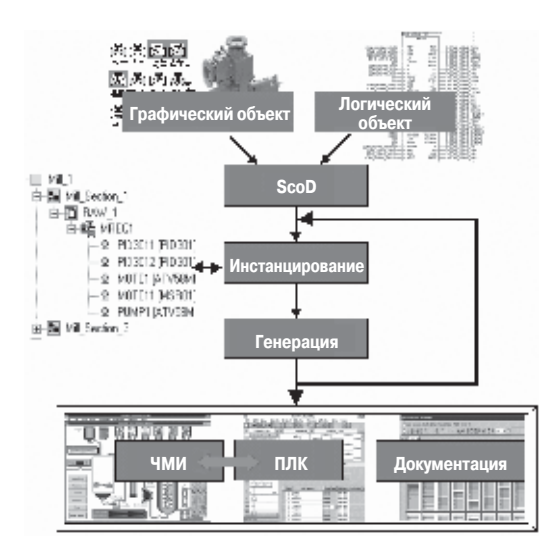

Генерация приложения

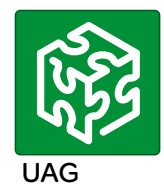

#### Приложения (продолжение) (1)

■ Многостанционная конфигурация автоматизации: все управление процессом, контроль

и топология контроля распределенной системы автоматизации осуществляется в UAG. Пенерация приложения: решение автоматизации генерируется, основываясь на структурной схеме и пользовательских стандартах, хранимых в предварительно отобранной библиотеке UAG, обеспечивая, тем самым, согласованность информации для ПЛК и ЧМИ/SCADA. Во избежание конфликтов и ошибок использование ресурсов (адресов, областей имен и т. д.) оптимизировано. Редактор UAG может генерировать целые проекты, а также пошаговые изменения при внесении молификаций в последние.

Проверка: когда того требует закон, или надлежащая практика автоматизированного производства (GAMP), редактор UAG упрощает процесс проверки. Для осуществления пакетного управления и поддержки методологии GAMP при создании автоматизированных систем UAG использует терминологию стандарта ISA 88.

• Библиотека обработки процессов для Vijeo Citect: библиотека обработки процессов для Vijeo Citect высылается на компакт-диске UAG и может быть установлена прямо с него. Нет необходимости в оформлении отдельного заказа: просто заполните регистрационные данные при установке

В Библиотека устройств и процессов: библиотека устройств и процессов высылается на компакт-диске UAG и может быть установлена прямо оттуда. Нет необходимости в оформлении отдельного заказа: просто заполните регистрационные данные при установке.

#### Библиотеки, предназначенные для конкретных сегментов и задач

Несколько узкоспециализированных библиотек было разработано специально для предоставления более проработанных стартовых точек для некоторых типов проектов, связанных со следующими областями деятельности:

- $\blacksquare$ Вола и сточные волы
- Горные работы, минералы, металлы
- ит. д.

#### Поддерживаемые платформы и среда

- $\blacksquare$ Поддерживаемые платформы
- Программное обеспечение ПЛК: Unity Pro версии не ниже 4.1  $\Box$
- $\Box$ Аппаратное обеспечение ПЛК: M340, Premium и Quantum
- Ввод-вывод МЗ40, ввод-вывод Premium, ввод-вывод Quantum и ввод-вывод Modicon  $\Box$
- $\Box$ Modbus TCP и Modbus Plus
- $\Box$ Поддержка интерфейсной шины
- $\Box$ Программное обеспечение конфигурации и отладки Advantys STB версии не ниже 4.7
- $\blacksquare$ *ЧМИ/SCADA*
- $\Box$ Vijeo Citect версии не ниже 6.1
- $\Box$ Wonderware Archestra версии 3.0
- $\Box$ Программное обеспечение сервера базы данных ОРС (OFS)
- $\Box$ Прочие устройства ЧМИ/SCADA посредством интерфейса UAG «Plug-In»
- Экспорт информации для других устройств/приложений  $\blacksquare$
- $\Box$ Файл экспорта XML
- $\Box$ Файл экспорта CSV

Среда: Совместимо с операционными системами Microsoft Windows® 7 Professional (2),  $\blacksquare$ 

Windows<sup>®</sup> Vista Business и Windows<sup>®</sup> XP Professional

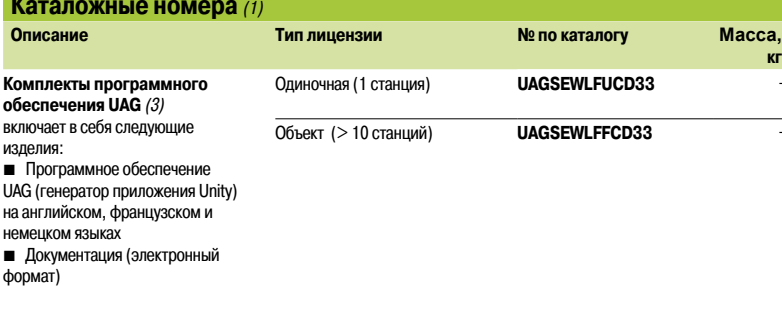

(1) Для получения дополнительной технической информации см. сайт www.schneider-electric.com.

(2) Обратитесь в Центр обслуживания клиентс

.<br>(3) Инструменты программирования ПЛК/SCADA и/или драйвер связи заказываются отдельно.

## **Платформа автоматизации Modicon Quantum**

Программное обеспечение Concept

**Среда программирования Concept**

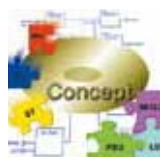

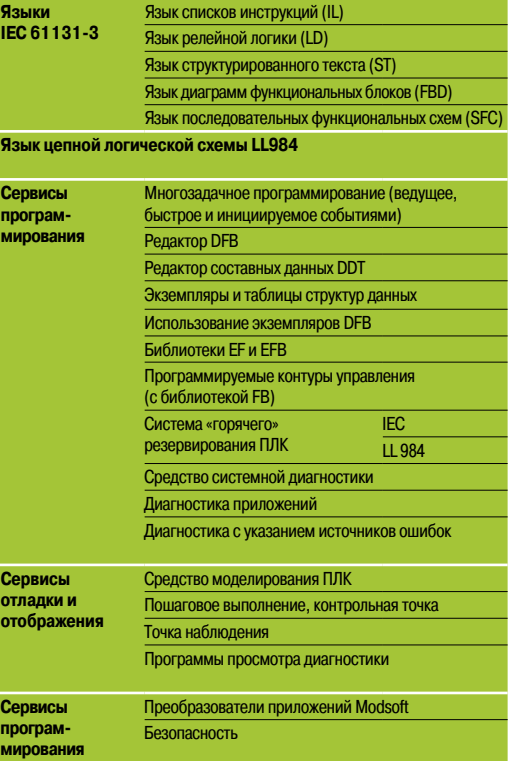

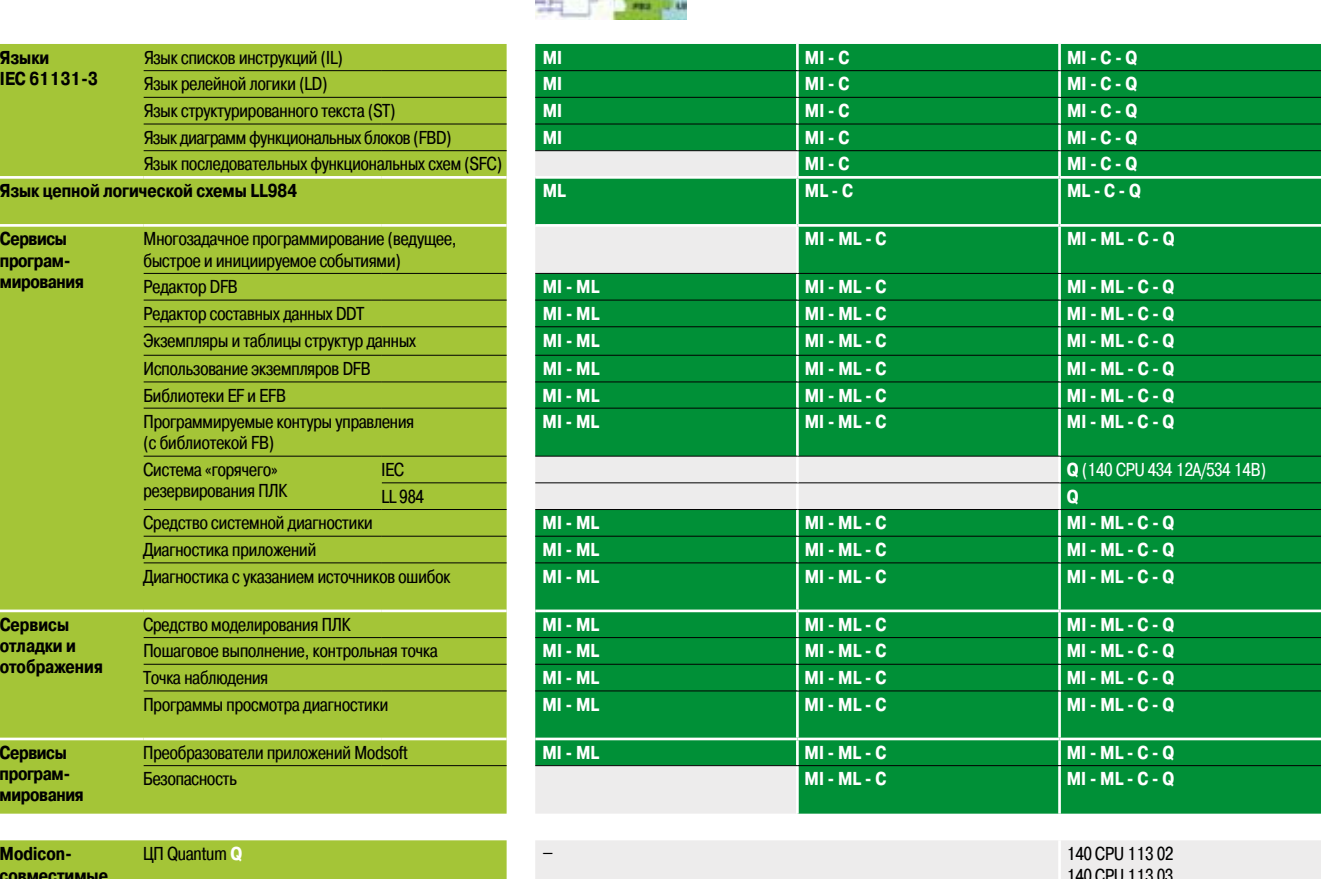

![](_page_236_Picture_299.jpeg)

![](_page_236_Picture_300.jpeg)

![](_page_236_Picture_301.jpeg)

![](_page_237_Picture_138.jpeg)

**6**

O630p

### Платформа автоматизации **Modicon Quantum**

Среда программирования Concept

#### Среда программирования Concept

Сопсерt является инструментом конфигурации программного обеспечения и программирования приложений для платформ автоматизации Quantum и Momentum. Данное программное обеспечение основано на операционной системе Windows и может быть запущено на обыкновенном компьютере. Настройка конфигурации возможна как в режиме «онлайн» (через компьютер, подключенный к ЦП Quantum), так и «оффлайн» (только на компьютере). Concept оказывает поддержку при ее настройке, рекомендуя только допустимые комбинации параметров. Во время настройки в режиме «онлайн» автоматически проверяется срок действия настраиваемого аппаратного обеспечения, и отклоняются недопустимые изменения.

После установки соединения между компьютерным терминалом и ЦП Quantum настроенные значения проверяются и сравниваются с фактическими возможностями аппаратного обеспечения. В случае обнаружения несоответствия выводится сообщение об ошибке.

Редакторы Concept поддерживают пять языков программирования IEC:

- язык диаграмм функциональных блоков (FBD):
- язык релейной логики (LD);
- язык последовательных функциональных схем (SFC) и язык Grafcet
- язык списков инструкций (IL);
- язык структурированного текста (ST)

а также язык релейной логики Modicon, совместимый с ProWORX/Modsoft (LL984). Также доступны совместимые с IEC 61131-3 типы данных. Устанавливаемые пользователем типы данных могут быть преобразованы в типы данных IEC (или из них) с помощью редактора типов данных.

Основными элементами языка программирования FBD являются функции и функциональные блоки, из которых посредством объединения создаются логические блоки. Те же основные элементы используются и в языке программирования LD, добавляющем к ним элементы контактов и катушек. Среди основных элементов языка программирования Grafcet SFC используются элементы шага, перехода, соединения, ответвления, присоединения и прыжка. Текстовыми языками программирования IL и ST используются инструкции, выражения и ключевые слова. Языком программирования LL984 используются набор инструкций, элементы контактов и катушек.

Для создания программы управления могут использоваться логические сегменты. Сегменты могут также являться функциональными блоками, как, например, блоком управления транспортной лентой. В любом отдельно взятом сегменте может использоваться только один язык программирования. С помощью объединения сегментов в единый документ пользователь создает программу управления, которую ЦП использует для управления процессом. Сегменты IEC (написанные на языках программирования FBD, LD, SFC, IL и ST) могут быть объединены внутри программы. Сегменты LL984 всегда обрабатываются в виде блоков сегментами IEC. Современный пользовательский интерфейс Concept обеспечивает простоту управления посредством окон и меню. Выбор и выполнение команд осуществляется легко и просто помощью мыши. На каждом этапе редактирования доступны контекстные подсказки.

#### Дополнительное программное обеспечение Concept SFC View

После встраивания в приложение ЧМИ, Concept SFC View может использоваться для мониторинга и управления графиками в приложениях, разработанных на языке последовательных функциональных схем (SFC) и запущенных на ПЛК Quantum.

## **Платформа автоматизации Modicon Quantum**

Среда программирования Concept

![](_page_239_Picture_298.jpeg)

**контроля HVAC**

![](_page_239_Picture_299.jpeg)

![](_page_239_Picture_300.jpeg)

![](_page_239_Picture_301.jpeg)

![](_page_239_Picture_302.jpeg)

**От пакета разработчика Concept EFB версии p.p до версия 2.6** 

![](_page_239_Picture_303.jpeg)

**кг**

### Платформа автоматизации **Modicon Quantum**

Среда программирования ProWORX 32

![](_page_240_Figure_3.jpeg)

#### Обзор

Среда программирования ProWORX 32 LL984 является полнофункциональным средством программирования ПЛК Modicon Quantum и Momentum M1/M1E ПЛК, совместимым с платформами Windows (98/NT/2000/XP) и дающим пользователю возможность программировать все контроллеры Modicon в режимах online и offline, управлять подсистемами ввода-вывода и анализировать активность станции в режиме реального времени.

Функционал клиент/сервер, предлагаемый ProWORX32, используется для организации пользователей в группы и наделения последних правами, и централизации резервного копирования проектов; также служит в качестве промежуточного элемента между отделом проектирования и производством. Эмулятор проектов дает возможность тестировать проекты до их выполнения в среде исполнения ПЛК, что позволяет в любое время оптимизировать эффективности системы. Некоторые из новых характеристик ProWORX 32 включают в себя:

32-битную обработку: благодаря 32-битной обработке ProWORX 32 представляет собой более мощное решение, чем его предшественники ProWORX Plus и ProWORX NxT. 32-битная обработка дает пользователю возможность использовать современные операционные системы, оптимизируя разработку и операционную производительность.

Комплексный набор инструментов: ProWORX 32 обеспечивает пользователя всеми инструментами, необходимыми для быстрых, надежных и профессионально-выполненных запуска. настройки, тестирования и отладки проекта. Улучшенный пакет стандартных инструментов делает ProWORX 32 «виртуальным гипермаркетом» для удовлетворения любых потребностей автоматизации. Вам больше не нужно искать особые или редкие функции в Интернете - все они встроены в данное программное обеспечение, что значительно экономит время и повышает производительность труда.

Высокопроизводительное предложение: более того, ProWORX 32 упрощает и ускоряет процесс разработки системы и время ее ввода в эксплуатацию за счет мощных средств диагностики, облегченной интеграции, большей открытости и гибкости.

Упрощенная интеграция: использование стандартных компонентов Microsoft, основанных на ProWORX 32, открывает доступ к изобилию пользовательских данных. Расширенные возможности импорта и экспорта обеспечивают многообразие возможностей интеграции для ЧМИ и сторонних устройств, таких, как встроенный инструмент «Alliance Tool», позволяющий пользователям создавать профили аппаратного обеспечения для новейших моделей периферийного оборудования. Более того, компания Schneider Electric готова принять такие профили любым электронным способом с целью их включения в последующие версии ProWORX 32.

#### Среда Windows

Привычная, основанная на Windows среда программирования позволяет меньше времени проводить за изучением функций и больше за работой. ProWORX использует привычные характеристики Windows, такие как определяемые пользователем экраны, перетаскивание, вырезание и вставка. поиск и глобальная перестановка.

#### Преобразование

От 484 до 984 за один шаг! Наиболее гибкий инструмент преобразования во всей индустрии автоматизации. Изделия ProWORX всегда славились отличной репутацией. ProWORX 32 не стало исключением. Благодаря возможности преобразования баз данных старых проектов в формат этого новейшего инструмента, ProWORX 32 поддерживает более 30 лет наследия ПЛК.

#### Многочисленные проекты

Представьте, сколько времени и усилий вы сэкономите, в реальном времени тестируя новый проект с помощью уже работающего. Теперь это возможно благодаря функции Multiple Projects (несколько проектов) системы ProWORX 32 - даже при двух одновременно работающих ПЛК! Для полной уверенности при будущем вводе в эксплуатацию диагностические проверки следует проводить в реальном времени - с целью проверки взаимосвязей между эмулируемым проектом и работающими приложениями.

#### Интуитивно понятный редактор реестра

Мощный инструмент анализа Data Watch Window отображает сведения о вашем объекте в реальном времени или сохраняет их на жесткий диск для последующего глубокого анализа. Вся необходимая для принятия эффективных и информированных производственных решений может быть получена легко и быстро. Просматривайте и изменяйте информацию на полноформатном дисплее, быстро отслеживайте тренды и точки данных в электронной таблице, контролируя любые комбинации цифровых и аналоговых данных.

Каталожные номера: стр. 6/39

### Платформа автоматизации **Modicon Quantum**

Среда программирования ProWORX 32

#### Обзор (продолжение)

#### Генератор чертежей ввода-вывода

Сэкономьте часы усилий с генератором чертежей ввода-вывода ProWORX 32, автоматически создающего принципиальные схемы модулей ввода-вывода, определенных в средстве контроля сетевого трафика Traffic Cop. Сразу или только для одного модуля сгенерируйте все необходимые чертежи - просто выберите адрес, используемый модулем ввода-вывода, с помощью редактора Network Editor, затем нажмите кнопку создания чертежа на панели Hardware Back Referencing (обратная связь с аппаратным обеспечением) для отображения диаграммы, если это необходимо, сохраните его как файл .DXF, совместимый с AUTOCAD, и распечатайте.

#### **Редактор Network Editor**

Инструмент Network Editor (сетевой редактор) системы ProWORX 32 сокращает время разработки, позволяя использовать одни и те же команды и инструкции для всех ПЛК. Он позволяет легко и просто вырезать, копировать и вставлять сети из одной платформы в другую.

#### Программная документация

Будучи первоклассным программным обеспечением, ProWORX обладает первоклассной программной документацией. Используйте один из стандартных шаблонов для начала работы, и приступайте к созданию вашей собственной документации. Для упрощения процессов создания перекрестных ссылок и использования документации, мы предоставили аннотации вплоть до уровня битов, что позволяет оставлять больше комментариев и строк текста. Даже такие простая вещь, как использование шрифтов операционной системы Windows для устранения возможных проблем с принтером демонстрирует тот факт, что во внимание была принята каждая деталь.

#### Динамическое состояние сети

Мощная функция Network Scan (сканирование сети) системы ProWORX 32 обеспечивает быстрый поиск необходимого контроллера и упрощение диагностики сети. Функция Network Scan выполняет поиск сетей Modbus и Modbus Plus, а затем последовательно идентифицирует и графически отображает каждое найденное устройство, показывая его состояние.

#### Усовершенствованное управление вводом-выводом

С помощью графического средства контроля сетевого трафика Traffic Cop системы ProWORX 32 убедитесь в том, что настраиваемый в программном обеспечении модуль ввода-вывода соответствует физическому модулю. Оно отображает модули ввода-вывода на вашем экране точно так же, как они выглядят в действительности, что устраняет возможность возникновения любых несоответствий. Чтобы разместить модуль, просто выберите его в удобном выпадающем меню и перетащите в выбранный слот ПЛК. Traffic Cop экономит ваше время, автоматически соотнося точки ввода-вывода модуля с блоком свободных адресов вашего ПЛК. Управляйте вводом-выводом, всего один раз настроив полноценный набор инструментов документирования Pro WORX 32 и имея ссылки на каждый головной адаптер, узел, шасси, разъем и адрес. Графический дисплей средства контроля сетевого трафика Traffic Cop показывает, что ввод-вывод исправны.

### **Платформа автоматизации Modicon Quantum**

Среда программирования ProWORX 32

#### **Обзор (продолжение)**

#### **Инструменты клиент/сервер**

Система ProWORX 32 позволяет разрабатывать проекты в совместной среде, используя сервер ProWORX 32 в качестве центрального репозитория для проектов, центра безопасности и концентратора связи, и не жертвуя при этом контролем или безопасностью. Системный администратор осуществляет полный контроль над учетными записями пользователей, группами пользователей, паролями и разрешениями доступа, и при необходимости предоставляет права доступа.

Отношения клиент/сервер позволяют осуществлять точные контроль и управление проектами. Сервер может использоваться для сохранения «ведущих» версий проектов автоматизации с целью последующего редактирования (с соблюдением прав), в то время как редактирование осуществляется на клиенте. Это может быть реализовано с помощью автономного компьютера или на сервере, так как и клиент, и сервер могут находиться на одном компьютере.

Сервер ProWORX может составлять расписание резервного программного копирования приложений, обнаруживать внесенные программные изменения и хранить различные версии. Еще более мощной является возможность связи клиента с сервером посредством протокола Ethernet TCP/IP или Modbus Plus.

#### **Эмулятор проектов**

Эмулятор проектов является мощным инструментом, позволяющим сэкономить значительное количество времени при разработке и отладке системы. Он обеспечивает возможность тестирования проектов до их запуска в среде ПЛК для обеспечения наибольшей эффективности работы системы сразу же после ввода в эксплуатацию.

Для поддержки тестирования взаимозависимых проектов предоставляется два эмулятора. Они используются для проверки обмена данными, такого как сканирование ввода-вывода или мониторинг операций сети между проектами.

#### **Генерация списка материалов**

Функция генерации списка материалов автоматически создает список материалов проекта – как «онлайн», так и «оффлайн», в дополнение к этому учитывая содержимое средства Traffic Cop. Сразу же после создания списка в него можно добавлять цены и комментарии, что позволяет экономить время, обеспечивая полный учет и обозначение всех требуемых компонентов.

Каталожные номера: стр. 6/39

## **Платформа автоматизации Modicon Quantum**

Среда программирования ProWORX 32

![](_page_243_Picture_203.jpeg)

![](_page_243_Picture_204.jpeg)

![](_page_243_Picture_205.jpeg)

### ПЛК безопасности

![](_page_244_Picture_165.jpeg)

# **Ŷ Каталожные номера***.................................................... 7/36*

![](_page_244_Picture_166.jpeg)

## Платформа автоматизации **Modicon Quantum**

ПЛК безопасности

![](_page_245_Picture_3.jpeg)

![](_page_245_Picture_4.jpeg)

![](_page_245_Figure_5.jpeg)

![](_page_245_Figure_6.jpeg)

#### Ethernet или Modbus Plus

Одинаковые среда программирования, аппаратные компоненты связи и системы лля функций безопасности и автоматизации

Для получения подробной информации по вопросам установки, эксплуатации и технического обслуживания системы в соответствии с требованиями стандарта IEC 61508, см. Справочное руководство по технике безопасности ПЛК Quantum Safety (Quantum Safety PLC, Safety № по каталогу Manual), 01/2010, № по каталогу 33003879. 03, утвержденное TUV Rheinland и доступное на сайте

www.schneider-electric.com.

#### **Обзор**

Поскольку последствия потенциальных производственных аварий могут касаться не только людей и экологии, но и финансовой системы, компании все больше и больше внимания уделяют вопросам безопасности. Это вопрос не только защиты сотрудников и местных жителей, но и защиты технологических инструментов и окружающей среды, который должен решаться в соответствии с применимым законодательством. К традиционным промышленным задачам, таким как сокращение производственных расходов и оптимизация эксплуатационных расходов, добавляются новые задачи безопасности.

Для удовлетворения этих потребностей компания Schneider Electric разработала предложение ПЛК безопасности, основанное на линейке Modicon Quantum. Данное предложение ПЛК безопасности было сертифицировано компанией TÜV Rheinland в соответствии со стандартом IEC 61508 для использования в задачах, требующих уровня безопасности до SIL3 включительно.

Интеграция сертифицированных функций безопасности и режима «горячего» резервирования в единую настраиваемую платформу ПЛК, программируемую с использованием общего инструмента, делает предложение ПЛК безопасности уникальным для сегодняшнего рынка систем автоматизации.

Это новое предложение может использоваться для создания простых и стандартизированных архитектур безопасности с применением:

- Подробной внутренней диагностики на уровне управления вводом-выводом
- Внутренней архитектуры ЦП типа 1002

■ Нет необходимости во внешней функции опроса или дополнительных аппаратных компонентах для обеспечения требуемого уровня безопасности

Поскольку защитный компонент встроен в ПЛК, подключение ввода-вывода выполняется аналогично стандартному ПЛК.

Архитектуры безопасности полностью эквиваленты стандартным архитектурам Modicon Quantum. Они залействуют:

■ Стандартную систему удаленного ввода-вывода

■ Модули CRP/CRA RIO, обеспечивающие резервирование проводных соединений между удаленными и главном шасси

- Стандартная кабельная система
- Стандартные системные платы Quantum
- Стандартный резервный источник питания

• Архитектура системы «горячего» резервирования похожа на стандартную архитектуру системы «горячего» резервирования Quantum, простую в коммутации и не требующую разработки специального программного обеспечения.

#### Сферы применения

Имеющие сертификацию SIL3 ЦП Quantum Safety Unity являются наиболее подходящим решением для промышленных процессов управления.

Их сертификация позволяет применение в следующих сферах:

- Системы аварийного выключения (ESD)
- Системы управления газовыми горелками
- Защита от пожаров и утечек газа, система пожарной тревоги и обнаружения возгораний
- Машины безопасности

### Безопасность процесса: Общая информация

#### Система безопасности

Система считается функционально безопасной, если возникающие случайные или систематические неисправности не приводят к некорректному функционированию системы и не влекут за собой травмы или смерть, потерю оборудования или загрязнение окружающей среды.

#### Автоматическая система безопасности (SIS)

Автоматическая система безопасности (SIS) является независимой системой датчиков, логических контроллеров (например, сертифицированных по SIL3 ПЛК Quantum) и приводов, разработанных для обеспечения безопасности проекта в условиях нарушения предварительно определенных условий безопасной работы.

## Платформа автоматизации **Modicon Quantum**

ПЛК безопасности

### Безопасность процесса: Общее (продолжение)

#### Уровень полноты безопасности (SIL)

Сегодня термин «уровень полноты безопасности» (SIL) - это синоним функциональной безопасности. SIL определяет уровень производительности или надежности любой электрической или электронной системы с точки зрения ее безопасности. Поэтому SIL является индикатором способности системы осуществлять задания, связанные с безопасностью.

#### Стандарты безопасности (IEC 61508 и IEC 61511)

![](_page_246_Figure_7.jpeg)

Стандарт IEC 61508 «Функциональная безопасность электрических, электронных и программируемых электронных систем управления, связанных с безопасностью» был опубликован в 1998 году и утвержден в 2002. Этот новый стандарт безопасности стал первым стандартом, независимо от задачи определяющим требования безопасности для систем управления. IEC 61508 является техническим стандартом, описывающим требования к функциональной безопасности электронного и электрического оборудования. Система считается безопасной, если она осуществляет одну или более особых функций таким образом, что все допустимые риски сводятся до минимальных. Эти функции определяются как функции безопасности.

Стандарт IEC 61508 содержит общие требования по минимизации следующих рисков: ■ Неверные технические характеристики системы, аппаратного обеспечения или программного обеспечения

- Упущения в технических характеристиках
- Случайные сбои в работе аппаратного обеспечения
- Систематические сбои в работе аппаратного и программного обеспечения
- Множественные неисправности
- Влияние окружающей среды (например, электромагнитное, температурное и т. д.)
- Помехи в системе электроснабжения

В то время, как стандарт IEC 61508 прежде всего направлен на производителей компонентов для защитного оборудования и изделий, стандарт IEC 61511

Функциональная безопасность. Системы безопасности приборные для промышленных процессов» предназначен для пользователей и проектировщиков оборудования для обеспечения безопасности. Стандарт IEC 61511, предоставляющий рекомендации, разработан для оценки рисков или возможного повреждения при установке, а также для упрощения выбора компонентов безопасности. Стандарт IEC 61511 применяется в области производственных процессов:

■ Часто применяется для инструментальных систем безопасности

• Он предназначен прежде всего для проектировщиков систем, специалистов-интеграторов и пользователей систем безопасности и оборудования для обеспечения безопасности.

#### **TÜV Rheinland**

TÜV - это группа компаний, специализирующихся на утверждении сертификации IEC 61508. Одна из данных компаний, TÜV Rheinland (Германия) - является всемирно известным лидером в области систем, связанных с безопасностью.

Будучи одним из лучших в мире органов сертификации, TÜV Rheinland поддерживается страховыми компаниями и правительством.

![](_page_246_Picture_23.jpeg)

*Обзор (продолжение)*

### **Платформа автоматизации Modicon Quantum**

ПЛК безопасности

#### **Сертификация и стандарты**

Предложение по ПЛК безопасности Modicon Quantum получило сертификацию компании TÜV Rheinland для решения задач, требующих обеспечения уровня безопасности до SIL3, включительно.

Эта сертификация означает, что ПЛК безопасности Modicon Quantum удовлетворяют следующим стандартам:

- **B IEC 61508: Функциональная безопасность электрической/электронной/программируемой**
- электронных систем безопасности, часть 1-7, второе издание, сентябрь 2012 г.
- b IEC 61131: ПЛК: Часть 2: Требования к оборудованию и тесты: второе издание, февраль 2003 г.
- В Защита бойлеров:
- $\Box$  Европейские стандарты: EN 50156
- $\square$  Стандарты США: NFPA 85 и NFPA 86
- **B EN 54-2: Системы противопожарной безопасности и обнаружения возгораний**
- $\blacksquare$  EN 298: Системы управления автоматическими газовыми горелками (с вентилятором и без него)
- b Безопасность механизмов: IEC 62061 и EN ISO 13849

ПЛК безопасности Modicon Quantum также удовлетворяют требованиям следующих сертификаций:  $\blacksquare$  UL

- $\Box$  CSA
- $\blacksquare$  CE.
- 
- **Опасные зоны**
- $\blacksquare$  АТЕХ, в зависимости от модели (см. стр. 10/2 10/9)

#### **Обучение**

Компания Schneider Electric, обладающая 30-летним опытом в сфере управления и контроля критических процессов, предлагает клиентам помощь своих наиболее опытных в вопросах безопасности экспертов в форме услуг по поддержке и консультированию.

Вместе с сотрудниками вашей компании они оценят риски, определят для них предсказуемые параметры и, в случае, если потребуется установка системы, определят требуемый уровень полноты безопасности (SIL). Они также могут взять на себя ответственность за разработку архитектуры и определение соответствующих ей функций безопасности. Они также смогут оказать помощь в осуществлении сертифицирования системы и приложений.

- b Обучение функциональной безопасности
- **Анализ рисков и угроз**
- **Определение функций безопасности и требуемых уровней полноты безопасности (SIL)**
- b Разработка архитектуры системы безопасности и спецификации функций безопасности
- b Оценка уровня внутренней безопасности
- **Техническая поддержка разработки**
- b Управление приемочным тестированием системы безопасности
- b Помощь с запуском приложения
- b Помощь с профилактическим обслуживанием

![](_page_247_Picture_267.jpeg)

### Платформа автоматизации **Modicon Quantum**

ПЛК безопасности

#### ЦП и модули безопасности

Предложение по безопасности Modicon Quantum включает в себя пять референсов: два ЦП и три модуля ввода-вывода, и использует источник питания 140 CPS 124 20.

Данные изделия сертифицированы к использованию в задачах, требующих уровня безопасности до SIL3, включительно.

![](_page_248_Picture_119.jpeg)

#### Описание контура безопасности

Контур безопасности, в который встраивается ПЛК безопасности Quantum, состоит из трех частей:

- Датчики
- ПЛК безопасности Quantum
- Приводы

![](_page_248_Figure_12.jpeg)

 $\sim$  15% PFH (вероятность возникновения отказа за час) контура безопасности. Вероятность отказа PFD, PFH

#### **Вероятность отказа PFD, PFH**

В сферах применения SIL3 стандарт IEC 61508 определяет, в зависимости от режима работы системы, вероятность опасного отказа при запросе (PFD) или вероятность возникновения отказа за час (PFH).

- $\blacksquare$  10<sup>-4</sup>  $\leq$  PFD  $\leq$  10<sup>-3</sup> в режиме работы с низким потреблением энергии
- $\blacksquare$  10<sup>-8</sup>  $\leq$  PFH  $\leq$  10<sup>-7</sup> в режиме работы с высоким потреблением энергии

ПЛК безопасности Quantum сертифицирован для использования как в системах с низким, так и высоким потреблением энергии.

Что касается вычисления значений РFD/РFН для типичной системы, максимальное допустимое значение для ПЛК составляет 15%. В следующей таблице представлены значения РFD/РFН для

![](_page_248_Picture_120.jpeg)

(1) Информацию по невзаимодействующему модулю, сертифицированному Rheinland, см. на сайте www.schneider-electric.com.

(2) Интервал контрольной проверки (см. стр. 7/6)

![](_page_248_Picture_121.jpeg)

# 7

*Обзор (продолжение)*

## **Платформа автоматизации Modicon Quantum**

ПЛК безопасности

#### **Интервал контрольной проверки**

Квалификационное тестирование – это процесс, осуществляемый с регулярными интервалами с целью определения потребностей системы в полном или частичном ремонте. Интервал контрольной проверки (PTI) – это временной интервал между двумя квалификационными тестированиями.

#### **Пример 1: Контур безопасности**

Оборудованный:

- v 1 дискретным входным модулем
- v 1 дискретным выходным модулем
- v 1 независимым ЦП

**ПЛК Quantum Safety** включен в контур безопасности в размере: 0,2 + 1,1 + 0,2 = 1,5%. Датчики и приводы занимают 98,5%.

#### **Пример 2: Резервный контур безопасности**

Оборудованный 2 датчиками:

- □ 2 резервируемых аналоговых входных модуля
- v 2 резервируемых дискретных выходных модуля

 $\Box$  2 ЦП с высокой доступностью («горячее» резервирование)

**ПЛК Quantum Safety** включен в контур безопасности в размере: 0,2 + 1,1 + 0,2 = 1,5%.

Датчики и приводы занимают 98,5%.

*Примечание: Примечание: каждая пара идентичных модулей представлена один раз, так как единственное назначение резервирования – это повышение уровня работоспособности системы. Поэтому только один модуль в каждой пары может быть активен внутри контура безопасности. Unity Pro XLS поддерживает комбинацию ввода-вывода безопасности и невзаимодействующего ввода-вывода.*

#### **Невзаимодействующие модули**

Некоторые модули ввода-вывода из каталога Quantum могут использоваться в архитектуре безопасности, не взаимодействуя с процессом безопасности.

В отличие от модулей безопасности, эти модули, называемые невзаимодействующими, не обеспечивают каких-либо функций безопасности.

Ниже представлен список невзаимодействующих модулей Quantum, полностью совместимых с конфигурацией Quantum Safety *(1)*:

![](_page_249_Picture_312.jpeg)

#### **Обработка для эксплуатации в агрессивных условиях**

ЦП безопасности **140 CPU 6p1 60S** и модули безопасности ввода-вывода **140 SDp 953 00S** и **140 SAI 940 00S** имеют покрытие «Humiseal 1A33», которое делает их пригодными для использования в неблагоприятных условиях (см. стр. 10/2).

Невзаимодействующие модули и шасси, совместимые с ПЛК безопасности, также доступны в версии с «конформным» покрытием и такой же обработкой (см. стр. 10/2 - 10/9).

Номера по каталогу модулей и стоек с защитным покрытием отличаются от номеров стандартных модулей дополнительной буквой **«C»** в конце.

*(1) Информацию по невзаимодействующим модулям, сертифицированным Rheinland, см. на сайте www.schneider-electric.com.*

![](_page_249_Picture_29.jpeg)

*Unity Pro XLS поддерживает комбинацию модулей ввода-вывода безопасности и невзаимодействующих модулей*

ЦП:

## Платформа автоматизации **Modicon Quantum**

ПЛК безопасности

### Среда программирования Unity Pro XL Safety

ПЛК Quantum Safety программируются с помощью программного обеспечения Unity Pro XL Safety. Данный инструмент программирования совместим с различными линейками ПЛК Schneider Electric (Modicon M340, Modicon Premium, Standard Modicon Quantum, Safety Modicon Quantum). Ethernet u Modbus Plus могут использоваться для установки соединения не только с другими ПЛК (ПЛК безопасности и стандартные ПЛК), но и с системой контроля.

Для соответствия требованиям стандарта IEC 61508, для программирования приложений безопасности следует использовать сертифицированную среду программирования.

Поэтому компанией Schneider Electric была разработана специальная безопасная версия своей среды программирования. Unity Pro XLS (XL Safety).

Данная версия Unity Pro не только поддерживает диагностику неисправностей, но и обеспечивает защиту проекта в необходимом для программирования приложения безопасности объеме. Unity Pro XLS может использоваться для генерации как приложений безопасности, так и стандартных приложений.

Поэтому пользователю необходимо лишь установить одну версию программного обеспечения на компьютер.

Более подробную информацию см. на стр. 7/38.

#### Инструкции по работе с плавающей точкой

Программное обеспечение Unity Pro XLS версии не ниже 4.1 разрешает использование числовых инструкций в формате плавающей точки для программирования приложений безопасности.

#### Различия между ПЛК безопасности Quantum и стандартными ПЛК Quantum

ПЛК безопасности Quantum спроектирован отличающимся от стандартного ПЛК Quantum по функциям и поведению с целью соответствия требованиям стандарта IEC 61508.

![](_page_250_Picture_88.jpeg)

Примечание: ТПЛК безопасности Quantum может выполнять только холодный запуск: при каждом запуске приложение инициализируется повторно.

ПЛК безопасности Quantum может работать в циклическом и периодическом режимах.

Обзор (продолжение)

### Платформа автоматизации **Modicon Quantum**

ПЛК безопасности

#### **Связь Ethernet и Modbus Plus**

#### Общий принцип

Независимо от того, какая используется сеть, Ethernet или Modbus Plus, и независимо от используемого протокола, на отправку информации на внешний ПЛК или терминал ЧМИ не накладываются какие-либо ограничения. Тем не менее, информация (записанная в ПЛК безопасности) может быть получена только в «неограниченной» зоне памяти (1).

#### Связь ПЛК-ПЛК

ПЛК безопасности Quantum может связываться с другими ПЛК посредством:

- Modbus TCP. Соединения ЦП или модуля 140 NOE 771 11
- Modbus Plus (последовательный порт ЦП), только сервер
- Modbus RS232/RS485 (последовательный порт ЦП)

Данный метод связи сертифицирован только для использования в контурах безопасности. Подобные методы связи классифицируются как «невзаимодействующие».

#### Связь Ethernet

Связь в сети Ethernet осуществляется:

- $\blacksquare$  Посредством Ethernet-порта ЦП
- Посредством Ethernet-модуля 140 NOE 771 11

Примечание: при использовании процессора безопасности системы «горячего» резервирования Ethernet-порт резервируется для обмена данными между основным и резервным ПЛК.

Ethernet-модуль 140 NOE 771 11 сертифицирован как невзаимодействующее изделие для применения с ПЛК безопасности Quantum.

Поддерживается как обмен данными между одноранговыми устройствами, так и обмен глобальными данными. Для коммутации проводных соединений могут использоваться все стандартные компоненты Fthernet.

#### Обмен данными между одноранговыми устройствами Ethernet

Если используется система Unity Pro XLS, данный тип связи отдельно определяется для направлений записи и чтения в конфигурации сети Ethernet. Unity Pro XLS проверяет использование считываемыми данными только «неограниченной» зоны памяти (1).

#### Обмен глобальными данными по Ethernet

Обмен глобальными данными настраивается в сетевой конфигурации Ethernet в Unity Pro XLS, поэтому возможны публикация записанных данных и подписка на считываемые данные. Считываемые данные могут посылаться лишь в «неограниченную» зону памяти (1).

#### Обмен данными Modbus Plus

В сети Modbus Plus порт Modbus Plus ЦП используется для связи между одноранговыми устройствами и обмена глобальными данными.

#### Обмен данными между одноранговыми устройствами Modbus Plus

Если используется система Unity Pro XLS, данный тип связи отдельно определяется для направлений записи и чтения в конфигурации сети Modbus Plus. Unity Pro XLS проверяет использование считываемыми данными только «неограниченной» зоны памяти (1).

#### Обмен глобальными данными по Modbus Plus

Обмен глобальными данными настраивается в сетевой конфигурации Modbus Plus в Unity Pro XLS, поэтому возможны публикация записанных данных и подписка на считываемые данные. Считываемые данные могут посылаться лишь в «неограниченную» зону памяти (1).

(1) Подробную информацию о памяти безопасности и неограниченной памяти см. на стр. 7/22.

Ввод-вывод
$CPI$ 

### Платформа автоматизации **Modicon Quantum**

ПЛК безопасности

### Связь с терминалами ЧМИ

Терминал ЧМИ может считывать данные из ПЛК безопасности Quantum. При этом, записывать данные он может лишь в «неограниченную» зону памяти (1), используя для этого:

- Modbus TCP: либо через порт ЦП, либо через модуль 140 NOE 771 11
- Modbus Plus
- Modbus RS232/RS485

Так как данный тип связи не определен в Unity Pro XLS, ПЛК безопасности Quantum самостоятельно обеспечивает защиту от попыток записи, предпринимаемых терминалом ЧМИ: любая попытка отправки команды записи в память безопасности будет проигнорирована (1).

#### Запись в режиме обслуживания

Даже в режиме обслуживания защита записи предотвращает запись данных в память безопасности другими ПЛК или терминалами ЧМИ.

Переход в режим обслуживания возможен только при использовании системы Unity Pro XLS и после введения пароля. Изменение и корректировка данных этой зоны осуществляется с помощью Unity Pro XLS или сервера данных ОРС, работающих в режиме обслуживания:

- Модификация программной логики
- Присвоение значений
- Принудительное изменение значений
- Отладка

### Связь компьютер-ПЛК

Связь между Unity Pro XLS и ПЛК безопасности Quantum осуществляется посредством: Modbus TCP, порта ЦП или модуля NOE

- Modbus Plus
- Modbus RS232/RS485
- $\blacksquare$  USB

Даже в случае, если связь между Unity Pro XLS и ПЛК безопасности Quantum не встроена в контур безопасности, для подтверждения корректной передачи данных и выявления возможных ошибок передачи выполняются ее проверки (например, проверка СВС).

.<br>(1) Подробную информацию о памяти безопасности и неограниченной памяти см. на стр. 7/22.

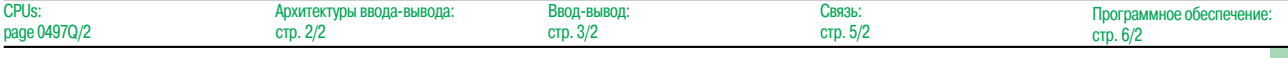

7

Архитектуры безопасности

### **Введение**

Архитектуры ПЛК безопасности Quantum обладают теми же гибкостью и высокой отказоустойчивостью, что и стандартные архитектуры Quantum.

### **Гибкие архитектуры**

**Архитектуры процессора «1oo2»**

**Пример архитектуры с резервируемым или нерезервируемым вводом-выводом безопасности** *(1)*

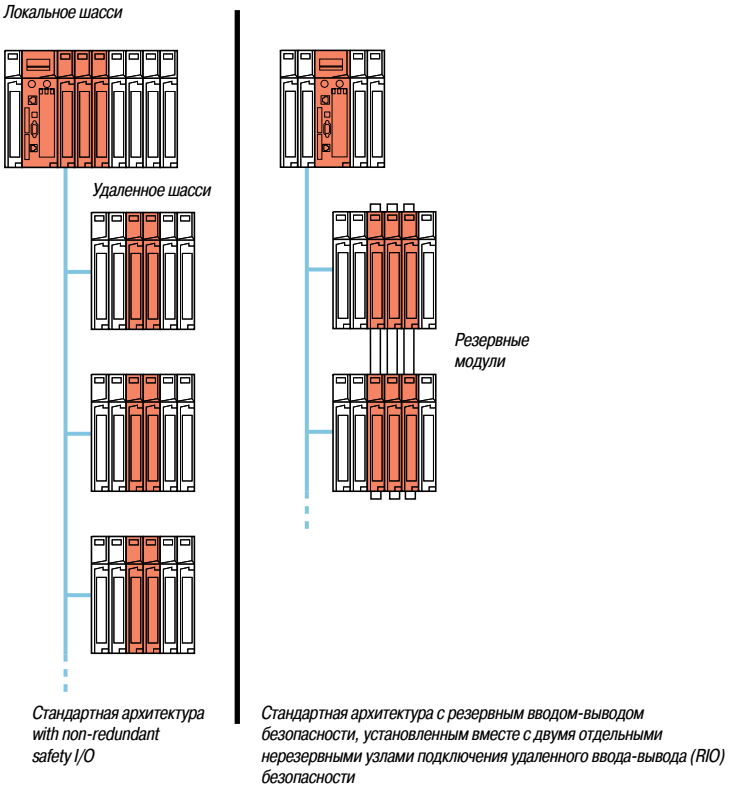

Эти архитектуры используют ЦП **140 CPU 651 60S**.

*(1) Более подробную информацию о топологиях с единым кабелем см. на стр. 2/23.*

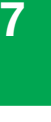

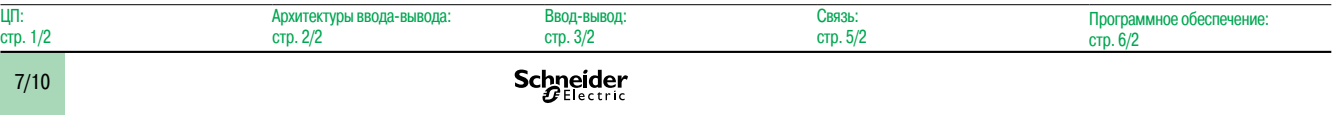

### *Обзор (продолжение)* **Платформа автоматизации Modicon Quantum**

Архитектуры безопасности

### **Гибкие архитектуры (продолжение)**

**Архитектуры безопасности системы «горячего» резервирования Архитектуры ЦП «1оо2 Hot Repair» («горячий» ремонт)**

- С архитектурами безопасности системы «горячего» резервирования:
- b Работоспособность системы может быть значительно увеличена
- b Резервные ЦП позволяют избежать непроизводительных простоев процесса.

■ Резервирование возможно на каждом уровне архитектуры: ЦП, кабельная система, источник питания, ввод-вывод и т. д.

Система «горячего» резервирования совместима с программным обеспечением Unity Pro XL Safety и обеспечивает высокий уровень отказоустойчивости ЦП безопасности Quantum в контексте системы контроля/управления, требуемый для решения самых важных задач.

В центре системы находятся два шасси ПЛК безопасности Quantum, называемые основным и резервным ПЛК.

У них должна быть одинаковая конфигурация оборудования (идентичные модули на каждой локальном шасси). Ключевым элементом каждой из них являются ЦП **140 CPU 671 60S**, разработанный специально для архитектур «горячего» резервирования с программным обеспечением Unity Pro XL Safety. Данный ЦП является двухслотовым модулем с «горячим» резервированием и сочетает в себе функции центрального процессора и резервного сопроцессора.

Основной ПЛК осуществляет выполнение прикладной программы и управление вводом-выводом. Резервный ПЛК остается на заднем плане, готовый, в случае необходимости, взять на себя управление. Резервный ПЛК соединяется с основным с помощью высокоскоростной оптоволоконной линии (100 Мбит/с), интегрированной в ЦП.

Длина данного оптоволоконного канала связи (мультимодовый 62,5/125 мкм) может быть расширена до 2 км без использования дополнительного оборудования. Именно через этот канал связи происходит циклическое обновление данных приложения пользователя на резервном ПЛК.

В случае внезапного отказа системы, негативно сказывающегося на работе основного ПЛК, происходит автоматическая передача исполнения прикладной программы и контроля ввода-вывода на резервный ПЛК с сохранением данных. Немедленно после завершения передачи резервный ПЛК становится основным. Как только отремонтированный ПЛК подключается к резервной системе, он становится резервным ПЛК.

Система «горячего» резервирования с программным обеспечением Unity Pro XL позволяет на выходах выполнить плавный переход с основного ПЛК на резервный. Переход никак не влияет на процесс, который продолжает выполняться без вредных аппаратных сбоев. Тем самым система «горячего» резервирования с программным обеспечением Unity Pro XL увеличивает производительность системы, минимизируя простои в процессе работы.

Архитектуры безопасности

### Гибкие архитектуры (продолжение)

Пример архитектуры с резервируемым или нерезервируемым вводом-выводом безопасности

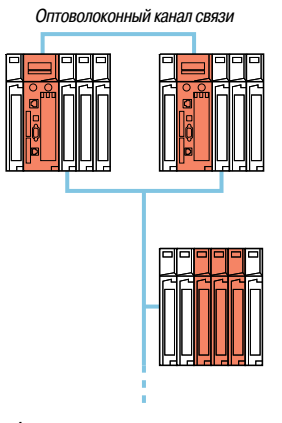

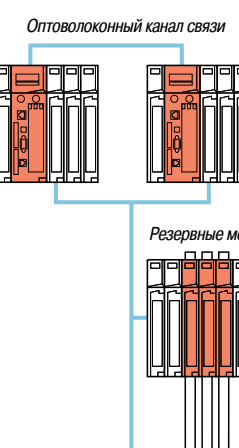

Архитектура «горячего» резервирования с нерезервируемым вводом-выводом безопасности

> Архитектура «горячего» резервирования с резервируем вводом-выводом безопасности, размещенным в двух отдельных узлах подключения удаленного ввода-вывода (RIO)

#### Архитектура «1 002 Hot Repair» («горячий» ремонт)

Архитектура «горячего» резервирования объединяет безопасность и производительность в едином ПЛК. Данный тип архитектуры гарантирует, что в случае неисправности одного из процессоров система все равно будет обеспечивать безопасность уровня SIL3. Так как ПЛК безопасности Quantum основаны на той же архитектуре «горячего» резервирования, что и стандартные ПЛК Quantum, данное решение надежно и прошло проверку временем в этой области применения.

Использование архитектуры «1002» (см. стр. 7/20) делает из ЦП безопасности простое и экономически выгодное решение, сравнимое с многопроцессорными решениями с 3 ЦП и опросом, используемым для перекрестного управления через внешнее оборудование. Полное резервирование функций: от ввода-вывода до системы контроля, имеет преимущество способность выдерживать более одной ошибки, сохраняя при этом требуемый уровень функциональной безопасности.

Особенно подходя для систем проектирования продукции, объединяющих в себе безопасность с высокой производительностью и экономической эффективностью, это решение является сердцем концепции архитектуры «1002 Hot Repair» TÜV Rheinland.

#### Подробности

Эти архитектуры используют два ЦП140 CPU 671 60S, объединенных по оптоволоконному каналу связи. Модули безопасности ввода-вывода размещаются в узлах подключения удаленного ввода-вывода (RIO), благодаря чему ими могут управлять оба ЦП (1).

Высокопроизводительный ЦП безопасности Quantum отличается от автономного ЦП 140 CPU 651 60S методом использования Ethernet-порта. В автономной конфигурации Ethernet-порт используется для связи с другими устройствами через Ethernet-проводку. В конфигурации безопасности с высокой отказоустойчивостью он служит для обмена данными между основными и резервными контроллерами через оптоволоконный канал связи. Так как данный канал связи не является частью контура безопасности, значения PFD и PFH процессора с высоким уровнем отказоустойчивости и автономного процессора совпадают.

(1) Более подробную информацию о соединениях см. на стр. 2/35.

### *Обзор (продолжение)* **Платформа автоматизации Modicon Quantum**

Архитектуры безопасности

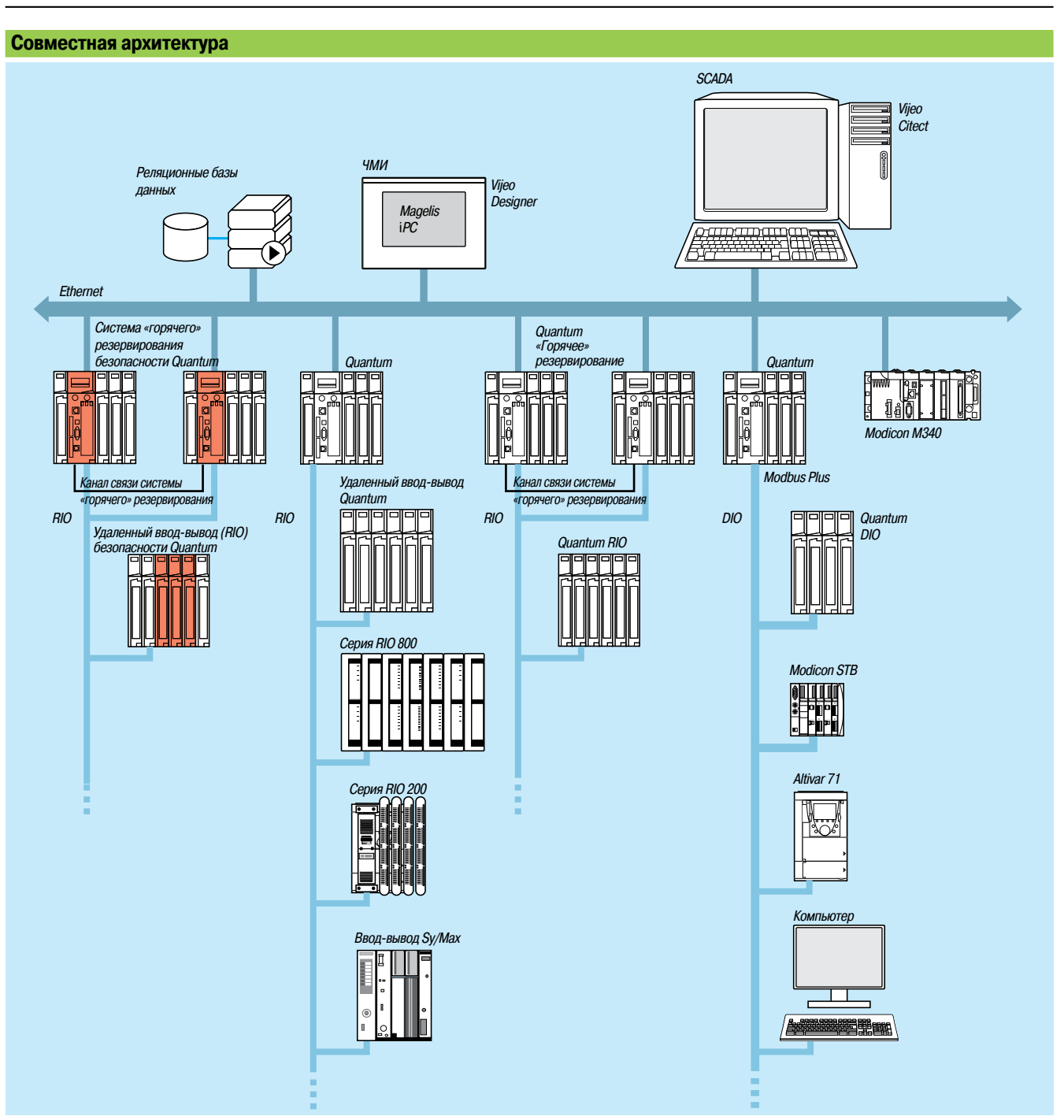

Эксплуатация ПЛК безопасности Quantum легко осуществляется в совместной архитектуре:

b Для ПЛК управления и безопасности используется одно и то же программное обеспечение b ПЛК безопасности оборудован необходимой защитой от записи с другого оборудования в архитектуре.

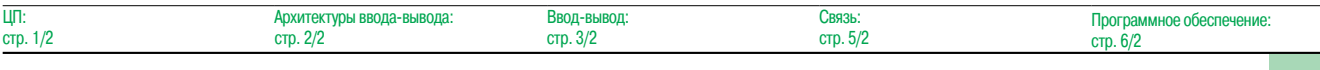

**7**

Архитектуры безопасности

#### Функции с высоким уровнем отказоустойчивости

Следующие функции обеспечивают высокий уровень отказоустойчивости в режимах технического обслуживания и безопасности:

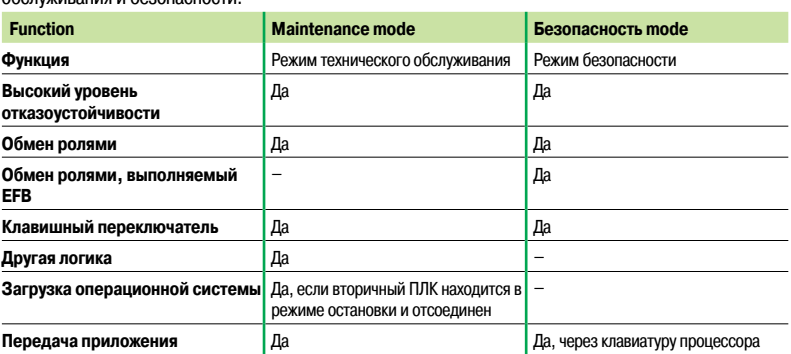

### Модули безопасности ввода-вывода в конфигурациях с высокой отказоустойчивостью

Модули безопасности ввода-вывода могут резервироваться для увеличения отказоустойчивости системы управления.

Компания Schneider Electric предлагает функциональные блоки для контроля состояния конфигурации посредством резервируемых модулей.

Состояние модулей описывается с помощью системных слов, и доступно операторам и

обслуживающему персоналу в случае возникновения неисправности модуля и необходимости его замены.

Для увеличения отказоустойчивости системы компания Schneider Electric рекомендует использовать различные удаленные шасси ввода-вывода для резервных модулей ввода-вывода.

#### Входные аналоговые модули

Для обеспечения высокой производительности аналогового входа безопасности следует использовать два различных датчика, каждый из которых должен быть соединен с разными каналами входа.

Рекомендуется размещать данную пару входных каналов на различных входных аналоговых модулях.

#### Блок-схема:

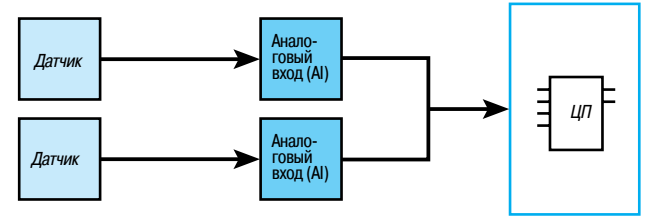

Функциональные блоки S AISIL2 могут использоваться для выбора данных с двух резервируемых аналоговых входов и для контроля состояния входов.

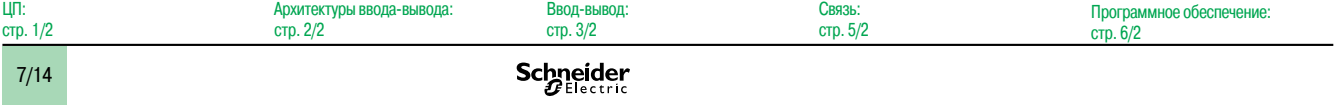

 $\overline{u}$ 

### *Обзор (продолжение)* **Платформа автоматизации Modicon Quantum**

Архитектуры безопасности

### **Дискретные входные модули**

Резервируемые дискретные входы безопасности могут быть соединены с одним или двумя датчиками. Пару входных каналов рекомендуется размещать в различных входных модулях. В случае, если используется один датчик, модули используют один и тот же источник питания процесса. Для удовлетворения условиям эксплуатации модулей параметры проводного соединения (характеристики входа при коротком замыкании, неизолированный провод, уровни логических нуля и единицы, напряжение и ток) должны быть определены согласно указаниям в справочном руководстве по использованию аппаратного обеспечения Quantum (Quantum Hardware Reference Guide).

#### **Блок-схемы:**

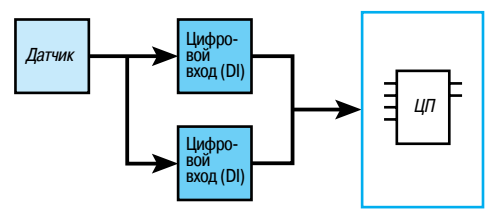

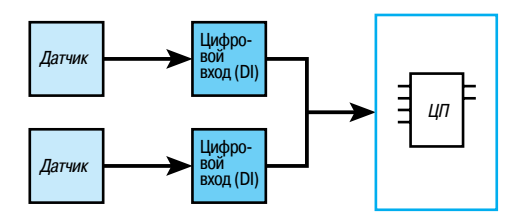

Функциональный блок S\_DISIL2 может использоваться для выбора данных с двух резервируемых дискретных входов и для контроля состояния входов.

### **Дискретные выходные модули**

При использовании дискретных выходов с высокой отказоустойчивостью, два выхода должны находиться на различных модулях, соединенных параллельно и подключенных к одному приводу.

#### **Блок-схема:**

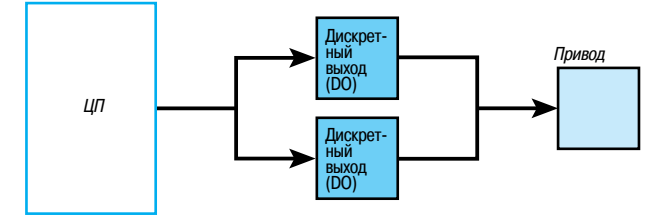

Использование функционального блока не обязательно, поскольку тот же сигнал от ЦП подключен к обоим выходам.

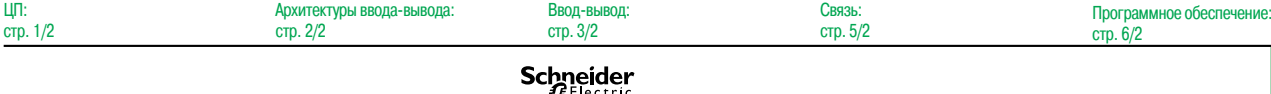

### *Архитектура* **Платформа автоматизации Modicon Quantum**

Архитектуры безопасности системы «горячего» резервирования

### **Архитектура безопасности системы «горячего» резервирования Архитектура удаленного ввода-вывода (RIO)**

Данные узлы RIO, состоящие из модулей Quantum, распознаются и настраиваются с помощью среды программирования Unity Pro XL Safety.

В них встроена функция синхронного сканирования в отношении времени цикла.

Для обеспечения обмена данными ввода-вывода между узлами RIO **4** и основным **1** и резервным **2** ПЛК используется распределительная коробка **0186 100** – **5** MA.

Полные сопротивления по линии **6 52 0411 000** используются для поддержки подходящей линии в случае необходимости отсоединения одного из ЦП ввода-вывода. Дополнительные клеммы заземления **7 60 0545 000** используются для заземления коаксиального кабеля в этих условиях.

Производительность данной системы ввода-вывода может быть увеличена за счет использования кабельной системы с двумя типами кабеля.

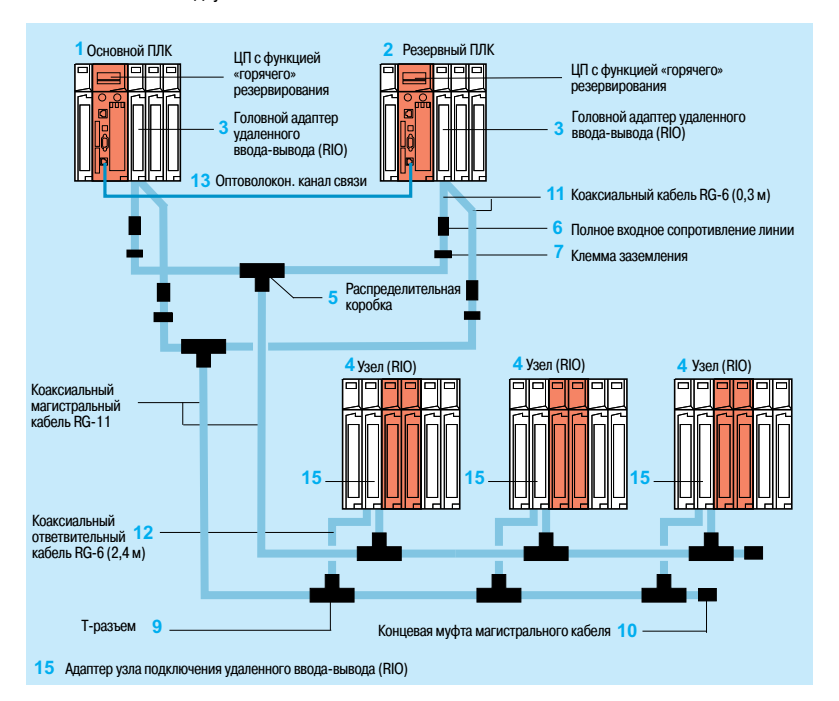

*Примечание: для пунктов с* **1** *по* **15***, см. стр. 7/17.*

Описанные компоненты поставляются в комплектах.

Например, описанная выше конфигурация может быть создана с помощью следующих компонентов:

v 1 распределительная коробка **140 CHS 320 00**

v 4 соединительных набора для головного адаптера **RPX KIT CRP**

v 6 комплектов узлов **RPX KIT 6F**

v 1 коаксиальный магистральный кабель RG-11: например, 320-метровый кабель **97 5951 00** (см. стр. 2/27)

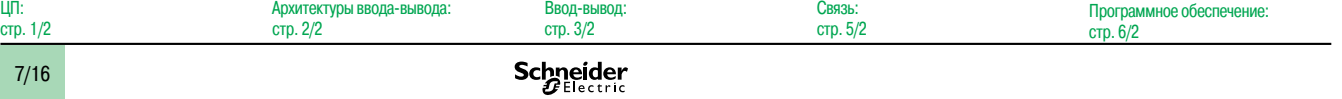

### Каталожные номера

# Платформа автоматизации<br>Modicon Quantum

Архитектуры безопасности системы «горячего» резервирования

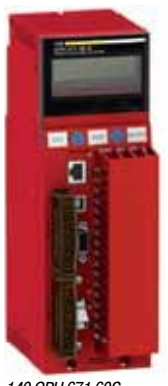

140 CPU 671 60S

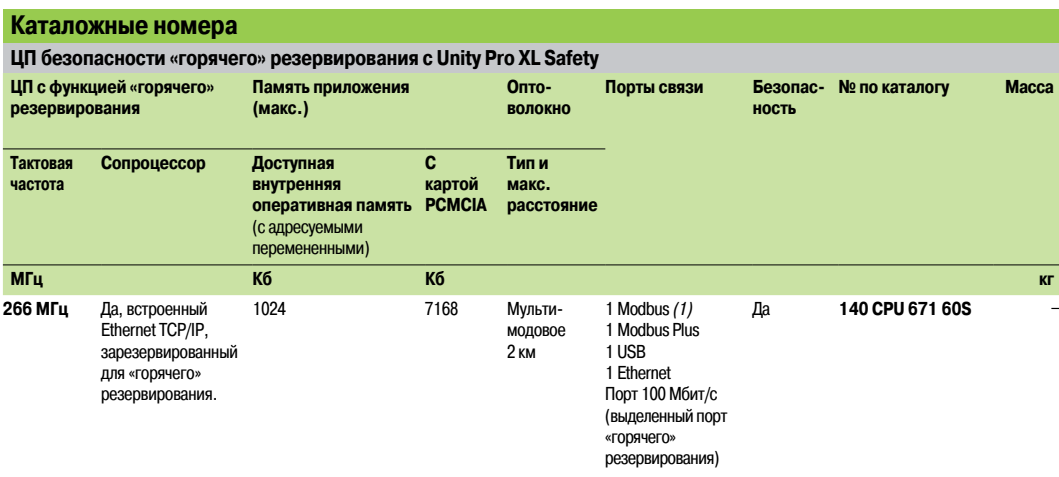

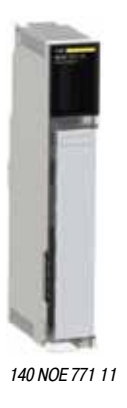

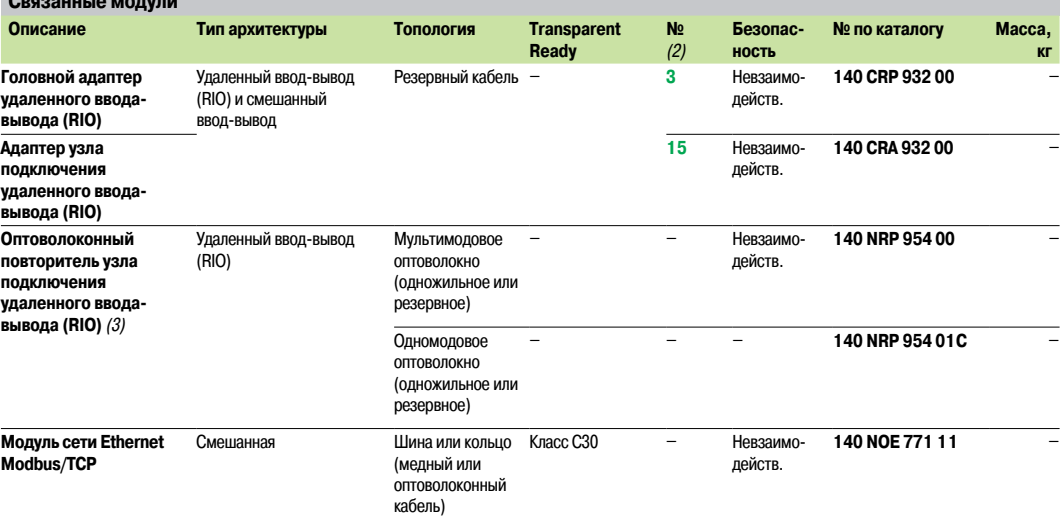

(1) Nopt Modbus RS 232/RS 485

(2) Номера изделий по каталогу см. на стр. 7/16.

(3) Объявление и настройка модулей возможны в Unity Pro XLSafety версии не ниже 7.0. Тем не менее, этот модуль может использоваться более ранними версиями Unity Pro XLS - без объявления.

Примечание: список всех возможных комплектующих и соединений см. на стр. 2/31.

## *Руководство по выбору* **Платформа автоматизации Modicon Quantum**

ЦП безопасности

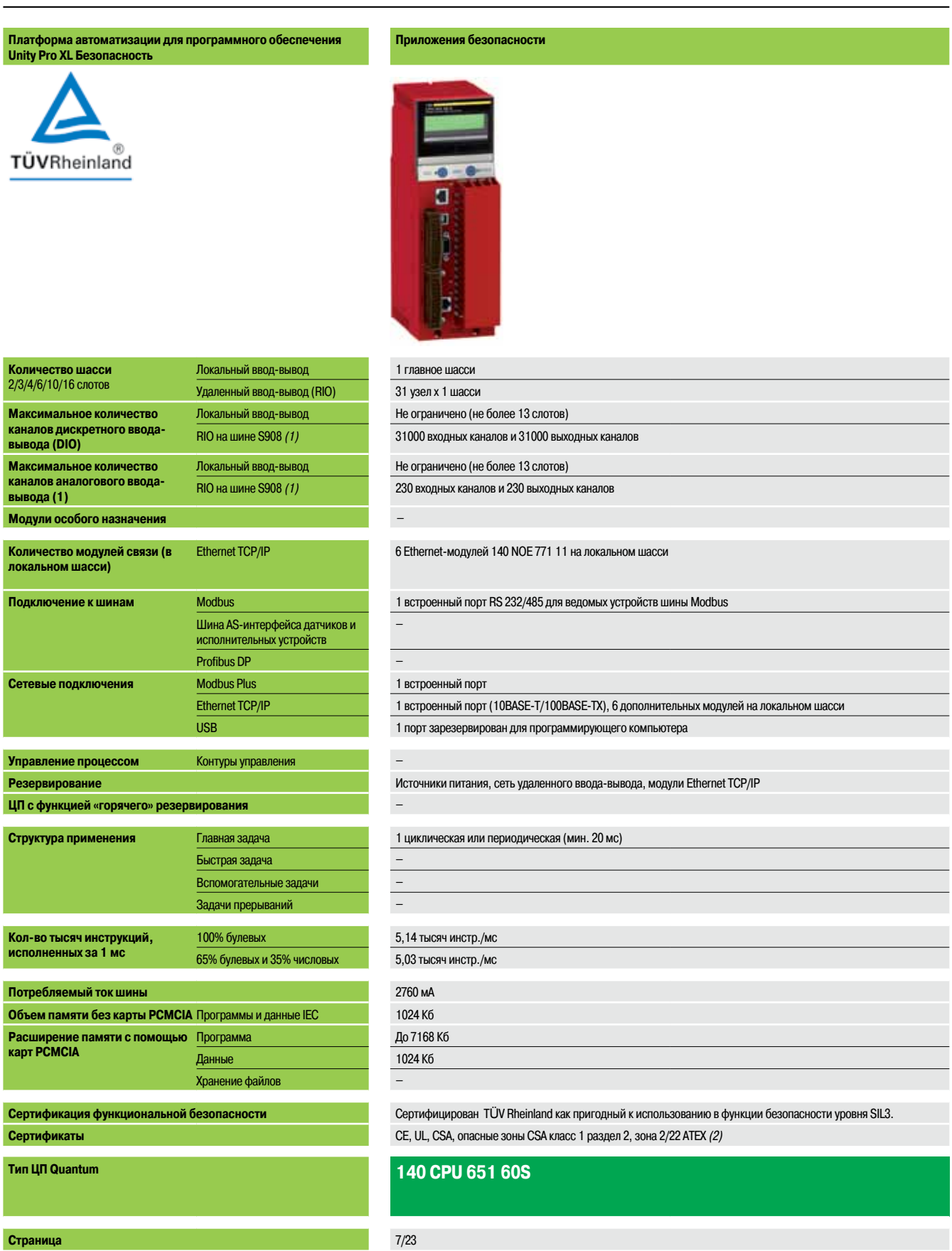

*(1) Максимальное количество дискретных и аналоговых каналов ввода-вывода. Не суммируется.*

*(2) В зависимости от модели, только версии с «конформным» покрытием сертифицированы для зоны 2/22 ATEX. Более подробную информацию см. на стр. 10/2 - 10/9.*

### Задачи безопасности, связанные с высокой отказоустойчивостью («горячее» резервирование)

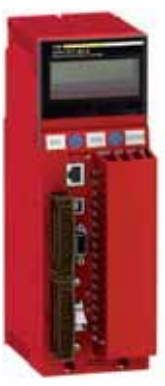

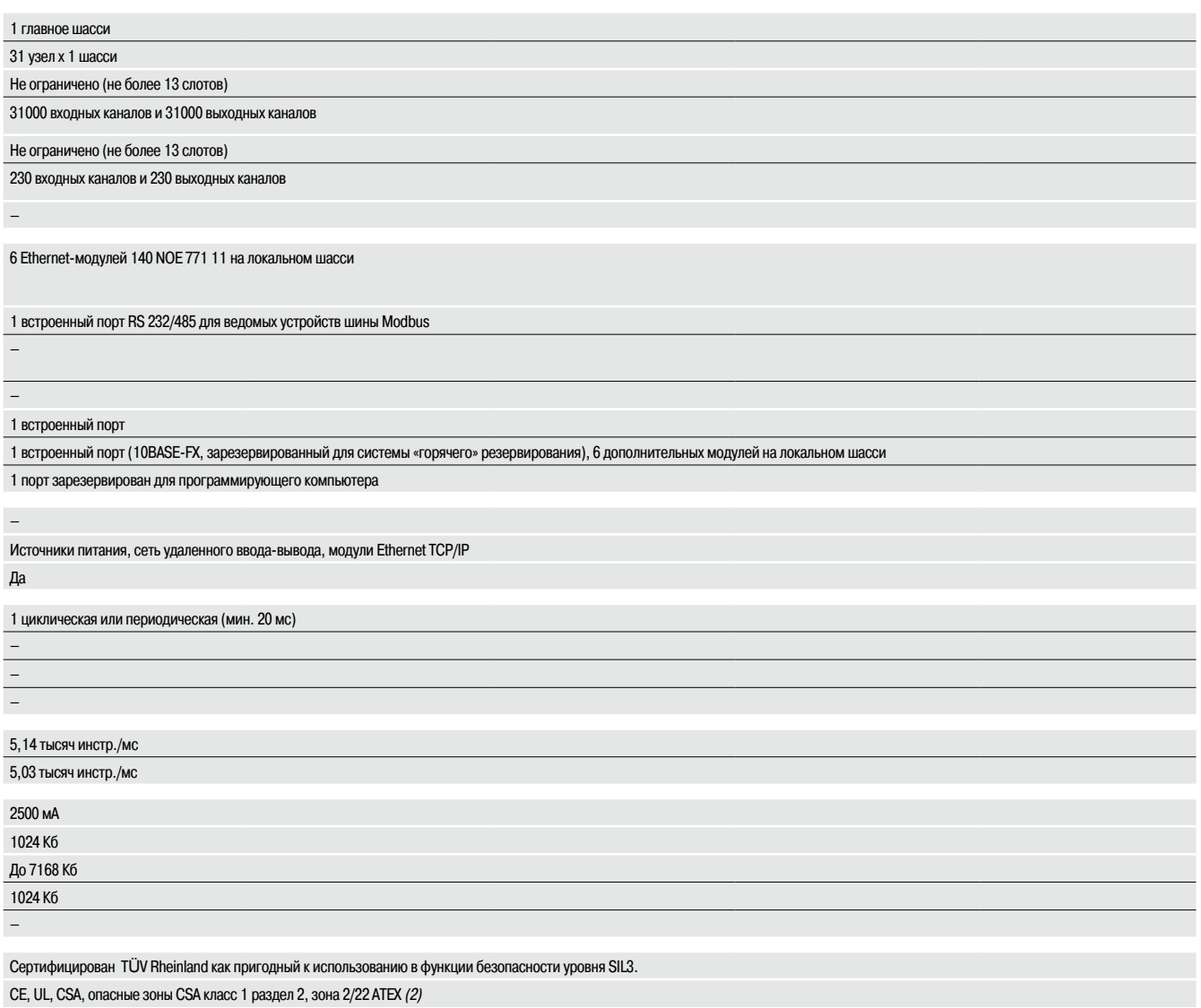

140 CPU 671 60S

 $7/23$ 

ЦП безопасности

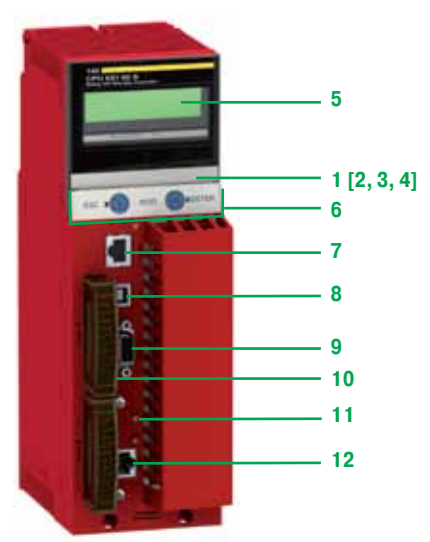

*140 CPU 651 60S*

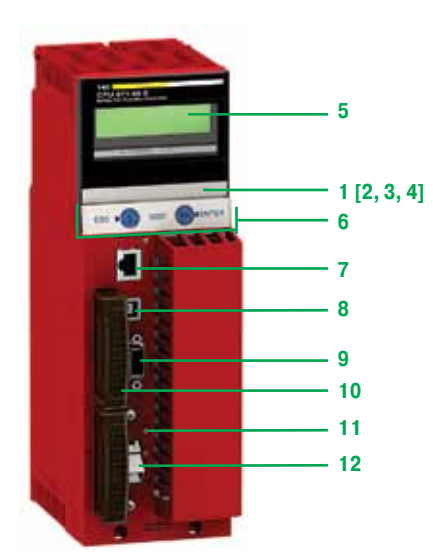

*140 CPU 671 60S*

### **Описание**

### **ЦП безопасности**

### ЦП **140 CPU 651 60S** и **140 CPU 671 60S** имеют следующие элементы на передней панели:

- **1** ЖК-дисплей с крышкой под которой находятся:
- **2** Клавишный переключатель:

 $\square$  Разблокировано: разрешен доступ ко всем операциям системного меню, оператору разрешено изменение всех регулируемых параметров модуля с помощью дисплея и клавиатуры. Память не защищена от записи.

 $\square$  Заблокировано: запрещен доступ к операциям системного меню, оператору разрешено чтение всех параметров модуля. Память защищена от записи.

- **3** Слот для резервного элемента питания *(1)*
- **4** Кнопка сброса (перезапуска)
- **5** ЖК-дисплей (разрешением 2 строки по 16 символов) с регулируемыми яркостью и контрастностью
- $6$  5-кнопочная клавиатура с 2 светодиодами *(ESC, ENTER, MOD,* $\hat{\textbf{U}}$ ,  $\Rightarrow$ )
- **7** Разъем RJ45 для подключения к шине Modbus
- **8** Гнездовой USB-разъем типа B для подключения программирующего компьютерного терминала
- **9** Один 9-контактный гнездовой разъем SUB-D для подключения к сети Modbus Plus
- **10** Два слота под установку карт расширения памяти PCMCIA
- **11** Два светодиодных индикатора:

v Индикатор COM (зеленый): активность порта Ethernet (модель 140 CPU 651 60S), активность основного или резервного узла системы «горячего» резервирования (модель 140 CPU 671 60S)  $\square$  Светодиод ERR (ошибка) (красный): Коллизии Ethernet-кадров (модель 140 CPU 651 60S), ошибка связи между основным и резервным узлами системы «горячего» резервирования (модель 140 CPU 671 60S)

#### **12** Один разъем:

- $\Box$  RJ45 для подключения к сети Ethernet (модель 140 CPU 651 60S)
- v Оптоволоконный разъем MT-RJ для соединения основного и резервного ПЛК в архитектуре
- с «горячим» резервированием (модель 140 CPU 671 60S)
- *(1) Резервный элемент питания для внутренней оперативной памяти:*
	- *Номер изделия по каталогу: 990 XCP 980 00*
	- *тип: литиевый 3 В пост. тока*
	- *емкость: 1200 мА/ч; – срок службы: 10 лет.*

Ввод-вывод: CPUs: Архитектуры ввода-вывода: Связь: Программное обеспечение: page 0497Q/2 стр. 2/2 стр. 3/2 стр. 5/2 стр. 6/2 7/20 Schneider

### Структура памяти

## Платформа автоматизации **Modicon Quantum**

ЦП безопасности

### ЦП - принцип работы

ЦП безопасности Quantum оборудованы двумя процессора, основанными на различных технологиях. Каждый из них выполняет собственную программу безопасности в выделенной для него области памяти. В конце каждого сканирования результаты анализируются с помощью двух механизмов СЛАВНАНИЯ

Каждый процессор имеет собственный алгоритм перехода в аварийный режим, позволяющий устанавливать систему в так называемое «безопасное» состояние в случае, если в процессе осуществления функции или при обнаружении ошибки что-то пошло не так. Такая двухпроцессорная обработка имеет название архитектуру 1002 (один из двух).

Диаграмма, представленная ниже, демонстрирует внутреннюю архитектуру ЦП безопасности Quantum:

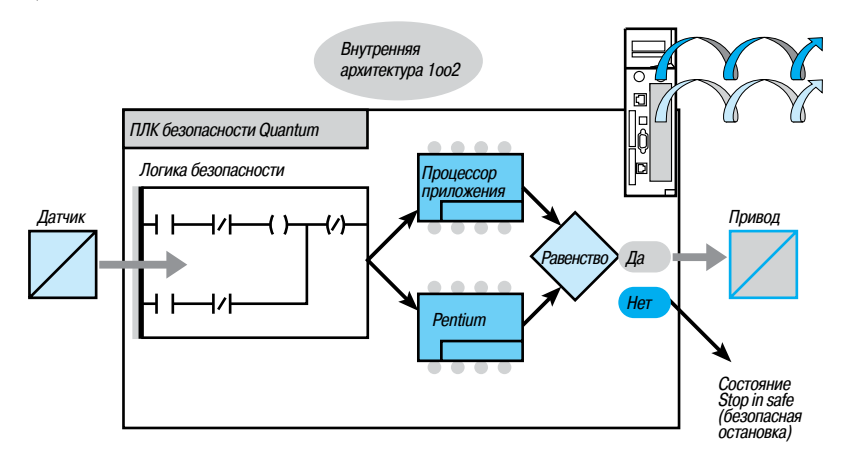

Настраиваемое переключение в резервное положение

Подобная комбинация процессоров позволяет осуществлять генерацию и исполнение двойного кода, обеспечивая следующие преимущества при обнаружении ошибки:

■ Оба исполняемых кода генерируются независимо друг от друга.

Разные компиляторы позволяют обнаруживать типичные ошибки во время генерации кода.

■ Два сгенерированных кода исполняются двумя разными процессорами.

Таким образом, во время исполнения кода ПЛК может обнаруживать не только типичные, но и случайные ошибки.

■ Оба процессора используют независимые друг от друга области памяти.

Это позволяет ПЛК обнаруживать случайные ошибки в оперативной памяти.

#### Память безопасности

Память ПЛК безопасности Quantum разделена на область безопасности и неограниченную область. Область безопасности памяти защищена от записи. Она используется для обработки данных, относяцихся к безопасности. Неограниченная область памяти не защищена от записи. Она используется для обмена данными с внешними устройствами.

Значения в данной области не могут управляться напрямую; управление осуществляется только посредством специальных функциональных блоков. При наличии слота А карты памяти РСМІА используются так же, как и на стандартном ПЛК. Они могут содержать приложения, но не файлы данных (см. стр. 7/22). Важно заметить, что слот В не может использоваться для проектов безопасности.

#### Особые режимы работы

ПЛК безопасности Quantum имеет два особых режима работы:

■ Режим безопасности

Приложения и режим обслуживания ПЛК

#### Режим безопасности

Для ПЛК безопасности Quantum, в котором доступны все функции безопасности, используемые для управления процессом, этот режим работы установлен по умолчанию.

Это режим «ограниченного функционирования», в котором запрещены внесение изменений и техническое обслуживание. Разрешены только остановка и запуск ПЛК, а также его перевод в режим поллержки.

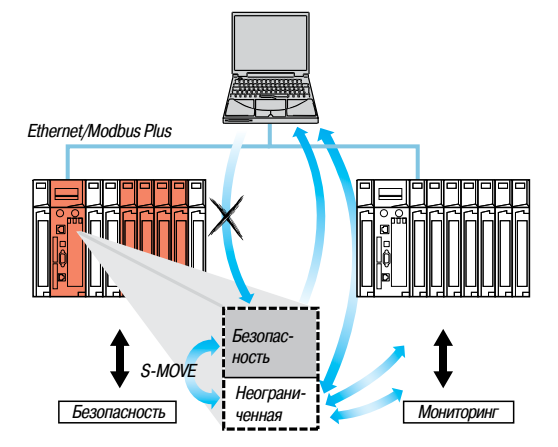

Только функциональный блок S-MOVE может выполнять чтение из неограниченной области памяти.

 $CPIs$ 

page 0497Q

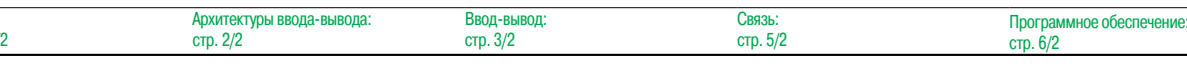

ЦП безопасности

### Особые режимы работы (продолжение)

#### Режим технического обслуживания

Режим поддержки ПЛК безопасности Quantum - это временный режим, используемый для модификации проекта, отладки и обслуживания прикладной программы. Он позволяет выполнять следующие функции:

- Загрузка изменений
- Назначение и принудительная установка переменных безопасности. Данная функция ограниченна переменными EBOOL
- Переключение в режим безопасности при заданной принудительной установке

### Структура памяти

Память для приложений подразделяется на области, физически распределенные между внутренней оперативной памятью и одной картой расширения памяти PCMCIA.

- 1 Область данных приложений всегда располагается во внутренней оперативной памяти. Состоит из глобальных адресуемых данных, определяемых адресом (например, %MW237), иногда сопровождаемым символом.
- 2 Область прикладной программы и символов во внутренней оперативной памяти или на карте памяти РСМСІА (дескриптор, исполняемый код задач и символьная база данных приложения)
- 3 Область констант во внутренней оперативной памяти или на карте памяти PCMCIA (словаконстанты, исходные значения и конфигурация)

В зависимости от требований к объему памяти приложения, существует два способа организации памяти, зависящие от того, оснащен ЦП безопасности Quantum картой расширения памяти PCMCIA или нет

Приложение во внутренней оперативной памяти, приложение целиком загружается во внутреннюю оперативную память, резервируемую (1) ЦП (2 Мб).

Приложение на карте PCMCIA, внутренняя оперативная память резервируется под данные приложения. Карта памяти PCMCIA содержит программную область (области программы, символов и констант).

Наличие области для символов, помимо области для программ, выбирается пользователем. Наличие в ПЛК базы данных символов приложения и, как следствие, всех необходимых для его отладки и обновления элементов, позволяет проводить данные процедуры, подключив к нему «пустой» программирующий компьютер (без установленных приложений).

#### Защита приложения

Приложение, расположенное во внутренней оперативной памяти или на карте РСМСІА, может с помощью клавишного переключателя быть защищено от доступа (чтения или изменения программы) через Unity Pro XL Safety в режиме «онлайн» (см. стр. 7/20).

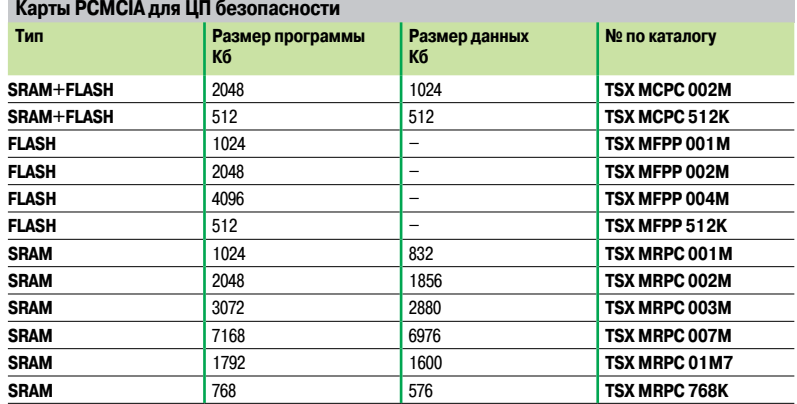

(1) За резервное питание внутренней оперативной памяти отвечает литиевый элемент питания на 3 В пост. тока.

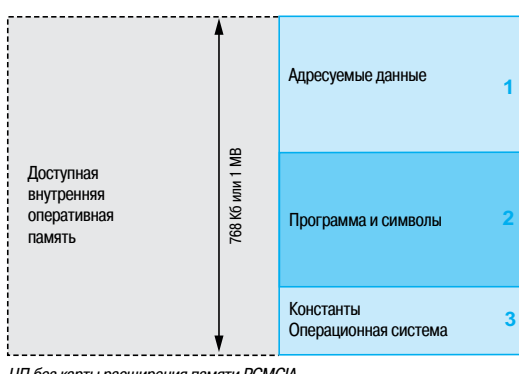

ЦП без карты расширения памяти РСМСІА

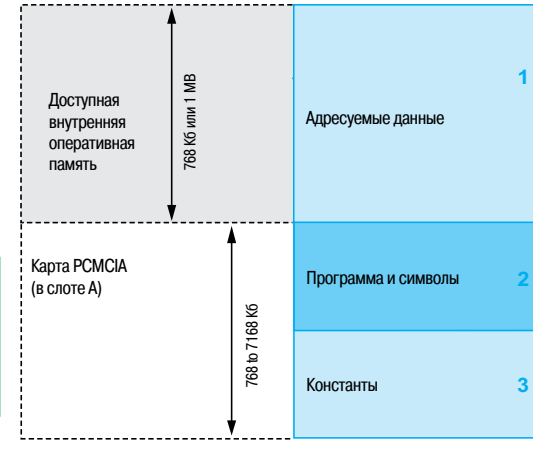

ЦП с картой памяти РСМСІА в слоте А

**TID** 

Ввод-вывод

Каталожные номера

## Платформа автоматизации **Modicon Quantum**

ЦП безопасности

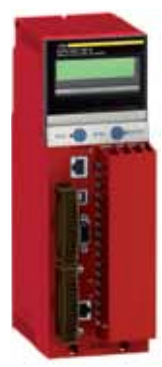

140 CPU 651 60S

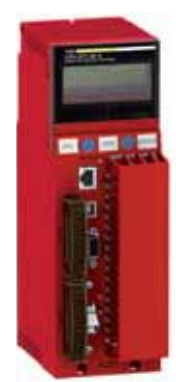

140 CPU 671 60S

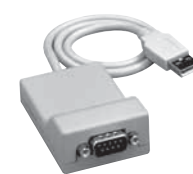

TSX C USB 232

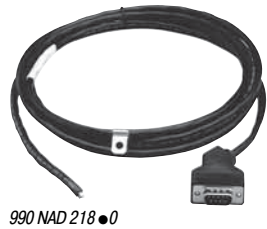

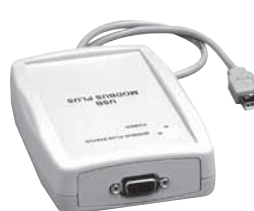

Архитектуры ввода-вывода:

стр. 2/2

Ввод-вывод:

стр. 3/2

**Schneider** 

**TSX C USB MBP** 

ЦП:

стр.  $1/2$ 

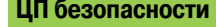

Оба указанных процессора сертифицированы TÜV Rheinland как пригодный к использованию в функции безопасности до уровня SIL3. По умолчанию они имеют покрытие «Humiseal 1A33», которое делает их пригодными для использования в неблагоприятных условиях (см. стр. 10/2). i.

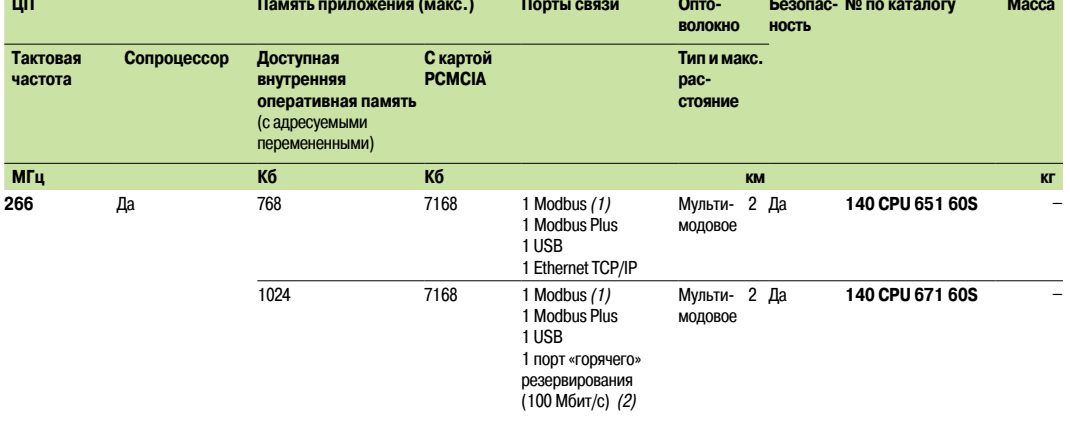

### Карты расширения памяти РСМСІА

ЦП Quantum 140 CPU 651 60S и 140 CPU 671 60S могут работать с 1 картой расширения памяти (см. список на стр. 7/22).

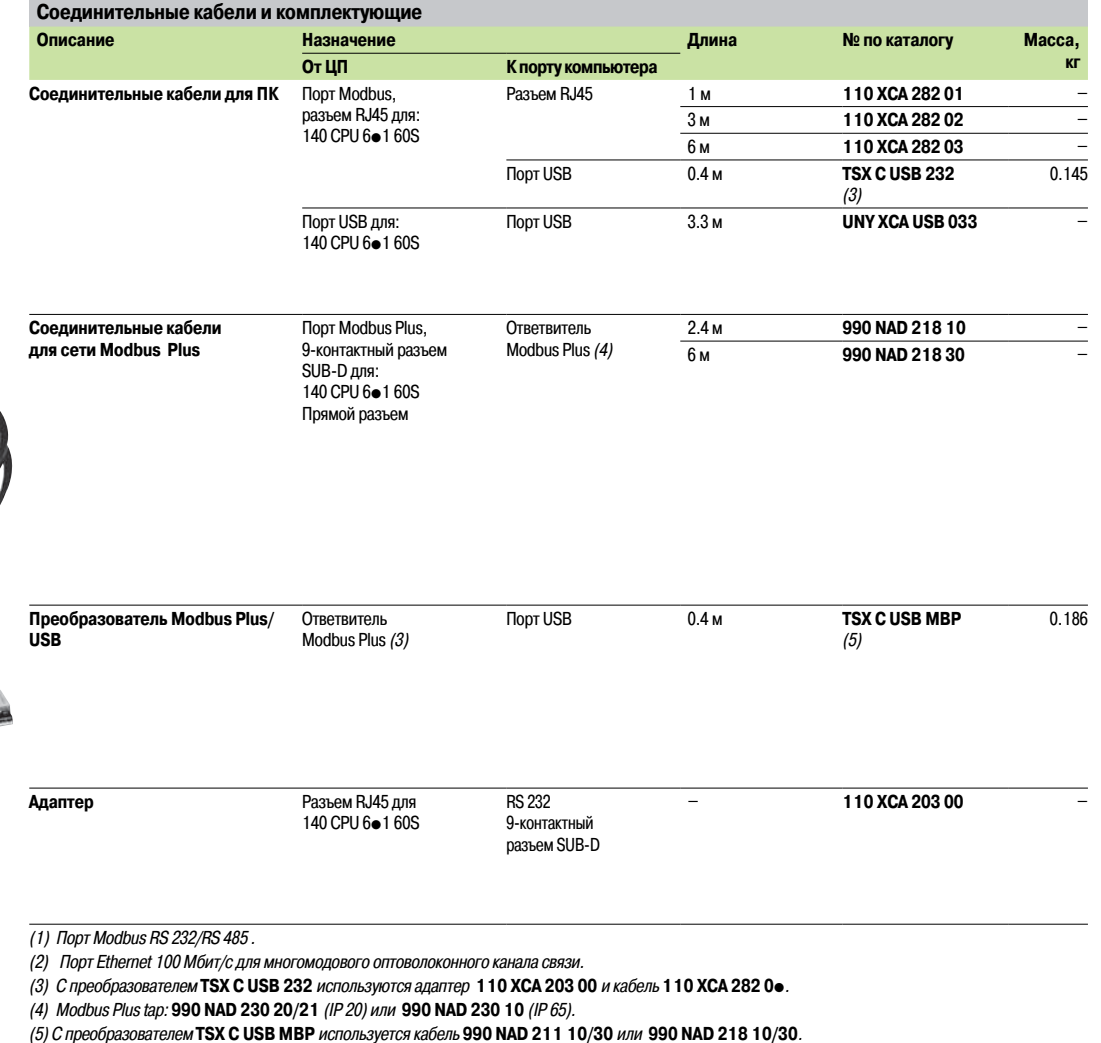

Связь

стр. 5/2

Программное обеспечение:

 $\overline{cp}$ .  $\overline{6}/2$ 

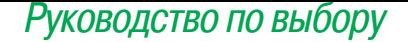

### *Руководство по выбору* **Платформа автоматизации Modicon Quantum**

Модули безопасности ввода-вывода

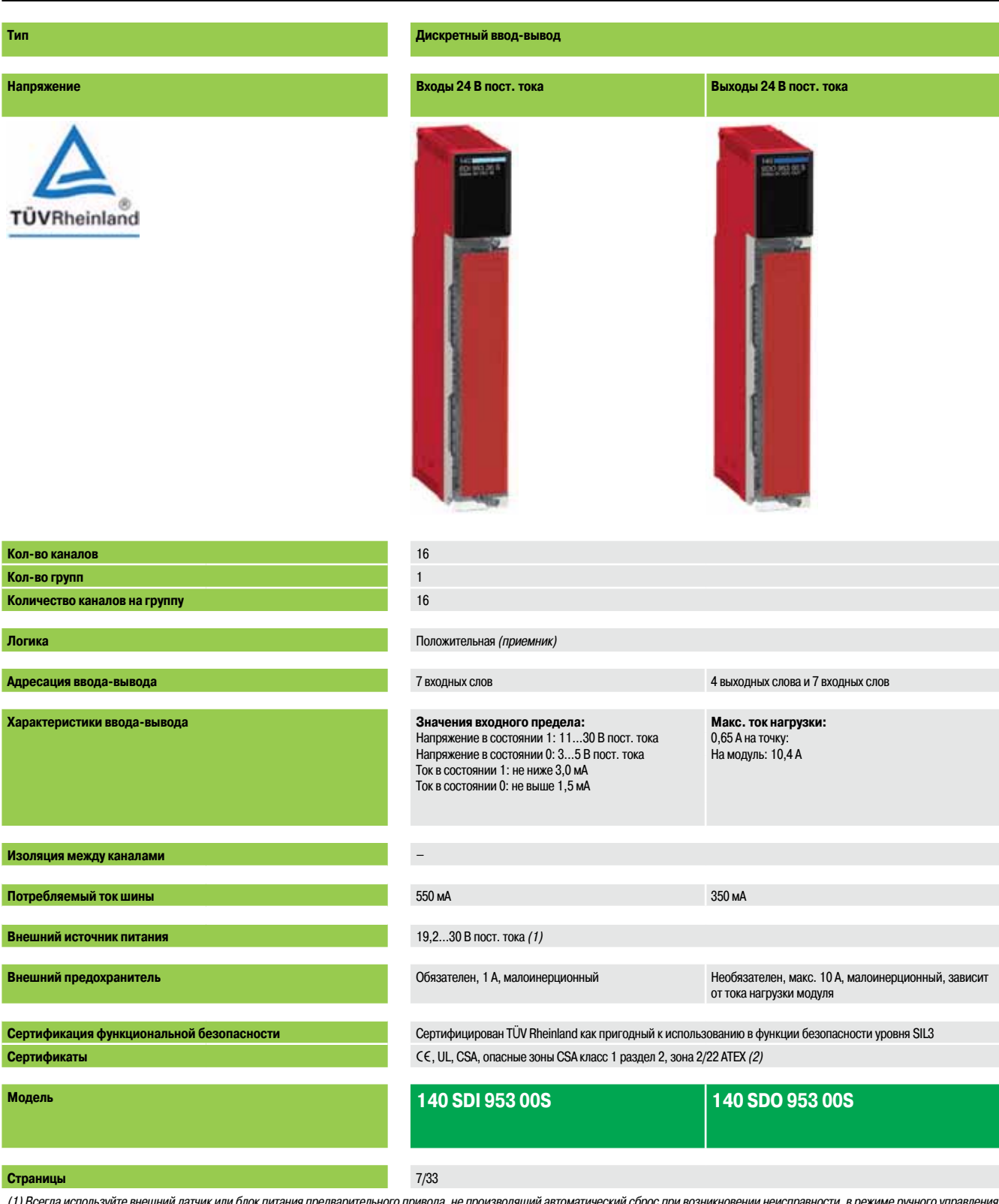

*(1) Всегда используйте внешний датчик или блок питания предварительного привода, не производящий автоматический сброс при возникновении неисправности, в режиме ручного управления (24 В пост. тока, 10 A) (тип* **ABL8 RPS 24100***).*

*(2) В зависимости от модели, только версии с «конформным» покрытием сертифицированы для зоны 2/22 ATEX. Более подробную информацию см. на стр. 10/2 - 10/9.*

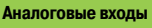

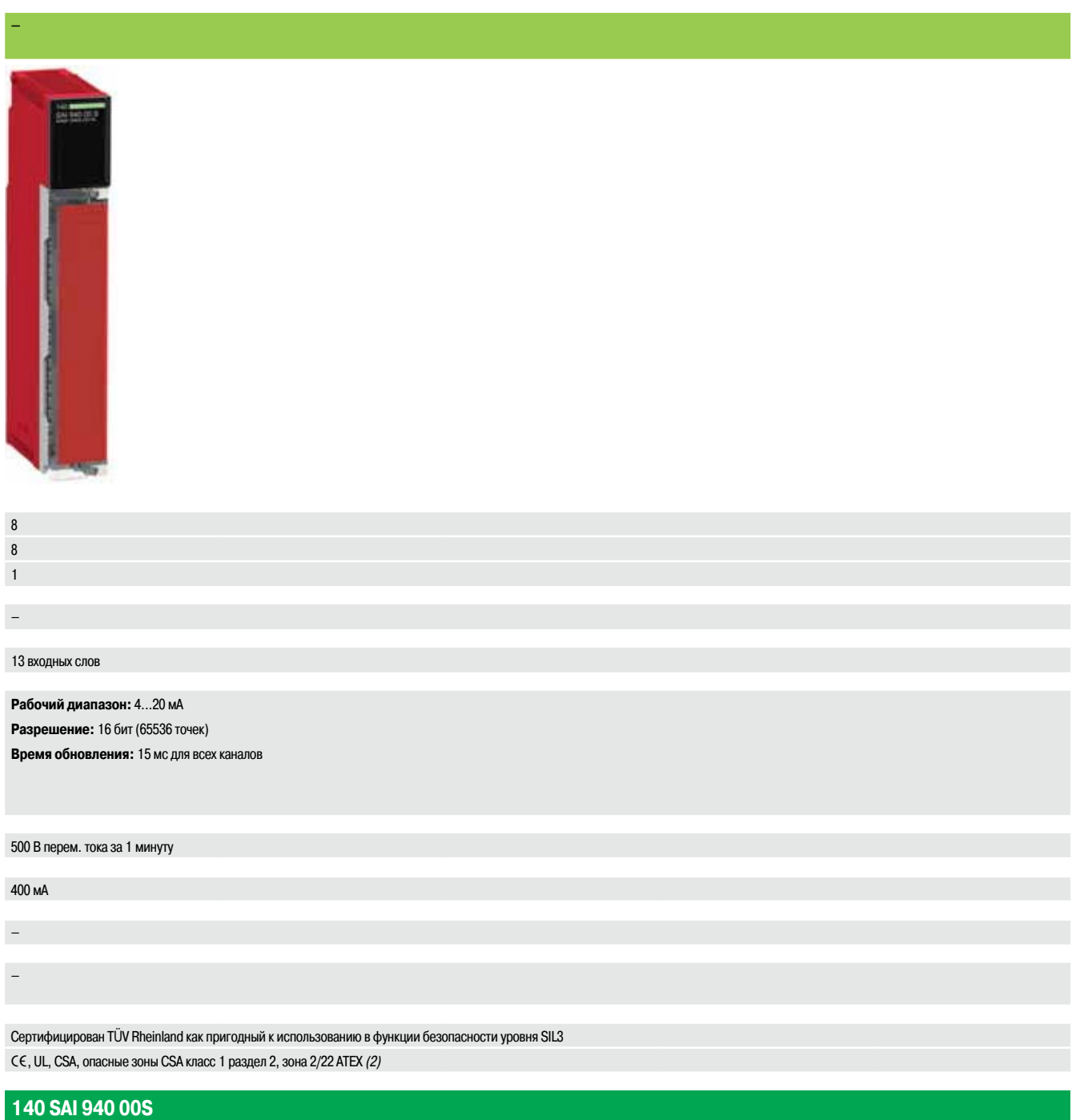

7/33

*Обзор*

### **Платформа автоматизации Modicon Quantum**

Модули безопасности ввода-вывода

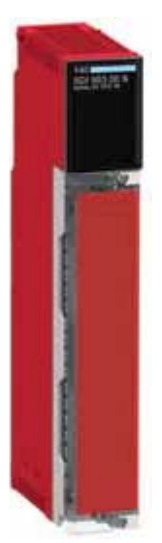

*140 SDI 953 00S*

### **Обзор**

Платформа автоматизации Modicon Quantum предлагает полноценную линейку дискретных модулей ввода-вывода, обеспечивающих взаимодействие с самыми разнообразными устройствами. Все модули соответствуют международным электротехническим стандартам IEC, гарантирующим их надежность в тяжелых условиях эксплуатации.

#### **Полная настройка при помощи ПО**

Все модули безопасности ввода-вывода Quantum настраиваются с использованием программного обеспечения Unity Pro XL Safety. Возможность программной установки адресов ввода-вывода каждого модуля упрощает добавление или замену модулей в конфигурации вашей системы и не требует изменения прикладной программы.

#### **Определение поведения выходного модуля при наличии неисправности**

Платформа автоматизации Quantum предоставляет возможность заранее определить реакцию дискретного выхода в случае неисправности, когда по каким-либо причинам прекращается его обслуживание. Программная настройка выходов позволяет им:

- **переходить в состояние 0 (отключение);**
- b переходить в заранее определенный безопасный режим;
- b оставаться в том же состоянии, в котором они находились в момент неисправности.

Безопасное состояние: отключено

В случае возникновения неисправности во внутреннем модуле, соответствующие канал или каналы деактивируются (устанавливаются в значение 0).

Поведение в случае неисправности может быть индивидуально определено для каждого выхода. После замены модуля поведение при неисправности, настроенное ранее, передается на заменивший модуль.

### **Комплект механической блокировки**

Между модулем ввода-вывода и клеммной колодкой с винтовыми зажимами может быть установлен комплект механической блокировки для проверки правильности подключения клеммной колодки к модулю. Комплект механической блокировки для каждого типа модулей уникален и обладает собственным набором кодов. Если на шасси имеются похожие модули, то для правильного подключения модуля к клеммной колодке может использоваться дополнительный комплект механической блокировки. Каждый модуль ввода-вывода обеспечен комплектом механической блокировки.

#### **Разъемы ввода-вывода**

Каждому модулю безопасности ввода-вывода требуется 140-контактная клеммная колодка с винтовыми зажимами **XTS 001 00/002 00**, которая заказывается отдельно. Эти разъемы одинаковы на всех дискретных *(1)* и аналоговых модулях ввода-вывода (не совместимых с модулями ввода-вывода искробезопасного исполнения)

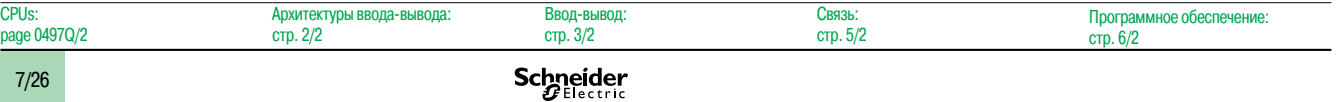

Модули безопасности ввода-вывода

### Принципы работы ввода-вывода

Следующие три модуля ввода-вывода сертифицированы для создания контуров безопасности в решениях ПЛК безопасности Quantum:

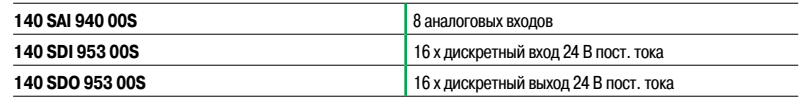

Каждый из данных модулей состоит из двух микропроцессоров, осуществляющих выполнение одной и той же программы, обмен одной и той же информацией и периодически проверяющих друг друга.

#### Диагностика модуля безопасности ввода-вывода

В таблице ниже продемонстрирован порядок диагностики, исполняемой модулями ввода-вывода:

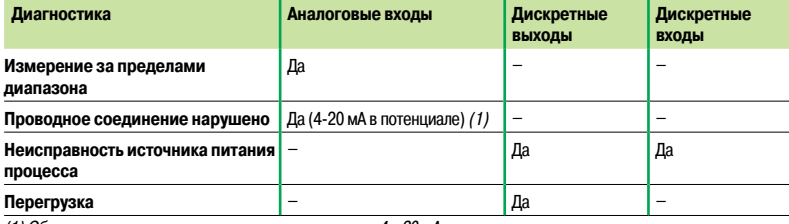

(1) Обнаружение только выхода за пределы диапазона 4... 20 мА

Примечание: короткое замыкание не обнаруживается на дискретных входных модулях (см. справочное руководство по дискретному и аналоговому вводу/выводу Quantum).

ПЛК безопасности Quantum также обеспечивают проведение диагностики обмена данными между ЦП безопасности и модулями безопасности ввода-вывода, например, CRC. Таким образом, ПЛК проверяет, чтобы:

- Полученные данные соответствовали направленным
- Данные были обновлены

Для устранения помех, вызванных электромагнитной совместимостью и способных временно повредить данные, может быть настроено максимальное число идущих подряд ошибок CRC для каждого модуля (от 0 до 3).

#### Диагностика при включении

При включении на модулях безопасности ввода-вывода запускается полная самопроверка, длящаяся примерно 30 сек. Если данная проверка завершается с отрицательным результатом, модули интерпретируют это, как неисправность, и не загружаются. Входы и выходы переводятся в состояние 0. Данный этап самопроверки обозначается частым миганием светодиодов, расположенных на передних панелях модулей.

Если внешний источник питания на 24 В не соединен с дискретными модулями ввода-вывода, самопроверка также даст отрицательный результат, и модуль не запустится.

#### Диагностика в условиях максимального и минимального напряжения

Модули ввода-вывода постоянно отслеживают напряжение, создаваемое различными источниками питания системы (источник питания шасси или процесса).

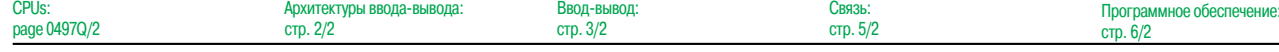

Модули безопасности ввода-вывода

### **Диагностика дискретного входного модуля безопасности 140 SDI 953 00S**

Диаграмма, представленная ниже, демонстрирует внутреннюю архитектуру дискретного входного модуля безопасности Quantum **140 SDI 953 00S**.

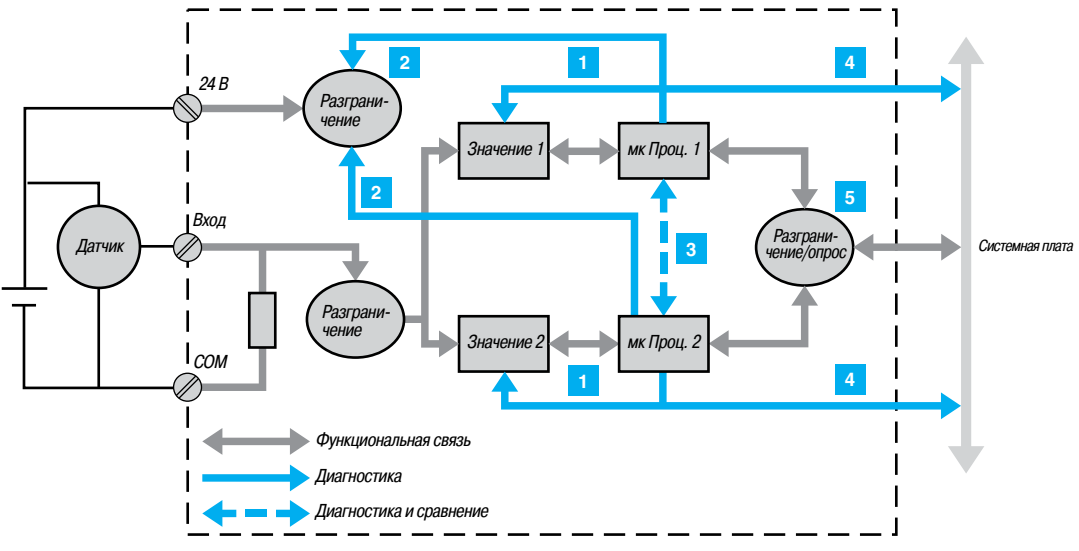

Каждый канал входа основан на уникальной схеме интерфейса и двух независимых входах.

#### **Функция безопасности**

Функция безопасности входного модуля **140 SDI 953 00S** гарантирует, что состояние используемых входов модуля передается на ЦП безопасности ПЛК Quantum в течение заранее определенного периода времени.

Весь механизм разработан таким образом, чтобы, в случае невозможности данной передачи, процессор Quantum был оповещен об этом и предпринял соответствующие меры безопасности, указанные в его приложении.

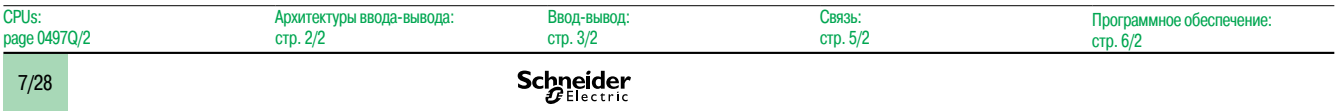

Модули безопасности ввода-вывода

### Диагностика дискретного модуля безопасности ввода-вывода 140 SDI 953 00S (продолжение)

#### Внутренняя диагностика

Как продемонстрировано на диаграмме выше, за исключением клеммной колодки с винтовыми зажимами и соединения с системной платой, модуль является полностью резервируемым. Вход соединен с двумя различными измерительными приборами, каждый из которых управляется микропроцессором.

На каждый из двух измерительных каналов датчика, в которых проверятся правильность его работы, подается напряжение питания датчика +24 В. Перед отправкой в ЦП ПЛК, каждый микропроцессор сохраняет данные, а затем проверяет их на предмет корректности работы, выполненной измерительными системами. Таким образом, каждый микропроцессор:

Определяет уровни 0 и 1 в собственной своей измерительной системе и проверяет, чтобы считаемые значения согласовывались с данными уровнями.

2 Проверяет наличие напряжения +24 В, необходимого для проверки измерения.

- Следит за другим микропроцессором и проверяет его на соответствие протоколу диагностики и  $\mathbf{R}$ измерения. Оба микропроцессора обмениваются данными и сравнивают результаты измерений. Затем каждый из них определяет свой ответ процессору, создавая защищенный активный кадр со следующей информацией:
	- Данные, основанные на времени
	- Идентификация модуля и его адрес

■ 32-битная СВС для максимально надежной передачи. Максимальная длина кадра данных составляет 160 бит (1). Соотношение данных СВС и длин кадров таково, что риск пропуска ошибки передачи в блоке сводится к нулю.

4 Также отслеживается напряжение, подаваемое с системной платы. В случае возникновения и<br>минимального или максимального напряжения сети, модуль занимает безопасную резервную позицию.

Оба измерительных канала каждого входа должны направлять одинаковые данные на процессор. Это проверяется функцией «опрос» (опрос) <mark>5</mark>, устраняющей любой риск ухудшения процесса передачи данных между микропроцессором и соединением с системной платой.

#### Обнаружение ошибки входного канала

Цифровой вход отслеживает блок питания датчика, расположенного на стороне процесса. Внешнее проводное соединение проверяется измерением тока утечки. Минимальная сила тока составляет 1 мА. Если данное значение не достигается, подается сигнал о внешней неисправности по причине неполадки в цепи.

Если используется датчик с контактами без напряжения, во избежание обнаружения разрыва цепи на +24 В требуется нагрузочный резистор на 15 кОм.

(1) 140 SDI 953 00S: 64 бита. 140 SDO 953 00S: 64 бита для чтения, 32 бита для записи. 140 SAI 940 00S: 160 бит

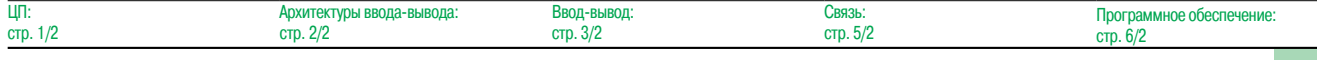

Модули безопасности ввода-вывода

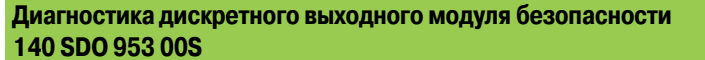

Диаграмма, представленная ниже, демонстрирует внутреннюю архитектуру дискретного выходного модуля безопасности Quantum 140 SDO 953 00S.

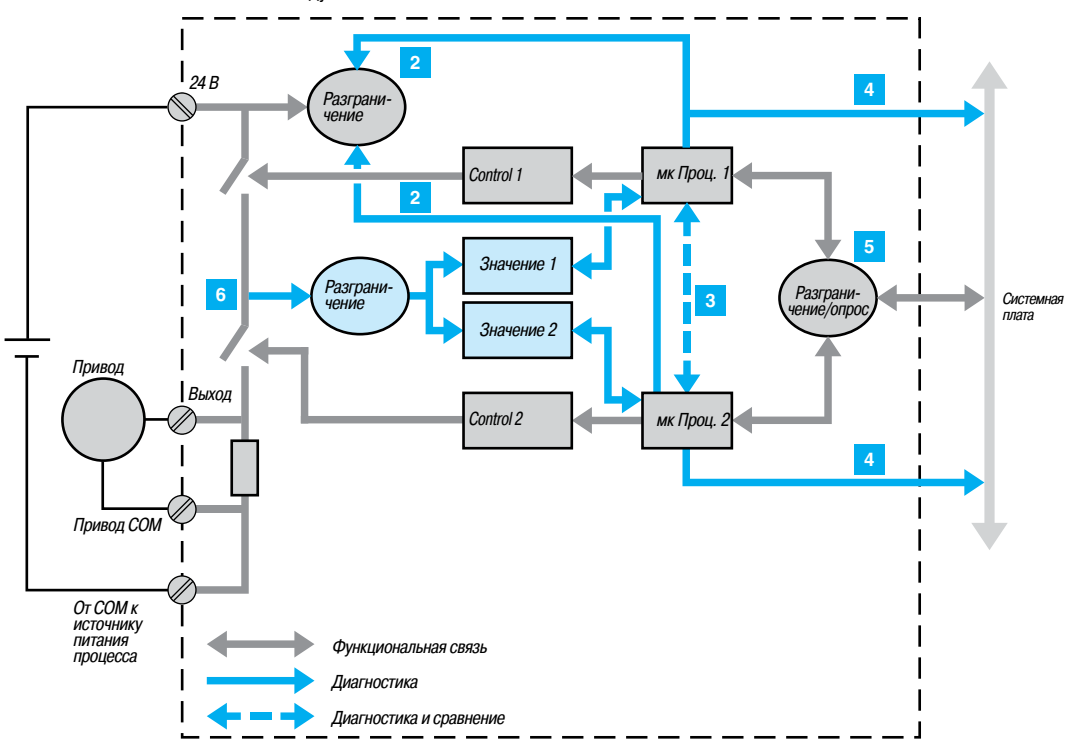

#### Функция безопасности

Модуль 140 SDO 953 00S является выходным дискретным модулем, его функция безопасности предназначена для обеспечения того, что:

- Управление ЦП действительно применяется к выходу:
- Если соединение между модулем и процессором регулярно и корректно
- Если внутренняя диагностика подтверждает корректную интеграцию модуля

И напротив, если в ходе внутренней диагностики выявляется неисправность одной из частей системы, модуль обеспечивает безопасное переключение канала в резервное положение. Например, для применения команды «0», может быть гарантировано только нулевое напряжение.

### Внутренняя диагностика

Диагностика от 2 до 5 идентична диагностике входного дискретного модуля 140 SDI 953 00S (см. стр. 7/29).

Как и все модули безопасности и ЦП, модуль 140 SDO 953 00S является полностью резервируемым изнутри. Выход контролируется двумя различными управляющими устройствами. Каждое из них управляется микропроцессором.

Происходит проверка выходного этапа. Схематически, каждый выход состоит из двух переключателей, подключенных последовательно. Среднее напряжение рассчитывается равным 6, и данное поле данных по-отдельности посылается на каждый микропроцессор. Так как возможна лишь одна ситуация, когда при открытии обоих переключателей в точке 6 напряжение может иметь значение с плавающей точкой, механизм проверяет возможность открытия обоих переключателей для создания функции безопасности. Таким образом: Когда текущая команда ПЛК имеет состояние «0», модуль периодически проверяет, возможно ли во всех возможных комбинациях, за исключением команды «1», контролировать оба переключателя. Когда текущая команда ПЛК имеет состояние «1», проверяются все комбинации. Выход переходит к значению 0 меньше чем за 1 мс. Описанная схема проверки неприменима к управлению производством, где управляемыми устройствами являются двигатели или клапаны, невосприимчивые к отклонениям в управлении такой длительности.

На данной диаграмме также показано соединение внешнего источника питания на 24 В, разработанного таким образом, что он обнаруживает любые его неисправности.

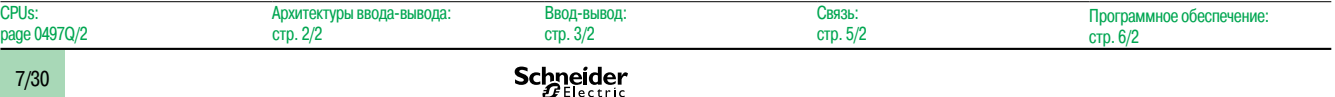

Модули безопасности ввода-вывода

### **Состояния ожидания**

Состояния выходного дискретного модуля в случае ожидания могут быть настроены для обоих следующих сценариев:

- **Обнаружение некорректных операций ЦП ПЛК безопасности Quantum**
- b Ошибка соединения между ЦП ПЛК безопасности Quantum и модулем **140 SDO 953 00S**

Три настраиваемых состояния:

- b Удерживать последнее значение
- **Установить на 0, например, безопасный режим**
- $\blacksquare$  Установить на 1

### **Диагностика аналогового входного модуля безопасности 140 SAI 940 00S**

Диаграмма, представленная ниже, демонстрирует внутреннюю архитектуру аналогового входного модуля безопасности Quantum **140 SAI 940 00S**.

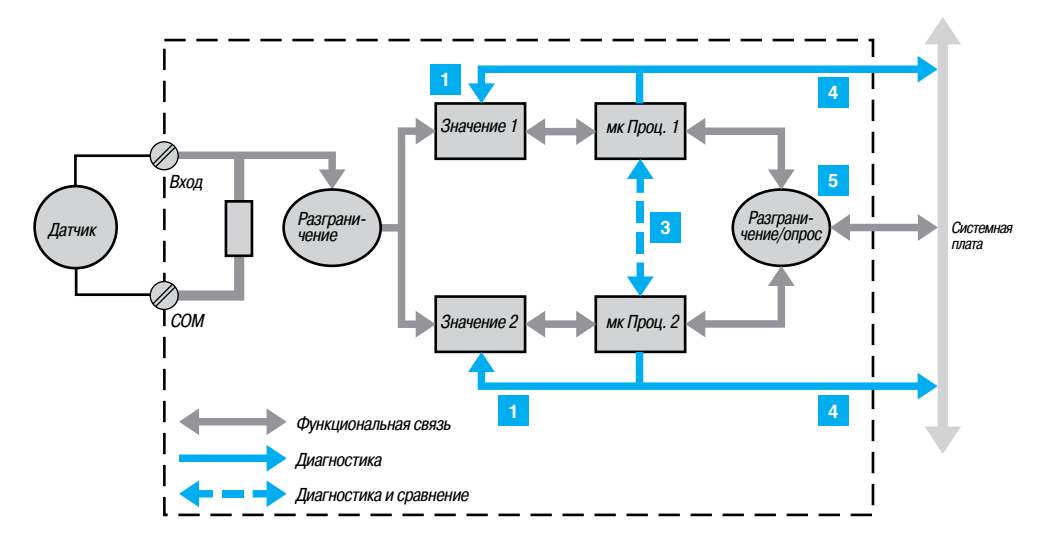

Интерфейс стороны процесса состоит из 8 независимых изолированных входных каналов. Данные каждого входа принимаются двумя идентичными цепями. В данном примере речь идет о токовом аналоговом входе.

На **1** :измерительные приборы регулярно проверяются на способность к измерению, без ошибки, 5 аналоговых значений от 4 до 20 мА.

Одновременно проверяется линейность ступеней измерения.

Другие механизмы, с **3** по **5** , выполняются для диагностики дискретного входного модуля **140 SDI 953 00S**.

Три входных/выходных модуля **140 SDI 953 00S**, **140 SDO 953 00S** и **140 SAI 940 00S** разработаны с использованием одинаковых электронных и программных подсистем с целью максимального увеличения их надежности.

Модули безопасности ввода-вывода

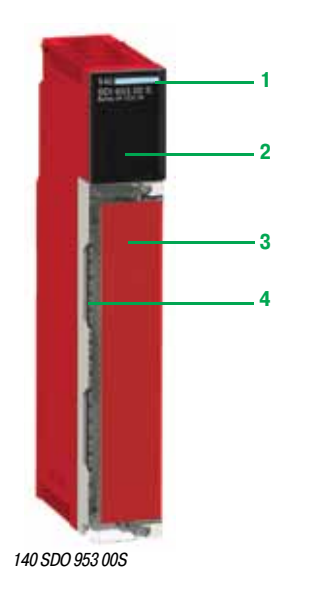

### Описание

На передней панели дискретных модулей ввода-вывода 140 See находятся:

- 1 Номер и цветовой код модели
- 2 Светодиодные индикаторы
- 3 Съемная петельная дверца и этикетка для нанесения маркировки

#### Заказываются отдельно:

4 40-контактная клеммная колодка с винтовыми зажимами 140 XTS 001 00/140 XTS 002 00

#### Отображение и диагностика

Светодиодные индикаторы обеспечивают отображение полной информации о каждом модуле. Эта информация включает в себя как данные о состоянии точек ввода-вывода, так и характеристики каждого конкретного модуля, например, индикацию неисправности проводного соединения или перегорания предохранителей. Визуальный контроль состояния связи с ЦП обеспечивается при помощи индикатора Active (активный), который можно использовать для поиска и устранения неисправностей.

### Модули ввода-вывода с 16 точками

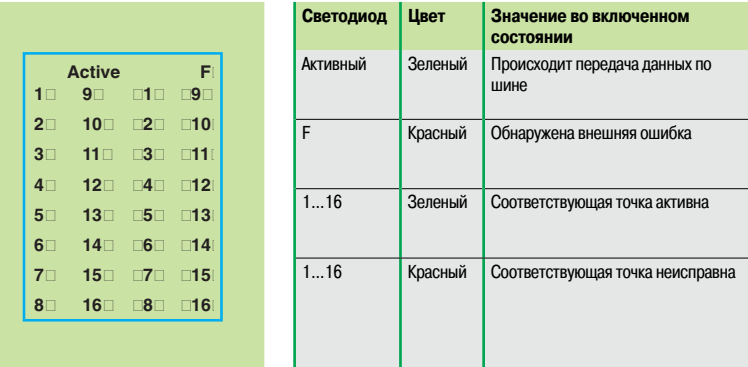

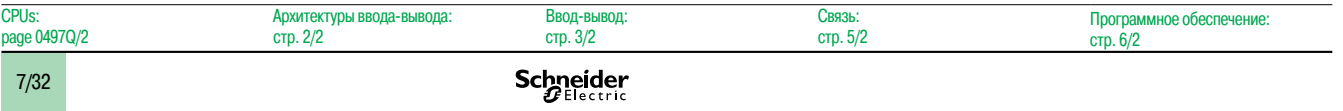

### *Каталожные номера*

### **Платформа автоматизации Modicon Quantum**

Дискретные и аналоговые модули ввода-вывода безопасности

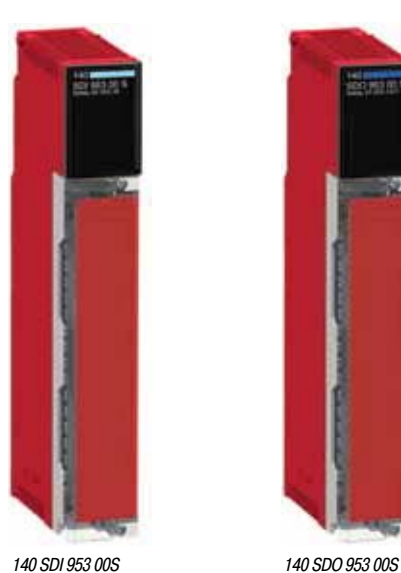

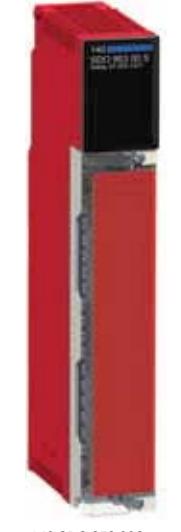

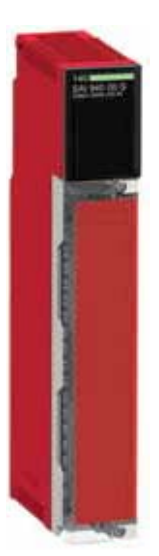

*140 SAI 940 00S*

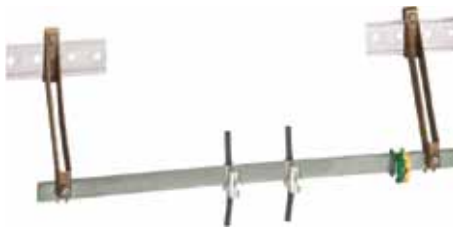

*STB XSP 3000 + STB XSP 3010/3020*

### **Каталожные номера**

Эти модули ввода-вывода сертифицированы TÜV Rheinland как пригодные к использованию в функции безопасности уровня SIL3.. По умолчанию они имеют покрытие «Humiseal 1A33», которое делает их пригодными для использования в неблагоприятных условиях (см. стр. 10/2).

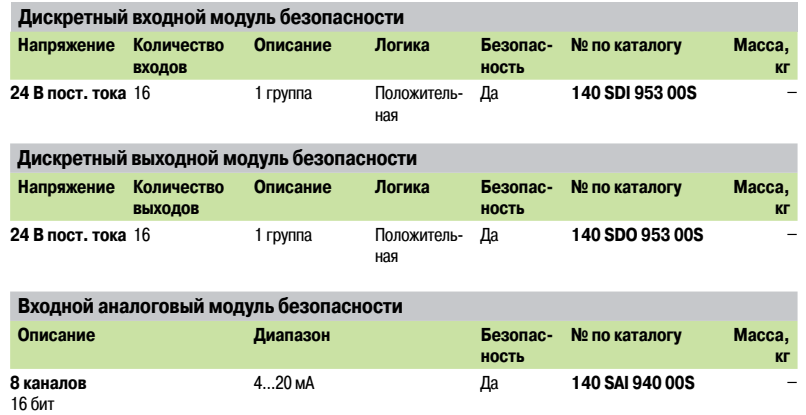

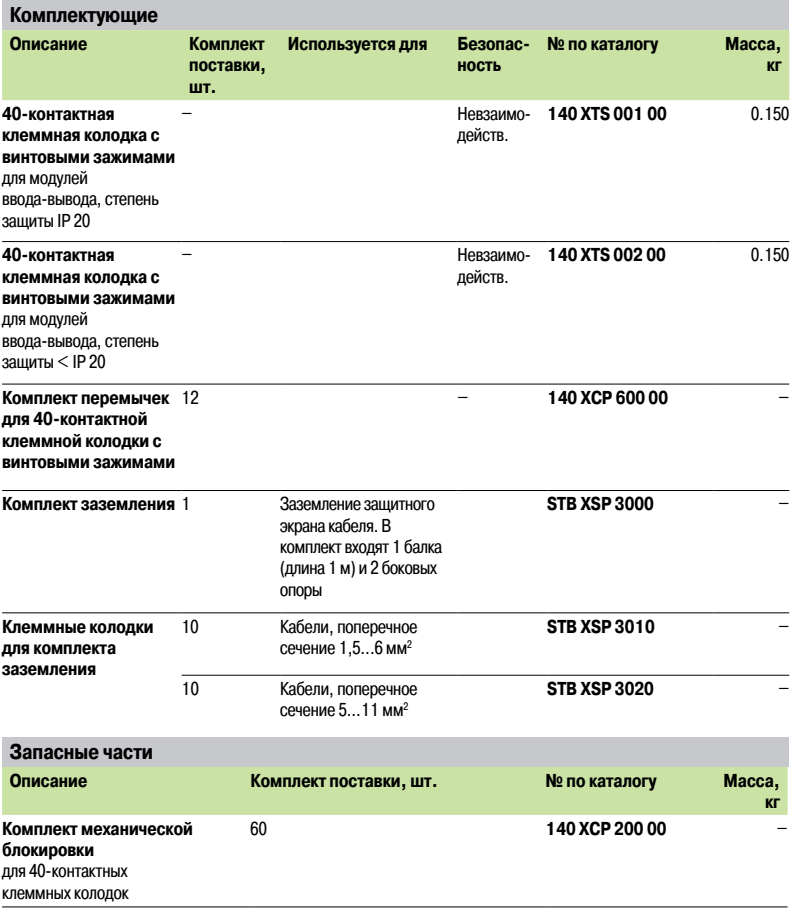

### *Руководство по выбору* **Платформа автоматизации Modicon Quantum**

Невзаимодействующие модули

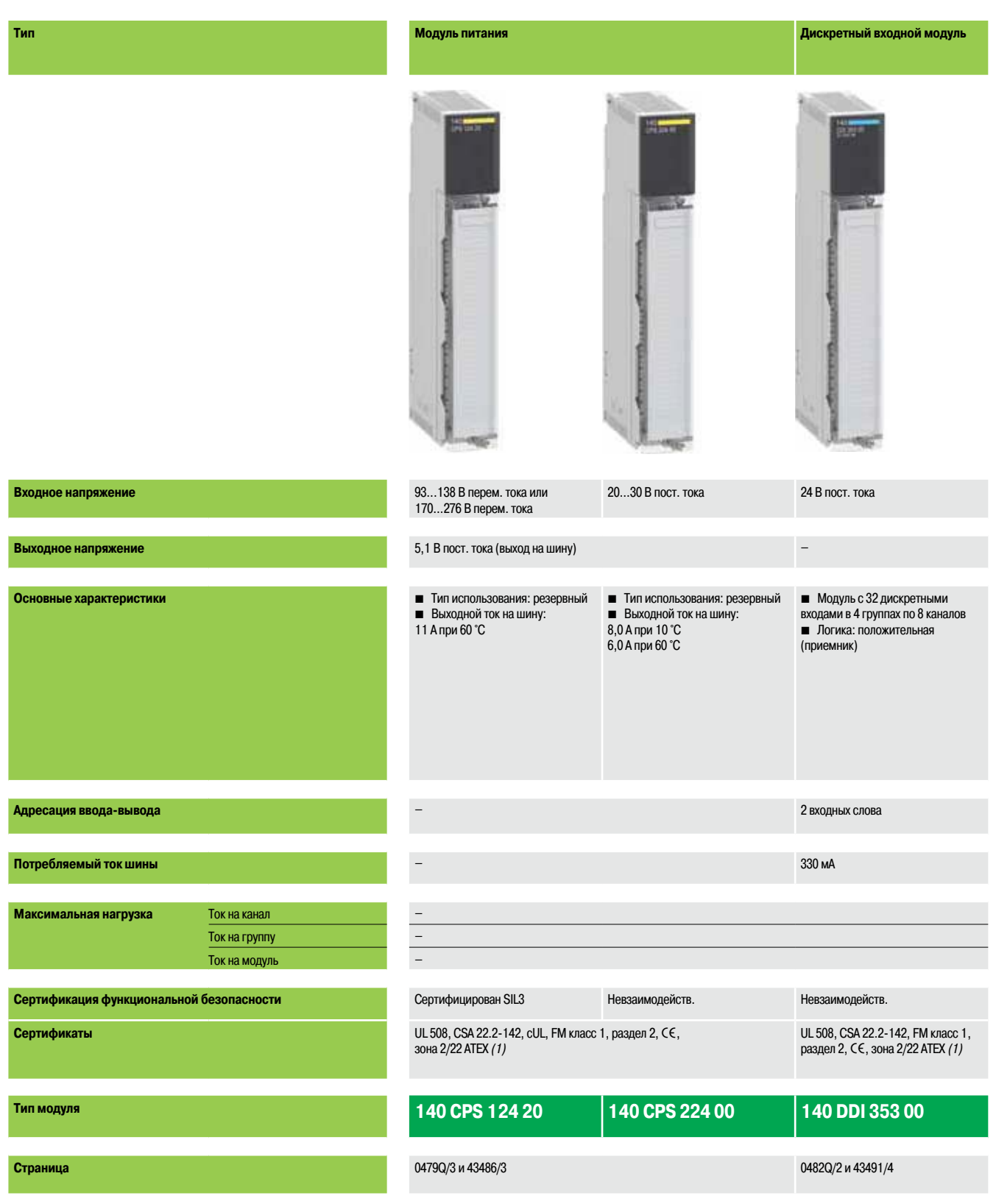

*(1) В зависимости от модели, только версии с «конформным» покрытием сертифицированы для зоны 2/22 ATEX. Более подробную информацию см. на стр. 10/2 - 10/9.*

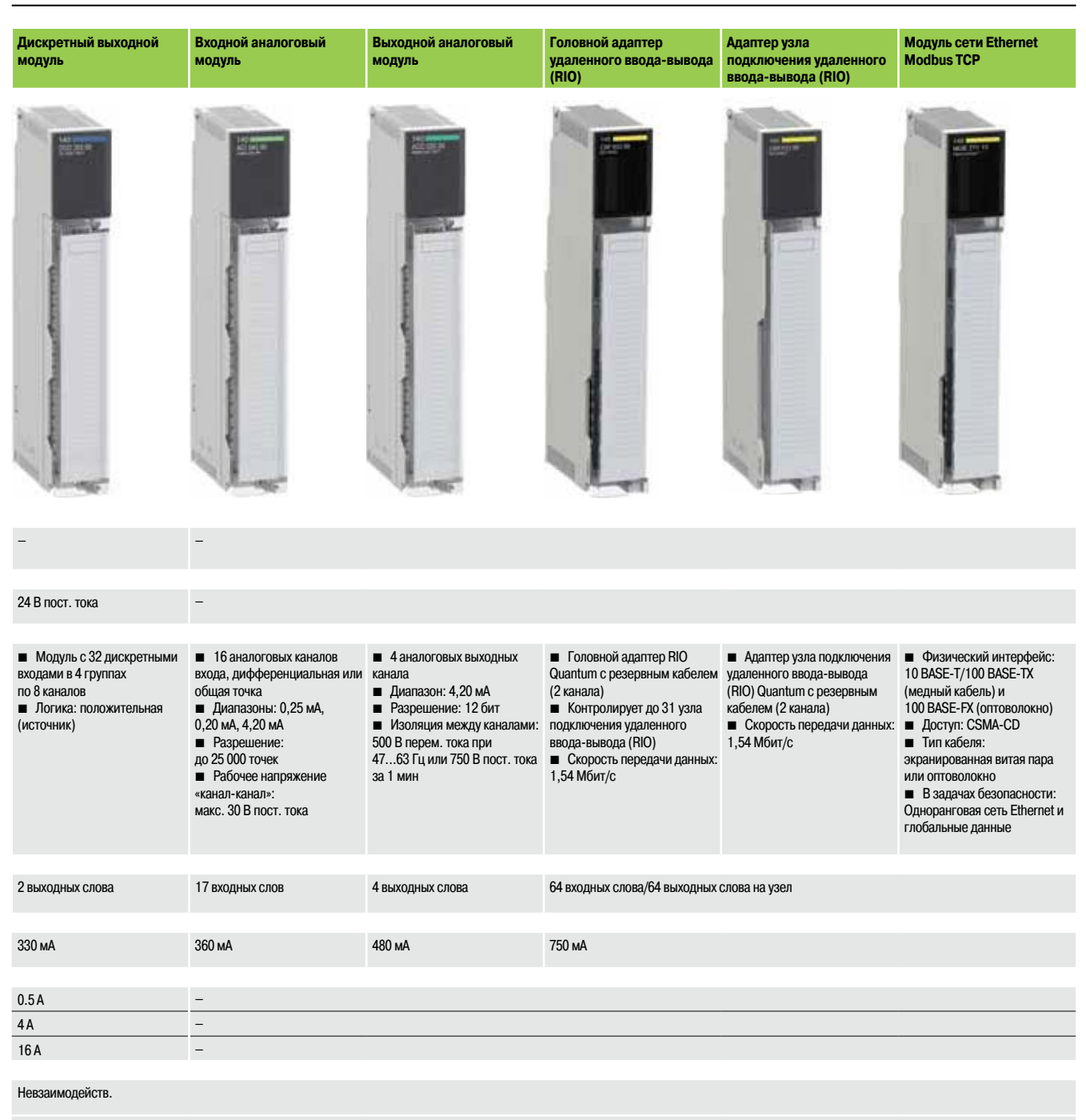

UL 508, CSA 22.2-142, FM класс 1, раздел 2, CE, зона 2/22 ATEX *(1)* 

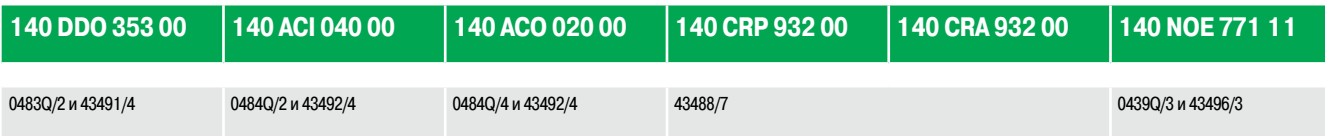

**7**

### *Каталожные номера* **Платформа автоматизации Modicon Quantum**

Невзаимодействующие модули

Следующие невзаимодействующие модули Quantum полностью совместимы с модулями безопасности Quantum.

**Невзаимодействующие модули и шасси***(1)*

*140 CPS 124 20*

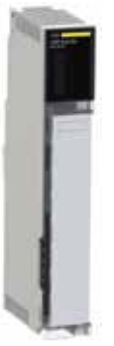

*140 CRP 932 00*

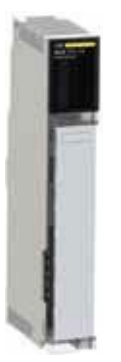

**7**

*140 NOE 771 11*

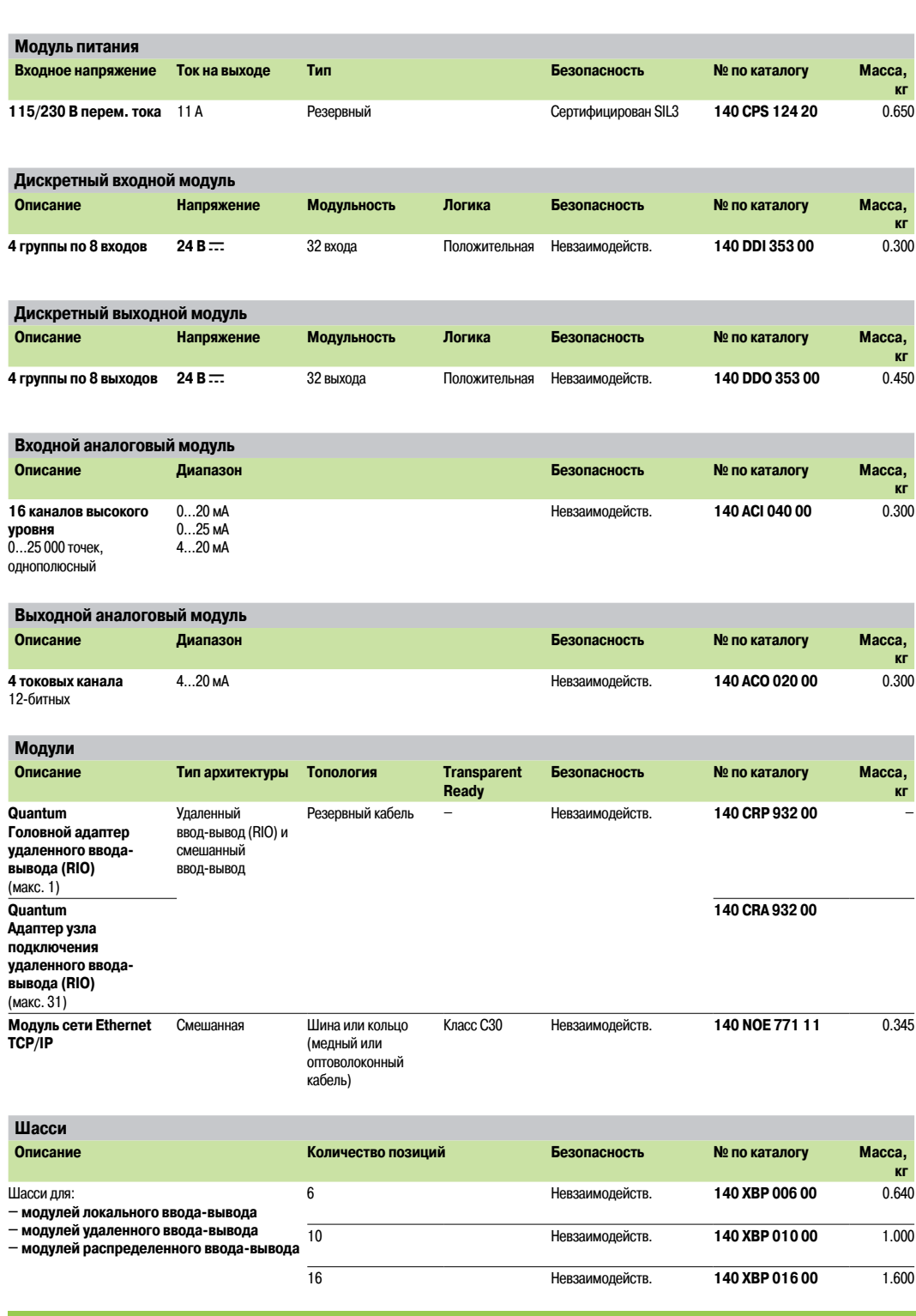

### **Невзаимодействующие модули и шасси с «конформным» покрытием**

Невзаимодействующие модули и шасси Quantum также доступны в версии с «конформным» покрытием для эксплуатации в неблагоприятных условиях.

Номера по каталогу модулей и стоек с защитным покрытием отличаются от обычных номеров дополнительной буквой «C» в конце (см. стр. 10/2 - 10/9).

*(1) Информацию по невзаимодействующим модулям, сертифицированным TÜV Rheinland, см. на сайте www.schneider-electric.com.*

7/36 стр. 1/2

ЦП:

### *Каталожные номера (продолжение)* **Платформа автоматизации Modicon Quantum**

Невзаимодействующие модули

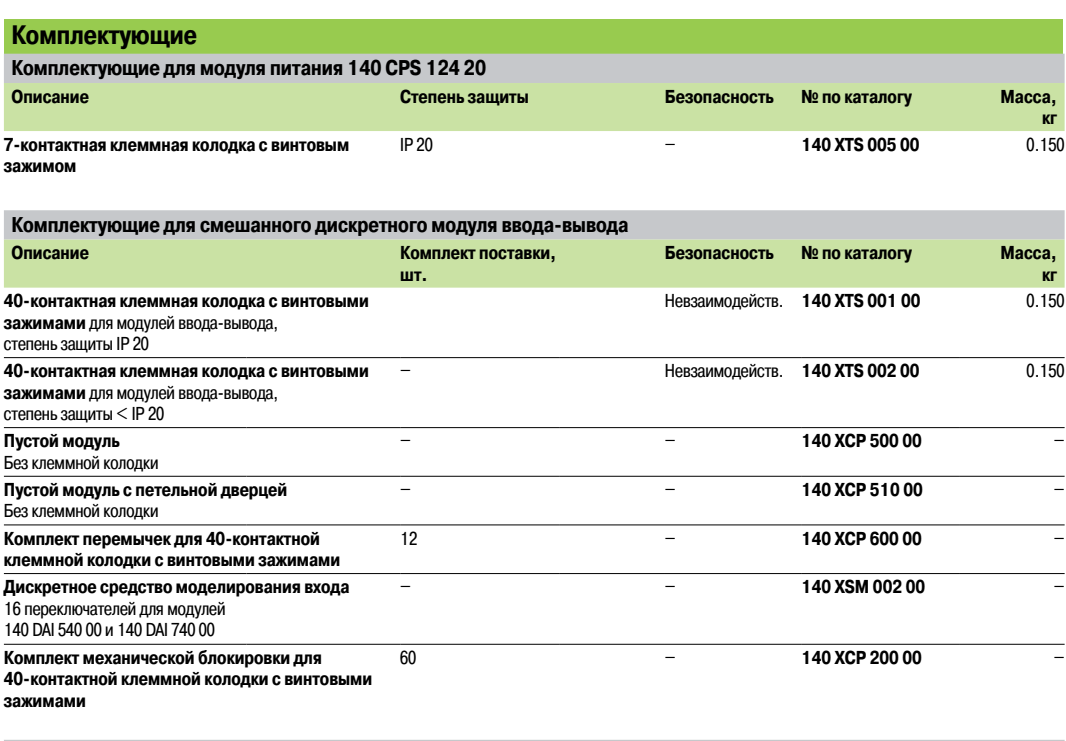

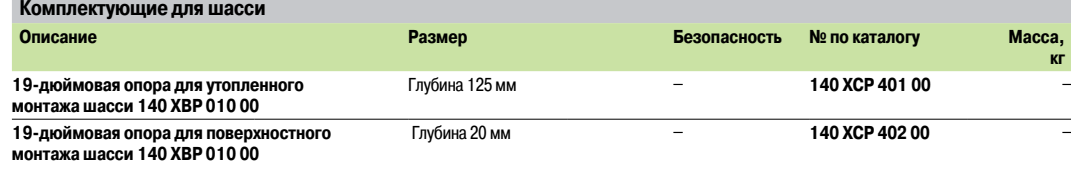

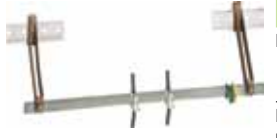

*STB XSP 3000 + STB XSP 3010/3020*

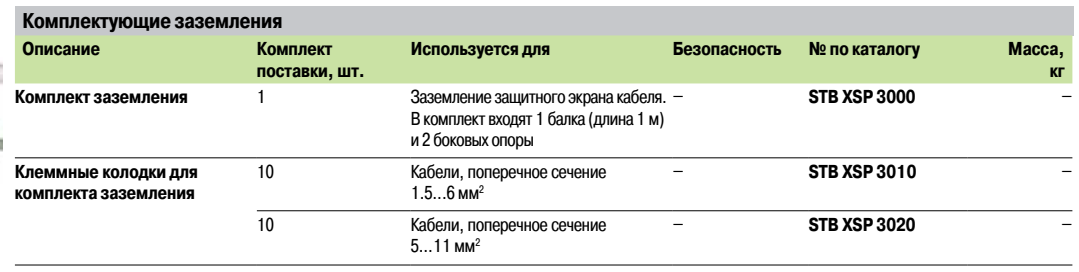

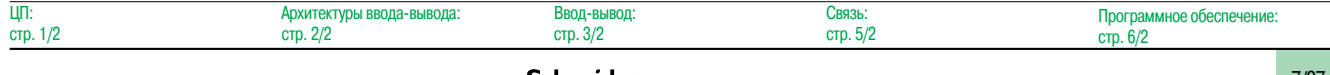

### Программное обеспечение

Программное обеспечение Unity Pro **XL** Safety

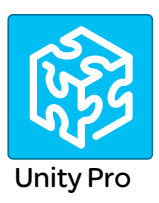

### **Unity Pro XL Safety**

В дополнение к функциям Unity Pro Extra Large, Unity Pro XL Safety предоставляет ряд особых функциональных блоков подтверждения и защиты, используемых для упрощения создания и отладки проектов безопасности Quantum.

Чтобы подробнее познакомиться с их характеристиками и настройками, а также функциональными ограничениями для проектов безопасности, сертифицированных в рамках SIL 3 согласно IEC 61508, см. Справочное руководство по технике безопасности ПЛК Quantum Safety (Quantum Safety PLC, Safety Reference Manual) 01/2010, № 3303879.03, утвержденному компанией TÜV Rheinland и доступному по адресу www.schneider-electric.com.

Среда программирования Unity Pro XLS сертифицирована и соответствует требованиям IEC 61508 для управления задачами безопасности с ПЛК Quantum 140 CPU 651 60S/671 60S. Система Unity Pro XLS предлагает широкий диапазон функций, используемых для

- программирования проектов безопасности:
- Подробная диагностика ошибок
- Защита проектов

При создании проекта процессором Quantum определяется, будет ли создаваемый проект проектом безопасности или нет.

Система Unity Pro XLS поддерживает любые типы приложений Unity Pro: Не требуется никакой другой инструмент программирования.

Для программирования проекта безопасности в системе Unity Pro XLS используются два языка программирования IEC 61131-3:

- язык диаграмм функциональных блоков (FBD)
- язык релейной логики (LD)

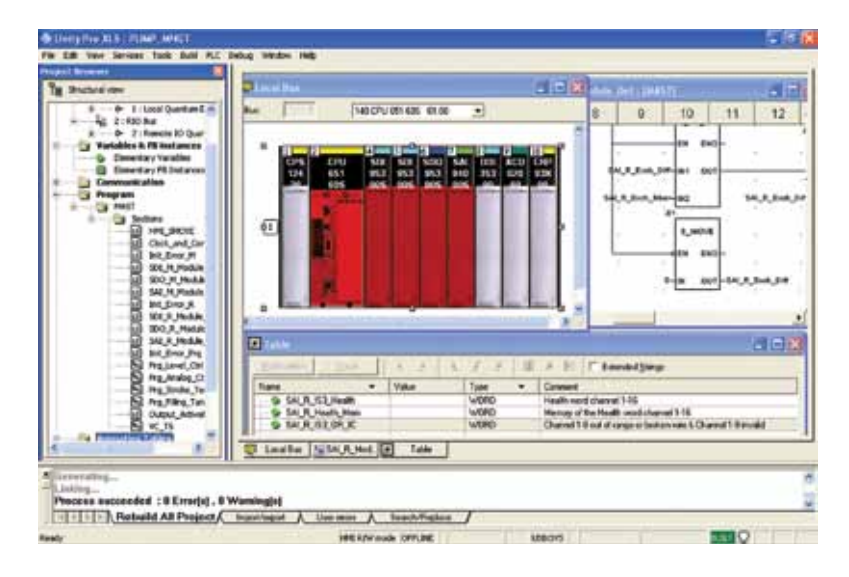

### Структура программы безопасности

Проект безопасности следует полностью программировать в главной задаче (MAST).

При этом невозможно:

- программировать задачи FAST, TIMER, INTERRUPT или AUX
- использовать подпрограммы (разделы SR)

### Программное обеспечение

Программное обеспечение Unity Pro **XL** Safety

### **Unity Pro XL Safety (продолжение)**

#### Элементы языка

Unity Pro XLS обладает рядом специальных сертифицированных функций и функциональных блоков. Они представлены в библиотеке функциональных блоков безопасности Unity Pro (Unity Pro safety function block library). Более того, доступно большинство языковых элементов:

■ Элементарные типы данных (EDT): BOOL, EBOOL, BYTE, WORD, DWORD, INT, UINT, DINT, UDINT и **TIMF** 

**Простые таблицы, DFB** 

■ Прямая адресация, например, запись в память %MW через катушку посредством языка релейной логики (LD)

■ Локальные переменные

#### Инструкции по работе с плавающей точкой:

В Unity Pro XLS версии 7.0 или выше могут использоваться инструкции с числовой плавающей точкой.

### Опции проверки проекта

Для проверок, проводимых распознавателем языка, в Unity Pro XLS используются следующие опции:

- Неиспользуемые переменные
- Переменные, записанные несколько раз
- Неназначенные параметры
- я Экземпляры FB, использованные несколько раз

■ Совмещение адресов

Рекомендуется активация всех опций проверки для проекта безопасности.

#### Защита проекта

В системе Unity Pro XLS также имеются функции защиты от неавторизованного доступа к проектам безопасности ПЛК и к Unity Pro XLS.

- Пароль приложения, указываемый при создании проекта безопасности, требуется:
- □ При открытии файла приложения безопасности
- □ При подключении к ПЛК безопасности

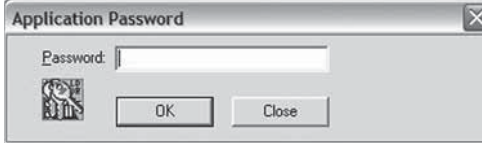

■ Редактор безопасности, встроенный в Unity Pro XLS, используется для определения прав доступа и списка авторизованных функций каждого пользователя, среди которых:

- □ Создание и изменение пароля приложения
- □ Активация режима обслуживания
- Настройка периода автоматической блокировки

### Функции и функциональные блоки для задач безопасности

Unity Pro XLS обладает рядом элементарных функций (EF) и элементарных функциональных блоков (EFB), сертифицированных для использования в задачах безопасности:

■ Стандартные функции, сертифицированные для задач безопасности:

□ Математические функции и функции обработки данных из неограниченных зон памяти в логике безопасности

- □ Функции сравнения
- □ Логические функции, повороты, операции сдвига
- □ Статистические функции
- □ Настройка таймера и счетчика
- □ Преобразования типов
- Специальные функции архитектур безопасности:

□ Настройка высокой отказоустойчивости: выбор двух входов резервируемого дискретного модуля ввода-вывода или резервируемого входного аналогового модуля

□ Настройка резервирования ПЛК с «горячим» резервированием: побуждает два процессора, входящие в конфигурацию «горячего» резервирования, сменить роли с основного на резервный и наоборот. Целью является проверка способности каждого процессора заменить другой в случае неполадки. При использовании Unity Pro XLS данная функция может быть легко запрограммирована в приложении с помощью настройки элементарной библиотечной функции S HSBY SWAP.

### Программное обеспечение

Программное обеспечение Unity Pro **XL** Safety

### Unity Pro XL Safety (продолжение)

### Особые характеристики и процедуры

### Самопроверка инструмента программного обеспечения

B Unity Pro XLS встроена опция самопроверки, используемая для подтверждения исправного состояния установленных компонентов программного обеспечения, например, из-за неисправности жесткого диска. Самопроверка основана на подсчете CRC.

Система Unity Pro XLS выполняет проверку версии и CRC:

- $\blacksquare$  Собственных DLL
- **Базы данных библиотеки безопасности FFB**
- Базы данных каталога аппаратного обеспечения

Самопроверка Unity Pro XLS осуществляется по запросу пользователя, например:

- После установки или удаления любой программы на компьютере
- Перед загрузкой финальной версии прикладной программы на ПЛК безопасности
- Перед изменением прикладной программы на ПЛК безопасности

#### Присвоение временных меток двоичным файлам

При работе в системе Unity Pro XLS в каждый двоичный файл, генерируемый для проекта безопасности, добавляется поле управления версией, отображающее дату и время генерации. Эта информация используется при подтверждении проекта.

#### Загрузка проекта в Unity Pro XLS

Загрузка проекта безопасности из ПЛК в Unity Pro XLS возможна при следующих условиях:

- Такая возможность должна быть определена как опция проекта безопасности
- Пользователь должен знать пароль приложения для подключения к ПЛК безопасности
- Для загрузки ПЛК безопасности следует перевести в режим обслуживания

#### Неограниченная память

MOVE WORD.

Зона неограниченной памяти содержит биты и слова, не защищенные от записи внешним оборудованием, таким как терминалы ЧМИ и ПЛК и т. д.

- Располагается в начале памяти.
- Ее размер задается в Unity Pro XLS.

• Значения не могут использоваться непосредственно в зоне неограниченной памяти: их использование возможно только в связке с особыми функциональными блоками S MOVE BIT и S

Во время изменения приложения и фаз генерации система Unity Pro XLS проверяет, что на входе функциональных блоков S\_MOVE\_BIT и S\_MOVE\_WORD используются только данные неограниченной зоны памяти

Кроме того, Unity Pro XLS обладает списком перекрестных ссылок, позволяющих осуществлять идентификацию способа использования переменных, и подтверждать его применение.

Примечание: для задач безопасности обычной практикой является подтверждение корректной передачи данных с помощью выполняемой дважды записи данных (две разные переменные) и последующего их сравнения.

### *Каталожные номера*

### **Программное обеспечение**

Программное обеспечение Unity Pro XL Safety

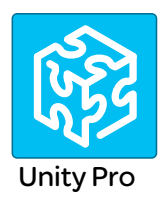

### **Программное обеспечение Unity Pro XL Safety версия 7.0**

Для Modicon M340: Все модели

Для Modicon Premium: **TSX 57 1p...6p1**

Для Modicon Quantum: **140 CPU 311 10/434 12U/534 14U/651 50/651 60/652 60/671 60/672 60/672 61/651 60S/671 60S**

Для распределенного ввода-вывода: **Modicon ETB, TM7, OTB, STB, Momentum**

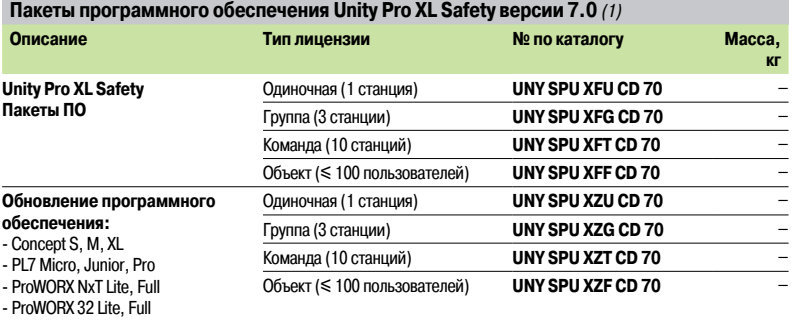

**Программное обеспечение и документация Unity Pro**  См. стр. 6/20.

**Комплектующие для подключения к терминалу программирования** См. стр. 6/21.

*(1) Для уточнения совместимости программного обеспечения/платформ автоматизации Unity и распределенного ввода-вывода см. руководство по выбору на стр. 6/2.*

**7**

### *Содержание* **8 -** ЧМИ и контроль

### Человеко-машинные интерфейсы (ЧМИ)

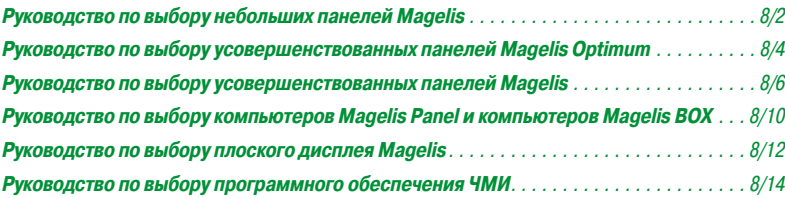

### Контрольное программное обеспечение Vijeo Citect (SCADA)

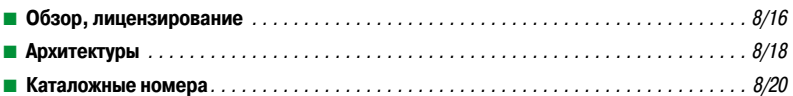

### Программное обеспечение для составления отчетов Vijeo Historian

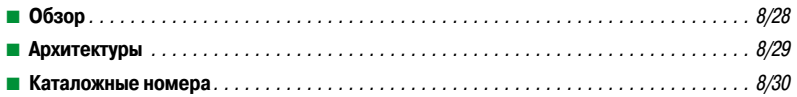

### Программное обеспечение сервера данных OPC

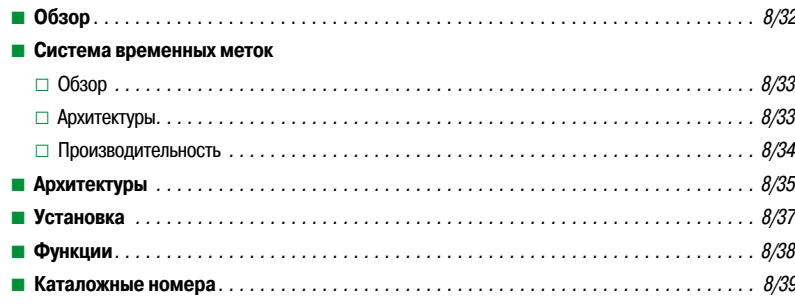

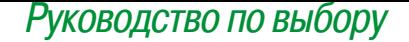

# **Диалоговые терминалы оператора**<br>Небольшие панели Magelis™

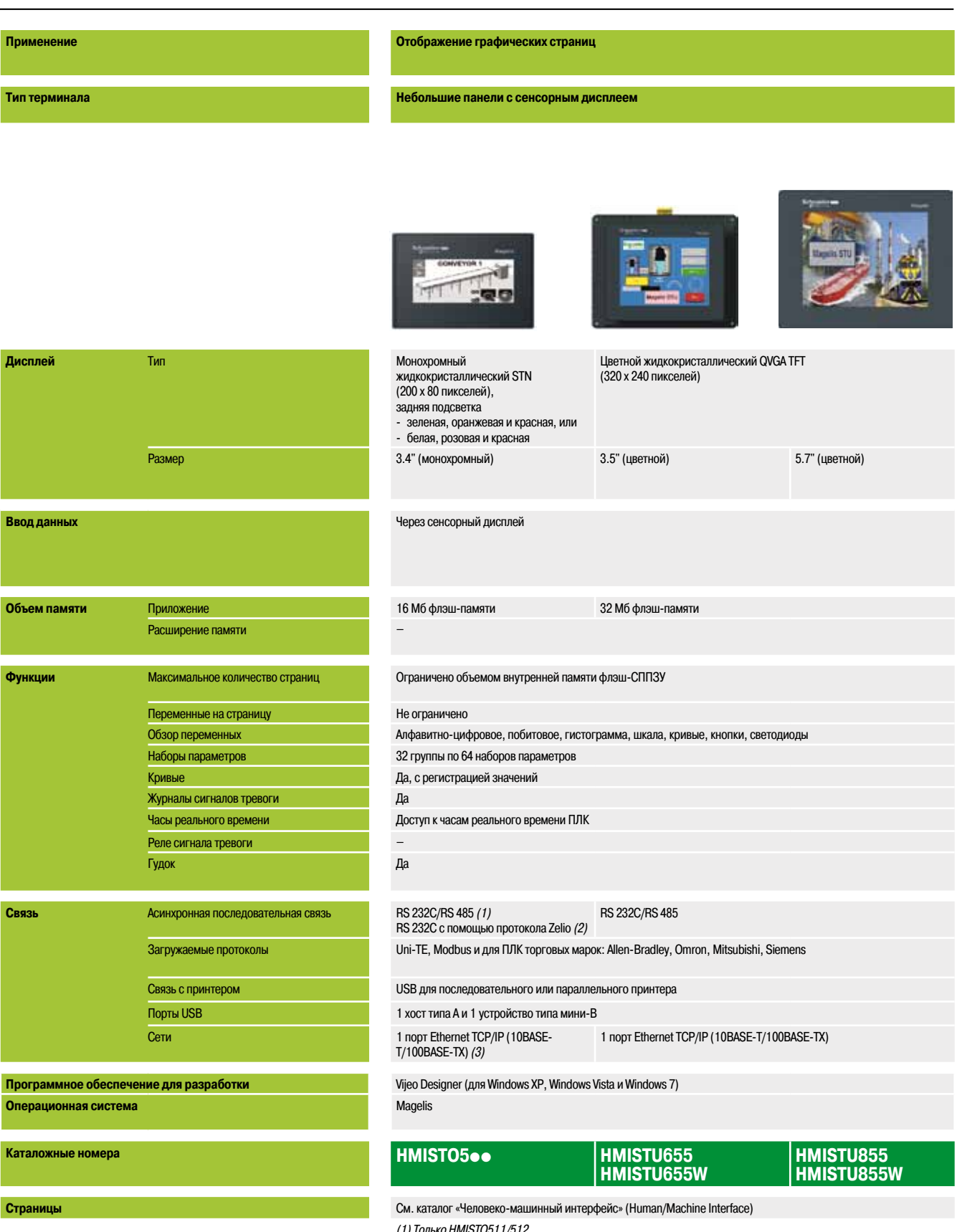

(1) Только HMISTO511/512.<br>(2) Только HMISTO501.<br>(3) Только HMISTO531/532.
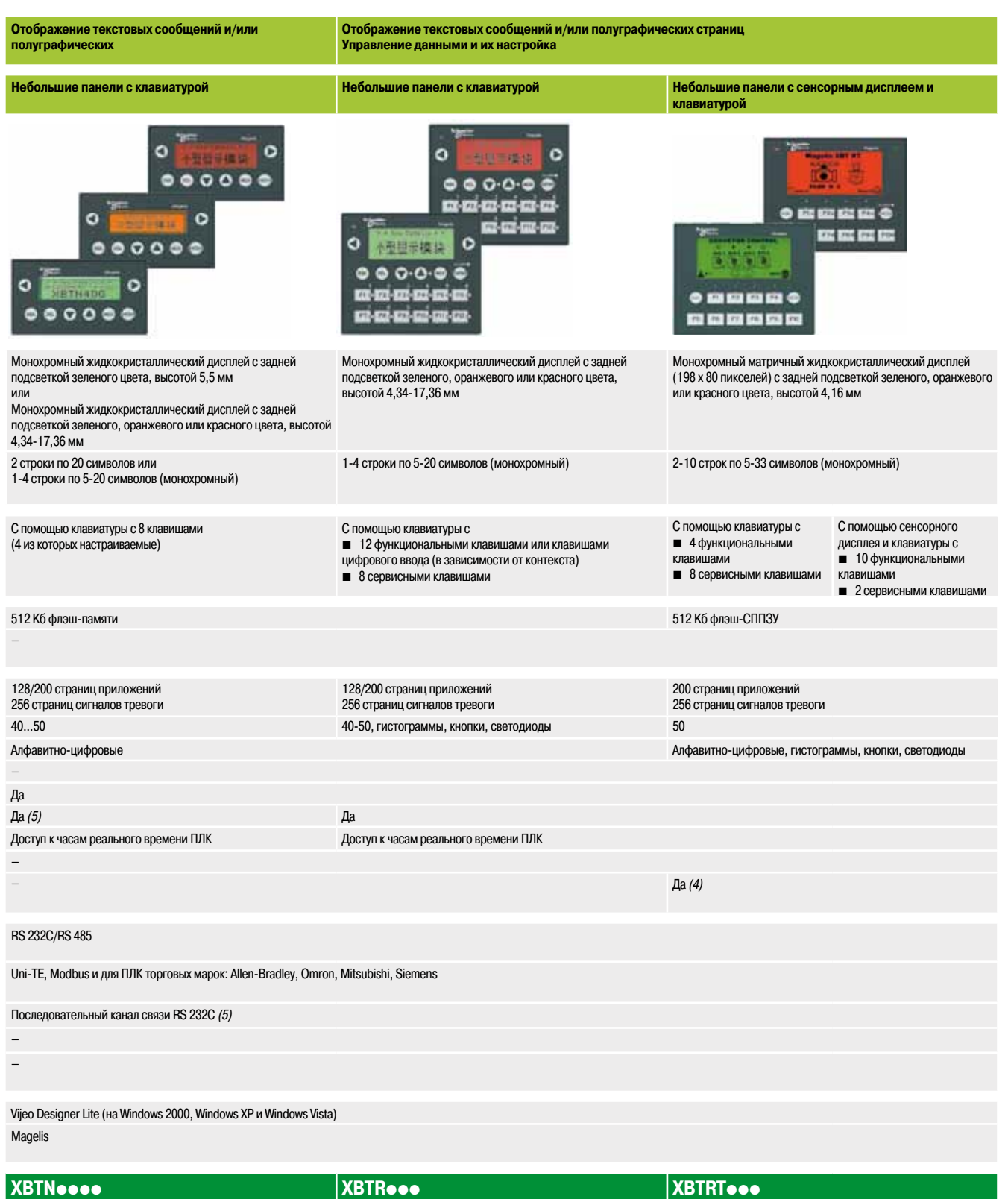

См. каталог «Человеко-машинный интерфейс» (Human/Machine Interface)

*(4) Только XBTRT511.*

*(5) В зависимости от модели.*

### *Руководство по выбору*

# **Диалоговые терминалы оператора**

Усовершенствованные панели Magelis™ GTO Optimum

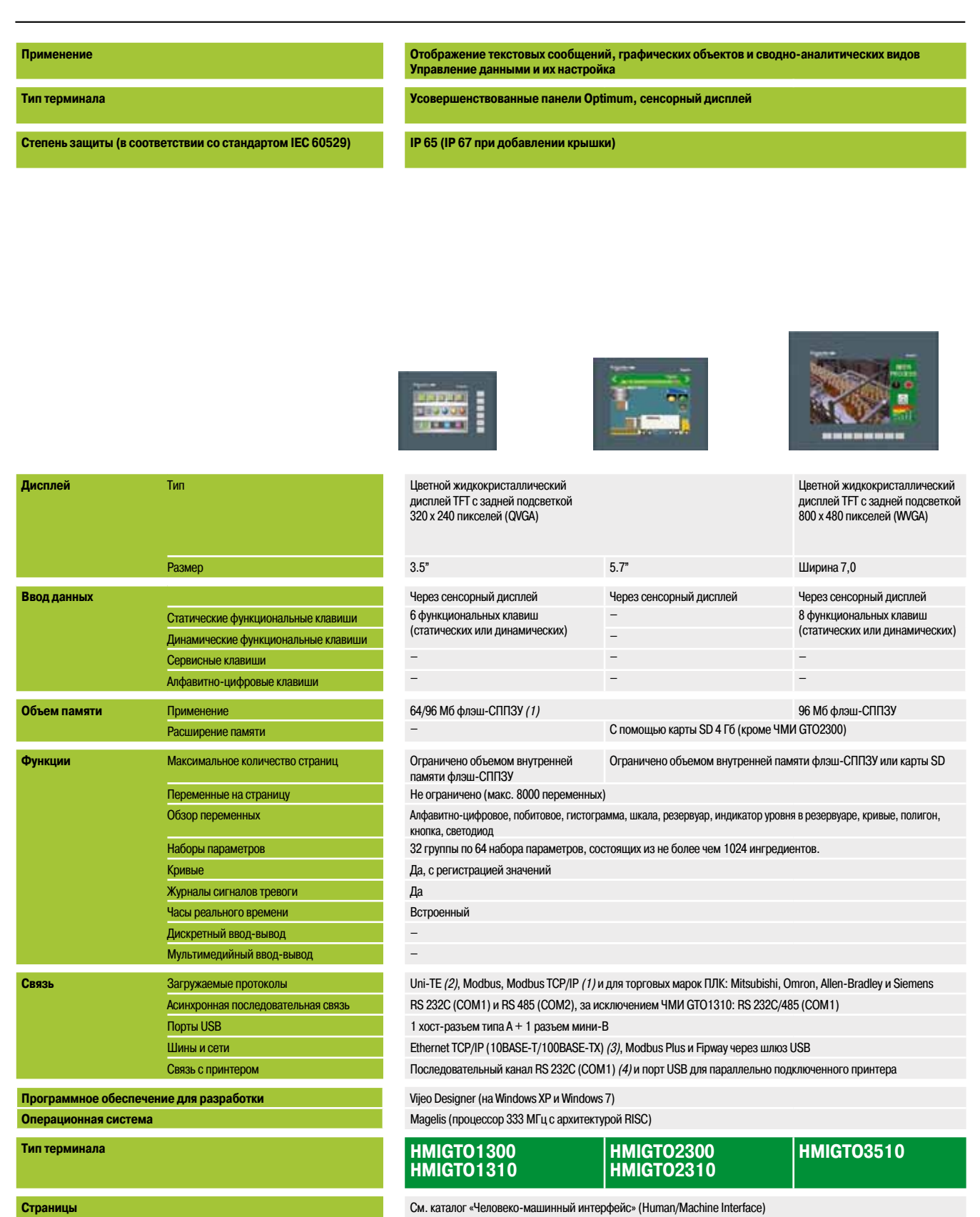

#### *(1) В зависимости от модели.*

*(2) Uni-TE версии 2 для контроллера Twido и платформ TSX Micro/Premium.*

*(3) За исключением ЧМИ GTO1300 и GTO2300 (Modbus Plus и Fipway только через шлюз USB).*

*(4) За исключением ЧМИ GTO1310 (порт USB только для параллельного подключаемого принтера).*

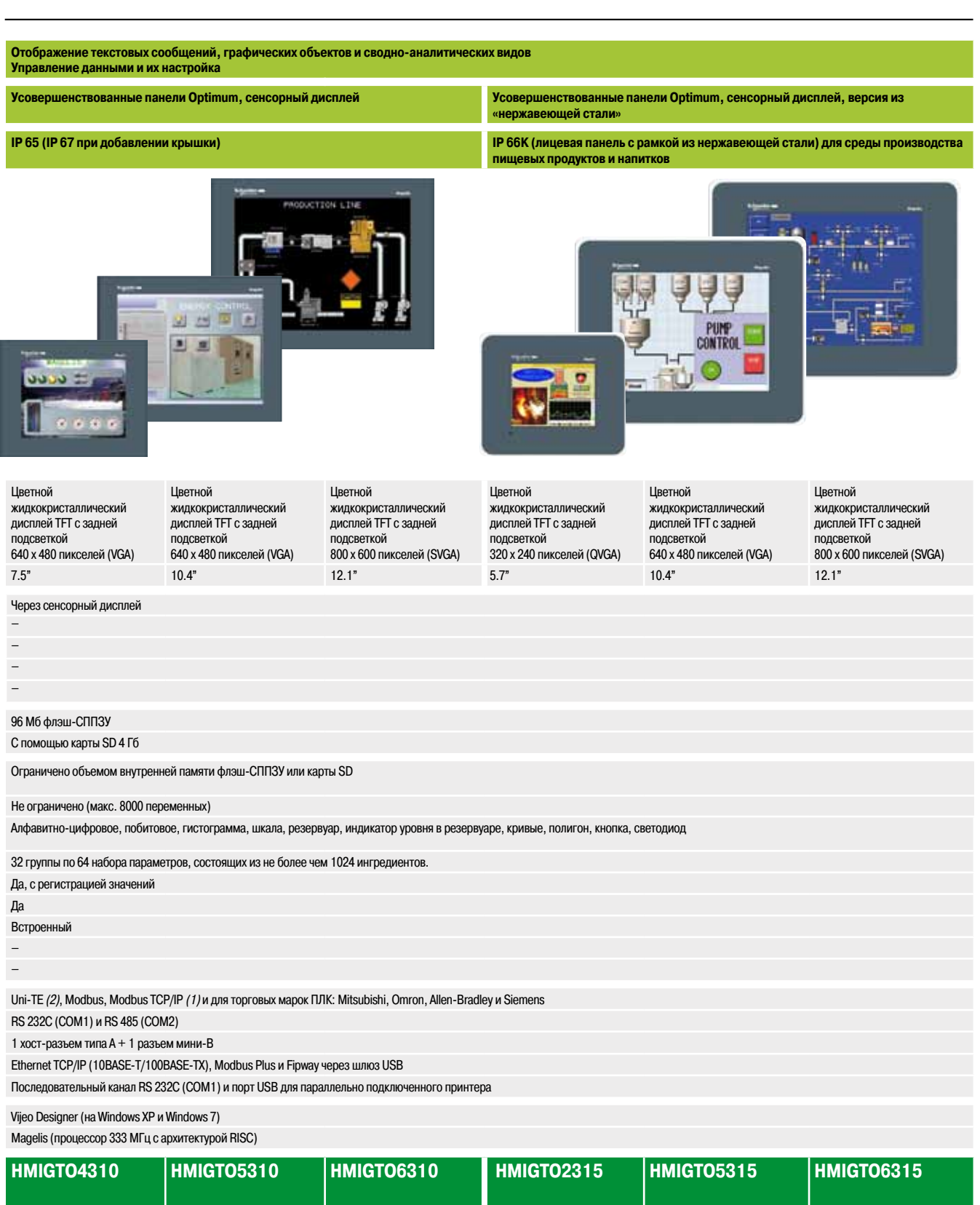

См. каталог «Человеко-машинный интерфейс» (Human/Machine Interface)

**8**

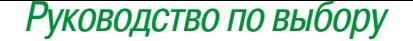

# *Руководство по выбору* **Диалоговые терминалы оператора**

Magelis**TM** GT, GK, GH и GTW Стандартные усовершенствованные панели

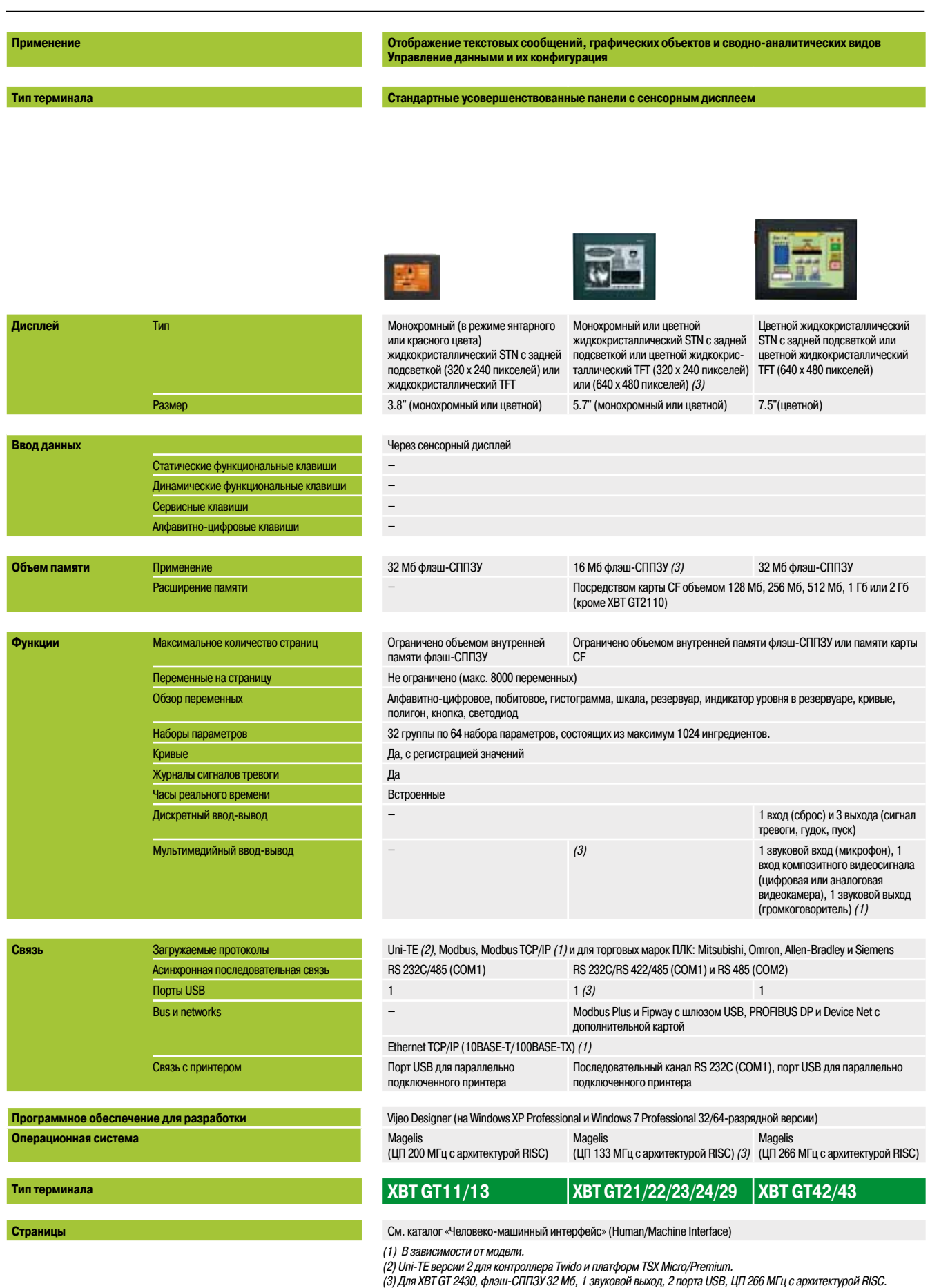

**8**

*(4) Для XBT GT 5430.*

**Отображение текстовых сообщений, графических объектов и сводно-аналитических видов Управление данными и их конфигурация**

### **Стандартные усовершенствованные панели с сенсорным дисплеем**

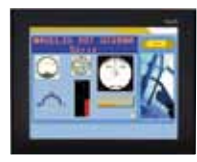

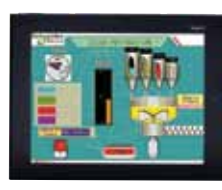

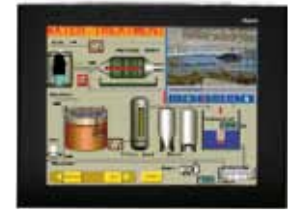

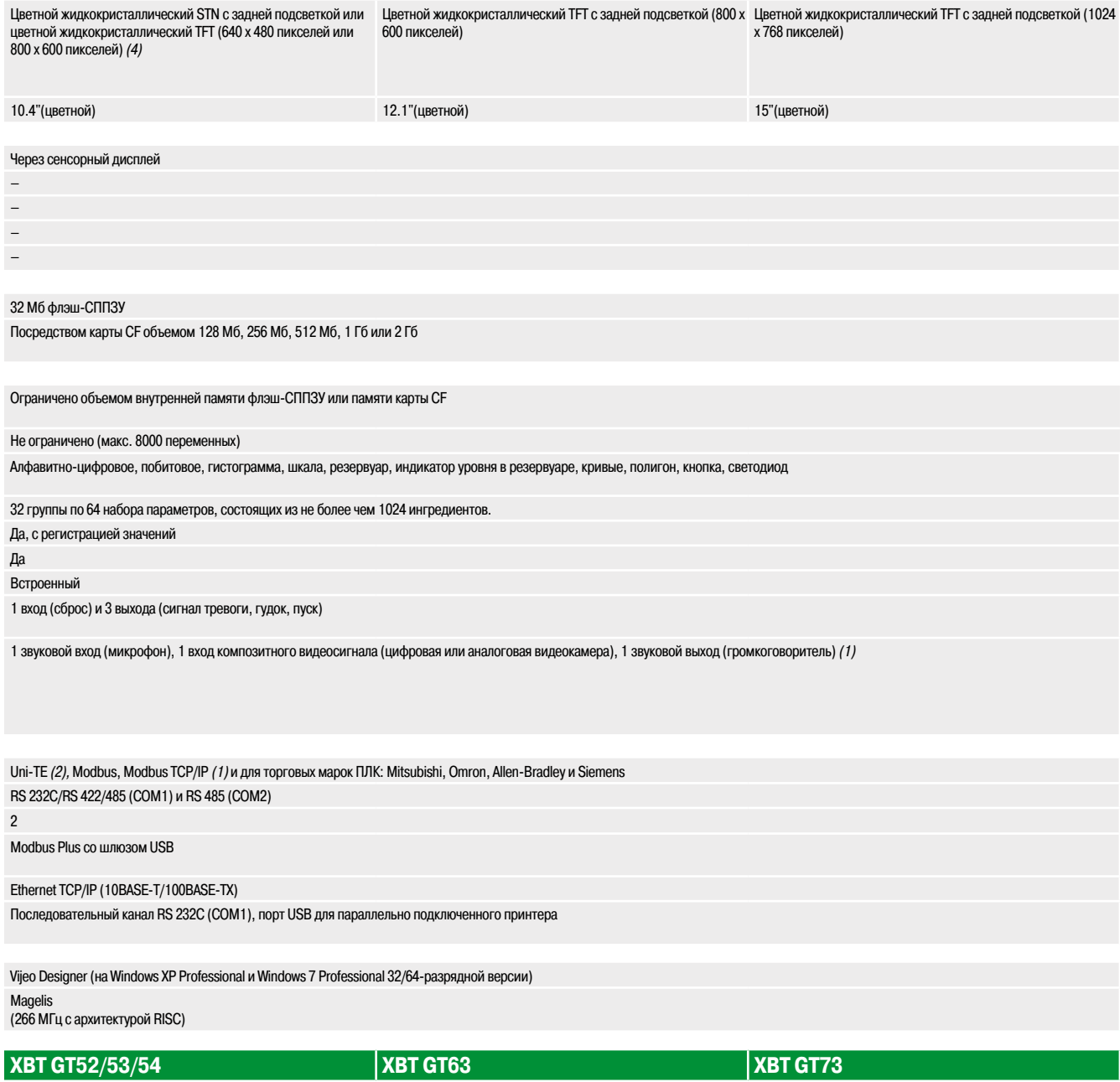

См. каталог «Человеко-машинный интерфейс» (Human/Machine Interface)

**8**

### *Руководство по выбору (продолжение)*

# **Диалоговые терминалы оператора**

Magelis**TM** GT, GK, GH и GTW Стандартные усовершенствованные панели

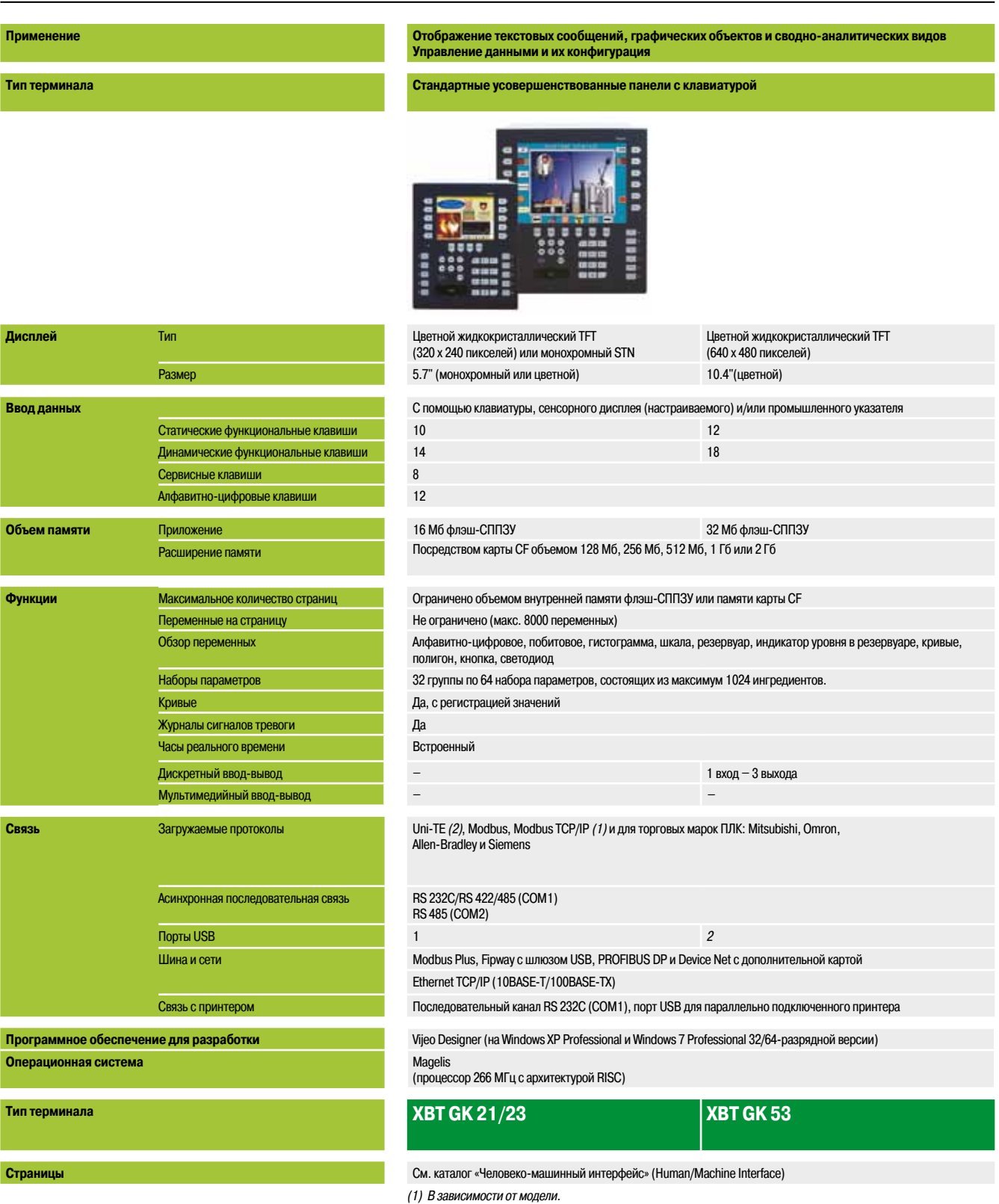

*(2) Uni-TE версии 2 для контроллера Twido и платформ TSX Micro/Premium.*

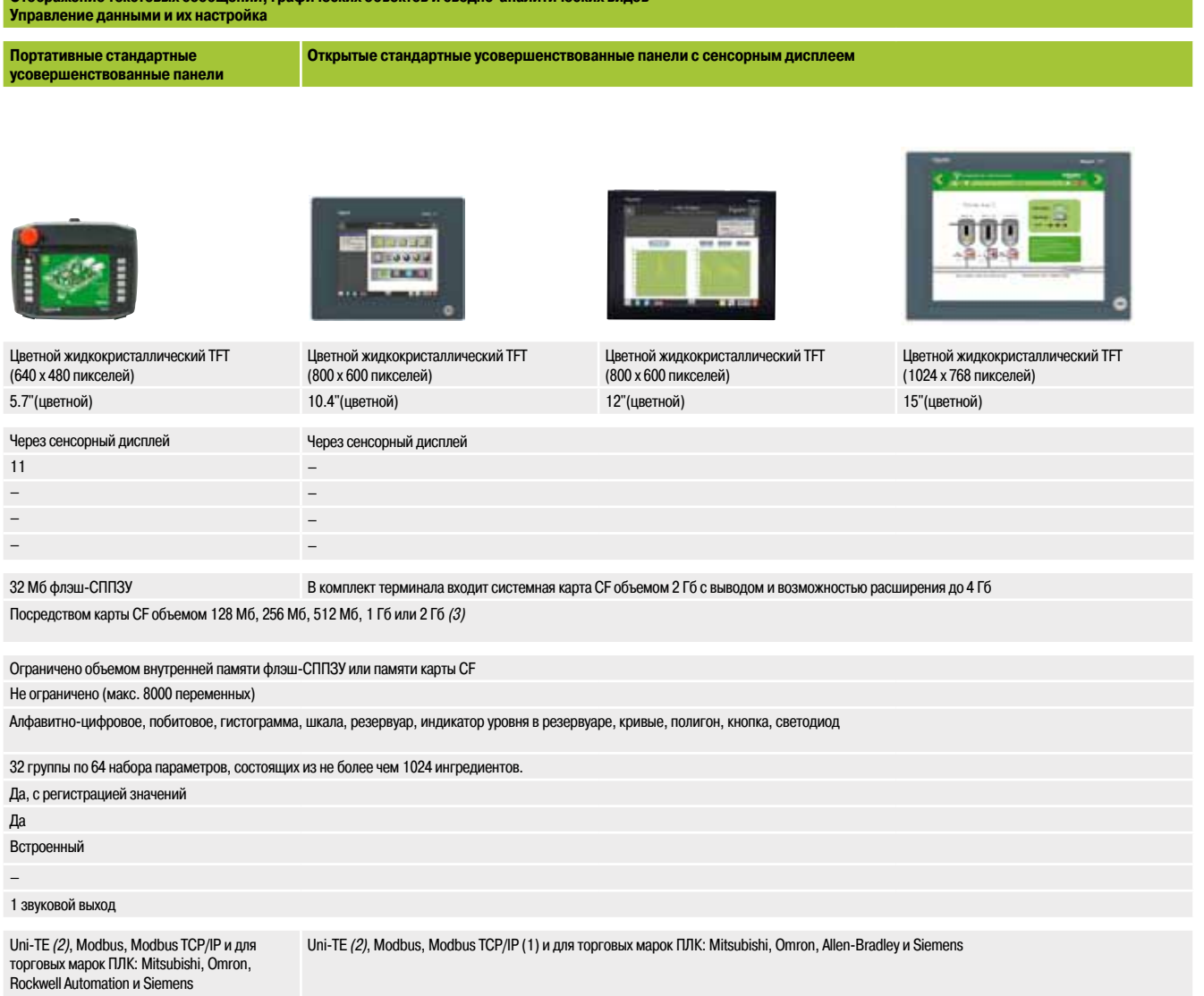

RS 232C/RS 422-485 (COM1) RS 232C (COM1) RS 232C (COM1) RS 232C (COM1) 1 2 + 1 спереди 4 + 1 спереди 2 + 1 спереди – Modbus Plus со шлюзом USB 1 порт Ethernet (10BASE-T/100BASE-TX) 2 порта Ethernet *(4)* (10BASE-T/100BASE-TX/1 Гб) – Последовательный канал RS 232C (COM1), порт USB для параллельно подключенного принтера

Vijeo Designer (на Windows XP Professional и Windows 7 Professional 32/64-разрядной версии)

**Отображение текстовых сообщений, графических объектов и сводно-аналитических видов** 

Magelis Предустановленная Windows XP

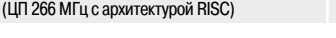

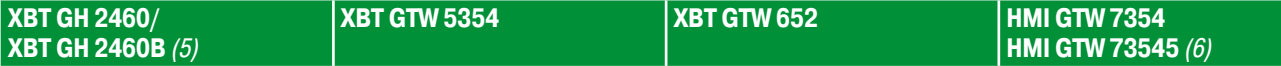

См. каталог «Человеко-машинный интерфейс» (Human/Machine Interface)

*(1) В зависимости от модели.*

*(2) ) Uni-TE версии 2 для контроллера Twido и платформ TSX Micro/Premium. (3) Кроме ЧМИ GTW***pppp** *с картой памяти SD 4 Гб.*

*(4) Кроме XBT GTW652 с 1 портом Ethernet TCP/IP (10BASE-T/100BASE-TX) и 1 портом Ethernet TCP/IP (10BASE-T/100BASE-TX/1 Гб).*

*(5) Версия без кнопки аварийного останова*

*(6) Версия с лицевой панелью из нержавеющей стали.*

# *Руководство по выбору* **Промышленные компьютеры**

Промышленные компьютеры Magelis**TM** *i*PCs, сертифицированные для задач автоматизации Компьютеры Magelis™ Panel и компьютеры Magelis™ BOX

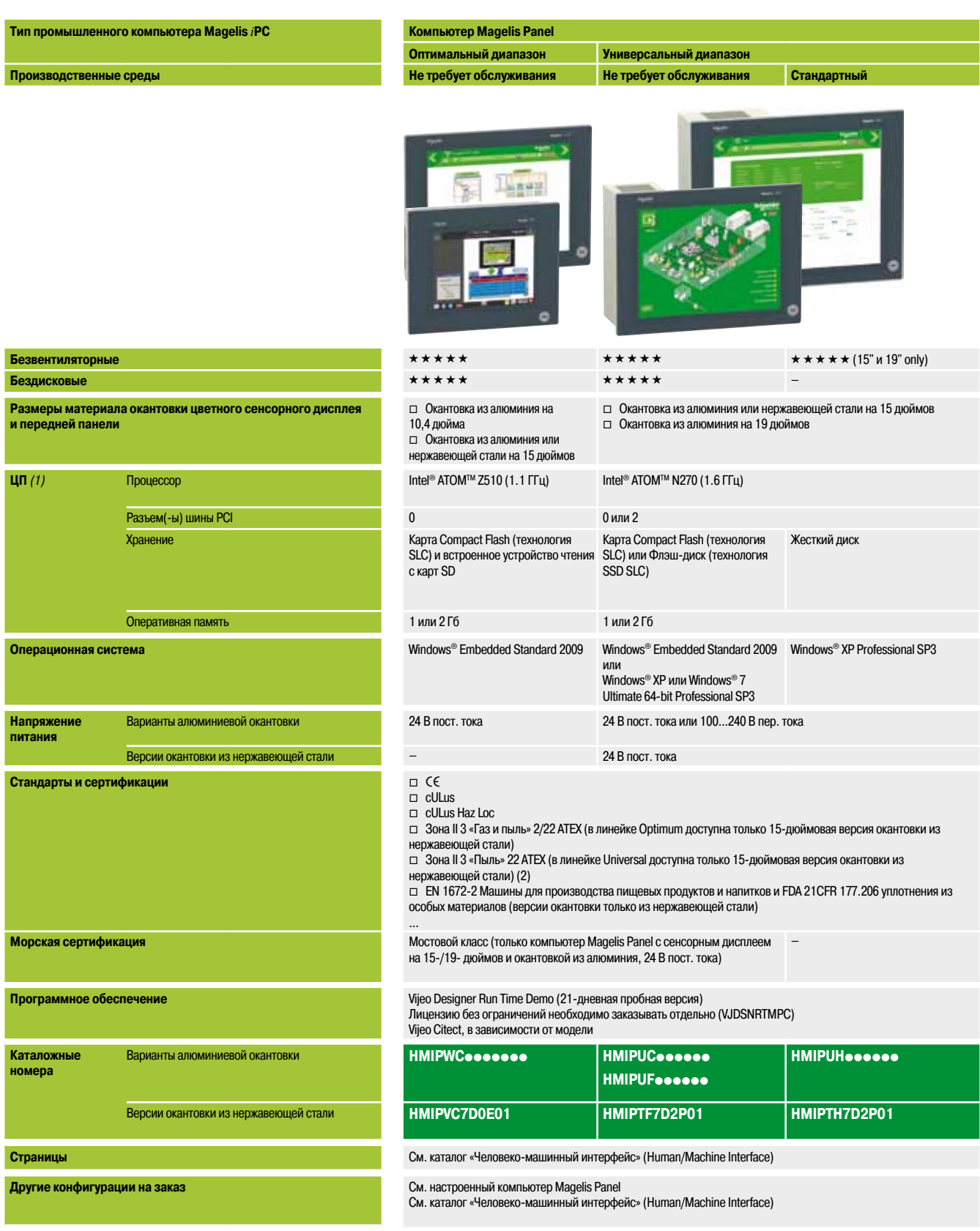

*(1) Для получения информации о других доступных опциях (интерфейс для резервного элемента питания, третий последовательный порт и т. д.) в конфигурации на заказ, см. каталог «Человеко-машинный интерфейс» (Human/Machine Interface).*

*(2) Ожидается получение сертификации ATEX.*

*(3) См. страницы 8/12 и 8/13.*

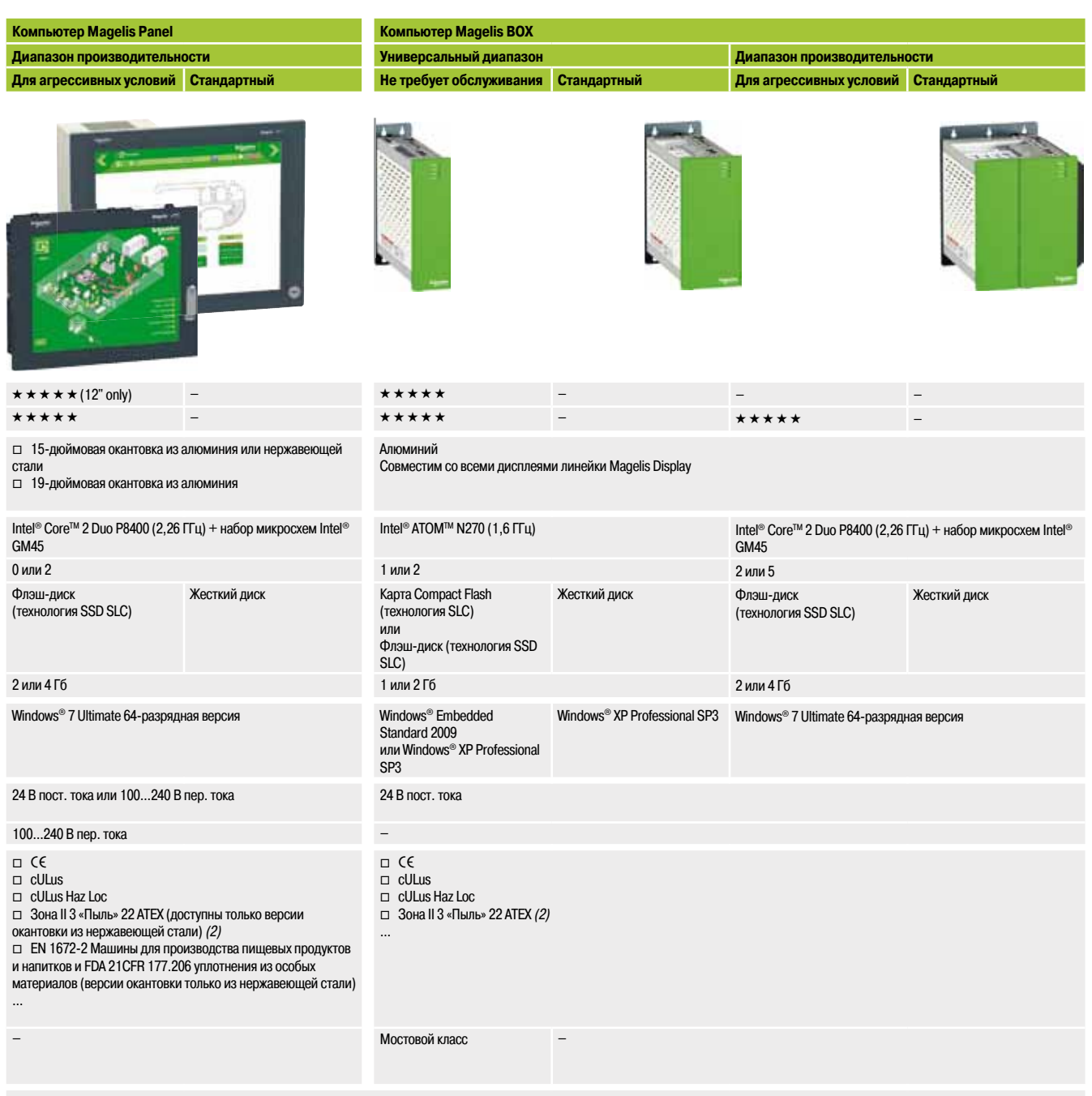

Vijeo Designer Run Time Demo (21-дневная пробная версия). Лицензию без ограничений необходимо заказывать отдельно (VJDSNRTMPC) Vijeo Citect, в зависимости от модели

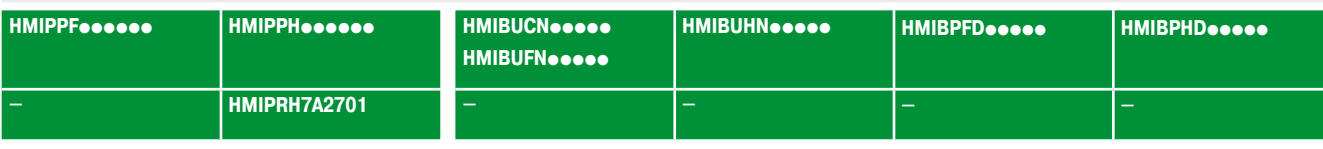

См. каталог «Человеко-машинный интерфейс» (Human/Machine Interface)

См. настроенный компьютер Magelis Panel

См. каталог «Человеко-машинный интерфейс» (Human/Machine Interface)

См. настроенный компьютер Magelis BOX

**Schneider** 

# *Руководство по выбору* **Промышленные компьютеры**

Magelis**TM**. Дисплеи, сертифицированные для автоматизации Плоские 15- и 19-дюймовые дисплеи

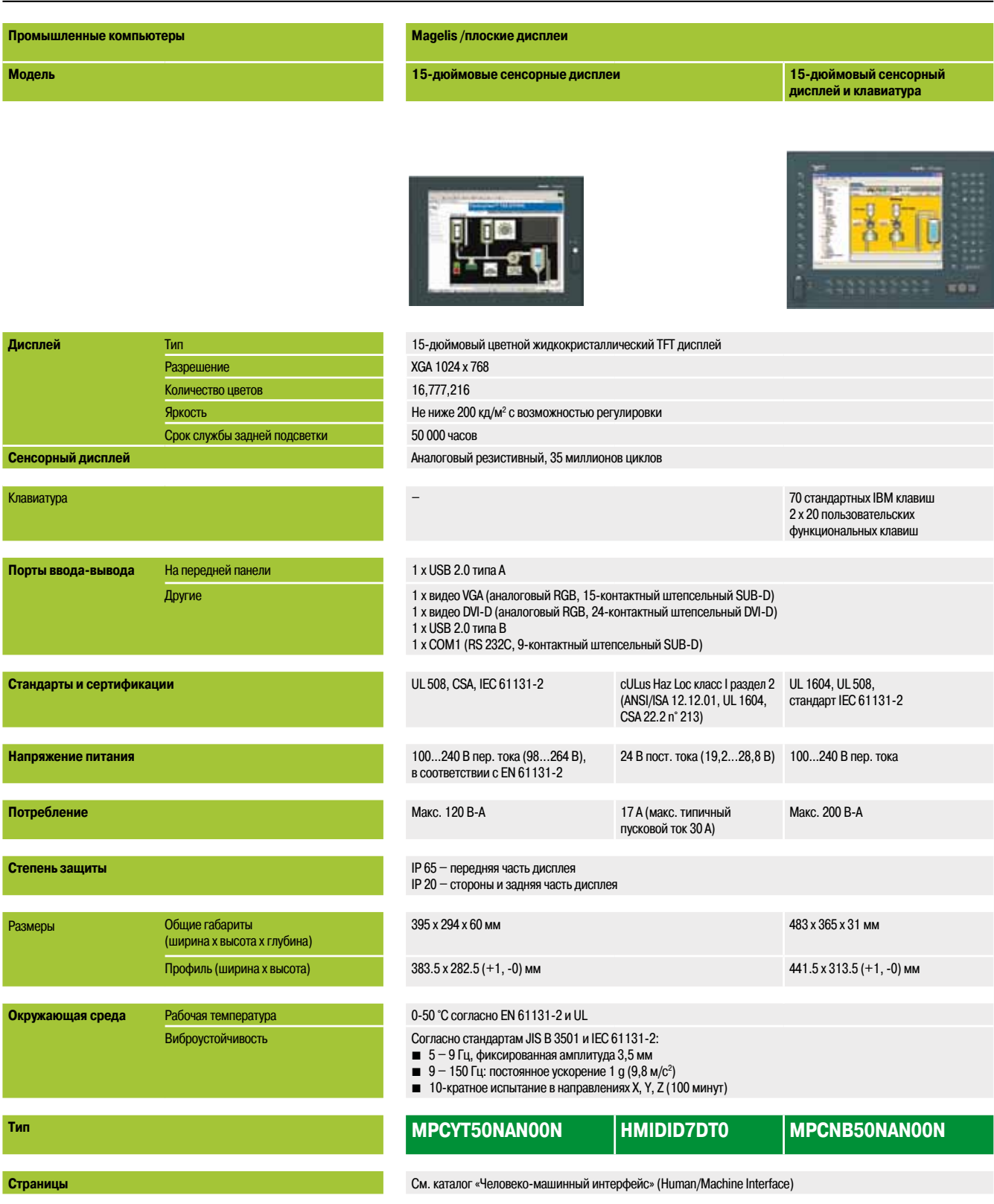

**Magelis /плоские дисплеи**

**19-дюймовый сенсорный дисплей**

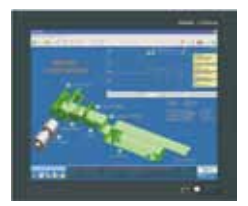

19-дюймовый цветной жидкокристаллический TFT 19 SVGA 1280 x 1024 16 777,216 Не ниже 200 кд/м<sup>2</sup> с возможностью регулировки 50 000 часов

Аналоговый резистивный, 35 миллионов циклов

1 x USB 2.0 типа A

–

1 x видео VGA (аналоговый RGB, 15-контактный штепсельный SUB-D) 1 x видео DVI-D (аналоговый RGB, 24-контактный штепсельный DVI-D) 1 x USB 2.0 типа B 1 x COM1 (RS 232C, 9-контактный штепсельный SUB-D)

UL 508, CSA, стандарт IEC 61131-2

100…240 В пер. тока (85...265 В), согласно EN 61131-2

Макс. 200 ВА

IP 65 – передняя часть дисплея IP 20 – стороны и задняя часть дисплея

460 x 390 x 65 мм

419.5 x 352.5 (+1, -0) мм

0-50 °C согласно EN 61131-2 и UL

Согласно стандартам JIS B 3501 и IEC 61131-2

- $\blacksquare$  5 9 Гц, фиксированная амплитуда 3,5 мм
- 9 150 Гц: постоянное ускорение 1 g (9,8 м/с<sup>2</sup>)<br>■ 10-кратное испытание в направлениях X, Y, Z (100 минут)
- 

### **MPCYT90NAN00N**

См. каталог «Человеко-машинный интерфейс» (Human/Machine Interface)

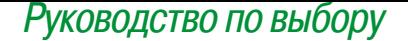

# Программное обеспечение ЧМИ

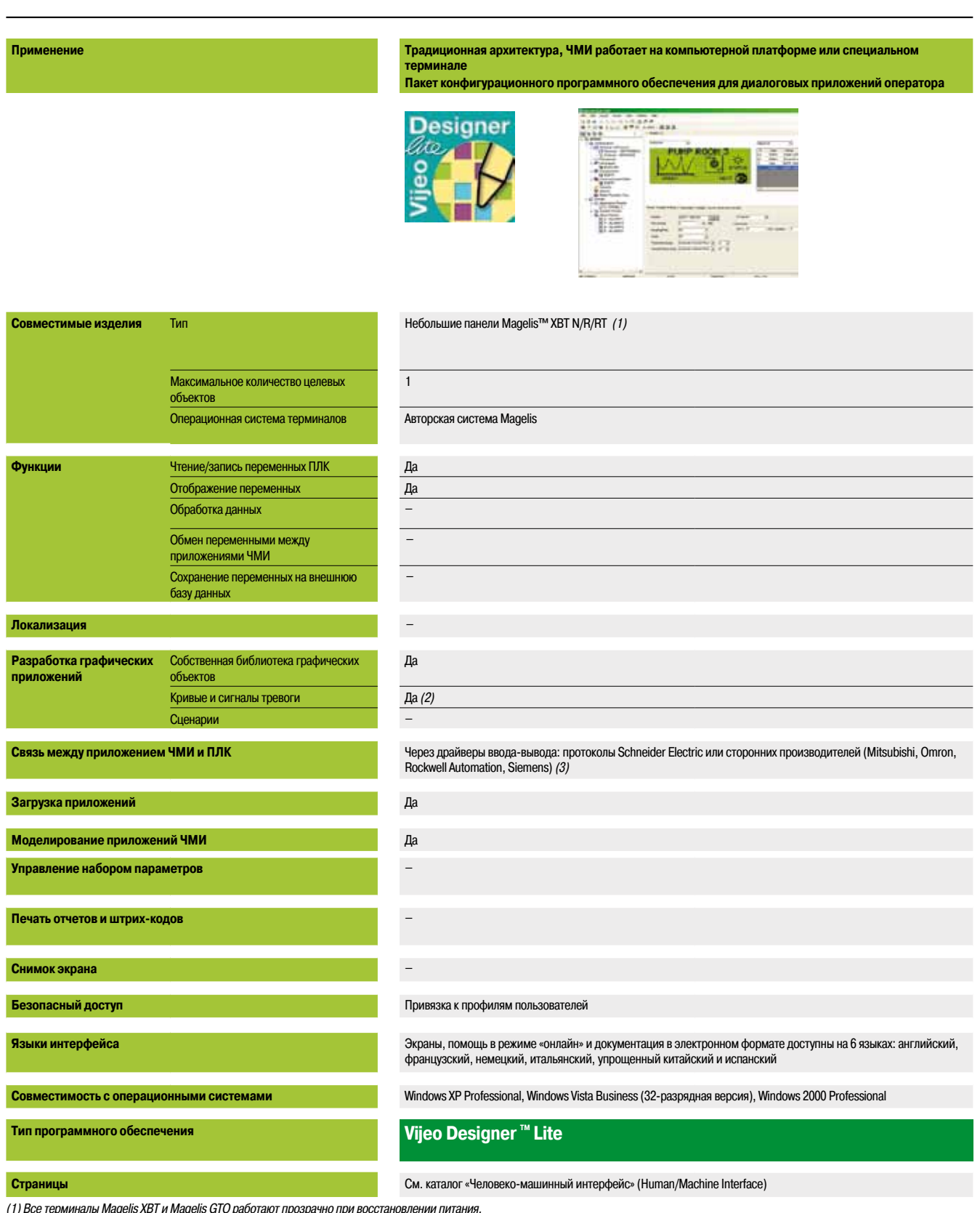

(1) Все терминалы Magelis XBT и Magelis GTO работают прозрачно при восстановлении питания.<br>(2) В зависимости от совместимого изделия.<br>(3) См. поддерживаемые протоколы (каталог «Человеко-машинный интерфейс» (Human/Machine

#### **Традиционная архитектура, ЧМИ работает на компьютерной платформе или специальном терминале Пакет конфигурационного программного обеспечения для диалоговых приложений оператора**

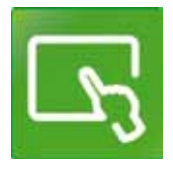

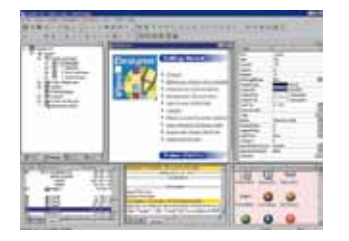

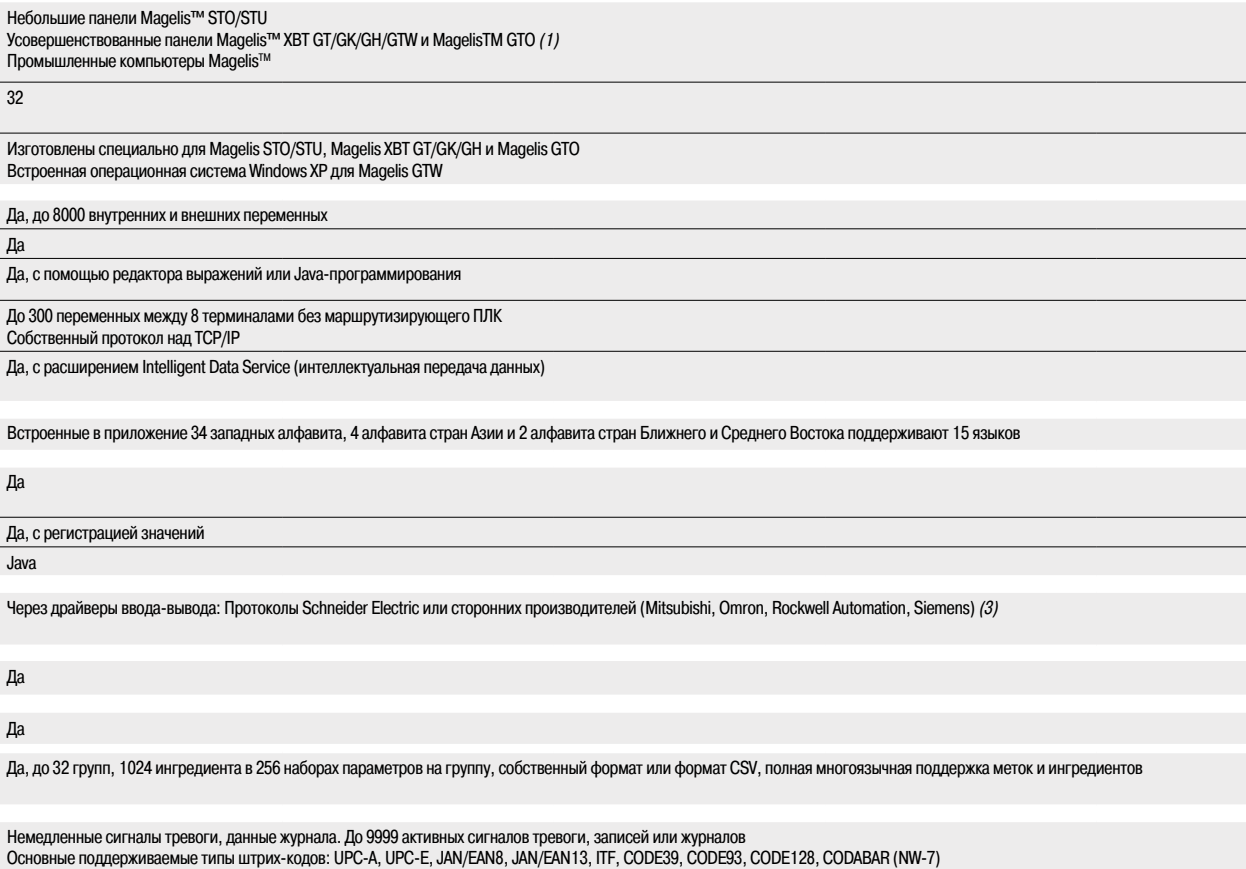

Да, для Magelis XBT GT (XBT GT 1105 и выше), Magelis GTO и промышленных компьютеров Magelis. Формат JPEG

#### Привязка к профилям пользователей

Экраны, помощь в режиме «онлайн» и документация в электронном формате доступны на 7 языках: английский, французский, немецкий, итальянский, бразильский вариант португальского, упрощенный китайский и испанский

Windows XP Professional, Windows 7 Business (32-разрядная и 64-разрядная версии)

### **Vijeo Designer** ™

См. каталог «Человеко-машинный интерфейс» (Human/Machine Interface)

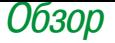

### **Программное обеспечение**

Программное обеспечение системы диспетчерского управления и сбора данных (SCADA) Vijeo Citect

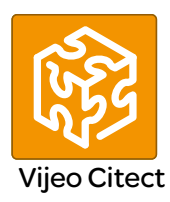

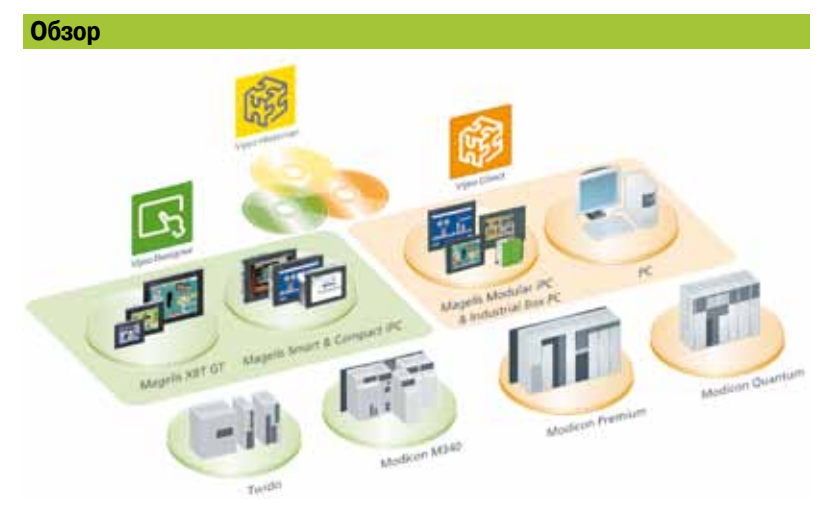

Vijeo Citect™ – это компонент системы PlantStruxure™ компании Schneider Electric, используемый для эксплуатации и мониторинга.

Благодаря мощным возможностям отображения и рабочим характеристикам, он оперативно предоставляет требуемую информацию, позволяя операторам быстро реагировать на производственные неисправности, повышая тем самым производительность. Благодаря удобно настраиваемым инструментам и мощным характеристикам можно разрабатывать и внедрять решения для задач любых размеров.

Vijeo Citect предлагает функционал современной программы контроля. Его распределенная архитектура клиент/сервер применима во множестве задач и областей:

- b Нефть и газ
- b Горные работы, минералы, металлы
- b Вода и сточные воды
- **Электроснабжение**
- b Пищевые продукты и напитки

Благодаря своей гибкости Vijeo Citect подходит также для применения в многочисленных иных областях и инфраструктурах.

#### **Резервирование**

Vijeo Citect предлагает полное резервирование всех компонентов системы. Функции резервирования полностью встроены в систему, обеспечивая исключительную производительность и интуитивную настройку.

#### **Лицензия сервера**

Vijeo Citect доступен в следующих версиях:

**В архитектуре клиент/сервер** – для конфигураций от 75 точек до неограниченного количества.

**В автономной версии под названием Vijeo Citect Lite, для конфигураций от 100 до 1200 точек (см.** страницу 8/20).

Vijeo Citect включает установку (без регистрации) программного обеспечения OFS – встроенного OPC-сервера компании Schneider Electric. Данный сервер работает только с программным обеспечением Vijeo Citect.

Программное обеспечение OFS дает доступ к структурным переменным и помогает достичь целостности системы. Это является одним из основных преимуществ интеграции, предлагаемой Schneider Electric.

Лицензии сервера **VJC NS 1011** pp приобретаются в соответствии с количеством обрабатываемых точек, а не количеством каналов ввода-вывода *(1).*

Также в наличии имеется предложение по расширению точек, позволяющее увеличить количество:

- Точек клиента: **VJC NS 1020 ••-••**
- Точек сервера: **VJC NS 1011 ••-••**

По мере необходимости (2).

*(1) Vijeo Citect производит подсчет всех переменных, обмениваемых со внешними устройствами, например, ПЛК. (2) При обновлении сервера или клиента необходимо перепрограммировать ключи.*

Каталожные номера: стр. 8/20.

8/16 стр. 8/18 ...

Архитектуры:

**Schneider** 

### **Программное обеспечение**

Программное обеспечение системы диспетчерского управления и сбора данных (SCADA) Vijeo Citect

#### **Лицензии клиента**

Существуют четыре типа лицензий клиента:

**• Лицензия Control Client (клиент управления), VJC NS 1020 ••**: используется операторами для доступа к серверу Vijeo Citect посредством локального подключения

**• Лицензия View Only Client (клиент только для просмотра), VJC NS 1030 ••**: для пользователей, которым требуется возможность просмотра приложений Vijeo Citect посредством локального подключения, но без необходимости управления системой

**• Лицензия Web Control Client (клиент веб-управления), VJC NS 1022 ••**: подобна лицензии Control Client, но управление осуществляется через браузер

**• Лицензия Web View Only Client (клиент только для веб-просмотра), VJC NS 1032 ...** похожа на лицензию View Only Client, но просмотр осуществляется через браузер

#### **Статическая, плавающая и резервная лицензии**

Лицензии клиента, в зависимости от требований, бывают статическими, плавающими или резервными:

**• Статическая лицензия клиента: Для операторов, которым необходим доступ к системе в** любое время, независимо от количества подключений, уже установленных другими клиентами.

Статическая лицензия клиента предоставляет постоянный доступ к системе, поскольку она физически расположена на ключе, установленном в компьютер клиента.

**• Плавающая лицензия клиента: Пользователи, которым время от времени требуется** использовать клиент для решения задач оператора, могут приобрести плавающие лицензии. Новые подключения разрешаются до того, как будет достигнуто максимальное число действующих лицензий. Плавающие лицензии клиента хранятся в ключе, установленном в сервер.

b **Резервная лицензия клиента:** Резервные лицензии клиента **VJC NS 10pp 88** предназначены исключительно для резервного сервера в резервируемой конфигурации. Они используются только для проверки доступности приобретенных лицензий клиента.

#### **Инструментальный пакет разработки**

Инструментальный пакет разработки VJC 1099 **ee** включает элементы аппаратного обеспечения, такие как DVD-диски, аппаратные ключи, руководство по установке и блоки памяти.

Правила использования:

- $\blacksquare$  Для работы каждого сервера требуется аппаратный USB-ключ
- b Ключ сервера также используется для хранения плавающих лицензий клиента
- b Ключ управляет количеством точек, которые могут использоваться
- **Ключ запрограммирован на работу в определённой версии**

### *Архитектуры*

# **Программное обеспечение**

Программное обеспечение системы диспетчерского управления и сбора данных (SCADA) Vijeo Citect

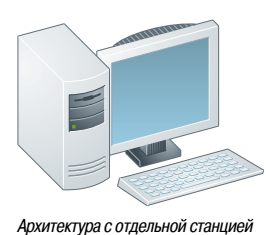

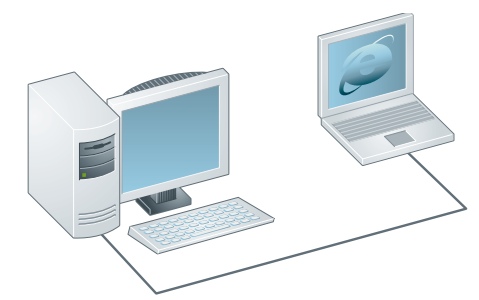

*Архитектура для одного сервера с доступом клиента Web View Only*

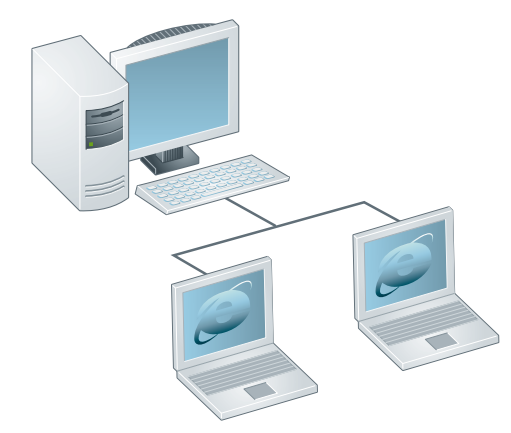

*Архитектура для одного сервера с 1 клиентом Web Control и 1 клиентом Web View Only*

#### **Архитектуры**

#### **Автономная система SCADA с одной станцией, 5000 точек**

#### **Инструментальный пакет разработки**

■ 1 x **VJC 1099 22**, программное обеспечение на DVD-диске с USB-ключом

#### **Лицензия сервера**

■ 1 x **VJC NS 1011 14**, лицензия сервера на 5000 точек, включая лицензию Control Client

#### **Лицензия клиента**

b не требуется (включена в лицензию сервера)

#### **Система удаленного сервера с удаленным доступом с помощью инструментального веб-пакета разработки**

#### **Инструментальный пакет разработки**

■ 1 x **VJC 1099 22**, программное обеспечение на DVD-диске с USB-ключом

#### **Лицензия сервера**

b 1 x **VJCNS 1011 15**, лицензия сервера на 15000 точек, включая лицензию Control Client.

## **Лицензия клиента**

1 x VJCNS 1032 99, лицензия Web View Only Client

#### **Система объединенных в сеть серверов с удаленными веб-клиентами**

Например, система объединенных в сеть серверов, 500 точек с двумя удаленными клиентами по сети, один клиент Web Control и один клиент Web View Only.

#### **Инструментальный пакет разработки**

b 1 x **VJC 1099 22**, программное обеспечение на DVD-диске с USB-ключом

#### **Лицензия сервера**

■ 1 x VJC NS 1011 12, лицензия сервера на 500 точек, включая лицензию Control Client

#### **Лицензии клиента**

- 1 x **VJC NS 1022 12**, лицензия Web Control Client на 500 точек
- 1 x **VJC NS 1032 99**, лицензия Web View Only Client

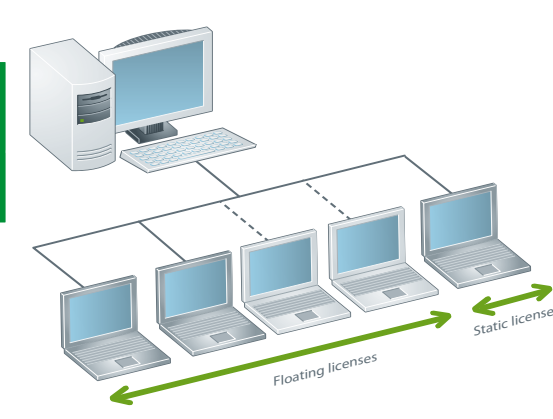

#### **Система объединенных в сеть серверов с плавающим и статическим доступом**

Например, система объединенных в сеть серверов, 5000 точек с 5 клиент-компьютерами и 3 лицензиями клиента, 2 из которых плавающие и 1 статическая **Инструментальный пакет разработки**

- 1 x **VJC 1099 22**, программное обеспечение на DVD-диске с USB-ключом
- b 1 x **VJC 1099 21**, дополнительный USB-ключ для статического клиента

#### **Лицензия сервера**

■ 1 x **VJC NS 1011 14**, лицензия сервера на 5000 точек, включая лицензию Control Client (локальный тип Control Client на компьютере сервера)

#### **Лицензии клиента**

■ 3 x VJC NS 1020 14, лицензии Control Client на 5000 точек

*Архитектура для одного сервера с 2 плавающими лицензиями Control Client и 1 статической лицензией*

**8**

Каталожные номера: стр. 8/20.

Обзор: стр. 8/16 ...

### *Архитектуры (продолжение)*

# **Программное обеспечение**

**Резервный сервер с клиентами Server Control и Web View Only**

v Первый сервер выступает в качестве основного сервера v Второй сервер выступает в качестве резервного сервера

■ 2 x VJC NS 1032 99, лицензии Web View Only Client v Обе лицензии размещаются на ключе основного сервера

■ 2 x VJC NS 1032 88, лицензии Web View Only Client

**Архитектуры (продолжение)**

**Инструментальный пакет разработки**

Web View Only Client

**Лицензии сервера**

**Лицензии клиента**

**Web View Only Client**

**Лицензия сервера**

**Лицензия клиента**

**Резервная лицензия клиента**

сервера)

**Инструментальный пакет разработки**

пара серверов ATR (Alarms, Trends, Reports).

**Резервная лицензия клиента**

сервера)

сервер)

Программное обеспечение системы диспетчерского управления и сбора данных (SCADA) Vijeo Citect

Например, резервный сервер, 1500 точек с 2 лицензиями Control Client на серверах и 2 лицензиями

b 1 x **VJC 1099 22**, программное обеспечение на DVD-диске с USB-ключом (ключ основного

b 1 x **VJC 1099 21**, дополнительный USB-ключ (ключ резервного сервера) (правило: 1 ключ на

 $\blacksquare$  2 x VJC NS 1011 13, лицензии сервера на 1500 точек, включая лицензии Control Client:

**Резервные серверы сигналов тревоги, трендов, отчетов (1500 точек) и резервные серверы ввода-вывода (1500 точек) с 2 клиентами Control Client и 2 клиентами** 

b 1 x **VJC 1099 22**, программное обеспечение на DVD-диске с USB-ключом (ключ основного

 $\blacksquare$  4 x VJC NS 1011 13, лицензии сервера на 1500 точек, включая лицензию Control Client v Две пары резервных серверов: одна резервная пара серверов ввода-вывода, одна резервная

v Первый сервер в каждой паре выступает в качестве основного сервера

v На каждом ключе размещается по одной лицензии (основная и резервная)

v Второй сервер выступает в качестве резервного сервера

b 2 x **VJCNS 1032 88**, резервные лицензии Web View Only Client  $\square$  Плавающие резервные лицензии для лицензий Web View Only Client

■ 2 x VJCNS 1032 99, лицензии Web View Only Client  $\square$  Обе лицензии размещаются на ключе основного сервера ATR

 $\blacksquare$  3 x VJC 1099 21, дополнительные USB-ключи (по одному на сервер) (ключ резервного сервера)

v На каждом ключе размещается по одной лицензии (основная и резервная)

 $\square$  Плавающие резервные лицензии для лицензий Web View Only Client v Обе лицензии размещаются на ключе резервного сервера

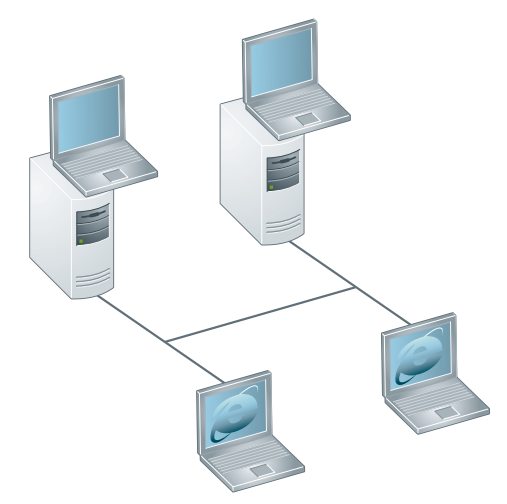

*Резервная архитектура с 2 клиентами Control Clients на серверах и 2 клиентами Web View Only Client*

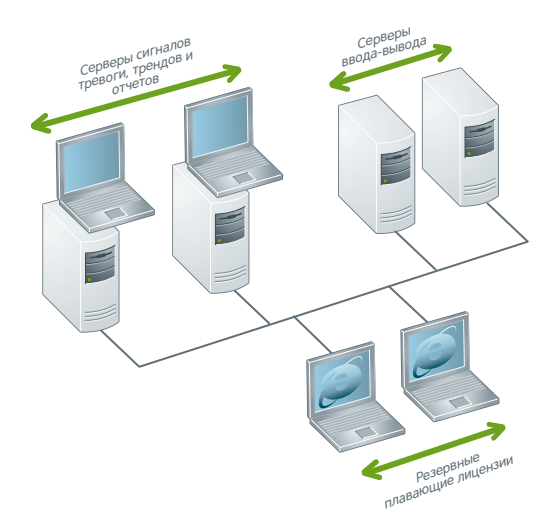

*Резервная архитектура, отдельные серверы ATR и ввода-вывода, с 2 клиентами Server Control и 2 клиентами Web View Only Client*

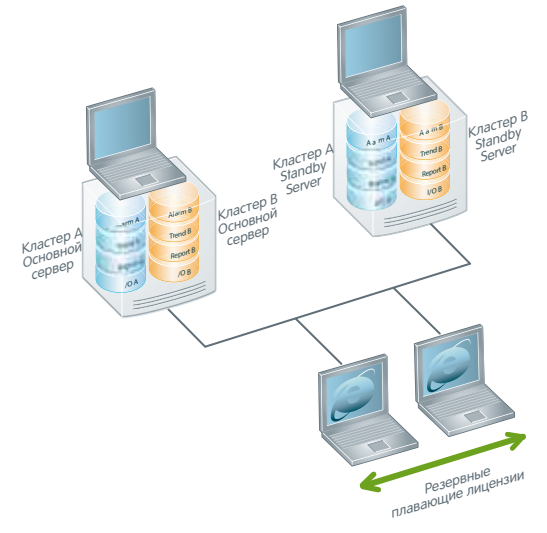

*Резервная архитектура, 2 кластера с 2 клиентами Web View Only Client*

# **Резервные серверы (1500 точек) с 2 кластерами логического сервера и 2 клиентами**

#### **Инструментальный пакет разработки**

 $\blacksquare$  1 x **VJC 1099 22**, программное обеспечение на DVD-диске с USB-ключом (ключ основного сервера)

b 1 x **VJC 1099 21**, дополнительный USB-ключ (по одному на сервер) (ключ резервного сервера)

#### **Лицензия сервера**

**Web View Only**

- 2 x VJC NS 1011 13, лицензии сервера на 1500 точек, включая лицензию Control Client
- v Одна пара резервных серверов, по два кластера на сервер v Первый сервер содержит основные серверы кластера A (сервер ATR и ввода-вывода) и кластера
- B (сервер ATR и ввода-вывода)
- v Второй сервер содержит резервные серверы кластера A и кластера B
- v На каждом ключе размещается по одной лицензии (основная и резервная)

#### **Лицензия клиента**

- 2 x VJCNS 1032 99, лицензии Web View Only Client
- $\square$  Обе лицензии размещаются на ключе основного сервера ATR

#### **Резервная лицензия клиента**

- 2 x VJCNS 1032 88, резервные лицензии Web View Only Client
- $\square$  Плавающие резервные лицензии для лицензий Web View Only Client
- $\Box$  Обе лицензии размещаются на ключе резервного сервера ATR

**8**

## *Каталожные номера* **Программное обеспечение**

Программное обеспечение системы диспетчерского управления и сбора данных (SCADA) Vijeo Citect

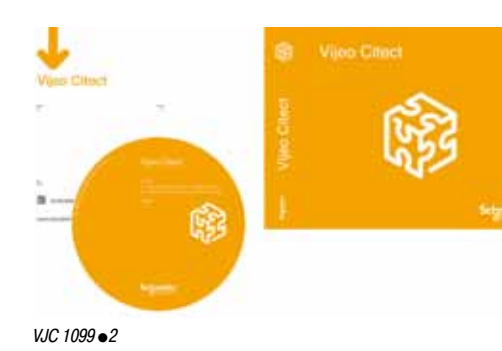

#### **Инструментальный пакет разработки – Vijeo Citect Box и ключи**

#### Vijeo Citect Box для **VJC 1099** p**2** включает в себя:

- $\blacksquare$  1 DVD-диск с программным обеспечением Vijeo Citect
- **Пакет драйверов Schneider Electric**
- b Руководство по установке
- $\blacksquare$  Аппаратный ключ для порта USB

В Vijeo Citect Box также поставляются дополнительные ключи.

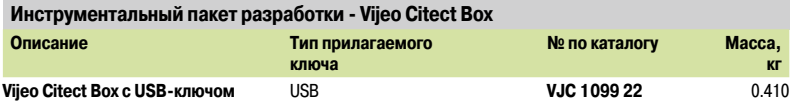

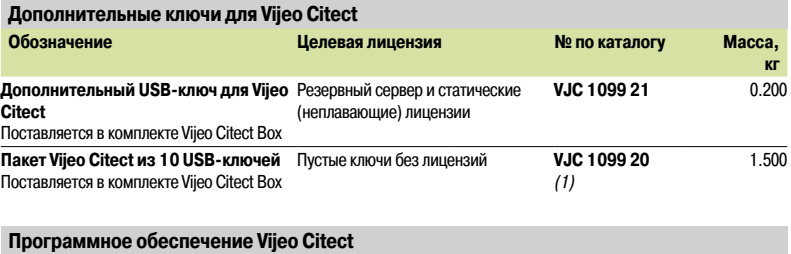

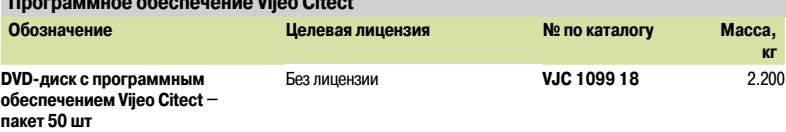

#### **Vijeo Citect Lite, автономная версия**

Автономная лицензия Vijeo Citect Lite предназначена для 100-1200 точек. Лицензия Vijeo Citect Lite представляет собой простое решение для автономных задач. Лицензии Lite не обеспечивают возможности подключения к программному обеспечению сторонних производителей или клиент-станциям. Кроме того, они не могут быть преобразованы в резервные.

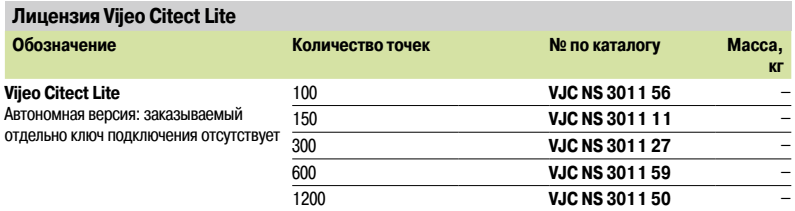

*(1) Ключи для пакета Vijeo Citect* **VCJ 1099 20** *из 10 штук не запрограммированы.*

8/20

# **Программное обеспечение**

Программное обеспечение системы диспетчерского управления и сбора данных (SCADA) Vijeo Citect

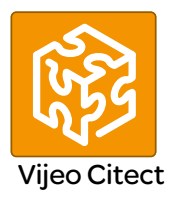

#### **Vijeo Citect Lite, автономная версия (продолжение)**

#### **Расширение точек Vijeo Citect Lite**

Представленная ниже справочная информация используется для увеличения количества доступных точек Vijeo Citect Lite или обновления облегченной (Lite) версии сервера до полной (Full) версии сервера.

Расширение числа лицензированных точек выполняется пошагово. Например, если обновление лицензии осуществляется с 100 до 600 точек, для обновления с 100 до 150, с 150 до 300 и с 300 до 600 точек заказывается три отдельных компонента.

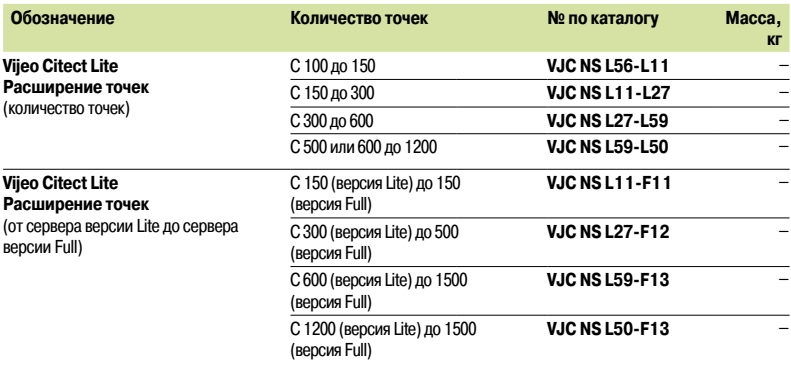

#### **Сервер Vijeo Citect**

Лицензии всей системы сервера Vijeo Citect Server разбиваются на сегменты в соответствии с количеством точек.

#### **Резервная система**

- $\blacksquare$  Для организации резервной системы необходимо заказать 2 лицензии сервера Vijeo Citect
- b Для серверов не требуется приобретение никаких дополнительных опций
- **Программируемый USB-ключ заказывается отдельно**

#### **Лицензия сервера Vijeo Citect**

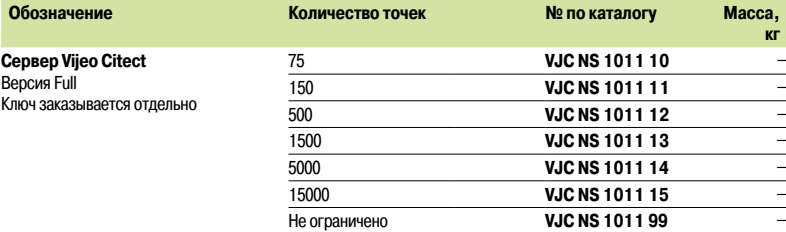

#### **Расширение точек сервера Vijeo Citect**

Данная ниже справочная информация используется для увеличения количества точек на сервере.

Расширение числа лицензированных точек выполняется пошагово. Например, если обновление лицензии осуществляется с 75 до 1500 точек, для обновления с 75 до 150, с 150 до 500 и с 500 до 1500 точек заказывается три отдельных компонента.

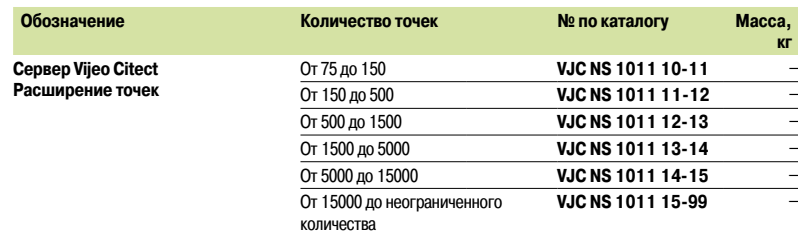

Обзор: стр. 8/16 ...

### **Schneider**

### **Программное обеспечение**

Программное обеспечение системы диспетчерского управления и сбора данных (SCADA) Vijeo Citect

#### **Клиент Vijeo Citect Control**

Лицензии клиента Control Vijeo Citect предназначены для операторов. Они ранжируются в соответствии с количеством отображаемых точек. Они бывают двух типов:

- b Плавающая лицензия, хранящаяся на ключе сервера
- b Статическая лицензия, для которой требуется отдельный ключ на клиент-компьютере.

#### **Резервная система**

b Количество заказанных плавающих клиентов складывается с ключом основного сервера.

**• Для резервного сервера требуется заказать такое же количество резервных лицензий Control** Client, **VJC NS 1030 88**

#### **Лицензия Control Client Vijeo Citect**

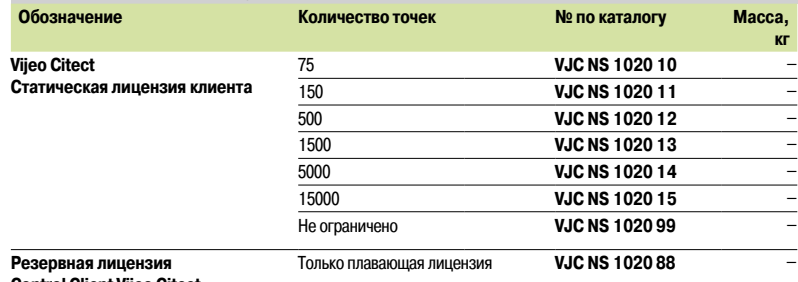

**Control Client Vijeo Citect** 

### **Клиент View Only Vijeo Citect**

Лицензии View Only Client Vijeo Citect предназначены для пользователей, которым необходима возможность просмотра приложения без управления им. Лицензии для таких клиентов разбиты на сегменты в соответствии с количеством отображаемых точек. Они бывают двух типов:

- b Плавающая лицензия, хранящаяся на ключе сервера
- b Статическая лицензия, аппаратный ключ подключается к станции клиента.

#### **Резервная система**

b Количество заказанных плавающих клиентов складывается с ключом основного сервера.

**• Для резервного сервера требуется заказать такое же количество резервных лицензий View Only** Client, **VJC NS 1030 88**

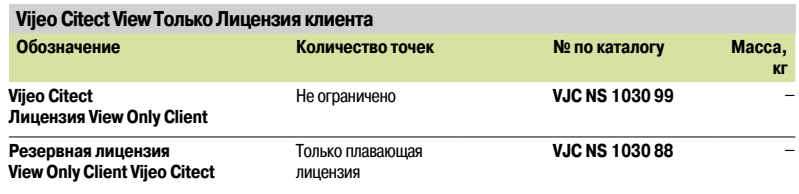

8/22

### **Программное обеспечение**

Программное обеспечение системы диспетчерского управления и сбора данных (SCADA) Vijeo Citect

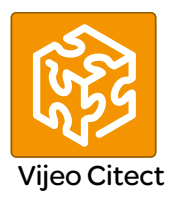

#### **Клиент Web Control Vijeo Citect**

Лицензии Web Control Client Vijeo Citect предназначены для пользователей, которым требуется полный контроль над приложением и предпочитающим гибкий доступ по веб-соединению. Данные лицензии клиента разбиты на сегменты в соответствии с количеством отображаемых точек и должны иметь плавающий тип (располагаются на ключе, подключенном к серверу).

#### **Резервная система**

b Количество заказанных плавающих клиентов складывается с ключом основного сервера.

- **Для резервного сервера требуется заказать такое же количество резервных лицензий Web**
- Control Client, **VJC NS 1030 88**

#### **Лицензия Web Control Client Vijeo Citect**

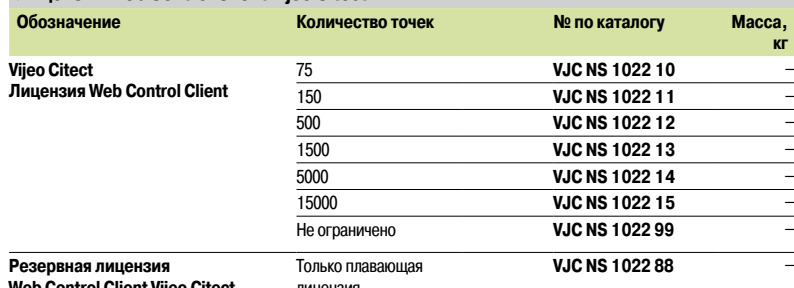

**Web Control Client Vijeo Citect** 

лицензия

#### **Клиент Web View Only Vijeo Citect**

Лицензии Web View Only Client Vijeo Citect предназначены для пользователей, которым необходима возможность просмотра приложения по веб-соединению без управления системой. Данные лицензии клиента разбиты на сегменты в соответствии с количеством отображаемых точек и должны иметь плавающий тип (лицензии располагаются на ключе, подключенном к серверу).

#### **Резервная система**

b Количество заказанных плавающих клиентов складывается с ключом основного сервера. **• Для резервного сервера требуется заказать такое же количество резервных лицензий View Only** Client, **VJC NS 1032 88**

#### **Лицензия Web View Only Client Vijeo Citect**

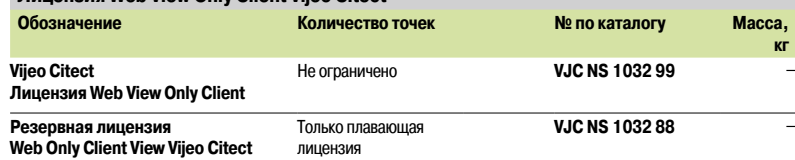

## **Программное обеспечение**

Программное обеспечение системы диспетчерского управления и сбора данных (SCADA) Vijeo Citect

### **Расширение точек Control Client**

Данная ниже справочная информация используется для увеличения количества точек на:

- b Сервере, содержащем аппаратный ключ; для плавающих лицензий
- b Клиенте, содержащем аппаратный ключ; для статических лицензий

Расширение числа лицензированных точек выполняется пошагово. Например, если обновление лицензии осуществляется с 75 до 1500 точек, для обновления с 75 до 150, с 150 до 500 и с 500 до 1500 точек заказывается три отдельных компонента.

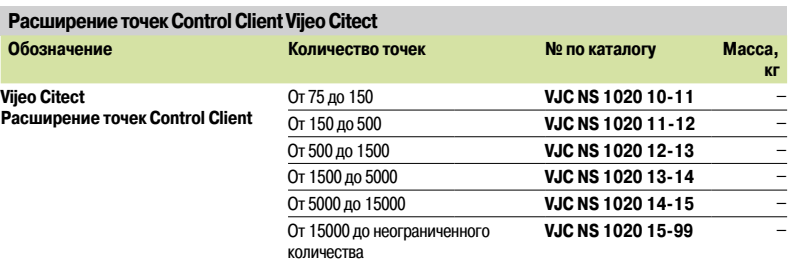

#### **Расширение точек View Only Client**

Данная ниже справочная информация используется для увеличения количества точек на:

- b Сервере, содержащем аппаратный ключ; для плавающих лицензий
- **в Клиенте, содержащем аппаратный ключ; для статических лицензий**

#### **Расширение точек View Only Client Vijeo Citect**

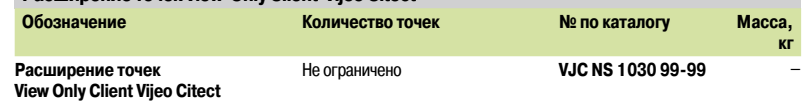

#### **Расширение точек Web Control Client**

Данная ниже справочная информация используется для увеличения количества точек на сервере, содержащем аппаратный ключ.

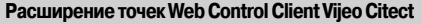

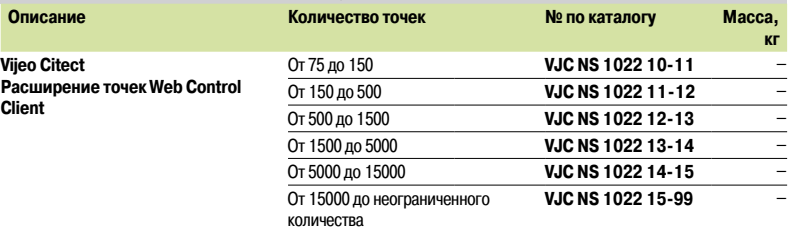

#### **Расширение точек Web View Only Client**

Данная ниже справочная информация используется для увеличения количества точек на сервере, содержащем аппаратный ключ.

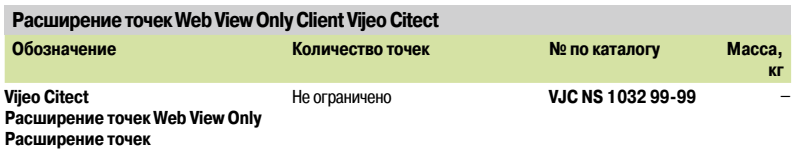

#### **Подключения, прочее**

Приведенная ниже справочная информация используется для расширения лицензий подключения.

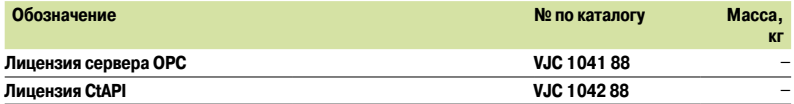

### **Программное обеспечение**

Программное обеспечение системы диспетчерского управления и сбора данных (SCADA) Vijeo Citect

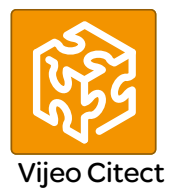

#### **Vijeo Citect – специальные драйверы**

Предложение Vijeo Citect включает большое количество стандартных драйверов.

Однако, по причинам, связанным с защитой авторских прав, некоторые драйверы обладают особыми характеристиками и заказываются отдельно.

Приобретение специального драйвера включает право на его специальную техническую поддержку сроком в 1 год.

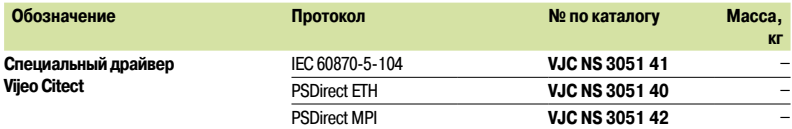

*Примечание: перед заказом специального драйвера Vijeo Citect необходимо связаться с нашим Центром обслуживания клиентов.*

#### **Перепрограммирование для переноса лицензии Vijeo Citect**

Каждый раз при необходимости переноса лицензии с существующего ключа на другой ключ взимается плата за перенос, при этом заказывается номер по каталогу **VJC 1094 01** (кадр маркера переноса лицензии).

Примеры ситуаций, в которых взимается данный вид платы:

**• Перенос лицензии клиента со статического ключа в плавающую лицензию, хранящуюся на** сервере

b Перенос существующей плавающей лицензии на новый статический ключ

Платы также взимается при переносе лицензии(-й) на заменяющий ключ.

При возникновении необходимости в новом ключе клиент обязуется заказать новый аппаратный ключ **VJC 1099 pp**.

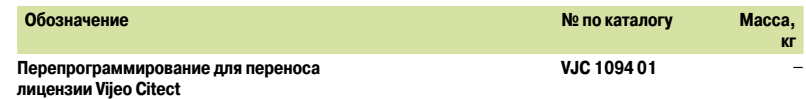

#### **Комплект средств разработки драйверов**

Комплект средств разработки драйверов включает в себя:

**• Последнюю версию Vijeo Citect, пример исходного кода, утилиты и прочие файлы Vijeo Citect,** необходимые при разработке драйверов Citect.

**• Аппаратный ключ, обеспечивающий до 8 часов времени исполнения и представляющий собой** отдельную пользовательскую лицензию на 42 000 точек.

**• Доступ к области «Citect Drivers Developers» (разработчики драйверов Citect) на DriverWeb Citect,** расположенной по адресу scadasupport. citect.com/driverweb.

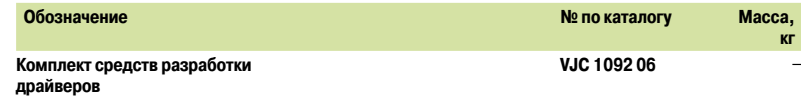

# Программное обеспечение

Программное обеспечение системы диспетчерского управления и сбора данных (SCADA) **Vijeo Citect** 

#### Преобразование приложений сторонних производителей

Инструменты преобразования используются для преобразования унаследованных приложений (таких как Monitor Pro) или других приложений сторонних производителей в формат Vijeo Citect. Данные программы преобразуют базу данных тегов и графическую информацию, чтобы сделать их совместимыми с Vijeo Citect:

• Инструмент Page Import (импорт страниц) предназначен для клиентов, которые предпочитают самостоятельно осуществлять инженерную часть миграции унаследованной системы. Заметим, что системные интеграторы должны самостоятельно выполнять все инженерные работы.

• Инструмент Basic System Conversion (базовое преобразование системы) предназначен для клиентов, которым требуется, чтобы новая система просто заменила устаревшую, не внося в нее существенных изменений. Он включает в себя исходный общий инженерный компонент для создания полностью скомпилированного проекта Vijeo Citect, готового к прохождению заводских приемочных испытаний

Более подробная информация о функциях, включенных в эти инструменты преобразования, представлена на сайте www.schneider-electric.com.

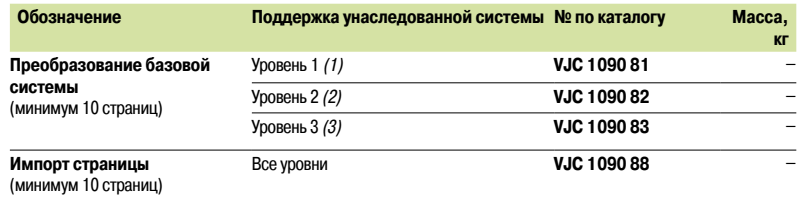

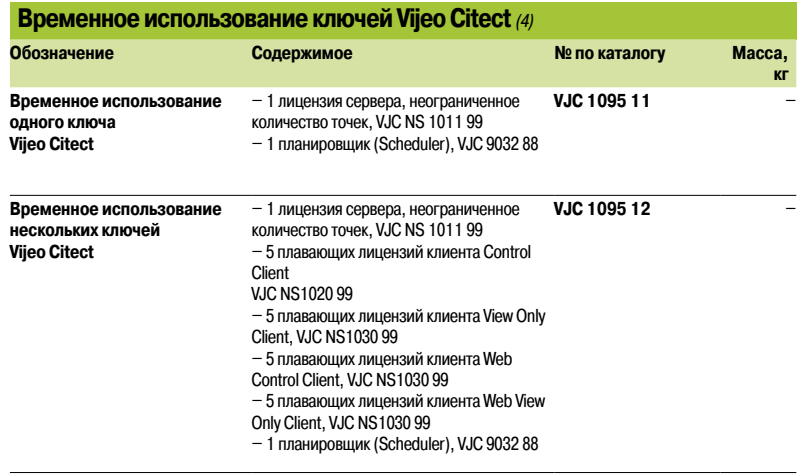

(1) Уровень 1 = FactoryLink версии от 5 до 6.x, MonitorPro 2, Fix32, Genesis32, Cimplicity, Moore APACS, Wonderware версии от 5.х до 9.х.

(2) Уровень 2 = iFIX 3.5, Delta V (Fix32 и iFIX 3.5), RSView32 6.4, FactoryLink 7.5, MonitorPro 7.2 и 7.6, VijeoLook 2.6,  $WincC60$  Wizcon

(3) Уровень 3 = iFIX 4.5, DeltaV (iFIX 4.5), Telvent OASyS DNA/6.x, Telvent OASyS 5.x, Telvent Vector (RTView и Ovision), Honeywell TDC3000, Vigile

(4) Для клиентов, которым требуется временный доступ к ключу. Аппаратный ключ возвращается в конце периода временного использования. Он обеспечивает восемь дней непрерывного использования. Также для получения аппаратного ключа требуется дополнительный USB-ключ Vijeo Citect Box, VJC 1099 •• Количество ключей соответствует числу месяцев временного использования.

стр. 8/16  $8/26$ 

 $O630D$ 

# **Программное обеспечение**

Программное обеспечение системы диспетчерского управления и сбора данных (SCADA) Vijeo Citect

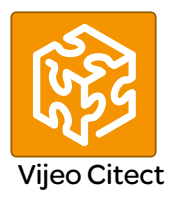

### **Обучение Vijeo Citect**

Компания Schneider Electric предлагает комплекс образовательных услуг, предназначенных для конечных пользователей, инженеров, системных интеграторов и учебных заведений. Наши курсы и программы наделят вас практическим опытом, дадут чувство уверенности, достаточное для разработки и настройки вашей собственной системы с помощью Vijeo Citect. Курсы включают следующие предложения: обучение с инструктором, «онлайн», со свободным графиком и обучение на месте.

Данные курсы были разработаны для того, чтобы помочь клиентам достичь максимальной эффективности в использовании Vijeo Citect.

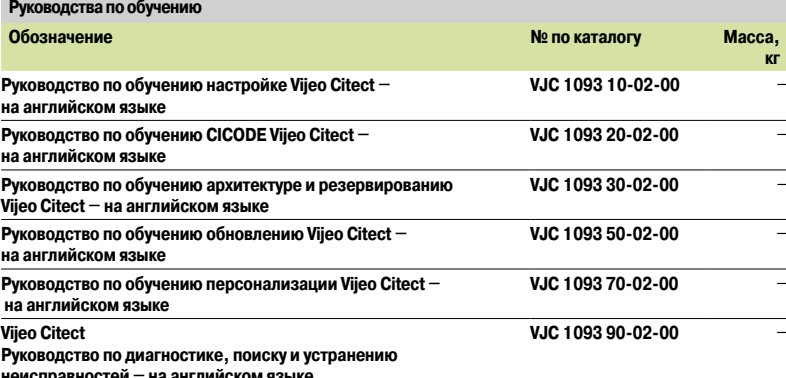

**неисправностей – на английском языке**

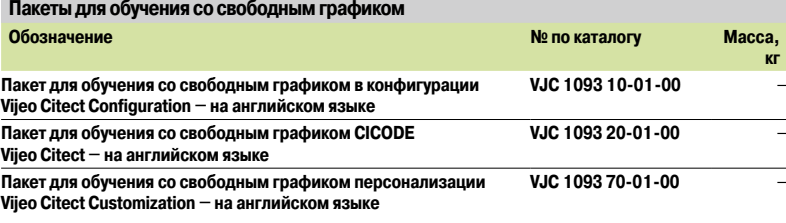

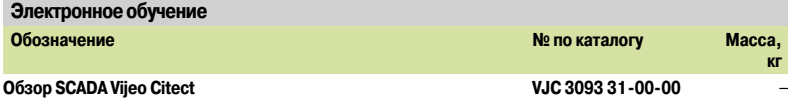

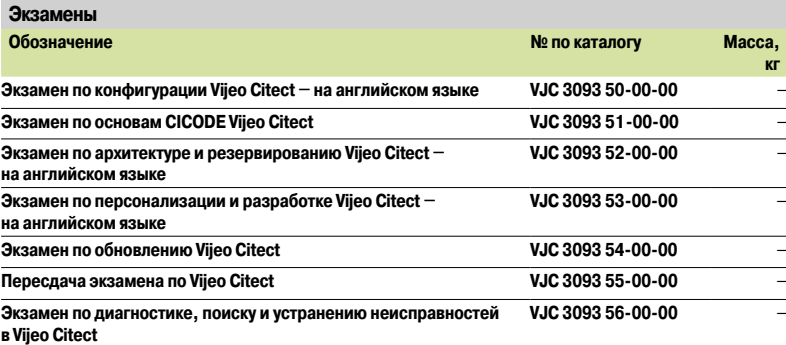

#### **Академическое лицензионное соглашение**

Приведенные ниже номера по каталогу предназначены для обучения студентов учебных учреждений работе в Vijeo Citect.

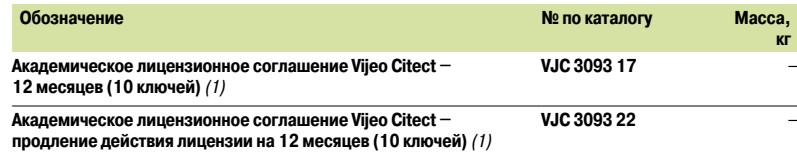

*(1) Чтобы отдел логистики, базирующийся в г. Сидней, мог обработать заказ, академические лицензионные соглашения следует включать в каждый заказ. Любые незавершенные заказы (без академического лицензионного соглашения) будут отклонены. Данное правило действительно только для высших образовательных учреждений. Лицензии действительны в течение 12 месяцев, каждое соглашение следует ежегодно продлевать.*

Архитектуры: стр. 8/18.

Обзор: стр. 8/16 ...

# *Обзор* **Программное обеспечение**

Программное обеспечение для составления отчетов Vijeo Historian

**Обзор** 

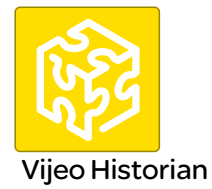

Vijeo Historian™ – это компонент управления данными системы PlantStruxureTM Schneider Electric.

Он включает в себя функционал сервера архивации и портала, позволяя осуществлять тщательное хранение данных для предоставления отчетов за длительный период, объединяя производственную и бизнес-системы посредством активной передачи данных и простых и удобных в использовании функций отчетов.

Vijeo Historian поможет сотрудникам производства и IT-отдела оптимизировать свою производительность посредством мощного инструмента составления отчетов в масштабах предприятия, осуществляющего сбор, хранение и доставку существенных отчетных данных из нескольких несовместимых систем.

Благодаря функциям сервера архивации и портала, решение Vijeo Historian дает возможность осуществлять тщательное хранение данных для предоставления отчетов за длительный период, в то же время обеспечивая доступ к информации и ее отображение через портал Vijeo Historian, Microsoft (TM) Excel, Сервисы отчетов Microsoft или решение Microsoft Report Builder 3.0.

### Система<br>SCADA **Historian** OPC Microsoft SQL Server/Oracle Сервер Vijeo **Historian**  $\sim$ Microsoft SQLServer 2008 R2 Report Bu lder 3 0 Microsoft SQLServer 2005  $\epsilon$ Report Bu lder **Microsoft** MES/Ampla Process Сервисы Excel-клиент Веб-клиент Менеджер SQL Server Vijeo Historian **8**Analyst отчетов применения Vijeo Historian 2008 R2 Microsoft SQL отчетов Report Builder 3.0 Server 2005 Historian

**Визуализация**

## Программное обеспечение

Программное обеспечение для составления отчетов **Vijeo Historian** 

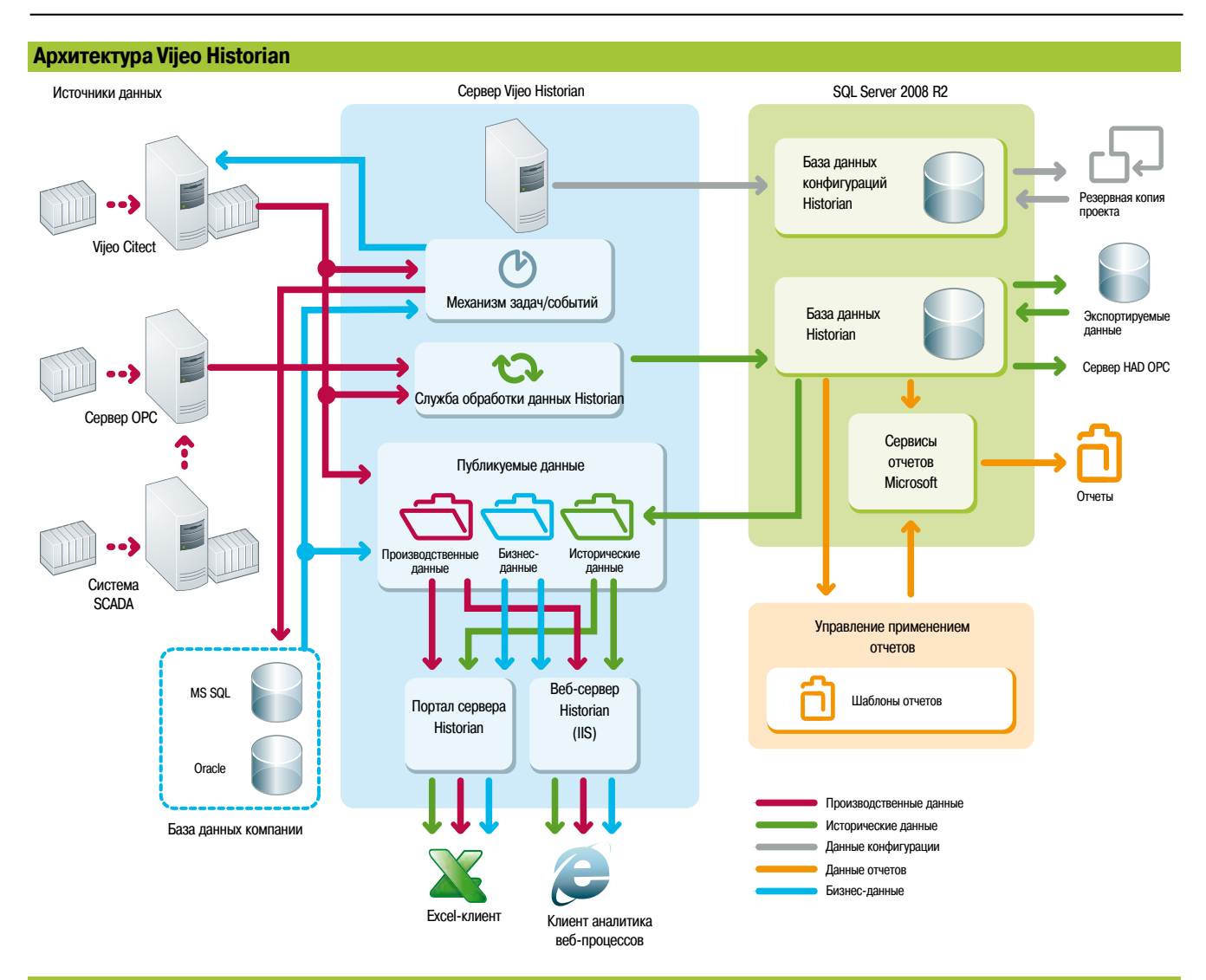

#### Функции

#### Применение

■ Коммерческие директора получают доступ к важной производственной информации с объекта, представленной в сжатом формате, похожем на тот, который используется для финансовых или прочих деловых отчетов. Данная информация помогает принимать стратегические решения по оптимизации операционной производительности.

■ Директора предприятий получают доступ к подробной производственной информации, в том числе по проблемным областям, которая может быть использована для

улучшения эффективности организации и снижения количества ложных тревог.

■ Сотрудники корпораций и заводов получают возможность быстро и удобно создавать важные отчеты в хорошо известном формате, которые могут затем быть объединены для получения общей точки зрения на предприятие.

#### Поддержка источников данных

- Vijeo Historian поддерживает следующие источники данных:
- п Серверы SCADA Vijeo Citect: CitectSCADA версии 7 или выше
- Клиенты ОРС: ОРС DA версии 2, ОРС DA версии 3  $\blacksquare$
- $\blacksquare$ Oracle версии 8 или выше
- Microsoft SQL Server 2005 или более поздней версии

#### Веб-клиент и Excel-клиент Vijeo Historian

Vijeo Historian также предоставляет два клиентских инструмента для облегчения просмотра информации, получаемой с сервера архивации Historian, и управления ею:

• С помощью веб-клиента можно отображать информацию, полученную через сеть Интранет/Интернет из систем управления и сервера архивации Historian, с

помощью обозревателя, такого, как Интернет Explorer.

• Excel-клиент также обеспечивает прямой доступ к соответствующим данным системы SCADA или сервера архивации Historian через Microsoft Excel. Пользователь Ехсеl-клиент имеет тот же выбор иерархий предприятия, что и веб-клиент, и может запрашивать значения любых элементов древовидной структуры.

#### Безопасность

После авторизации пользователи получают доступ только к опубликованным папкам, данным и избранному, при условии, что они обладают соответствующими правами на просмотр данного содержимого. При запросе данных шифруются пароли и проверяются полномочия пользователя.

#### Лицензионные ключи

Лицензии запрограммированы на USB- или параллельный ключ, который устанавливается в компьютер с запущенным программным обеспечением Vijeo Historian.

# **Программне обеспечение**

Программное обеспечение для составления отчетов Vijeo Historian

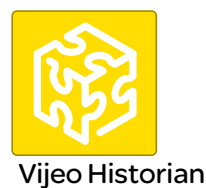

#### **Инструментальный пакет разработки**

- Vijeo Historian Box включает в себя:
- **DVD-диски Vijeo Historian, включая сервер OPC/HDA и менеджер применения отчетов**
- b Буклет
- **Аппаратный ключ**

Программное обеспечение может быть загружено с сайта www.schneider-electric.com.

Для доставки аппаратного ключа требуется пакет Vijeo Historian Box.

Дополнительные ключи поставляются в пакете Vijeo Historian Box.

Ключ можно запрограммировать для Vijeo Historian, Vijeo Citect или обеих программ.

Однако наша компания рекомендует использовать для Vijeo Citect и Vijeo Historian отдельные ключи.

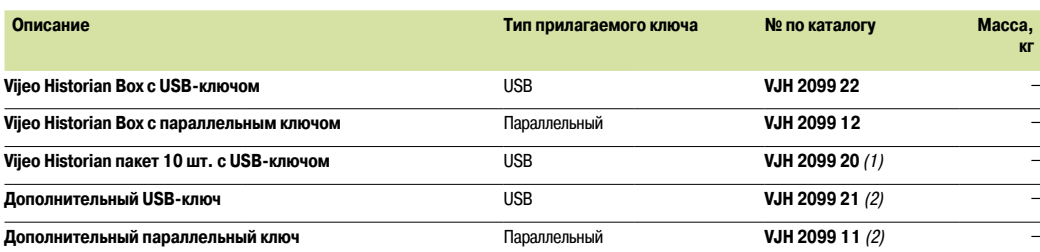

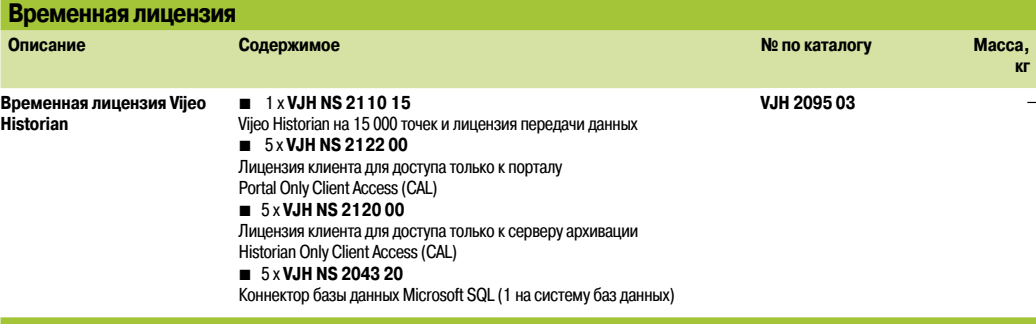

#### **Vijeo Historian и передача данных**

Количество лицензий на Vijeo Historian и передачу данных основывается на объеме хранимой информации. Количество точек эквивалентно максимальному количеству меток, регистрируемых и сохраняемых в системе. Количество сохраняемых сигналов тревоги не ограничено, например, для них может быть использовано 150 сохраняемых меток - **VJH NS 2110 11**.

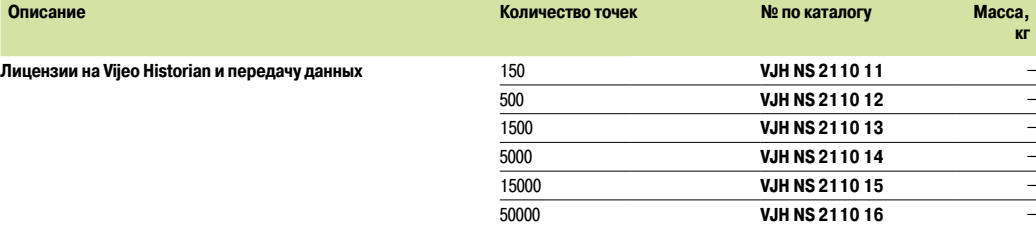

#### **Обновление лицензий на Vijeo Historian и передачу данных**

Данная ниже справочная информация используется для увеличения количества точек лицензий на Vijeo Historian и передачу данных.

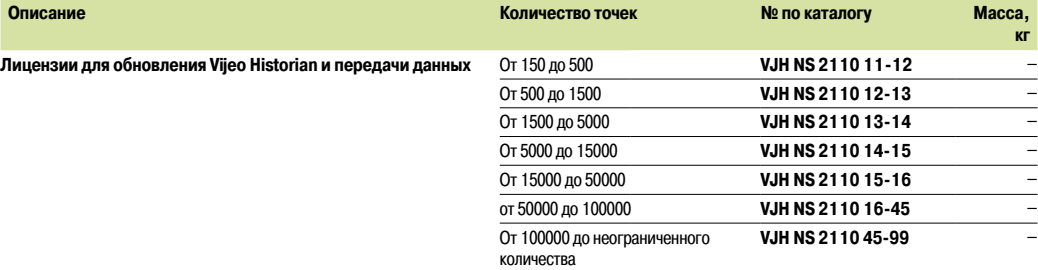

*(1) Содержит 10 отдельных пакетов Vijeo Historian Box(10 x* **VJH 2099 22***).*

*(2) Вместе с дополнительными ключами обязательно поставляется Vijeo Historian Box (***VJH 2099 22** *или* **VJH 2099 12***).*

### Schneider

# **Программне обеспечение**

Программное обеспечение для составления отчетов Vijeo Historian

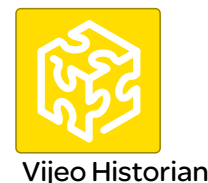

#### **Лицензии доступа клиента (CAL)**

Просмотр данных сервера архивации Historian может осуществляться несколькими способами:

**в Лицензии доступа клиента к порталу (Portal CAL):** Лицензии доступа клиента к порталу необходимы для использования веб-клиента и Excel-клиента, поставляемых вместе с сервером архивации Historian. Эти лицензии доступа можно заказать из расчета на пользователя/устройство или на сервер (ЦП).

**• Лицензии доступа клиента к серверу архивации Historian (Historian CAL):** Лицензии доступа клиента к серверу архивации Historian не требуются, если на объект приобретается независимый сервер Microsoft SQL Server 2008 R2. Если на объекте используется MS SQL Server 2008 R2, поставляемый вместе с Vijeo Historian, лицензии доступа клиента к серверу архивации Historian требуются в следующих условиях:

- v Использование любых стандартных отчетов с помощью менеджера использования отчетов Historian
- $\Box$  Доступ к серверу архивации Historian с помощью Сервисов отчетов Microsoft
	- v Использование веб-клиента или Excel-клиента
	- $\Box$  Доступ к серверу архивации Historian через сохраняемые процедуры или SQL-запросы

v Любые прямые или косвенные способы (с помощью других приложений) доступа к данным сервера архивации Historian

#### **Лицензия доступа клиента из расчета на пользователя/устройство**

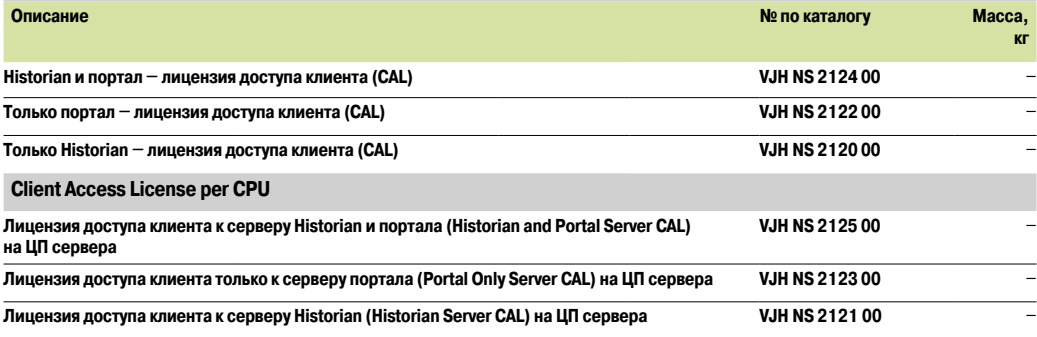

#### **Коннекторы системы управления**

Сбор данных может осуществляться из:

**B** Vijeo Citect Содержит неограниченное количество подключений

■ OPC DA: № по каталогу VJH NS 2043 23, заказывается в соответствии с количеством соединений.

- База данных Historian может быть подключена к другим базам данных для загрузки данных в обоих направлениях.
- b Коннектор SQL: В комплект входит один коннектор MS SQL Server. Дополнительные коннекторы SQL **VJH NS 2043 20**
- заказываются отдельно.
- Коннектор Oracle **VJH NS 2043 21**

Подключение выполняется к Ampla или любой другой MES-системе с помощью клиента OPC/HDA. В комплект Vijeo Historian входит бесплатный сервер OPC/HDA.

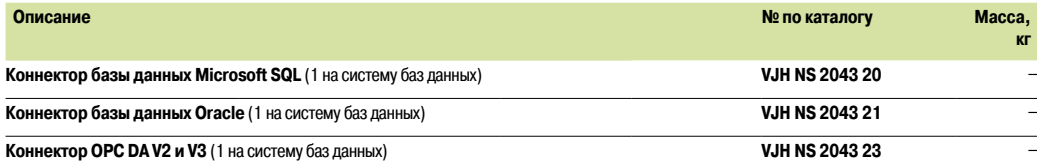

#### **Перепрограммирование переноса лицензии**

Каждый раз при переносе лицензии с имеющегося ключа на другой ключ взимается плата. Плата взимается в следующих (но не только) случаях:

- **Перенос лицензии с одного ключа на другой**
- **В Удаление лицензии с имеющегося ключа (если не выполняется перенос на другой ключ)**
- **Повторный выпуск лицензии для заменяющего ключа.**

Для удаления или понижения (типа лицензии или числа точек) лицензий на ключе требуется замена ключа, при которой выдается новый ключ, а существующий возвращается обратно. Удаление или понижение лицензии не предполагает возмещения средств или льготы.

При переносе лицензий на существующий ключ, на котором уже имеется лицензия(ии), перемещенная лицензия должна содержать такое же количество точек, как и имеющаяся.

Примечание: при размещении заказа обязательно указываются номера ключей и подробности в особых инструкциях. Примечание: при этом предоставляется только новый код авторизации. При необходимости получения нового ключа приобретается новый аппаратный ключ (**VJC 1099 pp**).

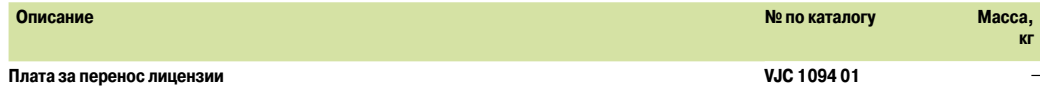

# Программне обеспечение

Программное обеспечение сервера данных ОРС Сервер ОРС Factory

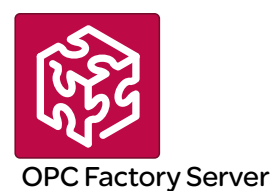

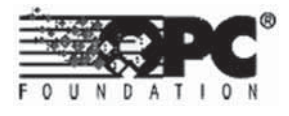

#### Обзор

Основанное на технологии OLE для стандарта управления процессами (OPC) программное обеспечение сервера ОРС Factory (OFS) компании Schneider Electric позволяет клиентским приложениям, таким как контрольные программы/SCADA-системы и пользовательские интерфейсы, получать доступ к данным системы автоматизации Schneider Electric, а также к электрическим распределительным устройствам, в реальном времени подключаемым к сетям или интерфейсным шинам. Также оно обеспечивает обмен данными с устройствами сторонних производителей, поддерживающими протоколы Modbus и Modbus/TCP.

Ключевым моментом предложения Transparent Ready является обеспечение OFS намного более простого, открытого и понятного обмена данными между вашими приложениями и устройствами. Вот лишь некоторые из преимуществ, обеспечивающие полностью совместимое, ключевое для вашего технологического процесса решение.

В версию 3.3 сервера данных OFS интегрированы новейшие технические характеристики OPC Foundation

- OPC-DA (OPC Data Access).
- Интерфейс .NET API.
- OPC XML-DAV1.0 (OPC XML Data Access).
- OPC-UA (OPC Unified Architecture).

Предложение OFS V3.3 представлено в двух уровнях:

- **Малое предложение OFS (OFS Small):** сервер данных на 1000 элементов  $(1)$ , не
- поддерживающий протокол OPC XML-DA **• Большое предложение OFS (OFS Large):** весь сервер данных

#### Поддерживаемые устройства и протоколы

Программное обеспечение OFS представляет собой сервер данных с несколькими устройствами: Он позволяет одновременно использовать несколько протоколов связи, а также предоставляет приложения клиента с набором сервисов для доступа к локальным или удаленным элементам системы управления через физический адрес или символ.

#### Поддерживаемые устройства:

- ПЛК Modicon Quantum, Premium, M340, Micro, Compact и Momentum
- ПЛК Schneider Electric TSX серии 7 и ПЛК April серии 1000
- Последовательные устройства Modbus, подключаемые через шлюзы Schneider Electric: линейки ТЅХЕТG10••, ЕGХ••• и т. д.
- Последовательные устройства Uni-Telway, подключаемые через шлюзы Schneider Electric (TSX FTG 1010)

#### Поддерживаемые сети и протоколы:

- Modbus: Последовательный Modbus, Modbus Plus, Modbus/TCP
- X-Way/Uni-TE: Uni-Telway, Fipway, ISAway, PClway

#### **Открытость**

Разработка специализированных интерфейсов становится проще с программным обеспечением OFS V3.3, которое ориентировано на два типа пользователей:

■ Конечные пользователи, которым необходимы интерфейс для программы контроля или приложений интерфейса «человек-машина», работающих под управлением оборудования Schneider Electric, или возможность разработки приложений на компьютере (экраны программы контроля, таблицы Excel и т. д.), требующая доступ к данным системы управления.

Поставщики системы управления или программного обеспечения обработки производственных данных (контроль, интерфейсы «человек-машина» и т. д.), желающие внутри своих стандартизированных продуктов осуществлять разработку интерфейса клиента ОРС, способного получать доступ к данным оборудования Schneider Electric через сервер OFS.

Каталожные номера

(1) Элемент: переменная, структура, таблица и т. д. приложения Unity Pro.

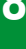

Функции

Установка

*Обзор* 

# Программне обеспечение

Программное обеспечение сервера данных ОРС Сервер ОРС Factory Система временных меток

### Обзор

Система временных меток представляет собой полноценное решение, предоставляющее последовательность событий, получающих временную метку в источнике, что позволяет пользователю осуществлять анализ любого источника в автоматизированной системе, имеющего ненормальный характер протекания.

SOE (система событий) отображается в журнале сигналов тревоги или списке событий клиента, например. SCADA.

Каждое событие в SOE - это событие изменения значения (перехода) дискретного ввода-вывода. зарегистрированное модулем временных меток.

#### Преимущества

Система временных меток предлагает следующие преимущества:

■ Не требуется программирование ПЛК

Прямой обмен данными между модулями временных меток и клиентом. Если модули временных меток располагаются в узле ввода-вывода Quantum Ethernet, емкость пропускного канала ПЛК не расходуется

■ Согласованность значений ввода-вывода между процессом (модули временных меток) и клиентом

- Данная согласованность сохраняется независимо от рабочего режима
- Согласованность значений основывается на следующих характеристиках:

□ Каждый модуль временных меток имеет буфер хранения событий. При заполнении буфера запись в него событий прекращается

- □ Для каждого дискретного ввода-вывода сохраняются верхняя и нижняя границы
- □ Функции расширенной диагностики:
	- Сигнал о неизвестной SOE клиента
- Информация об управлении временем по каждому событию метки времени
- При нормальных условиях эксплуатации не происходит потери событий

• Управлением настройками системы «горячего» резервирования (Hot Standby) на ПЛК и/или резервирование SCADA

### Состав архитектуры временных меток

### Модуль BMXCRA312•0

Данный модуль временных меток может находиться в источнике любого сигнала дискретного ввода-вывода, расположенного в узле с разрешением 10 мс.

Для обеспечения отсутствия потерь до момента передачи в OFS все события хранятся в буфере излелия.

Для синхронизации модуля CRA не используется протокол NTP.

#### **Модуль BMXERT1604T**

Данный модуль имеет 16 дискретных входов, выполняющих регистрацию временных меток на выходах источника с разрешением в 1 мс.

Для обеспечения отсутствия потерь до момента передачи в OFS все события хранятся в буфере изделия.

Данный модуль может быть размещен в узле подключения удаленного ввода-вывода (RIO) или на локальном шасси, оборудованной модулем CRA 31210 BMX.

Синхронизация модуля CRA осуществляется согласно стандартам DCF 77 и IRIG-B.

#### OFS версии V3.40

ОFS версии 3.40 используется для доступа к событиям, хранящимся в различных буферах архитектуры, а также для их размещения в SCADA-системе через стандартный протокол ОРС DA.

#### Vijeo Citect V7.30

Vijeo Citect V7.30 принимает события, передаваемые OFS, и отображает их в SOE или списке сигналов тревоги.

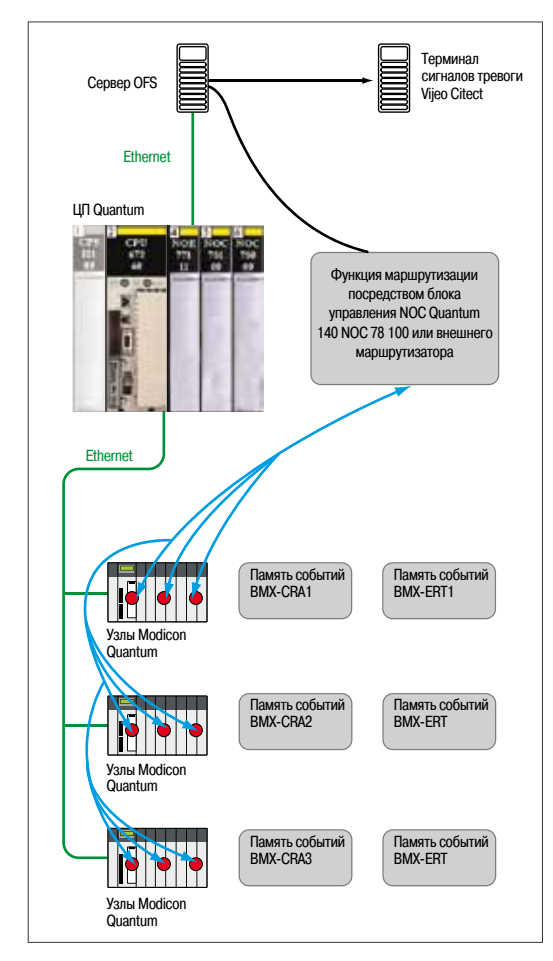

Пример архитектуры временных меток

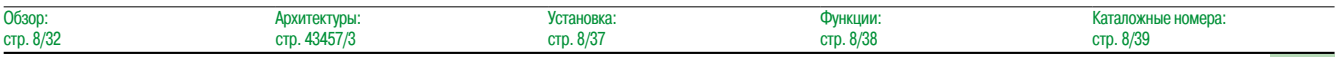

# **Программне обеспечение**

Программное обеспечение сервера данных OPC Система временных меток

### **Производительность**

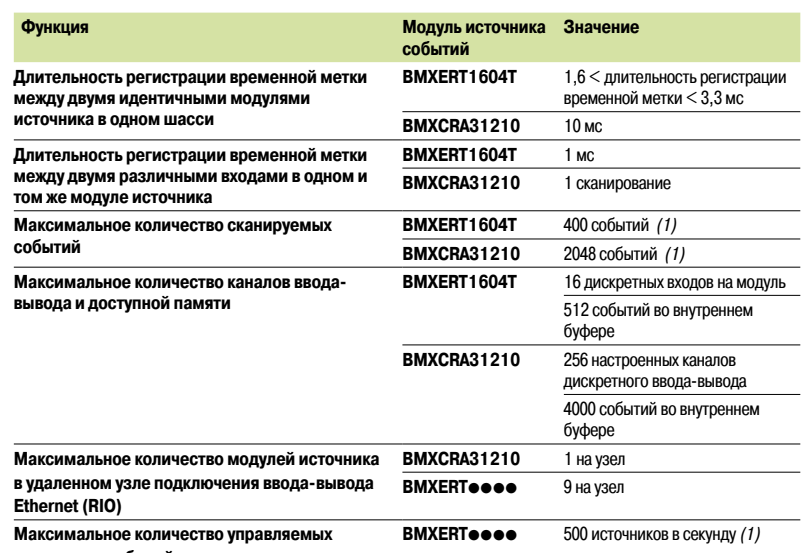

**источников событий**

*(1) Максимальное значение зависит от общей производительности системы. Данное значение не является абсолютным и должно соответствовать системе.*

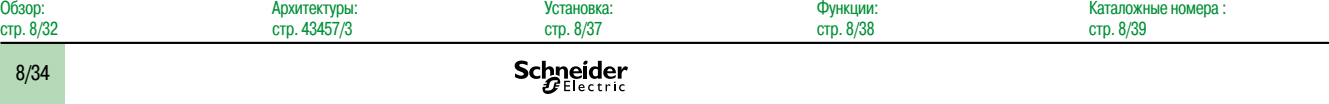

### *Архитектуры*

# **Программне обеспечение**

Программное обеспечение сервера данных OPC Сервер OPC Factory

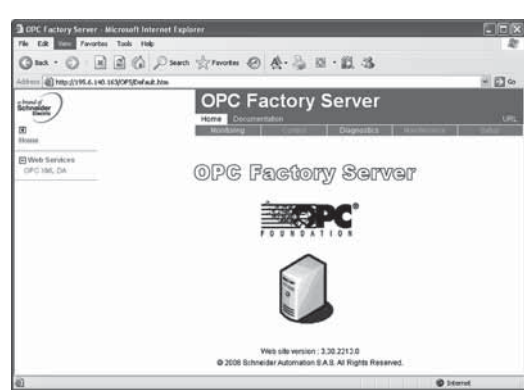

*Домашняя страница сервера OPC Factory*

#### **Поддерживаемые архитектуры**

Сервер OFS предусматривает четыре режима доступа:

- **Полностью локальный режим**
- **Удаленный доступ из клиента OPC-DA**
- **Удаленный доступ из клиента ОРС .NET**
- **Удаленный доступ из клиента OPC XML-DA**

#### **Локальный доступ**

Прикладная программа клиента и сервера OFS располагаются на одном компьютере.

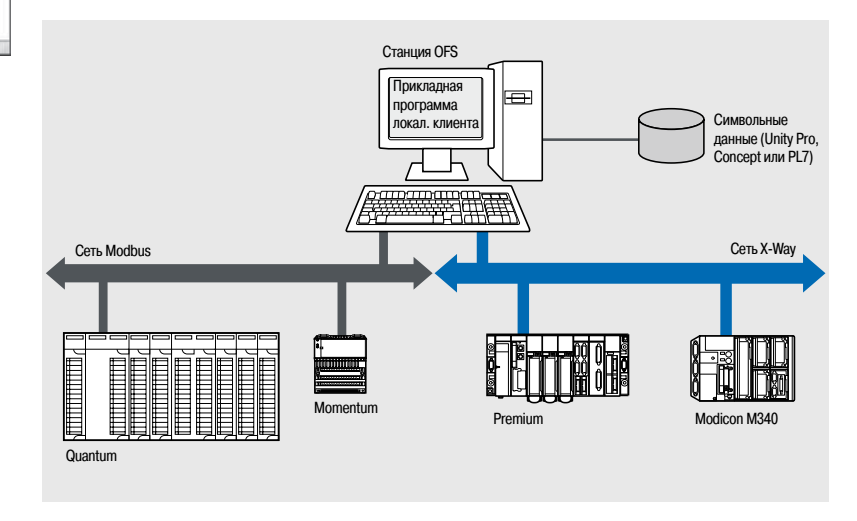

#### **Удаленный доступ из клиента OPC-DA**

Прикладная программа клиента и сервер данных OFS располагаются на удаленных станциях. Связь станции клиента с сервером OFS осуществляется с помощью уровня DCOM (Microsoft) через протокол OPC-DA.

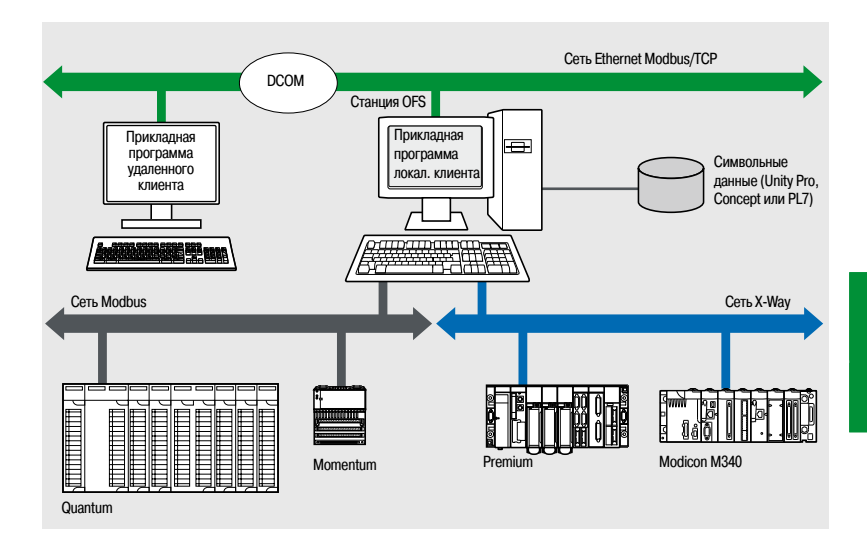

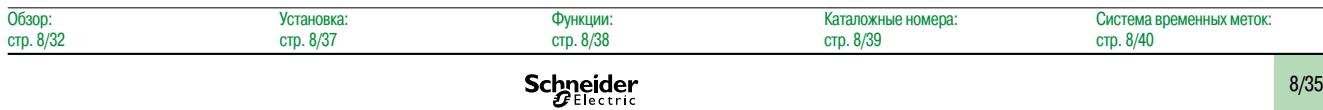

# Программне обеспечение

Программное обеспечение сервера данных ОРС Сервер ОРС Factory

### Поддерживаемые архитектуры (продолжение)

#### Удаленный доступ из клиента ОРС .NET

Приложение клиента .NET и сервер данных OFS располагаются на удаленных станциях. Связь станции клиента с сервером OFS осуществляется с помощью уровня DCOM (Microsoft) через протокол ОРС-DA.

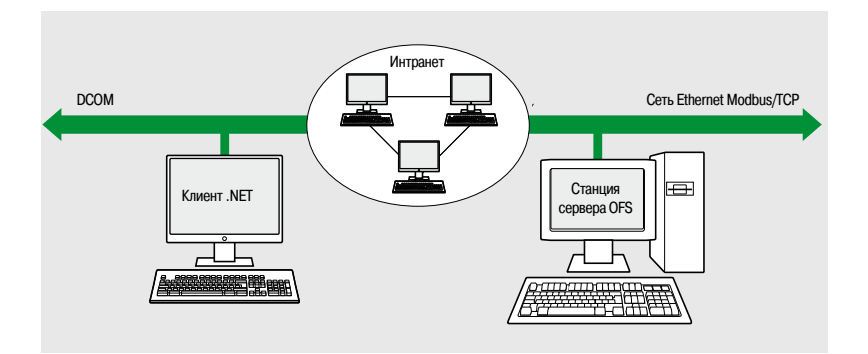

Совместимость .NET Microsoft сервера OFS обеспечивает возможность доступа клиента OPC .NET к элементам сервера OFS по сети Интранет посредством OPC. Интерфейс NET API

Данный интерфейс обеспечивает совместимость существующих приложений ОРС и приложений, разработанных в стандартной среде .NET.

### Удаленный доступ из клиента OPC XML-DA через HTTP

Прикладная программа клиента и сервер OFS находятся на удаленных станциях, взаимодействие между которыми осуществляется через Интернет по протоколу SOAP согласно спецификации ОРС XML-DA версии 1.01, подготовленной OPC Foundation.

Сервер данных OFS основан на сервере HTTP, установленном на той же станции.

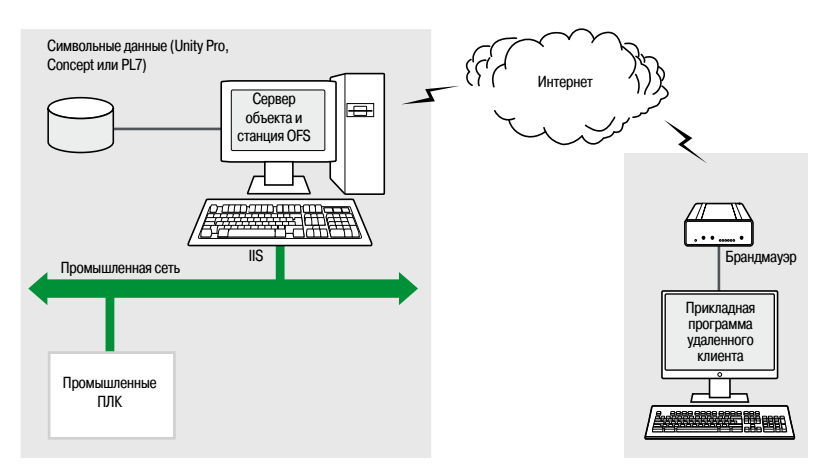

Спецификация ОРС XML-DA версии 1.0 была разработана для обхода ограничений СОМ/DCOM.

Она предоставляет:

• OPC-интерфейс для клиентских приложений Windows и других операционных систем

■ Вне периметра сети Интранет удаленный Интернет-доступ посредством брандмауэров Спецификация OPC XML-DA основана на стандартах таких Веб Сервисов, как SOAP, XML и WSDL (1). Клиент SOAP имеет возможность доступа к данным, хранимым на сервере OFS, посредством сетей Интранет и Интернет, а также протокола SOAP согласно спецификации OPC XML-DA версии 1.01 OPC Foundation.

WSDL: язык описания веб-сервисов

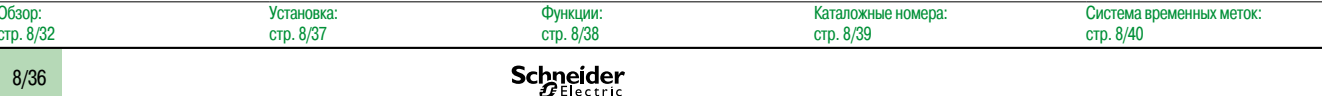

<sup>(1)</sup> SOAP: простой протокол доступа к объектам XML: расширяемый язык разметки

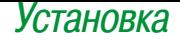

### **Программне обеспечение**

Программное обеспечение сервера данных OPC Сервер OPC Factory

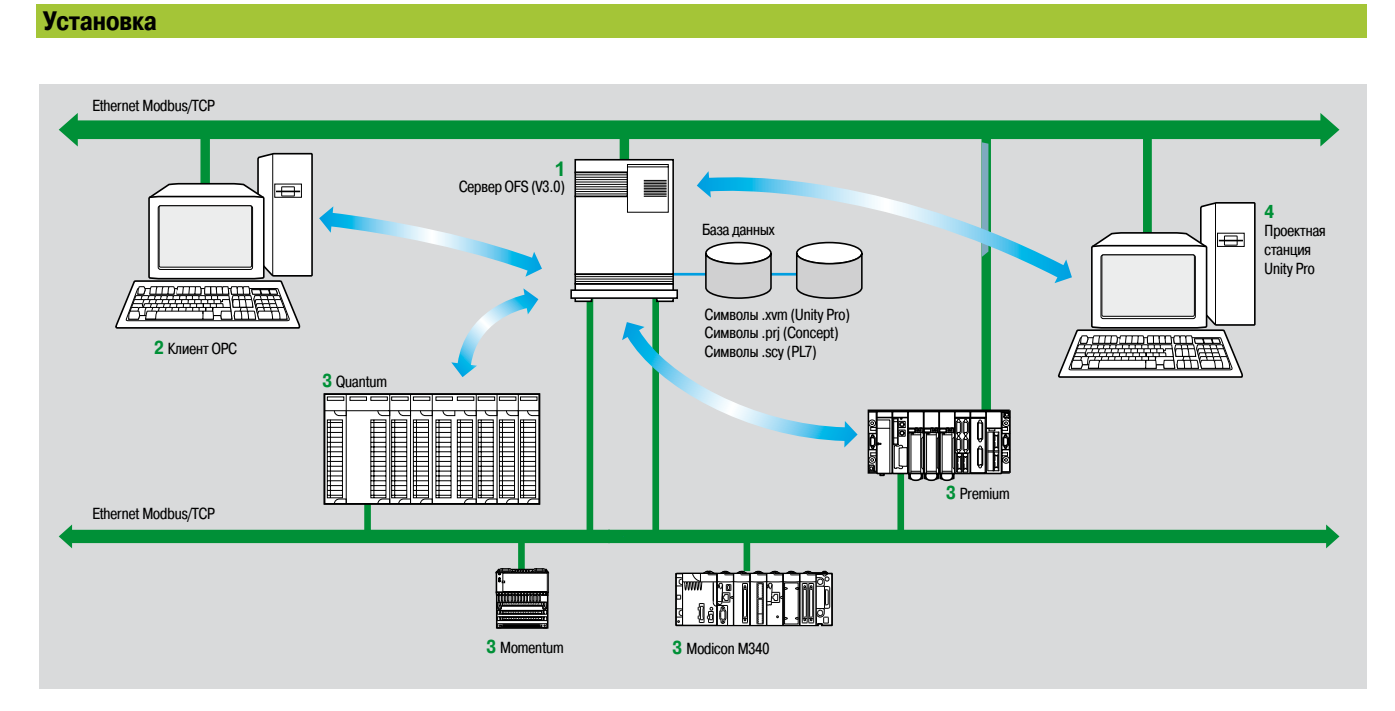

Сервер OFS **1** является центральной точкой обмена данными. Он гарантирует согласованность переменных, передаваемых между клиентом OPC **2** и ПЛК **3**, используя для этого базу данных символов (или переменных):

b Базой данных переменных является проект Unity Pro **4** или Concept. В обоих случаях на станции сервера OFS необходимо установить Unity Pro или Concept.

**• Также, в качестве базы данных переменных может использоваться файл экспорта (SCY для PL7,** XVM для Unity Pro). В обоих случаях установка PL7 или Unity Pro не требуется.

**В качестве базы данных переменных также может использоваться сам ПЛК. В этом случае не** требуются ни установленная система Unity Pro, ни файл экспорта. Сказанное выше не относится к ПЛК Momentum и TSX Micro.

При выявлении несогласованности (например, вслед за изменением программы ПЛК в режиме «онлайн») OFS автоматически заново синхронизируется в фоновом режиме без обрыва связи между ПЛК и клиентом OPC.

Данная функция действует в версиях, начиная с:

- $\Box$  OFS версии 3.35
- $\Box$  Unity Pro версии 6.0
- $\Box$  ПЛК Modicon Premium версии 2.9, М340 версии 2.3 и Quantum версии 3.0

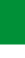

**8**

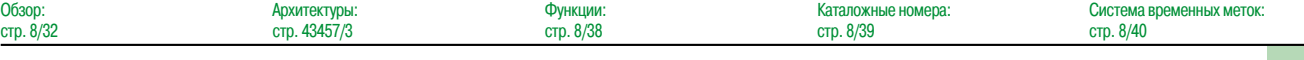

Функции

### Программне обеспечение

Программное обеспечение сервера данных ОРС Сервер ОРС Factory

#### Функция

#### Разработка приложений клиента

Программное обеспечение OFS имеет четыре типа интерфейсов:

#### ■ Интерфейс автоматизации OLE (OPC-DA)

Он особенно подходит конечным пользователям и дает возможность разработки клиент-приложений OPC на Visual Basic, Visual Basic для Excel, а также C++.

#### ■ Пользовательский интерфейс OLE (OPC-DA)

Используемый преимущественно поставщиками систем автоматизированного контроля или промышленных IT-продуктов, данный интерфейс позволяет на языке C++ разрабатывать приложения, обеспечивающие доступ к серверу ОРС с установленным на него программным обеспечением OFS. Главным образом, он направлен на разработчиков программного обеспечения. поскольку дает им возможность интеграции приложения клиента в их стандартизированные продукты. С точки зрения времени доступа к данным, хранящимся в сервере ОРС, данный интерфейс обладает самыми высокими эксплуатационными характеристиками. Для его настройки требуются обширные познания в области программирования на языке C++.

#### ■ АРІ-интерфейс оболочки ОРС .NET

Совместимость сервера данных OFS с технологией Microsoft .NET дает клиенту OPC .NET стандартизированный доступ к элементам сервера OFS через сеть Интранет, обеспечивая таким образом большую возможность взаимодействия со стандартными средами .NET.

Примечание: в данном случае связь клиента ОРС .NET с сервером OFS осуществляется на уровне DCOM (или уровне СОМ в локальной конфигурации) по протоколу ОРС-DA.

#### ■ Интерфейс ОРС XML-DA  $(1)$

Спецификация ОРС XML-DA версии 0 была разработана для обхода ограничений СОМ/DCOM и спецификации ОРС-DA. Она предоставляет:

- □ Интерфейс для клиентских приложений Windows и других операционных систем
- □ Удаленный Интернет-доступ по через брандмауэры (вне периметра Интранет)

Спецификация OPC XML-DA основана на стандартах таких Веб Сервисов, как SOAP, XML и WSDL. Клиент SOAP имеет возможность доступа к данным, хранимым на сервере OFS, посредством сетей Интранет и Интернет, а также протокола SOAP согласно спецификации OPC XML-DA версии 1.01 OPC Foundation.

(1) Доступен только с версией Large сервера ОРС Factory V3.3.

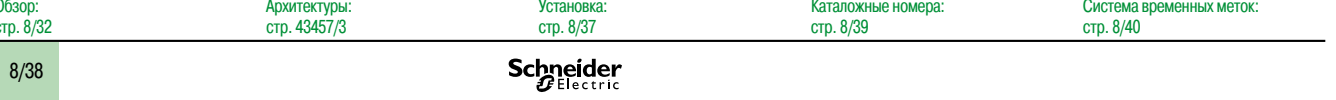
#### *Каталожные номера*

### **Программне обеспечение**

Программное обеспечение сервера данных OPC Сервер OPC Factory

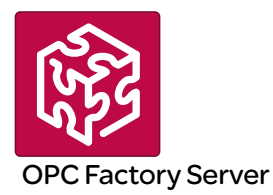

#### **Каталожные номера**

Программное обеспечение OFS версии 3.3 предназначено для совместимых с компьютерами станций (минимальная конфигурация: процессор Pentium 566 МГц, 128 Мб оперативной памяти под управлением операционных систем Windows 2000 Professional *(1)*, Windows XP Professional, Windows 7 (32-разрядная версия) *(3)* или Windows server 2008 *(3)*).

Предложение OFS версии 3.3 включает:

- **Программное обеспечение сервера ОРС**
- **Средство моделирования сервера ОРС (для отладки приложения при отсутствии ПЛК)**
- **Программное обеспечение настройки сервера OFS**
- **Пример клиента ОРС для установки приложений**
- b Установочная документация на компакт-диске

Поставляемое на компакт-диске программное обеспечение независимо работает на компьютере. Оно взаимодействует с файлами экспорта переменных, генерируемыми программным обеспечением PL7, ProWORX, Concept и Unity Pro.

Оно также предоставляет прямой динамический канал связи с приложениями Unity Pro и Concept *(2).*

Программное обеспечение OFS версии 3.3 выпускается в двух версиях:

- Версия Small TLXCDS●OFS33
- $\Box$  Максимальное количество элементов 1000
- v Поддержка всех протоколов за исключением OPC XML-DA
- v Лицензии на системы из одной и 10 станций
- Версия Large TLXCDL•OFS33
- $\square$  Версия Full
- v Лицензии на системы из одной, 10 и 200 станций

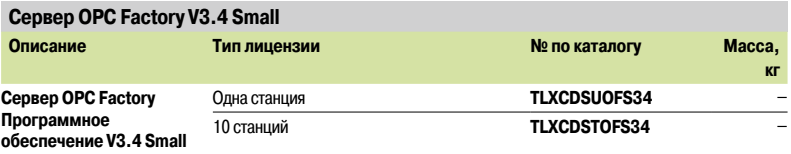

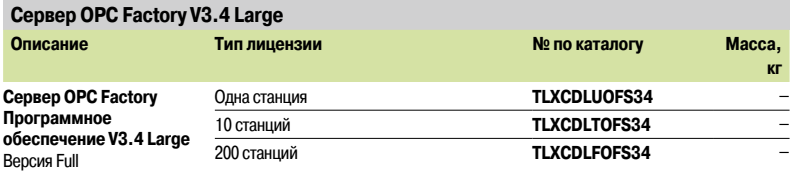

*(1) Необходимо установить пакет обновления Service Pack 1 или новее.*

*(2) На той же станции должна быть установлено программное обеспечение Concept версии выше 2.0.*

*(3) OFS совместим с обеими операционными системами от версии V3.34 или более поздней версии.*

## **9 -** Предварительно-смонтированные системы ввода-вывода и источники питания технологического процесса

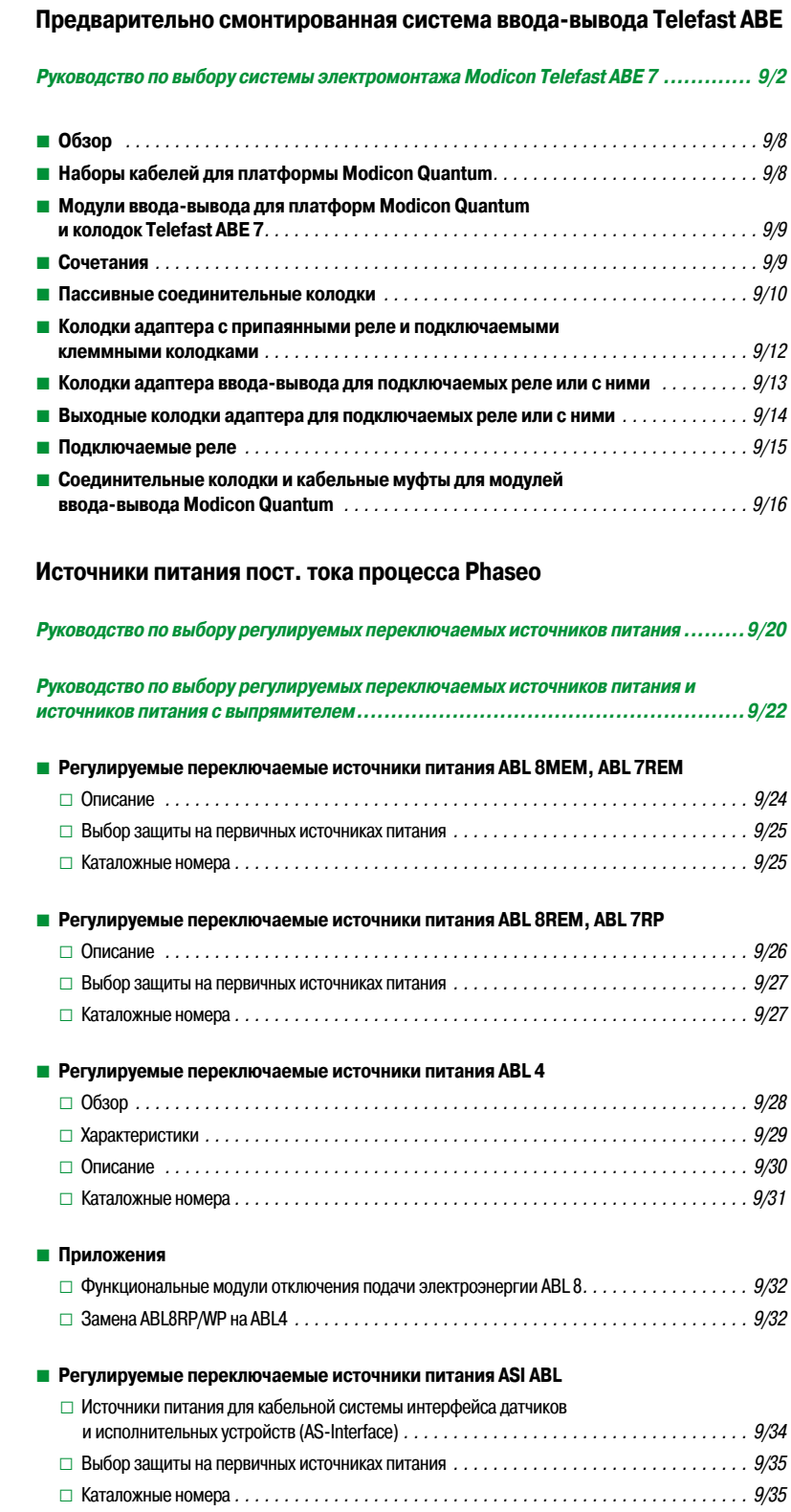

#### *Руководство по выбору*

### **Соединительные интерфейсы**

С предварительно смонтированной кабельной системой Modicon Telefast ABE 7 Входные и/или выходные дискретные колодки

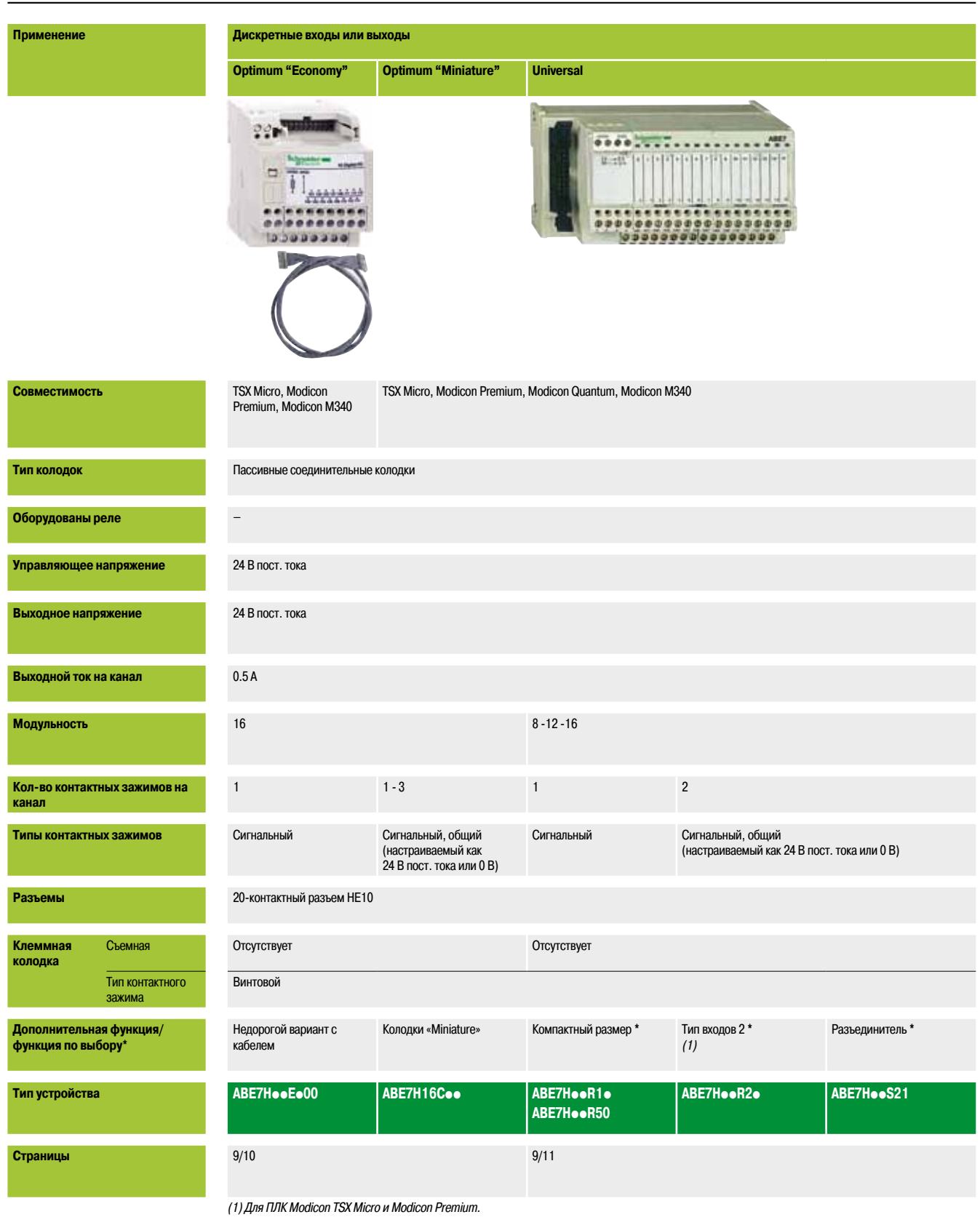

**9**

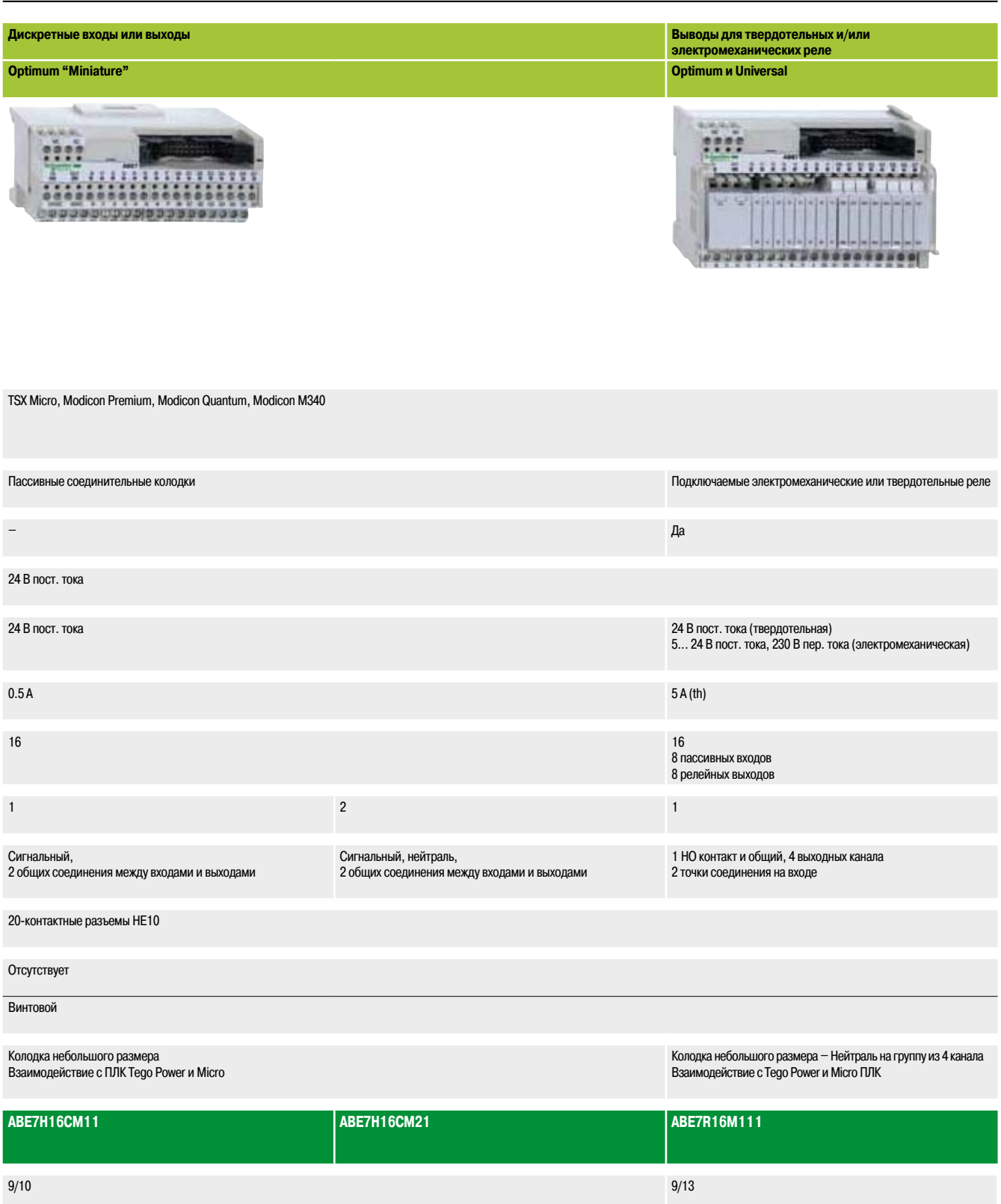

#### *Руководство по выбору (продолжение)*

### **Соединительные интерфейсы**

С предварительно смонтированной кабельной системой Modicon Telefast ABE 7 Входные и выходные дискретные колодки

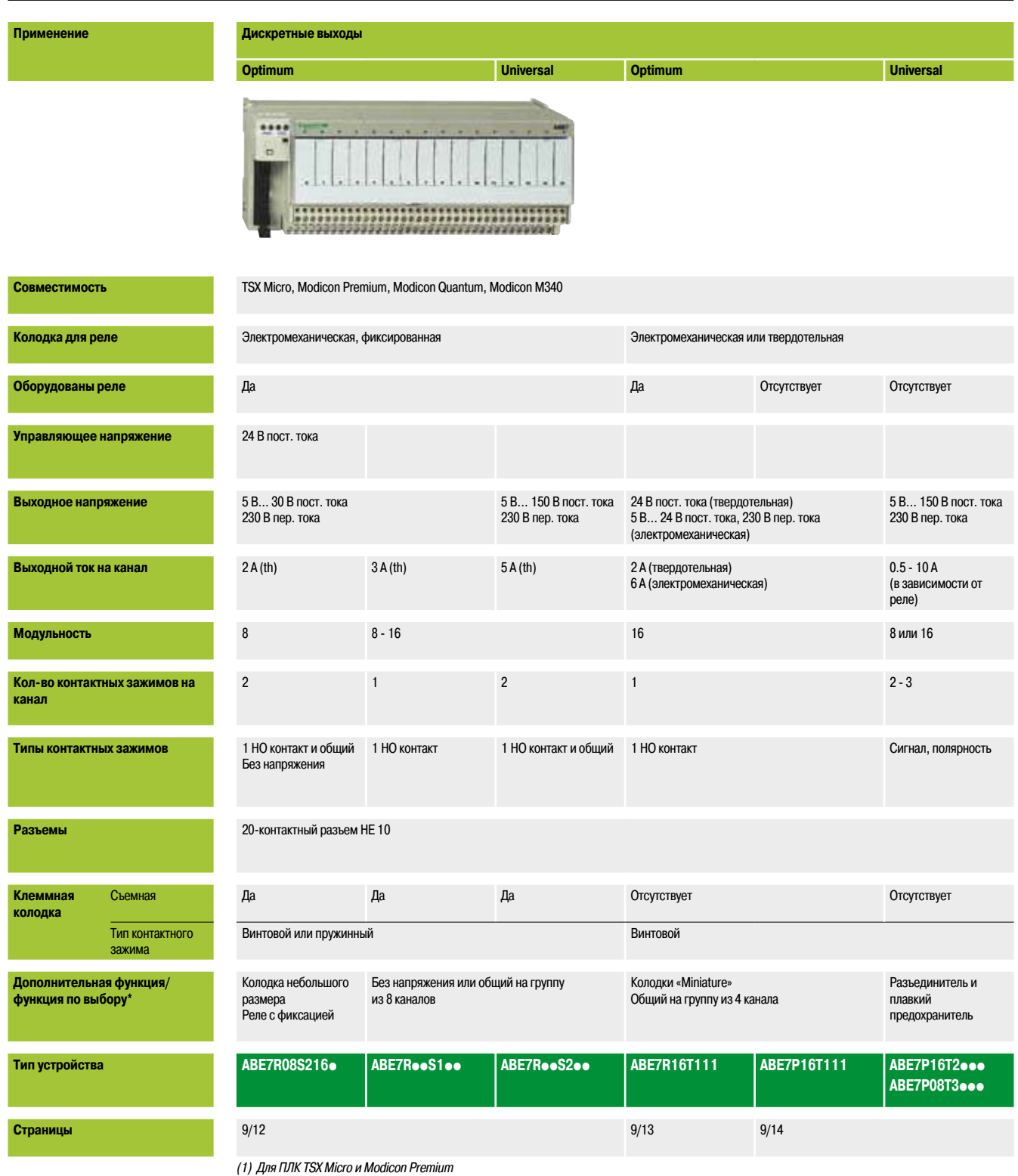

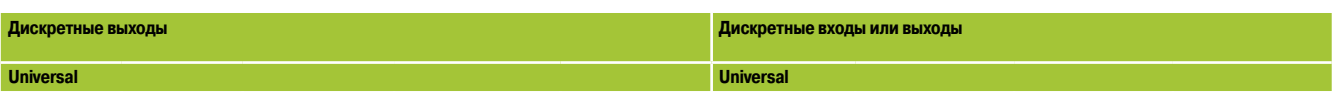

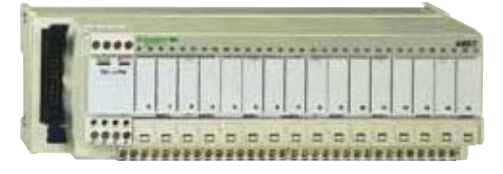

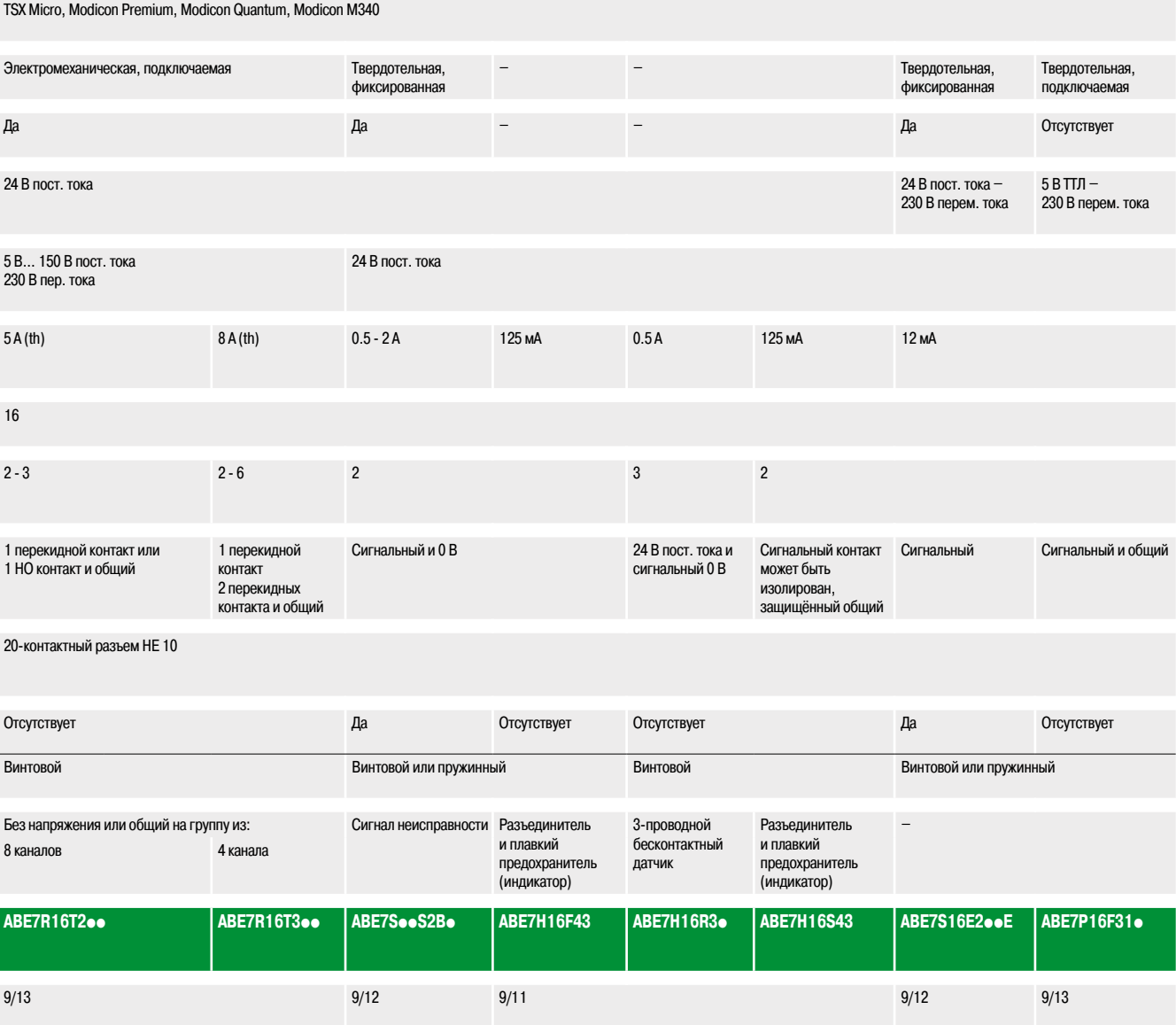

**9**

#### *Руководство по выбору (продолжение)*

## **Соединительные интерфейсы**

С предварительно смонтированной кабельной системой Modicon Telefast ABE 7 Аналоговые колодки и колодки особого назначения

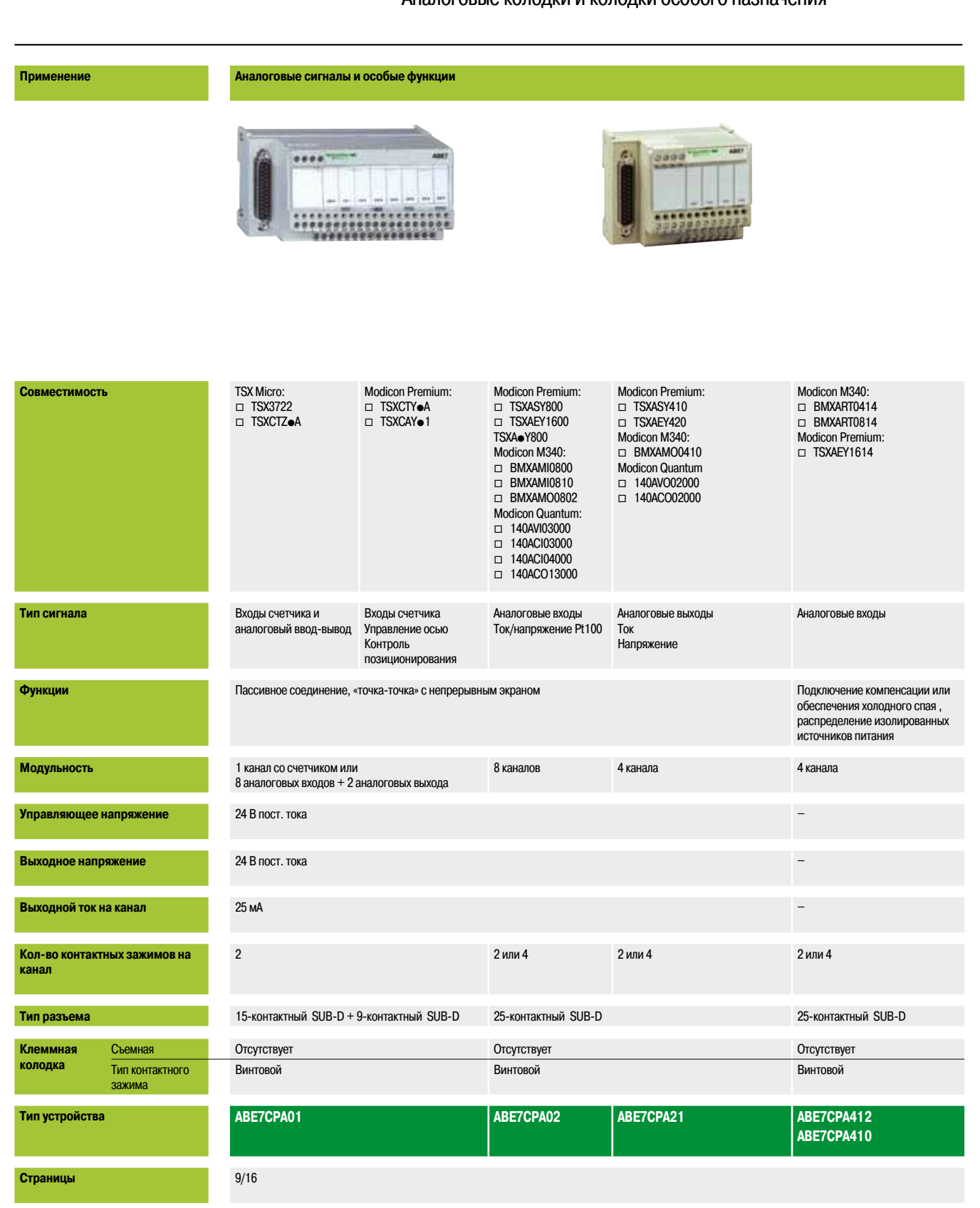

**Аналоговые сигналы и особые функции**

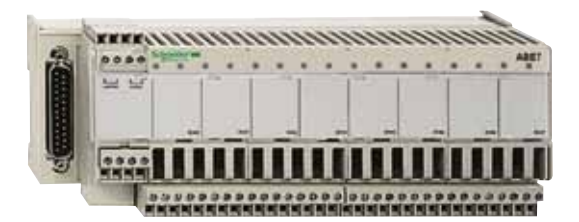

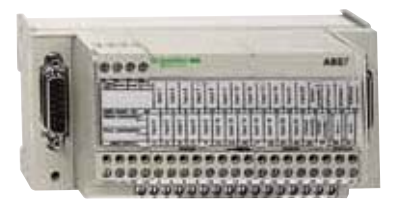

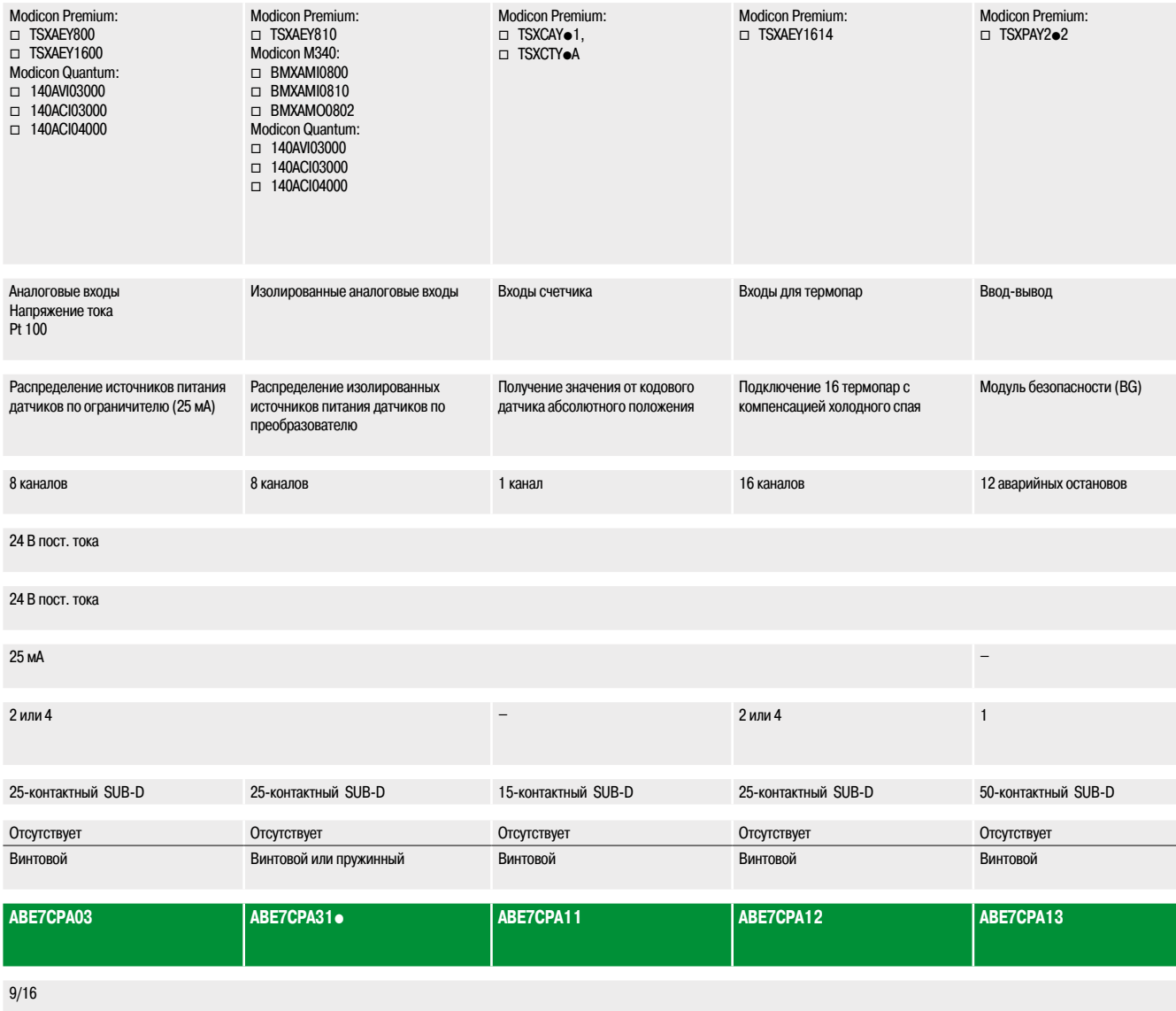

### **Платформа автоматизации Modicon Quantum**

С предварительно смонтированной кабельной системой Modicon Telefast ABE 7 Наборы кабелей для платформы Modicon Quantum

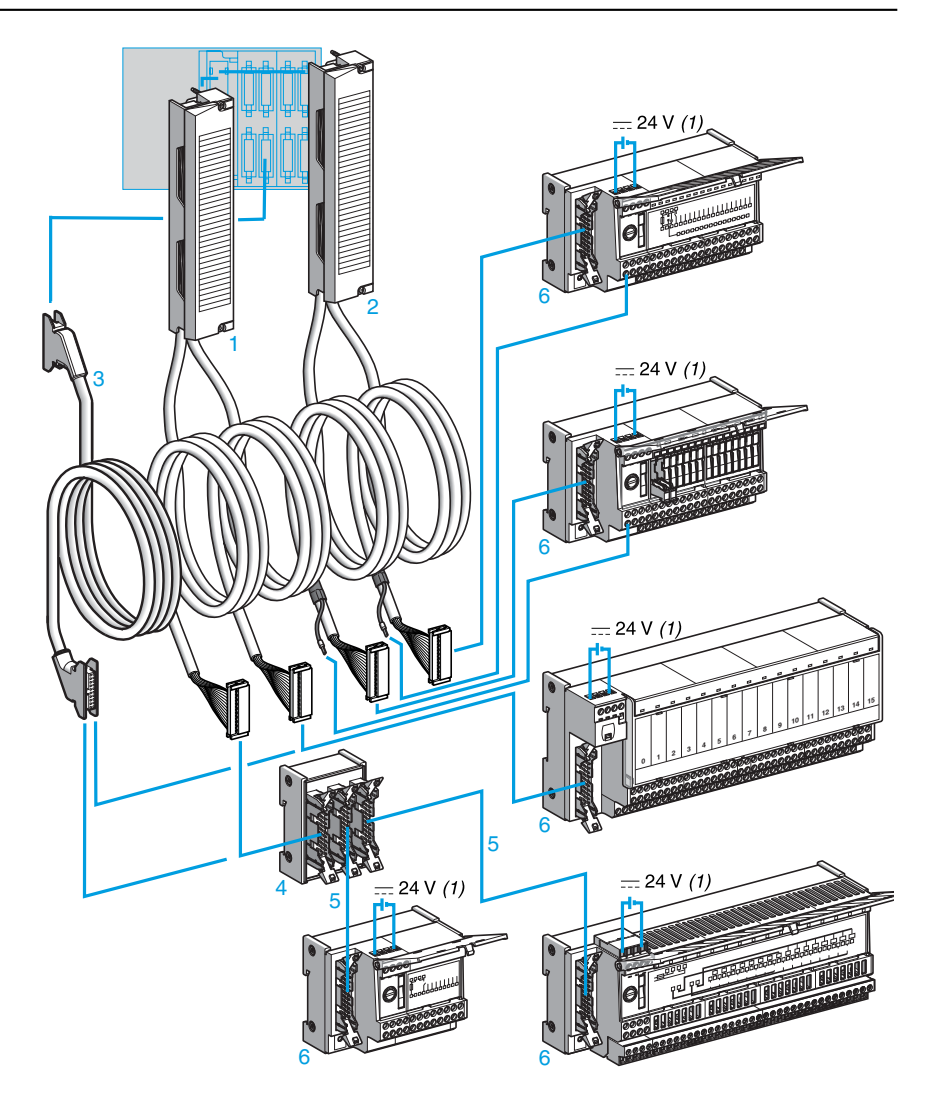

**1-2** Кабельные муфты, объединяющие стандартную клеммную колодку с винтовыми зажимами, два многожильных кабеля (AWG 22) и два 20-контактных разъема HE 10. Имеются два типа кабельных муфт:

v кабельные муфты **ABF M32H**pp**0 1** для модулей ввода-вывода (32 канала) на платформе Modicon Quantum с 2 разъемами HE 10, каждый из которых объединяет по 16 каналов v кабельные муфты **ABF M32H**pp**1 2** для модулей ввода-вывода (32 канала) на платформе Modicon Quantum с 2 разъемами HE 10, каждый из которых объединяет по 16 каналов, и внешним источником питания с прямым подключением к контактному зажиму, промаркированному *(1)* на колодках **6**

кабельные муфты **ABF M0**p**S20**p для аналоговых модулей ввода-вывода (4, 8 или 16 каналов) на платформе Modicon Quantum, оснащенные стандартной клеммной колодкой с винтовым зажимом и 25-контактным разъемом SUB-D на другом конце

- **3** Набор кабелей (AWG 22), оснащенный 20-контактным разъемом HE 10 **TSX CDP 053**/p**03** для 96-канальных модулей ввода-вывода (подключаемых через шесть 20-контактных разъемов HE 10)
- **4** Распределительная коробка **ABE 7ACC02** (16 2 x 8 каналов) для использования с 8-канальными колодками
- **5** Однотипный кабель, оснащенный 20-контактными разъемами HE 10, независимо от 8 или 16-канальной модульности. Разъемы НЕ 10 могут быть как литые TSX CDP<sup>oo0</sup>, так и прокалывающие изоляцию **ABF H20H**oo.
- **6** 8 и 16-канальные соединительные колодки из линейки Modicon ABE 7

*<sup>(1)</sup> Источник питания на 24 В пост. тока модулей ввода-вывода Quantum можно подключать только через колодки Telefast ABE 7. Соединения 0 В пост. тока должны обладать одинаковым потенциалом.*

*Сочетания*

#### **Платформа автоматизации Modicon Quantum**

С предварительно смонтированной кабельной системой Modicon Telefast ABE 7 Модули ввода-вывода для Modicon Quantum и Telefast ABE 7

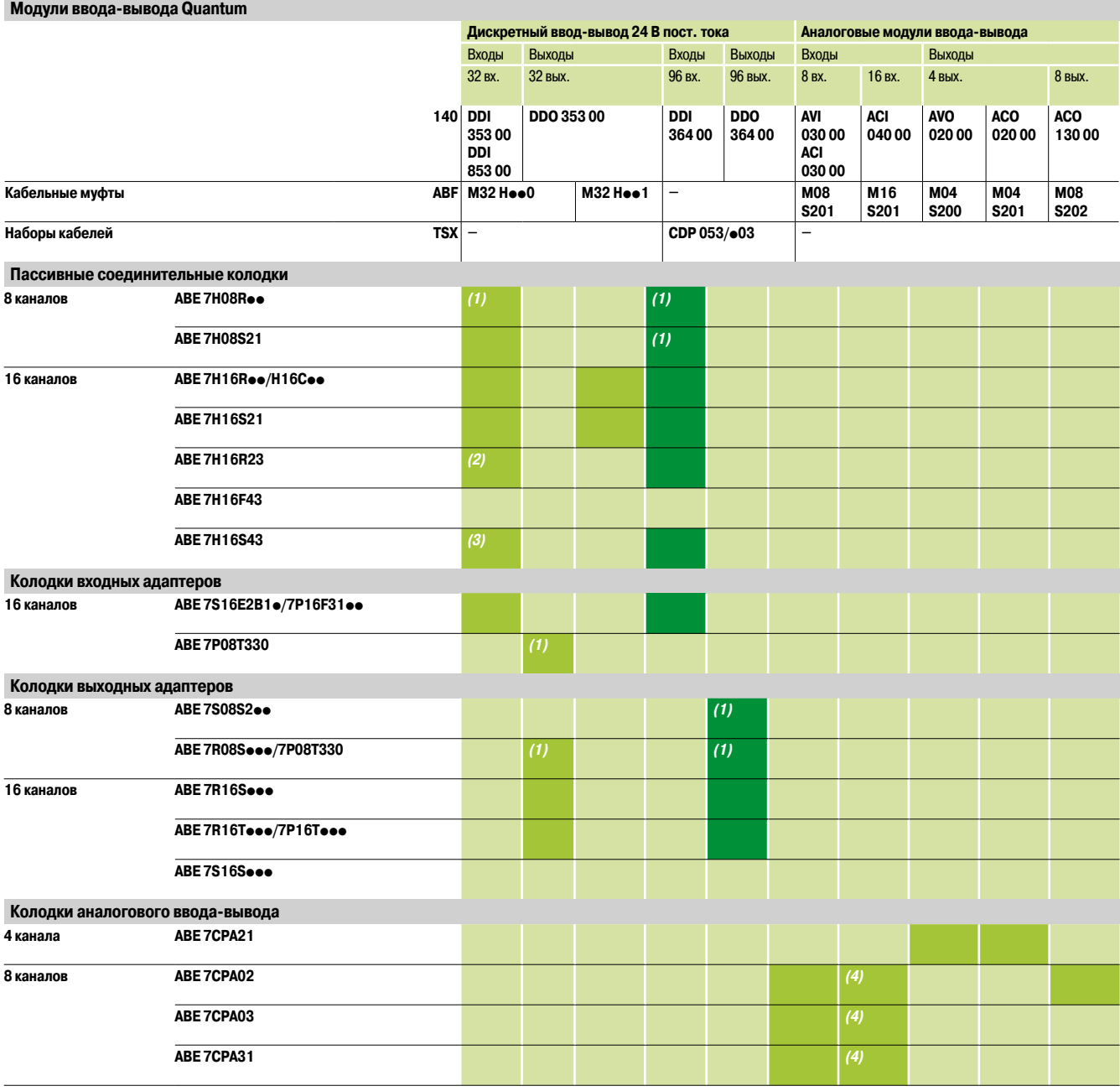

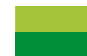

Кабельные муфты **ABF Moo** Наборы кабелей TSX CDP **eee** 

*Примечание: для эксплуатации в агрессивных условиях рекомендуется использовать пассивные*

*распределительные коробки Telefast ABE 9IP67 в сочетании с модулями ввода-вывода на платформе Modicon Quantum. Основные характеристики:*

*– 8/16 каналов ввода-вывода*

*– Подключение 1-16 датчиков/исполнительных устройств*

*– Разъемы ввода-вывода M12*

*– Подключение к ПЛК через разъем или многожильный кабель*

- *Степень защиты IP67*
- *Пластмассовый корпус*

*Смотрите на сайте www.schneider-electric.com.*

*(1) С распределительной колодкой* **ABE 7ACC02** *(16 каналов вместо 2 x 8).*

*(2) Только с модулем* **140 DDI 353 00***.*

*(3) Только с модулем* **140 DDI 853 00***. (4) Требуется наличие двух колодок* **ABE 7CPA**pp*.*

С предварительно смонтированной кабельной системой Modicon Telefast ABE 7

Пассивные соединительные колодки

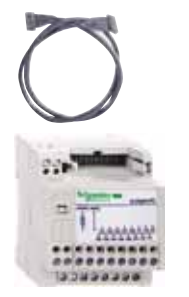

*ABE7H20E*ppp

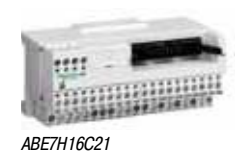

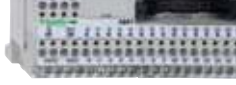

*ABE7H16CM21*

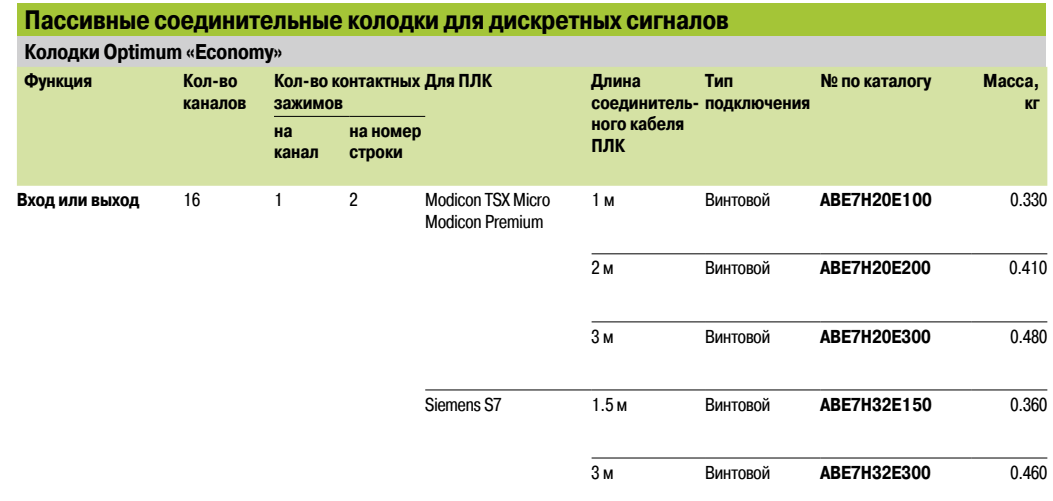

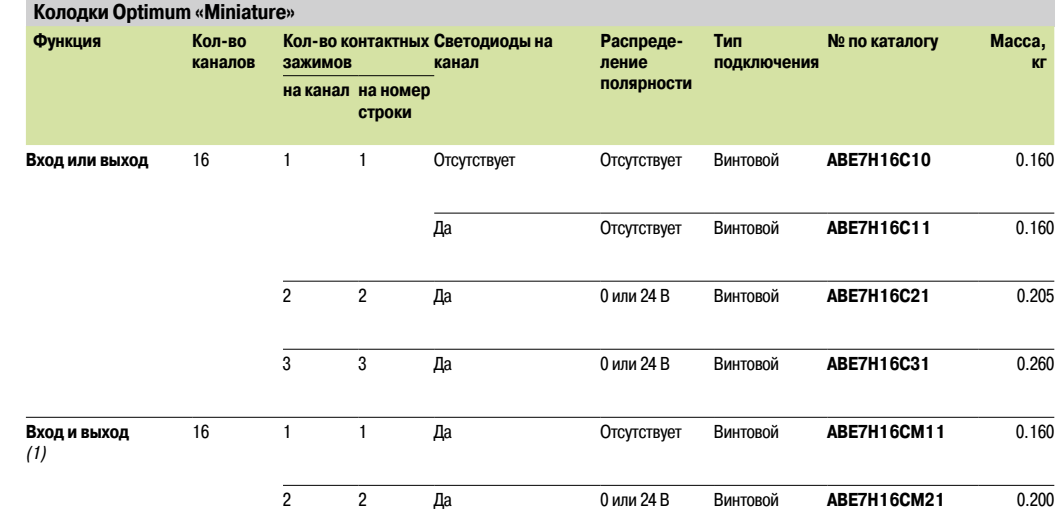

*(1) Колодка поставляется без набора кабелей.*

*(2) 8 входов + 8 выходов: данные изделия имеют по два соединения нейтрали, позволяющих одновременно подключать входы и выходы к той же колодке.*

С предварительно смонтированной кабельной системой Modicon Telefast ABE 7

Пассивные соединительные колодки

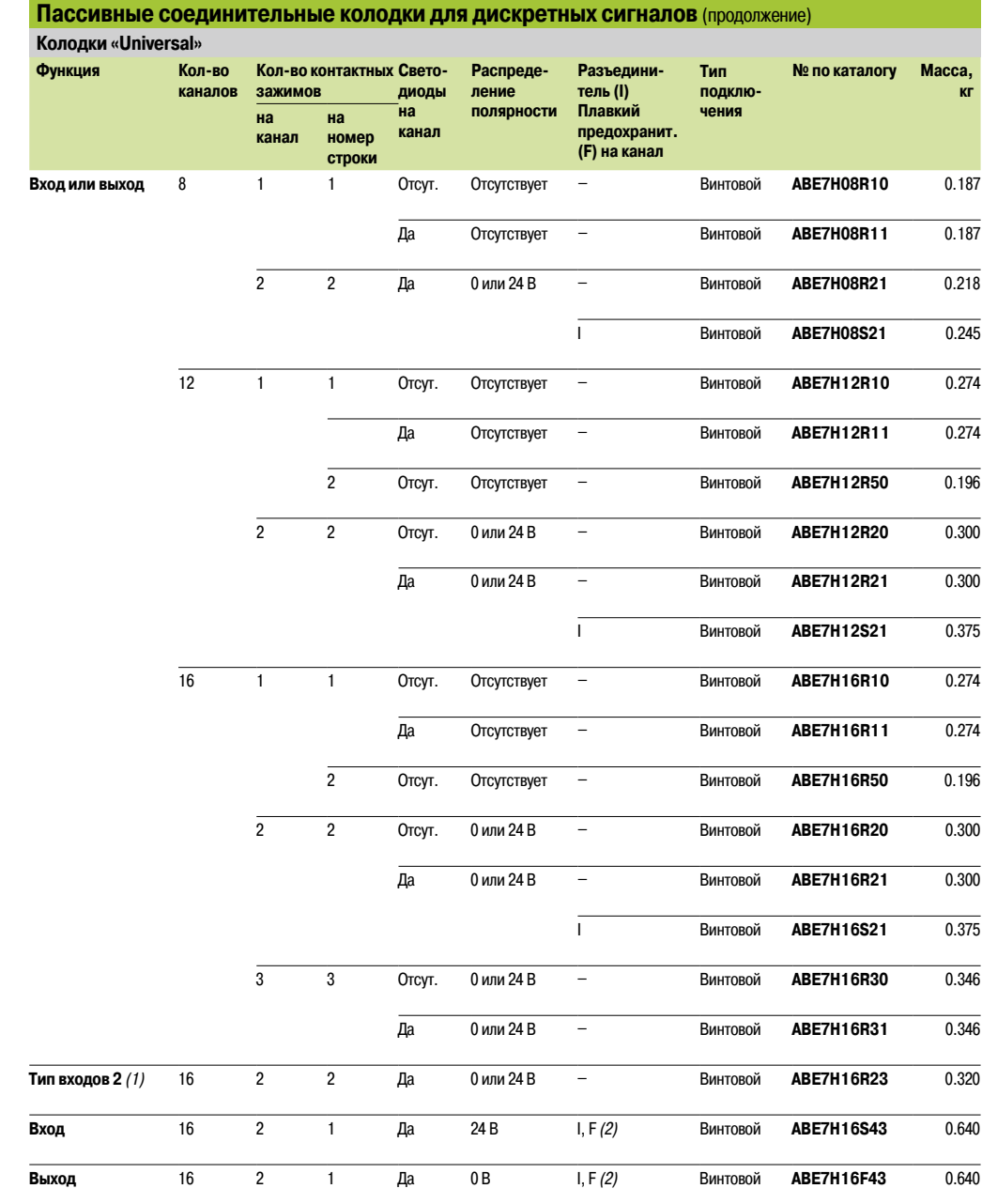

*(1) Для TSX Micro, Modicon Premium.*

*(2) Со светодиодом для обозначения перегоревшего предохранителя.*

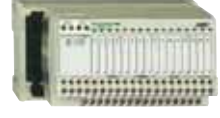

*ABE7H*pp*R1*p

С предварительно смонтированной кабельной системой Modicon Telefast ABE 7

Колодки адаптера с фиксированными реле и съемными клеммными колодками

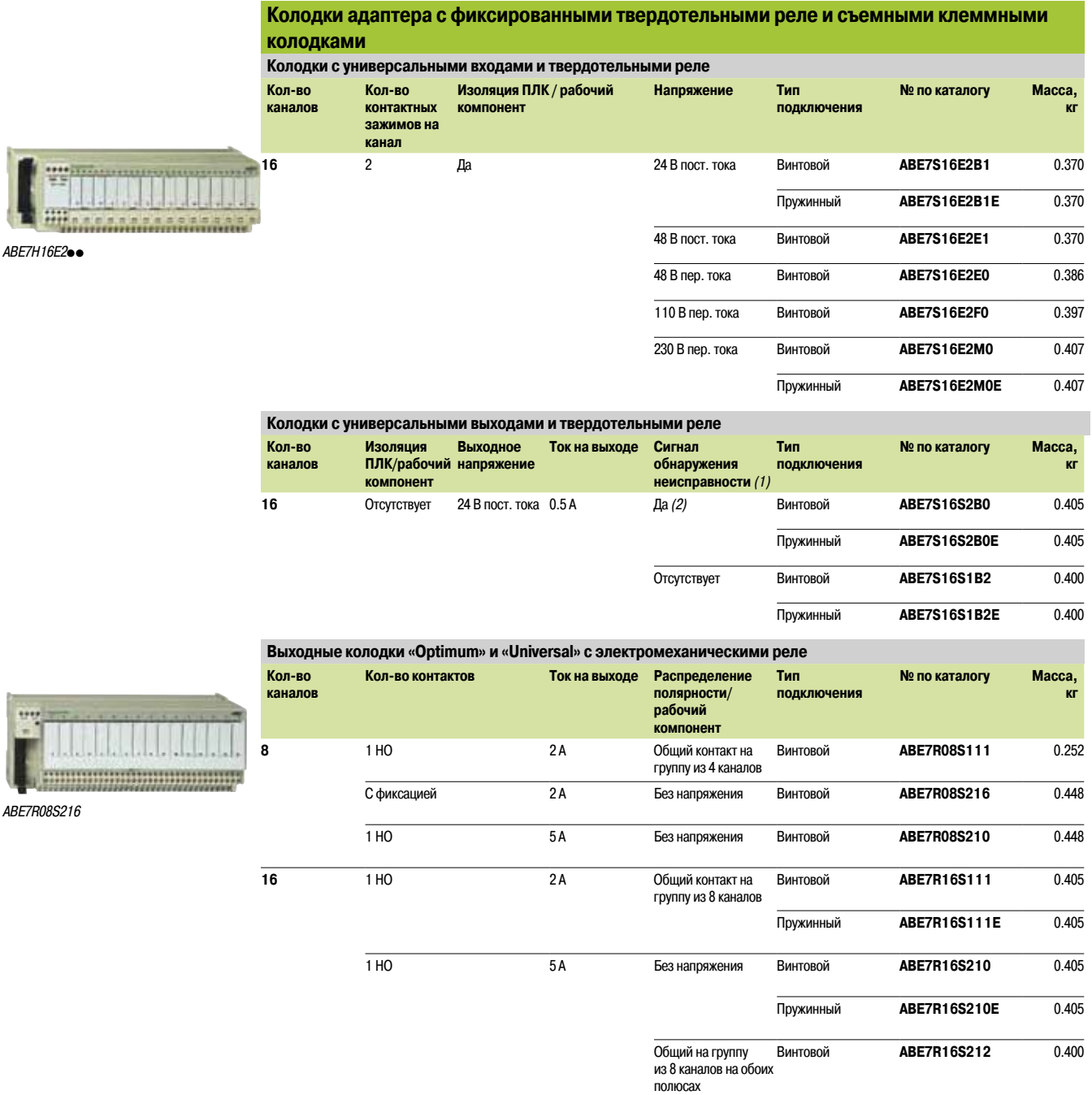

*(1) Неисправность на выходе колодки Qn устанавливает выход ПЛК Qn в безопасный режим для обнаружения ПЛК. (2) Может использоваться только модулями с защищенными выходами.*

#### *Каталожные номера (продолжение)*

*ABE7R16M111*

\*\*\*\*\*

*ABE7R16T210*

### **Соединительные интерфейсы**

С предварительно смонтированной кабельной системой Modicon Telefast ABE 7

Колодки адаптера ввода-вывода для подключаемых реле или с ними

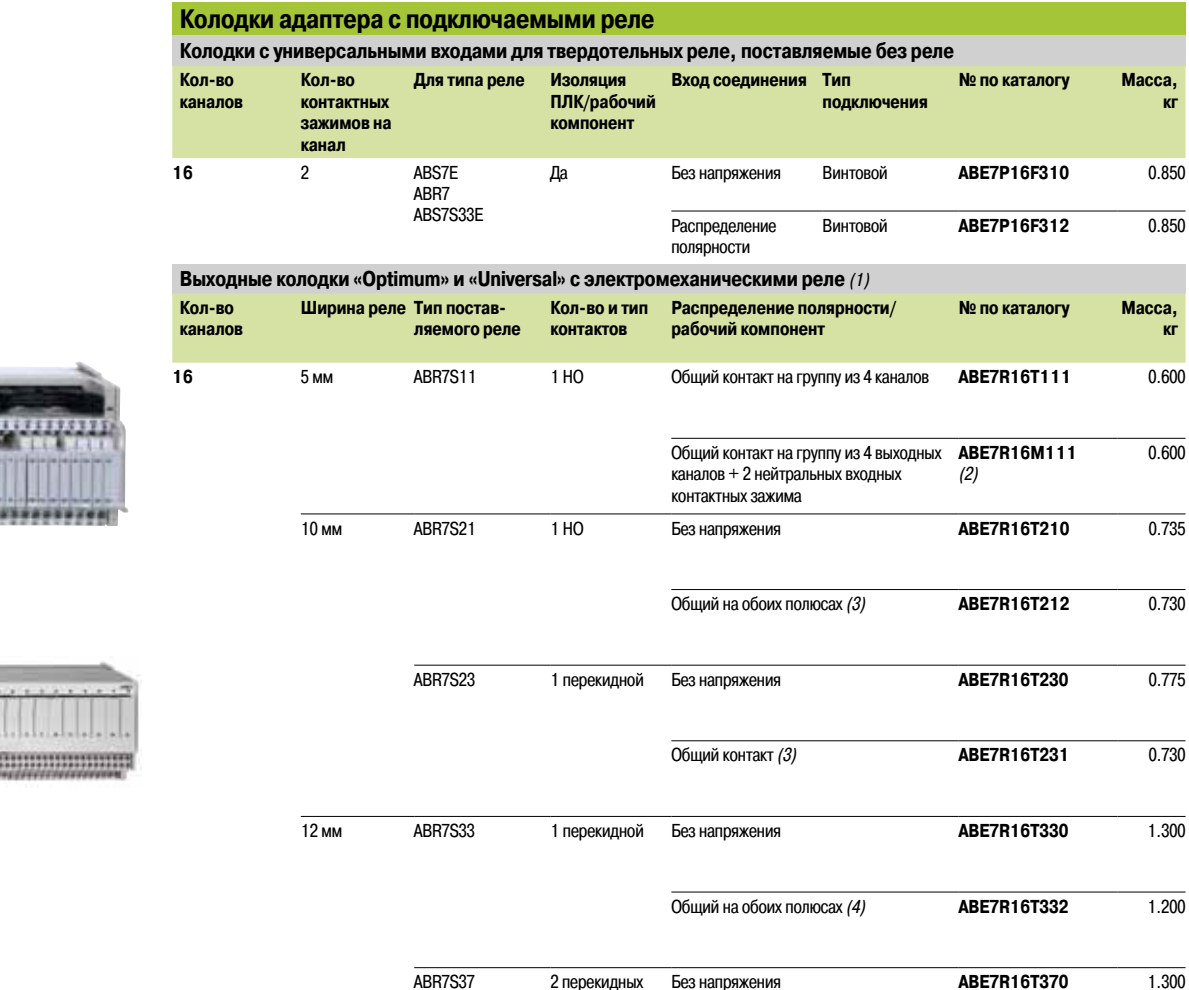

*(1) В стандартной комплектации колодки поставляются с электромеханическими реле, при этом все либо часть из них может быть заменена твердотельными реле такой же ширины (допускается объединение различных типов реле на одной колодке).*

*(2) Существует два способа подключения, позволяющих одновременно подключать входы и выходы к той же колодке.*

*(3) На группу из 8 каналов (4) На группу из 4 каналов*

С предварительно смонтированной кабельной системой Modicon Telefast ABE 7

Выходные колодки адаптера для подключаемых реле или с ними

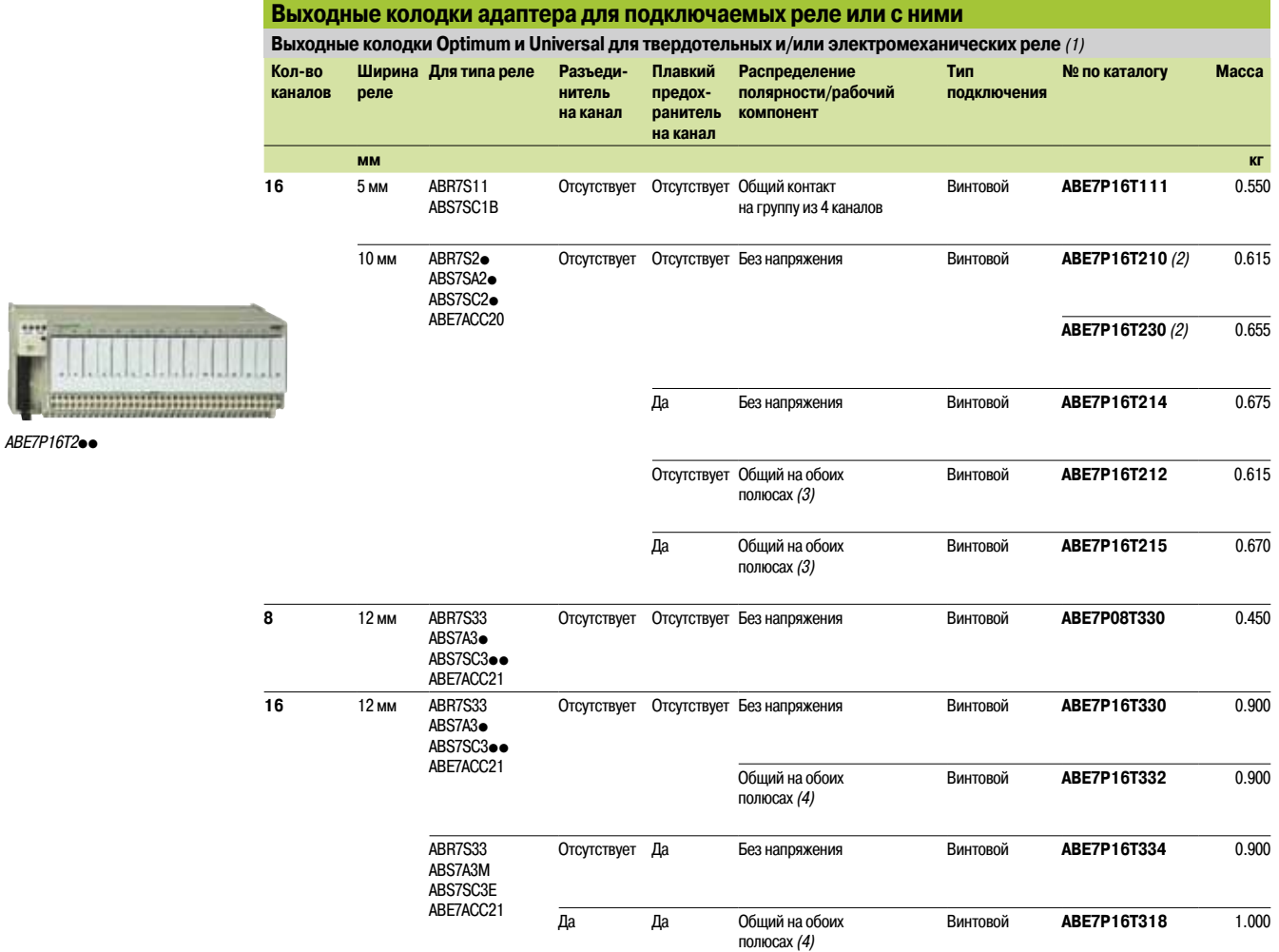

*(1) Не оборудованы реле*

*(2) С реле ABR 7S21 для колодки ABE 7P16T210, с реле ABR 7S23 для колодки ABE 7P16T230*p*.*

*(3) На группу из 8 каналов*

*(4) На группу из 4 каналов*

С предварительно смонтированной кабельной системой Modicon Telefast ABE 7

Подключаемые реле

**Подключаемые твердотельные реле**

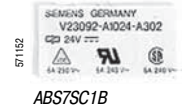

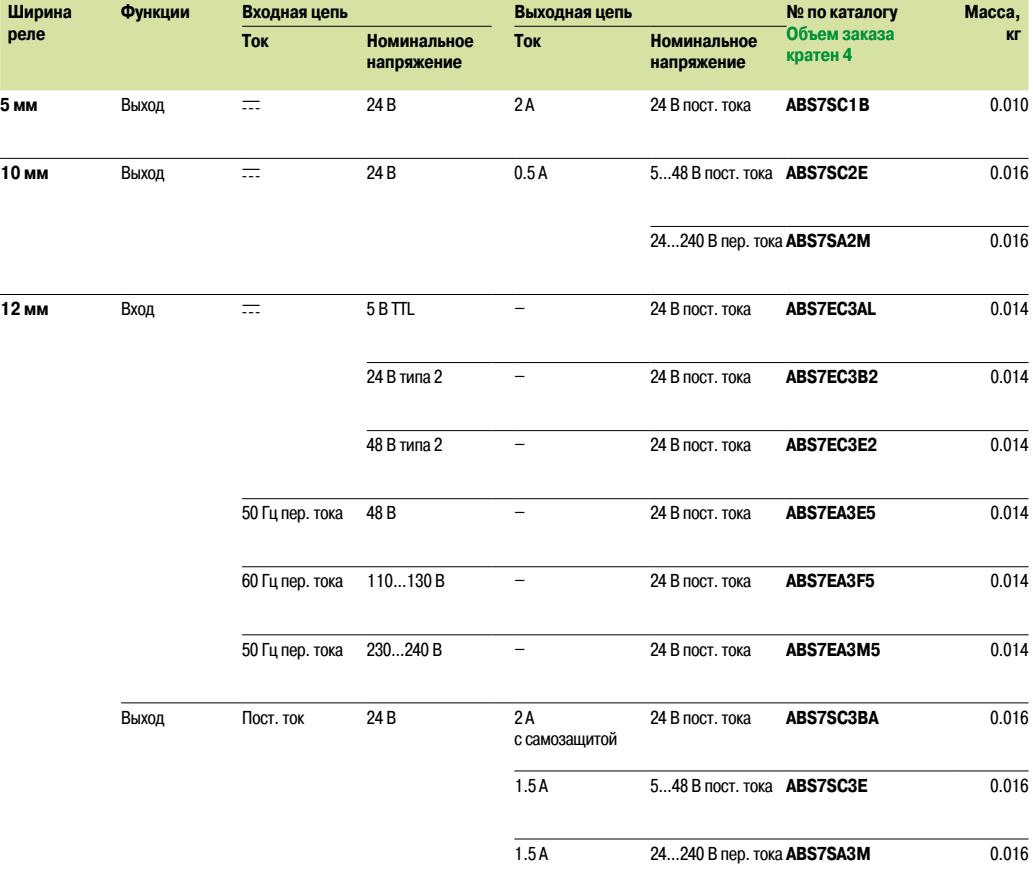

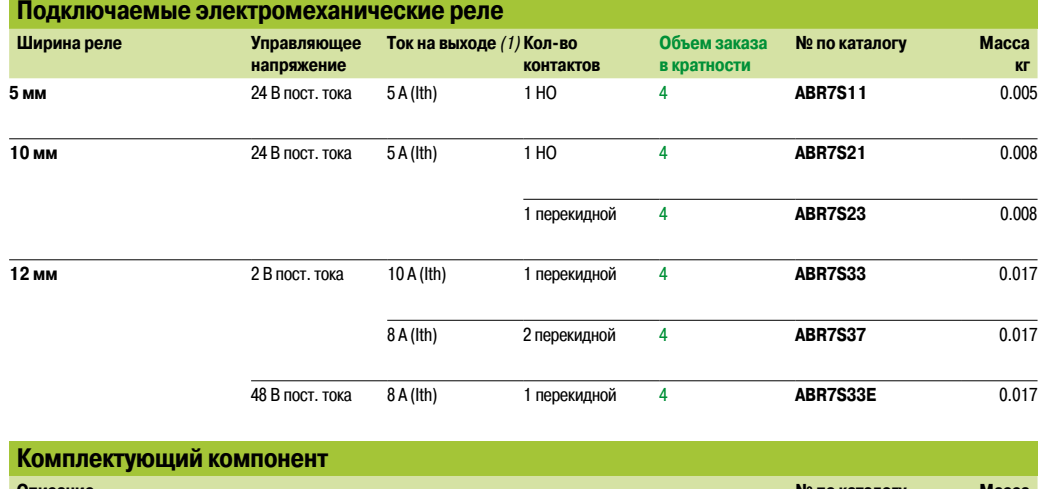

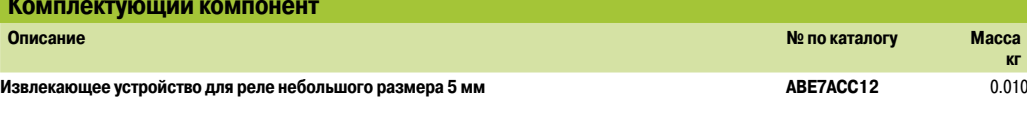

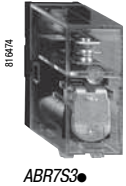

#### *Каталожные номера*

### **Соединительные интерфейсы**

С предварительно смонтированной кабельной системой Modicon Telefast ABE 7

Соединительные колодки для аналоговых каналов и каналов особого назначения

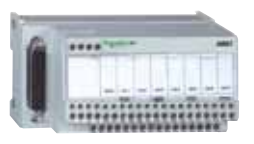

*ABE7CPA01*

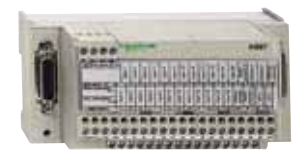

*ABE7CPA11*

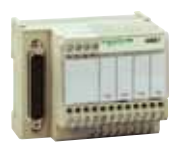

*ABE7CPA21 ABE7CPA410 ABE7CPA412*

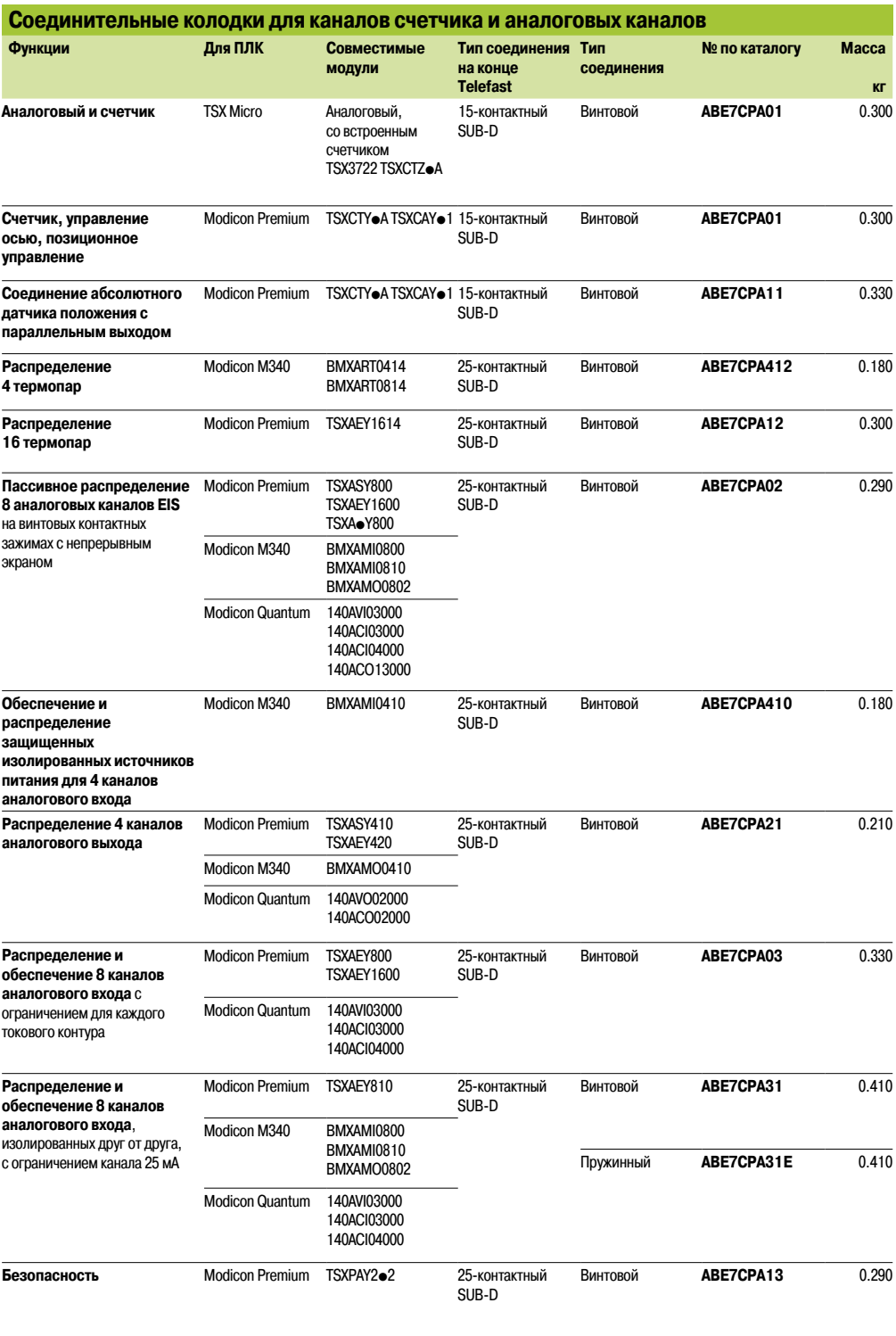

С предварительно смонтированной кабельной системой Modicon Telefast ABE 7 Кабельные муфты для модулей ввода-вывода Modicon Quantum

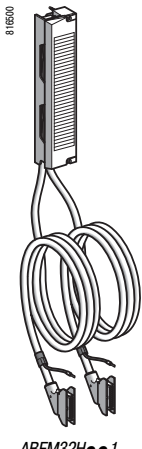

*ABFM32Hpp1*

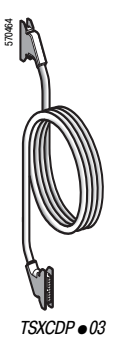

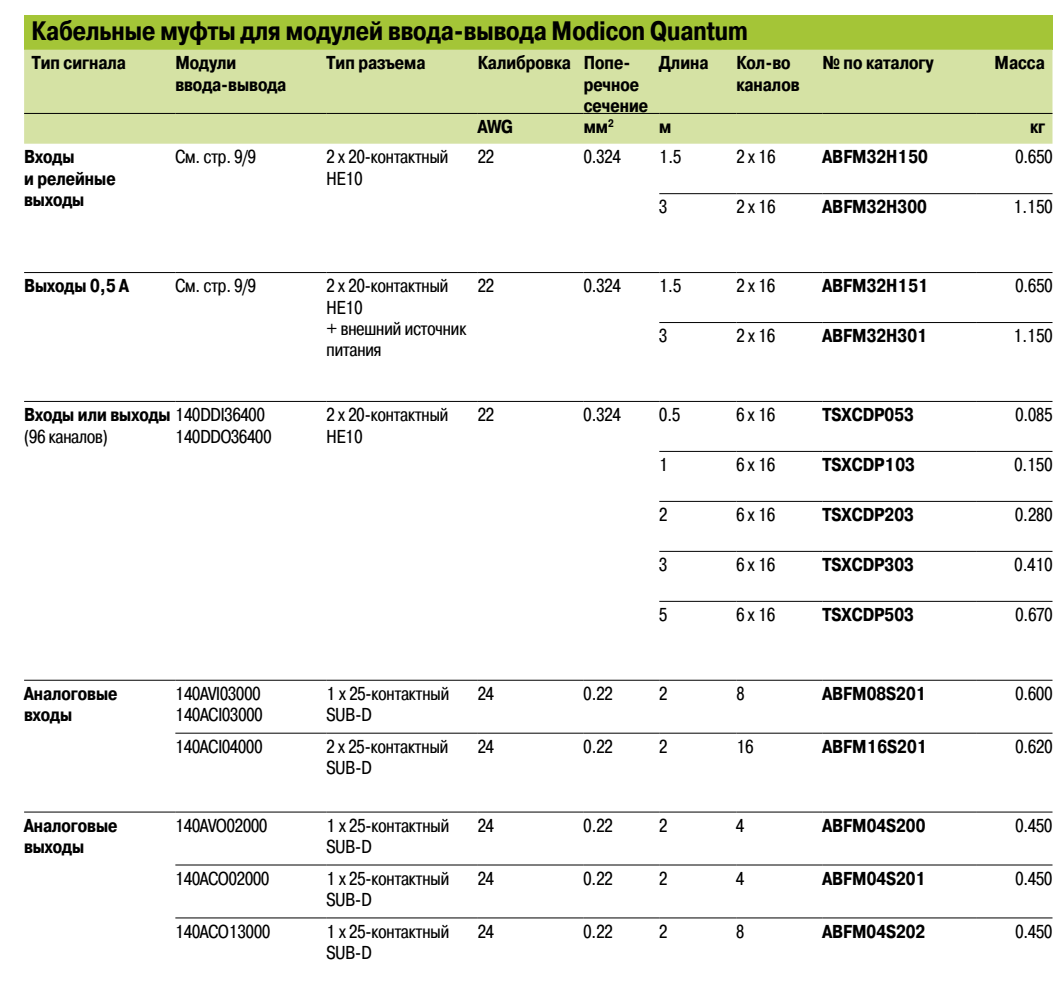

**Комплектующие**

### **Соединительные интерфейсы**

С предварительно смонтированной кабельной системой Modicon Telefast ABE 7 Комплектующие для соединительных колодок

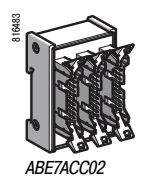

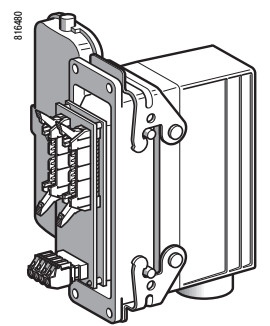

*ABE7ACC80 + ABE7ACC81*

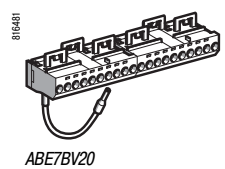

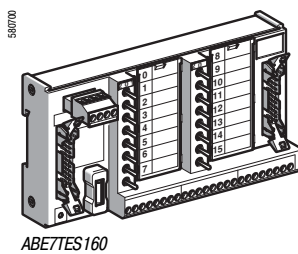

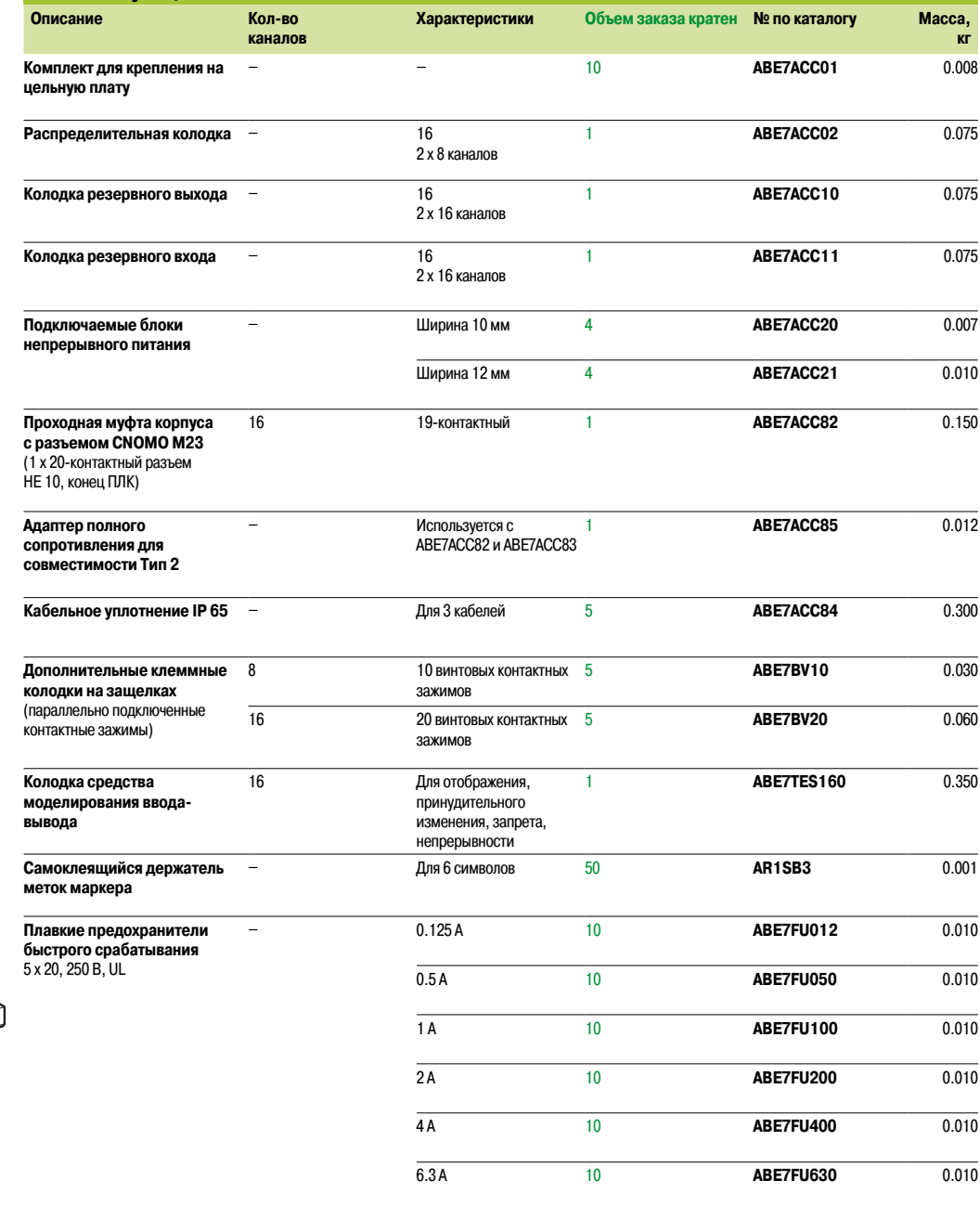

С предварительно смонтированной кабельной системой Modicon Telefast ABE 7 Комплектующие для соединительных колодок

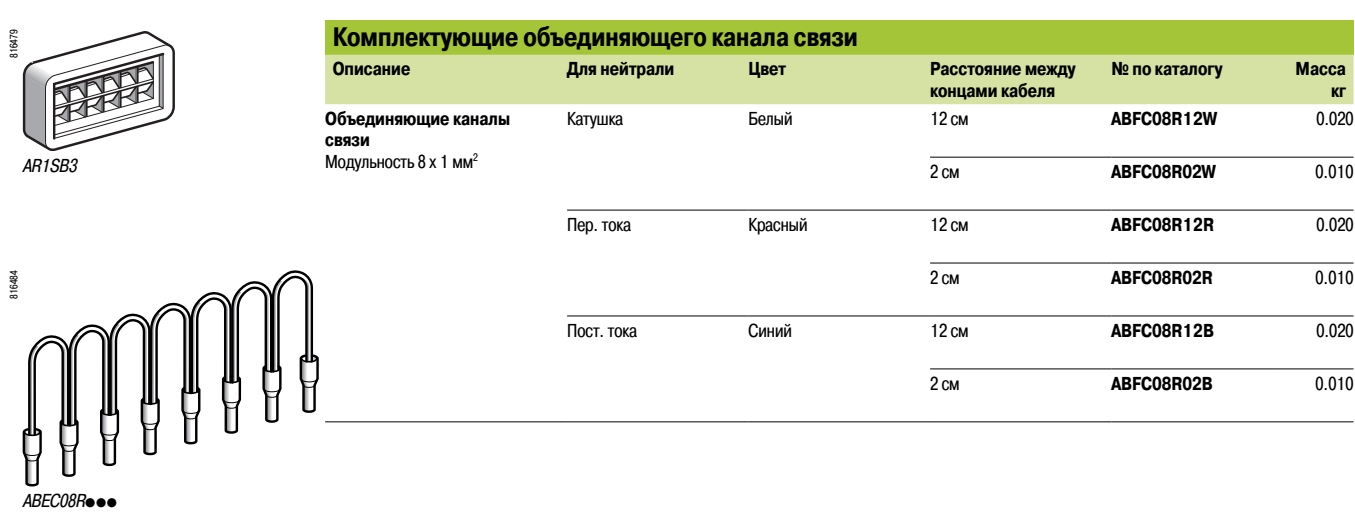

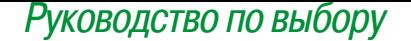

#### *Руководство по выбору* **Источники питания и трансформаторы Phaseo**

Регулируемые переключаемые источники питания

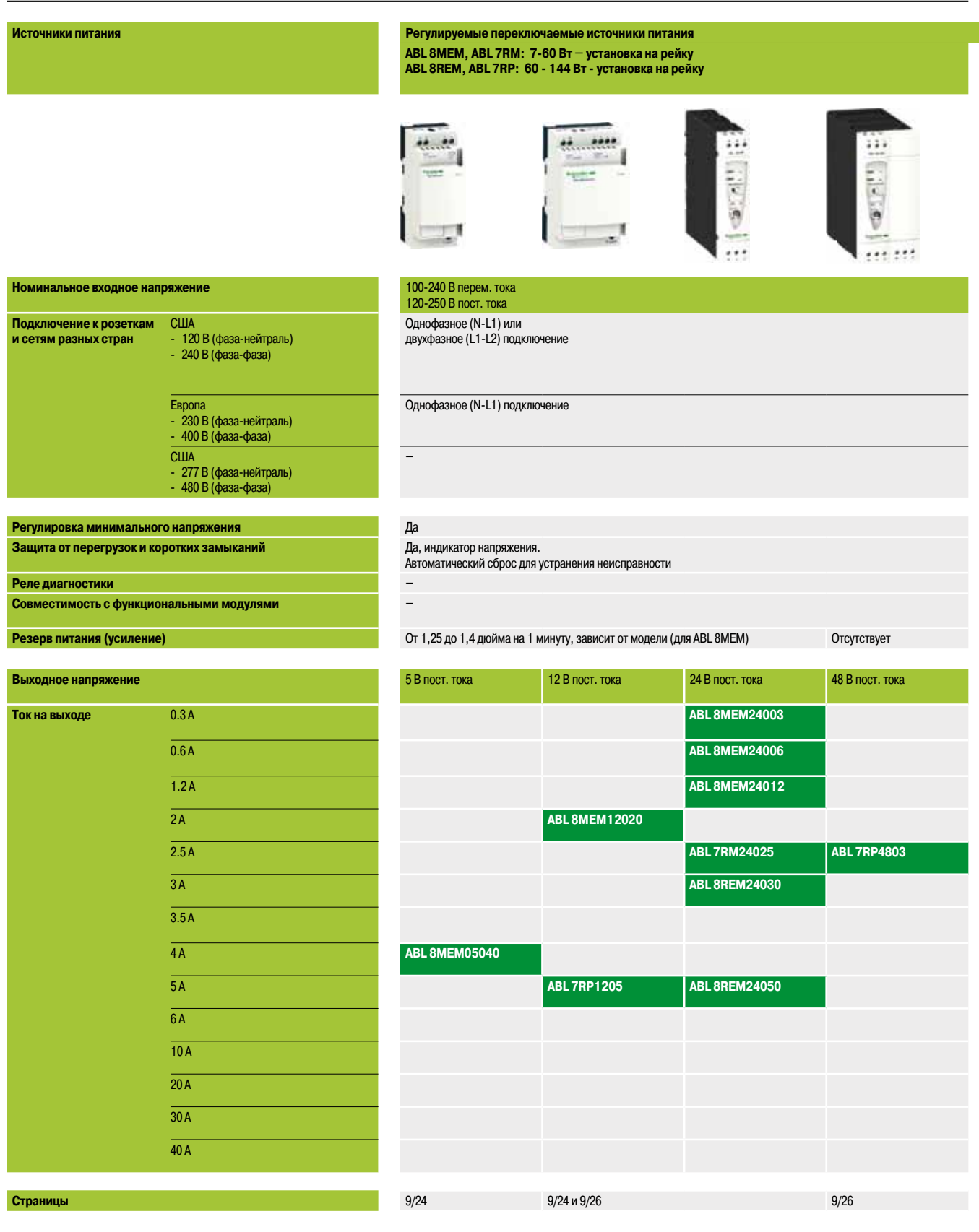

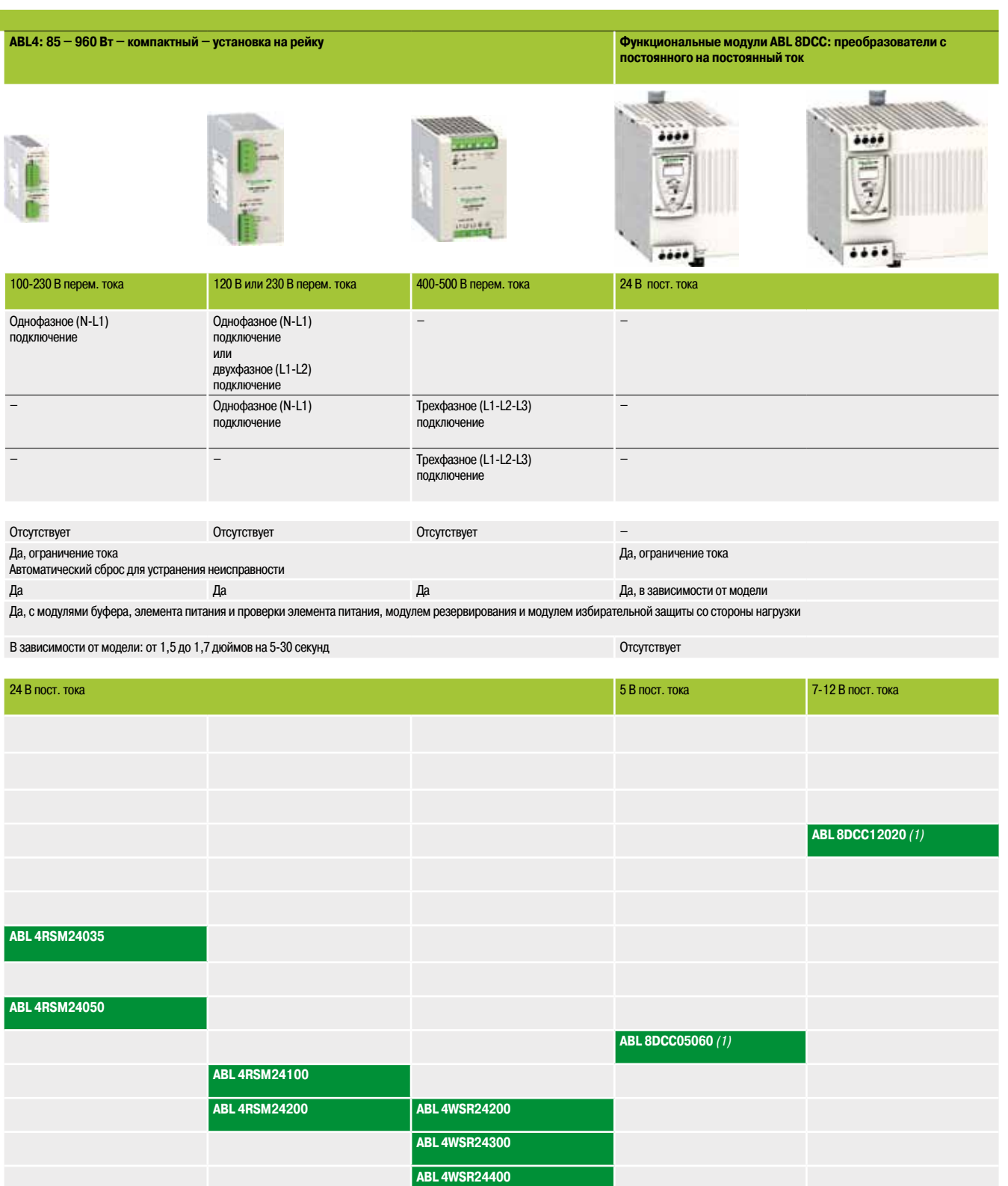

9/28 *(2)*

*(1) Модуль преобразователя с пост. тока на пост. ток следует использовать с источником питания Phaseo.*

*(2) В некоторых странах ряд предложений отсутствует, по данному вопросу обращайтесь в Центр обслуживания клиентов.*

**9**

#### *Руководство по выбору*

### **Источники питания и трансформаторы Phaseo**

Регулируемые переключаемые источники питания Источники питания с выпрямлением

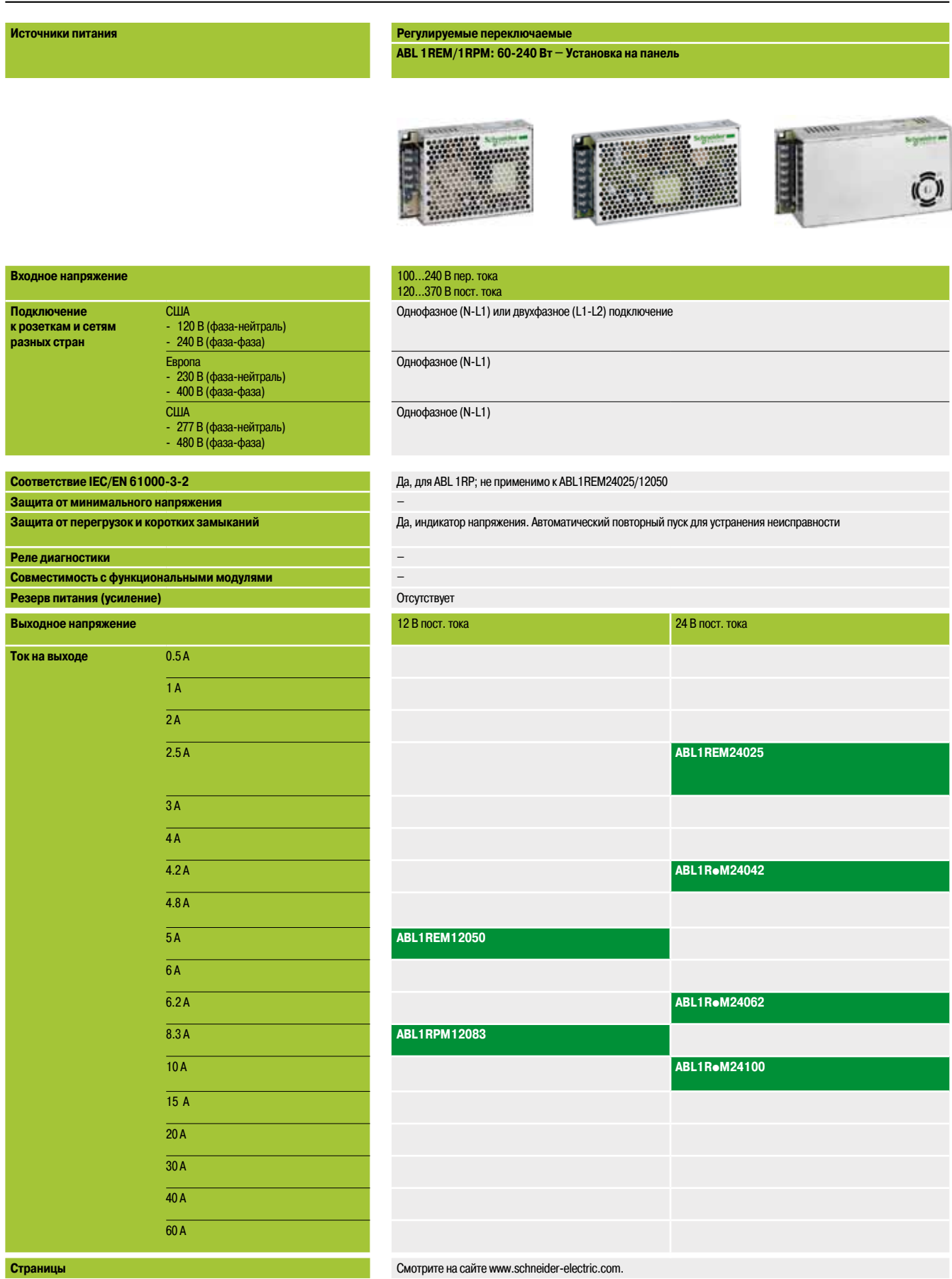

#### **С выпрямителем и фильтром Регулируемые переключаемые**

**ABL 8FEQ/8TEQ: 12-1440 Вт – Установка на панель или рейку – Для применения в агрессивных условиях**

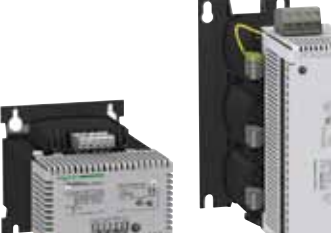

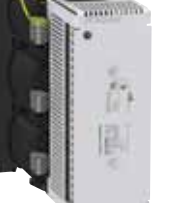

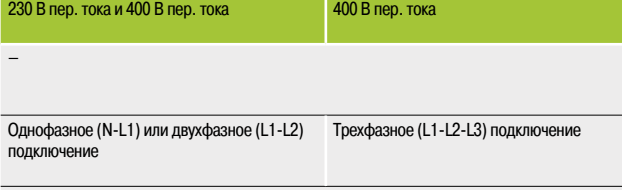

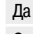

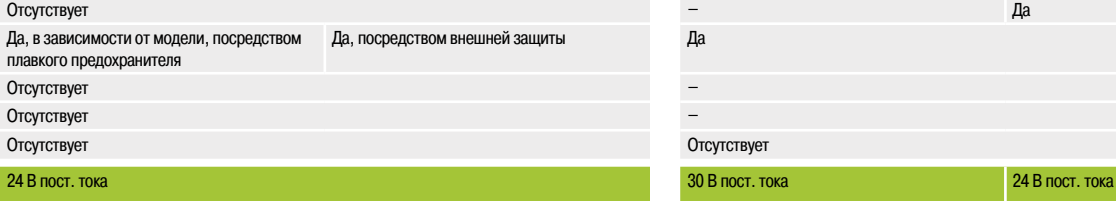

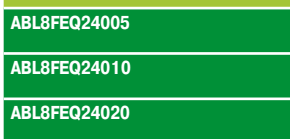

**ABL8FEQ24040**

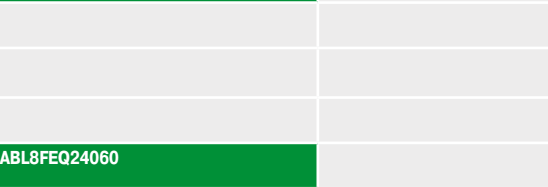

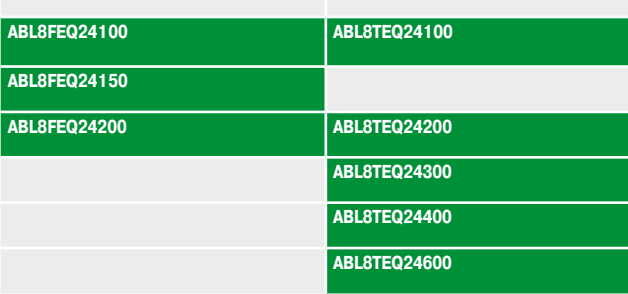

# **ASI ABL: Источники питания для кабельной системы интерфейса датчиков и исполнительных устройств (AS-Interface)** E 299 299 100...240 В пер. тока

– Однофазное (N-L1) подключение Однофазное (N-L1) подключение – – да — процесствует да отсутствует да отсутствует да отсутствует да отсутствует да отсутствует да отсутствует да Отсутствует **ASIABLB3002 ASIABLD3002** *(1)* **ASIABLM3024** *(2)* **ASIABLM3024** *(2)* **ASIABLB3004 ASIABLD3004** *(1)*

**9**

Смотрите на сайте www.schneider-electric.com. 9/34 *(1) С выявлением замыкания на землю.*

*(2) Один выход на 30 В пост. тока и один выход на 24 В пост. тока ± 5 %.*

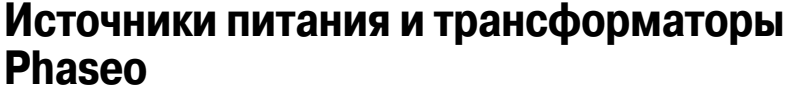

Регулируемые переключаемые источники питания ABL8MEM, ABL7RM 7 - 60 Вт – установка на рейку

#### **Регулируемые переключаемые источники питания ABL 8MEM, ABL 7RM**

Предложение источников питания ABL 8MEM, ABL 7RM предназначено для того, чтобы обеспечить напряжение пост. тока, необходимое для цепей управления системы автоматизации с потреблением 7-60 Вт при 5, 12 и 24 В пост. тока.

Данная линейка состоит из шести изделий, соответствующих потребностям применения в промышленной, коммерческой и жилой сферах. Данные компактные электронные переключаемые источники питания обеспечивают качество тока на выходе, соответствующее подключаемым нагрузкам и совместимое с линейкой **Zelio Logic** и небольшими конфигурациями **Modicon M340, Premium** и **Quantum**.

Даются четкие указания по выбору устройств защиты со стороны питания, часто используемых с ними. Таким образом предоставляется полное и абсолютно безопасное решение.

Источники питания ABL 8MEM/7RM можно подключать через фазу-нейтраль (N-L1) или фазу-фазу (1) (L1-L2). Они обеспечивают напряжение с погрешностью до 3%, независимо от нагрузки и типа сетевого питания и в пределах 85-264 В перем. тока.

Они соответствуют стандартам IEC и UL, имеют сертификаты CSA и TUV и подходят для универсального применения. Включение защиты от перегрузки или короткого замыкания делает излишней защиту со стороны нагрузки, в условиях, в которых не требуется избирательность. Благодаря малой мощности источники питания ABL 8MEM/7RM потребляют очень мало гармонического тока и, таким образом, не подлежат требованиям стандарта IEC/EN 61000-3-2 о гармонических загрязнениях.

В источники питания ABL 8MEM/7RM встроены устройства защиты, обеспечивающие оптимальную производительность системы автоматизации и режим автоматического сброса при устранении неисправности.

Все изделия оборудуются потенциометрами регулировки выходного напряжения для компенсации любых перепадов сетевого напряжения в установках с большой длиной кабельной разводки. Внутри корпуса источника питания располагается кабелепровод, используемый для подключения выводов в нижней или верхней части изделия в соответствии с требованиями.

Эти источники питания предназначены для непосредственной установки на рейках 5 (35 мм) или монтажной плате при помощи их выдвижных фиксаторов.

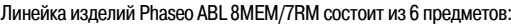

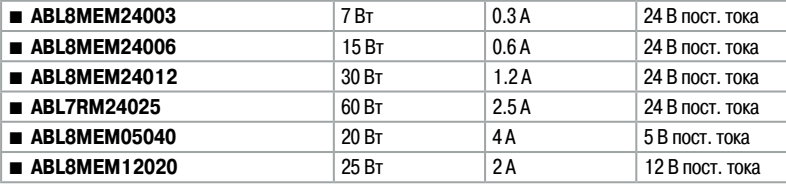

*(1) 240 В перем. тока номинально.*

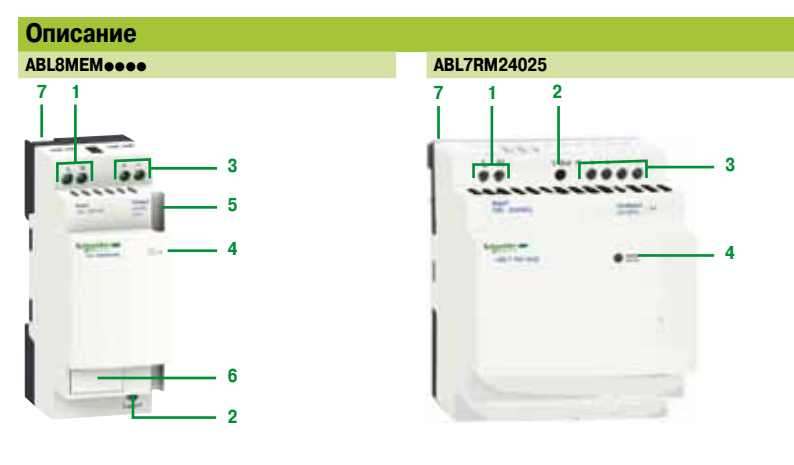

- 1 Винтовой контактный зажим 2,5 мм<sup>2</sup> для подключения входящего напряжения перем. тока
- **2** Потенциометр регулировки выходного напряжения
- 3 Винтовой контактный зажим 2,5 мм<sup>2</sup> для подключения входящего напряжения
- **4** Светодиод, указывающий на наличие выходного напряжения пост. тока
- **5** Канал для прокладки проводников выходного напряжения в нижней части
- (кроме модели ABL 7RM24025)
- **6** Прикрепляемая метка маркера (кроме модели ABL 7RM24025)
- **7** Выдвижные фиксаторы для установки на панель

Пер. ток Пост. ток ....... *ABL8MEM*ppppp *Zelio Logic*

### *Сочетания, каталожные номера*

### **Источники питания и трансформаторы Phaseo**

Регулируемые переключаемые источники питания ABL8MEM, ABL7RM 7 - 60 Вт – установка на рейку

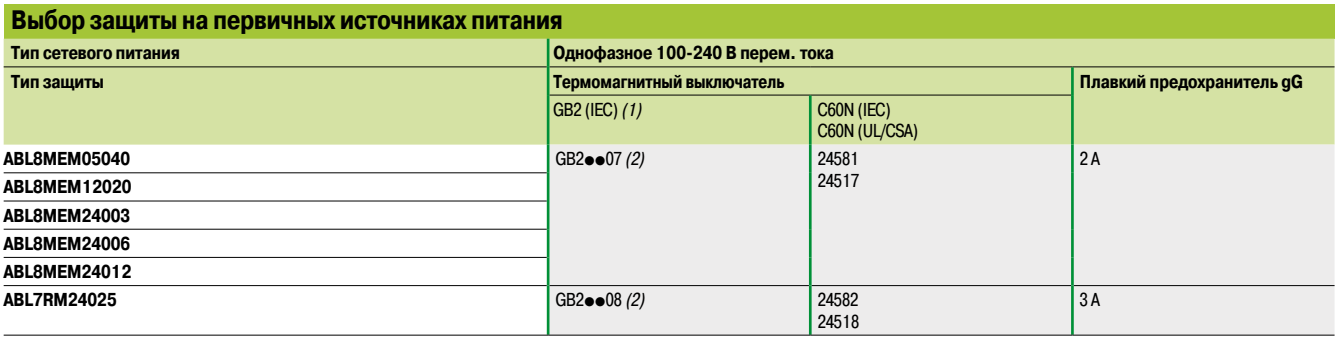

*(1) Сертификация UL находится в процессе получения*

*(2) Номер по каталогу может быть получен путем замены* pp *на:*

**CB:** *для однополюсного выключателя с магнитным порогом отключения 12-16 дюймов*

**CD:** *для однополюсного-нейтрального выключателя с магнитным порогом отключения 12-16 дюймов*

**стандарту** 

**№ по каталогу Масса,** 

**DB:** *для двухполюсного выключателя с магнитным порогом отключения 12-16 В*

**CS:** *для однополюсного выключателя с магнитным порогом отключения 5-7 В*

**Вторичный Сброс Соответствие**

**Ном. ток**

#### **Каталожные номера**

**Входное напряжение**

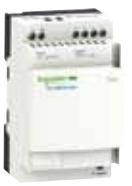

**IEC/EN кг Выходное 61000-3-2 (1)** *(1)* **напряж. Ном. мощность Однофазное (N-L1) или двухфазное (L1-L2) подключение 100…240 В**   $-15\%, +10\%$ 50/60 Гц 5 В пост. тока 20 Вт 4 A Автоматический Не применимо **ABL8MEM05040** 0.195 12 В пост. тока 25 Вт 2 A Автоматический Не применимо **ABL8MEM12020** 0.195 24 В пост. тока 7 Вт 0.3 A Автоматический Не применимо **ABL8MEM24003** 0.100 15 Вт 0.6 A Автоматический Не применимо **ABL8MEM24006** 0.100 30 Вт 1.2 A Автоматический Не применимо **ABL8MEM24012** 0.195 60 Вт 2.5 A Автоматический Не применимо **ABL7RM24025** 0.255*/ 0.562* **Описание Назначение Объем заказа кратен № по каталогу Масса, кг Прикрепляемые метки маркеров** Запасные части 100 для источников питания ABL 8MEM **100 LAD90** 0.030

*ABL8MEM05040/12020/2401*2

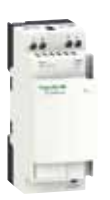

*ABL8MEM24003/24006*

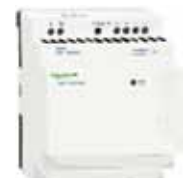

*ABL7RM24025*

*(1) Имея мощность ниже 75 Вт, источники питания* **ABL 8MEM/7RM** *не подлежат требованиям стандарта IEC/EN 61000-3-2.*

### **Источники питания и трансформаторы Phaseo**

Регулируемые переключаемые источники питания ABL8REM, ABL7RP 60 - 144 Вт – установка на рейку

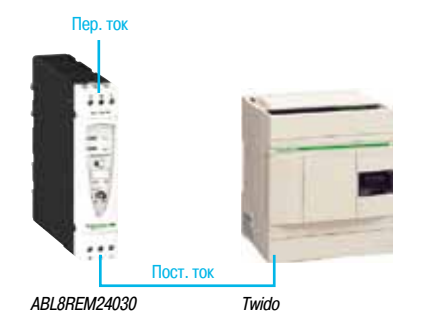

#### **Переключаемые источники питания: линейка ABL8REM/7RP**

Источники питания ABL 8REM/7RP предназначены для обеспечения напряжения пост. тока, необходимого для цепей управления системы автоматизации с потреблением в 60-144 Вт при 12, 24 и 48 В пост. тока. Данная линейка состоит из четырех изделий, соответствующих потребностям применения в промышленной, коммерческой и жилой сферах. Данные тонкие электронные переключаемые источники питания с подключением фаза-нейтраль (N-L1) или фаза-фаза (1) (L1-L2) обеспечивают качество тока на выходе, соответствующее подключаемым нагрузкам и совместимое с линейкой **Twido** и небольшими конфигурациями **Modicon M340, Premium** и **Quantum**, что обеспечивает их идеальное взаимодействие в рамках одной системы. Упрощенные, в сравнении с предложением ABL 8RP/8WP, характеристики также делают их экономичным решением, подходящим для задач с меньшим влиянием таких проблем сетевого питания, как гармоническое загрязнение и отключения питания. Даются четкие указания по выбору устройств защиты со стороны питания, часто используемых с ними. Таким образом предоставляется полное и абсолютно безопасное решение.

Линейка ABL 8REM/7RP источников питания Phaseo обеспечивает напряжение с погрешностью до 3%, независимо от нагрузки и типа сетевого питания и в пределах 85-264 В перем. тока. Они соответствуют стандартам IEC и UL, имеют сертификаты CSA и TUV и подходят для универсального применения. Включение защиты от перегрузки или короткого замыкания делает излишней защиту со стороны нагрузки в условиях, в которых не требуется избирательность.

Источники питания **ABL 8REM** не оборудованы антигармоническим фильтром и не удовлетворяют требованиям стандарта IEC/EN 61000-3-2 по гармоническим загрязнениям. Вместе с тем, источники питания **ABL 7RP** оснащены фильтром PFC (компенсация коэффициента мощности), и, таким образом, соответствуют стандарту IEC/EN 61000-3-2.

В источники питания ABL 8REM/7RP встроены устройства защиты, обеспечивающие оптимальную производительность системы автоматизации и режим автоматического сброса при устранении неисправности.

В случае перегрузки или короткого замыкания встроенная защита прерывает питание до падения выходного напряжения ниже 19 В пост. тока. Устройство защиты выполняет автоматический сброс при исправлении неисправности, что устраняет необходимость в каких-либо действиях или замене плавкого предохранителя.

Все изделия оборудуются потенциометрами регулировки выходного напряжения для компенсации любых перепадов сетевого напряжения в установках с большой длиной кабельной разводки. Эти источники питания предназначены для непосредственной установки на рейках 5 (35 мм и 75 мм).

Линейка Phaseo ABL 8REM/7RP состоит из четырех изделий:

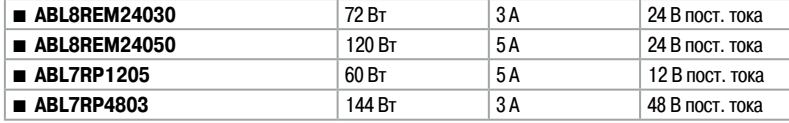

#### **Описание**

- 1 Герметичные винтовые контактные зажимы 2,5 мм<sup>2</sup> для подключения входного напряжения (однофазное N-L1, фаза-фаза L1-L2 *(1)*)
- **2** Задвижка из защитного стекла
- **3** Светодиод состояния входного напряжения (оранжевый)
- **4** Светодиод состояния выходного напряжения пост. тока (зеленый)
- **5** Стопорная фиксация для стеклянной задвижки (герметизирующая)
- **6** Прикрепляемая метка маркера
- **7** Потенциометр регулировки выходного напряжения
- 8 Герметичный винтовой контактный зажим 2,5 мм<sup>2</sup> для подключения выходного напряжения пост. тока

*(1) 240 В перем. тока номинально.*

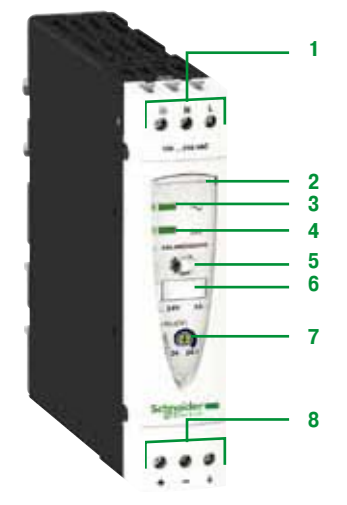

### *Сочетания, каталожные номера*

### **Источники питания и трансформаторы Phaseo**

Регулируемые переключаемые источники питания ABL8REM, ABL7RP 60 - 144 Вт – установка на рейку

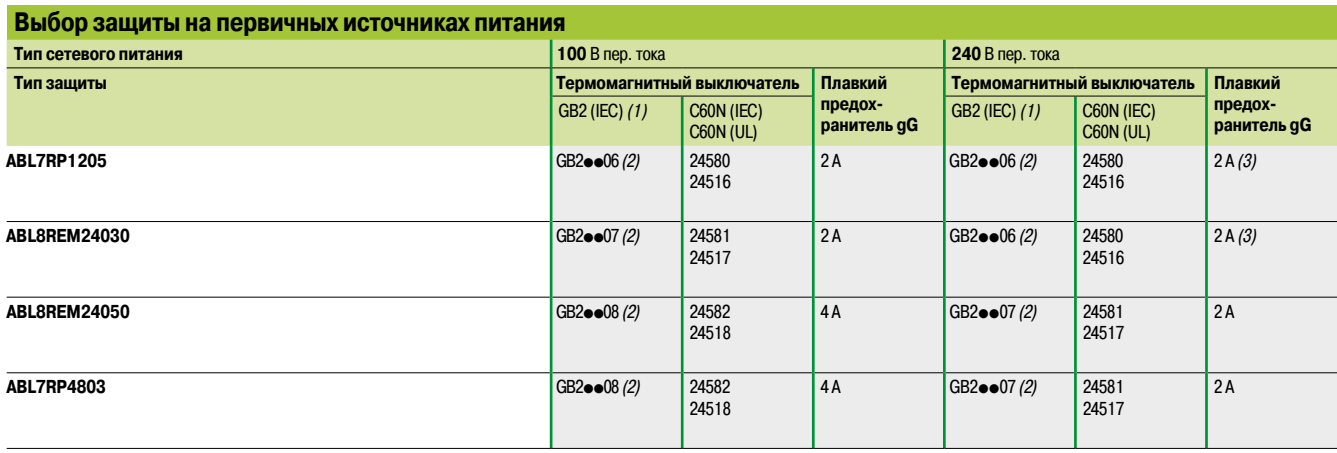

*(1) Сертификация UL находится в процессе получения*

*(2) Номер по каталогу может быть получен путем замены* pp *на:*

**Вторичный Сброс Соответствие**

**Ном. ток**

**CB:** *для однополюсного выключателя с магнитным порогом отключения 12-16 дюймов* **CD:** *для однополюсного-нейтрального выключателя с магнитным порогом отключения 12-16 номинального тока*

**EC/EN 61000-3-2 кг Выходное** 

**стандарту** 

**№ по каталогу Масса,**

**DB:** *для двухполюсного выключателя с магнитным порогом отключения 12-16 номинального тока*

**CS:** *для однополюсного выключателя с магнитным порогом отключения 5-7 номинального тока*

#### **Линейка регулируемых переключаемых источников питания Phaseo ABL 8REM/7RP**

Выходное Ном.

**Входное напряжение**

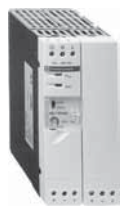

*ABL7RP1205/4803*

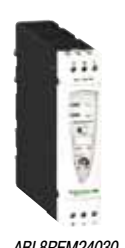

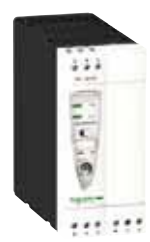

*ABL8REM24030 ABL8REM24050*

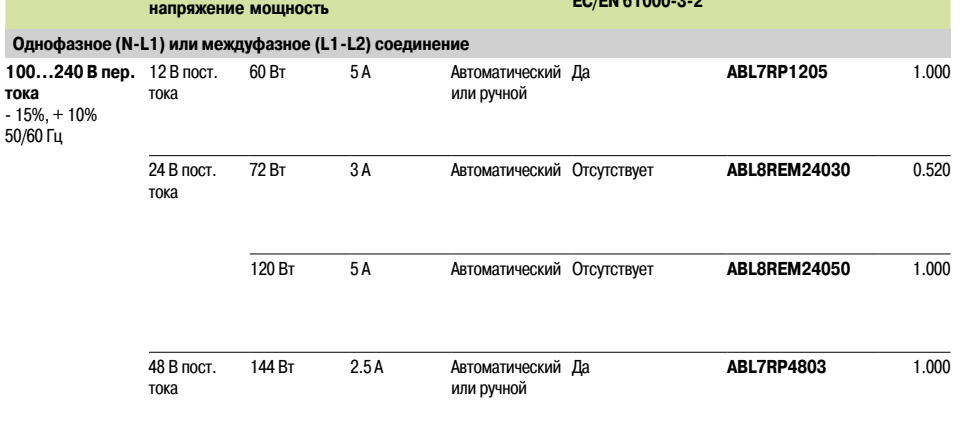

### *Обзор* **Источники питания и трансформаторы Phaseo**

Регулируемые переключаемые источники питания ABL4 85 - 960 Вт – компактный – установка на рейку

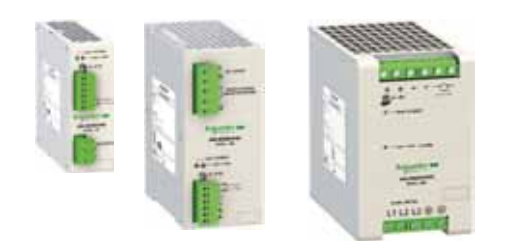

#### **Обзор**

#### **Линейка**

Регулируемые переключаемые источники питания Phaseo ABL4 обеспечивают напряжение пост. тока, необходимое для цепей управления оборудования системы автоматизации с потреблением 85-960 Вт при 24 В пост. тока.

Данная линейка источников питания состоит из семи изделий, соответствующих потребностям применения в промышленной сфере.

С помощью электронной технологии переключения эти источники питания обеспечивают качество тока на выходе, соответствующее подключаемым нагрузкам и совместимое со следующими линейками:

- **Программируемые контроллеры Twido,**
- Логические контроллеры Modicon M238 и M258,<br>■ Контроллеры движения Modicon I MC 058.
- b Контроллеры движения Modicon LMC 058,
- Платформы автоматизации M340, Premium и Quantum.

Благодаря высокой сопротивляемости перегрузкам источники питания ABL4 являются отличным решением для электроснабжения шаговых электродвигателей, сервоприводов и встроенных приводов. При совместном использовании с функциональными модулями ABL8B/RED/D/P они обеспечивают непрерывность обслуживания в случае отключения питания или неисправностей, возникающих при эксплуатации. Кроме того, благодаря встроенному диоду модель ABL 4RSM24200 может быть использована с резервным источником питания без дополнительного резервного модуля.

Благодаря их высокой эффективности предлагаемые нами источники питания имеют очень компактные размеры, что существенно уменьшает пространство, требуемое в корпусах.

#### **Совместимость с распределительными системами**

Источники питания ABL4 необходимо подключать способами фаза-нейтраль и фаза-фаза *(1)* для ABL 4R, и с помощью трехфазного подключения для ABL 4W.

Они обеспечивают напряжение с погрешностью до 1%, независимо от нагрузки и типа сетевого питания, и лежащее в следующих пределах:

- $\Box$  90-264 В перем. тока для ABL 4RSM24035 и ABL 4RSM24050,
- $\Box$  90-132 В перем. тока и 185 264 В перем. тока для ABL 4RSM24100 и ABL 4RSM24200,
- $\Box$  340-550 В перем. тока для ABL 4W.

#### **Стандарты и сертификации**

В соответствии со стандартами IEC и сертификацией UL источники питания ABL4 подходят для универсального применения: их можно использовать для электропитания цепей защиты сверх низкого напряжения (ЗСНН) или безопасного сверх низкого напряжения (БСНН) в соответствии со стандартом IEC/EN 60364-4-41 благодаря их двойной изоляции между входной (подключение к сетевому питанию) и выходной цепями и внутренним устройством, ограничивающим выходное напряжение 60 В в случае внутреннего короткого замыкания.

#### **Диагностика**

Проверка работы источника питания ABL4 выполняется с помощью двух светодиодов, расположенных на передней панели.

Реле замыкающего контакта (NO) также обеспечивает проверку соответствия выходного напряжения (контакт замкнут, если выходное напряжение превышает 90% от номинального).

#### **Защита**

Источники питания ABL4 оборудованы следующей непрерывной защитой *(2)*:

- v защита от максимального напряжения в выходной цепи
- п тепловая защита
- v защита от перегрузок по току и коротких замыканий в выходной цепи

#### **Монтаж**

Источники ABL4 устанавливаются на рейке Omega ( $\sqcup$  35 мм).

*(1) Только на определенных сетевых источниках питания производства США.*

*(2) С автоматическим перезапуском.*

#### *Основные характеристики* **Источники питания и трансформаторы Phaseo**

Регулируемые переключаемые источники питания ABL4 85 - 960 Вт – компактный – установка на рейку

#### **Основные характеристики**

#### **Снижение рабочих характеристик**

Окружающая температура является определяющим фактором, который ограничивает мощность, непрерывно вырабатываемую электронным источником питания. При слишком высокой температуре среды вокруг электронных элементов срок их службы значительно уменьшается.

В зависимости от номера по каталогу, нормальной окружающей температурой для источников питания ABL4 является температура 45, 50 или 60 °C. При превышении данной отметки необходимо снизить рабочие характеристики до установления максимальной температуры 60 °C.

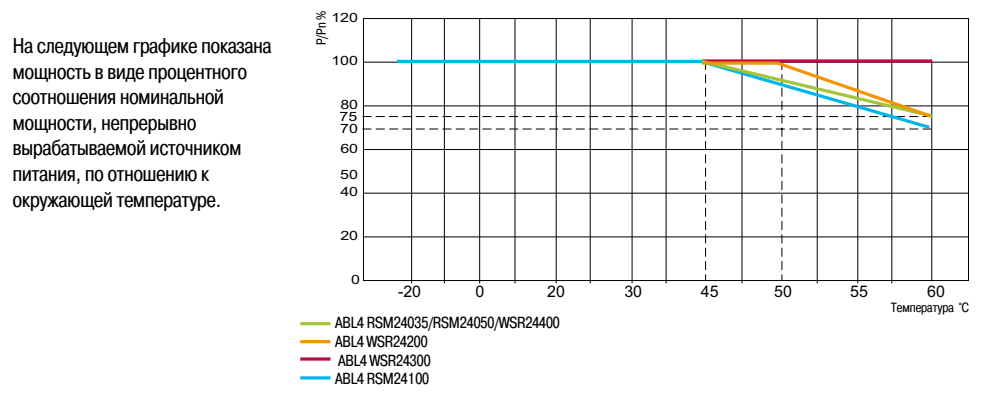

В любом случае вокруг изделий необходимо обеспечить достаточную конвекцию для их охлаждения. Вокруг источников питания ABL4 необходимо обеспечить достаточное расстояние: см. инструкцию, поставляемую с каждым источником питания, которая также может быть загружена с сайта www.schneider-electric.com

#### **Временные перегрузки по току**

Источники питания ABL4 имеют запас энергии, позволяющий им, в зависимости от номера по каталогу, обеспечивать 150% – 170% от ном. тока в течение 5-30 секунд, гарантируя в этот момент уровень выходного напряжения на 90% превышающий номинальный.

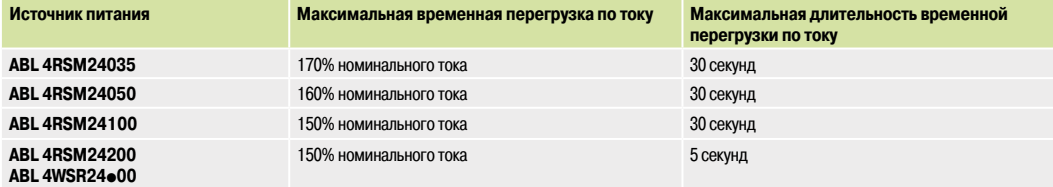

Временной интервал от одной перегрузки по току до другой не может быть короче 10 секунд.

Если значение перегрузки по току превышает значение запаса энергии, при слишком частом возникновении перегрузок по току или при перегрузке по току, продолжающейся (в зависимости от номера по каталогу) от 5 до 30 секунд, источник питания переключается в защитный режим.

#### **Поведение в случае перегрузок по току и коротких замыканий**

В случае перегрузки по току и короткого замыкания происходит переключение источника питания ABL4 в защитный режим, и производятся периодические попытки сброса («пульсирующий» режим) до устранения неисправности. После возврата нагрузки выходной цепи в нормальное состояние, источник питания осуществляет автоматический сброс.

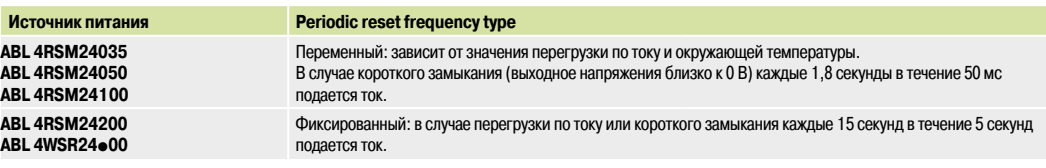

#### **Параллельное подключение**

Для увеличения доступного тока выходы двух источников питания с совпадающими номерами по каталогу могут быть соединены параллельно.

Для обеспечения равномерного распределения между двумя источниками питания следует учитывать следующие меры предосторожности:

v Используйте источники питания с одинаковыми кодом даты и номером по каталогу.

v Отрегулируйте источники питания таком образом, чтобы получить одно и то же значение напряжения плюс-минус 20 мВ спустя 10

минут после включения питания с нагрузкой менее 20%, подключенной на каждый из выходов источника питания.

v Подключите один из контактных зажимов «+» и один из контактных зажимов «-» каждого источника питания к терминалу с помощью проводов одинаковой длины и диаметра.

v Используйте провода с наибольшим возможным поперечным сечением.

Наибольшим применимым током является ток, в 1,8 раза превышающий номинальный ток источника питания.

Резервирование источника питания ABL 4RSM24200 может быть обеспечено без добавления специального модуля – с помощью специального диода, встроенного в изделия.

В источниках питания, имеющих другие номера по каталогу, необходимо использовать модуль резервирования ABL 8RED24400. *Более подробная техническая информация представлена на сайте www.schneider-electric.com*

#### *Характеристики (продолжение), описание*

### **Источники питания и трансформаторы Phaseo**

Регулируемые переключаемые источники питания ABL4 85 - 960 Вт – компактный – установка на рейку

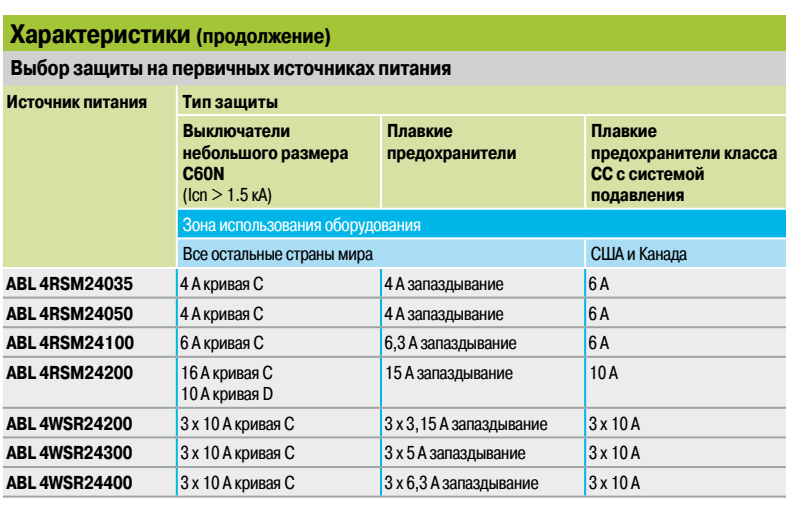

#### **Описание**

Регулируемые переключаемые источники питания ABL 4RSM24035 и ABL 4RSM24050 включают в себя:

- **1** Пружинный зажим для рейки Omega ( $\sqcup$  35 мм).
- **2** Светодиод состояния выходного напряжения (зеленый)
- **3** Светодиод перегрузки по току в выходной цепи (красный).
- **4** Потенциометр регулировки выходного напряжения.
- **5** Съемный винтовой контактный зажим для подключения выходного напряжения пост. тока и контакта для диагностики.
- **6** Съемный винтовой контактный зажим для однофазного подключения входного напряжения перем. тока *(1)*.

Регулируемые переключаемые источники питания ABL 4RSM24100 включают в себя:

- **1 Пружинный зажим для рейки Omega (1 35 мм).<br>2 Съемный винтовой контактный зажим для одноф**
- **2** Съемный винтовой контактный зажим для однофазного (1) подключения входного напряжения перем. тока и подключения канала связи выбора 120/230 В.
- **3** Светодиод состояния выходного напряжения (зеленый).
- **4** Светодиод перегрузки по току в выходной цепи (красный).
- **5** Потенциометр регулировки выходного напряжения.
- **6** Съемный винтовой контактный зажим для подключения выходного напряжения пост. тока и контакта для диагностики.

**2 3 4 1 5**  $11121388$ **6**

Регулируемые переключаемые источники питания ABL 4RSM24200, ABL 4WSR24200, ABL 4WSR24300 и ABL 4WSR24400 включают в себя:

- Пружинный зажим для рейки Omega ( $\sqcup$  35 мм).
- **2** Герметичные винтовые контактные зажимы для подключения выходного напряжения пост. тока и контакта для диагностики.
- **3** Потенциометр регулировки выходного напряжения.
- **4** Светодиод состояния выходного напряжения (зеленый).
- **5** Светодиод перегрузки по току в выходной цепи и сигнала тревоги (красный).
- **6** Герметичные винтовые контактные зажимы для подключения входного напряжения перем. тока:
	- однофазное подключение для ABL 4RSM24200 *(1)*,
- трехфазное подключение для ABL 4Woooo.

*(1) Двухфазное подключение возможно только в некоторых сетевых источниках питания производства США.*

**9**

#### **2 1 3 4 5 6**

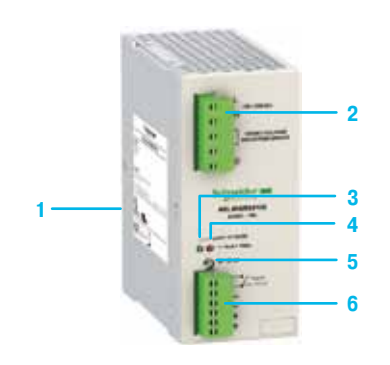

### *Каталожные номера* **Источники питания и трансформаторы Phaseo**

Регулируемые переключаемые источники питания ABL4 85 - 960 Вт – компактный – установка на рейку

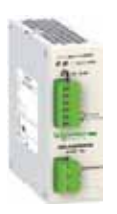

*ABL 4RSM24050*

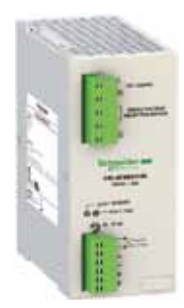

*ABL 4RSM24100*

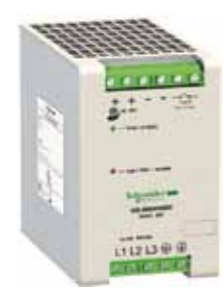

*ABL 4WSR24200*

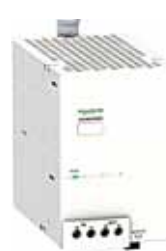

*ABL 8BUF24400*

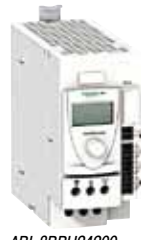

*ABL 8BBU24200*

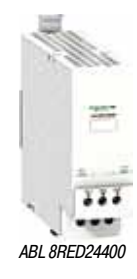

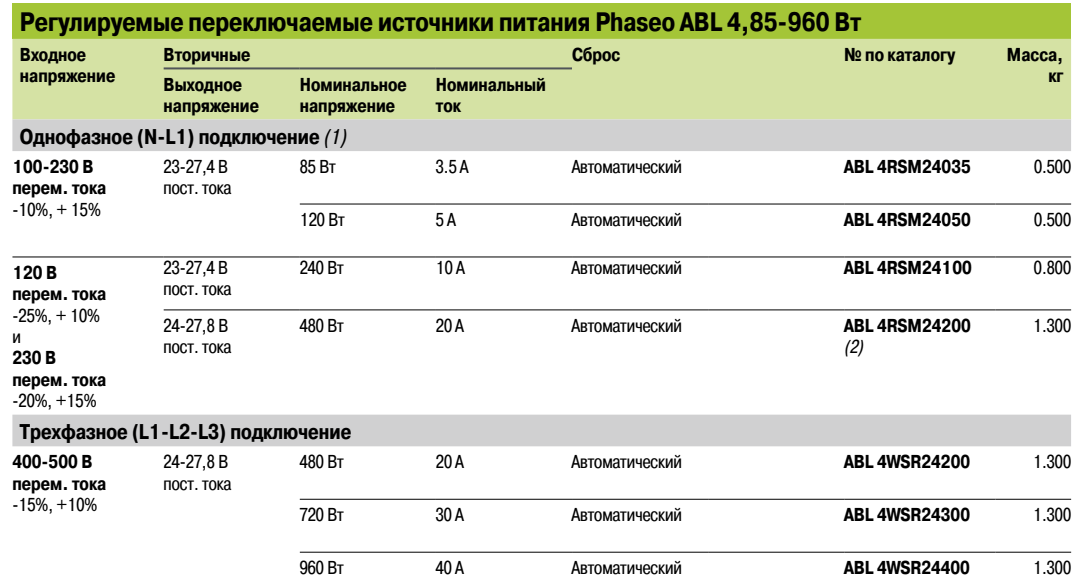

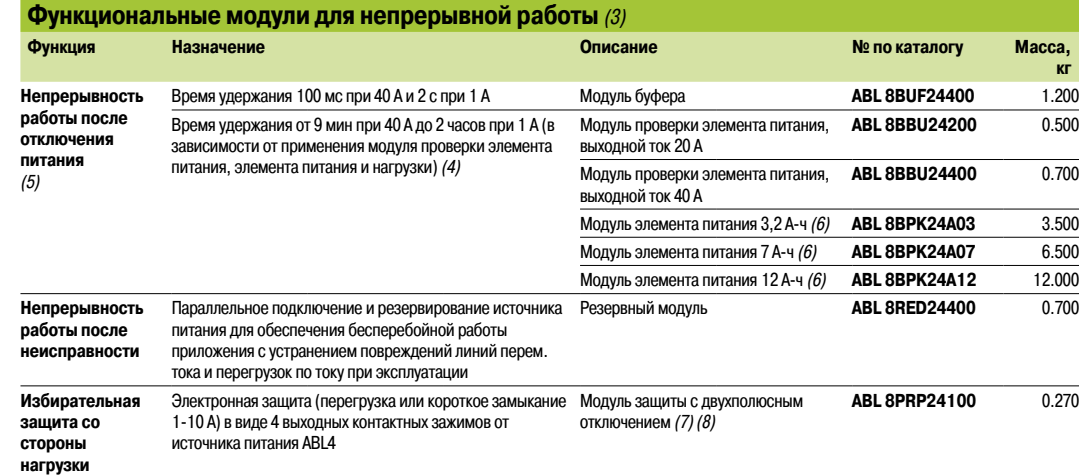

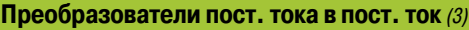

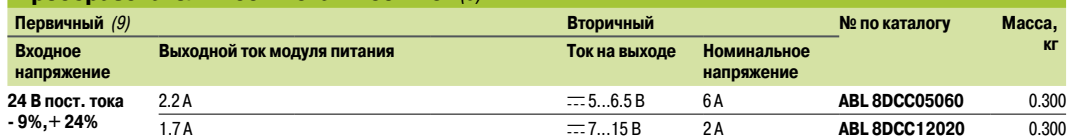

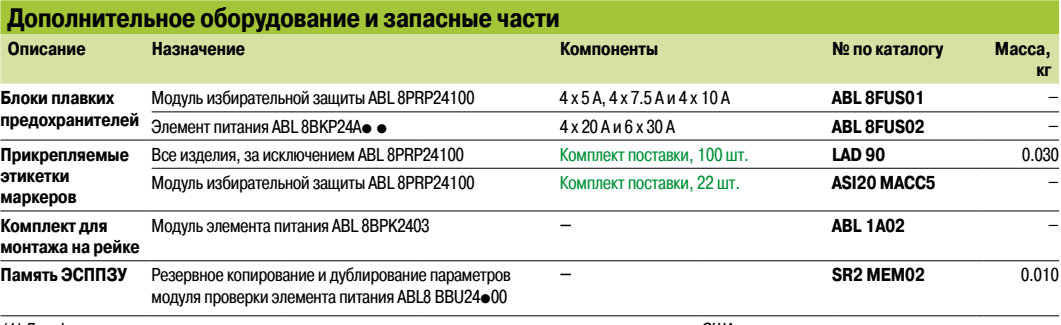

*(1) Двухфазное подключение возможно только в некоторых сетевых источниках питания производства США.*

*(2) Источник питания с номером по каталогу* **ABL 4RSM24200** *имеет встроенный резервный диод.*

*(3) Для использования с источником питания ABL4.*

*(4) Таблица совместимости для модуля проверки элемента питания – блока элемента питания с временем удержания, зависящим от нагрузки. Более подробная техническая информация представлена на сайте www.schneider-electric.com*

*(5) Приложения см. на стр. 9/32.*

*(6) В зависимости от модели поставляется с плавким предохранителем на 20 или 30 A.*

*(7) Поставляется с четырьмя плавкими предохранителями 15 A.*

*(8) Локальный сброс помощью кнопки или автоматический сброс при устранении неисправности.*

*(9) Напряжение от источника питания ABL4.*

#### *Приложения* **Источники питания и трансформаторы Phaseo**

Регулируемые переключаемые источники питания

Функциональные модули: решения при пропадании отключения Шкала выбора

#### **Бесперебойная работа: Удерживаемое напряжение в случае отключения питания** (продолжение)

Для чувствительных к непредусмотренным остановам задач линейка функциональных модулей **ABL 8**  предлагает решение, включающее в себя:

- **Электронный переключаемый источник питания и модуль буфера для времени удержания t2 до** двух секунд
- **Электронный переключаемый источник питания, модуль управления элементом питания и** модуль элемента питания для времени удержания t2 от двух секунд до нескольких часов

Данные решения используются для подвода напряжения после потери питания в сети, обеспечивая, таким образом, сохранение значений тока или переход в аварийный режим части приводов, требующих напряжения в 24 В пост. тока. В таблице ниже приведены возможные значения времени удержания в соответствии с комбинациями оборудования и необходимым током.

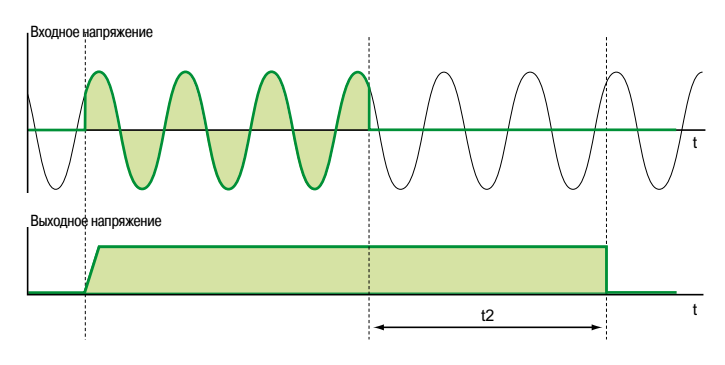

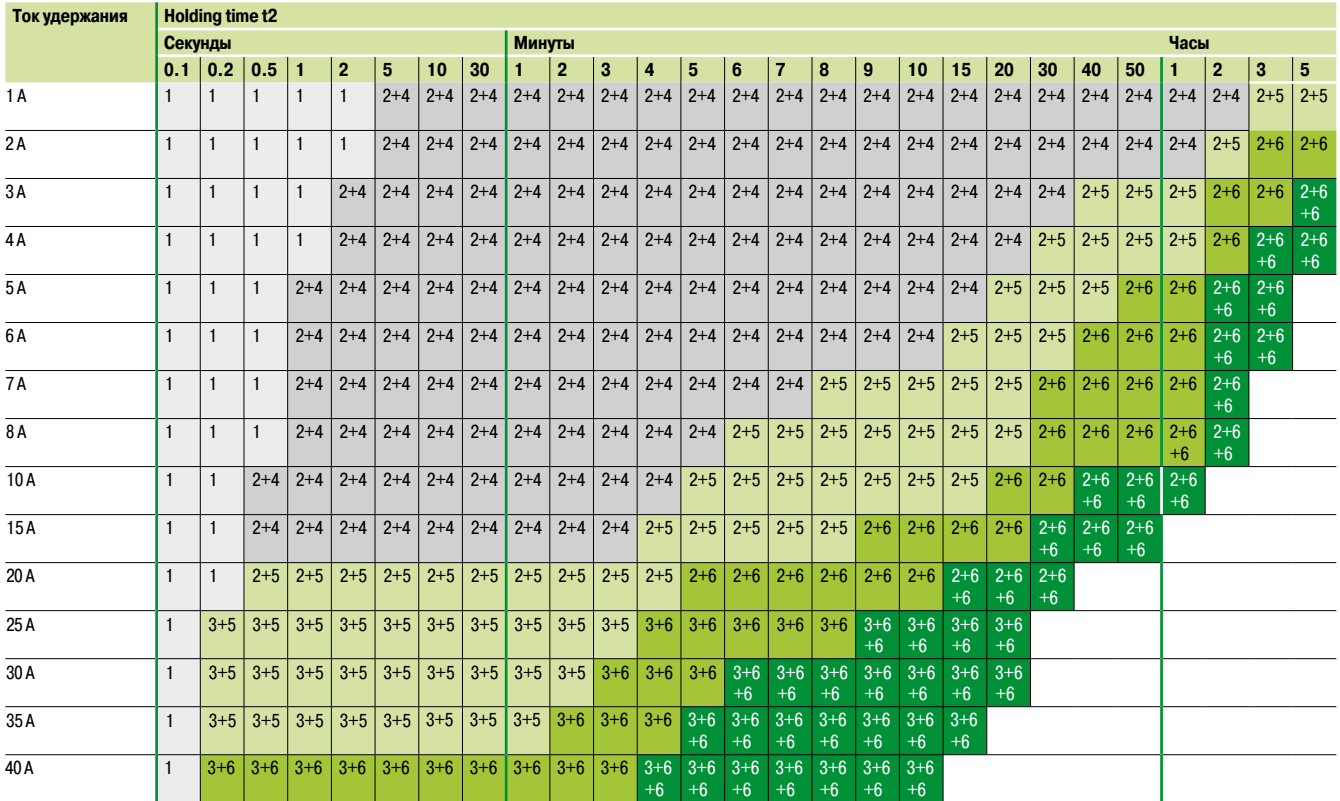

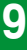

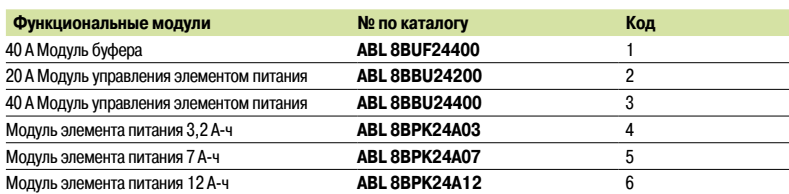

*Примечание: несколько модулей буфера (макс. три) могут быть параллельно подключены для увеличения времени защиты. Время, приведенное в таблице выше (ячейки с отметкой 1), необходимо умножить на количество используемых модулей (2 или 3).*

#### *Приложения* **Источники питания и трансформаторы Phaseo**

Регулируемые переключаемые источники питания Замена ABL8RP/WP на ABL4

#### **Замена источников питания Phaseo ABL8RP/WP на источники питания Phaseo ABL4**

В большинстве сфер применения источники питания ABL4 с легкостью заменяют модели источников питания ABL8RP/WP благодаря следующим характеристикам:

- v уменьшенный размер ABL4 (до -56% в объеме),
- v проверенная совместимость с функциональными модулями **ABL8B/RED/8D/8P**,
- v все модели оборудованы контактом для диагностики,
- v более высокий уровень сопротивляемости временным перегрузкам по току, чем в
- эквивалентных источниках питания ABL8 RP/WP.

Однако, в некоторых сферах применения, перед заменой источников питания ABL8RP/WP на источники питания ABL4 необходимо проверить следующие моменты:

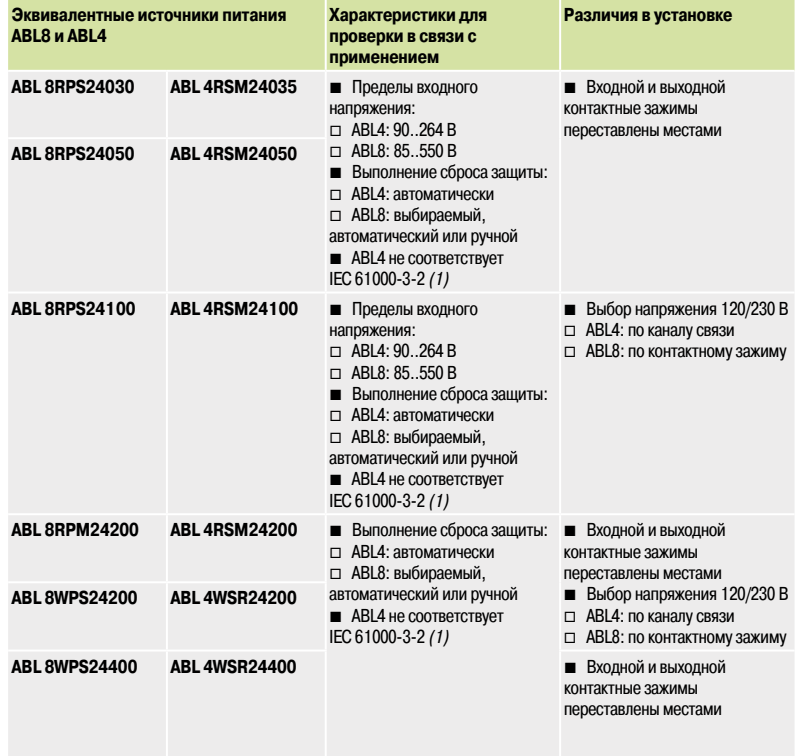

*(1) Стандарт IEC/EN 61000-3-2 определяет ограничения гармоник входного тока, производимых оборудованием, например, регулируемыми переключаемыми источниками питания ABL4 или ABL8. Стандарт применим только к электрическим и электронным устройствам, предназначенным для подключения к распределительным системам общего назначения с низким напряжением. В промышленности такие системы используются крайне редко.*

### **Источники питания и трансформаторы Phaseo**

Регулируемые переключаемые источники питания ASIABL Источники питания для кабельной системы интерфейса датчиков и исполнительных устройств (AS-Interface)

#### **Источники питания для кабельной системы интерфейса датчиков и исполнительных устройств (AS-Interface)**

Линейка источников питания ASI ABL соответствует стандартной линии Phaseo и обеспечивает напряжение соответствующее требованиям кабельных систем интерфейса датчиков и исполнительных устройств (AS-Interface). Для удовлетворения любых потребностей промышленной сферы применения данная линейка выпускается в трех версиях: в корпусах, ячейках и напольных корпусах. Данные однофазные электронные переключаемые источники питания гарантируют качество выходного тока, соответствующее электрическим характеристикам и стандарту EN 50295.

#### **ASIABLB300**p

Данный источник питания работает на 100-240 В перем. тока и обеспечивает подачу напряжения 30 В пост. тока. Выходящая клеммная колодка имеет номиналы 2,4 и 4,8 A и обеспечивает отдельное подключение кабеля к

интерфейсным модулям интерфейса AS-Interface и его ведущему устройству. С помощью входных и выходных светодиодов осуществляется быстрая и непрерывная диагностика.

**ASIABLD300**p

Данный источник питания работает на 100-240 В перем. тока и обеспечивает подачу напряжения 30 В пост. тока. Он имеет номиналы 2,4 и 4,8 A и позволяет осуществлять диагностику и устранение замыканий на землю в интерфейсных модулях AS-Interface. При замыкании на землю источник питания Phaseo прерывает диалог в кабельной системе AS-Interface и переводит установку в аварийный режим. Перезапуск возможен только после намеренного квитирования неисправности. Два входа/выхода обеспечивают диалог с процессором. Выходящая клеммная колодка используется для отдельного подключения кабеля AS-Interface к интерфейсным модулям и модулям ведущих устройств. С помощью входных и выходных светодиодов, а также светодиодов замыкания на землю осуществляется быстрая и непрерывная диагностика.

#### **ASIABLM3024**

Данное изделие работает при 100-240 В перем. тока и предоставляет два отдельных источника питания с полностью независимыми режимами работы. Имеются два варианта выходного напряжения – 30 В/2,4 A (сетевое питание AS-Interface) и 24 В/3 A, таким образом, обеспечение питания управляющего оборудования возможно без дополнительного источника питания. С помощью входных и выходных светодиодов осуществляется быстрая и непрерывная диагностика.

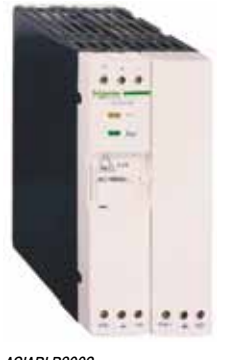

*ASIABLB3002*

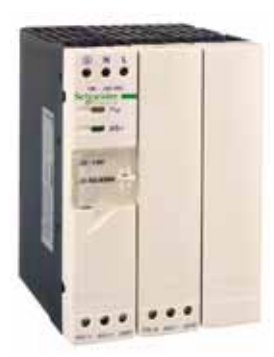

*ASIABLD3004*

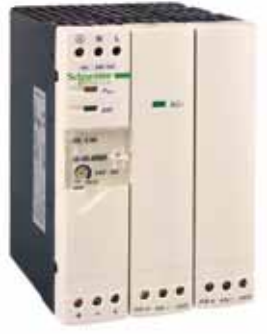
### **Источники питания и трансформаторы Phaseo**

Регулируемые переключаемые источники питания ASIABL Источники питания для кабельной системы интерфейса датчиков и исполнительных устройств (AS-Interface)

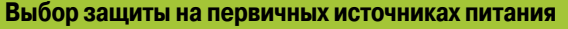

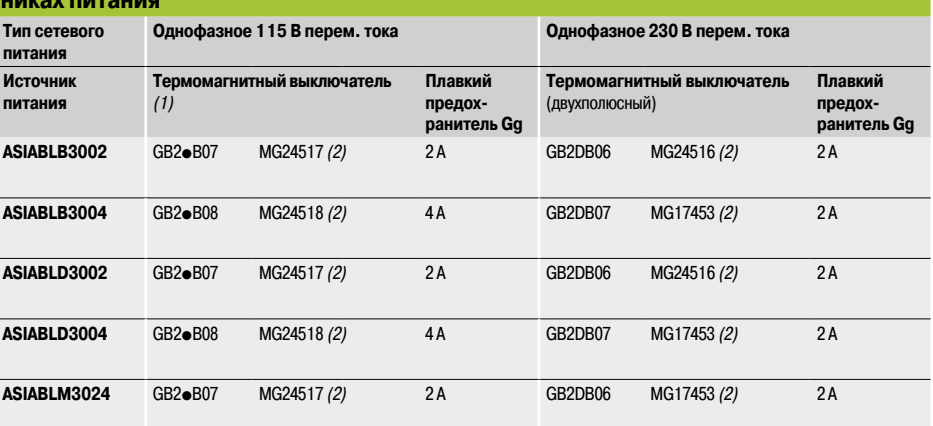

*(1) Однофазная защита, заменить* p *на C; двухполюсная защита, заменить* p *на D.*

*(2) Выключатель, имеющий сертификацию UL.*

### **Каталожные номера**

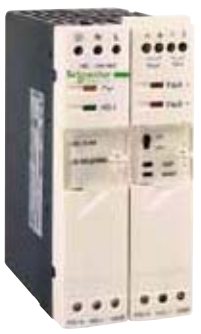

*ASIABL*p*3002*

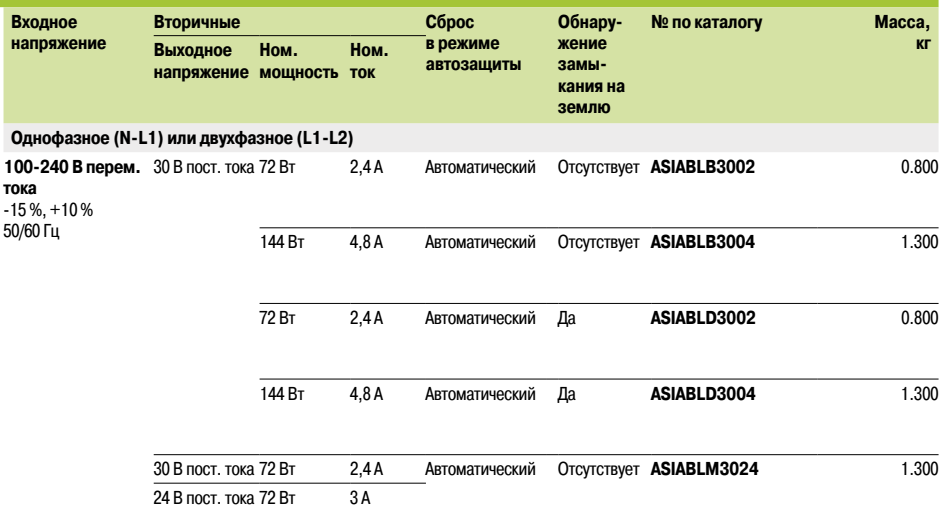

### Обработка для работы в неблагоприятных условиях, модули с «конформным» покрытием **Ŷ Обзор** *................................................................ 10/2* **Ŷ Стандартные ЦП Unity** *.................................................. 10/3* **Ŷ Стандартные ЦП Concept/ProWORX** *....................................... 10/3* **Ŷ Шасси и расширения для шасси** *......................................... 10/4*

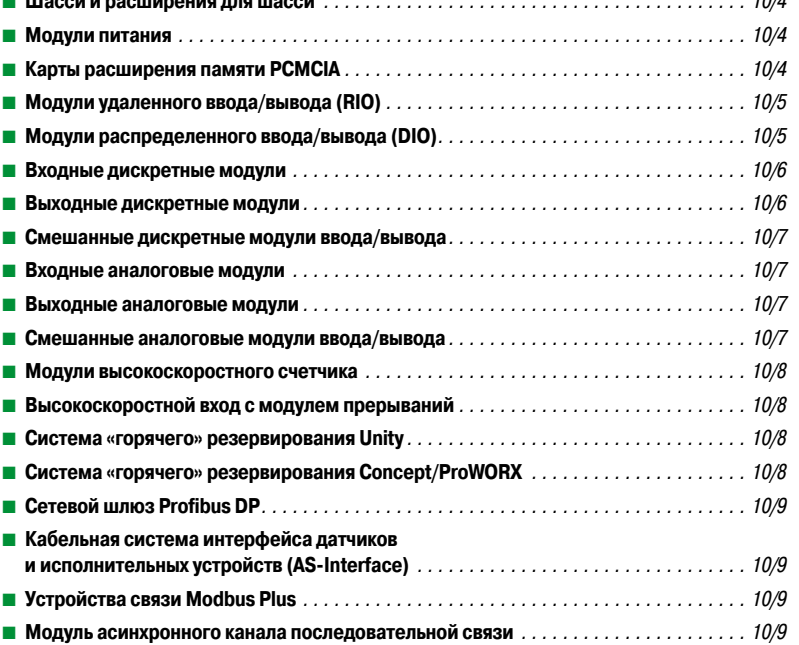

### Технические приложения

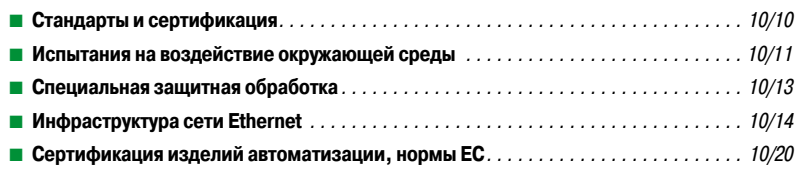

### Специальное предложение по обслуживанию вашей базы

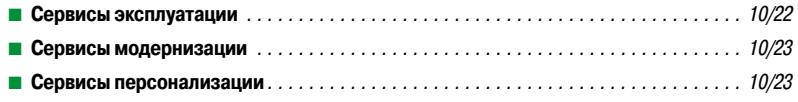

### Указатель

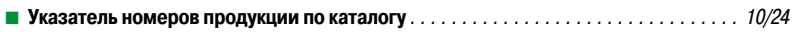

Обработка для эксплуатации в агрессивных условиях Модули с «конформным» покрытием

### **Обзор**

### **Защитная обработка ПЛК Modicon Quantum**

ПЛК Modicon Quantum соответствуют требованиям по обработке **«TC»** (обработка для всех климатических условий).

При установке в промышленных производственных цехах, либо в средах, соответствующих требованиям **«TH»** (обработка для эксплуатации в горячих и влажных средах), ПЛК необходимо размещать в корпусах с классом защиты не менее IP 54 согласно требованиям стандарта IEC/ EN 60529 или с эквивалентным уровнем защиты согласно NEMA 250.

Собственный индекс защиты ПЛК – IP 20 *(1)*. Это делает допустимой их установку без корпуса в областях ограниченного доступа **с уровнем загрязнения не выше 2** (аппаратная с не образующими пыли оборудованием или технологическим процессом). **Уровень загрязнения 2** не учитывает более агрессивные среды, например, такие, где воздух загрязнен пылью, дымом, коррозионными или радиоактивными частицами, испарениями или солями, плесенью, насекомыми и т. д.

#### **Обработка для эксплуатации в более агрессивных условиях**

Если платформу автоматизации Modicon Quantum планируется эксплуатировать в агрессивной среде, предложение «конформное покрытие» обеспечивает покрытие **«Humiseal 1A33»** для электронных плат модулей ЦП, источника питания, ввода/вывода и стоек.

Эта обработка улучшает изоляционные качества плат и их устойчивость к следующим воздействиям: **• Конденсация** 

b Пыльная атмосфера (проводящая посторонние частицы)

b Химическая коррозия, в частности, возникающая при использовании в едкой

(нефтеперерабатывающие заводы, очистные установки и т. д.) или галогенсодержащей атмосфере (хлорин и т. д.)

Данная защита, в сочетании с надлежащими установкой и обслуживанием, позволяет использовать изделия Modicon Quantum в агрессивных химических средах, например, типов **3C2** и **3C3**, описанных в стандарте IEC/EN 60721-3-3 или типов **G3** и **GX**, описанных в стандарте ISA-S71.04.

Функциональные и электрические характеристики модулей с покрытием идентичны характеристикам версий без покрытия. См. руководства по выбору или на страницах со списками номеров по каталогу (глава 1, глава 5).

Для заказа модулей и стоек с «конформным» защитным покрытием см. страницы со списками номеров по каталогу 10/3-10/9 (для заказа изделий с покрытием в конец стандартного номера по каталогу добавляется буква «C»).

Сертификация ATEX IECEx состоит из всеобъемлющей процедуры испытания и проверки оборудования, изготовленного для использования в потенциально опасных зонах. Полученные после данной процедуры результаты позволяют выдать сертификат ATEX вместе с отчетом, подтверждающим и демонстрирующим возможность безопасного использования изделий в потенциально взрывоопасных условиях (в соответствии с данными параметрами).

Рядом модулей Modicon Quantum с покрытием, используемых в системе Unity, недавно была пройдена сертификация ATEX IEC-EX по следующим стандартам:

- $\blacksquare$  IEC/EN 60079-0
- $\blacksquare$  IEC/EN 60079-15
- **B** IEC/EN 60079-31

На паспортных табличках изделий, имеющих сертификат ATEX уровня «II 3 GD», представлена следующая информация:

II: только для отраслей промышленности, связанных с обработкой поверхностей

3: Оборудование категории 3 для применения в областях, в которых возникновение взрывоопасных условий, вызванных газом, испарениями, туманом или смесью воздуха и пыли, маловероятно или возможно в редком порядке и в течение короткого периода времени (менее 10 часов в году). Данное оборудование может использоваться в зонах 2/22.

G-D: для газа и пыли.

Системы ПЛК следует размещать в местах, обеспечивающих, по меньшей мере, защиту класса IP54 (корпус с изоляцией) для материалов 3G и Gc IP6X оборудования категорий 3D и Dc при использовании в зонах 2/22.

Элементы, расположенные в опасной зоне 2/22 или за пределами зон ATEX, допускается искробезопасно подключать к системам ПЛК без защитного барьера. Также допускается подключение сертифицированных модулей в опасных зонах 1/21 или 0/20 через внешние искробезопасные защитные барьеры.

*1) Любой разъем в шасси* **TSX RKY** pp *не занятый модулем, необходимо оборудовать привинчиваемой защитной крышкой* **TSX RKA 02** *(продаваемых в комплектах по 5 шт.).*

**Такт частота**

 $\overline{166}$ 

 $\overline{266}$ 

# **Платформа автоматизации Modicon Quantum**

Обработка для эксплуатации в агрессивных условиях ЦП с «конформным» покрытием

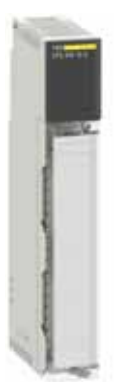

*140 CPU 434 12UC*

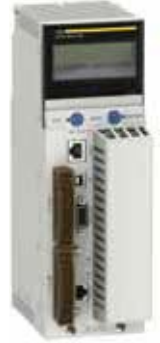

*140 CPU 65p p0C*

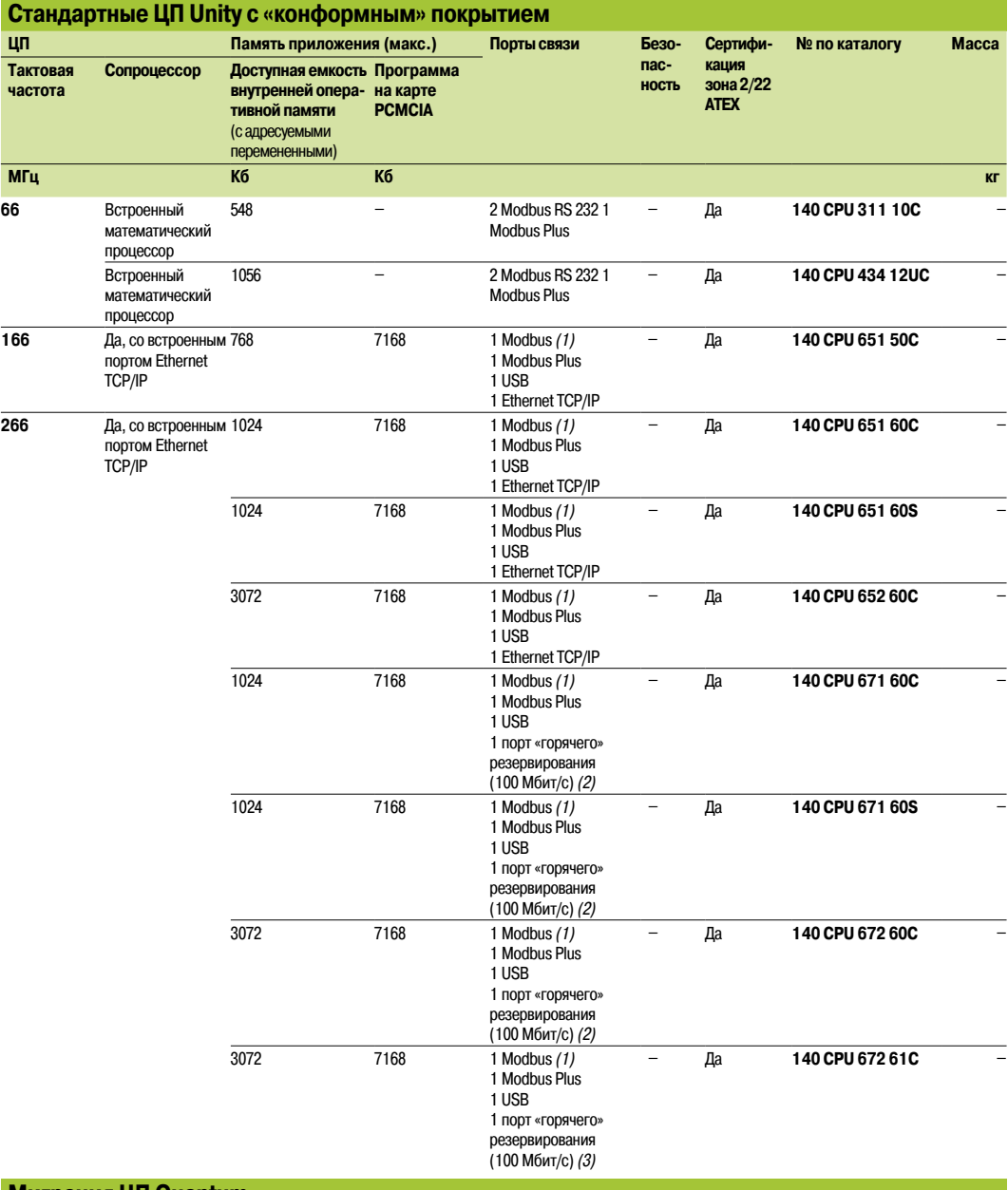

### **Миграция ЦП Quantum**

Поскольку оба ЦП Quantum **140 CPU 434 12AC** и **140 CPU 534 14BC** совместимы с программным обеспечением Concept и ProWORX, их обновление для совместимости с Unity Pro не требует внесения каких-либо изменений в аппаратную конфигурацию. Процесс миграции с Concept на Unity Pro выполняется посредством обновления операционной системы ЦП.

Обновление выполняется с помощью инструмента OS-Loader, поставляемого вместе с Unity Pro (см. стр. 6/13).

Обновленный ЦП **140 CPU 434 12AC** аналогичен процессору Unity **140 CPU 434 12UC.**

*Примечание: для миграции ЦП* **140 CPU 534 14BC** *требуется программное обеспечение Unity Pro версии не ниже 3.0.*

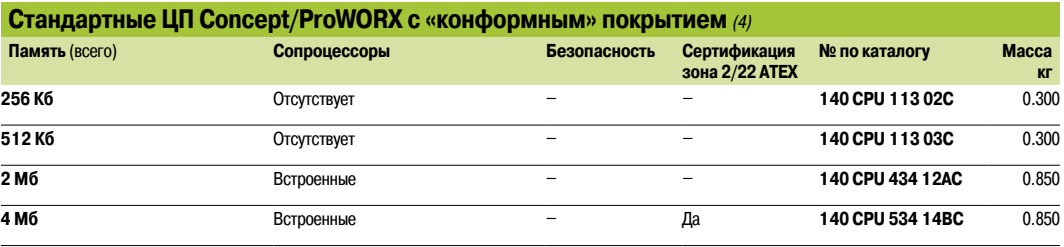

*(1) Порт Modbus RS 232/RS 485. Соединительные кабели и аксессуары см. на стр. 1/9.*

*(2) Порт Ethernet 10/100 Мбит/с для многомодовой оптоволоконной линии связи. Соединительные кабели и аксессуары см. на стр. 2/37. (3) Порт Ethernet 10/100 Мбит/с для одномодовой оптоволоконной линии связи. Соединительные кабели и аксессуары см. на стр. 2/37.*

*(4) Комплектующие см. на стр. 1/15.*

Обработка для эксплуатации в агрессивных условиях Шасси, источники питания, карты памяти с «конформным» покрытием

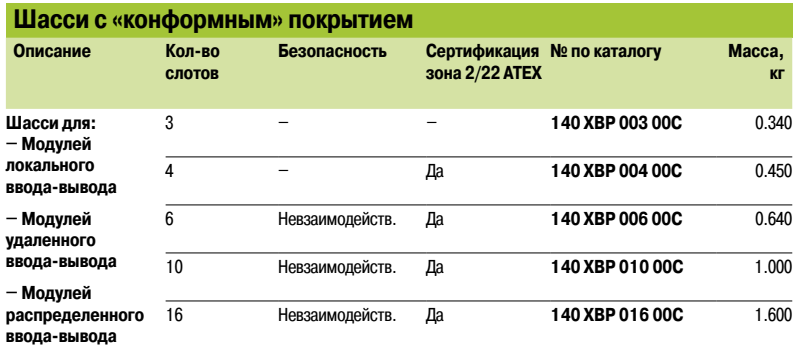

### **Модули расширения шасси с «конформным» покрытием***(1)*

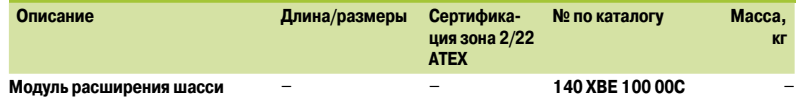

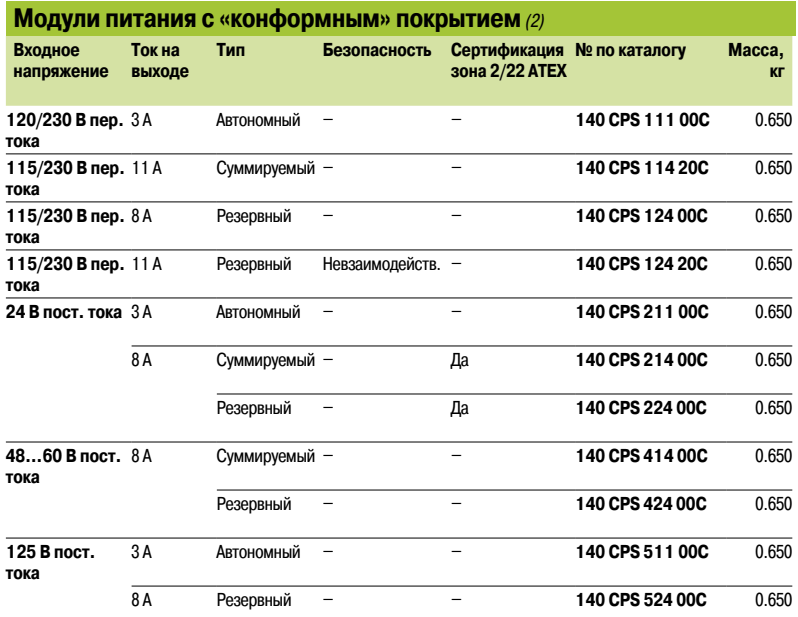

### **Карты расширения памяти PCMCIA с «конформным» покрытием** *(3)*

Следующие карты расширения памяти подходят для следующих ЦП Quantum: **140 CPU 651 50C**, **140 CPU 651 60C, 140 CPU 671 60C, 140 CPU 672 60C** и **140 CPU 672 61C**.

- Ограничения памяти бывают двух видов:
- $\Box$  одно зависит от типа ЦП;

*.*

 $\blacksquare$  другое – от выбранной карты памяти PCMCIA.

Наименьшим из этих ограничений определяется объем памяти, доступный для приложения.

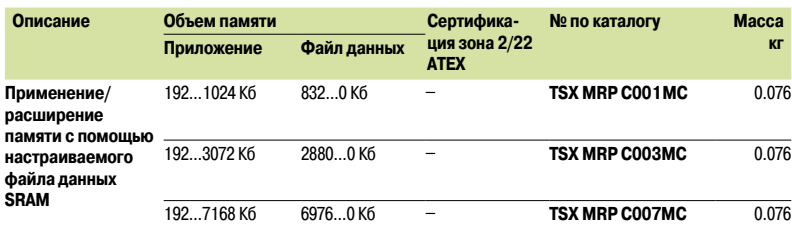

*(1) Комплектующие: см. стр. 1/17.*

*(2) Дополнительное оборудование: см. стр. 1/21.*

*(3) Запасные части: см. стр. 1/5.*

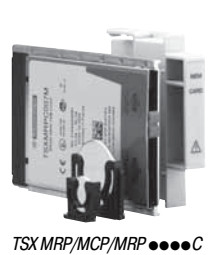

10/4

### Schneider

Обработка для эксплуатации в агрессивных условиях Архитектуры ввода-вывода с «конформным» покрытием

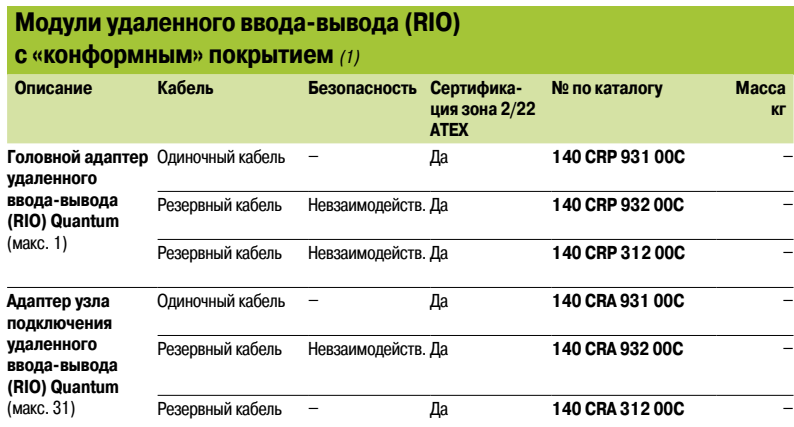

### **Оптоволоконный повторитель узла подключения удаленного ввода-вывода (RIO)** *(2)*

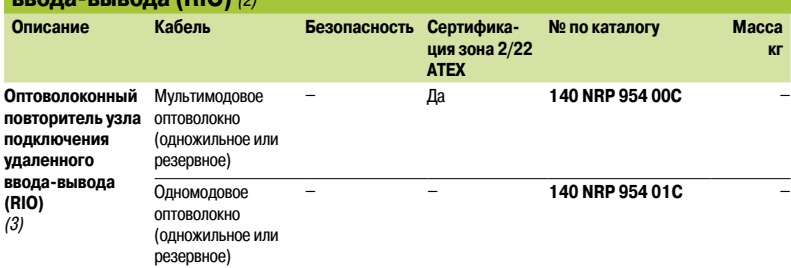

### **Модули распределенного ввода-вывода (DIO) с «конформным»**

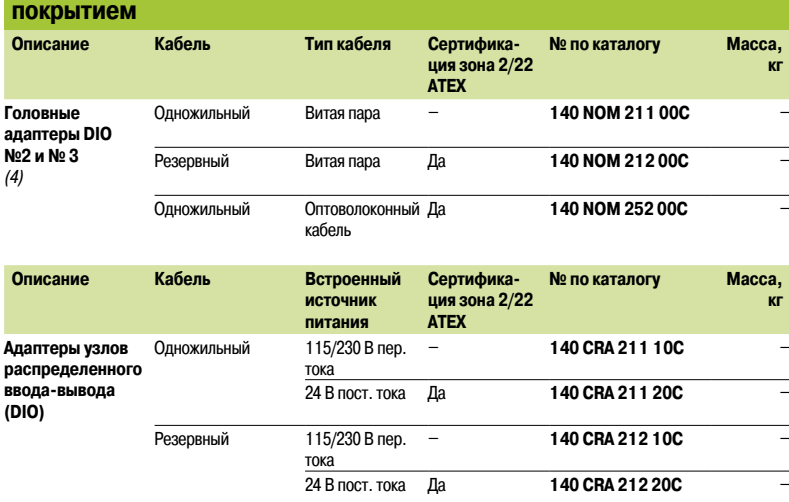

*(1) Соединительные кабели и аксессуары шасси: см. стр. 2/27.*

*(2) Топологии: см. стр. 2/28 и 2/29.*

*(3) Объявление и настройка модулей возможны в версиях системы Unity Pro Small/Medium/Large/Extra Large, начиная с 6.0.*

*(4) Кабели и комплектующие сети Modbus Plus: см. стр. 5/84 – 5/89. Обзор см. на стр. 5/80.*

Обработка для эксплуатации в агрессивных условиях Дискретные модули ввода-вывода с «конформным» покрытием

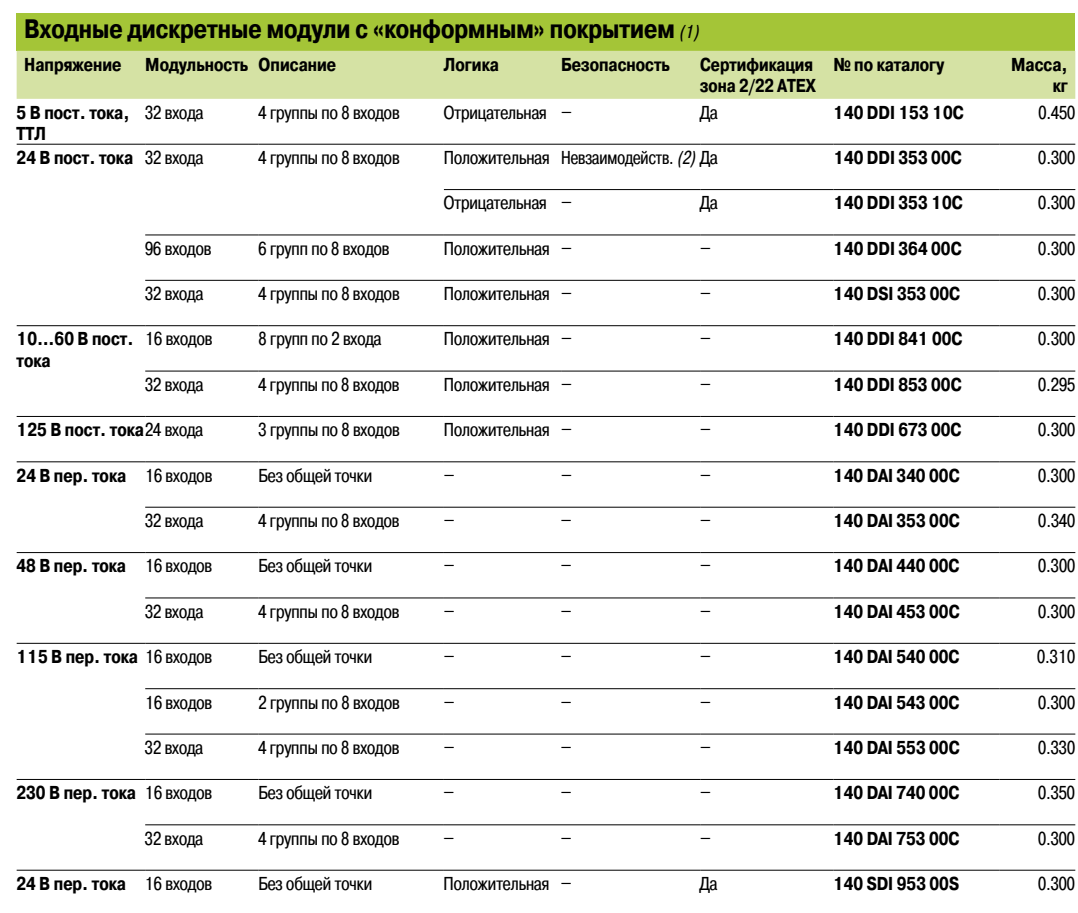

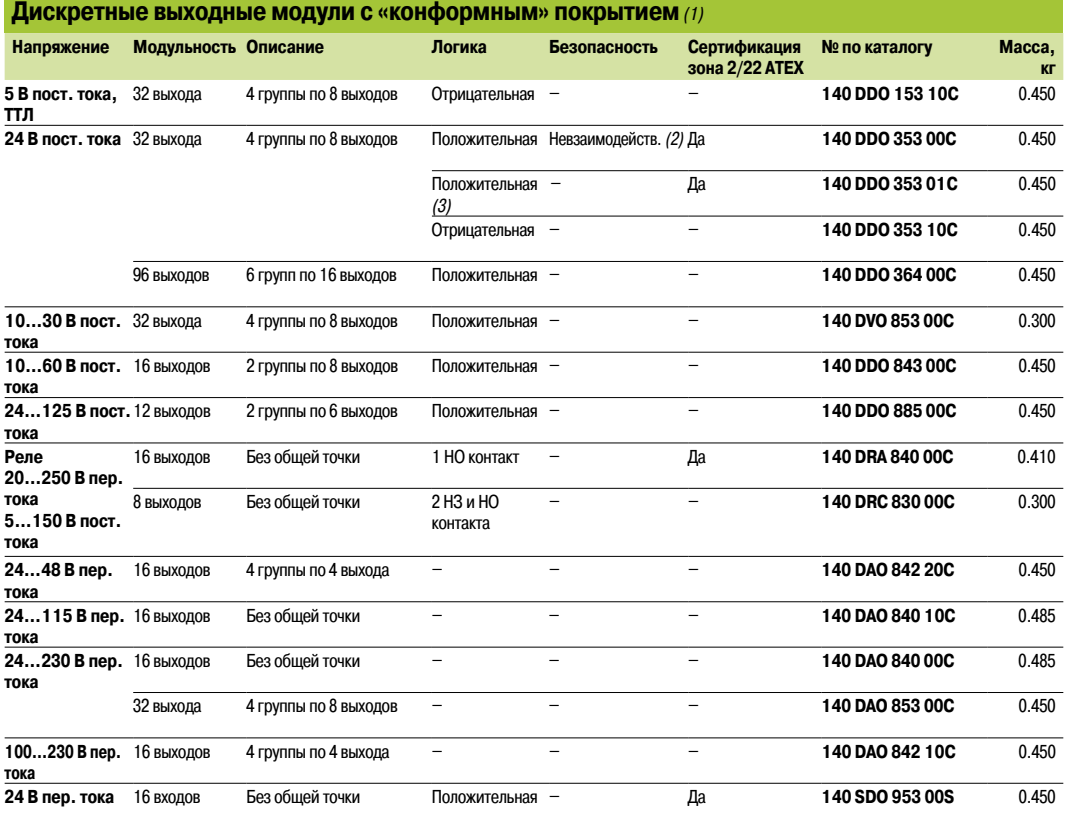

*(1) Комплектующие, соединительные кабели, запасные части см. на стр. 3/15.*

*(2) Версия не ниже 1.*

*(3) Выходы имеют защиту от коротких замыканий и перегрузок через мониторинг температуры.*

Обработка для эксплуатации в агрессивных условиях Дискретные модули ввода-вывода и аналоговые модули вводавывода с «конформным» покрытием

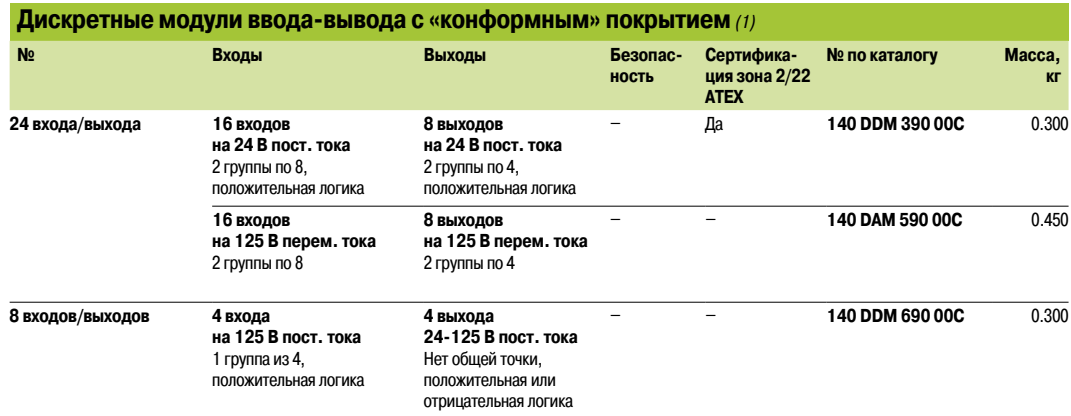

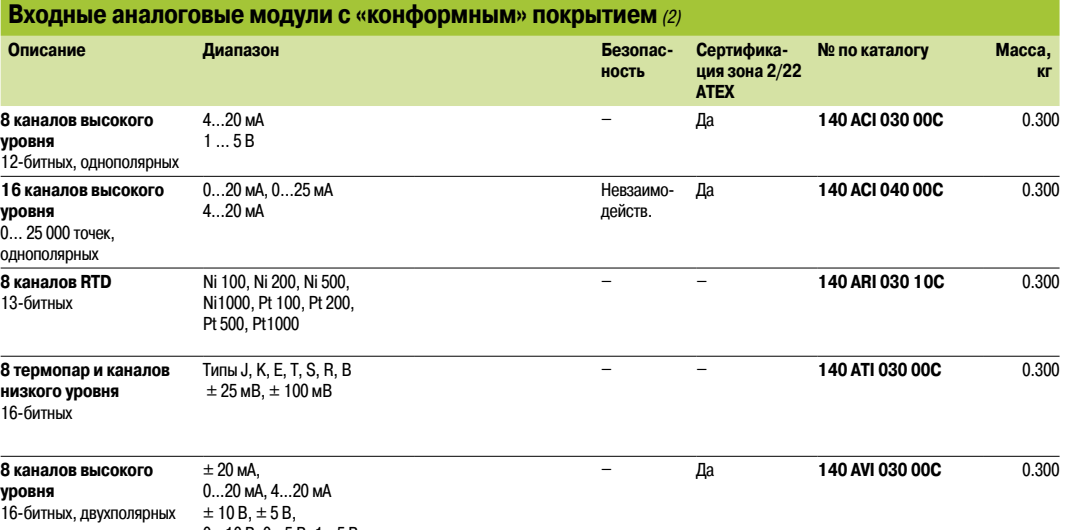

0…10 В, 0…5 В, 1…5 В

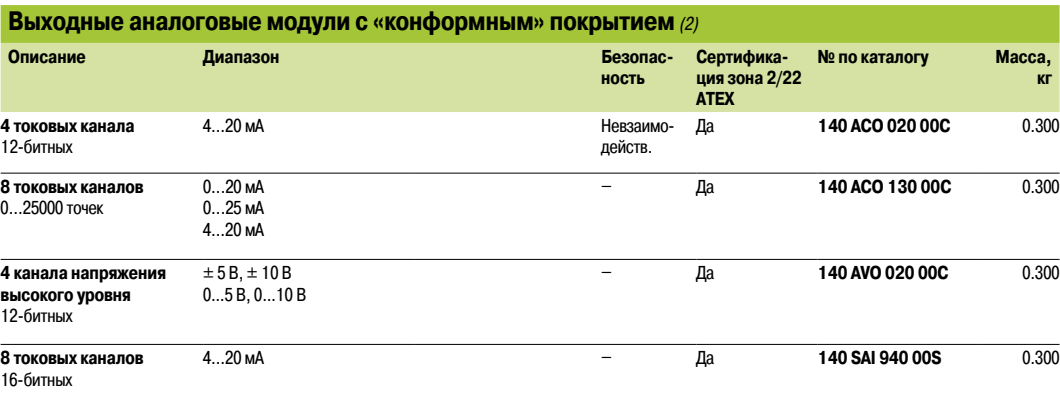

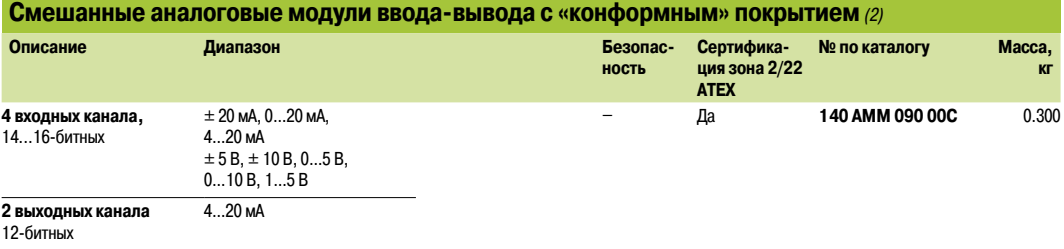

*(1) Комплектующие, соединительные кабели, запасные части см. на стр. 3/15.*

*(2) Комплектующие: см. стр. 3/23.*

**10**

Обработка для эксплуатации в агрессивных условиях Высокоскоростной счетчик с «конформным» покрытием, высокоскоростные входы, система «горячего» резервирования

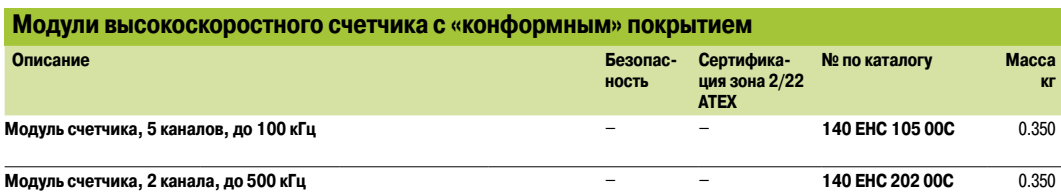

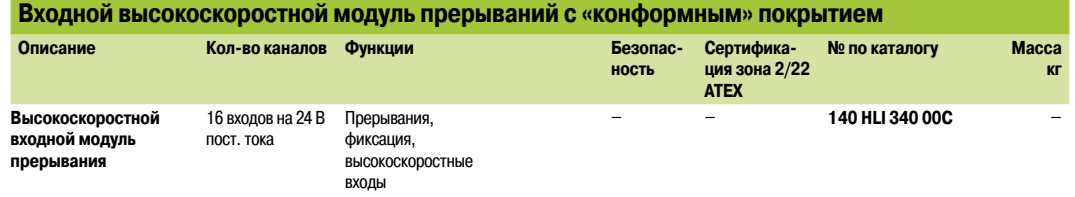

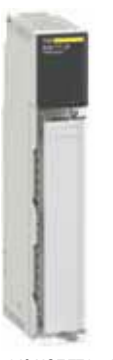

*140 NOE 771* p*1C*

### **Система «горячего» резервирования Unity с «конформным» покрытием***(1)*

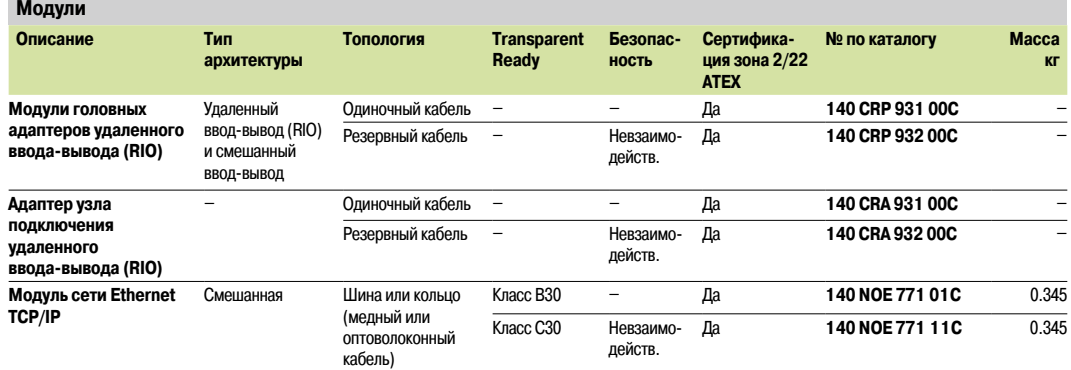

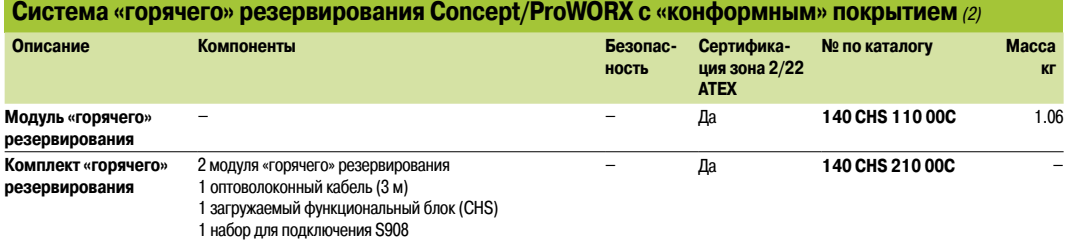

1 руководство по установке

*(1) Оптоволоконные кабели для архитектуры системы «горячего» резервирования, комплекты для подключения и комплектующие: см. стр. 2/37. (2) Сопряженные модули и комплектующие см. на сайте www.schneider-electric.com.*

*Каталожные номера (продолжение)*

### **Платформа автоматизации Modicon Quantum**

Обработка для эксплуатации в агрессивных условиях Входы и выходы высокоскоростного счетчика искробезопасного исполнения с «конформным» покрытием, высокоскоростные входы

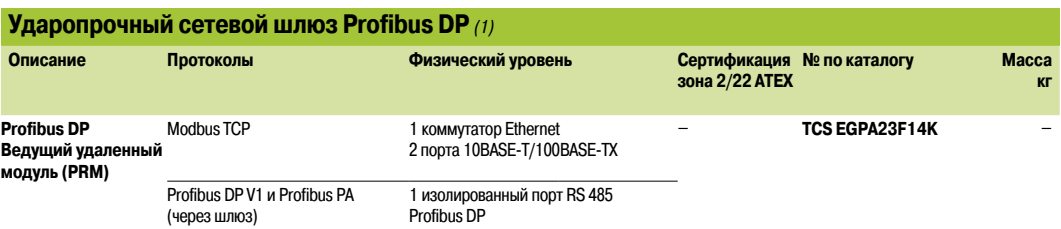

### **Кабельная система интерфейса датчиков и исполнительных устройств (AS-Interface)**

**Устройства связи Modbus Plus с «конформным» покрытием***(3)*

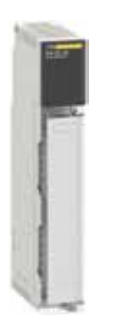

*140 EIA 921 00C*

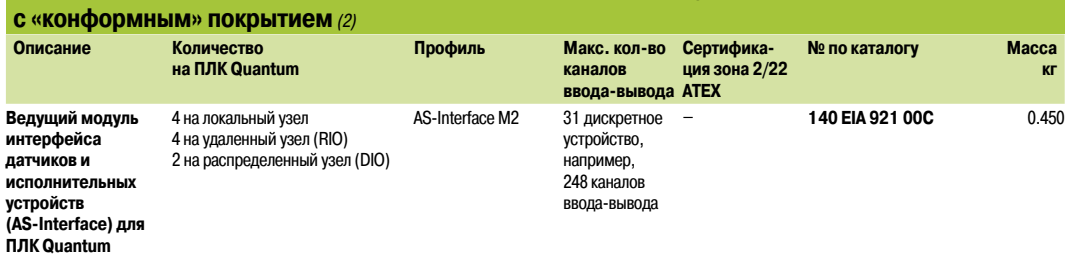

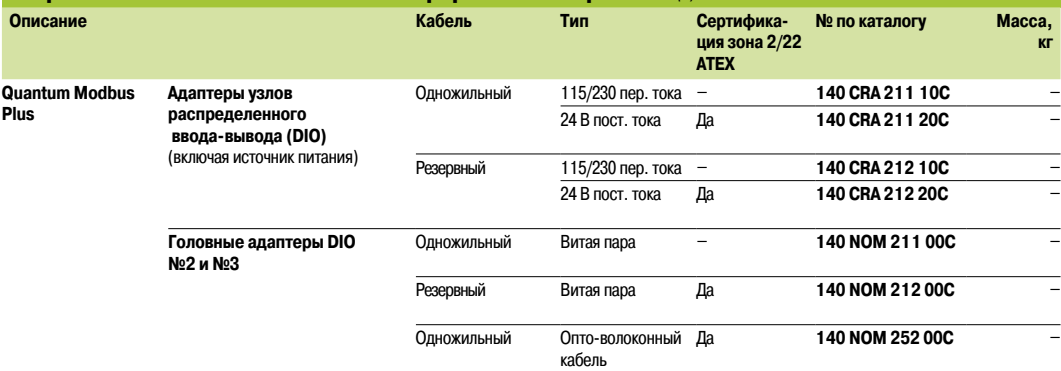

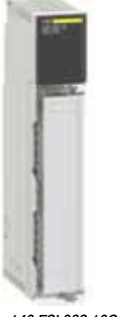

*140 ESI 062 10C*

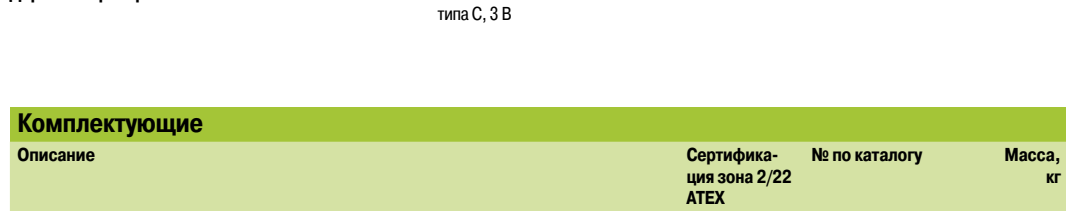

**ция зона 2/22 ATEX**

19,2 Кбит/с – **140 ESI 062 10C** 0.300

**№ по каталогу Масса,** 

– **140 XCP 900 00C** –

**кг**

**Модуль асинхронного канала последовательной связи с «конформным» покрытием***(4)*

**Описание Характеристика Сертифика-**

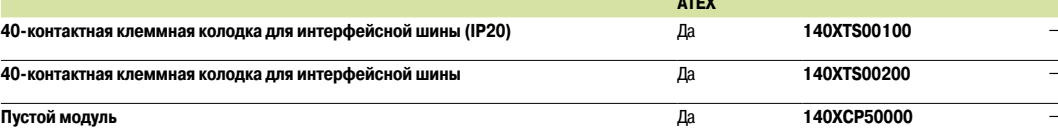

*(1) «Конформное» покрытие и расширенный диапазон рабочих температур от -25 до +70 °C.*

**Держатель резервного элемента питания** 2 литиевых элемента питания

*(2) Дополнительное оборудование: см. стр. 5/79.*

*(3) Шлюзы и повторители Modbus Plus, карты PC-интерфейса, см. стр. 5/80-5/89.*

**Модуль последовательной связи ASCII с двумя** 

*(4) Кабели, см. стр. 5/93.*

**портами RS 232 C** 

**10**

Стандарты, сертификации и характеристики окружающей среды

### **Стандарты и сертификации**

ПЛК Modicon Quantum соответствуют основным национальным и международным стандартам, относящимся к электронному оборудованию для систем промышленной автоматизации.

- **Требования, характерные для ПЛК: функциональные характеристики, устойчивость,**
- сопротивление, безопасность и т. д.: IEC/EN 61131-2, CSA 22.2 №. 142, UL 508
- **Требования торгового флота, предъявляемые основными международными организациями: ABS,**
- BV, DNV, GL, LR, RINA и т. д.
- **Соответствие европейским директивам:**
- $\Box$  Низкое напряжение: 2006/95/EC
- $\square$  Электромагнитная совместимость: 2004/108/EC
- **Электрические характеристики и самозатухающая способность изоляционных материалов: UL**
- 746C, UL 94
- b Опасные зоны:
- v CSA 22.2 №. 213, класс I, раздел 2, группы A, B, C и D
- $\Box$  FM 3610, класс I, раздел 2, группы А, В, С и D
- b Особые требования к безопасности ЦП и модулей:
- $\square$  IEC 61508
- $\Box$  IEC 62021

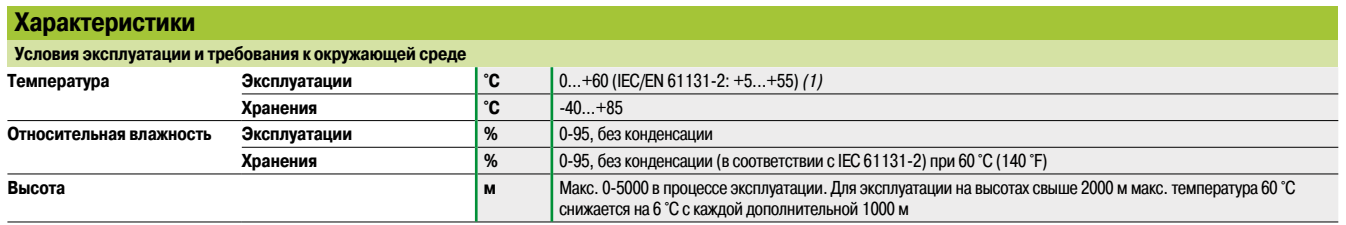

#### **Защитная обработка ПЛК Modicon Quantum**

ПЛК Modicon Quantum соответствуют требованиям по обработке **«TC»** (обработка для всех климатических условий).

При установке в промышленных производственных цехах, либо в средах, соответствующих требованиям **«TH»** (обработка для эксплуатации в горячих и влажных средах), ПЛК необходимо размещать в корпусах с классом защиты не менее IP 54 согласно требованиям стандартов IEC 60664 и NF C 20 040.

Собственный индекс защиты ПЛК – **IP 20** *(2).*

Это делает допустимой их установку без корпуса в областях ограниченного доступа с уровнем загрязнения не выше 2 (аппаратная с не образующими пыли оборудованием или технологическим процессом). Уровень загрязнения 2 не учитывает более агрессивные среды, например, такие, где воздух загрязнен пылью, дымом, коррозионными или радиоактивными частицами, испарениями или солями, плесенью, насекомыми и т. д.

*(1) Процессоры* **TSX P57 0244/104/154M** *и* **TSX P57 454/4634/554/5634M***: 0…+57°C*

*(или 0...+67 °C с модулями вентиляторов* **TSX FAN** *при установке определенных модулей ввода-вывода в слот рядом с любым из обозначенных выше ЦП.*

*(2) Если слот не занят модулем, он должен быть оборудован защитной крышкой* **TSX RKA 02***.*

### *Испытания на воздействие окружающей среды*

### **Платформа автоматизации Modicon Quantum**

Стандарты, сертификации и характеристики окружающей среды

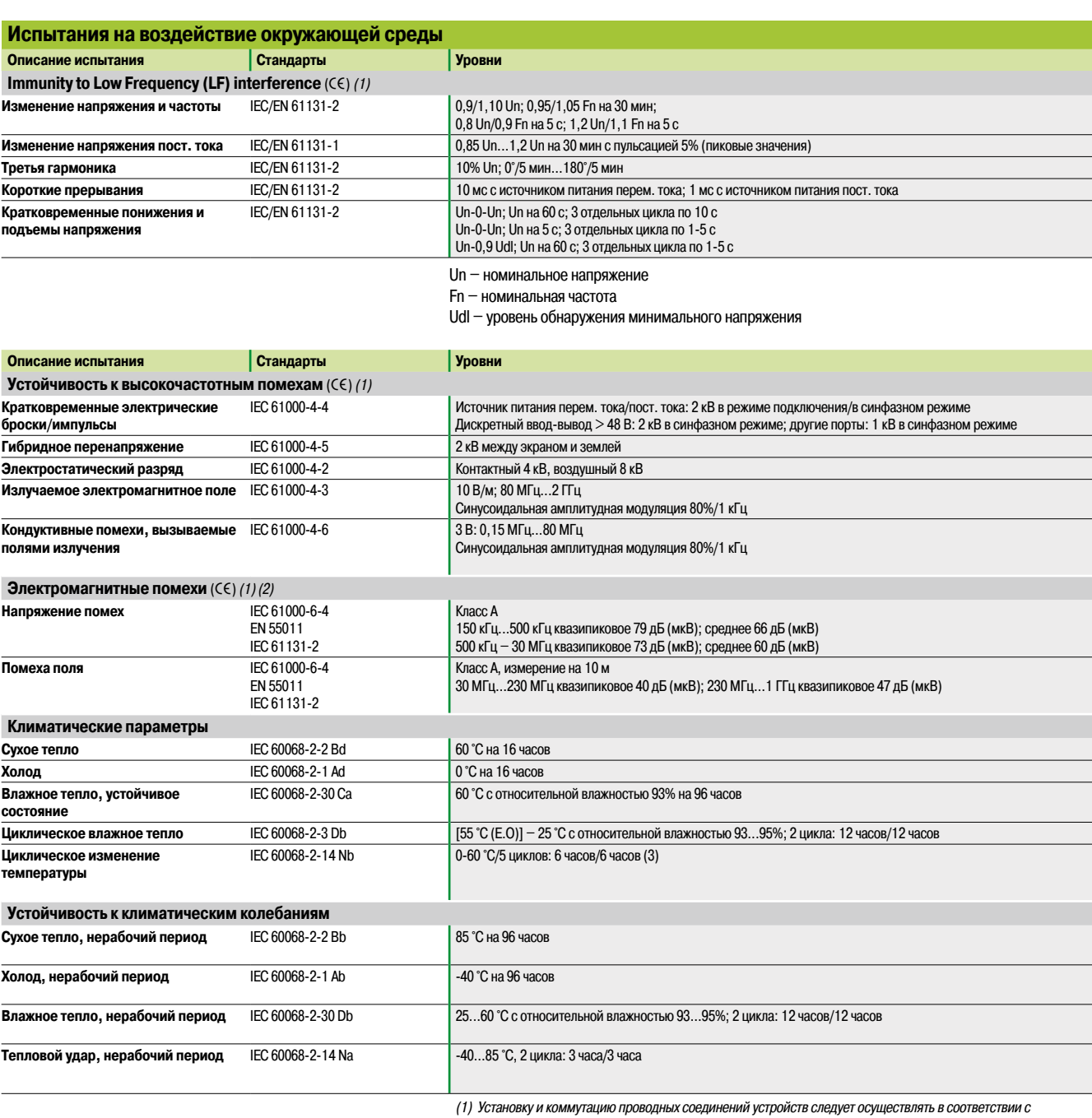

*руководством «Заземление и электромагнитная совместимость с ПЛК» («Earthing and electromagnetic compatibility with PLCs»), электронная версия которого в формате PDF поставляется на компакт-диске вместе с пакетом программного обеспечения Unity или на DVD-диске (номер по каталогу* **UNY USE 909 CD M** *(см. стр. 6/20).*

*(2) Эти испытания проводятся без корпуса, устройства фиксируются на металлической решетке и подключаются в соответствии с рекомендациями руководства.*

*(3) ЦП* **TSX P57 0244/104/154M** *и* **TSX P57 454/4634/554/5634M***: 0...+57°C*

*(или 0...+67 °C с модулями вентиляторов TSX FAN) при установке определенных модулей ввода-вывода в слот рядом с любым из обозначенных выше ЦП.*

(e) *Испытания требуются согласно Европейским директивам (*e*) и основываются на стандарте IEC/EN 61131-2.*

### *Испытания на воздействие окружающей среды (продолжение)*

# **Платформа автоматизации Modicon Quantum**

Стандарты, сертификации и характеристики окружающей среды

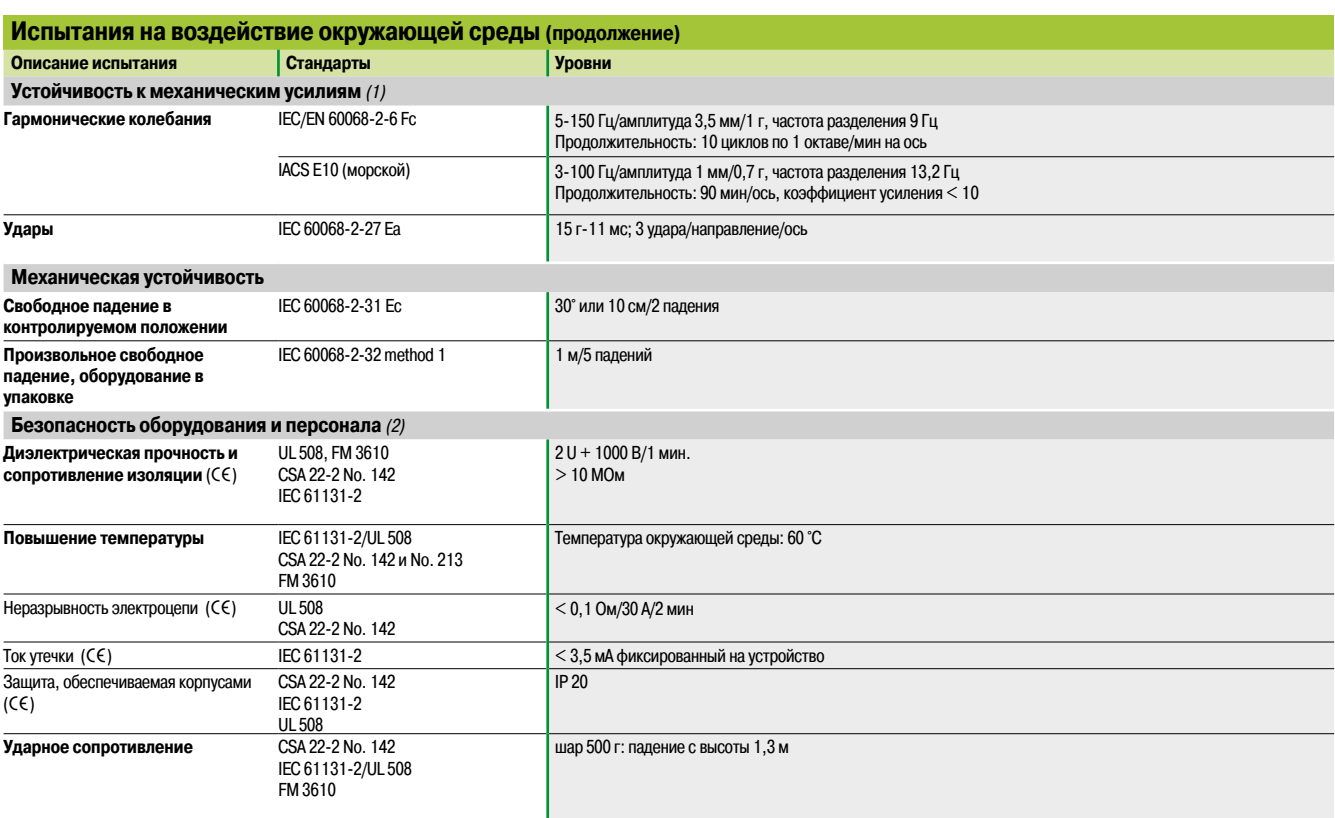

*(1) Эти испытания проводятся без корпуса, устройства фиксируются на металлической решетке и подключаются в соответствии с рекомендациями руководства.*

*(2) Установка и коммутация проводных соединений устройств осуществляется в соответствии с руководством «Электромагнитная совместимость промышленных сетей и интерфейсных шин» (Electromagnetic Compatibility of Industrial Networks and Fieldbuses)* **TSX DG KBL E***.*

(e) *Испытания требуются согласно Европейским директивам (*e*) и основываются на стандарте IEC/EN 61131-2.*

### *Специальная защитная обработка*

# **Платформа автоматизации Modicon Quantum**

Стандарты, сертификации и характеристики окружающей среды

При необходимости эксплуатации системы управления в коррозионной среде могут быть заказаны модули Quantum со специальной обработкой. Эта обработка продлевает срок жизни модуля и усиливает его устойчивость к воздействию окружающей среды.

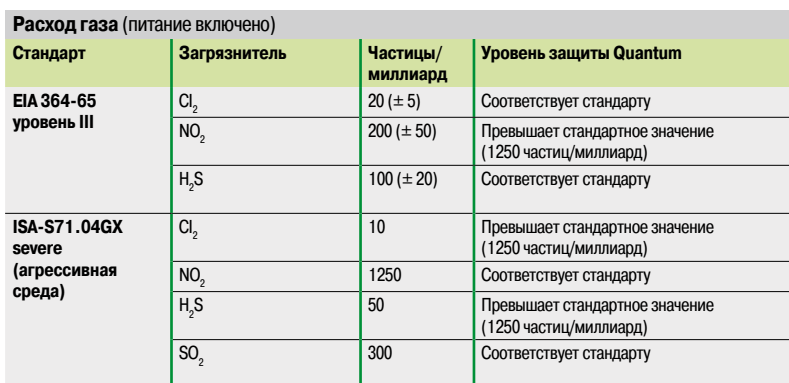

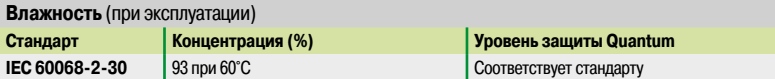

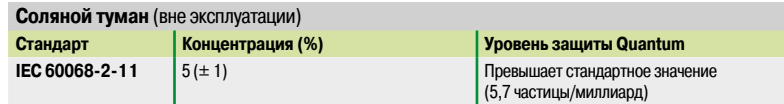

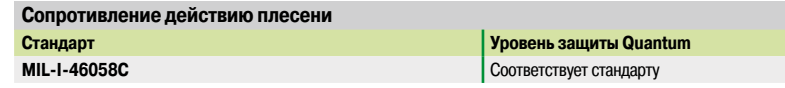

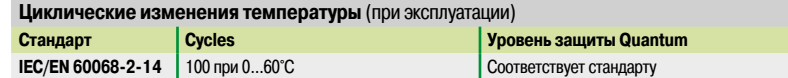

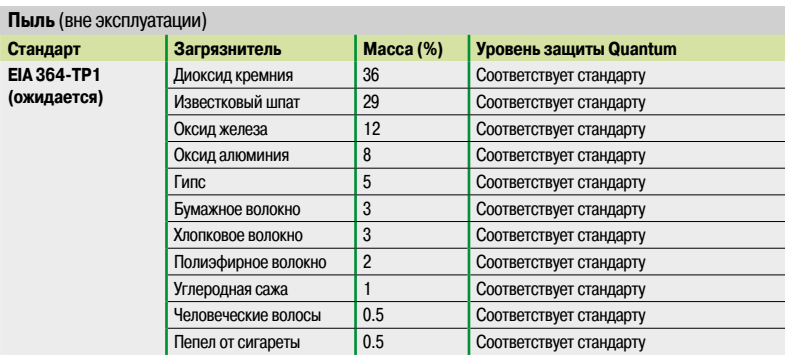

Полный список изделий Modicon Quantum, выпускаемых со специальной обработкой «конформное» покрытие см. на стр. 10/3 – 10/9.

### *Обзор* **Техническая информация** Сеть Ethernet

Инфраструктура

### **Обзор**

Предложение ConneXium Industrial Ethernet – это полноценное семейство продуктов и инструментов, необходимых для построения инфраструктуры промышленной сети Industrial Ethernet. На страницах ниже представлена информация по правильному проектированию сети и выбору ее компонентов.

### **Сравнение сетей Office Ethernet и Industrial Ethernet**

Различия между приложениями Ethernet офисной и промышленной сред лежат в следующих трех областях:

- **Окружающая среда**
- b Размещение (технические условия не физического уровня)
- b Производительность

В отличие от офисной среды и несмотря на действие в ней стандартов ISO/IEC, до сих пор отсутствуют четко определенные технические характеристики для Ethernet-устройств, запланированных для использования промышленной сфере. В основу технических характеристик промышленной сети, именуемой Industrial Ethernet, определяемых различными учреждениями и организациями, легли ее свойства и опыт применения на рынке автоматизации.

Сегодня технические характеристики условий эксплуатации устройств сети Industrial Ethernet определяются учреждениями, занятыми в описании технических характеристик условий эксплуатации стандартных промышленных устройств (UL, CSA, CE и т. д.).

Стандарт IEEE 802.3 определяет технические характеристики физического уровня сети Ethernet (типы разъемов, расстояние между устройствами, количество устройств и т. д.), в то время как 11801 (аналогично стандартам TIAEIA 568B и CENELEC EN 50173) дает устанавливающим организациям рекомендации по размещению.

Текущие эксплуатационные характеристики соответствуют стандартам ISO/IEC.

### **Принципы Ethernet 802.3**

Канальный уровень Ethernet 802.3 основан на обнаружении коллизий (CSMA CD): каждый узел, с информацией которого в сети произошла коллизия, реализует коллизию и повторно передает информацию.

Процесс повторной передачи информации приводит к задержкам в ее распространении и может воздействовать на область применения.

Коллизионный домен представляет собой группу конечных устройств Ethernet, связанных между собой концентраторами и повторителями (устройства, получающие информацию и отправляющие ее на все остальные порты, независимо от того, где подключено приемное устройство): таким образом коллизии воздействуют на все устройства.

С появлением полнодуплексных коммутаторов (устройства, принимающие информацию и отправляющие ее через порт, к которому подключено принимающее устройство) коллизионные домены исчезли.

Поэтому для соединения устройств между собой в сфере промышленной автоматизации рекомендуется использование полнодуплексных коммутаторов. Это полностью устраняет коллизионные домены.

# *Топологии* **Техническая информация**

Сеть Ethernet Инфраструктура

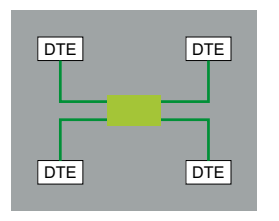

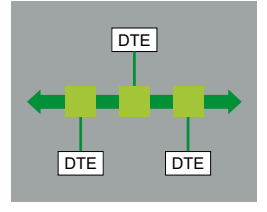

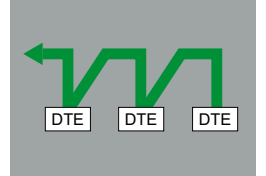

### **Различные сетевые топологии**

#### **Топология «звезда»**

В звездообразной топологии все устройства соединяются через промежуточное устройство.

#### **«Звезда» Ethernet**

В «звезде» Ethernet в роли промежуточного устройства может выступать концентратор или коммутатор. «Звезда» – это распространенная в корпоративных сетях топология, и на сегодняшний день она поддерживается практическим всеми приложениями автоматизации. Как упоминалось ранее, при решении промышленных Ethernet-задач в качестве центральных устройств вместо концентраторов рекомендуется использовать полнодуплексные коммутаторы.

#### **Развертывание топологии «звезда» с помощью ConneXium**

Внедрение звездообразных топологий может осуществляться с помощью любых предлагаемых концентраторов и коммутаторов ConneXium.

#### **Шинная топология**

Шинная топология является одной из топологий, чаще всего используемых в традиционных промышленных сетях автоматизации. Все устройства сети соединяются при помощи одного магистрального кабеля, либо через пассивные или активные Т-разъемы, либо напрямую, образуя цепочку (гирлянду). Как правило, устройства могут быть установлены в любом месте на протяжении всей шины.

### **Шина Ethernet**

Развертывание шины Ethernet может осуществляться путем взаимного соединения промежуточных концентраторов и/или коммутаторов, каждый из которых рассматривается в качестве точки подключения устройства узла. Для достижения данной цели можно соединять ограниченное количество концентраторов и неограниченное количество коммутаторов.

#### **Развертывание топологии «шина» с помощью ConneXium**

Внедрение шинных топологий может осуществляться с помощью любых предлагаемых концентраторов и коммутаторов ConneXium.

Особенно для данной цели подходят коммутаторы с одним или двумя оптоволоконными портами:

b Коммутаторы с двумя оптоволоконными портами могут использоваться для соединения промежуточных устройств.

b Коммутаторы с одним оптоволоконным портом могут использоваться для соединения замыкающих линейных устройств.

#### **Гирляндная топология**

Гирляндная топология является еще одной из топологий, чаще всего используемых в традиционных промышленных сетях автоматизации. Кабельные сегменты соединяют устройства, являющиеся "частью" сетевого кабеля.

### **Гирляндное подключение Ethernet**

На сегодняшний день гирляндное подключение не является распространенной топологией Ethernet, однако, с увеличением количества доступных устройств, очень скоро ожидается изменение данной ситуации.

В гирляндной Ethernet-топологии устройства имеют:

- **2 порта Ethernet** и
- $\blacksquare$  1 встроенный коммутатор.

Компания Schneider Electric выпускает устройства Industrial Ethernet для использования в промышленных шлейфовых архитектурах.

#### **Развертывание гирляндных топологий**

Для развертывания гирляндных топологий не требуются ни концентраторы, ни коммутаторы. Каждое устройство оборудовано встроенным коммутатором.

Сдвоенный порт Ethernet является неотъемлемым компонентом уровня устройств гирляндных топологий.

Один из портов устройства соединяется с одним из портов соседнего устройства с любой из его сторон. Из таких соединений между соседними устройствами создается «гирлянда».

Коммутаторы Ethernet применимы в гирляндной топологии при использовании устройством управления нескольких цепей сканирования. Рекомендуется располагать коммутатор Ethernet рядом с устройством управления, при этом от коммутатора направляются цепи сканирования.

# *Топологии (продолжение)* **Техническая информация**

Сеть Ethernet Инфраструктура

### **Различные сетевые топологии (продолжение)**

### **Гирляндная топология (продолжение)**

### **Ограничения гирляндной топологии:**

Следующие ограничения налагаются на гирляндную топологию с целью обеспечения работоспособности сети и выполнения рабочих показателей:

 $\blacksquare$  Устройства со сдвоенным портом Ethernet поддерживают рабочие скорости 10 и/или 100 Мбит/с с возможностью использования только одной из них.

b Сеть работает со скоростью самого медленного из подключенных к ней устройств

**• С целью уменьшения времени запаздывания сетевого трафика количество устройств в одной** цепи сканирования ограничено 32 устройствами. Ограничение одной цепи сканирования до 32 устройств позволяет снизить время двусторонней передачи пакета по гирлянде до минимум 5 миллисекунд.

Максимальное время ожидания пакета, проходящего через любое устройство в цепи сканирования, составляет не более 10 мкс.

# DTE DTE DTE DTE DTE DTE

#### **Кольцевая топология**

В кольцевой топологии все устройства и компоненты сетевой инфраструктуры объединяются в замкнутую цепь. С помощью данного типа топологии обеспечивается резервирование сети.

#### **Кольцо Ethernet**

Кольца Ethernet обычно используются в задачах, требующих высокой отказоустойчивости. Если использование кольцевой топологии обязательно, следует заказать коммутаторы, которые ее поддерживают.

#### **Развертывание кольцевых топологий с помощью ConneXium**

В линейке ConneXium предлагаются концентраторы и коммутаторы, позволяющие развертывать одинарные и парные самовосстанавливающиеся кольца. Дополнительную информацию по данной теме см. на стр. 10/19.

# *Характеристики* **Техническая информация**

Сеть Ethernet Инфраструктура

### **Ограничение расстояния и количества устройств на сегмент**

На основании стандартов 802.3, установлены следующие ограничения расстояния и количества устройств в каскаде:

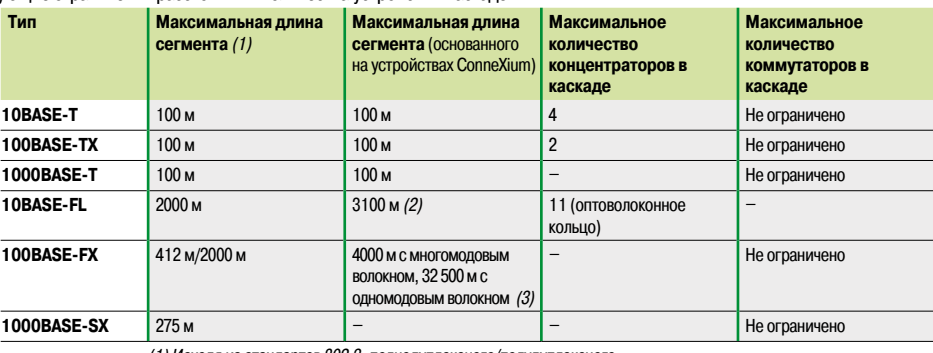

*(1) Исходя из стандартов 802.3, полнодуплексного/полудуплексного.*

*(2) Зависит от доступного бюджета и затухания оптоволокна. (3) Зависит от доступного бюджета и затухания оптоволокна, стандартная характеристика –*

*2 км для многомодового и 15 км для одномодового отповолокна.*

### **Физическая среда**

Физический уровень определяется стандартом Ethernet 802.3. Краткая информация по самым распространенным физическим уровням приведена ниже:

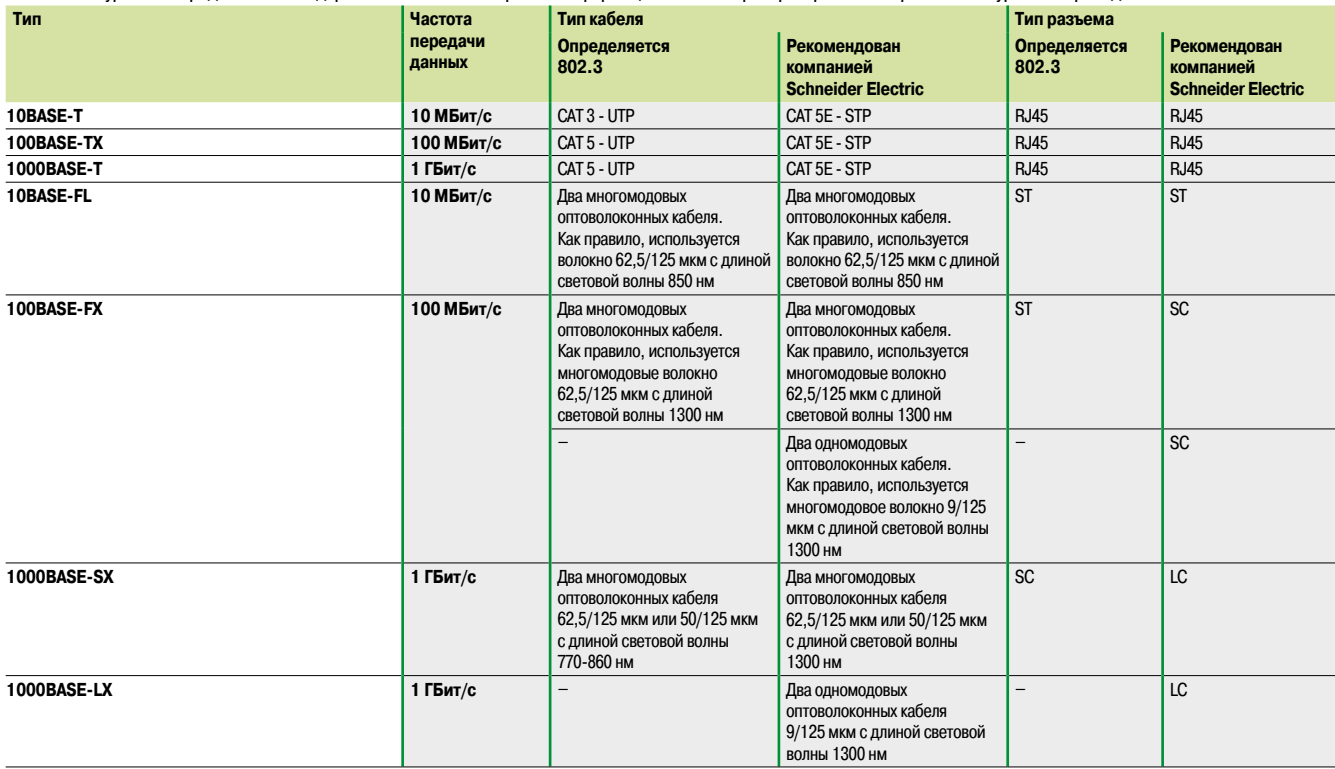

*Примечание: выше приведены технические условия, определенные в стандарте IEEE 802.3. Следует отметить, что выпуск некоторых типов кабелей прекращен. Например, для сетей 10BASE-T и 100BASE-TX используется кабель CAT-5E.*

### *Управление* **Техническая информация** Сеть Ethernet

Инфраструктура

### **Управление**

В целом устройства Ethernet (конечные устройства и устройства кабельного подключения) подразделяются на две категории: неуправляемые и управляемые устройства:

**• Неуправляемые устройства** не предоставляют возможности настройки каких-либо параметров или управления ими.

**• Управляемые устройства** предоставляют возможность настройки каких-либо параметров или управления ими, а также возможность доступа к их внутренней информации.

Линейка изделий ConneXium включает в себя устройства обоих типов.

Также существует третья категория устройств, не имеющая конкретного определения, поэтому важно понять ее отличия от двух других. Ее устройства дают лишь возможность доступа к своей информации, но не управления и/или настройки. Обычно такие устройства причисляют в категорию управляемых устройств.

#### **Управляемые устройства**

Управляемые устройства предлагают следующий функционал:

**• Оптимизация и фильтрация трафика** с целью увеличения пропускной способности или пропускной способности по трафику в сети (некоторые из функций данной области: приоритет сообщений и портов, управление расходом, фильтрация многоадресной передачи, ограничение широковещательной рассылки, отслеживание сетевого трафика IGMP, VLAN и т. д.)

 $\blacksquare$  VLAN, или виртуальная локальная сеть (LAN) состоит из групп(ы) участников сети в одном или более сегментах сети, взаимодействующих друг с другом аналогично тому, как если бы они принадлежали к одной сети LAN.

Сети VLAN основаны на логических каналах связи (вместо физических). Самое большое преимущество сетей VLAN заключается в их возможности формирования групп пользователей на основе функции участника, а не на их физическом расположении или типе кабеля.

Поскольку пакеты данных широковещательной/многоадресной передачи передаются исключительно в пределах виртуальной сети LAN, оставшаяся часть сеть передачи данных остается без изменений. Сеть VLAN также может являться механизмом защиты для блокировки нежелательных одноадресных сообщений.

**B Security** (безопасность), функция, помогающая пользователю осуществлять защиту коммутатора от несанкционированного доступа, который может привести к изменению его конфигурации и повлиять на трафик, проходящий через него (некоторые из функций данной области: безопасность порта, чтение/запись имени сообщества и т. д.)

Пользователь также может настроить коммутатор на блокировку сообщений, исходящих от адресов источников неавторизованных «устройств», подключенных к коммутатору.

**Time Synchronization** (синхронизация времени), функция, обеспечивающая синхронизацию времени всех устройств в сети.

**B Network Redundancy** (резервирование сети), функция для разработки приложений с высокой отказоустойчивостью.

# *Резервирование* **Техническая информация**

Сеть Ethernet Инфраструктура

# DTE DTE DTE DTE DTE DTE

DTE DTE

DTE DTE DTE DTE

### **Резервирование**

Для разработки приложений с высокой отказоустойчивостью лучше всего подходит «резервирование» в сетевой инфраструктуре. Внедрение архитектуры с одиночным или сдвоенным кольцом помогает избежать потерь сетевых сегментов.

### **Одиночное кольцо**

Первый уровень резервирования обеспечивается с помощью внедрения одиночного кольца. Коммутаторы ConneXium позволяют осуществлять настройку базовых конфигураций кольца.

Формирование кольца осуществляется с помощью портов HIPER-Ring. При выходе из строя одной из секций линии кольцевая структура, состоящая из 50 коммутаторов, за 0,5 секунды трансформируется обратно в конфигурацию линейного типа.

#### **Двойное кольцо**

Второй уровень резервирования обеспечивается с помощью внедрения двойного кольца. Встроенный в коммутаторы ConneXium интеллект управления предусматривает резервное соединение колец HIPER-Ring и сетевых сегментов.

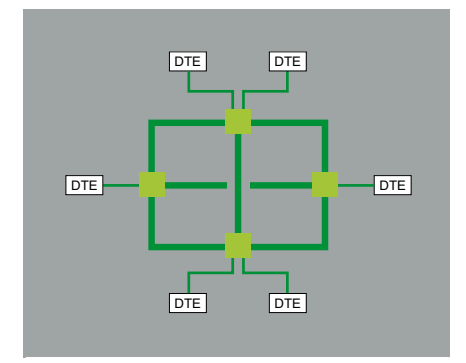

### **Топология сетки, использующая протокол высокоскоростного связующего дерева (Spanning Tree)**

Третий уровень резервирования может быть обеспечен посредством внедрения топологии сетки. Проще говоря, протокол «Spanning Tree» представляет собой протокол, который при существовании нескольких путей определяет для сигнала единственный. При выходе из строя активного пути протокол «Spanning Tree» активирует один из альтернативных путей.

Коммутаторы ConneXium поддерживают данную функцию.

### **Технические приложения** Сертификация изделий автоматизации

Нормы EC

В некоторых странах прохождение определенными электрическими деталями сертификации предписано в законодательном порядке. Такая сертификация выражается в получении сертификата соответствия применимым стандартам и выдается отвечающим за нее уполномоченным органом. Сертифицированные устройства, для которых это возможно, должны иметь соответствующую маркировку. Использование электрического оборудования на борту торговых судов обычно подразумевает предварительное получение соответствующих разрешений (т. е., получение сертификата) от ряда классификационных судоходных сообществ.

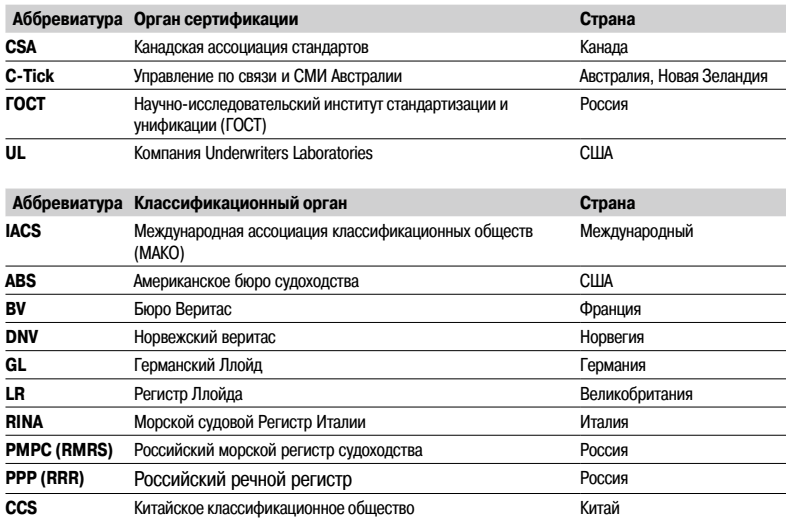

В таблицах ниже представлен обзор ситуации по выданным или рассматриваемым сертификатам (приводимым вслед за соответствующими органами выдачи) на продукты автоматизации на 1 июня 2010 года.

Последняя информация о сертификатах, полученных изделиями с товарным знаком Schneider Electric, представлена на сайте: **www.schneider-electric.com**

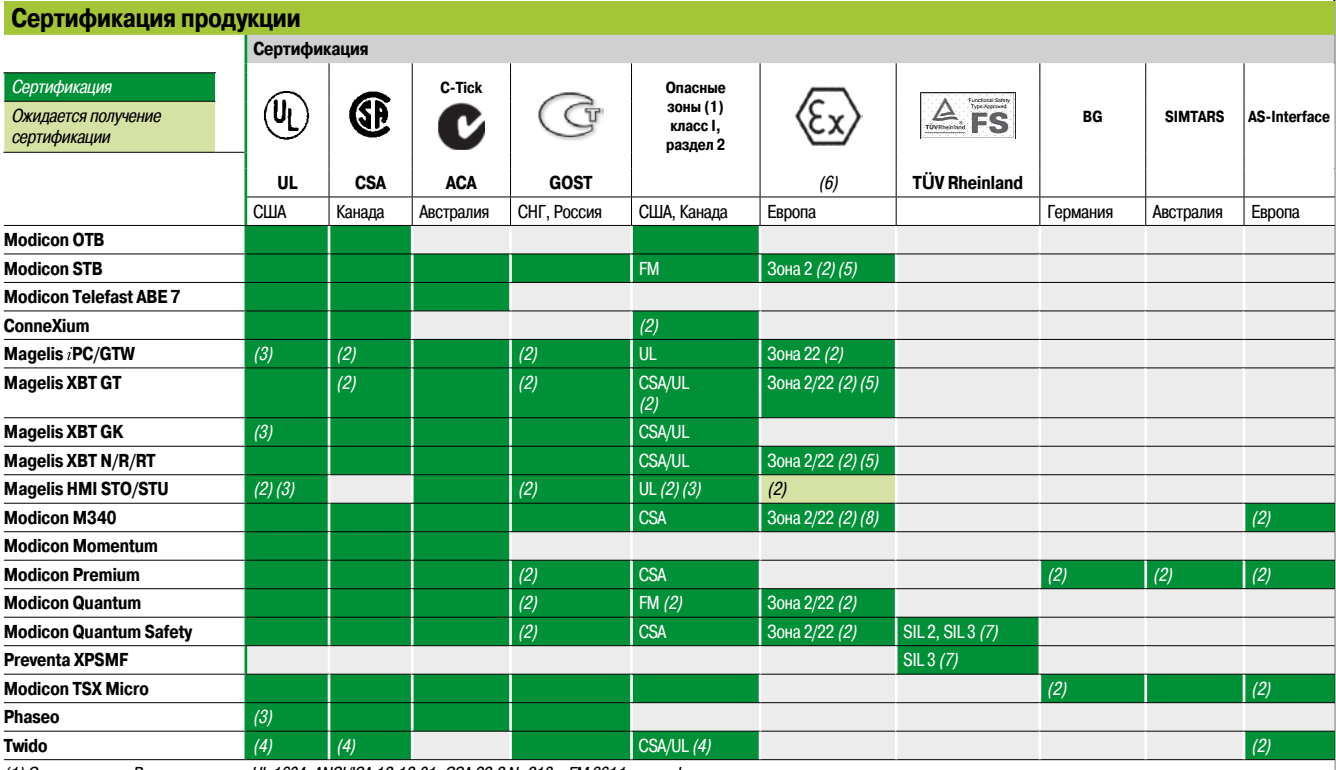

*(1) Опасные зоны: В соответствии с UL 1604, ANSI/ISA 12.12.01, CSA 22.2 № 213 и FM 3611, сертифицированные продукты разрешены только для использования в опасных зонах, отнесенных к классу I, разделу 2, группам A, B, C и D, либо в зонах, не отнесенных к какой-либо категории.*

*(2) В зависимости от изделия; см. на сайте: www.schneider-electric.com.*

*(3) Североамериканская сертификация cULus (Канада и США).*

*(4) Только CE, за исключением модуля TWD NOI10M3 AS-Interface.*

*(5) Для зон, не рассматриваемых в данных технических условиях, компания Schneider Electric предлагает решение в составе Партнерской программы совместной автоматизации (CAPP).*

*Обратитесь в Центр обслуживания клиентов.*

*(6) См. инструкции, идущие в комплекте с каждым сертифицированным изделием ATEX и/или IECEx.*

*(7) Согласно IEC 61508. Сертифицировано компанией TUV Rheinland для интеграции в функцию безопасности до уровня SIL 2 или SIL 3.*

*(8) При определенных условиях допускается эксплуатация в газовых шахтах.*

**10**

### **Технические приложения**

Сертификация изделий автоматизации Нормы EC

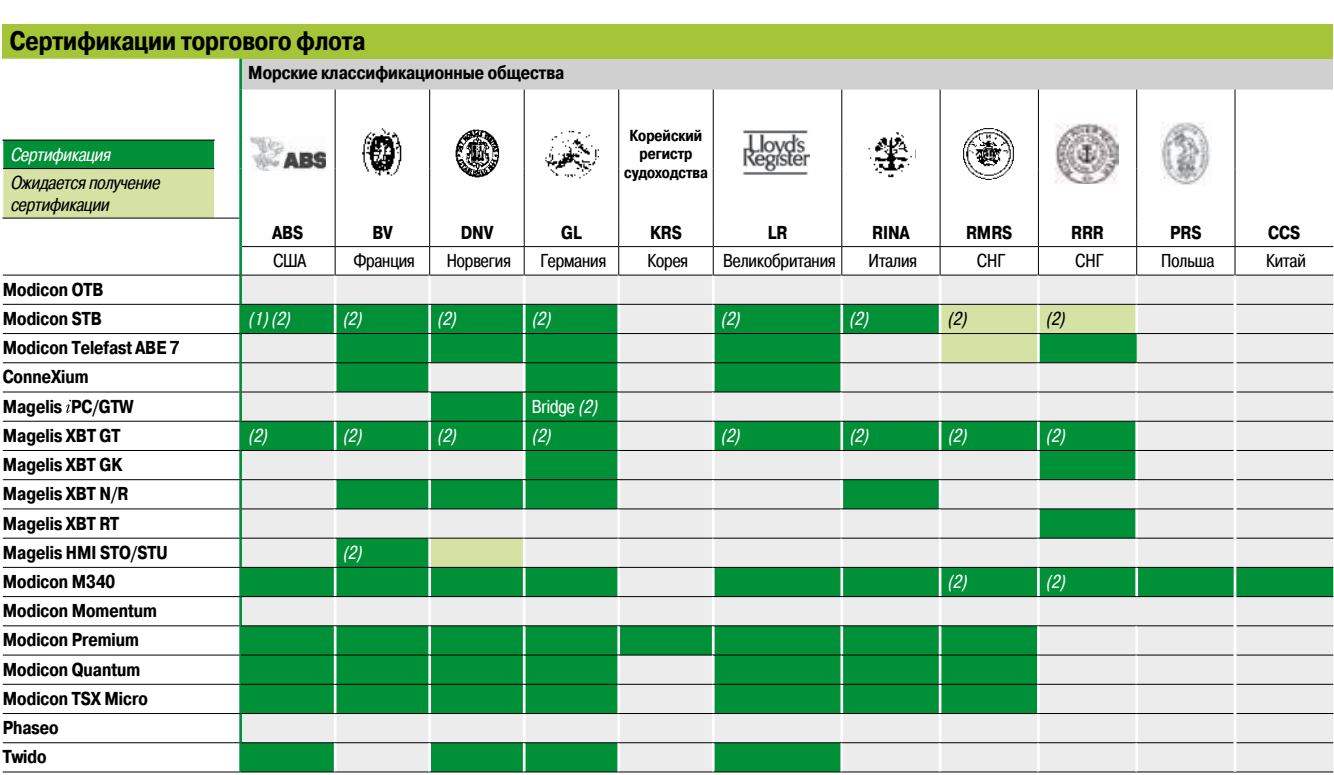

*(1) Также соответствует требованиям ВМС США* **ABS-NRV** *части 4.*

*(2) В зависимости от изделия; см. на сайте: www.schneider-electric.com.*

### **Нормы EC**

#### **Европейские директивы**

Открытость европейских рынков предполагает постепенное приведение к общему соответствию норм, установленных государствами-членами Европейского союза. Целью европейских директив является устранение ограничений по свободной циркуляции товаров; европейские директивы должны быть приняты во всех государствах Европейского Союза.

Государства-члены обязуются включать каждую директиву в законодательство своей страны, одновременно с этим отменяя любые противоречащие ей нормы. Директивы, в особенности более всего затрагивающего нас технического характера, всего лишь задают цели (далее именуемые как «основополагающие требования»). Производители должны принимать все необходимые меры для обеспечения того, чтобы их продукция соответствовала требованиям всех директив, применимых к ней. Как правило, производители подтверждают соответствие их изделий основополагающим требованиям применимых директив(ы) путем нанесения на них знака CE. На наших изделиях знак CE по возможности размещается в наиболее удобном месте.

### **Значение знака** СЄ

Знак CE на изделии означает, что его производитель подтверждает его соответствие применимым европейским директивам; этот знак является необходимым условием выпуска на рынок изделия, удовлетворяющего требованиям одной или более директив, допускающим свободную циркуляцию в пределах стран Европейского Союза. Знак CE используется производителями, которые несут ответственность за регулирование национальных рынков. В отношении электрического оборудования соответствие стандартам означает его пригодность к использованию. Только гарантия от известного производителя может обеспечить уверенность в высоком уровне качества.

В зависимости от того, о каких изделиях нашего ассортимента ведется речь, применяются одна или несколько директив, а именно:

- **в** Маркировка СЄ на продукции означает, что изготовитель подтверждает, что его продукция соответствует соответствующим директивам ЕС. Это необходимо для того,
- чтобы данная продукция свободно продавалась и перемещалась на рынке Европейского Союза.
- **в Маркировка СЄ необходима только для национальных органов, ответственных за регулирование рынка.**

### **Опасные вещества**

Эти изделия соответствует следующим директивам:

- $\blacksquare$ Директива WEEE (2002/96/EC)
- $\blacksquare$  Директива RoHS (2002/95/EC)
- Директива China RoHS (стандарт SJ/T 11363-2006)
- **Директива-регламент REACH (EC 1907/2006)**

*Примечание: документация по рациональной разработке доступна на сайте www.schneider-electric.com (экологические профили изделий и инструкции по применению, директивы ROHS и REACH).*

### **Конец срока эксплуатации (WEEE)**

В конце срока эксплуатации изделий, в составе которых имеются электронные платы, следует проводить специальные процедуры по переработке. При непригодности изделий с резервными элементами питания или в конце срока их эксплуатации, их следует собрать и подвергнуть отдельной переработке. Массовая доля тяжелых металлов, содержащаяся в элементах питания, не превышает предел, указанный в европейской директиве 2006/66/EC.

# **Специальное предложение по обслуживанию вашей базы**

Сервисы эксплуатации

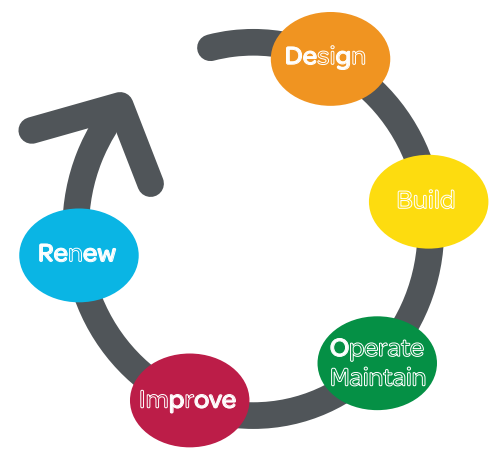

Schneider Electric, with its experts, products *u* dedicated tools, provides services such as system design, consultancy, maintenance contracts, modernisation of facilities or delivering projects.

- The Schneider Electric services offer is structured around several key areas:
- **Maintenance и support services:**
- $\Box$  A set of services to help maintain reliability  $u$  availability of automated control systems. These services
- may be the subject of a bespoke maintenance contract to meet your requirements more closely.
- Consultancy services:
- $\square$  Diagnostics of the installed base
- **B** Modernization solutions:

 $\Box$  Migration solutions including consultancy, expertise, tools  $u$  technical support to help ensure a smooth transition to newer technology while keeping the wiring и the encoding in most cases.

Customization services are also available to accommodate specific requirements. For more information, please consult the specific pages on our website www.schneider-electric.com/automationservices.

*Design - Build - Operate/Maintain - Improve - Renew*

#### **Maintenance и support services**

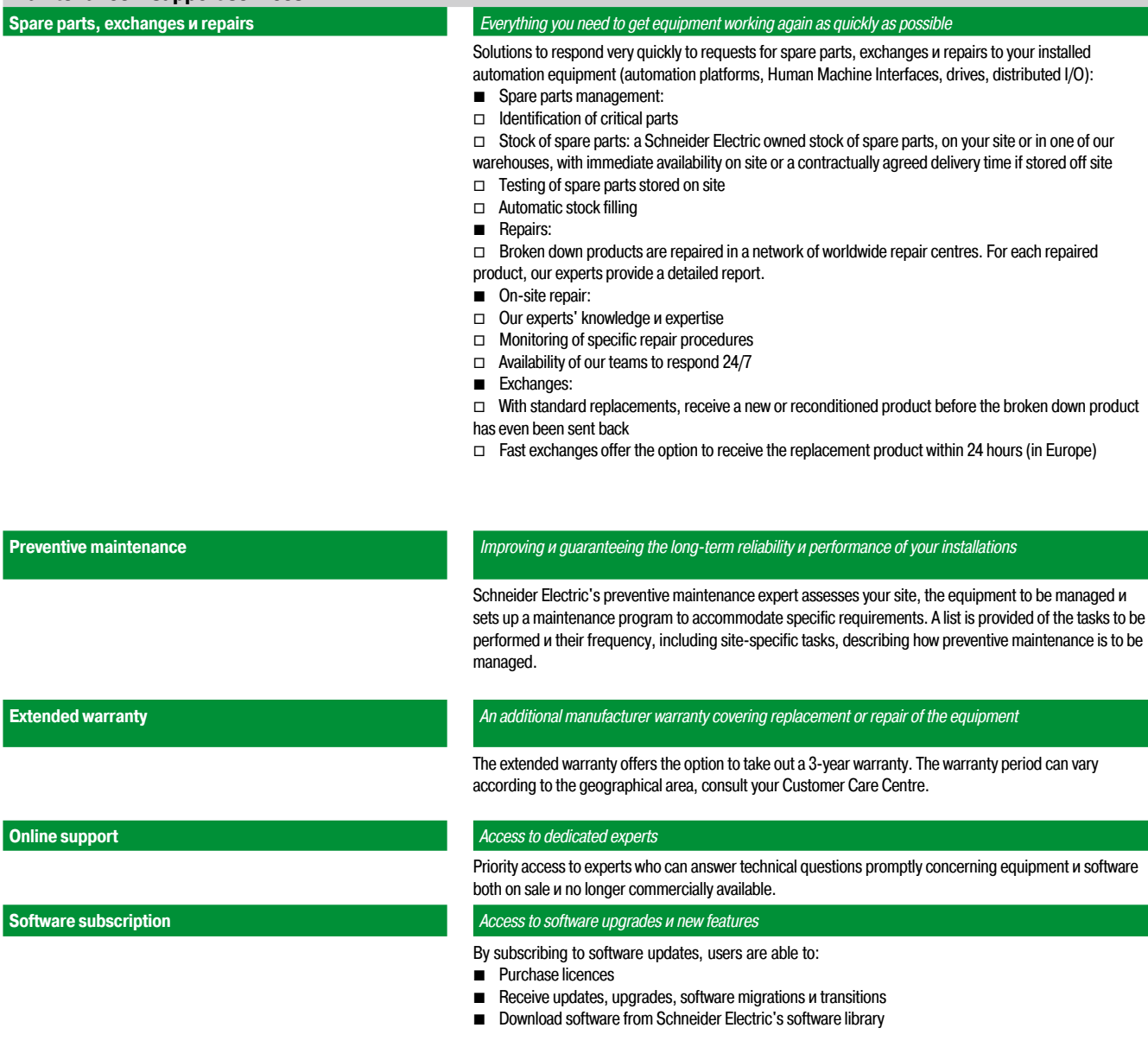

**10**

### $\mathsf{Scp}_\mathcal{B}$ Electric

**Consultancy services**

# *Обзор (продолжение)* **Специальное предложение по обслуживанию вашей базы**

Сервисы модернизации

Сервисы персонализации

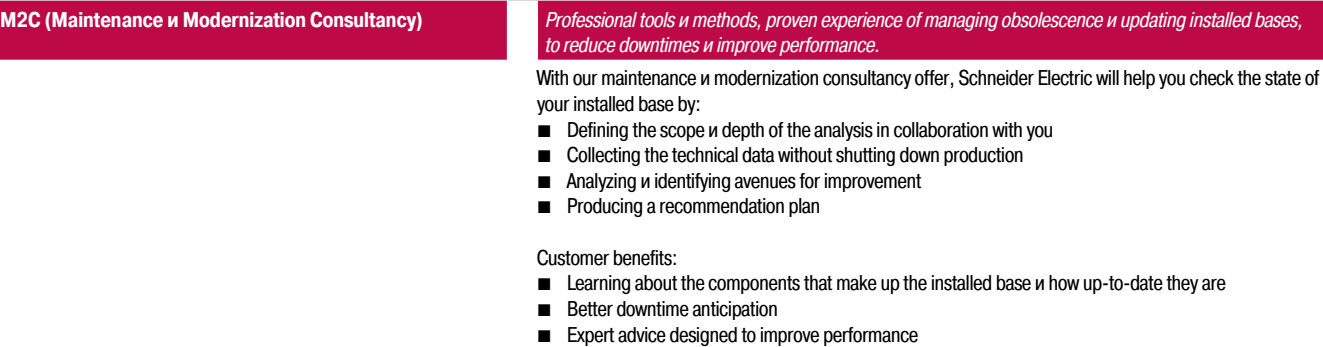

### **Modernization solutions**

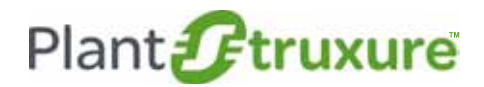

*To find out more about PlantStruxure architectures, please visit our website www.schneider-electric.com/PlantStruxure*

**Migration to PlantStruxure** *Proven expertise, tools u methods to give you a clear vision of the improvement opportunities u guide you***<br>
<b>Proven expertises** *toward a successful modernization project*

> Schneider Electric offers a gradual program of modernization through a series of products, tools и services that allow you to upgrade to newer technology. There are several stages in this gradual modernization program:

- $\blacksquare$  Partial program: replacement of an old component with a new one
- **B** Staggered program: gradual incorporation of new offers in the system
- $\blacksquare$  Total program: total renovation of the system

The table below lists our various migration offers:

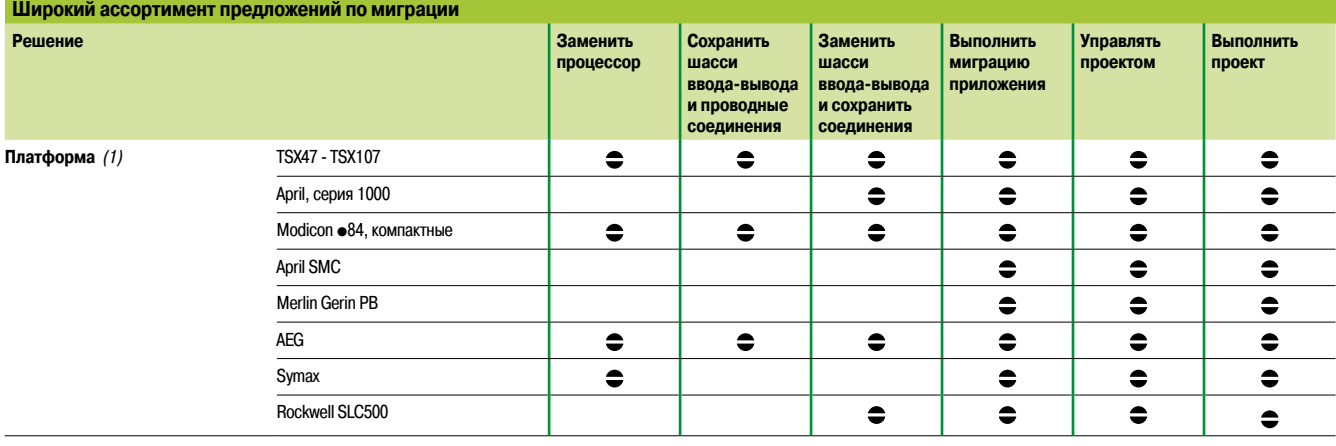

 $\bullet$ 

Предоставляемые сервисы

*(1) Наше предложение по миграции также включает SCADA-систему, человеко-машинный интерфейс (ЧМИ), приводы, сети связи и распределенный ввод-вывод.*

### **Сервисы персонализации**

Мы можем найти решение индивидуальных задач любого клиента и обеспечить адаптированное к ним оборудование:

**В Защитное покрытие для человеко-машинного интерфейса (ЧМИ), платформы автоматизации** и модули распределенного ввода-вывода для эксплуатации в неблагоприятных условиях.

- **в** Кабели требуемой длины для решения конкретных задач
- **Передние панели особой конфигурации для человеко-машинных интерфейсов (ЧМИ)**

**10**

### *Указатель*

# **Справочны й указатель издели й**

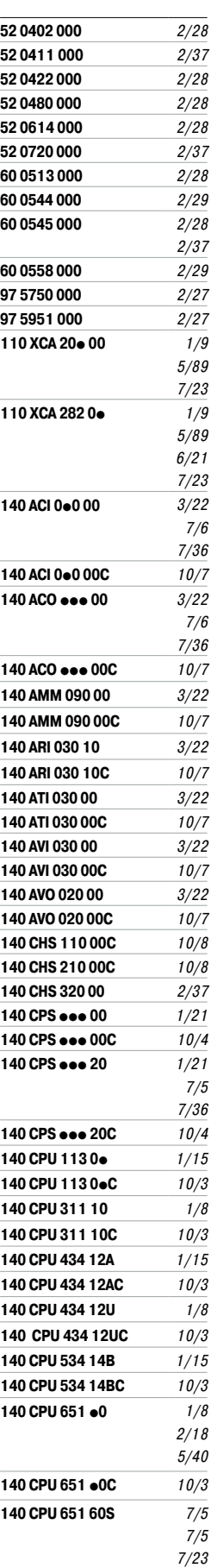

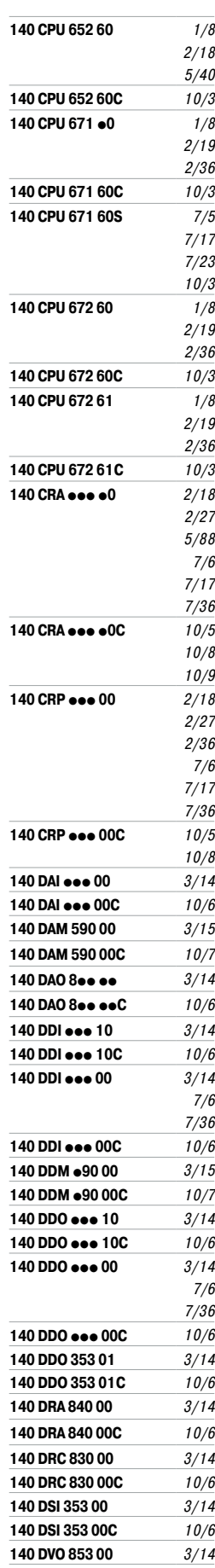

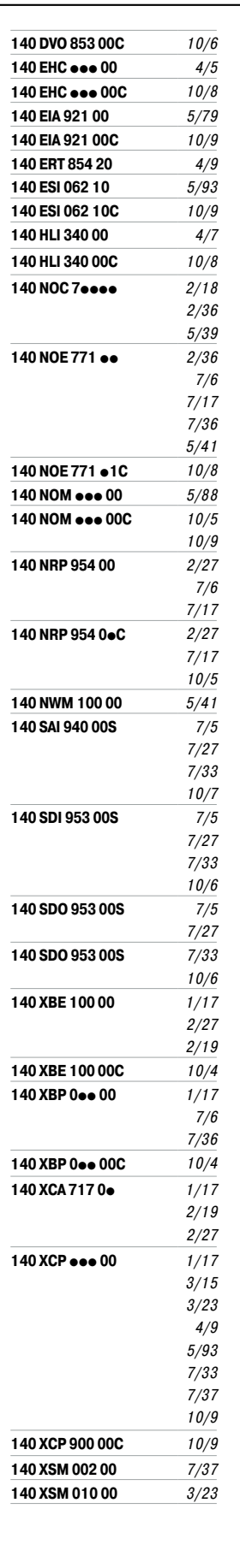

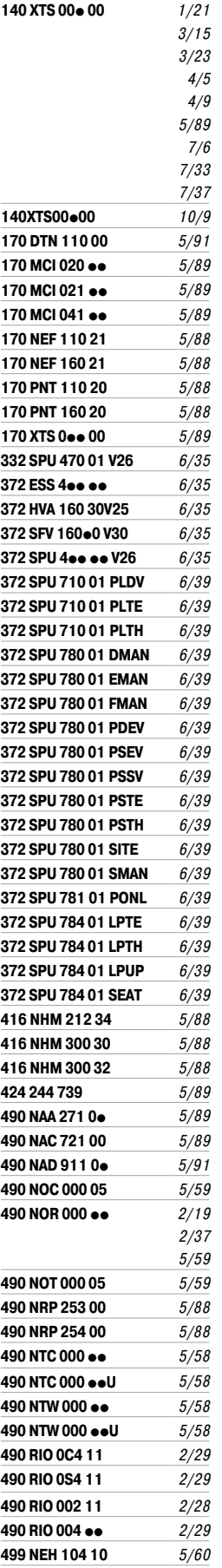

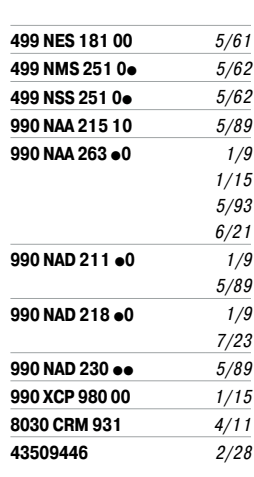

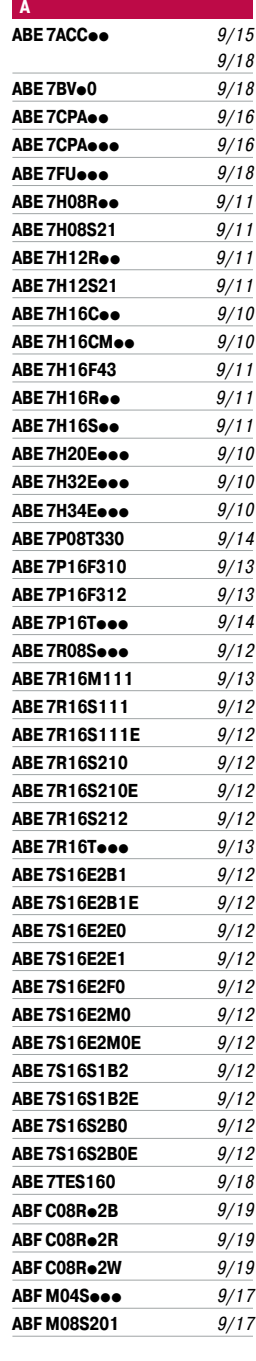

*10/3*

# *Указатель(продолжение)* **Справочный указатель изделий**

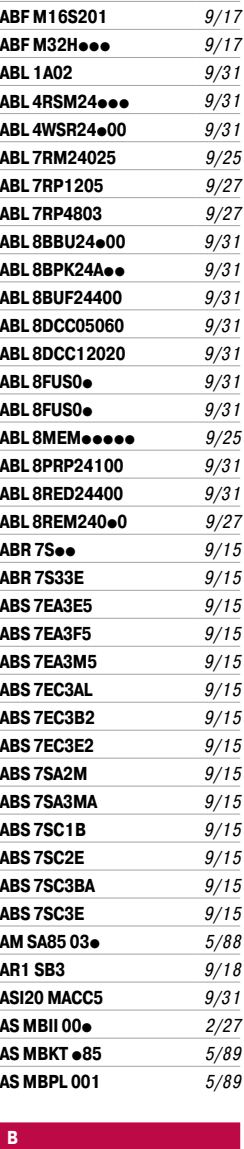

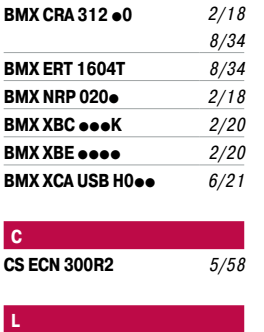

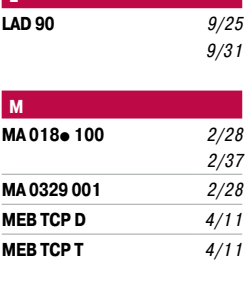

**NW BM85C 002** *5/88*

**LAD 90** *9/25*

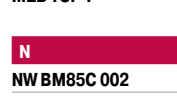

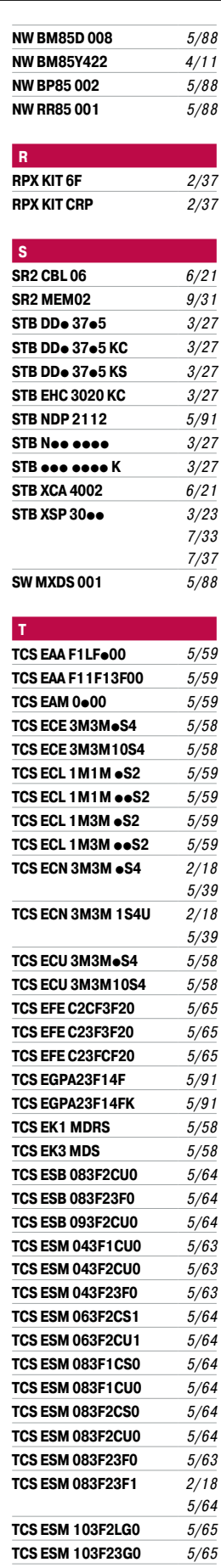

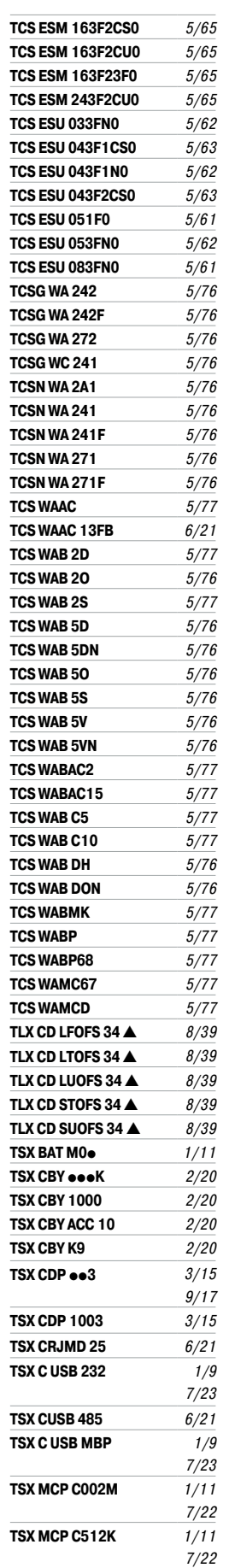

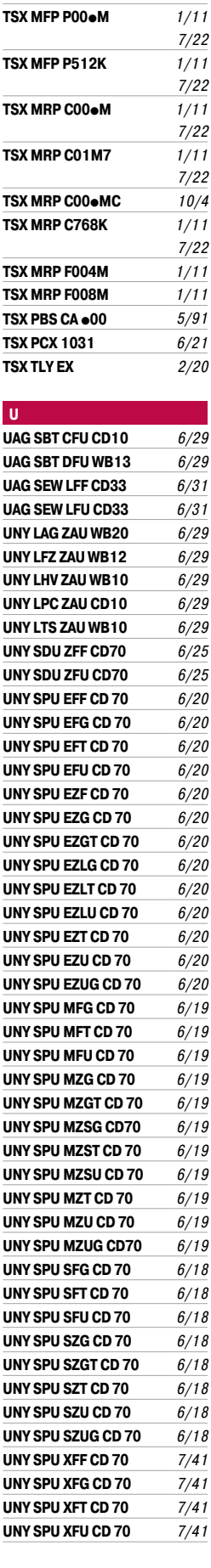

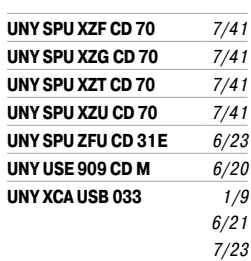

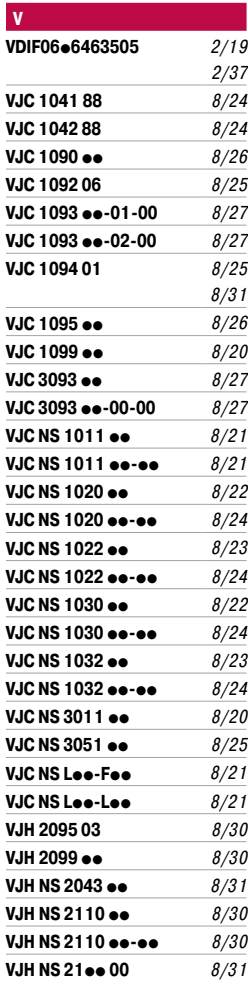

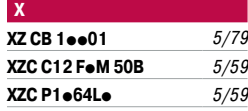

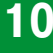

**Для заметок**

### **Schneider Electric в странах СНГ**

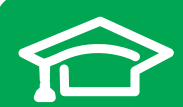

Пройдите бесплатное онлайнобучение в Энергетическом Университете и станьте профессионалом в области энергоэффективности.

Для регистрации зайдите на www.MyEnergyUniversity.com

**Центр поддержки клиентов** Тел.: 8 (800) 200 64 46 (многоканальный) Тел.: (495) 777 99 88, факс: (495) 777 99 94

Время работы: 24 часа 5 дней в неделю (с 23.00 воскресенья до 23.00 пятницы)

ru.ccc@schneider-electric.com www.schneider-electric.com

### **Беларусь**

**Минск** 220007, ул. Московская, 22-9 Тел.: (37517) 236 96 23 Факс: (37517) 236 95 23

### **Казахстан**

**Алматы** 050009, пр-т Абая, 151/115 Бизнес-центр «Алатау», этаж 12 Тел.: (727) 357 23 57 Факс: (727) 357 24 39 Центр поддержки клиентов: (727) 357 24 41 ccc.kz@schneider-electic.com

### **Астана**

010000, ул. Достык, 20 Бизнес-центр «Санкт-Петербург», офис 1503-1504 Тел.: (7172) 42 58 20 Факс: (7172) 42 58 19 Центр поддержки клиентов: (727) 357 24 41 ccc.kz@schneider-electic.com

#### **Атырау**

060005, пр. Азаттык, 48 Бизнес-центр «Premier-Atyrau» Тел.: (7122) 35 46 90 Центр поддержки клиентов: (727) 357 24 41 ccc.kz@schneider-electic.com

#### **Россия**

**Владивосток** 690091, ул. Пологая, 3, офис 306 Тел.: (4212) 40 08 16

**Волгоград** 400089, ул. Профсоюзная, 15, офис 12 Тел.: (8442) 93 08 41

**Воронеж** 394026, пр-т Труда, 65, офис 227 Тел.: (473) 239 06 00 Тел./факс: (473) 239 06 01

### **Екатеринбург**

620014, ул. Б. Ельцина ,1 А Бизнес-центр «Президент», этаж 14 Тел.: (343) 378 47 36 Факс: (343) 378 47 37

#### **Иркутск**

664047, ул. 1я Советская, 3 Б, офис 312 Тел./факс: (3952) 29 00 07, 29 20 43

**Казань**  420107, ул. Спартаковская, 6, этаж 7 Тел./факс: (843) 526 55 84 / 85 / 86 / 87 / 88

**Калининград** 236040, Гвардейский пр., 15 Тел.: (4012) 53 59 53 Факс: (4012) 57 60 79

#### **Краснодар**

350063, ул. Кубанская набережная, 62 / ул. Комсомольская, 13, офис 803 Тел./факс: (861) 214 97 35, 214 97 36

### **Красноярск**

660021, ул. Горького, 3 А, офис 302 Тел.: (3912) 56 80 95 Факс: (3912) 56 80 96

### **Москва**

127018, ул. Двинцев, 12, корп. 1 Бизнес-центр «Двинцев» Тел.: (495) 777 99 90 Факс: (495) 777 99 92

### **Мурманск**

183038, ул. Воровского, д. 5/23 Конгресс-отель «Меридиан», офис 421 Тел.: (8152) 28 86 90 Факс: (8152) 28 87 30

**Нижний Новгород** 603000, пер. Холодный, 10 А, этаж 8 Тел./факс: (831) 278 97 25, 278 97 26

**Новосибирск** 630132, ул. Красноярская, 35 Бизнес-центр «Гринвич», офис 1309 Тел./факс: (383) 227 62 53, 227 62 54

### **Омск**

644043, ул. Герцена, 34 Бизнес-центр «Герцен Plaza», этаж 6 Тел.: (913) 683 46 97

**Пермь** 614010, Комсомольский пр-т, 98, офис 11 Тел./факс: (342) 281 35 15, 281 34 13, 281 36 11

#### Ростов-на-Дону

344002, ул. Социалистическая, 74 Офис 1402 Тел.: (863) 261 83 22 Факс: (863) 261 83 23

**Самара**

443045, ул. Авроры, 150 Тел.: (846) 278 40 86 Факс: (846) 278 40 87

### Санкт-Петербург

196158, Пулковское шоссе, 40, корп. 4, литера А Бизнес-центр «Технополис» Тел.: (812) 332 03 53 Факс: (812) 332 03 52

#### **Сочи**

354008, ул. Виноградная, 20 А, офис 54 Тел.: (8622) 96 06 01, 96 06 02 Факс: (8622) 96 06 02

### **Уфа**

450098, пр-т Октября, 132/3 (бизнес-центр КПД) Блок-секция № 3, этаж 9 Тел.: (347) 279 98 29 Факс: (347) 279 98 30

**Хабаровск** 680000, ул. Тургенева 26 А, офис 510 Тел.: (4212) 30 64 70 Факс: (4212) 30 46 66

### **Украина**

**Днепропетровск** 49000, ул. Глинки, 17, этаж 4 Тел.: (056) 79 00 888 Факс: (056) 79 00 999

### **Киев**

04073, Московский пр-т, 13 В, литера А Тел.: (044) 538 14 70 Факс: (044) 538 14 71

**Львов**

79015, ул. Героев УПА, 72, корп. 1 Тел./факс: (032) 298 85 85

#### **Николаев**

54030, ул. Никольская, 25 Бизнес-центр «Александровский» Офис 5 Тел.: (0512) 58 24 67 Факс: (0512) 58 24 68